# SYBASE<sup>®</sup>

System Administration Guide: Volume 1

## Sybase IQ

15.1

#### DOCUMENT ID: DC00170-01-1510-02

#### LAST REVISED: December 2009

Copyright © 2009 by Sybase, Inc. All rights reserved.

This publication pertains to Sybase software and to any subsequent release until otherwise indicated in new editions or technical notes. Information in this document is subject to change without notice. The software described herein is furnished under a license agreement, and it may be used or copied only in accordance with the terms of that agreement.

To order additional documents, U.S. and Canadian customers should call Customer Fulfillment at (800) 685-8225, fax (617) 229-9845.

Customers in other countries with a U.S. license agreement may contact Customer Fulfillment via the above fax number. All other international customers should contact their Sybase subsidiary or local distributor. Upgrades are provided only at regularly scheduled software release dates. No part of this publication may be reproduced, transmitted, or translated in any form or by any means, electronic, mechanical, manual, optical, or otherwise, without the prior written permission of Sybase, Inc.

Sybase trademarks can be viewed at the Sybase trademarks page at http://www.sybase.com/detail?id=1011207. Sybase and the marks listed are trademarks of Sybase, Inc. ® indicates registration in the United States of America.

Java and all Java-based marks are trademarks or registered trademarks of Sun Microsystems, Inc. in the U.S. and other countries.

Unicode and the Unicode Logo are registered trademarks of Unicode, Inc.

All other company and product names mentioned may be trademarks of the respective companies with which they are associated.

Use, duplication, or disclosure by the government is subject to the restrictions set forth in subparagraph (c)(1)(ii) of DFARS 52.227-7013 for the DOD and as set forth in FAR 52.227-19(a)-(d) for civilian agencies.

Sybase, Inc., One Sybase Drive, Dublin, CA 94568.

## Contents

| About This Book. |                                              | ii |
|------------------|----------------------------------------------|----|
| CHAPTER 1        | Overview of Sybase IQ System Administration  | 1  |
|                  | Introduction to Sybase IQ                    |    |
|                  | Tools for system administration              | 3  |
|                  | The database server                          | 4  |
|                  | Configurable tablespaces                     | 4  |
|                  | Dbspaces, dbfiles, and stores                | 4  |
|                  | SQL Anywhere and Sybase IQ                   | 5  |
|                  | Security overview                            | 5  |
|                  | Types of users                               | 5  |
|                  | Granting permissions                         | 6  |
|                  | Concurrent operations                        |    |
|                  | Multiplex capability                         |    |
|                  | Stored procedures                            |    |
|                  | Sybase IQ stored procedures                  |    |
|                  | Catalog stored procedures                    |    |
|                  | System tables and views                      |    |
|                  | Commands and functions                       |    |
|                  | Types of SQL statements                      |    |
|                  | Functions                                    |    |
|                  | Message logging 10                           |    |
|                  | Version information in the message log       |    |
|                  | Collation information in the message log     |    |
|                  | Connection information in the message log 12 |    |
|                  | Insert notifications in the message log 1    |    |
|                  | Message log file management 1                |    |
|                  | The utility database 1                       |    |
|                  | Managing very large databases 18             |    |
|                  | Managing memory use 1                        |    |
|                  | Managing data loads 18                       |    |
|                  | Managing processing threads 1                |    |
|                  | Managing disk space1                         |    |
|                  | Intermediate versioning 2                    | 0  |

|           | Creating databases                                       | 20 |
|-----------|----------------------------------------------------------|----|
|           | Creating indexes                                         | 20 |
|           | Optimizing queries                                       | 21 |
|           | Schema design                                            |    |
|           | UNION ALL views                                          | 21 |
| CHAPTER 2 | Running Sybase IQ                                        | 23 |
|           | Starting the database server                             |    |
|           | Starting servers with the startup utility                |    |
|           | Starting servers with the startop unity                  |    |
|           | Starting servers from the Windows Start menu             |    |
|           | Restarting servers when the Windows host is restarted    |    |
|           | Running the server as a Windows service                  |    |
|           | Using command-line switches                              |    |
|           | Naming the server and databases                          |    |
|           | Controlling performance and memory from the command line |    |
|           | Controlling permissions from the command line            |    |
|           | Setting a maximum catalog page size                      |    |
|           | Setting up a client/server environment                   |    |
|           | Starting a server in forced recovery mode                |    |
|           | Starting a server from DBISQL                            |    |
|           | Starting multiple servers or clients on the same machine |    |
|           | Monitoring server activity                               |    |
|           | Stopping the database server                             |    |
|           | When to stop and restart the server                      |    |
|           | How to stop the server                                   |    |
|           | Who can stop the server                                  |    |
|           | Shutting down operating system sessions                  |    |
|           | Starting and stopping databases                          |    |
|           | Database startup guidelines                              |    |
|           | Stopping a database                                      |    |
|           | Starting the iqdemo database                             |    |
|           | Starting and stopping Sybase Central                     |    |
| CHAPTER 3 | Sybase IQ Connections                                    | 55 |
| CHAPTER 3 | Introduction to connections                              |    |
|           | How connections are established                          |    |
|           | How connection parameters work                           |    |
|           | Connection parameters are passed as connection strings   |    |
|           | Saving connection parameters in ODBC data sources        |    |
|           | Connecting from Sybase Central or Interactive SQL        |    |
|           | Opening the Connect dialog                               |    |
|           | Specifying a driver for your connection                  |    |
|           |                                                          | 02 |

| Working with the Connect dialog                          | 62 |
|----------------------------------------------------------|----|
| Connection shortcuts in Sybase Central                   | 63 |
| Creating server objects                                  | 63 |
| Creating connection profiles                             | 64 |
| Simple connection examples                               | 64 |
| Connecting to the sample database from Sybase Central or |    |
| DBISQL                                                   | 65 |
| Connecting to a database on your own machine from Sybase |    |
| Central or Sybase IQ                                     | 66 |
| Connecting to other databases from DBISQL                | 67 |
| Connecting using command line utilities                  | 68 |
| Connecting to an embedded database                       | 70 |
| Connecting using a data source                           | 72 |
| Using default connection parameters                      | 73 |
| Connecting from Sybase IQ utilities                      | 74 |
| Working with ODBC data sources                           |    |
| Where data sources are held                              | 75 |
| Creating and editing ODBC data sources                   | 75 |
| Configuring ODBC data sources                            | 78 |
| Using file data sources                                  | 83 |
| Using ODBC data sources on UNIX                          | 84 |
| Connecting to a database using OLE DB                    | 85 |
| OLE DB providers                                         | 86 |
| Connecting from ADO                                      | 87 |
| Connection parameters                                    | 88 |
| Connection parameter tips                                |    |
| How Sybase IQ makes connections                          | 89 |
| Steps in establishing a connection                       |    |
| Locating the interface library                           | 90 |
| Assembling a list of connection parameters               | 91 |
| Locating a server                                        | 92 |
| Locating the database                                    | 94 |
| Interactive SQL connections                              | 95 |
| Connecting from other databases                          | 95 |
| Avoiding port number conflicts on UNIX systems           | 96 |
| Testing that a server can be found                       | 96 |
| Using an integrated login                                | 97 |
| Using integrated logins                                  | 98 |
| Security concerns: unrestricted database access 1        | 01 |
| Setting temporary public options for added security 1    |    |
| Network aspects of integrated logins 1                   |    |
| Creating a default integrated login user 1               |    |
| Disconnecting and dropping connections 1                 | 04 |
| Connection logging 1                                     |    |
|                                                          |    |

|           | Troubleshooting startup, shutdown, and connections | 105 |
|-----------|----------------------------------------------------|-----|
|           | What to do if you can't start Sybase IQ            | 105 |
|           | What to do if you can't connect to a database      |     |
|           | Stopping a database server in an emergency (UNIX)  |     |
|           | Using the UNIX kill command to stop DBISQL         |     |
|           | Resolving problems with your DBISQL window on UNIX |     |
|           |                                                    |     |
| CHAPTER 4 | Connection and Communication Parameters            | 111 |
|           | Connection parameters                              | 111 |
|           | AppInfo connection parameter [App]                 | 112 |
|           | AutoPreCommit connection parameter [AutoPreCommit] | 114 |
|           | AutoStart connection parameter [Astart]            |     |
|           | AutoStop connection parameter [Astop]              | 115 |
|           | CharSet connection parameter [CS]                  |     |
|           | CommBufferSize connection parameter [CBSize]       | 117 |
|           | CommLinks connection parameter [Links]             |     |
|           | ConnectionName connection parameter [CON]          | 119 |
|           | DatabaseFile connection parameter [DBF]            | 120 |
|           | DatabaseName connection parameter [DBN]            | 121 |
|           | DatabaseSwitches connection parameter [DBS]        | 122 |
|           | DataSourceName connection parameter [DSN]          | 123 |
|           | DBKEY connection parameter [DBKEY]                 | 123 |
|           | DisableMultiRowFetch connection parameter [DMRF]   | 123 |
|           | EngineName connection parameter [ENG]              | 124 |
|           | EncryptedPassword connection parameter [ENP]       | 125 |
|           | Encryption connection parameter [ENC]              | 125 |
|           | FileDataSourceName connection parameter [FileDSN]  | 127 |
|           | Idle connection parameter [IDLE]                   | 128 |
|           | Integrated connection parameter [INT]              | 129 |
|           | Language connection parameter [LANG]               | 129 |
|           | LazyClose connection parameter [LCLOSE]            |     |
|           | LivenessTimeout connection parameter [LTO]         | 130 |
|           | LogFile connection parameter [LOG]                 |     |
|           | NewPassword connection parameter [NEWPWD]          | 132 |
|           | Password connection parameter [PWD]                | 132 |
|           | PrefetchBuffer connection parameter [PBUF]         |     |
|           | PrefetchRows connection parameter [PROWS]          | 133 |
|           | Prompt connection parameter [PROMPT]               | 134 |
|           | ServerName connection parameter [ENG]              | 134 |
|           | StartLine connection parameter [START]             |     |
|           | Unconditional connection parameter [UNC]           | 135 |
|           | Userid connection parameter [UID]                  | 135 |
|           | Network communications parameters                  | 136 |
|           | Broadcast communication parameter [BCAST]          | 137 |

|           | BroadcastListener communication parameter [BLISTENER] | 138 |
|-----------|-------------------------------------------------------|-----|
|           | Certificate communication parameter                   | 138 |
|           | Certificate_Password communication parameter          | 138 |
|           | ClientPort parameter [CPort]                          | 139 |
|           | DatabaseName communication parameter [DBN]            | 140 |
|           | DoBroadcast parameter [DBROAD]                        |     |
|           | DLL parameter                                         |     |
|           | Host parameter (IP)                                   |     |
|           | LDAP communication parameter [LDAP]                   |     |
|           | LocalOnly communication parameter [LOCAL]             |     |
|           | LogFile communication parameter [LOG]                 |     |
|           | LogFormat communication parameter [LF]                |     |
|           | LogMaxSize communication parameter [LSIZE]            |     |
|           | LogOptions communication parameter [LOPT]             |     |
|           | MaxConnections communication parameter [MAXCONN]      |     |
|           | MaxRequestSize communication parameter [MAXSIZE]      |     |
|           | MyIP parameter [ME]                                   |     |
|           | PreFetchOnOpen communication parameter                |     |
|           | ReceiveBufferSize communication parameter [RCVBUFSZ]  |     |
|           | SendBufferSize communication parameter [SNDBUFSZ]     |     |
|           | ServerPort parameter (PORT)                           |     |
|           | Sessions parameter                                    |     |
|           | TDS parameter                                         |     |
|           | Timeout parameter [TO]                                |     |
|           | VerifyServerName parameter [Verify]                   |     |
|           |                                                       | 152 |
| CHAPTER 5 | Working with Database Objects                         | 155 |
|           | Building your Sybase IQ databases                     |     |
|           | Designing your database                               |     |
|           | Tools for working with database objects               |     |
|           | A step-by-step overview of database setup             |     |
|           | Extending data definition privileges                  |     |
|           | Selecting a device type                               |     |
|           | Allocating space for databases                        |     |
|           | Range partitioning                                    |     |
|           | Working with database objects                         |     |
|           | Creating a database with SQL                          |     |
|           | IQ main store and IQ temporary store space management |     |
|           | Setting database options                              |     |
|           | Showing system objects in a database                  |     |
|           | Disconnecting from a database                         |     |
|           | Dropping a database                                   |     |
|           | Working with dbspaces                                 |     |
|           | Dbfile attributes and operations                      |     |
|           |                                                       | 107 |

| Read-only and read-write dbspaces and files                                                                                    | 87                         |
|----------------------------------------------------------------------------------------------------|----------------------------|
|                                                                                                    |                            |
| Naming dbspaces 19                                                                                                    |                            |
| Adding dbspaces 19                                                                                                    |                            |
| Dropping a dbspace 19                                                                                                    | 94                         |
| Dbspace management example 19                                                                                                  |                            |
| Working with tables 20                                                                                                    | 00                         |
| Creating tables 20                                                                                                    |                            |
| Altering tables 20                                                                                                    |                            |
| Dropping tables 20                                                                                                    |                            |
| Creating primary and foreign keys 20                                                                                           |                            |
| Table information in system views                                                                                              |                            |
| Working with views 20                                                                                                    |                            |
| Creating views 21                                                                                                    |                            |
| Using views 21                                                                                                    |                            |
| Modifying views 21                                                                                                    |                            |
| Permissions on views                                                                                                    |                            |
| Deleting views 21                                                                                                    |                            |
| View information in system views 21                                                                                            |                            |
| Working with indexes 21                                                                                                    |                            |
| Introduction to indexes 21                                                                                                    |                            |
| Creating indexes 21                                                                                                    |                            |
| Index information in system views                                                                                              |                            |
| Validating indexes 21                                                                                                    |                            |
| Renaming indexes 21                                                                                                    |                            |
| Removing indexes                                                                                                    |                            |
| <b>5 5 5 5</b>                                                                                                    |                            |
|                                                                                                    |                            |
| Using Sybase IQ Indexes 21                                                                                                    |                            |
| Overview of indexes                                                                                                    |                            |
| Sybase IQ index types                                                                                                    |                            |
| Benefits over traditional indexes 22                                                                                           |                            |
| Creating Sybase IQ indexes                                                                                                    |                            |
| The CREATE INDEX statement                                                                                                    |                            |
| Creating an index with Sybase Central 22                                                                                       |                            |
| Creating indexes concurrently 22                                                                                               |                            |
| Choosing an index type 22                                                                                                    |                            |
|                                                                                                    |                            |
| Number of unique values in the index 22                                                                                        |                            |
| Types of queries 22                                                                                                    |                            |
| Types of queries       22         Indexing criteria: disk space usage       22                                                 | 26                         |
| Types of queries                                                                                                    | 26<br>27                   |
| Types of queries22Indexing criteria: disk space usage22Data types in the index22Combining index types22                        | 26<br>27<br>29             |
| Types of queries22Indexing criteria: disk space usage22Data types in the index22Combining index types22Sybase IQ index types22 | 26<br>27<br>29<br>29       |
| Types of queries22Indexing criteria: disk space usage22Data types in the index22Combining index types22                        | 26<br>27<br>29<br>29<br>29 |

**CHAPTER 6** 

|           | The High_Group (HG) index type                                 | 35 |
|-----------|----------------------------------------------------------------|----|
|           | The High_Non_Group (HNG) index type                            | 38 |
|           | The Compare (CMP) index type                                   | 39 |
|           | The Containment (WD) index type 24                             |    |
|           | The Date (DATE), Time (TIME), and Datetime (DTTM) index ty 243 |    |
|           | Optimizing performance for ad hoc joins 24                     | 49 |
|           | Selecting an index 24                                          | 49 |
|           | Adding column indexes after inserting data 25                  | 50 |
|           | Using join indexes 25                                          | 51 |
|           | Join indexes improve query performance                         | 51 |
|           | Loading considerations for join indexes                        | 51 |
|           | How join indexes are used for queries                          | 52 |
|           | Relationships in join indexes                                  |    |
|           | When a join becomes ad hoc                                     |    |
|           | Join hierarchy overview                                        | 52 |
|           | Columns in the join index 25                                   | 53 |
|           | The join hierarchy in query resolution                         |    |
|           | Multiple table joins and performance                           |    |
|           | Steps in creating a join index                                 |    |
|           | Synchronizing join indexes                                     |    |
|           | Defining join relationships between tables                     |    |
|           | Issuing the CREATE JOIN INDEX statement                        |    |
|           | Creating a join index in Sybase Central                        |    |
|           | Types of join hierarchies 26                                   |    |
|           | Modifying tables included in a join index                      |    |
|           | Inserting or deleting from tables in a join index              |    |
|           | Table versioning controls access to join indexes               |    |
|           | Estimating the size and benefit of a join index                |    |
|           | Using sp_iqestjoin to estimate join index size                 |    |
|           | Weighing join index benefit by comparing numbers of rows . 27  |    |
| CHAPTER 7 | Moving Data In and Out of Databases 27                         | 71 |
|           | Import and export overview 27                                  | 72 |
|           | Import and export methods 27                                   | 72 |
|           | Input and output data formats 27                               | 73 |
|           | Permissions for modifying data                                 |    |
|           | Scheduling database updates 27                                 |    |
|           | Exporting data from a database 27                              |    |
|           | Using output redirection                                       |    |
|           | Data extraction options                                        |    |
|           | Bulk loading data using the LOAD TABLE statement 28            |    |
|           | Direct loading of data from clients 29                         |    |
|           | Loading partitioned tables 29                                  |    |

|           | Controlling message logging                            | 295 |
|-----------|--------------------------------------------------------|-----|
|           | Logging integrity constraint violations                |     |
|           | Using the INSERT statement 2                           |     |
|           | Inserting specified values row by row                  |     |
|           | Inserting selected rows from the database              |     |
|           | Inserting from a different database                    |     |
|           | Importing data interactively                           |     |
|           | Moving data to a system with a different endian format |     |
|           | Inserting into tables of a join index                  |     |
|           | Inserting into primary and foreign key columns         |     |
|           | Partial-width insertions                               |     |
|           | Partial-width insertion rules                          |     |
|           | Converting data on insertion                           |     |
|           | Inserting data from pre-Version 15 Sybase IQ           |     |
|           | Load conversion options                                |     |
|           | Column width issues                                    |     |
|           | Optimizing date and time loads                         |     |
|           | Using the ASCII conversion option of LOAD TABLE        |     |
|           | The DATE option                                        | 324 |
|           | The DATETIME conversion option                         |     |
|           | Working with NULLS                                     |     |
|           | Other factors affecting the display of data            |     |
|           | Matching Adaptive Server Enterprise data types         |     |
|           | Unsupported Adaptive Server Enterprise data types      |     |
|           | Adaptive Server Enterprise data type equivalents       |     |
|           | Handling conversion errors on data import              |     |
|           | Tuning bulk loading of data                            |     |
|           | Improving load performance during database definition  |     |
|           | Setting server startup options                         |     |
|           | Adjusting your environment at load time                |     |
|           | Reducing Main IQ Store space use in incremental loads  |     |
|           | Understanding thread use during loads                  |     |
|           | Changing data using UPDATE                             |     |
|           | Deleting data                                          |     |
|           |                                                        |     |
|           | Menoging Lloss IDo and Desmissiono                     | 21E |
| CHAPTER 8 | Managing User IDs and Permissions                      |     |
|           | An overview of database permissions                    |     |
|           | DBA authority overview                                 |     |
|           | RESOURCE authority overview                            |     |
|           | Ownership permissions overview                         |     |
|           | Dbspace management permissions                         |     |
|           | Table and views permissions overview                   |     |
|           | Group permissions overview                             |     |
|           | Server command-line permission options                 | 350 |

|           | Login management                                      | 351 |
|-----------|-------------------------------------------------------|-----|
|           | Managing IQ user accounts and connections             | 351 |
|           | Preventing connection after failed login attempts     | 353 |
|           | Locking out users                                     | 353 |
|           | Unlocking users                                       | 353 |
|           | Utility database server security                      | 354 |
|           | Defining the utility database password                | 355 |
|           | Permission to execute file administration statements  | 355 |
|           | Managing individual user IDs and permissions          | 357 |
|           | Creating new users                                    | 357 |
|           | Changing a password                                   | 358 |
|           | Granting DBA and resource authority                   | 359 |
|           | Granting permissions on tables and views              | 360 |
|           | Granting users the right to grant permissions         | 362 |
|           | Granting permissions on procedures                    |     |
|           | Revoking user permissions                             |     |
|           | Managing groups                                       | 364 |
|           | Creating groups                                       | 365 |
|           | Granting group membership to users                    | 366 |
|           | Permissions of groups                                 | 367 |
|           | Referring to tables owned by groups                   | 367 |
|           | Groups without passwords                              | 368 |
|           | Special groups                                        | 369 |
|           | Database object names and prefixes                    | 369 |
|           | Using views and procedures for extra security         | 371 |
|           | Using views for tailored security                     | 372 |
|           | Using procedures for tailored security                | 374 |
|           | Using procedures to disable connections               | 374 |
|           | How user permissions are assessed                     | 374 |
|           | Managing the resources connections use                | 375 |
|           | Database options that govern user resources           | 375 |
|           | Other settings that affect user resources             | 376 |
|           | Users and permissions in the system tables            | 376 |
|           | Transport-layer security                              | 378 |
|           | IPv6 support                                          | 379 |
| CHAPTER 9 | Ensuring Data Integrity                               | 381 |
|           | Data integrity overview                               |     |
|           | How data can become invalid                           |     |
|           | Ensuring valid data                                   |     |
|           | Changing database contents                            |     |
|           | Data integrity tools                                  |     |
|           | SQL statements for implementing integrity constraints |     |
|           | Using column defaults                                 |     |
|           |                                                       |     |

|            | Creating column defaults                             | 386 |
|------------|------------------------------------------------------|-----|
|            | Modifying and deleting column defaults               | 387 |
|            | Working with column default values                   | 387 |
|            | Working with column defaults in Sybase Central       | 390 |
|            | Date, time, and timestamp defaults                   | 390 |
|            | USER defaults                                        |     |
|            | The IDENTITY or AUTOINCREMENT default                | 392 |
|            | The NEWID default                                    | 392 |
|            | The NULL default                                     | 393 |
|            | String and number defaults                           | 393 |
|            | Constant expression defaults                         |     |
|            | Using table and column constraints                   |     |
|            | Using UNIQUE constraints on columns or tables        | 394 |
|            | Using IQ UNIQUE constraint on columns                | 395 |
|            | Using CHECK conditions on columns                    |     |
|            | Defining CHECK conditions on user-defined data types | 396 |
|            | Working with column constraints in Sybase Central    |     |
|            | Using CHECK conditions on tables                     |     |
|            | Modifying and deleting CHECK conditions              |     |
|            | Declaring entity and referential integrity           |     |
|            | Declaring entity integrity                           |     |
|            | Enforcing entity integrity                           |     |
|            | If a client application breaches entity integrity    |     |
|            | Declaring referential integrity                      |     |
|            | Losing referential integrity                         |     |
|            | Controlling concurrent operations                    |     |
|            | Disabling referential integrity checking             |     |
|            | Integrity rules in the system tables                 | 407 |
| CHAPTER 10 | Transactions and Versioning                          | 409 |
|            | Overview of transactions and versioning              | 409 |
|            | Introduction to transactions                         | 410 |
|            | Introduction to concurrency                          | 412 |
|            | Introduction to versioning                           | 413 |
|            | Versioning prevents inconsistencies                  | 421 |
|            | How locking works                                    | 421 |
|            | Locks for DML operations                             | 422 |
|            | Locks for DDL operations                             | 423 |
|            | Primary keys and locking                             |     |
|            | Managing locks                                       |     |
|            | Displaying active locks                              |     |
|            | Managing lock contention                             |     |
|            | Isolation levels                                     |     |
|            | Checkpoints, savepoints, and transaction rollback    | 428 |

|            | Checkpoints 428                                                |
|------------|----------------------------------------------------------------|
|            | Savepoints within transactions                                 |
|            | Rolling back transactions 431                                  |
|            | System recovery 432                                            |
|            | How transaction information aids recovery 433                  |
|            | Performance implications 434                                   |
|            | Overlapping versions and deletions 435                         |
|            | Cursors in transactions 436                                    |
|            | Cursors and versioning 437                                     |
|            | Cursor sensitivity 437                                         |
|            | Cursor scrolling 437                                           |
|            | Hold cursors 438                                               |
|            | Positioned operations 438                                      |
|            | Cursor command syntax and examples 438                         |
|            | Controlling message logging for cursors                        |
|            |                                                                |
| CHAPTER 11 | International Languages and Character Sets                     |
|            | Introduction to international languages and character sets 441 |
|            | Using the default collation 443                                |
|            | Understanding character sets in software                       |
|            | Code pages in Windows 443                                      |
|            | Sorting characters using collations 444                        |
|            | Understanding locales 445                                      |
|            | Understanding collations 445                                   |
|            | Displaying collations 445                                      |
|            | ANSI or OEM? 446                                               |
|            | Notes on ANSI collations 446                                   |
|            | Using multibyte collations 447                                 |
|            | Understanding character set translation 448                    |
|            | Character translation for database messages                    |
|            | Connection strings and character sets                          |
|            | Avoiding character-set translation 450                         |
|            | International language and character set tasks 451             |
|            | Finding the default collation 451                              |
|            | Configuring your character set environment 451                 |
|            | Determining locale information 452                             |
|            | Setting locales 452                                            |
|            | Creating a database with a named collation 454                 |
|            | Starting a database server using character set translation 454 |
|            | Changing a database from one collation to another              |
|            | Compatibility issues 455                                       |
|            | Performance issues 455                                         |

| CHAPTER 12 | Data Backup, Recovery, and Archiving                | 457 |
|------------|-----------------------------------------------------|-----|
|            | Protecting your data                                | 457 |
|            | Backing up your database                            | 458 |
|            | Types of data stores                                | 458 |
|            | Types of backups                                    | 459 |
|            | Selecting archive devices                           | 462 |
|            | Preparing for backup                                | 464 |
|            | Running backups                                     | 466 |
|            | Specifying operator presence                        | 466 |
|            | Specifying the type of backup                       | 467 |
|            | Specifying virtual backup                           | 468 |
|            | Specifying archive devices                          | 468 |
|            | Other backup options                                | 471 |
|            | Waiting for tape devices                            | 472 |
|            | Backup and restore using read-only hardware         | 472 |
|            | Backup examples                                     |     |
|            | Recovery from errors during backup                  | 473 |
|            | After you complete a backup                         | 474 |
|            | Performing backups with non-Sybase products         | 475 |
|            | Virtual backups                                     | 476 |
|            | Types of virtual backups                            | 476 |
|            | Virtual backup with SAN snapshot or shadow hardware |     |
|            | Performing system-level backups                     |     |
|            | Shutting down the database                          | 479 |
|            | Backing up the right files                          |     |
|            | Restoring from a system-level backup                | 481 |
|            | Validating your database                            |     |
|            | Restoring your databases                            | 482 |
|            | Before you restore                                  |     |
|            | The RESTORE statement                               | 487 |
|            | Restoring in the correct order                      |     |
|            | Reconnecting after you restore                      | 493 |
|            | Renaming the transaction log after you restore      |     |
|            | Validating the database after you restore           |     |
|            | Restore requires exclusive write access             |     |
|            | Displaying header information                       |     |
|            | Recovery from errors during restore                 |     |
|            | Backups and symbolic links (UNIX only)              |     |
|            | Unattended backup                                   |     |
|            | Getting information about backups and restores      |     |
|            | Locating the backup log                             |     |
|            | Content of the backup log                           |     |
|            | Maintaining the backup log                          |     |
|            | Recording dbspace names                             |     |

|            | Determining your data backup and recovery strategy | 501 |
|------------|----------------------------------------------------|-----|
|            | Scheduling routine backups                         | 501 |
|            | Designating backup and restore responsibilities    | 503 |
|            | Improving performance for backup and restore       | 503 |
|            | Archiving data with read-only hardware             | 505 |
|            | Using read-only hardware                           | 506 |
|            |                                                    |     |
| CHAPTER 13 | System Recovery and Database Repair                | 509 |
|            | Recovery and repair overview                       |     |
|            | Normal recovery                                    |     |
|            | Database verification                              |     |
|            | The sp_iqcheckdb stored procedure                  |     |
|            | sp_iqcheckdb output                                |     |
|            | Resource issues running sp_iqcheckdb               |     |
|            | Database repair                                    |     |
|            | Analyzing index errors                             |     |
|            | Repairing index errors                             |     |
|            | Analyzing allocation problems                      |     |
|            | Repairing allocation problems                      |     |
|            | Forced recovery mode                               |     |
|            | Starting servers in forced recovery mode           | 529 |
|            | Recovering leaked space                            | 531 |
|            | Recovering multiplex databases                     | 532 |
|            | Emergency recovery without a transaction log       | 532 |
|            | -f recovery option                                 | 533 |
|            | Handling problems reported by DBCC                 | 533 |
|            | Index problems that cannot be repaired             | 534 |
|            | Dropping inconsistent indexes, tables, or columns  | 535 |
|            | DBCC error messages                                | 536 |
|            |                                                    |     |
| CHAPTER 14 | Troubleshooting Hints                              |     |
|            | Solutions for specific conditions                  |     |
|            | Server recovery and database repair                |     |
|            | Server operational issues                          |     |
|            | Database connection issues                         |     |
|            | Interactive SQL (dbisql/dbisqlc) issues            |     |
|            | Resource issues                                    |     |
|            | Processing issues                                  | 565 |
|            | Performance issues                                 |     |
|            | Sybase Central issues                              |     |
|            | Troubleshooting network communications             |     |
|            | Ensuring that you are using compatible protocols   |     |
|            | Ensuring that you have current drivers             | 572 |

| Index |                                                      | <b>595</b> |
|-------|------------------------------------------------------|------------|
| Che   | ckilst. Information for recrimical Support           | υυ         |
|       | cklist: information for Technical Support            |            |
|       | Another source of helpful information                |            |
|       | Correlating connection information                   |            |
|       | Information collected by getiqinfo                   |            |
|       | Collecting diagnostic information using getiqinfo    |            |
| Rep   | orting problems to Technical Support                 |            |
|       | Diagnosing communications issues                     |            |
|       | Connection for collecting diagnostic information     |            |
|       | Logging server requests 5                            |            |
|       | Finding the currently executing statement            |            |
|       | Checking database and server startup option values 5 |            |
|       | The sp_iqcheckdb stored procedure 5                  |            |
|       | Interpreting notification messages                   |            |
|       | The sp_iqstatus stored procedure5                    |            |
|       | gnostic tools                                        |            |
|       | Checking common network communications problems 5    |            |
|       | Diagnosing wiring problems                           |            |
|       | Testing a TCP/IP protocol stack                      |            |
|       | Diagnosing your protocol stack layer by layer        |            |
|       | Switching off your computer between reboots          | 572        |

## **About This Book**

| Subject              | Sybase <sup>®</sup> IQ is a high-performance decision support server designed specifically for data warehouses and data marts. This book, <i>System Administration Guide: Volume 1</i> , presents concepts and procedures necessary for the administration of Sybase IQ.                         |  |
|----------------------|----------------------------------------------------------------------------------------------------|--|
| Audience             | This guide is for system and database administrators and for anyone who<br>needs to set up or manage Sybase IQ. Familiarity with relational database<br>systems and introductory user-level experience with Sybase IQ is<br>assumed. Use this guide with other manuals in the documentation set. |  |
| How to use this book | The following table shows which chapters fit a particular interest or need.                                                                                                    |  |

| To learn how to                                                   | Read this chapter                                                                              |
|-------------------------------------------------------------------|------------------------------------------------------------------------------------------------|
| Understand the role of an Sybase IQ administrator                 | Chapter 1, "Overview of Sybase IQ System<br>Administration"                                    |
| Start and stop an IQ database server, and set up user connections | Chapter 2, "Running Sybase IQ"                                                                 |
| Set up user connections                                           | Chapter 3, "Sybase IQ Connections" and Chapter 4,<br>"Connection and Communication Parameters" |
| Create an Sybase IQ database                                      | Chapter 5, "Working with Database Objects"                                                     |
| Select Sybase IQ indexes                                          | Chapter 6, "Using Sybase IQ Indexes"                                                           |
| Load data into your database                                      | Chapter 7, "Moving Data In and Out of Databases"                                               |
| Add users and assign them privileges                              | Chapter 8, "Managing User IDs and Permissions"                                                 |
| Specify constraints on the data in your tables                    | Chapter 9, "Ensuring Data Integrity"                                                           |
| Understand how transactions work                                  | Chapter 10, "Transactions and Versioning"                                                      |
| Set up your database for the language you work in                 | Chapter 11, "International Languages and Character Sets"                                       |
| Back up and restore databases and archive data                    | Chapter 12, "Data Backup, Recovery, and Archiving"                                             |
| Back up and recover servers and repair databases                  | Chapter 13, "System Recovery and Database Repair"                                              |
| Resolve problems encountered while running Sybase IQ              | Chapter 14, "Troubleshooting Hints"                                                            |
| Create procedures and batches                                     | Volume 2 Chapter 1, "Using Procedures and Batches"                                             |
| Use OLAP functions                                                | Volume 2 Chapter 2, "Using OLAP"                                                               |
| Set up IQ for use as an Open Server <sup>TM</sup>                 | Volume 2 Chapter 3, "Sybase IQ as a Data Server"                                               |

#### Table 1: Guide to using this book

| To learn how to                                           | Read this chapter                                                                                     |
|-----------------------------------------------------------|----------------------------------------------------------------------------------------------------|
| Configure Sybase IQ to access remote data                 | Volume 2 Chapter 4, "Accessing Remote Data"                                                           |
|                                                           | Volume 2 Chapter 5, "Server Classes for Remote Data Access"                                           |
| Automate database administration tasks using              | Volume 2 Chapter 6, "Automating Tasks Using                                                           |
| scheduling and event handling                             | Schedules and Events"                                                                                 |
| Use Java tools to access XML documents in Sybase IQ       | Appendix A, "XML in the Database"                                                                     |
| Use the Sybase debugger                                   | Appendix A, "Debugging Logic in the Database"                                                         |
| Use JDBC to access data                                   | $SQLAnywhere^{(R)}Server - Programming$                                                               |
| Protect the confidentiality and integrity of data passing | SQL Anywhere Studio Security Guide and Appendix A,                                                    |
| between a client and the Sybase IQ server                 | "Compatibility with Other Sybase Databases," in<br>Reference: Building Blocks, Tables, and Procedures |

#### **Related documents**

The Sybase IQ 15.1 documentation set includes:

- *Release Bulletin* provides information about last-minute changes to the product and documentation.
- *Installation and Configuration Guide* provides platform-specific instructions on installing, migrating to a new version, and configuring Sybase IQ for a particular platform.
- *Advanced Security in Sybase IQ* covers the use of user encrypted columns within the Sybase IQ data repository. You need a separate license to install this product option.
- *Error Messages* lists Sybase IQ error messages referenced by Sybase error code, SQLCode, and SQLState, and SQL preprocessor errors and warnings.
- *IMSL Numerical Library User's Guide: Volume 2 of 2 C Stat Library* contains a concise description of the IMSL C Stat Library time series C/C++ functions. This book is only available to RAP The Trading Edition<sup>™</sup> Enterprise users.
- *Introduction to Sybase IQ* includes hands-on exercises for those unfamiliar with Sybase IQ or with the Sybase Central<sup>TM</sup> database management tool.
- *Large Objects Management in Sybase IQ* explains storage and retrieval of Binary Large Objects (BLOBs) and Character Large Objects (CLOBs) within the Sybase IQ data repository. You need a separate license to install this product option.
- *New Features in Sybase IQ 15.0* documents new features and behavior changes for version 15.0.

- *New Features Summary Sybase IQ 15.1* summarizes new features and behavior changes for the current version.
- *Performance and Tuning Guide* describes query optimization, design, and tuning issues for very large databases.
- *Quick Start* lists steps to build and query the demo database provided with Sybase IQ for validating the Sybase IQ software installation. Includes information on converting the demo database to multiplex.
- *Reference Manual* Includes two reference guides to Sybase IQ:
  - *Reference: Building Blocks, Tables, and Procedures* describes SQL, stored procedures, data types, and system tables that Sybase IQ supports.
  - *Reference: Statements and Options* describes the SQL statements and options that Sybase IQ supports.
- System Administration Guide Includes two volumes:
  - *System Administration Guide: Volume 1* describes startup, connections, database creation, population and indexing, multiplex administration, data integrity, transactions, versioning, and collations.
  - *System Administration Guide: Volume 2* describes security, backup and archiving, remote data access, events, and explains how to solve problems, perform system recovery, and repair databases.
- User-Defined Functions Guide provides information about the userdefined functions, their parameters, and possible usage scenarios.
- *Using Sybase IQ Multiplex* tells how to use multiplex capability, designed to manage large query loads across multiple nodes.
- *Utility Guide* provides Sybase IQ utility program reference material, such as available syntax, parameters, and options.

#### Sybase IQ and SQL Anywhere

Because Sybase IQ is an extension of SQL Anywhere Server, a component of the SQL Anywhere® package, Sybase IQ supports many of the same features as SQL Anywhere Server. The IQ documentation set refers you to SQL Anywhere documentation, where appropriate.

Documentation for SQL Anywhere includes:

- SQL Anywhere Server Database Administration describes how to run, manage, and configure SQL Anywhere databases. It describes database connections, the database server, database files, backup procedures, security, high availability, and replication with Replication Server®, as well as administration utilities and options.
- *SQL Anywhere Server Programming* describes how to build and deploy database applications using the C, C++, Java, PHP, Perl, Python, and .NET programming languages such as Visual Basic and Visual C#. This book also describes a variety of programming interfaces such as ADO.NET and ODBC.
- *SQL Anywhere Server SQL Reference* provides reference information for system procedures, and the catalog (system tables and views). It also provides an explanation of the SQL Anywhere implementation of the SQL language (search conditions, syntax, data types, and functions).
- *SQL Anywhere Server SQL Usage* describes how to design and create databases; how to import, export, and modify data; how to retrieve data; and how to build stored procedures and triggers.

You can also refer to the SQL Anywhere documentation in the SQL Anywhere 11.0.1 collection at Product Manuals at http://www.sybase.com/support/manuals/ and in DocCommentXchange at http://dcx.sybase.com/dcx\_home.php.

Documentation for Sybase Software Asset Management (SySAM) includes:

- Sybase Software Asset Management (SySAM) 2 introduces asset management concepts and provides instructions for establishing and administering SySAM 2 licenses.
- *SySAM 2 Quick Start Guide* tells you how to get your SySAM-enabled Sybase product up and running.
- *FLEXnet Licensing End User Guide* explains FLEXnet Licensing for administrators and end users and describes how to use the tools that are part of the standard FLEXnet Licensing distribution kit from Sybase.

## Other sources of information

Use the Sybase Getting Started CD, the SyBooks<sup>TM</sup> CD, and the Sybase Product Manuals Web site to learn more about your product:

• The Getting Started CD contains release bulletins and installation guides in PDF format, and may also contain other documents or updated information not included on the SyBooks CD. It is included with your software. To read or print documents on the Getting Started CD, you need Adobe Acrobat Reader, which you can download at no charge from the Adobe Web site using a link provided on the CD.

|                       | • The SyBooks CD contains product manuals and is included with you software. The Eclipse-based SyBooks browser allows you to access t manuals in an easy-to-use, HTML-based format. |                                                                                                    |
|-----------------------|----------------------------------------------------------------------------------------------------|----------------------------------------------------------------------------------------------------|
|                       |                                                                                                    | Some documentation may be provided in PDF format, which you can access through the PDF directory on the SyBooks CD. To read or print the PDF files, you need Adobe Acrobat Reader.                                                                                                    |
|                       |                                                                                                    | Refer to the <i>SyBooks Installation Guide</i> on the Getting Started CD, or the <i>README.txt</i> file on the SyBooks CD for instructions on installing and starting SyBooks.                                                                                                    |
|                       | •                                                                                                    | The Sybase Product Manuals Web site is an online version of the SyBooks<br>CD that you can access using a standard Web browser. In addition to<br>product manuals, you will find links to EBFs/Maintenance, Technical<br>Documents, Case Management, Solved Cases, newsgroups, and the<br>Sybase Developer Network.                                                                                                    |
|                       | To access the Sybase Product Manuals Web site, go to Product Manua http://sybooks.sybase.com.                                                                                       |                                                                                                    |
| Sybase certifications | Tec                                                                                                    | hnical documentation at the Sybase Web site is updated frequently.                                                                                                    |
| on the Web            | 100                                                                                                    | innear documentation at the Sybase web site is updated nequently.                                                                                                    |
|                       |                                                                                                    | ding the latest information on product certifications                                                                                                    |
| on the Web            |                                                                                                    |                                                                                                    |
| on the Web            | Fin                                                                                                    | ding the latest information on product certifications<br>Point your Web browser to Technical Documents at                                                                                                    |
| on the Web            | Fin<br>1                                                                                                    | ding the latest information on product certifications<br>Point your Web browser to Technical Documents at<br>http://certification.sybase.com/ucr/search.do.<br>Either select the product family and product under Search by Base                                                                                                    |
| on the Web            | <b>Fin</b><br>1<br>2<br>3                                                                                                    | ding the latest information on product certifications<br>Point your Web browser to Technical Documents at<br>http://certification.sybase.com/ucr/search.do.<br>Either select the product family and product under Search by Base<br>Product; or select the platform and product under Search by Platform.<br>Select Search to display the availability and certification report for the                                                                                                    |
| on the Web<br>≮       | <b>Fin</b><br>1<br>2<br>3                                                                                                    | <ul> <li>ding the latest information on product certifications</li> <li>Point your Web browser to Technical Documents at<br/>http://certification.sybase.com/ucr/search.do.</li> <li>Either select the product family and product under Search by Base<br/>Product; or select the platform and product under Search by Platform.</li> <li>Select Search to display the availability and certification report for the<br/>selection.</li> </ul>                                                                                                    |
| on the Web<br>≮       | <b>Fin</b><br>1<br>2<br>3<br><b>Fin</b>                                                                                                    | <ul> <li>ding the latest information on product certifications</li> <li>Point your Web browser to Technical Documents at http://certification.sybase.com/ucr/search.do.</li> <li>Either select the product family and product under Search by Base Product; or select the platform and product under Search by Platform.</li> <li>Select Search to display the availability and certification report for the selection.</li> <li>ding the latest information on component certifications</li> <li>Point your Web browser to Availability and Certification Reports at</li> </ul> |

selection.

## Creating a personalized view of the Sybase Web site (including support pages)

Set up a MySybase profile. MySybase is a free service that allows you to create a personalized view of Sybase Web pages.

- 1 Point your Web browser to Technical Documents at http://www.sybase.com/support/techdocs/.
- 2 Click MySybase and create a MySybase profile.

# Sybase EBFs and software maintenance

#### \* Finding the latest information on EBFs and software maintenance

- 1 Point your Web browser to the Sybase Support Page at http://www.sybase.com/support.
- 2 Select EBFs/Maintenance. If prompted, enter your MySybase user name and password.
- 3 Select a product.
- 4 Specify a time frame and click Go. A list of EBF/Maintenance releases is displayed.

Padlock icons indicate that you do not have download authorization for certain EBF/Maintenance releases because you are not registered as a Technical Support Contact. If you have not registered, but have valid information provided by your Sybase representative or through your support contract, click Edit Roles to add the "Technical Support Contact" role to your MySybase profile.

5 Click the Info icon to display the EBF/Maintenance report, or click the product description to download the software.

## **Syntax conventions** This documentation uses the following syntax conventions in syntax descriptions:

- **Keywords** SQL keywords are shown in UPPER CASE. However, SQL keywords are case insensitive, so you can enter keywords in any case you wish; SELECT is the same as Select which is the same as select.
- **Placeholders** Items that must be replaced with appropriate identifiers or expressions are shown in *italics*.
- **Continuation** Lines beginning with ... are a continuation of the statements from the previous line.

- **Repeating items** Lists of repeating items are shown with an element of the list followed by an ellipsis (three dots). One or more list elements are allowed. If more than one is specified, they must be separated by commas.
- **Optional portions** Optional portions of a statement are enclosed by square brackets. For example:

RELEASE SAVEPOINT [ savepoint-name ]

It indicates that the *savepoint-name* is optional. The square brackets should not be typed.

• **Options** When none or only one of a list of items must be chosen, the items are separated by vertical bars and the list enclosed in square brackets. For example:

[ ASC | DESC ]

It indicates that you can choose one of ASC, DESC, or neither. The square brackets should not be typed.

• **Alternatives** When precisely one of the options must be chosen, the alternatives are enclosed in curly braces. For example:

QUOTES { ON | OFF }

It indicates that exactly one of ON or OFF must be provided. The braces should not be typed.

## Typographic conventions

| ltem             | Description                                                                                                    |
|------------------|----------------------------------------------------------------------------------------------------|
| Code             | SQL and program code is displayed in a mono-spaced (fixed-width) font.                                                            |
| User entry       | Text entered by the user is shown in bold serif type.                                                                             |
| emphasis         | Emphasized words are shown in italic.                                                                                             |
| file names       | File names are shown in italic.                                                                                                   |
| database objects | Names of database objects, such as tables and procedures,<br>are shown in bold, san-serif type in print, and in italic<br>online. |

Table 2 lists the typographic conventions used in this documentation.

#### Table 2: Typographic conventions

The demo database Sybase IQ includes scripts to create a demo database.

The demo database represents a small company. The database contains internal information about the company (employees, departments, and financial data), as well as product information (products), and sales information (sales orders, customers, and contacts).

|                           | To create the demo database, run the file <i>\$IQDIR15/demo/mkiqdemo.sh</i> on UNIX or <i>%ALLUSERSPROFILE%\SybaseIQ\demo\mkiqdemo.bat</i> on Windows. The demo database is created in a file named <i>iqdemo.db</i> .                                                                                                    |
|---------------------------|----------------------------------------------------------------------------------------------------|
| Accessibility<br>features | This document is available in an HTML version that is specialized for accessibility. You can navigate the HTML with an adaptive technology such as a screen reader, or view it with a screen enlarger.                                                                                                    |
|                           | Sybase IQ 15.1 and the HTML documentation have been tested for compliance with U.S. government Section 508 Accessibility requirements. Documents that comply with Section 508 generally also meet non-U.S. accessibility guidelines, such as the World Wide Web Consortium (W3C) guidelines for Web sites.                                                                                                    |
|                           | <b>Configuring your accessibility tool</b><br>You might need to configure your accessibility tool for optimal use. Some<br>screen readers pronounce text based on its case; for example, they pronounce<br>ALL UPPERCASE TEXT as initials, and MixedCase Text as words. You<br>might find it helpful to configure your tool to announce syntax conventions.<br>Consult the documentation for your tool for information on using screen<br>readers. |
|                           | For information about how Sybase supports accessibility, see Sybase<br>Accessibility at http://www.sybase.com/accessibility. The Sybase Accessibility<br>site includes links to information on Section 508 and W3C standards.                                                                                                    |
|                           | For a Section 508 compliance statement for Sybase IQ, go to Sybase Accessibility at http://www.sybase.com/products/accessibility.                                                                                                    |
| lf you need help          | Each Sybase installation that has purchased a support contract has one or more designated people who are authorized to contact Sybase Technical Support. If you cannot resolve a problem using the manuals or online help, please have the designated person contact Sybase Technical Support or the Sybase subsidiary in your area.                                                                                                    |

#### CHAPTER 1

## **Overview of Sybase IQ System Administration**

Contents

This chapter provides a brief introduction to Sybase IQ and an overview of IQ system administration.

| Торіс                           | Page |  |
|---------------------------------|------|--|
| Introduction to Sybase IQ       | 2    |  |
| Tools for system administration | 3    |  |
| The database server             | 4    |  |
| SQL Anywhere and Sybase IQ      | 5    |  |
| Security overview               | 5    |  |
| Concurrent operations           | 6    |  |
| Multiplex capability            | 7    |  |
| Stored procedures               | 7    |  |
| System tables and views         | 8    |  |
| Commands and functions          | 9    |  |
| Message logging                 | 10   |  |
| The utility database            | 17   |  |
| Managing very large databases   | 18   |  |

## Introduction to Sybase IQ

|                                   | Sybase IQ is a high-performance decision support server designed specifically for data warehousing. This cross-platform product runs on several popular Unix, Linux, and Windows platforms.                                                                                                    |  |
|-----------------------------------|----------------------------------------------------------------------------------------------------|--|
|                                   | Sybase IQ is part of the Adaptive Server <sup>®</sup> family that includes <b>Adaptive</b><br><b>Server Enterprise</b> for enterprise transaction and mixed workload<br>environments and <b>SQL Anywhere</b> , a small footprint version of Adaptive<br>Server often used for mobile and occasionally connected computing.                                                                                                    |  |
| Sybase database<br>architecture   | Sybase database architecture provides a common code base for Sybase IQ and SQL Anywhere, with workload optimized data stores. You use the IQ store for data warehousing. These products share a common command syntax and user interface, allowing easier application development and user access.                                                                                                    |  |
| Rapid access to many data sources | Sybase IQ can integrate data from diverse sources—not just IQ databases, but other databases in the Adaptive Server family, as well as non-Sybase databases and flat files. You can import this data into your IQ database, so that you can take advantage of IQ's rapid access capabilities. You can also query other databases directly, using Sybase IQ's remote data access capabilities.                                                                        |  |
| Data warehousing and<br>Sybase IQ | <b>Data warehouses</b> are collections of data designed to allow business analysts to analyze information. They are typically distinct from production databases, to avoid interrupting daily operations. Data warehouses are often used as data stores on which to build decision support systems (DSS). A <b>decision support system</b> is a software application designed to allow an organization to analyze data in order to support business decision making. |  |
|                                   | All of Sybase IQ's capabilities are designed to facilitate DSS applications. A unique indexing system speeds data analysis. Query optimization gives you rapid responses, even when results include thousands or millions of rows of data. Concurrent data access for multiple query users, and the ability to update the database without interrupting query processing, provide the 24–hour, 7– day access that users expect.                                      |  |
|                                   | Sybase IQ <b>multiplex</b> is a highly scalable shared disk grid technology that allows concurrent data loads and queries via independent data processing nodes connected to a shared data source. For details and syntax, see <i>Using Sybase IQ Multiplex</i> .                                                                                                    |  |
| Learning more about<br>Sybase IQ  | This book explains how you manage a Sybase IQ system. It is intended for database administrators and others who need to understand database creation, load, and operation issues. "About This Book" describes other documentation helpful to administrators.                                                                                                    |  |

## Tools for system administration

Typically, the database administrator (DBA) is responsible for the tasks listed in Table 1 on page xvii.

To help you manage your database, Sybase IQ provides two primary tools:

- **Sybase Central** is an application for managing Sybase databases. It helps you manage database objects and perform common administrative tasks such as creating databases, backing up databases, adding users, adding tables and indexes, enabling databases for multiplex capability, and monitoring database performance. Sybase Central has a Java-based graphical user interface, and can be used with any operating system that allows graphical tools.
- **DBISQL**, also called Interactive SQL, is an application that allows you to enter SQL statements interactively and send them to a database. DBISQL has a window-like user interface on all platforms. Sybase IQ supports both a Java-based DBISQL, and the C-based DBISQL provided in previous releases.

The *Introduction to Sybase IQ* explains how to use Sybase Central and DBISQL to perform simple administrative tasks. If you are not already familiar with these tools, you should read about them in the *Introduction to Sybase IQ* and use the tutorials provided there.

In addition to these tools, Sybase IQ provides a number of stored procedures that perform system management functions. See "Stored procedures" on page 7 for more information. You can also create your own procedures and batches. You may wish to take advantage of IQ's event-handling capability to develop your own system management tools. See Chapter 6, "Automating Tasks Using Schedules and Events," in *System Administration Guide: Volume 2* for details.

In addition to the stored procedures, Sybase IQ provides a tool to monitor the performance of its buffer caches. This monitor collects statistics on the buffer cache, memory, and I/O functions taking place within Sybase IQ, and stores them in a log file. See *Performance and Tuning Guide* for details.

A few administrative tasks, such as selecting a collation, rely on command-line utilities. These utilities are discussed in other chapters of this book, and described in the *Utility Guide*.

## The database server

The **database server** is the "brain" of your Sybase IQ system. Users access data through the database server, never directly. Requests for information from a database are sent to the database server, which carries out the instructions.

#### **Configurable tablespaces**

A **tablespace** is a unit of storage within the database that you can administer as a logical subset of the total storage. Individual objects and subobjects may be allocated to individual tablespaces. Each database includes multiple tablespaces.

#### Dbspaces, dbfiles, and stores

In Sybase IQ 15.1, a **dbspace** is a tablespace that consists of one or more operating system files.

The meaning of the term varies according to the product version you are using. Sybase IQ 12.7 implemented one-to-one mapping between a dbspace and a database file. With DEFAULT\_DISK\_STRIPING option 'ON', Sybase IQ automatically distributed data across all available dbspaces for optimal performance and ease of administration. Users could not specify in which dbspace a table or index should be created.

The term **dbfile**, with a corresponding logical filename and physical file path, refers to each operating system file.

Each physical file path must be unique. The dbfile name can be the same as the dbspace name.

A **store** is one or more dbspaces that store persistent or temporary data for a special purpose. Sybase IQ has three stores:

- The **catalog store** contains the SYSTEM dbspace and up to twelve additional catalog dbspaces.
- The **IQ main store** contains the IQ\_SYSTEM\_MAIN dbspace and other user defined dbspaces.
- The **IQ temporary store** contains the **IQ\_SYSTEM\_TEMP** dbspace.

For more information about these dbspaces, see "Types of dbspaces" on page 161.

## SQL Anywhere and Sybase IQ

The catalog store closely resembles a SQL Anywhere store. SQL Anywhere is a relational database system that can exist with or without IQ. You may have SQL Anywhere-style tables in your catalog store along with your IQ tables, or you may have a separate SQL Anywhere database.

SQL Anywhere tables have a different format than IQ tables. While the commands you use to create objects in a SQL Anywhere database may be the same as those for an IQ store, there are some differences in the features you can specify in those commands. *Always use the command syntax in this book or Reference: Statements and Options for operations in the IQ store.* 

This book explains how you manage your IQ store and its associated catalog store. If you have a SQL Anywhere database, or if you have SQL Anywhere-style tables in your catalog store, see the SQL Anywhere documentation for details of how to create, maintain, and use them.

For a summary of differences between Sybase IQ and SQL Anywhere, see Appendix A, "Compatibility with Other Sybase Databases," in *Reference: Building Blocks, Tables, and Procedures.* 

## Security overview

The database administrator (DBA) is responsible for maintaining database security. Sybase IQ provides security controls by means of the privileges you can assign to users.

### Types of users

Sybase IQ recognizes three categories of users for each IQ database:

- The database administrator, or *DBA*, has complete authority to perform all operations on that database. This guide is addressed primarily to the DBA, who typically carries out most administrative tasks.
- The user who creates a particular database object is its *owner*, and can perform any operation on that object.
- All other users are considered *public users*. The owner of an object is considered a public user for objects owned by other users.

### **Granting permissions**

Except for the DBA, who can perform any task, users must be granted the authority to perform specific tasks. For example, you need the proper authority to:

- Connect to a database.
- Create database objects, such as a database, table, index, or foreign key.
- Place objects on specific dbspaces.
- Alter the structure of database objects.
- Insert, update, or delete data.
- Select (view) data.
- Execute procedures.

The DBA can grant any type of authority to any user. Sometimes other users can grant authority as well. For more information on what users can do, and how the DBA manages users, see Chapter 8, "Managing User IDs and Permissions."

## **Concurrent operations**

Sybase IQ allows multiple users to query a database at the same time, while another user inserts or deletes data, or backs up the database. Changes to the structure of the database, such as creating, dropping, or altering tables, temporarily exclude other users from those tables, but queries that only access tables elsewhere in the database can proceed.

Sybase IQ keeps your database consistent during these concurrent operations by maintaining multiple versions of table data. To understand this approach, see Chapter 10, "Transactions and Versioning."

### **Multiplex capability**

Multiplex is a powerful feature in Sybase IQ that allows you to scale your applications by using multiple machines in a clustered system to mount and open a single IQ database residing on a shared disk storage. For more information, see *Using Sybase IQ Multiplex*.

### Stored procedures

Sybase IQ **stored procedures** help you manage your system. Stored procedures give you information about your database and users, and carry out various operations on the database. This section briefly describes the stored procedures. For more information, see the Chapter 7, "System Procedures" in *Reference: Building Blocks, Tables, and Procedures.* 

A stored procedure typically operates on the database in which you execute it. For example, if you run the stored procedure sp\_addlogin in the iqdemo database, it adds a user to iqdemo.

You can also create your own stored procedures. See Chapter 1, "Using Procedures and Batches," in *System Administration Guide: Volume 2* for details.

**Note** Statements shown in examples generally use the iqdemo database, a sample database that you can create using scripts installed with Sybase IQ.

#### Sybase IQ stored procedures

Sybase IQ provides numerous stored procedures for viewing and managing information. For example, sp\_iqstatus displays general status information, while sp\_iqcheckdb checks the validity of the current database and can repair allocation problems.

See Chapter 7, "System Procedures" in *Reference: Building Blocks, Tables, and Procedures* for details on the IQ stored procedures.

Several multiplex stored procedures are also available. See *Using Sybase IQ Multiplex* for more information.

#### **Catalog stored procedures**

In addition to most Adaptive Server Enterprise Catalog stored procedures, there are other system and catalog stored procedures. For a complete list, see Chapter 7, "System Procedures" in *Reference: Building Blocks, Tables, and Procedures*.

Sybase IQ does not support Adaptive Server Enterprise Catalog stored procedures sp\_column\_privileges, sp\_databases, sp\_datatype\_info, and sp\_server\_info.

## System tables and views

Sybase IQ system tables contain all of the information the database server needs to manage your Sybase IQ system. The system tables reside in the catalog store, and are sometimes called catalog tables. Access to system tables is only through system views. The SYS user ID owns the system tables.

Among the information in the system tables is:

- Database characteristics
- Table characteristics, including table definitions and information about the size and location of each table
- Information about indexes
- Current settings for database and DBISQL options

System views present the information from their corresponding system tables in a more readable format.

For a complete description of system tables and views and their contents, see Chapter 9, "System Tables," and Chapter 8, "System Views," in *Reference: Building Blocks, Tables, and Procedures.* 

## **Commands and functions**

All Sybase IQ commands are SQL statements. SQL stands for Structured Query Language, a language commonly used in database applications. Sybase IQ SQL uses the same syntax as SQL Anywhere SQL; the only differences are for certain product capabilities that are supported only for Sybase IQ or for SQL Anywhere. Sybase IQ SQL also offers a high degree of compatibility with Transact-SQL, the SQL dialect used by Adaptive Server Enterprise.

This section introduces the types of statements and functions you can use. Other chapters of this book tell you about the statements you use to perform various administrative tasks. For complete details of supported functions and statements, see Chapter 4, "SQL Functions," in *Reference: Building Blocks, Tables, and Procedures* and Chapter 1, "SQL Statements," in *Reference: Statements and Options.* 

### **Types of SQL statements**

You use three basic types of SQL statements:

- DDL (Data Definition Language) statements let you define and modify your database schema and table and index definitions. Examples of DDL statements include CREATE TABLE, CREATE INDEX, ALTER TABLE, and DROP.
- DML (Data Manipulation Language) statements let you query your data, and move data into and out of the database. Examples of DML statements include SELECT, SET, and INSERT.
- Program control statements control the flow of program execution. They do not operate directly on your Sybase IQ tables. Examples include IF, CALL, and ROLLBACK.

### **Functions**

Functions return information from the database. They are allowed anywhere an expression is allowed. Sybase IQ provides functions that:

- Aggregate data (for example, AVG, COUNT, MAX, MIN, SUM, STDDEV, VARIANCE)
- Manipulate numeric data (for example, ABS, CEILING, SQRT, TRUNCATE)

- Manipulate string data (for example, LENGTH, SOUNDEX, UCASE)
- Manipulate date and time data (for example, TODAY, DATEDIFF, DATEPART, MINUTES)
- Convert retrieved data from one format to another (CAST, CONVERT)
- Manipulate analytical data (for example, DENSE\_RANK, NTILE, PERCENT\_RANK, PERCENTILE\_CONT, PERCENTILE\_DISC, RANK)

## **Message logging**

An IQ message log file exists for each database. This log file has the default name *dbname.iqmsg*, and is created in the same directory as the catalog store when you start a newly created database. The database creator may specify a different location, a different file name, or both.

By default, Sybase IQ logs the following types of messages in the message log file:

- Error messages
- Status messages
- Insert notification messages
- Query plans

You can examine this file as you would any other text file.

At the beginning of the file, and when you start a database, you see output similar to:

```
I. 05/06 17:07:25. 000000000 OpenDatabase Completed
I. 05/06 17:07:25. 000000000 IQ cmd line srv opts:
I. 05/06 17:07:25. 000000000 IQ full cmd line: -c 48m -gc 20 -gd all
-gl all -gm 10 -gp 4096 -ti 4400 -n sunopt_demo -x tcpip{port=1870}
iqdemo.db -gn 25 -o /sunopt/users/user1/sybase/IQ-15_1/logfiles/
sunopteng_iqdemo.0007.srvlog -hn 7
I. 05/06 17:07:25. 000000000 DB: r/w, Main Buffs=127, Temp Buffs=95,
Pgsz=131072/8192blksz/16bpc
I. 05/06 17:07:25. 000000000 DB: Frmt#: 23F/2T/1P (FF: 03/18/1999)
I. 05/06 17:07:25. 000000000 DB: Versn:
15.1.0.5071/090501/P/Mainline/Sun_Opteron/OS 5.10/64bit/2009-05-01 01:21:40
I. 05/06 17:07:25. 000000000 DB: Name: /sunopt/users/user1/iqdemo.db
I. 05/06 17:07:25. 000000000 DB: Txn ID Seg: 1
```

I. 05/06 17:07:25. 000000000 DB: DBID Blk: 7730 I. 05/06 17:07:25. 000000000 DB: IQ Server sunopt demo, PID 24485, LOGIN user1 I. 05/06 17:07:25. 000000000 DB: Database encryption is OFF. I. 05/06 17:07:25. 000000000 Mem: 44mb/M44 Blks: U7841/20%, Buffers: U6/L1 Main Temporary Blks: U65/0%, Buffers: U4/L0 Main I: L24/P4 O: C2/D2/P0 D:0 C:100.0 Temporary I: L34/P0 O: C4/D4/P0 D:0 C: 0.0 I. 05/06 17:07:25. 000000000 Collation ISO BINENG, Case Respect, Blank Padding On, Comparisons are Binary I. 05/06 17:07:26. 000000000 RcvyCmpl I. 05/06 17:07:26. 000000000 Chk I. 05/06 17:07:26. 000000000 ChkDone [NumTxnCP: 0] I. 05/06 17:07:26. 000000000 PostChk I. 05/06 17:07:26. 000000000 CloseDatabase

#### Version information in the message log

Near the beginning of the file you see version information similar to the following:

Versn:

15.1.0.5071/090501/P/GA/Sun\_Opteron/OS 5.10/64bit/2009-05-01 01:21:40

| Version string element   | Example        | Comments                                                                                                    |
|--------------------------|----------------|----------------------------------------------------------------------------------------------------|
| Major release            | 15.1           | First two segments indicate major release                                                                       |
| Minor release            | 15.1. <i>n</i> | Third segment indicates minor release                                                                           |
| Internal build number    | 5071           | Unique build number for internal use                                                                            |
| Internal build date      | 090501         | Date identifier for internal use                                                                                |
| Internal build type      | Р              | P = Production build                                                                                            |
| Release type             | GA             | GA = General Availability<br>ESD = Engineering Software Distribution (Maintenance)                              |
| Hardware platform        | Sun_Opteron    | Identifier for hardware provider                                                                                |
| Operating system version | OS 5.10        | OS version and bit mode refer to the system on which the software was built, not where it is running currently. |
| Bit mode                 | 64bit          |                                                                                                    |

#### Table 1-1: Version string elements

| Version string element | Example             | Comments                                                                                                |
|------------------------|---------------------|----------------------------------------------------------------------------------------------------|
| Build date and time    | 2009-05-01 01:21:40 | Shown as YYYY-MM-DD hh:mm:ss (ISO datetime format):                                                     |
|                        |                     | YYYY 4-digit year                                                                                       |
|                        |                     | <b>MM</b> 2-digit month number $(0 - 12)$                                                               |
|                        |                     | <b>DD</b> 2-digit day of month number $(01 - 31)$                                                       |
|                        |                     | <b>hh</b> 2-digit number of complete hours that have passed since midnight $(00 - 23)$                  |
|                        |                     | <b>mm</b> 2-digit number of complete minutes that have passed since the start of the hour $(00 - 59)$   |
|                        |                     | <b>ss</b> 2-digit number of complete seconds that have passed since the start of the minute $(00 - 59)$ |

### Collation information in the message log

When you start the database, an entry in the IQ message log shows the collation name, case sensitivity, blank padding state, and character translation table requirement. Comparisons are conditioned means that no translation table is required when comparing character data.

#### Connection information in the message log

A connect line that shows the connection handle and database user name is printed after the first transaction begins and before the next transaction starts. This information is printed only once per database connection. For example:

I. 04/23 13:02:37. 000000003 Connect: SA connHandle: 1 SA connID: 3 IQ connID: 000000003 User: DBA

You can use this connection information to match query plans in the *.iqmsg* file with query text. Run the stored procedure sp\_iqcontext to determine what statement each connection is executing at a given moment.

**Note** To correlate connection information in the -zr log file with that in the *.iqmsg* file, see "Correlating connection information" on page 590.

### Insert notifications in the message log

Insert and load operations are logged in the IQ message file. See "Interpreting notification messages" on page 578.

You can turn off notification messages using parameters in the LOAD and INSERT statements.

### Message log file management

By default, the message log file grows to an unlimited size, and exists until you drop the database. To control the size of the message log file, you can set a limit on the size of the file and enable either message log wrapping or log archiving.

You can delete, rename, or copy the message file at any time after stopping the database.

Message log management is controlled by either the server properties IQMsgMaxSize and IQMsgNumFiles, or the server startup switches -iqmsgsz and -iqmsgnum:

- IQMsgMaxSize or -iqmsgsz sets an upper limit in megabytes (MB) on the active message log size. Allowed values are integers between 0 and 2047 (inclusive). The default is 0, which means there is no limit on the size of the message log file.
- IQMsgNumFiles or -iqmsgnum sets the number of message log archives. Allowed values are integers between 0 and 64 (inclusive). The default is 0, which means that messages are wrapped in the main message log file and there is no archiving.

The value of the server property takes precedence over the corresponding server startup switch. When the server starts, the values of the -iqmsgsz and -iqmsgnum server switches are written in the server log file.

For information on setting the IQMsgMaxSize and the IQMsgNumFiles server properties, see "sa\_server\_option system procedure" in Chapter 7, "System Procedures" in *Reference: Building Blocks, Tables, and Procedures*.

For information on setting the -iqmsgsz and -iqmsgnum server startup switches, see "Starting the database server" in Chapter 1, "Running the Database Server" of the *Utility Guide*.

**Note** The IQMSG\_LENGTH\_MB database option has been deprecated; remove it from existing scripts and code. Attempts to use IQMSG\_LENGTH\_MB return an error.

#### Message log wrapping

When you enable message log wrapping, as soon as the log file reaches the maximum size specified in the IQMsgMaxSize server property or the -iqmsgsz server startup switch, new messages are written at the beginning of the file. Existing messages are overwritten, line-by-line.

Message log wrapping is enabled by setting IQMsgMaxSize or -iqmsgsz to a value greater than zero (the default value of zero indicates there is no limit on the size of the message log file) and setting the IQMsgNumFiles server property or the -iqmsgnum server startup switch to zero (the default).

When wrapping is enabled, the tag <next msg insertion place> in the message log file tells you where new messages are being placed. Additional tags at the beginning and end of the file remind you that log wrapping is enabled, and that the last message in the file may not be the most recent one.

#### Message log archiving

You can maintain all of the information written to the message log file without allowing the file size to grow indefinitely by enabling message log archiving. A message log archive is a file in which the contents of the active *.iqmsg* message log file is saved.

Enable message log archiving by setting the IQMsgMaxSize server property using the sa\_server\_option system stored procedure or the -iqmsgsz server startup switch to a value greater than zero, and setting the IQMsgNumFiles server property or the -iqmsgnum server startup switch to the number of message log archives. The value of the server property takes precedence over the value of its corresponding server switch.

| Message log archive<br>names     | The names of the <i>.iqmsg</i> message log archives follow the pattern <i>logname.iqmsg.n</i> , where <i>n</i> is an integer greater than zero and <i>logname</i> is the name of the message path as specified in the CREATE DATABASE statement or is the database name with the suffix <i>.iqmsg</i> . The archives are created as read-only files in the same directory as the message log file. |
|----------------------------------|----------------------------------------------------------------------------------------------------|
|                                  | When the message log file <i>logname.iqmsg</i> is full and the number of message log archives is fewer than the number specified in IQMsgNumFiles or -iqmsgnum, the server renames the current message log to create a new archive. A new message log is created with the name <i>logname.iqmsg</i> .                                                                                              |
|                                  | For example, if -iqmsgnum is equal to 5, the message log archives are created in the following order: <i>logname.iqmsg.1</i> , <i>logname.iqmsg.2</i> , <i>logname.iqmsg.3</i> , <i>logname.iqmsg.4</i> , and <i>logname.iqmsg.5</i> .                                                                                                    |
|                                  | When the message log file <i>logname.iqmsg</i> is full and the maximum number of message log archives already exists, the oldest archive (with file extension .1) is deleted before the current message log is archived.                                                                                                    |
|                                  | For example, when -iqmsgnum is 5 and <i>logname.iqmsg.5</i> exists:                                                                                                    |
|                                  | • The file <i>logname.iqmsg.1</i> is deleted.                                                                                                    |
|                                  | • The files <i>logname.iqmsg.2</i> to <i>logname.iqmsg.5</i> are renamed to <i>logname.iqmsg.1</i> to <i>logname.iqmsg.4</i> , respectively.                                                                                                    |
|                                  | • The active message log file is renamed to <i>logname.iqmsg.5</i> .                                                                                                    |
|                                  | • A new message log file <i>logname.iqmsg</i> is created.                                                                                                    |
|                                  | Using this method, the server always keeps the most recent message logs, when<br>the value of IQMsgNumFiles (or -iqmsgnum) is greater than zero.                                                                                                    |
| Message log<br>management errors | Message logging stops if the disk becomes full during message logging. The error "Disk Full!!! Message logging stopped." is written in the server log.                                                                                                    |
|                                  | Message logging stops if the following errors occur during message log management:                                                                                                    |
|                                  | • File rename error: the server cannot archive the current active log or cannot rename any existing log archive                                                                                                    |
|                                  | • File creation error: the server cannot create the new message log                                                                                                    |
|                                  | • File deletion error: the server cannot delete the old archive                                                                                                    |
|                                  | • Disk I/O error                                                                                                    |
|                                  |                                                                                                    |

The server automatically resumes message logging when the error condition is resolved. A message is written to the server log when message logging stops and when logging resumes.

For example, if renaming the file fails, the message "Renaming of <filename> failed. Message log could not be archived. Message logging stopped." is written in the server log. When logging resumes, the message "Message logging resumed." is written in the server log.

If the server fails to delete or rename a file because the file does not exist, the error is ignored and the log management process continues.

#### Backing up the iqmsg file and log archives

Backing up the message log file *dbname.iqmsg* and the message log archives is a good idea, even though these files are not required for a restore.

If problems occur during a restore, the *.iqmsg* file contains information that proves that the database was shut down before the backup started. The message log files may be useful in diagnosing the cause of the database failure from which you are recovering. Be sure to make a copy before restoring, for use in later analysis.

If IQ message log wrapping is enabled (the IQMsgMaxSize server option or the -iqmsgsz server startup switch is not equal to zero, and IQMsgNumFiles server option or the -iqmsgnum server startup switch is zero), you will probably want to back up the *.iqmsg* file so that all messages are accessible in the event you need them for diagnostic purposes.

If message log archiving is enabled (the IQMsgMaxSize server option or the -iqmsgsz server startup switch is not equal to zero and the IQMsgNumFiles or the -iqmsgnum server startup switch is not equal to zero), the server automatically backs up the message log archives. The maximum amount of message log that is archived is 128GB, which is sufficient in most cases.

**Note** Backing up the message log archives *is* required before a server restart. After the server restarts, the existing log archives are ignored and a new archive is created when the *dbname.iqmsg* file is full. To preserve the old archive logs, back up the files before restarting the server.

#### Synchronizing message log and SQL log files

If you run Sybase IQ in a country that observes Daylight Savings Time, you must reboot Sybase IQ servers after the change back to standard time. The reboot corrects a time difference between the Sybase IQ message log and the SQL log generated by specifying the -zr switch on the server startup. Sybase IQ servers also require the reboot after the change to daylight savings time.

• For information on setting server startup switches, see "Starting the database server" in the chapter "Running the Database Server" of the *Utility Guide*.

• For information on setting server properties, see "sa\_server\_option system procedure" in Chapter 7, "System Procedures" of *Reference: Building Blocks, Tables, and Procedures.* 

# The utility database

See also

The utility database is essentially a database that never holds data. The database server uses it at times when it needs a database to connect to, but either no real database exists, or none should be running. Sybase IQ installation creates the utility database automatically.

Be sure you do not delete this database. You need it to do any of these things:

- Start the database server using the START ENGINE command with no database specified
- Create or drop a database when you have no other database to connect to
- Start the database server or connect to a database when any other databases you have are unavailable, for example, due to media failure
- Restore a database

By default, the utility database has the user ID dba and the password sql. You can change these to other values during installation, or later by editing the connection parameters in the *util\_db.ini* file in your executable directory.

For more information on the utility database, see "Utility database server security" on page 354.

# Managing very large databases

Sybase IQ's patented design features permit databases to scale to contain many terabytes of data. Its index-based structure allows IQ to store your data in a much smaller space than the size of the raw input data, and access it far faster than a traditional relational database. These features make Sybase IQ ideal for storing and accessing very large databases (VLDBs).

Database administrators need to understand the options and features that affect performance, and follow documented guidelines. While many default settings automatically provide the greatest efficiency, you may need to experiment with certain option settings for the fastest results, based on your configuration, your loading requirements, and your queries. Setting these options appropriately is necessary for top performance in any Sybase IQ database, but is especially important as your database grows to the multiterabyte scale.

This section introduces Sybase IQ features that help you manage a very large database, and points you to more detailed discussion and recommendations.

# Managing memory use

Allocating memory appropriately is a key factor in performance for all IQ databases. Sybase IQ uses memory in its buffer caches for loads and queries. It also uses some memory for managing connections, transactions, buffers, and database objects.

Sybase IQ has two buffer caches, one for the main store and one for the temporary store. The default sizes of these caches are not sufficient for a production data warehouse. You must adjust them to reflect the size of your database and tables, your mix of loads and queries, and other factors such as your operating system and other applications that can affect the amount of memory available.

For complete discussion of Sybase IQ memory use, server and database options that determine your IQ cache sizes, and other options that affect the total available memory on some platforms, see "Managing System Resources," in *Performance and Tuning Guide*.

# Managing data loads

As your database grows, it is crucial to manage data loading properly. Means of ensuring that your loads can scale to meet your needs include:

- Buffer manager partitioning to avoid lock contention. Buffer partitioning based on the number of CPUs is enabled by default, and can be adjusted by setting server or database options. See "Managing lock contention" on page 426 for details.
- Allowing sufficient memory for loads, without allocating more memory than is available on your system.
- Reserving space for data structures used during release savepoint, commit, and checkpoint operations. See "MAIN\_RESERVED\_DBSPACE\_MB option" and "Database Options" in *Reference: Statements and Options*.

For a list of other features that help you manage load performance, see "Tuning bulk loading of data" on page 338.

# Managing processing threads

Sybase IQ uses operating system threads to process queries and loads. The default settings of options that control thread use are usually sufficient to provide good performance. In some cases, you may need to change these settings. See "The process threading model" in *Performance and Tuning Guide* to understand how Sybase IQ uses threads. See "The database server" in *Performance and Tuning Guide* to set server options that control thread use.

# Managing disk space

The most important factors in managing disk I/O for an IQ system are:

- Having enough disk space for queries and loads
- Using that disk space effectively, so that the fastest I/O is available to support the processing speed of high-powered, multi-CPU systems

The sp\_iqstatus stored procedure indicates the percentage of space used in the IQ main and temporary stores. If there is not enough temporary or main dbspace available for a buffer or dbspace allocation request, then the statement making the request rolls back. You can create a timer-based event to monitor space usage to help avoid unexpected rollbacks, which may occur in out of space situations on non-privileged operations. See "Dbspace management example" on page 195.

Disk striping is an important means of obtaining maximum I/O performance. Disk striping distributes data randomly across multiple disk drives. You can take advantage of disk striping capabilities in your operating system or disk management software and hardware, as well as Sybase IQ internal striping. Sybase IQ disk striping is enabled by default. To understand these disk management techniques, see "Balancing I/O" in *Performance and Tuning Guide*.

## Intermediate versioning

A key aspect of managing loads and queries in larger databases is Sybase IQ's transaction-level versioning. In particular, Sybase IQ offers the ability to roll back transactions to intermediate save points, so that you may not need to repeat the entire load if a long transaction is unable to complete. To understand how to best take advantage of this feature, see Chapter 10, "Transactions and Versioning".

## **Creating databases**

When you create your Sybase IQ databases, it is especially important to choose the correct IQ page size. For very large databases, you need an IQ page size of 128KB or larger. For more information, see "Choosing an IQ page size" on page 179.

# **Creating indexes**

Sybase IQ's column-based indexing structure optimizes your ability to perform selections or calculations on attributes of interest to you. For the best performance, you need the right set of indexes for your data and queries. Your database should have an index on every column that affects performance. See Chapter 6, "Using Sybase IQ Indexes" for details on choosing the right indexes.

#### **Optimizing queries**

The Sybase IQ query optimizer evaluates every query, choosing among various processing options to produce a query plan that offers optimal performance. The optimizer is tuned for each release of Sybase IQ to choose the best plan for most queries and most databases, including the largest ones.

For information on options that let you examine and influence the query plan, and suggestions for structuring queries for optimal performance, see Chapter 3, "Optimizing Queries and Deletions," in *Performance and Tuning Guide*.

### Schema design

Sybase IQ often works better with *denormalized* schemas common in data warehouse design. In a traditional relational database, normalization improves transaction processing by removing redundancy and improving consistency. In a data warehouse, especially a very large one, denormalization improves performance when processing queries against large amounts of data. See "Denormalizing for performance" in *Performance and Tuning Guide*.

### **UNION ALL views**

Tables with a very large number of rows can take a very long time to load. The UNION ALL view is one way to address this issue. Sybase IQ lets you partition tables by splitting the data into several separate base tables (for example, by date). You then join them back together into a logical whole by means of a UNION ALL view.

UNION ALL views are simple to administer. If the data is partitioned by, for example, month, you can drop an entire month's worth of data by deleting a table and updating the UNION ALL view definition appropriately. You can have many view definitions for a year, a quarter, and so on, without adding extra date range predicates.

For information on establishing UNION ALL views, and recommendations for optimizing queries that reference these views, see "Using UNION ALL views for faster loads" in *Performance and Tuning Guide*.

# CHAPTER 2 Running Sybase IQ

About this chapter

This chapter tells you how to use Sybase IQ to start the database server, start the database, and connect to the database.

Contents

| Торіс                                   | Page |
|-----------------------------------------|------|
| Starting the database server            | 23   |
| Running the server as a Windows service | 29   |
| Using command-line switches             | 29   |
| Monitoring server activity              | 43   |
| Stopping the database server            | 47   |
| Starting and stopping databases         | 51   |
| Starting the iqdemo database            | 53   |
| Starting and stopping Sybase Central    | 53   |

# Starting the database server

Sybase IQ gives you great flexibility in performing these three steps. This chapter explains options for steps 1 and 2 and suggests which to choose, depending on your situation. The next chapter explains options for step 3.

The first step in running Sybase IQ is to start the database server.

You can start the server in all of these ways:

- Start the server with the Sybase-provided utility, start\_iq. See "Starting servers with the startup utility" on page 24.
- Run the Start Database Server wizard in Sybase Central. See "Starting servers with Sybase Central" on page 26. To start and stop multiplex servers interactively, always use Sybase Central.
- Start the server from the Windows Start menu. See "Starting servers from the Windows Start menu" on page 28.
- Start the server and the sample database with a Sybase-provided configuration file. See "Starting the iqdemo database" on page 53.
- Place a server startup command in a shortcut or desktop icon.

**Note** You can also configure Windows systems to start an IQ server automatically when the system is booted. For details, see "Installing Sybase IQ as a Service" in *Installation and Configuration Guide*.

- Include a server startline in an ODBC data source. See "Creating and editing ODBC data sources" on page 75.
- Include a server startline in a utility command.
- Issue a SQL command from Interactive SQL to start an additional server. See "Starting a server from DBISQL" on page 42.

**Note** If you will be using remote data access capabilities to insert data from other databases or to issue queries to other databases, see Chapter 4, "Accessing Remote Data," and Chapter 5, "Server Classes for Remote Data Access," in *System Administration Guide: Volume 2*.

## Starting servers with the startup utility

Sybase recommends that you use the startup utility, start\_iq or Sybase Central to start servers. This command-line utility runs on all platforms, and ensures that all required parameters are set correctly, except in special situations described later in this chapter.

The general form for the startup utility is as follows:

```
start_iq [ server-options ] [ database-file [ database-options ], ...]
```

The elements of this command line are as follows:

- *server-options* include the database server name and other options that control the behavior of the server, for all databases that are running on that server.
- *database-file* is the file name of the catalog store. You can omit this option, or enter one or more database file names on the command line. Each of these databases is loaded and available for applications. If the starting directory contains the database file, you do not need to specify the path; otherwise, you must specify the path. You need not specify the *.db* file extension.
- *database-options* are options that you can specify for each database file you start, that control certain aspects of its behavior.

In examples throughout this chapter where there are several command-line options, we show them for clarity on separate lines, as they could be written in a configuration file. If you enter them directly on a command line, you must enter them all on one line (that is, without any carriage returns).

See "Using command-line switches" on page 29 for a descriptions of configuration files and commonly used options.

You can choose from many command-line switches to specify such features as permissions required to start a database or stop the server, and the network protocols to use. The command-line options are one means of tuning Sybase IQ behavior and performance.

**Note** For ease of use, start the database and server together, by specifying the database name when you start the server. The server takes its name from the database name by default, or you can specify a different name for the server. See "Naming the server and databases" on page 31 for more information on server and database names.

To start the server without starting any database, omit the database file from the start\_iq command and specify a servername. If you omit the database name, you must name the server explicitly using the -n server switch. Use this method when you create or restore a database, or when you only want to control starting and stopping the server, leaving database use to client software.

#### Starting the server using the startup utility

- 1 Change to a writable directory.
- 2 At the system prompt, enter:

start\_iq servername [ database ]

If you do not specify the database, you must use -n *<server name>* or the server will not start. In this example, the server starts on the default port 2638.

This command starts the named server as a background process, starts the named database if you specify it, and sets all required startup options. Once the server starts, it sends a message to the window or console where you started the server indicating that the server is running. It also displays other information about your server environment, as well as "possible problems" messages on failure to start. For an example of the version string and other startup messages, see "Message logging" on page 10.

All server messages are written to the server log. By default, %IQLOGDIR15% is set by the installation on Windows platforms, and the server log is in %IQLOGDIR15%\*servername.nnnn.srvlog*, where *nnnn* is the number of times the server has been started. You can also use the -o startup option to name the server log.

## Starting servers with Sybase Central

Sybase Central, the graphical administration tool, runs on all platforms supported by IQ.

To run Sybase Central, you must configure and run the Sybase IQ Agent, as described in *Using Sybase IQ Multiplex*.

#### **Running the Start Database Server wizard**

#### Starting a non-multiplex server

- 1 Log in using an account with DBA privileges.
- 2 Start Sybase Central,

To start Sybase Central on UNIX, type:

% scjview

To start Sybase Central on Windows, run Sybase > Sybase IQ 15.1 > Sybase Central Java Edition from the Programs menu.

- 3 In the left pane of Sybase Central, right-click Sybase IQ 15 and select Start Server from the drop-down menu.
- 4 Click Next. Starting a single server is the default.
- 5 The information that you specify on the Connection Parameters screen is used each time you start the database.

Connection profiles store parameters to help you connect faster. If a Connection Profile exists, choose it from the dropdown, and click Next.

If no Connection Profile exists for the server, supply connection parameters in the appropriate text boxes. (The wizard creates a Connection Profile from these parameters if you request it on the summary screen.) Do not use connection profiles to start multiplex servers.

To change default information, simply select it and type over it. In general, the default User ID and password are sufficient; changing the User ID from DBA to another user limits functionality.

Always change the default port number for each server to a different number that is not in use.

| 🗅 Start Server                                               | Wizard 🗙                                    |
|--------------------------------------------------------------|---------------------------------------------|
| Connection P                                                 | arameters                                   |
| Specify Connection                                           | Information                                 |
| Connection Pro <u>f</u> ile:                                 | pcxp4338_iqdemo<br>pcxp4338<br>7777<br>1870 |
| What user account<br>Username: DBA<br>P <u>a</u> ssword: ••• |                                             |
|                                                              | < <u>B</u> ack Next > Einish Cancel         |

6 After supplying parameters, click Next.

On the Database Path screen, type the database name and path, or use the Browse key to choose a database on the local host.

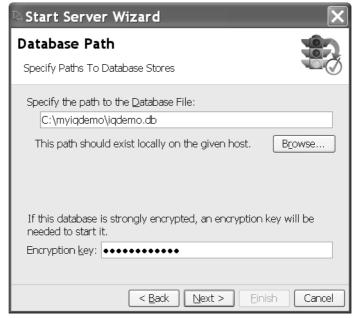

If the database is encrypted, type the encryption key in the box.

- 7 Click Next. The Summary screen lists the settings you specified. Server options listed below the line are highlighted if selected, dimmed if not. Click the checkbox to create a connection profile that specifies the parameters in the summary for future connections.
- 8 Click Finish if you are satisfied with options you specified. If not, click the Back button to change information.

### Starting servers from the Windows Start menu

This section describes methods for starting the database server that are specific to Windows systems. You can also use any of the generic methods described elsewhere in this chapter.

The easiest way to start the server on Windows is from the Start menu. Select Programs > Sybase > Sybase IQ 15.1.

From here, you can start the Sybase IQ Demo database, Sybase Central, Interactive SQL Classic, and Interactive SQL Java.

You can also place databases of your own in the Program group.

### Restarting servers when the Windows host is restarted

Use the Sybase IQ Service Manager to define a service that will start an IQ server. You can then configure the service to start the server automatically whenever the host is started. The service may start either non-multiplex or multiplex servers.

# Running the server as a Windows service

You can run the server as a service under Windows. This allows it to keep running even when you log off the machine. For details of this and other Windows-specific features, see the *Installation and Configuration Guide*.

# Using command-line switches

|                                     | You use command-line switches to define your Sybase IQ environment. For a complete list of command-line switches and full reference information on them, see <i>Chapter 1, "Running the Database Server"</i> in <i>Utility Guide</i> .                                                          |
|-------------------------------------|----------------------------------------------------------------------------------------------------|
|                                     | Some of the values you can set with command-line options can also be changed with the SET OPTION command. For details, see Chapter 2, "Database Options," and SET OPTION statement in <i>Reference: Statements and Options</i> .                                                                |
| Displaying command-<br>line options | To display all of the available command-line switches, enter the following command at the operating system prompt:                                                                                                    |
|                                     | start_iq -h                                                                                                    |
| Case sensitivity                    | Command-line switches are case sensitive.                                                                                                    |
| Using configuration files           | If you use an extensive set of command-line switches, you can store them in a configuration file, and invoke that file on a server command line. Specify switches in the configuration file as you would on the command line, with the exception that you can enter switches on multiple lines. |
|                                     | Sybase IQ provides the following configuration files:                                                                                                    |

| File name   | Location                                                           | Use                                                                                                    |
|-------------|--------------------------------------------------------------------|----------------------------------------------------------------------------------------------------|
| default.cfg | \$IQDIR15/scripts<br>(UNIX),<br>%IQDIR15%\scripts<br>(Windows)     | Generic configuration file. This file is used for default<br>options for start_iq and multiplex startup. Sybase IQ<br>copies <i>default.cfg</i> into each new database directory and<br>renames it <i>params.cfg</i> . Changes to <i>default.cfg</i> (in the<br>scripts directory) are inherited by all databases that are<br>created after the file is changed. |
| params.cfg  | Database directory                                                 | Configuration file created if the database was created by<br>Sybase Central for user-created databases. Changes to this<br>file affect only the server that uses this particular file.                                                                                                    |
| iqdemo.cfg  | \$IQDIR15/data/demo<br>(UNIX),<br>%IQDIR15%\data\demo<br>(Windows) | Starts the demo database, sets startup switches to the recommended defaults.                                                                                                    |

Table 2-1: Configuration files

You can use these files as templates to create your own. For example, the following configuration file starts the database mydb.db on the database server named Elora, with a 32MB cache, with a 20 minute checkpoint interval, allowing anyone to start or stop databases and load data, with user connections limited to 10, a catalog page size of 4096 bytes, default client connection timeout of 72 hours, with TCP/IP as a network protocol and a specified port number of 1870:

```
-n Elora -c 32m -gc 20
-gd all -gl all -gm 10 -gp 4096 -ti 4400 -x
tcpip(port=1870) path\mydb.db
```

You could use these command-line options as follows:

start\_iq @mydb.cfg

In examples throughout this chapter where there are several command-line switches, we show them for clarity on separate lines as they could be written in a configuration file. If you enter them directly on a command line, you must enter them all on one line.

**Note** When you stop the server with the DBSTOP command, you need to specify the same parameters as when you started the server. Using a configuration file to start the server ensures that you will be able to find these parameters when you need them.

| Required command-<br>line options        | While most of the command-line switches described in Chapter 1, "Running the Database Server" in <i>Utility Guide</i> are optional, you <i>must</i> specify the -n switch to run Sybase IQ effectively.                                                                                                    |
|------------------------------------------|----------------------------------------------------------------------------------------------------|
|                                          | <b>Note</b> On all 32-bit platforms, -c 32M is recommended. On all 64-bit platforms -c 48M is recommended.                                                                                                    |
|                                          | If you use TCP/IP to connect to the server, you should include network connection parameters as well. If you start the server without the parameter -x 'tcpip(port=nnnn)' set, then the server uses the default TCP/IP port number 2638. If you specify a port number that is already in use, the server fails to start.                                                                                          |
| Default configuration file               | The default configuration file ( <i>default.cfg</i> ) contains all of the required switches. This file is used to start servers by Windows services and Sybase Central, and is the source for the <i>params.cfg</i> file used by the UNIX start_iq command. You can override switches in configuration files by specifying new switches on the start_iq command line, except for the <i>-n servername</i> switch. |
| Configuration file for the demo database | The <i>iqdemo.cfg</i> file, which you use to start the demo database, sets startup switches to the recommended defaults. This file can be created when you create the demo database using scripts provided by the Sybase IQ.                                                                                                    |
| Naming restrictions                      | Do not use hyphenated names or reserved words for database names, user identifiers or server names, even enclosed in quotation marks. For example, the following are <i>not</i> allowed:                                                                                                    |
|                                          | grant                                                                                                    |
|                                          | june-1999-prospects                                                                                                    |
|                                          | "foreign"                                                                                                    |
|                                          | For a complete list of reserved words (keywords), see "Reserved words" in Chapter 2, "SQL Language Elements," in <i>Reference: Building Blocks, Tables, and Procedures</i> .                                                                                                    |

## Naming the server and databases

You must use the -n command-line switch as a server switch (to name the server). This prevents you from unintentionally connecting to the wrong server.

|                   | The server and database names are among the connection parameters that client<br>applications can use when connecting to a database. On Windows, the server<br>name appears on the desktop icon and on the title bar of the server window.                                                                                                    |
|-------------------|----------------------------------------------------------------------------------------------------|
|                   | <b>Note</b> While you can start more than one database, <i>Sybase strongly recommends that you run only one database on an IQ server.</i> If you must run multiple databases, start each one on a separate IQ database server, and on a different port.                                                                                                    |
| Default names     | If no server name is provided, the default server name is the name of the first database started.                                                                                                    |
| Naming databases  | You can name databases by supplying a -n switch following the database file.<br>For example, the following command line starts a database and names it:                                                                                                    |
|                   | start_iq -n MyServer mydb.db -n MyDB                                                                                                    |
|                   | Naming a database lets you use a nickname in place of a file name that may be difficult to remember.                                                                                                    |
| Naming the server | You name the server by supplying a -n switch before the first database file. (The rest of the parameters are added from the <i>default.cfg</i> file.) For example, the following command line starts a server named Cambridge_iqdemo and the iqdemo database on that server:                                                                                                    |
|                   | start_iq -n Cambridge_iqdemo iqdemo.db                                                                                                    |
|                   | <i>Each server name must be unique across the local area network (domain).</i> This prevents you from unintentionally connecting to the wrong server. The host name and port number combination does not uniquely identify the server. Appending a unique identifier to the server name is a useful convention. It is especially important in a multiuser, networked environment where shared memory will be used for local database connections. This convention ensures that all users will be able to connect to the correct database, even when other databases with the same name have been started on other host systems. |
|                   | To allow Sybase IQ to locate the server no matter what character set is in use, include only seven-bit ASCII (lower page) characters in the server name. For more information on character sets, see Chapter 11, "International Languages and Character Sets"                                                                                                    |
|                   | Specifying a server name lets you start a database server with no database loaded. The following command starts a server named Galt with no database loaded:                                                                                                    |

start\_iq -n Galt -gm 10 -gp 4096

|                                            | <b>Note</b> Although you can start a server by relying on the default server name, it is better to include both the server name and the database name, and to make the two names different. This approach helps users distinguish between the server and the databases running on it. You <i>must</i> specify the server name in order to start the server without starting a specific database. |
|--------------------------------------------|----------------------------------------------------------------------------------------------------|
|                                            | For information about starting databases on a running server, see "Starting and stopping databases" on page 51.                                                                                                    |
| Case sensitivity and<br>naming conventions | Server names and database names are case insensitive on Windows, and case sensitive on UNIX.                                                                                                    |
|                                            | You should adopt a set of naming conventions for your servers and databases,<br>as well as for all other database objects, that includes a case specification.<br>Enforcing naming conventions can prevent problems for users.                                                                                                    |

### Controlling performance and memory from the command line

Several command-line options can affect database server performance. Most of the options described in this section control resources for operations on the IQ store, which can have a major impact on performance. Options that affect only the resources available for operations on the catalog store may have a minor impact on overall performance. If you need to specify options that affect the catalog store only, see Chapter 2, "Database Options," in *Reference: Statements and Options* for more information.

Performance tuning suggestions are given throughout this guide. See *Performance and Tuning Guide* for a full discussion of how Sybase IQ uses memory, disk, and processors, the effect of user connections on resource use, and options you can set to control resource use.

#### Setting memory options

Sybase IQ uses memory for a variety of purposes:

- Buffers for data read from disk to resolve queries
- Buffers for data read from disk when loading from flat files
- Overhead for managing connections, transactions, buffers, and database objects

|                       | The options discussed below, as well as other options you can set once the server is running, determine how much memory is available for these purposes.                                                                                                    |
|-----------------------|----------------------------------------------------------------------------------------------------|
| IQ buffer cache sizes | The default IQ buffer cache sizes of 16MB for the main cache and 8MB for the temporary cache are too low for any active database use. You need to set the buffer cache sizes for the IQ main and temporary stores in one of two ways:                                                                                          |
|                       | • To set buffer cache sizes server-wide for the current server session, specify the server startup options -iqmc (main cache size) and -iqtc (temp cache size). Recommended method.                                                                                                    |
|                       | • To set cache sizes for a database, use the sa_server_option stored procedure with main_cache_memory_mb or temp_cahe_memory_mb parameters.                                                                                                    |
|                       | If you set IQ buffer cache sizes higher than your system will accommodate, however, Sybase IQ cannot open the database.                                                                                                    |
|                       | The server options (-iqmc and -iqtc) also let you use as much memory as your system allows, the only limit being the amount of physical memory on the machine. For this reason, on 64-bit systems you should use -iqmc and -iqtc. The -iqmc and -iqtc options do not override settings by sa_server_option procedure.          |
|                       | The cache sizes set by -iqmc and -iqtc apply to all databases started until the server is shut down. So for example, if you set both -iqmc and -iqtc to 500 (MB) and start one database at server startup and another database later on the same server, you need at least 2GB available for the two main and two temp caches. |
| Concurrent users      | Your license sets the absolute number of concurrent users. However, you must also set the -gm switch. This required switch lets you limit the number of concurrent user connections on a particular server.                                                                                                    |
|                       | The -gn switch sets the number of execution threads that will be used for the catalog store and connectivity while running with multiple users. It applies to all operating systems and servers.                                                                                                    |
|                       | On Windows, start_iq calculates the value of this parameter and sets it using the following formula:                                                                                                    |
|                       | $gn_value = gm_value + 5$                                                                                                    |
|                       | Specify a minimum of 25.                                                                                                    |
|                       | On UNIX platforms, see the <i>Installation and Configuration Guide</i> for your platform for more information.                                                                                                    |
|                       |                                                                                                    |

|                              | There may be times when you want to tune performance for a particular operation by limiting the number of user connections to fewer than your license allows. Alternatively, you may want to use the -iqgovern switch to control query use; see "Concurrent queries" on page 35.                                                                                                    |
|------------------------------|----------------------------------------------------------------------------------------------------|
| Concurrent queries           | The -iqgovern switch lets you specify the number of concurrent queries on a particular server. This is not the same as the number of connections, which is controlled by your license. By specifying the -iqgovern switch, you can help IQ optimize paging of buffer data out to disk, and avoid overcommitting memory. The default value of -iqgovern is $(2 \text{ x the number of CPUs}) + 10$ . You may need to experiment to find an ideal value. For sites with large numbers of active connections, try setting -iqgovern slightly lower. |
| Wired memory                 | The -iqwmem switch creates a pool of "wired" memory on certain UNIX platforms only. For details, see "Platform-specific memory options" in <i>Performance and Tuning Guide</i> .                                                                                                    |
|                              | <b>Warning!</b> Use this switch only if you have enough memory to dedicate some of it for this purpose. Otherwise, you can cause serious performance degradation.                                                                                                    |
| Number of processing threads | Use the -iqmt switch to set the number of processing threads that Sybase IQ can<br>use. Sybase IQ assigns varying numbers of kernel threads to each user<br>connection, based on the type of processing being done by that process, the<br>total number of threads available, and the setting of various options. Increasing<br>the number of threads can improve performance.                                                                                                    |
| Number of processors         | If you are running on a multiprocessor machine, you can set the number of processors used by the database server for catalog store operations with the -gt option. By default, all available processors are used.                                                                                                    |
| Catalog store cache<br>size  | Use the -c switch to set the amount of memory in the cache for the catalog store.                                                                                                    |
| 5126                         | The start_iq command, and the <i>iqdemo.cfg</i> and <i>default.cfg</i> configuration files set the -c parameter to 48MB on 64-bit systems and 32MB on 32-bit systems. Sybase recommends that you use one of these methods.                                                                                                    |
|                              | If you start the server without using start_iq, <i>iqdemo.cfg</i> or <i>default.cfg</i> , the default initial cache size is computed based on the amount of physical memory, the operating system, and the size of the database files. The database server takes additional cache for the catalog when the available cache is exhausted.                                                                                                    |

Any cache size less than 10000 is assumed to be in KB (1K =1024 bytes); any cache size 10000 or greater is assumed to be in bytes. You can also specify the cache size as nK or nM.

**Warning!** To control catalog store cache size, you must do *either* of the following, but not both, in your configuration file (*.cfg*) or on the UNIX command line for server startup:

- Set the -c parameter
- Set specific upper and lower limits for the catalog store cache size using the -cl and -ch parameters

Do not specify other combinations of these parameters.

**Note** The cache size for the IQ store does not rely on the catalog cache size. See "IQ buffer cache sizes" on page 34.

For more information on setting the catalog cache size, see the -c, -ca, -ch, and -cl server options in "Starting the database server" in *Utility Guide*.

#### Setting the number of CPUs

The -iqnumbercpus switch on the Sybase IQ startup command lets you specify the number of CPUs available to IQ. It overrides the physical number of CPUs for resource planning purposes. The value of the parameter defaults to the total number of CPUs, but the range of available values is 1 through 128.

**Note** Sybase recommends using -iqnumbercpus only in the following situations:

- On machines with Intel<sup>®</sup> CPUs and hyperthreading enabled, setting -iqnumbercpus to the number of CPUs available
- On machines where an operating system utility has been used to restrict Sybase IQ to a subset of the CPUs within the machine

Setting -iqnumbercpus higher than the number of available CPUs may affect performance.

#### Setting options that affect timing

Checkpoint intervalSybase IQ uses checkpoints to generate reference points and other information<br/>that it needs to recover databases. Use the -gc switch to set the maximum<br/>number of minutes the database server will run without doing a checkpoint.When a database server is running with multiple databases, the checkpoint time<br/>specified by the first database started is used unless overridden by this switch.<br/>If a value of 0 is entered, the default value of 20 minutes is used.Recovery timeThe -gr parameter lets you set the maximum number of minutes that the<br/>database server will take to recover from system failure. When a database<br/>server is running with multiple databases, the recovery time specified by the<br/>first database started will be used unless overridden by this switch.

#### Other performance-related options

Several options help you tune network performance. They include -gb (database process priority on Windows), and -p (maximum packet size).

# Controlling permissions from the command line

Some command-line options control the permissions required to carry out certain global operations.

Starting and stopping databases The -gd option allows you to limit the users who can start or stop a database on a running server to those with a certain level of permission in the database to which they are already connected:

- DBA Only users with DBA authority can start an extra database.
- ALL (default in start\_iq and *default.cfg*) Any user can start and stop databases. This setting means that the DBA does not need to issue START DATABASE commands. (Note that users still need permission to access a particular database once they have started it.)

|                                 | • NONE — No one can start or stop a database from Interactive SQL on a running server.                                                                                                    |
|---------------------------------|----------------------------------------------------------------------------------------------------|
|                                 | <b>Note</b> If -gd ALL is not set when you start the server, only the DBA can start additional databases on that server. This means that users cannot connect to databases that are not already started, either at the same time as the server, or since then by the DBA. However, it also lets non-DBAs stop a database. For this reason, some sites may want to change this setting to DBA on production databases. |
| Creating and deleting databases | The -gu option limits the users who can create and drop databases to those with a certain level of permission in the database to which they are connected.                                                                                                    |
|                                 | • DBA—Only users with DBA authority can create and drop databases.                                                                                                    |
|                                 | • ALL (default)—Any user can create and drop databases.                                                                                                    |
|                                 | • NONE—No user can create or drop a database.                                                                                                    |
|                                 | • UTILITY_DB—Only those users who can connect to the utility_db database can create and drop databases. See "The utility database" on page 17 for information.                                                                                                    |
| Stopping the server             | The -gk option limits the users who can shut down a server with the DBSTOP utility or STOP ENGINE command:                                                                                                    |
|                                 | • DBA (default) — Only users with DBA authority can stop the server.                                                                                                    |
|                                 | • ALL — Any user can stop the server.                                                                                                    |
|                                 | • NONE — No user can shut down the server with the DBSTOP utility or STOP ENGINE command.                                                                                                    |
| Loading and unloading databases | The -gl option limits the users who can load data using LOAD TABLE to users with a certain level of permission in the database.                                                                                                    |
|                                 | • DBA — Only users with DBA authority can load data.                                                                                                    |
|                                 | • ALL (default for start_iq and <i>default.cfg</i> ) — Any user can load data.                                                                                                    |

• NONE — Data cannot be loaded.

### Setting a maximum catalog page size

The database server cache is arranged in pages, which are fixed-size areas of memory. Since the server uses a single cache for the catalog store until it is shut down, all catalog pages must have the same size.

A catalog file is also arranged in pages, of size 4096, 8192, 16384, or 32768 bytes. Every database page must fit into a cache page.

You use the -gp option to set the catalog page size explicitly. By setting -gp to the maximum size, 32768, you maximize the number of columns per table that Sybase IQ can support.

By default, the server page size is the same as the largest page size of the databases on the command line. The -gp option overrides this default. Once the server starts, you cannot load a database with a larger catalog page size than the server. Unless you specify -gp, you cannot load a database file with a catalog page size larger than the databases started on the command line.

If you use larger page sizes, remember to increase your cache size. A cache of the same size will accommodate only a fraction of the number of the larger pages, leaving less flexibility in arranging the space.

**Note** The -gp option and the page sizes listed here apply to the catalog store only. You set the page size for the IQ store in the IQ PAGE SIZE parameter of the CREATE DATABASE command. See "Choosing an IQ page size" on page 179 for more information.

## Setting up a client/server environment

Three options can help you set up your client/server environment.

- -x specifies communication protocol options.
- -tl sets the network connection timeout.
- -ti sets the client connection timeout.

See the sections that follow for details.

#### Selecting communications protocols

Any communications between a client application and a database server require a communications protocol. Sybase IQ supports a set of communications protocols for communications across networks and for samemachine communications.

The database server supports the following protocols:

- *Shared memory* is used for same-machine communications, and is loaded by default.
- *TCP/IP* is supported on all platforms.
- Named pipes is supported on Windows 2000/2003/XP only. Named Pipes is provided for same machine communications to and from Windows client applications using ODBC or Embedded SQL, but is not generally recommended for this purpose. Named pipes is not used for network communications.
- Specifying protocols By default, the database server starts up all available protocols. You can limit the protocols available to a database server by using the –x command-line switch. At the client side, many of the same options can be controlled using the CommLinks connection parameter.

The following command starts a server using the TCP/IP protocol:

start\_iq -x "tcpip" -n myserver

The quotes are not strictly required in this example, but are needed if there are spaces in any of the arguments to -x. If you omit this switch and you are using TCP/IP, or if you do not specify a port number, the default port 2638 is used.

You can add parameters to tune the behavior of the server for each protocol. For example, the following command line instructs the server to use two network cards, one with a specified port number. This command must be entered all on one line, even though it appears on multiple lines here.

```
start_iq
-x "tcpip(MyIP=192.75.209.12:2367,192.75.209.32)"
path\iqdemo.db
```

For detailed descriptions of network communications parameters that can serve as part of the -x switch, see "Network communications parameters" on page 136.

#### Limiting inactive connections

| Sybase IQ uses two parameters, -tl and -ti, to determine when it should close | ) |
|-------------------------------------------------------------------------------|---|
| user connections.                                                             |   |

| Setting the default<br>network timeout | A liveness packet is sent periodically across a client/server TCP/IP communications protocol to confirm that a connection is intact. If the server runs for a liveness timeout period (default 2 minutes) without detecting a liveness packet, the communication is severed. The server drops any connections associated with that client. There is no warning. All activity that falls within any open transaction is rolled back. |
|----------------------------------------|----------------------------------------------------------------------------------------------------|
|                                        | The -tl switch on the server sets the liveness timeout, in seconds, for all clients that do not specify a -tl switch when they connect. Liveness packets are sent at an interval of the (liveness timeout)/4.                                                                                                    |
|                                        | You may want to set a higher value for this switch at the server level. Many users, especially those who have used earlier versions of Sybase IQ, will not expect to be disconnected after only 2 minutes of inactivity.                                                                                                    |
|                                        | Try setting the liveness timeout to 300, together with the recommended value for –ti discussed in the next section. Set this switch as follows:                                                                                                    |
|                                        | -tl 300                                                                                                    |
|                                        | If this value does not work well, try -tl 1200, which sets the liveness timeout to 20 minutes.                                                                                                    |
|                                        | <b>Note</b> Users who are running a client and server on the same machine do not experience a liveness timeout.                                                                                                    |
| Setting the default client timeout     | Sybase IQ disconnects client connections that have not submitted a request for the number of minutes you specify with the -ti switch. By disconnecting inactive connections, this option frees any locks those connections hold. The start_iq default is 4400 (about 72 hours), which lets you start long runs at the beginning of a weekend, for example, and ensure that any interim results will not be rolled back.             |
|                                        | For more information, see the -ti server command-line option in Chapter 1, "Running the Database Server" in the <i>Utility Guide</i> .                                                                                                    |

# Starting a server in forced recovery mode

Should you need to restart your server after a failure, you can usually do so using the same startup options as usual.

On rare occasions, you may need to supply startup options to force recovery or to recover leaked storage. For server options, see *Utility Guide*.

# Starting a server from DBISQL

If you are already connected to a running database server, you can start a new server from DBISQL. Use the START ENGINE command to start a named server from DBISQL.

**Note** This method is not recommended for most situations. If you use it, be sure you are starting the server on the system you intend, that you include appropriate server parameters in the STARTLINE, and that environment variables are set appropriately on the system where the server will start.

Example

The following DBISQL command, entered on one line, starts a database server, names it jill\_newserv, and specifies the network connection, number of connections, and catalog page size.

START ENGINE AS jill\_newserv STARTLINE 'start iq -x tcpip(port=5678) -qm 10 -qp 4096'

# Starting multiple servers or clients on the same machine

In a production environment, it would be unusual to have more than one server running on the same system, and Sybase strongly recommends against doing this. In a development environment, however, this situation can occur.

If you run more than one server or client on the same UNIX machine, and shared memory is enabled, you must take certain precautions to prevent users from connecting to the wrong server.

When attempting to start a server, you may see the following message:

DBSPAWN ERROR -96 -- database engine already running

This error indicates that the startup process is finding the shared memory segment of a server started earlier, and is unable to create a shared memory segment. *This error may occur when either a* Sybase IQ *or* SQL Anywhere *server is running*. (Interactive SQL also connects to an earlier server if its shared memory port is visible, even if you intended for it to connect to a server started later.) You can avoid the error if you run only one server per system, either Sybase IQ or SQL Anywhere.

To avoid conflicts when using shared memory, consider doing one or more of the following:

- Create a temporary directory dedicated to each server. Make sure that each client uses the same temporary directory as its server by setting the IQTMP15 environment variable explicitly on both systems. For details about setting environment variables, see *Reference: Building Blocks, Tables, and Procedures*.
- For each server, create a data source name in the *.odbc.ini* file (on UNIX) and provide detailed connection information. See "Using ODBC data sources on UNIX" on page 84.
- Use connection strings that specify explicit parameters instead of relying on defaults.
- Confirm connections by issuing the following command:

```
SELECT "database name is" = db_name(),
"servername is" = @@servername
```

If you run multiple servers per system, Sybase IQ requires that you:

- Make sure that each server has a unique name, specified with the -n parameter on startup.
- Make sure that each server has a unique port number, specified with the x parameter.

For examples using these parameters, see Utility Guide.

# Monitoring server activity

It may be helpful, especially for new users, to monitor server activity. Using commands appropriate for your platform, you can direct Sybase IQ to capture server activity in a log file.

Server startup messages

When you start an IQ server, a series of messages appears in the server log window. The exact set of messages you see depends on your platform and licensed options. The following is an example of what you see on AIX:

```
Starting server myserver_iqdemo on myserver at port 2638 (05/22 16:18:58)
Run Directory : /myserver/users/sybase/iq151/IQ-15_1/demo
Server Executable : /myserver/users/sybase/iq151/IQ-15_1/bin64/iqsrv15
Server Output Log : /myserver/users/sybase/iq151/IQ
15_1/logfiles/myserver_iqdemo.0001.srvlog
```

```
: 15.1.0.5027/GA
Server Version
Open Client Version : 15.0/P-EBF16070 ESD #15
User Parameters : '@igdemo.cfg' 'igdemo.db'
Default Parameters : -ti 4400 -gn 25
I. 05/22 16:19:05. Sybase IQ
I. 05/22 16:19:05.
                     Version 15.1
I. 05/22 16:19:05.
                       (64bit mode)
I. 05/22 16:19:05. Copyright 1992-2009 by Sybase, Inc. All rights reserved
I. 05/22 16:19:05.
I. 05/22 16:19:05. 4 physical processor(s) detected.
I. 05/22 16:19:05. Maximum number of physical processors the
server will use: 4
I. 05/22 16:19:05. Running AIX 5 3 on PPC
I. 05/22 16:19:05. Server built for PPC processor architecture
I. 05/22 16:19:05. 49152K of memory used for caching
I. 05/22 16:19:05. Minimum cache size: 49152K, maximum cache size: 262144K
I. 05/22 16:19:05. Using a maximum page size of 4096 bytes
I. 05/22 16:19:05. Starting database "iqdemo"
(/myserver/users/sybase/iq151/IQ-15 1/demo/iqdemo.db)
at Fri May 22 2009 16:19
_____
IQ server starting with:
   10 connections
                      (
                             -gm )
   18 cmd resources
                      ( -iqgovern )
   267 threads
                        (
                             -iqmt )
   512 Kb thread stack size ( -iqtss )
   136704 Kb thread memory size ( -iqmt * -iqtss )
   4 IQ number of cpus ( -iqnumbercpus )
   0 MB maximum size of IQMSG file ( -iqmsqsz )
   0 copies of IQMSG file archives ( -iqmsqnum )
_____
I. 05/22 16:19:07. Transaction log: igdemo.log
I. 05/22 16:19:08. Starting checkpoint of "iqdemo" (iqdemo.db) at Fri May
22 2009 16:19
I. 05/22 16:19:08. Finished checkpoint of "iqdemo" (iqdemo.db) at Fri May
22 2009 16:19
_____
IQ server starting with:
   10 connections
                      (
                             -gm )
   18 cmd resources
                      ( -iqqovern )
   267 threads
                        ( -iqmt )
   512 Kb thread stack size ( -iqtss )
   136704 Kb thread memory size ( -igmt * -igtss )
   4 IQ number of cpus ( -iqnumbercpus )
   0 MB maximum size of IQMSG file ( -iqmsgsz )
```

```
0 copies of IQMSG file archives ( -iqmsgnum )
_____
I. 05/22 16:19:07. Transaction log: igdemo.log
I. 05/22 16:19:08. Starting checkpoint of "iqdemo" (iqdemo.db)
at Fri May 22 2009 16:19
I. 05/22 16:19:08. Finished checkpoint of "igdemo" (igdemo.db)
at Fri May 22 2009 16:19I. 05/22 16:19:10.
Database "iqdemo" (iqdemo.db) started at Fri May 22 2009 16:19
I. 05/22 16:19:10. IQ Server myserver iqdemo.
I. 05/22 16:19:10. Database server started at Fri May 22 2009 16:19
I. 05/22 16:19:10. Trying to start SharedMemory link ...
I. 05/22 16:19:10.
                     SharedMemory link started successfully
I. 05/22 16:19:10. Trying to start TCPIP link ...
I. 05/22 16:19:15.
                     TCPIP link started successfully
I. 05/22 16:19:15. Now accepting requests
New process id is 397436
Server started successfully
```

#### start\_iq log file

When you start a server with the start\_iq utility, server activity is logged in an ASCII text file placed in the directory defined by \$IQLOGDIR15.This file contains the standard output from the server and the server status.

The log file name has this format:

your\_server\_name.nnnn.srvlog

Each time you start the server, the number is incremented. For example, your directory may look like this:

demo.0001.srvlog demo.0002.srvlog
testdemo.0001.srvlog

For information about your most recent session, choose the log with the largest number for the desired server. Issue a tail –f command to view the log contents. For example:

% tail -f demo.0002.srvlog

If you don't define \$IQLOGDIR15 directory, then on UNIX, the log is written to *\$IQDIR15/logfiles/* directory, and on Windows to the *\$IQLOGDIR15* directory defined by the Sybase IQ installation.

When you run start\_iq, specify the -z option to enhance the log file with additional information about connections. This will help new users or those troubleshooting connection problems.

On UNIX systems, there are two ways to check if a particular server is running:

• Log into the machine where the server was started, and issue the command:

ps -eaf | grep igsrv This output differs slightly across UNIX platforms. For IBM AIX, the columns are: UTD PTD PPTD С STIME TTY TIME CMD For example: jones 422034 1 0 17:47:36 0:04 \_ /ibm64srv/users/sybase/iq151/IQ-15 1/bin64/ igsrv15 @iqdemo.cfg iqdemo.db -ti 4400 -gn 25 -o /ibm64srv/users/sybase/iq151/IQ-15 1/logfiles/ibm64srv iqdemo.0003.srvlog -hn 7 Use the stop\_iq utility, described in the following section, which displays ٠ all Sybase IQ processes running. On Windows systems, look in the system tray for one or more Sybase IQ icons. Place the cursor over each icon and read the server name. Naming the server log Use the -o parameter on the start\_iq startup command to name the server log file file, rather than using the default name of *server.nnnn.srvlog*. For example, to save output to a file named *results* in the directory where the server was started, start the server as follows: start iq -n imyserver -o results You can also specify the full path to the log file using this option. **UNIX** log files On UNIX platforms, an additional log file captures operating system output, including stdout and stderr output. The file name has this format: your server name.####.stderr For unexpected exceptions, Sybase IQ writes a stack trace file. On UNIX systems, the name of the file that contains stack trace information has this format:

stktrc-YYYYMMDD-HHNNSS\_#.iq

# Stopping the database server

This section discusses when you need to stop the IQ database server, how to stop it, controlling who can stop it, and stopping the server when you shut down the operating system.

### When to stop and restart the server

In a limited set of situations, you need to stop and restart your IQ server:

- To install a new version of Sybase IQ
- To reset some server command-line options
- To cause a small number of server-wide database options to take effect; see "Scope and duration of database options" in Chapter 2, "Database Options," in *Reference: Statements and Options* for a complete list
- Before closing the operating system session

#### How to stop the server

The preferred ways to stop the database server are:

• In Sybase Central (either UNIX or Windows), right-click the server name and choose Stop from the dropdown menu.

To shut down servers in an IQ multiplex, open the Multiplex folder, rightclick the server that needs to be stopped and choose Control > Stop.

• In UNIX, use the stop\_iq utility at the operating system command line. For details, see "Example — Stop a server with stop\_iq" on page 48.

When you run stop\_iq, it displays the following message:

```
"Please note that 'stop_iq' will shut down a server
completely without regard for users, connections, or load
process status. For more control, use the 'dbstop' utility,
which has options that control stopping servers based on
active connections."
```

- In Windows, click Shutdown on the database server display or right-click the IQ icon in the system tray and select Exit.
- In Windows, if the server is run as a service, open the Service Manager in Control Panel. Select the service and click Stop.

Normally, you should not shut down a server while it is still connected to one or more clients. If you try this, you get a warning that any uncommitted transactions will be lost. Disconnect or close all the clients and try again.

You can also stop the database server in the following ways:

- At the operating system command line, issue the DBSTOP command with appropriate parameters. *Use the same parameters as when you started the server*. Without the proper connection parameters DBSTOP does not know how to connect to the server to tell it to shut down. For details on using DBSTOP, see Chapter 1, "Running the Database Server" in the *Utility Guide*.
- In a DBISQL window or command file, issue the STOP ENGINE command to stop a named database server.
- In UNIX, in the window where the database server was started, type:

q

This command does not work if you have redirected input to a different device or if you started the server with start\_iq. It only works with iqsrv15.

• In a UNIX cron or at job, use stop\_iq with the appropriate -stop option. The utility stops one or all servers associated with the user who starts the cron or at job depending on the parameter specified. The user must be the same one who started the server. No operator prompting occurs, and no operator action is required.

To use stop\_iq in such jobs, specify the utility with the appropriate -stop option:

stop\_iq -stop one

Setting -stop one shuts down a single server, when exactly one running server was started by the user ID that starts the cron or at job.

```
stop_iq -stop all
```

Setting -stop all shuts down all servers that were started by the user ID that starts the cron or at job.

**Note** You must specify the full pathname to the stop\_iq executable in the cron statement.

Example — Stop a server with stop\_iq

The following example uses the stop\_iq utility in a UNIX operating system command line to shut down an Sybase IQ server and close all user connections to it.

When you issue the stop\_iq command, Sybase IQ lists all the servers owned by other users, followed by the server(s) you own. It then asks if you want to stop your server. For example:

% stop iq Checking system for IQ 15 Servers ... The following 2 server(s) are owned by other users. ## Owner PID Started CPU Time Additional Information ----- ----- ------- -handari 19895 15:43:44 183:38 iqsrv15 @iqdemo.cfg iqdemo.db -qn 105 -o /server1/users/surya/IQ-15 0/logfiles/surya ibm2.001.srvlog -hn 8 pamela 409802 18:05:02 0:05 SVR:ibm1\_iqdemo2 DB:iqdemo PORT:2678/ibm1/users/sybase/iq151/IQ-15 1/bin64/iqsrv15 @iqdemo.cfg iqdemo.db -ti 4400 -gn 25 -o /ibm1/users/sybase/iq151/IQ 15 1/logfiles/ibm64qa iq The following 1 server(s) are owned by 'kermit' Owner PID Started CPU Time Additional Information ## -- ----- -----\_ \_ \_ \_ \_ \_ \_ \_ \_ kermit 422034 15:11:37 1: 0:07 SVR:myserver iqdemo DB:iqdemo PORT:2638 /myserver/users/sybase/iq151/IQ-15 1/bin64/iqsrv15 @iqdemo.cfg iqdemo.db -ti 4400 -qn 25 -o /myserver/users/sybase/iq151/IQ-15 1/logfiles/myserver iq start iq -c 32m -gd all -gm 10 -gn 25 -gp 4096 -ti 4400 -tl 300 @iqdemo.cfg - -Please note that 'stop iq' will shut down a server completely without regard for users connections or load processes status. For more control, use the 'dbstop' utility, which has options that control stopping servers based on active connections. Do you want to stop the server displayed above <Y/N>?

To shut down the server, type Y (yes). Messages like the following display:

Shutting down server (422034) ... Checkpointing server (422034) ... Server shutdown.

To leave the server running, type N (no). You return to the system prompt and IQ does not shut down the server.

If no running servers were started by your user ID, Sybase IQ displays information about servers run by other users, then a message like the following:

There are no servers owned by 'kermit'
Example —Stop a
server from DBISQL
The following example stops a server from DBISQL:
STOP ENGINE Ottawa UNCONDITIONALLY
The optional keyword UNCONDITIONALLY specifies that the database server
will be stopped even if there are connections to it.
Note You can stop a server from DBISQL if you are connected as DBA to one
of the databases running on that server (including the utility\_db database), or if

the server was started with the -gk ALL option.

## Who can stop the server

When you start a server, you can use the -gk option to set the level of permissions required for users to stop the server with DBSTOP or STOP ENGINE. The default level of permissions required is DBA, but you can also set the value to ALL or NONE. If you set it to NONE, even the DBA cannot execute STOP ENGINE. In a production environment, Sybase strongly recommends that only the DBA be allowed to stop the database server.

Running stop\_iq at the UNIX command line, or Shutdown on Windows platforms, still allows you to stop the server and databases on the machine where the server was started.

## Shutting down operating system sessions

Always stop the database server explicitly before closing the operating system session.

If you close an operating system session where a database server is running, or if you use an operating system command to stop the database server (other than the UNIX command shown in the previous section), the server shuts down, but not cleanly. Next time the database is loaded, recovery happens automatically. For information on system recovery, see Chapter 13, "System Recovery and Database Repair."

An example of a command that *does not* stop a server cleanly is stopping the process in the Windows Task Manager Processes window.

# Starting and stopping databases

|                                            | You can start databases when you start the server, or after the server is running.<br>To start a database when you start the server, see "Starting the database server"<br>on page 23 for details.                                                   |
|--------------------------------------------|----------------------------------------------------------------------------------------------------|
|                                            | Sybase recommends that you run only one database per server, especially in a production environment.                                                                                                    |
| Starting a database on<br>a running server | There are several ways to start a database on a running server.                                                                                                    |
|                                            | • To start a database from DBISQL or Embedded SQL, use the START DATABASE statement. For a description, see STOP DATABASE statement [DBISQL] in <i>Reference: Statements and Options</i> .                                                           |
|                                            | • To start and connect to a database from DBISQL or Sybase Central, use a data source that specifies the database file. See "Working with ODBC data sources" on page 74.                                                                             |
|                                            | • To start and connect to a database when you start DBISQL from a system command prompt, include the parameter "DBF= <i>db-file</i> " in the connection parameters. See "Connecting to the sample database from Sybase Central or DBISQL" on page 65 |

- To start a database from Sybase Central, see Chapter 4, "Managing Databases," in *Introduction to Sybase IQ*
- To start an embedded database, while connected to a server, connect to a database using a DBF parameter. This parameter specifies a database file for a new connection. The database file is loaded onto the current server.

## Database startup guidelines

The following issues affect database startup.

File access In order for a database to start, all files of IQ\_SYSTEM\_MAIN, all files of IQ\_SYSTEM\_TEMP, and the catalog file SYSTEM must be available. A database can be started skipping dbspaces that cannot be fully opened. If any writeable files of IQ main store dbspaces other than IQ\_SYSTEM\_MAIN or any catalog dbspace files other than SYSTEM cannot be opened on server startup, Sybase IQ logs an error and marks the dbspace dynamically offline (marked offline in memory, as opposed to marking it offline in the catalog). If all files of IQ\_SYSTEM\_TEMP cannot be opened, the database will not start unless the -iqnotemp startup parameter is used.

|                        | Sybase IQ checks the consistency of the commit_id in each dbspace file header against the value in the system tables ISYSDBFILE and ISYSIQDBSPACE and marks any file or dbspace that does not match offline as above.                                                                                                    |
|------------------------|----------------------------------------------------------------------------------------------------|
|                        | A dbspace that has been marked offline at start time may be brought online via<br>the ALTER DBSPACE ONLINE statement, assuming that the problem has been<br>corrected and the dbspace can be opened. To correct path problems, you can<br>correct the path of the dbspace file using ALTER DBSPACE <i>dbspace name</i><br>ALTER FILE <i>logical filename</i> RENAME PATH <i>new pathname</i> .                                                       |
|                        | A table object that resides in an offline dbspace is unavailable. Any DDL or<br>DML request except ALTER DBSPACE ONLINE to any table object in an offline<br>dbspace generates an error. Note that after you make a dbspace offline, there<br>may still be data pages in the buffer cache. In the case of a very small table, the<br>entire table may be in memory in the buffer cache and temporarily available,<br>even if the dbspace is offline. |
| Page size limitations  | The server holds database information in memory using pages of a fixed size.<br>Once a server has been started, you cannot load a database that has a larger<br>catalog page size or IQ page size than the server. For this reason, you should<br>always set the catalog page size to its maximum value, 32768 bytes, with the<br>-gp switch.                                                                                                    |
| Permission limitations | The -gd server command-line option determines the permission level required<br>to start databases. By default, this option is set to DBA, so that only users with<br>database administrator privileges can start IQ databases. However, you can<br>also set this option to ALL or NONE. ALL means that all users can start a<br>database. NONE means that no users, including the DBA, can start a database.                                         |

## Stopping a database

You can stop a database in the following ways:

- Disconnect from a database started by a connection string. The database stops automatically when the last user disconnects from it, unless you explicitly set the AUTOSTOP connection parameter to NO.
- From DBISQL or Embedded SQL, use the STOP DATABASE statement.

For information, see STOP DATABASE statement [DBISQL] in *Reference: Statements and Options.* 

# Starting the iqdemo database

Using scripts provided at installation, you can create the iqdemo database and a configuration file that helps start it easily. This configuration file, called *iqdemo.cfg*, contains all the parameters necessary to start the demo database. See "Creating and using an IQ demo database" in *Quick Start* to create and start the demo database.

# Starting and stopping Sybase Central

If your system supports a graphical user interface, you may use Sybase Central to perform many administrative tasks. See "Starting and stopping Sybase Central" in Chapter 3, "Running and Connecting to Servers," in *Introduction to Sybase IQ*, or use the online help.

# CHAPTER 3 Sybase IQ Connections

#### About this chapter

Sybase IQ runs in a client/server environment, in which many users can connect to a database server across a network. You may be able to connect to more than one database server. The connection options you choose must take these factors into account.

**Note** You can connect from Sybase Central or dbisql on a Windows or Linux client to Sybase IQ on a UNIX server.

#### Contents

| Торіс                                              | Page |
|----------------------------------------------------|------|
| Introduction to connections                        | 56   |
| Connecting from Sybase Central or Interactive SQL  | 60   |
| Connection shortcuts in Sybase Central             | 63   |
| Simple connection examples                         | 64   |
| Working with ODBC data sources                     | 74   |
| Creating and editing ODBC data sources             | 75   |
| Using file data sources                            | 83   |
| Using ODBC data sources on UNIX                    | 84   |
| Connecting to a database using OLE DB              | 85   |
| Connection parameters                              | 88   |
| How Sybase IQ makes connections                    | 89   |
| Connecting from other databases                    | 95   |
| Testing that a server can be found                 | 96   |
| Using an integrated login                          | 97   |
| Disconnecting and dropping connections             | 104  |
| Connection logging                                 |      |
| Troubleshooting startup, shutdown, and connections |      |

# Introduction to connections

This chapter describes how client applications connect to databases. It contains information about connecting to databases from ODBC, OLE DB, and Embedded SQL applications. It also describes connecting from Sybase Central and Interactive SQL.

For more information on connecting to a database from Sybase Open Client<sup>TM</sup> applications, see Chapter 3, "Sybase IQ as a Data Server," in *System Administration Guide: Volume 2*.

For more information on connecting via JDBC (if you are not working in Sybase Central or Interactive SQL), see *SQL Anywhere Server* – *Programming*.

Any client application that uses a database must establish a **connection** to that database before any work can be done. The connection forms a channel through which all activity from the client application takes place. For example, your user ID determines permissions to carry out actions on the database—and the database server has your user ID because it is part of the request to establish a connection.

Some client tools may not clearly indicate connection status. A failed command is your first indication that the connection does not exist. A quick way to confirm the connection is by querying the database name.

To display the current database, use this syntax:

select db name()

To specify a different database, use this syntax:

select db\_name([ database\_id ])

## How connections are established

To establish a connection, the client application calls functions in one of the supported interfaces. Sybase IQ supports the following interfaces:

- ODBC ODBC connections are discussed in this chapter.
- OLE DB— OLE DB connections are discussed in this chapter.
- *Embedded SQL* Embedded SQL connections are discussed in this chapter.

- Sybase Open Client Open Client connections are not discussed in this chapter. For information on connecting to IQ from Open Client applications, see Chapter 3, "Sybase IQ as a Data Server,"in System Administration Guide: Volume 2.
- *JDBC* JDBC connections are discussed in this chapter. For more information on connecting via JDBC, see Chapter 4, "Managing Databases," in *Introduction to Sybase IQ*. To create JDBC data sources, see *SQL Anywhere Server Programming*.

**Note** JDBC provides the link between the execution of Java objects and database operations. For a description of Java support in Sybase IQ, see "Enabling Java in the database" on page 181.

The interface uses connection information included in the call from the client application, possibly together with connection information stored on disk in a file data source, to locate and connect to a server running the required database. The following figure is a simplified representation of the pieces involved.

#### Figure 3-1: Interface library connects applications to servers

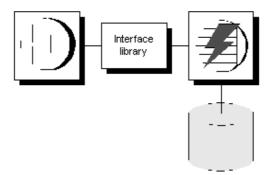

Learning about connections

| If you want                                                                      | Consider reading                                                  |
|----------------------------------------------------------------------------------|-------------------------------------------------------------------|
| An overview of connecting from Sybase<br>Central or Interactive SQL (including a | "Connecting from Sybase Central or<br>Interactive SQL" on page 60 |
| description of the drivers involved)<br>Some examples to get started quickly     | "Simple connection examples" on page 64                           |
| A conceptual overview                                                            | "How connection parameters work" on page 58                       |

| If you want                                                       | Consider reading                                        |
|-------------------------------------------------------------------|---------------------------------------------------------|
| To learn what connection parameters are available                 | Chapter 4, "Connection and<br>Communication Parameters" |
| To create data sources                                            | "Working with ODBC data sources" on page 74             |
| To see an in-depth description of how connections are established | "Working with ODBC data sources" on page 74             |
| To add users and grant them permissions                           | "How Sybase IQ makes connections" on page 89            |
| To diagnose network-specific connection issues                    | "Troubleshooting network<br>communications" on page 571 |
| To learn about character set issues affecting connections         | "Connection strings and character sets"<br>on page 449  |

## How connection parameters work

When an application connects to a database, it uses a set of **connection parameters** to define the connection. Connection parameters include information such as the server name, the database name, and a user ID.

A keyword-value pair, of the form *parameter=value*, specifies each connection parameter. For example, you specify the password connection parameter for the default password as follows:

Password=sql

Connection parameters are assembled into connection strings. In a connection string, a semicolon separates each connection parameter, as follows:

ServerName=host\_iqdemo;DatabaseName=iqdemo

Several connection parameters affect how a server is started. It is recommended that you use the following connection parameters instead of providing the corresponding server options within the StartLine (START) connection parameter:

- EngineName (ENG)
- DatabaseFile (DBF)
- DatabaseName (DBN)

This chapter has many examples of connection strings, represented in the following form:

Representing

connection strings

```
parameter1=value1
parameter2=value2
```

This is equivalent to the following connection string:

```
parameter1=value1;parameter2=value2
```

You must enter a connection string on a single line, with the parameter settings separated by semicolons.

## Connection parameters are passed as connection strings

Connection parameters are passed to the interface library as a **connection string**. This string consists of a set of parameters, separated by semicolons.

In general, the connection string built up by an application and passed to the interface library does not correspond directly to the way a user enters the information. Instead, a user may fill in a dialog box, or the application may read connection information from an initialization file.

Certain Sybase IQ utilities accept a connection string as the -c command-line option and pass the connection string on to the interface library without change. For example, the following is a typical Collation utility (dbcollat) command line for Windows systems. It should be entered all on one line.

```
dbcollat -c "uid=DBA;pwd=sql;dbn=iqdemo"
c:\temp\iqdemo.col
```

**Note** DBISQL processes the connection string internally. It does not simply pass on the connection parameters to the interface library. Do not use Interactive SQL to test connection strings from a command prompt.

## Saving connection parameters in ODBC data sources

Many client applications, including application development systems, use the ODBC interface to access Sybase IQ. When connecting to the database, ODBC applications typically use ODBC data sources. An ODBC data source is a set of connection parameters, stored in the registry or in a file.

For Sybase IQ, ODBC data sources can be used not only by ODBC applications on Windows, but also by other applications:

- Sybase IQ client applications on UNIX can use ODBC data sources, as well as those on Windows operating systems. On UNIX, the data source is stored as a file.
- Sybase IQ client applications using the OLE DB or Embedded SQL interfaces can use ODBC data sources, as well as ODBC applications.
- Interactive SQL can use ODBC data sources.
- JDBC connections using the iAnywhere JDBC driver can use ODBC data sources.

For more information on ODBC data sources, see "Working with ODBC data sources" on page 74.

# **Connecting from Sybase Central or Interactive SQL**

You must connect to your database in order to manage it with Sybase Central or Interactive SQL. In the Connect dialog, you tell Sybase Central or Interactive SQL what database you want to connect to, where it is located, and how you want to connect to it.

The connecting process depends on your situation. For example, if you have a server already running on your machine and this server contains only one database, all you have to do in the Connect dialog is provide a user ID and a password. Sybase Central or Interactive SQL then knows to connect immediately to the database on the running server.

If this running server has more than one database loaded on it, if it is not yet running, or if it is running on another machine, you need to provide more detailed information in the Connect dialog so that Sybase Central or Interactive SQL connects to the right database.

This section describes how to access the Connect dialog in Sybase Central and Interactive SQL.

For connection examples, including examples for Sybase Central and Interactive SQL, see "Simple connection examples" on page 64.

**Note** To avoid ambiguity, specify connection parameters for DBISQL instead of relying on defaults. You can specify connection parameters in a command line, configuration file, or an initialization file such as *.odbc.ini* or *odbc.ini*. For a complete list, see Chapter 4, "Connection and Communication Parameters.".

If more than one database is started on a server, for example, you should specify the database name. In a network with subnets, specify the CommLinks parameter with protocol options including the host number.

In the *.odbc.ini* file, you must use the long form of each parameter. For example, use DatabaseFile instead of DBF. If your parameters are incomplete or incorrect, you may see an error such as

Database name required to start engine

## **Opening the Connect dialog**

A common Connect dialog is available in both Sybase Central and Interactive SQL to let you connect to a database.

When you start Sybase Central, you need to manually display this dialog. When you start Interactive SQL, the dialog automatically appears; you can also make it appear for a new connection by choosing File > New Window.

#### Opening the Connect dialog (Sybase Central)

In Sybase Central, choose Tools > Connect.

If you have more than one Sybase Central plug-in installed, choose Sybase IQ from the list.

You can also click the Connect button on the main toolbar or press F11 to open the Connect dialog.

#### Tip

You can make subsequent connections to a given database easier and faster using a **connection profile**.

#### Opening the Connect dialog (Interactive SQL)

In Interactive SQL, choose File > New Window or SQL > Connect

Alternatively, you can press F11 to open the Connect dialog.

Once the Connect dialog appears, you must specify the connection parameters you need to connect. For example, you connect to the Sybase IQ sample database by specifying Database file: *iqdemo.db* using the Browse button on the Database tab, and typing User ID DBA and Password sql on the Identification tab and clicking OK.

If the server is remote, make sure that the box "Search network for database servers," on the Database tab is checked.

**Note** When you connect to a user-created database, you must fill out both the Database File and Database Name fields. Supply the entire pathname in the Database Name field.

If you have more than one Sybase Central plug-in installed, choose Sybase IQ from the list.

## Specifying a driver for your connection

When you work with a database, all your requests and commands go through a driver to the database itself. Interactive SQL and Sybase Central support two main JDBC drivers: Sybase jConnect<sup>TM</sup>, and the iAnywhere JDBC Driver. Both are included with Sybase IQ.

By default, the Sybase Central IQ plug-in and Interactive SQL (Java) use the iAnywhere JDBC Driver. It provides JDBC 2.0 support and fully scrollable cursors, which the jConnect 5.5 driver does not. jConnect is still useful for zero footprint applications such as Web pages.

For more information on JDBC drivers including required software, see "Choosing a JDBC driver" and "Using the jConnect JDBC Driver" in *SQL Anywhere Server – Programming* and "Working with ODBC data sources" on page 74.

## Working with the Connect dialog

The Connect dialog lets you define parameters for connecting to a server or database. The same dialog is used in both Sybase Central and Interactive SQL.

The Connect dialog has the following tabs:

- The Identification tab lets you identify yourself to the database and specify a data source.
- The Database tab lets you identify a server and/or database to connect to.
- The Advanced tab lets you add connection parameters and specify a driver for the connection.

After you connect successfully, the database name appears in the left pane of the main window, under the server that it is running on. The user ID for the connection is shown in brackets after the database name.

After you connect in Interactive SQL, the connection information, including the database name, your user ID, and the database server, appears on a title bar above the SQL Statements pane.

# **Connection shortcuts in Sybase Central**

By following the procedures in this section, you can simplify Sybase Central connections.

## **Creating server objects**

Sybase IQ provides a shortcut to connection information that you can use to:

- Connect using IQISQL
- Simplify database startup
- Simplify connection from Sybase Central

To insert from an Adaptive Server Enterprise database to a Sybase IQ database, each server *must* have an entry, also called a **server object**, in the interfaces file. Use IQDSEDIT (Directory Services Editor) to create entries in the interfaces file. You must be the owner of the Sybase home directory (%SYBASE%) or have write permission in order to run IQDSEDIT. Once you add servers to this file, the Server Name dropdown box is enabled wherever Sybase Central requests connection information. When you tab to the dropdown box, pressing the space bar lists all the entries you created with IQDSEDIT. You can choose a server from the list or just press the first letter of the server name you want to use. Pressing the same letter multiple times cycles through all the values that begin with that letter.

## **Creating connection profiles**

Connection profiles make it easy to connect to databases automatically when an individual user boots a system, or to connect without typing connection parameters. Because connection profiles include the username and password, they are better suited to individual use than across an entire installation. Sybase Central lets you choose from a list of existing profiles, create, edit, or delete a profile, or select a profile to be used automatically when you start Sybase Central.

#### Creating a connection profile

- 1 From the Sybase Central menu, choose Connections > Connection Profiles or F9.
- 2 On the Connection Profiles dialog, click New, and create the profile.
- 3 Click OK.

If you would like Sybase Central to connect to this connection each time you start your computer, click Set Startup (Alt-S) on the Connection Profiles window.

If you choose not to connect automatically on startup, you can now connect from Sybase Central by simply choosing Connections > Connection Profiles and clicking Connect.

# Simple connection examples

Although the connection model for Sybase IQ is configurable, and can become complex, in many cases connecting to a database is very simple.

This section describes some simple cases of applications connecting to a Sybase IQ database. When you are getting started, this section may be all you need, for example, if you are running the iqdemo sample database on a local server and are not connected to a network. However, in most IQ environments, in order to ensure that you can connect and disconnect properly, a very complete set of connection parameters is essential.

For steps in connecting to a database using Sybase Central, see the *Introduction to Sybase IQ*. For more detailed information on available connection parameters and their use, see "Connection parameters" on page 88.

## Connecting to the sample database from Sybase Central or DBISQL

Many examples and exercises throughout the documentation start by connecting to the sample database from Interactive SQL, also called DBISQL.

#### Connecting to the sample database (Sybase Central)

1 Start Sybase Central as appropriate for your system.

*On UNIX*, you must source the *IQ-15\_1.csh* (or *.sh*) script before invoking utilities like Sybase Central or the IQ Agent.

In a multiplex environment, if the IQ Agent is not started, type:

%S99SybaseIQAgent15

To start Sybase Central, type:

% scjview

**Note** If you have set environment variables as described in the *Installation* and *Configuration Guide*, you can issue the scjview command from any directory.

*On Windows*, to start Sybase Central, choose Programs > Sybase > Sybase IQ 15.1 > Sybase Central Java Edition.

2 Choose Sybase IQ.

This opens a panel on the right with multiple tabs.

- 3 In the Utilities tab, double-click Open Interactive SQL.
- 4 On the Identification tab, type DBA and sql for the User and Password.
- 5 On the Database tab, choose Find.

6 Select your iqdemo server from the Find Servers screen and click OK.

#### Connecting to the sample database (Interactive SQL)

- 1 To start Interactive SQL from the Start menu, choose Programs > Sybase > Sybase IQ 15.1 > Interactive SQL Java.
- 2 Follow steps 4-6 in the previous procedure.

You can connect to any database server that is already running in the same manner. You can also specify a non-default character set and language.

For more information on using DBISQL, see Chapter 2, "Using Interactive SQL (dbisql)," in the *Utility Guide*.

# Connecting to a database on your own machine from Sybase Central or Sybase IQ

The simplest connection scenario is when the database you want to connect to resides on your own machine. If this is the case for you, ask yourself the following questions:

- Is the database already running on a server? If so, you can specify fewer parameters in the Connect dialog. If not, you need to identify the database file so that Sybase Central or Interactive SQL can start it for you.
- Are there multiple databases running on your machine? If so, you need to identify the database to which you want Sybase Central or Interactive SQL to connect. If there is only one database, Sybase Central or Interactive SQL assumes that you want to connect to that one, and you don't need to specify it in the Connect dialog.

The procedures below depend on your answers to the questions.

#### \* Connecting to a database on an already-running local server

- 1 Start Sybase Central or Interactive SQL and open the Connect dialog (if it doesn't appear automatically.)
- 2 On the Identification tab of the dialog, enter a user ID and a password.
- 3 Do one of the following:
  - If the server only contains the one database, click OK to connect to it.
  - If the server contains multiple databases, click the Database tab of the dialog and specify a database name. This is usually the database file name, without the path or extension.

#### Connecting to a database that is not yet running

- 1 Start Sybase Central or Interactive SQL and open the Connect dialog (if it doesn't appear automatically).
- 2 Open the Identification tab of the dialog, enter a user ID and a password.
- 3 Click the Database tab of the dialog.
- 4 Specify a file in the Database File field (including the full path, name, and extension). You can search for a file by clicking Browse.
- 5 If you want the database name for subsequent connections to be different from the file name, enter a name in the Database Name field (without including a path or extension).

#### Tip

If the database is already loaded (started) on the server, you only need to provide a database name for a successful connection. The database file is not necessary.

See also

- "Opening the Connect dialog" on page 61
- "Simple connection examples" on page 64

## Connecting to other databases from DBISQL

The following procedure shows how to connect to a running database from DBISQL.

#### Connecting to a database from DBISQL on UNIX

1 Start the server and the database by typing at a system command prompt:

start\_iq dbname

2 Start DBISQL by typing at a system command prompt:

dbisql -c "uid=userID;pwd=password" -host hostname
-port portnum -n servername dbfilename.db

The -c parameter specifies connection parameters. See "Connection parameters" for more about connection parameters.

For example, to connect to the sample database on remote host *fiona*, you enter:

dbisql -c "uid=DBA;pwd=sql" -host fiona -port 1870 -n fiona iqdemo \$IQDIR15/demo/iqdemo.db

You do not need to specify the host and port if you are connecting to a database on your local machine.

## **Connecting using command line utilities**

The following procedure shows how to connect to a running database from the command line on a UNIX system.

#### Connecting from a UNIX system

- 1 Make sure that your PATH and other environment variables are correctly set, as described in Chapter 1, "File Locations and Installation Settings," in *Reference: Building Blocks, Tables, and Procedures.*
- 2 To ensure that the demo database is loaded on a running server, at the UNIX prompt enter:

ps -eaf | grep iqdemo

If you need to start the sample database, enter:

cd \$IQDIR15/demo start\_iq @iqdemo.cfg iqdemo.db

3 Start DBISQL by entering the following command:

```
dbisql -c
"uid=DBA;pwd=sql;eng=servername;links=tcpip"
```

Make sure you replace *servername* with the same server name that was supplied in the start\_iq command to start the server.

**Note** If you prefer the older utility Interactive SQL Classic to the Javabased version, enter dbisqlc instead of dbisql. Note that although dbisqlc is supported, dbisqlc does not contain all the features of dbisql. The –c parameter specifies connection parameters. You can also specify these parameters in a data source, as described later in this chapter.

Note The links=tcpip (or CommLinks=tcpip) parameter is only required if you use TCP/IP to connect to the database. If you use the shared memory port to connect to a local database you can omit the links parameter; however, it is always safer—and required on some platforms—to include complete network parameters.

To connect to a database on a remote host, you must add the host name and port number. For example:

dbisql -c "uid=DBA;pwd=sql;eng=SERV1\_iqdemo; links=tcpip(host=SERV2;port=1234)"

If you prefer, use this alternate form of the links clause, which has the same result:

"links=tcpip(host=SERV2:1234)"

#### Connecting from a Windows system

1 Choose Sybase > Sybase IQ 15.1 > Interactive SQL Java from the Programs menu, or at the Windows command prompt enter

dbisql

**Note** If you prefer the C version of Interactive SQL, choose Sybase > Sybase IQ 15.1 > Interactive SQL Classic from the Programs menu, or at the Windows command prompt enter

dbisqlc

You can include the -c parameter to specify connection parameters in the dbisql command, as described in the procedure above for connecting to UNIX. If you omit these parameters, the DBISQL connect dialog appears.

2 In the CONNECT dialog, enter your user name and password.

For example, for the iqdemo database you enter DBA and sql, the default user and password combination for Sybase IQ databases when they are created.

3 Click the Database tab and type the server name that was used to start the server (for example, "*hostname\_*iqdemo" for the iqdemo database). This name must be unique on your local area network.

For remote servers, specify the server as *host name:port number*.

The default port number is 2638, but if the server was started with a different number, use that instead. You can find the port number by running Sybase IQ 15.1 > ODBC Administrator 32-bit or Sybase IQ 15.1 > ODBC Administrator 64-bit. Select the User Data Sources on the User DSN tab, then click Configure. You can find the port number by typing dblocate at the command prompt.

This procedure connects you to the first database started on this server. If more than one database is running, you may need to click Browse to select the database you want.

4 Click OK to connect to the database.

If the CONNECT dialog or an error message about missing information pops up, you may need to enter the -host and -port or other missing information in the Advanced tab. If your database is on a remote server, enter the -host and -port parameters on separate lines, as in:

-host fiona -port 1870

5 After you connect to the database, the DBISQL window appears. The DBISQL window displays the database name, user ID, and server name for the connection on its title bar.

If you connect using DBISQLC, the words "Connected to database" appear in the Statistics window along with a message displaying the collation used by the database.

## Connecting to an embedded database

| An <b>embedded database</b> , designed for use by a single application, runs on the same machine as the application and is largely hidden from the application user.                                                                                                    |
|----------------------------------------------------------------------------------------------------|
| When an application uses an embedded database, the database is generally not running when the application connects. In this case, you can start the database using the connection string, and by specifying the database file in the DatabaseFile (DBF) parameter of the connection string. |
| The DBF parameter specifies which database file to use. The database file automatically loads onto the default server, or starts a server if none is running.                                                                                                    |
| The database unloads when there are no more connections to the database (generally when the application that started the connection disconnects). If the connection started the server, it stops once the database unloads.                                                                 |
|                                                                                                    |

The following connection parameters show how to load the sample database as an embedded database:

```
dbf=path\iqdemo.db
uid=DBA
pwd=sql
```

where *path* is the name of your Sybase IQ installation directory.

Using the StartLine (Start) parameter The following connection parameters show how you can customize the startup of the sample database as an embedded database. This is useful if you wish to use command-line options, such as the cache size:

```
Start=start_iq -gd all
-gl all -gm 10 -gn 25 -gp 4096 -c 32M
-ti 4400 -tl 300
dbf=path\iqdemo.db
uid=DBA
pwd=sql
```

Example: connecting In this example, the sample database is an embedded database within DBISQL.

#### Connecting to an embedded database from DBISQL in Windows

- 1 Start DBISQL with no databases running. You can use either of the following ways:
  - From the Windows Programs menu, choose Sybase > Sybase IQ 15.1
     > Interactive SQL Java.
  - Type dbisql at a system command prompt.

When DBISQL starts, it is not connected to any database.

- 2 Type CONNECT in the command window, and press F9 to execute the command. The connection dialog appears.
- 3 If you have an ODBC data source for your database, select that data source.
- 4 Enter DBA as the user ID and sql as the password. Then click the Database tab. Enter the full path of the sample database in the Database File field. For example, if your installation directory is c:\sybase\IQ-15\_1 you should enter the following:

c:\sybase\IQ-15\_1\iqdemo.db

5 Leave all other fields blank, and click OK. Sybase IQ starts up and loads the sample database, and DBISQL connects to the database.

## Connecting using a data source

You can save sets of connection parameters in a data source. ODBC and JDBC using the iAnywhere JDBC driver use data sources, as do Embedded SQL applications like DBISQLC. You can create data sources from the ODBC Administrator. See "Creating and editing ODBC data sources" on page 75 for details.

All applications can benefit from using data sources. For more information, see "Specifying a driver for your connection" on page 62.

#### \* Connecting from Sybase Central or Interactive SQL using a data source

- 1 Start Sybase Central or Interactive SQL and open the Connect dialog (if it doesn't appear automatically).
- 2 On the Identification tab (Login tab in Interactive SQL Classic), enter a user ID and password, for example, DBA and sql.
- 3 On the lower half of the Identification tab, do one of the following:
  - Select the ODBC Data Source Name option and specify a data source name (equivalent to the DSN connection parameter, which references a data source in the registry). To view a list of data sources, click Browse.
  - Select the ODBC Data Source File option and specify a data source file (equivalent to the FileDSN connection parameter, which references the data source held in a file.). You can search for a file by clicking Browse.

The Sybase IQ Demo data source holds a set of connection parameters, including the database file and a Start parameter to start the database.

**Note** You can also specify the data source name by including the dsn connection parameter in the dbisql command, as follows:

```
dbisql -c "dsn=Sybase IQ Demo"
```

The iqdemo data source

The iqdemo data source holds a set of connection parameters, including the database file and a Start parameter to start the sample database. The server name in this data source is *"hostname\_*iqdemo" where hostname represents your system name.

## Using default connection parameters

|                            | You can leave many connection parameters unspecified, and instead use the default behavior to make a connection.                                                                                                    |
|----------------------------|----------------------------------------------------------------------------------------------------|
|                            | <b>Note</b> Be extremely cautious about relying on default behavior in production environments, especially if you distribute your application to customers who may install other Sybase IQ or SQL Anywhere applications on their machine.                                             |
| Default database<br>server | If you are connecting to a database on your local server, and more than one database has been started on that server, you need to specify the database you wish to connect to, but you can leave the server as a default:<br>dbn=db_name<br>uid=user_id                               |
|                            | pwd=password                                                                                                    |
|                            | <b>Note</b> Do not use these parameters if more than one local server is running, or you may connect to the wrong server.                                                                                                    |
| Default database           | If more than one server is running, you need to specify which one you wish to connect to. If only one database has been started on that server, you do not need to specify the database name. The following connection string connects to a named server, using the default database: |
|                            | eng= <i>server_name</i><br>uid= <i>user_id</i><br>pwd= <i>password</i>                                                                                                    |
| No defaults                | The following connection string connects to a named server, using a named database:                                                                                                    |
|                            | eng=server_name<br>dbn=db_name<br>uid=user_id<br>pwd=password                                                                                                    |
|                            | For more information about default behavior, see "How Sybase IQ makes connections" on page 89.                                                                                                    |

## **Connecting from Sybase IQ utilities**

Sybase IQ database utilities that communicate with the server (rather than acting directly on database files) do so using Embedded SQL. They follow the procedure outlined in "How Sybase IQ makes connections" on page 89 when connecting to a database.

Many of the administration utilities obtain the connection parameter values by:

1 Using values specified on the command line (if any). For example, the following command takes a backup of the catalog store on the demo database, using the user ID DBA and the password sql:

```
dbbackup -y -x -c
'uid=DBA;pwd=sql;eng=iqdemo;dbn=iqdemo.db;links=tcp
ip{host=localhost:2638}' -d '/mydir'
```

- 2 Using the SQLCONNECT environment variable settings if any command line values are missing. Sybase IQ database utilities do not set this variable automatically. This option provides better password security than other methods. For a description of the SQLCONNECT environment variable, see Chapter 1, "File Locations and Installation Settings," in *Reference: Building Blocks, Tables, and Procedures.*
- 3 Prompting you for a user ID and password to connect to the default database on the default server, if parameters are not set in the command line or the SQLCONNECT environment variable.

For a description of command-line options for each database utility, see Chapter 3, "Database Administration Utilities" in the *Utility Guide*.

# Working with ODBC data sources

You can store a set of Sybase IQ connection parameters as a data source in either the system registry or as a file. Data sources are required to use applications that connect using the Open Database Connectivity (ODBC) interface.

Microsoft Corporation defines the ODBC interface, which is a standard interface for connecting client applications to database management systems in the Windows environments. Many client applications, including application development systems, use the ODBC interface to access a wide range of database systems.

How database utilities obtain connection parameter values

## Where data sources are held

Data sources can be used on Windows or UNIX/Linux-based systems to help clients make it easier to make connections.

When you connect to a database using ODBC, you use an ODBC data source. The data source contains a set of connection parameters. You need an ODBC data source on the client computer for each database to which you connect.

If you have a data source, your connection string can simply name the data source to use:

• **Data source** Use the DSN connection parameter to reference a user or system data source:

DSN=my data source

On Windows, user and system data sources are stored in the registry and in the file *odbc.ini*. On UNIX platforms user data sources are in the file *.odbc.ini*.

• File data source Use the FileDSN connection parameter to reference a data source held in a file:

FileDSN=mysource.dsn

Except for encrypted passwords, which are allowed in FileDSNs only, you can put identical connection information in DSNs and FileDSNs.

ODBC data sources can be used to help a wide range of clients connect including:

- Applications on Windows, Linux and Unix that use the ODBC interface
- Java applications using the iAnywhere JDBC driver

# Creating and editing ODBC data sources

On Windows, the ODBC Administrator provides a central place for creating and managing ODBC data sources.

**Note** Use the 32-bit ODBC Administrator to manage data sources when using the 32-bit ODBC drivers and the 64-bit ODBC Administrator with 64-bit clients.

|                                                          | * | Creating an ODBC Data Source (ODBC Administrator)                                                                                                    |
|----------------------------------------------------------|---|----------------------------------------------------------------------------------------------------|
| Creating a data<br>source from the<br>ODBC Administrator |   |                                                                                                    |
|                                                          |   | In ODBC Administrator, you can work with User Data Sources, File Data Sources, and System Data Sources.                                                                  |
|                                                          |   | For more information, see "Simple connection examples" on page 64 and "Assembling a list of connection parameters" on page 91.                                           |
| Before you begin                                         |   | This section describes how to create an ODBC data source. Before you create<br>a data source, you need to know which connection parameters you want to<br>include in it. |
|                                                          |   | To manage ODBC data sources on UNIX systems, see also "Using ODBC data sources on UNIX" on page 84.                                                                      |
|                                                          |   | Sybase IQ also includes a cross-platform command-line utility named <i>iqdsn</i> to create data sources.                                                                 |
|                                                          |   | The following procedure uses the ODBC Administrator to add a new data source to your existing <i>odbc.ini</i> , or creates a new file if necessary.                      |

1 Start the ODBC Administrator:

> Select Settings > Control Panel > Administrative Tools > Data Sources (ODBC).

or

Sybase IQ 15.1 > ODBC Administrator 32-bit

The ODBC Data Source Administrator appears.

2 Click Add.

The Create New Data Source wizard appears.

- 3 Select the Sybase IQ from the list of drivers and click Finish.
- In the ODBC Configuration window, type the Data Source Name. 4
- Now click the Login tab. Type the User ID and Password for your 5 database. For example, use DBA and sql.
- Click the Database tab. If the data source is on your local machine, type 6 the Server name, a Start line and Database file, including the path.

7 If the data source is on a remote system, click the Network tab. Click the box for the appropriate protocol and specify the options beside the box. For example, to connect to a server on system PUSHKIN using TCP/IP protocol and port 1870, you would click TCP/IP and type:

host=pushkin:1870

You could also use the host network address. For example:

host=157.133.66.75:1870

8 Click OK when you have finished defining your data source.

The ODBC Data Source Administrator returns you to the User DSN tab.

For details of the ODBC configuration box and its tabs, see "Configuring ODBC data sources" on page 78

**Note** When specifying network connections, you need a different *systemname:port#* combination for each database server. The port number must match the one you started the server with.

Creating an ODBC data source from the command line

You can create User and System Data Sources using the *iqdsn* command-line utility. You cannot create File Data Sources with *iqdsn*. You can also use the ODBC Administrator to create User, System, and File Data Sources.

#### Creating an ODBC data source (Command line)

- 1 Open a command prompt.
- 2 Enter an iqdsn command, specifying the connection parameters you wish to use. For example, the following command creates a data source for the Sybase IQ sample database. The command must be entered on one line:

```
iqdsn -w "My DSN"
"uid=DBA;pwd=SQL;dbf=c:\Program Files\Sybase\IQ-
15 1\demo\iqdemo.db"
```

The iqdsn output contains the following line:

User Data Source "My DSN" writen to registry.

The iqdsn utility lists Sybase IQ User Data Sources created on the Windows command line.

For more information on the iqdsn utility, see "Data Source utility (iqdsn)" in *Utility Guide*.

#### Testing an ODBC Data source

- 1 Start the database. For example, to start the Sample Database, select Sybase > Sybase IQ 15.1 > Start Sybase IQ Demo Database from the Programs menu.
- 2 In the ODBC Data Source Administrator, select your new data source from the list of User Data Sources.
- 3 Click Configure.
- 4 On the ODBC Configuration dialog box, click Test Connection.

If you cannot access the Data Source, check that you have filled out the various tabs with correct file and pathnames.

To edit a data source, select one from the list in the ODBC administrator window and click Configure.

If you need to access Windows across a network in order to create an ODBC data source, see the *Installation and Configuration Guide*.

## Configuring ODBC data sources

This section describes the meaning of each of the options on the ODBC configuration dialog, organized by tab.

#### **ODBC** tab

**Data source name** The Data Source Name is used to identify the ODBC data source. You can use any descriptive name for the data source (spaces are allowed) but it is recommended that you keep the name short, as you may need to enter it in connection strings.

For more information, see "DataSourceName connection parameter [DSN]" on page 123.

**Description** You can enter an optional longer description of the Data Source.

**Translator** Choose MS Code Page Translator if your database uses an OEM code page. If your database uses an ANSI code page, which is the default, leave this unchecked.

**Isolation level** The isolation level for a Sybase IQ data source is always effectively 3. However, the default catalog store isolation level is 0. You should generally leave this blank.

For more information, see Chapter 10, "Transactions and Versioning."

**Microsoft applications (keys in SQL Statistics)** Check this box if you wish foreign keys to be returned by SQL statistics. The ODBC specifications states that primary and foreign keys should not be returned by SQL statistics, however, some Microsoft applications (such as Visual Basic and Access) assume that primary and foreign keys are returned by SQLStatistics.

**Delphi applications** Check this box to improve performance for Borland Delphi applications. When this option is checked, one bookmark value is assigned to each row, instead of the two that are otherwise assigned (one for fetching forwards and a different one for fetching backwards).

Delphi cannot handle multiple bookmark values for a row. If the option is unchecked, scrollable cursor performance can suffer since scrolling must always take place from the beginning of the cursor to the row requested in order to get the correct bookmark value.

**Suppress fetch warnings** Check this box to suppress warning messages that are returned from the database server on a fetch.

**Prevent Driver not capable errors** The Sybase IQ 15 ODBC driver returns a Driver not capable error code because it does not support qualifiers. Some ODBC applications do not handle this error properly. Check this box to disable this error code, allowing such applications to work.

**Delay AutoCommit until statement close** Check this box if you wish the Sybase IQ 15 ODBC driver to delay the commit operation until a statement has been closed.

**Describe cursor behavior** Select how often you wish a cursor to be redescribed when a procedure is executed or resumed.

**Test Connection** Tests if the information provided will result in a proper connection. In order for the test to work a user ID and password must have been specified.

#### Login tab

**Use integrated login** Connects using an integrated login. The User ID and password do not need to be specified. Instead, your operating system user id and password are supplied to the Sybase IQ integrated login mechanism. To use this type of login users must have been granted integrated login permission. The database being connected to must also be set up to accept integrated logins. Only users with DBA access can administer integrated login permissions.

For more information, see "Using integrated logins" on page 98.

**User ID** Provide a place for you to enter the User ID for the connection.

For more information, see "Userid connection parameter [UID]" on page 135.

**Password** Provides a place for you to enter the password for the connection.

For more information, see "Password connection parameter [PWD]" on page 132.

**Encrypt password** Check this box if you wish the password to be stored in encrypted form in the profile.

For more information, see "EncryptedPassword connection parameter [ENP]" on page 125.

#### Database tab

Server name Provides a place for you to enter the name of the IQ server.

For more information, see "EngineName connection parameter [ENG]" on page 124.

**Start line** Enter the server that should be started. Only provide a Start Line parameter the database server you are connecting to is not currently running. For example:

```
C:\Program Files\Sybase\IQ-15_1\win32\start_iq.exe
-gm 10 -gp 4096 -c 32M
dbf=path\iqdemo.db
uid=DBA pwd=SQL
```

For more information, see "StartLine connection parameter [START]" on page 134.

**Database name** Provides a place for you to enter the name of the Sybase IQ database that you wish to connect to.

For more information, see "DatabaseName connection parameter [DBN]" on page 121.

**Database file** Provides a place for you to enter the full path and name of the Sybase IQ database file on the server machine. You can also click Browse to locate the file. For example:

```
C:\Program Files\Sybase\IQ-15_1\demo\iqdemo.db
```

For more information, see "DatabaseFile connection parameter [DBF]" on page 120.

**Encryption key** If your database is strongly encrypted, you must supply the correct encryption key to access any part of the database.

For more information, see "Encryption connection parameter [ENC]" on page 125.

**Start database automatically** Causes the database to start automatically (if it is not already running) when you start a new session. This option is enabled when you supply a database file or start line.

**Stop database after last disconnect** Causes the automatic shutdown of the server after the last user has disconnected.

#### Network tab

**Select the network protocol and options** These check boxes specifies what protocol or protocols the ODBC DSN will use to access a network database server. In the adjacent boxes, you may enter communication parameters that establish and tune connections from your client application to a database.

• **TCP/IP** If you want to use ECC\_TLS (Certicom) or RSA\_TLS encryption for network packets, you must select the TCP/IP protocol to access the network database server.

For example, you could enter the following communication parameters for a TCP/IP connection HOST=my\_server;PORT=4563.

• **Shared memory** The shared memory protocol is used for communication between a client and server running under the same operating system on the same machine.

For a TCP/IP example, see "Creating an ODBC Data Source (ODBC Administrator)" on page 76.

For more information see the CommLinks connection parameter, and Network communications parameters, in Chapter 4, "Connection and Communication Parameters."

**Liveness timeout** A liveness packet is sent across a client/server to confirm that a connection is intact. If the client runs for the liveness timeout period without detecting a liveness packet, the communication will be severed. This parameter works only with network server and TCP/IP communications protocols. The default is 120 seconds.

For more information, see "Liveness Timeout connection parameter [LTO]" on page 130.

**Idle timeout** Set the amount of client idle time before the connection is terminated. If a client runs for the idle timeout period without submitting a request, the connection is severed.

The default client idle time is set by the -ti server option, whose default setting in start\_iq is 4400 minutes.

For more information, see "Idle connection parameter [IDLE]" on page 128.

**Buffer size** Set the maximum size of communication packets, in bytes. The default buffer size is 1460.

For more information, see "CommBufferSize connection parameter [CBSize]" on page 117.

**Select the method for encryption of network packets** Allows the encryption of packets transmitted from the client machine over the network.

- **None** Communication packets transmitted from the client are not encrypted. This is the default setting.
- **Simple** Communication packets transmitted from the client are encrypted with simple encryption. Simple encryption is supported on all platforms, as well as on previous versions of Sybase IQ.
- **TLS** Communication packets transmitted from the client are encrypted with ECC\_TLS (formerly Certicom) encryption. This is a type of strong encryption. It is only available over the TCP/IP protocol.

Click Edit and complete the TLS Encryption Options screen.

For more information, see "Encryption connection parameter [ENC]" on page 125

#### Advanced tab

This tab provides advanced fields that are for special purposes and are not required by the majority of users.

**Connection name** The name of the connection that is being created.

**Character set** Lets you specify a character set (a set of 256 letters, numbers, and symbols specific to a country or language). The ANSI character set is used by Microsoft Windows. An OEM character set is any character set except the ANSI character set.

Allow multiple record fetching Enables multiple records to be retrieved at one time instead of individually. By default, multiple record fetching is allowed.

**Display debugging information in a log file** The name of the file in which the debugging information is to be saved.

Additional connection parameters Enter any additional options here. Parameters set throughout the remainder of this dialog take precedence over parameters typed here.

# Using file data sources

On Windows operating systems, ODBC data sources are typically stored in the system registry. File data sources are an alternative, which are stored as files. File data sources are supported on both Windows and UNIX systems. In Windows, file data sources typically have the extension *.dsn*. They consist of sections, each section starting with a name enclosed in square brackets. DSN files are very similar in layout to initialization files. To connect using a File Data Source, use the FileDSN connection parameter. You cannot use both DSN and FileDSN in the same connection. File data sources can One benefit of file data sources is that you can distribute the file to users, so be distributed that connection information does not have to be reconstructed on each machine. If the file is placed in the default location for file data sources, it is picked up automatically by ODBC. In this way, managing connections for many users can be made simpler. **Note** Because DSNs are stored in the Windows registry, they are public information. For this reason you should not put a password in a DSN, unless you encrypt it. If you want to store your password in your data source, use a File DSN. Embedded SQL applications can also use ODBC file data sources. Creating a file data source using the **ODBC** Administrator \* Creating an ODBC file data source (ODBC Administrator) 1 Start the ODBC Administrator, click the File DSN tab and click Add. 2 Select Sybase IQ 12 from the list of drivers, and click Next. 3 Follow the instructions to create the data source.

Creating a file data source using a text editor

A file data source is a text file, so it can be edited using any text editor. One limitation to using a text editor is that you cannot store encrypted passwords in the file.

Example of a file data source

```
[Sample File Data Source]
ENG = iqdemo
DBA = DBA
PWD = sql
```

# Using ODBC data sources on UNIX

On UNIX operating systems, ODBC data sources are held in a file named *.odbc.ini*. When creating a *.odbc.ini* file on any UNIX system, you must use the long form of each identifier, for example:

```
[My Data Source]
EngineName=myserver
CommLinks=tcpip(port=1870)
Userid=DBA
Password=sql
```

You can enter any connection parameter in the *.odbc.ini* file. Network communications parameters are added as part of the CommLinks (LINKS) parameter. For a complete list of network parameters, see "Network communications parameters" on page 136.

You can create and manage ODBC data sources on UNIX using the iqdsn command-line utility. For more information see "Creating an ODBC data source from the command line" on page 77.

File location References to ODBC functions are resolved at run time.

To connect with ODBC data sources, the location of your *.odbc.ini* file must be referenced by the \$ODBCINI or the \$ODBCHOME variable. Sybase IQ searches the directories specified by the variables below in the following order:

- 1 ODBCINI must contain the exact full pathname of the .odbc.ini file.
- 2 ODBCHOME must be set to the directory that contains the .odbc.ini file.

|                            | On UNIX systems, Sybase IQ installs only the ODBC driver, and not the driver manager. The name of the driver file includes an operating system-specific extension, for example, <i>so</i> for Solaris systems. For example, on a Sun Solaris system, if you are using an ODBC application that uses <i>libodbc.so</i> ( <i>libodbc.so.1</i> ) or <i>libodbcinst.so</i> ( <i>libodbcinst.so.1</i> ), simply create symbolic links for these that point to \$ <i>SYBASE/IQ-15_1/lib/libdbodbc11.so.1</i> . If you are creating a custom ODBC application, you can link directly to <i>dbodbc11.so</i> . |
|----------------------------|----------------------------------------------------------------------------------------------------|
|                            | If an ODBC driver manager is not present, the IQ ODBC driver (found via the symbolic link) uses the <i>.odbc.ini</i> for data source information.                                                                                                    |
|                            | See Chapter 7, "ODBC Programming" in the <i>SQL Anywhere Server</i> – <i>Programming</i> to ensure that you are using the correct driver for your platform.                                                                                                    |
| Enabling ODBC trace output | To create an ODBC trace file, set the environment variables<br>ASA_ODBCTRACE_VERBOSE and ASA_ODBCTRACE_FILE, for<br>example:                                                                                                    |
|                            | \$ setenv ASA_ODBCTRACE_VERBOSE ALL<br>\$ setenv ASA_ODBCTRACE_FILE<br>/bluesun/fiona/odbctrace.out<br>\$ dbisql -c "dsn=J123456" -nogui                                                                                                    |
|                            | On UNIX and Linux systems, use the <i>libdbodbc11.so</i> driver and leave it up to the driver to choose the multi-threaded or non-threaded driver. Tracing capability exists in the switch ( <i>libdbodbc11.so</i> ), not in the individual drivers ( <i>libdbodbc11_n.so</i> or <i>libdodbc11_r.so</i> ). If you change the driver to point to the _ <i>r</i> version, you remove the switch from the call sequence, preventing the tracing.                                                                                                    |

## Connecting to a database using OLE DB

OLE DB uses the Component Object Model (COM) to make data from a variety of sources available to applications. Relational databases are among the classes of data sources that you can access through OLE DB.

This section describes how to connect to a Sybase IQ database using OLE DB from the following environments:

• Sybase PowerBuilder<sup>®</sup> can access OLE DB data sources, and you can use Sybase IQ as a PowerBuilder OLE DB database profile.

• Microsoft ActiveX Data Objects (ADO) provides a programming interface for OLE DB data sources. You can access Sybase IQ from programming tools such as Microsoft Visual Basic.

OLE DB requires a Windows client. However, you can access both Windows and UNIX servers using OLE DB.

This section is an introduction to how to use OLE DB from Sybase PowerBuilder and Microsoft ADO environments such as Visual Basic. It is not complete documentation on how to program using ADO or OLE DB. The primary source of information on development topics is your development tool documentation.

For more information about OLE DB, see *SQL Anywhere Server* – *Programming*.

**Note** Sybase IQ support for certain features used with OLE DB differs from the support of SQL Anywhere:

- Sybase IQ does not support Windows CE.
- Sybase IQ does *not* support remote updates through a cursor.
- Sybase IQ supports Dynamic (dynamic scroll), Static (insensitive), and and Forward only (no-scroll) cursors, but does *not* support Keyset (scroll) cursors.
- In Sybase IQ the isolation level is always 3, no matter what you specify.

## **OLE DB providers**

You need an **OLE DB provider** for each type of data source you wish to access. Each provider is a dynamic-link library. There are two OLE DB providers you can use to access Sybase IQ:

• Sybase ASA OLE DB provider The SQL Anywhere OLE DB provider provides access to Sybase IQ as an OLE DB data source without the need for ODBC components. The short name for this provider is ASAProv.

When the ASAProv provider is installed, it registers itself. This registration process includes making registry entries in the COM section of the registry, so that ADO can locate the DLL when the ASAProv provider is called. If you change the location of your DLL, you must reregister it.

If you use the SQL Anywhere OLE DB provider, ODBC is not required in your deployment.

For more information about OLE DB providers, see *SQL Anywhere Server – Programming*.

• Microsoft OLE DB provider for ODBC Microsoft provides an OLE DB provider with a short name of MSDASQL.

The MSDASQL provider makes ODBC data sources appear as OLE DB data sources. It requires the Sybase IQ ODBC driver.

## **Connecting from ADO**

ADO is an object-oriented programming interface. In ADO, the Connection object represents a unique session with a data source.

You can use the following Connection object features to initiate a connection:

- The Provider property that holds the name of the provider. If you do not supply a Provider name, ADO uses the MSDASQL provider.
- The ConnectionString property that holds a connection string. This property holds a Sybase IQ connection string, which is used in just the same way as the ODBC driver. You can supply ODBC data source names, or explicit UserID, Password, DatabaseName, and other parameters, just as in other connection strings.

For a list of connection parameters, see "Connection parameters" on page 88.

• The Open method initiates a connection.

For more information about ADO, see SQL Anywhere Server – Programming.

The following Visual Basic code initiates an OLE DB connection to Sybase IQ:

' Declare the connection object Dim myConn as New ADODB.Connection myConn.Provider = "ASAProv" myConn.ConnectionString = "Data Source=Sybase IQ Demo" myConn.Open

Example

# **Connection parameters**

Chapter 4, "Connection and Communication Parameters" describes Sybase IQ connection parameters.

## **Connection parameter tips**

Connection parameters often provide more than one way of accomplishing a given task. This is particularly the case with embedded databases, where the connection string starts a database server. For example, if your connection starts a database, you can specify the database name using the DatabaseName (DBN) connection parameter or using the DatabaseSwitch (DBS) parameter.

Here are some recommendations and notes for situations where connection parameters conflict:

- **Specify database files using DBF** You can specify a database file on the StartLine (START) parameter or using the DatabaseFile (DBF) connection parameter (recommended).
- **Specify database names using DBN** You can specify a database name on the StartLine (START) parameter, the DatabaseSwitch (DBS) connection parameter, or using the DatabaseName (DBN) connection parameter (recommended).
- Use the Start parameter to specify cache size Even though you use the DatabaseFile (DBF) connection parameter to specify a database file, you may still want to tune the way in which it starts. You can use the StartLine (START) connection parameter to do this. For recommended parameters, see "Required command-line options" on page 31.

For example, you may need to provide additional catalog cache memory on the StartLine (START) connection parameter, as in the following sample set of embedded database connection parameters, where the default catalog cache size for Windows, 32M, is increased to 48M:

```
DBF=path\iqdemo.db
DBN=Sybase IQ Demo
ENG=Sample Server
UID=DBA
PWD=sql
Start=start_iq -c 48M -gd all -gp 4096
```

# How Sybase IQ makes connections

This section describes how the interface libraries establish connections.

Who needs to read this section?

In many cases, establishing a connection to a database is straightforward using the information presented in the preceding sections of this chapter. However, if you are having problems establishing connections to a server, you may need to understand how Sybase IQ establishes connections in order to resolve your problems.

For more information on resolving connection problems, see the Appendix, "Troubleshooting Hints."

**Note** If you have no problem establishing connections to your database, you do not need to read this section.

The software follows exactly the same procedure for each of the following types of client application:

- Any ODBC application using the SQLDriverConnect function, which is the common method of connection for ODBC applications. Many application development systems, such as Sybase PowerBuilder and Power++, belong to this class of application.
- Any client application using Embedded SQL<sup>™</sup> and using the recommended function for connecting to a database (db\_string\_connect).

The SQL CONNECT statement is available for Embedded SQL applications and in Interactive SQL. It has two forms: CONNECT AS... and CONNECT USING... All the database administration tools, including utilities and Interactive SQL, use db\_string\_connect.

## Steps in establishing a connection

To establish a connection to Sybase IQ, the client application carries out the following steps:

- 1 *Locate the interface library.* The client application must locate the ODBC driver or Embedded SQL interface library.
- 2 *Assemble a list of connection parameters.* Since connection parameters may be provided in several places, such as data sources, a connection string assembled by the application, and an environment variable, Sybase IQ assembles the parameters into a single list.

- 3 Locate a server. Using the connection parameters, Sybase IQ locates a database server on your machine or over a network.
- 4 Locate the database. Once it locates the server, Sybase IQ locates the database you are connecting to.

The following sections describe each of these steps in detail.

## Locating the interface library

|                                               | The client application makes a call to one of the Sybase IQ interface libraries.<br>In general, the location of this DLL or shared library is transparent to the user.<br>Here we describe how the library is located, in case of problems.                                                      |
|-----------------------------------------------|----------------------------------------------------------------------------------------------------|
| ODBC driver location                          | For ODBC, the interface library is also called an ODBC driver. An ODBC client application calls the ODBC driver manager, and the driver manager locates Sybase IQ's driver.                                                                                                    |
|                                               | The ODBC driver manager looks in the supplied data source in the <i>odbc.ini</i> file or registry to locate the driver. The ODBC Administrator fills in the current location of the driver based on the registry entries for the driver that were set when the IQ client software was installed. |
| Embedded SQL<br>interface library<br>location | Embedded SQL applications call the interface library by name. The name of the Sybase IQ Embedded SQL interface library is as follows:                                                                                                    |
|                                               | • Windows: dblib11.dll                                                                                                    |
|                                               | • UNIX: libdblib11 with an operating system-specific extension.                                                                                                    |
|                                               | The locations that are searched depend on the operating system:                                                                                                    |
|                                               | • On Windows, the client application looks for files in the current directory, in the system path, and in the <i>Windows</i> and <i>Windows</i> \ <i>system</i> directories.                                                                                                    |
|                                               | • On UNIX, the client application looks for files in the system path and the user library path.                                                                                                    |
| When the library is located                   | Once it locates the interface library, the client application passes a connection string to it. The interface library uses the connection string to assemble a list of connection parameters, which it uses to establish a connection to a server.                                               |

## Assembling a list of connection parameters

The following figure illustrates how the interface libraries assemble the list of connection parameters they will use to establish a connection.

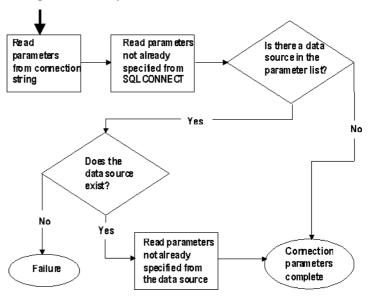

Notes

Key points from the figure are as follows:

- *Precedence* Parameters held in more than one place are subject to the following order of precedence:
  - a Connection string
  - b SQLCONNECT
  - c Data source

That is, if a parameter is supplied both in a data source and in a connection string, the connection string value overrides the data source value.

- *Failure* Failure at this stage occurs only if you specify in the connection string or in SQLCONNECT a data source that does not exist in the client connection file.
- *Common parameters* Depending on other connections already in use, some connection parameters may be ignored, including:
  - AutoStop Ignored if the database is already loaded.
  - **DatabaseFile** Ignored of DatabaseName is specified and a database with this name is already running.

The interface library uses the completed list of connection parameters to attempt to connect.

## Locating a server

In the next step towards establishing a connection, Sybase IQ attempts to locate a server. If the connection parameter list includes a server name (EngineName (ENG) connection parameter), Sybase IQ searches first for a database server of that name, and then searches over a network. If no ENG parameter is supplied, Sybase IQ looks for a default server.

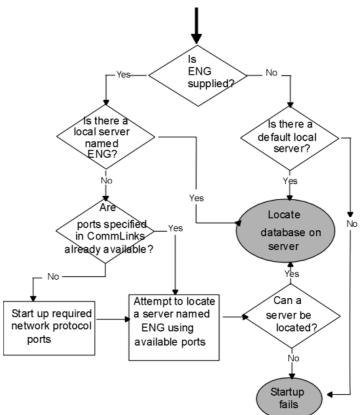

If Sybase IQ locates a server, it tries to locate or load the required database on that server. For information, see "Locating the database" on page 94.

Notes

- For local connections, locating a server is simple. For connections over a network, you can use the CommLinks (LINKS) parameter to tune the search in many ways by supplying network communication parameters.
- The network search involves a search over one or more of the protocols that Sybase IQ supports. For each protocol, the network library starts a single **port**. All connections over that protocol at any one time use a single port.
- You can specify a set of network communication parameters for each network port in the argument to the CommLinks (LINKS) parameter. Since these parameters are used only when the port first starts, the interface library ignores any connection parameters specified in CommLinks (LINKS) for a port already started.
- Each attempt to locate a server (the local attempt and the attempt for each network port) involves two steps. First, Sybase IQ looks in the server name cache to see if a server of that name is available. Second, it uses the available connection parameters to attempt a connection.
- The default server is the first one started on a machine. This server gains use of the shared memory port.

## Locating the database

If the interfaces library successfully locates a server, it then tries to locate the database. For example:

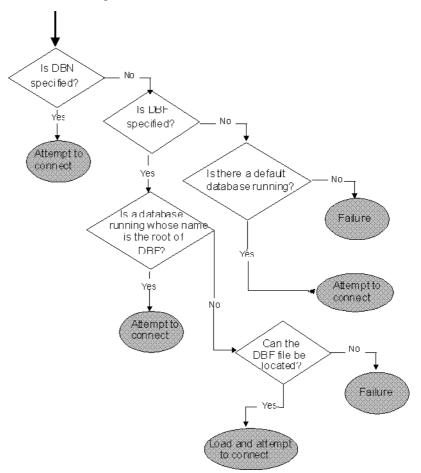

Notes

- If you rely on the DBF parameter, the DBF path must either be an absolute path, or relative to where the server was started, in order for Sybase IQ to find the database it specifies. For example, if you specify .../foo/iqdemo, it looks in the directory above where the server is, and then in foo.
- The default database is the one started with the server.

## Interactive SQL connections

The Interactive SQL (DBISQL) utility has a different behavior from the default Embedded SQL behavior when a CONNECT statement is issued while already connected to a database. If no database or server is specified in the CONNECT statement, Interactive SQL connects to the current database, rather than to the default database. This behavior is required for database restarting operations.

For an example, see CONNECT statement [ESQL] [DBISQL] in *Reference: Statements and Options.* 

## Connecting from other databases

You can access data in Sybase IQ tables as a foreign data source from Adaptive Server Enterprise. To take advantage of this feature, you use the Component Integration Services (CIS) interface, which makes data from distributed, heterogeneous sources available to clients.

With CIS in place, you define "proxy tables" in Adaptive Server Enterprise that represent your Sybase IQ tables. You can then query the proxy tables from Adaptive Server Enterprise. For related information, see "Matching Adaptive Server Enterprise data types" on page 332. For details about CIS, see *Component Integration Services User's Guide for Adaptive Server Enterprise and OmniConnect.* 

CIS and Sybase IQ offer several other ways for you to connect to other databases and share data, so that user applications can access your entire data warehouse through a common interface. Using CIS, you can:

- Access data in an Adaptive Server Enterprise database from Sybase IQ. This functionality is only supported on certain platforms. For more information, see *Installation and Configuration Guide* for your platform.
- Access data in Sybase IQ and SQL Anywhere databases on other database servers.
- Access other foreign data sources, including other vendors' relational databases, Excel spreadsheet data, and text files.
- Join tables in separate Sybase IQ databases.

For details about using Sybase IQ with remote databases, see Chapter 4, "Accessing Remote Data," in *System Administration Guide: Volume 2*.

## Avoiding port number conflicts on UNIX systems

To avoid product conflicts, change the IQ port number in *default.cfg* and other configuration files (for example, *iqdemo.cfg*) if SQL Anywhere is installed on the same system as Sybase IQ. Both products use the default port 2638.

### Changing the IQ port number

1 Add the following line to *\$IQDIR15/scripts/default.cfg* with an unused port number, for example:

```
-x tcpip{port=4444}
```

2 Look for a port number definition in each configuration file. For example, /usr/summers/mydemo/iqdemo.cfg contains the following line:

```
-x tcpip{port=2638}
```

3 Edit the line and replace the default port number with the new one, for example:

-x tcpip{port=4444}

4 Save each file when finished.

If SQL Anywhere is on the same subnet as Sybase IQ, the server names must be unique.

# Testing that a server can be found

The dbping command-line utility is provided to help troubleshoot connections. In particular, you can use it to test if a server with a certain name is available on your network.

The dbping utility takes a connection string as a command-line option, but by default only those pieces required to locate a server are used. It does not attempt to start a server.

The following line tests to see if a server named Ciaran is available over a TCP/IP connection:

```
dbping -c "eng=Ciaran;CommLinks=tcpip"
```

The following command tests to see if a default server is available on the current machine:

dbping

For more information on dbping options, see the Utility Guide.

For more information about printing more output during connection attempts, see "LogFile connection parameter [LOG]" on page 131. This feature is especially useful in conjunction with the Logfile connection parameter, described in the same chapter.

# Using an integrated login

|                                 | The integrated login feature allows you to maintain a single user ID and password for both database connections and operating system and/or network logins. This section describes the integrated login feature.                                                                                           |
|---------------------------------|----------------------------------------------------------------------------------------------------|
| Operating systems<br>supported  | Integrated login capabilities are available for the Windows server only. It is possible for clients on supported Windows platforms to use integrated logins to connect to a network server running on Windows.                                                                                             |
| Benefits of an integrated login | An integrated login is a mapping from one or more Windows user profiles to<br>an existing user in a database. A user who has successfully navigated the<br>security for that user profile and logged in to their machine can connect to a<br>database without providing an additional user ID or password. |
|                                 | To accomplish this, the database must be enabled to use integrated logins and<br>a mapping must have been granted between the user profile used to log in to<br>the machine and/or network, and a database user.                                                                                           |
|                                 | Using an integrated login is more convenient for the user and permits a single security system for database and network security. Its advantages include:                                                                                                    |
|                                 | • When connecting to a database using an integrated login, the user does not need to enter a user ID or password.                                                                                                    |
|                                 | • If you use an integrated login, the user authentication is done by the operating system, not the database: a single system is used for database security and machine or network security.                                                                                                    |
|                                 | • Multiple user profiles can be mapped to a single database user ID.                                                                                                    |

• The name and password used to log in to the Windows machine do not have to match the database user ID and password.

**Warning!** Integrated logins offer the convenience of a single security system but there are important security implications which database administrators should be familiar with.

For more information about security and integrated logins, see "Security concerns: unrestricted database access" on page 101.

## **Using integrated logins**

Several steps must be implemented in order to connect successfully via an integrated login.

#### Using an integrated login

- 1 Enable the integrated login feature in a database by setting the value of the LOGIN\_MODE database option to either Mixed or Integrated (the option is case insensitive), in place of the default value of Standard. This step requires DBA authority).
- 2 Create an integrated login mapping between a user profile and an existing database user. This can be done using a SQL statement.
- 3 Connect from a client application in such a way that the integrated login facility is triggered.

Each of these steps is described in the sections below.

#### Enabling the integrated login feature

The LOGIN\_MODE database option determines whether the integrated login feature is enabled. As database options apply only to the database in which they are found, different databases can have a different integrated login setting even if they are loaded and running within the same server.

The LOGIN\_MODE database option accepts one of following three values (which are case insensitive).

• **Standard** This is the default setting, which does not permit integrated logins. An error occurs if an integrated login connection is attempted.

- **Mixed** With this setting, both integrated logins and standard logins are allowed.
- **Integrated** With this setting, all logins to the database must be made using integrated logins.

**Warning!** Setting the LOGIN\_MODE database option to Integrated restricts connections to only those users who have been granted an integrated login mapping. Attempting to connect using a user ID and password generates an error. The only exception to this are users with DBA authority (full administrative rights).

#### Example

The following SQL statement sets the value of the LOGIN\_MODE database option to Mixed, allowing both standard and integrated login connections:

SET OPTION "PUBLIC".LOGIN\_MODE = Mixed

#### Creating an integrated login

User profiles can only be mapped to an existing database user ID. When that database user ID is removed from the database, all integrated login mappings based on that database user ID are automatically removed.

A user profile does not have to exist for it to be mapped to a database user ID. More than one user profile can be mapped to the same user ID.

Only users with DBA authority are able to create or remove an integrated login mapping.

An integrated login mapping is made either using a wizard in Sybase Central or a SQL statement.

#### Mapping an integrated login (Sybase Central)

- 1 Connect to a database as a user with DBA authority.
- 2 Open the Integrated Logins folder for the database, and double-click Login Mapping. The Integrated Login wizard is displayed.
- 3 On the first page of the wizard, enter the name of the system (computer) user for whom the integrated login is to be created. You can either select a name from the list or enter a name.

Also, select the database user ID this user maps to. The wizard displays the available database users. You must select one of these. You cannot add a new database user ID.

4 Follow the remaining instructions in the Wizard.

#### Mapping an integrated login (SQL)

• The following SQL statement allows Windows users fran\_whitney and matthew\_cobb to log in to the database as the user DBA, without having to know or provide the DBA user ID or password.

GRANT INTEGRATED LOGIN TO fran\_whitney, matthew\_cobb AS USER DBA

For more information, see GRANT statement in *Reference: Statements and Options*.

### **Revoking integrated login permission**

You can remove an integrated login mapping using Interactive SQL.

#### Revoking an integrated login permission (SQL)

- 1 Connect to a database with DBA authority.
- 2 Execute a REVOKE INTEGRATED LOGIN FROM statement.

Example

The following SQL statement removes integrated login permission from the Windows user pchin.

REVOKE INTEGRATED LOGIN FROM pchin

For more information, see REVOKE statement in *Reference: Statements and Options*.

### **Connecting from a client application**

A client application can connect to a database using an integrated login in one of the following ways:

- Set the INTEGRATED parameter in the list of connection parameters to yes.
- Specify neither a user ID nor a password in the connection string or connection dialog. This method is available only for Embedded SQL applications, including the Sybase IQ administration utilities.

If INTEGRATED=yes is specified in the connection string, an integrated login is attempted. If the connection attempt fails and the LOGIN\_MODE database option is set to Mixed, the server attempts a standard login.

|                               | If an attempt to connect to a database is made without providing a user ID or<br>password, an integrated login is attempted. The attempt succeeds or fails<br>depending on whether the current user profile name matches a integrated login<br>mapping in the database. |
|-------------------------------|----------------------------------------------------------------------------------------------------|
| Interactive SQL<br>Examples   | For example, a connection attempt using the following Interactive SQL statement will succeed, providing the user has logged on with a user profile name that matches a integrated login mapping in a default database of a server:                                      |
|                               | CONNECT USING 'INTEGRATED=yes'                                                                                                    |
|                               | The following DBISQL statement.                                                                                                    |
|                               | CONNECT                                                                                                    |
|                               | can connect to a database if all the following are true:                                                                                                    |
|                               | • A server is currently running.                                                                                                    |
|                               | • The default database on the current server is enabled to accept integrated login connections.                                                                                                    |
|                               | • An integrated login mapping has been created that matches the current user's user profile name.                                                                                                    |
|                               | • If the user is prompted with a dialog box by the server for more connection information (such as occurs when using the DBISQL utility), the user clicks OK <i>without</i> providing more information.                                                                 |
| Integrated logins via<br>ODBC | A client application connecting to a database via ODBC can use an integrated login by including the Integrated parameter among other attributes in its Data Source configuration.                                                                                       |
|                               | Setting the attribute 'Integrated=yes' in an ODBC data source causes database connection attempts using that DSN to attempt an integrated login. If the LOGIN_MODE database option is set to Standard, the ODBC driver prompts                                          |

the user for a database user ID and password.

## Security concerns: unrestricted database access

The integrated login features works by using the login control system of Windows in place of the system Sybase IQ uses to control access to the database. Essentially, you pass through the database security if you can log in to the machine hosting the database, and if other conditions outlined in this chapter are met.

If you successfully log in to the Windows server as "dsmith", you can connect to the database without any further proof of identification provided there is either an integrated login mapping or a default integrated login user ID.

When using integrated logins, database administrators should give special consideration to the way Windows enforces login security in order to prevent unwanted access to the database.

In particular, be aware that by default a "Guest" user profile is created and enabled when Windows Workstation or Server is installed.

**Warning!** Leaving the user profile Guest enabled can permit unrestricted access to a database being hosted by that server.

If the Guest user profile is enabled and has a blank password, any attempt to log in to the server will be successful. It is not required that a user profile exist on the server, or that the login ID provided have domain login permissions. Literally any user can log in to the server using any login ID and any password: they are logged in by default to the Guest user profile.

This has important implications for connecting to a database with the integrated login feature enabled.

Consider the following scenario, which assumes the Windows server hosting a database has a "Guest" user profile that is enabled with a blank password.

- An integrated login mapping exists between the user dsmith and the database user ID DBA. When the user dsmith connects to the server with her correct login ID and password, she connects to the database as DBA, a user with full administrative rights.
- But anyone else attempting to connect to the server as "dsmith" will successfully log in to the server regardless of the password they provide because Windows will default that connection attempt to the "Guest" user profile. Having successfully logged in to the server using the "dsmith" login ID, the unauthorized user successfully connects to the database as DBA using the integrated login mapping.

**Note** *Disable the "Guest" user profile for security.* The safest integrated login policy is to disable "Guest" on any Windows machine hosting a Sybase IQ database. This can be done using the Windows User Manager utility.

## Setting temporary public options for added security

Setting the value of the LOGIN\_MODE option for a given database to Mixed or Integrated using the following SQL statement permanently enables integrated logins for that database.

SET OPTION Public.LOGIN\_MODE = Mixed

If the database is shut down and restarted, the option value remains the same and integrated logins are still enabled.

Changing the LOGIN\_MODE option temporarily will still allow user access via integrated logins. The following statement will change the option value temporarily:

SET TEMPORARY OPTION "Public".LOGIN\_MODE = Mixed

If the permanent option value is Standard, the database will revert to that value when it is shut down.

Setting temporary public options can be considered an additional security measure for database access since enabling integrated logins means that the database is relying on the security of the operating system on which it is running. If the database is shut down and copied to another machine (such as a user's machine) access to the database reverts to the Sybase IQ security model and not the security model of the operating system of the machine where the database has been copied.

For more information on using the SET OPTION statement see Chapter 1, "SQL Statements," in *Reference: Statements and Options*.

## Network aspects of integrated logins

If the database is located on a network server, then one of two conditions must be met for integrated logins to be used:

• The user profile used for the integrated login connection attempt must exist on both the local machine and the server. As well as having identical user profile names on both machines, the passwords for both user profiles must also be identical.

For example, when the user jsmith attempts to connect using an integrated login to a database loaded on network server, identical user profile names and passwords must exist on both the local machine and application server hosting the database. jsmith must be permitted to log in to both the local machine and the server hosting the network server.

• If network access is controlled by a Microsoft Domain, the user attempting an integrated login must have domain permissions with the Domain Controller server and be logged in to the network. A user profile on the network server matching the user profile on the local machine is not required.

## Creating a default integrated login user

A default integrated login user ID can be created so that connecting via an integrated login will be successful even if no integrated login mapping exists for the user profile currently in use.

For example, if no integrated login mapping exists for the user profile name JSMITH, an integrated login connection attempt will normally fail when JSMITH is the user profile in use.

However, if you create a user ID named Guest in a database, an integrated login will successfully map to the Guest user ID if no integrated login mapping explicitly identifies the user profile JSMITH.

The default integrated login user permits anyone attempting an integrated login to successfully connect to a database if the database contains a user ID named Guest. The permissions and authorities granted to the newly-connected user are determined by the authorities granted to the Guest user ID.

# **Disconnecting and dropping connections**

Connections end when:

- In Interactive SQL or Embedded SQL, a user or application issues an explicit DISCONNECT statement for the current connection, a specified connection, or all connections for that application
- In Interactive SQL Java, a user selects SQL > Disconnect (or Command > Disconnect in Interactive SQL Classic)
- In Sybase Central, a user selects Tools > Disconnect
- An application with active connections, such as DBISQL or Sybase Central, is closed

Users with DBA authority can also drop a specific connection:

- In DBISQL or Embedded SQL, by issuing a DROP CONNECTION statement
- In Sybase Central, by accessing the Connected Users folder for the database

For more about displaying connection IDs and active connection information, see "sp\_iqconnection procedure" in *Reference: Building Blocks, Tables, and Procedures.* For statement syntax, see DISCONNECT statement [DBISQL] and DROP CONNECTION statement in *Reference: Statements and Options.* For information on Sybase Central, see Chapter 4, "Managing Databases" in *Introduction to Sybase IQ.* 

# **Connection logging**

By default, each time a user connects or disconnects from a database, the *.iqmsg* log records this action.

You can control logging of user connections and disconnections using the database option, LOG\_CONNECT. If connection logging is disabled when a user connects, and then turned on before the user disconnects, the message log shows that user disconnecting but not connecting.

For more information, see "LOG\_CONNECT option" in the *Reference: Statements and Options.* 

# Troubleshooting startup, shutdown, and connections

See the sections that follow for help in resolving problems with your database server, connections, and DBISQL. For other troubleshooting hints, including network communication issues, see Appendix 14, "Troubleshooting Hints."

## What to do if you can't start Sybase IQ

This section describes some common problems when starting the database server.

### Ensure that your files are valid

The server will not start if the existing transaction log is invalid. For example, during development, you may replace a database file with a new version, without deleting the transaction log at the same time. This causes the transaction log file to be different from the database, and results in an invalid transaction log file.

The same is true for the IQ temporary store file.

### Ensure that you have sufficient disk space for your temporary file

Sybase IQ uses a temporary file to store information while running. This file is stored in the directory pointed to by the TMP or TEMP environment variable, or the SATMP environment variable on UNIX. On Windows, this directory is typically *c:\temp*. On UNIX, if more than one database server is running on the same machine, each user needs a separate temporary directory; typically this directory is set to */tmp/.userid*.

If you do not have sufficient disk space available to the temporary directory, you will have problems starting the server.

### Ensure that network communication software is running

Appropriate network communication software must be installed and running before you run the database server. If you are running reliable network software with just one network installed, this should be straightforward. If you experience problems, if you are running non-standard software, or if you are running multiple networks, read the discussion of network communication issues in the *Installation and Configuration Guide*. You should also refer to the documentation of your network vendor.

You should confirm that other software that requires network communications is working properly before running the database server.

For example, if you are running under the TCP/IP protocol, you may want to confirm that ping and telnet are working properly. The ping and telnet applications are provided with many TCP/IP protocol stacks.

### **Check environment variables**

In order to start the server, certain environment variables must be set properly. On Windows, the installation procedure sets any environment variables you need automatically. On UNIX, you must set these variables. While it is unlikely for these settings to change, you should check to be sure they are correct if you cannot start the server. See Chapter 1, "File Locations and Installation Settings" in *Reference: Building Blocks, Tables, and Procedures* for information on environment variable settings.

#### Debugging network communications startup problems

If you are having problems establishing a connection across a network, you can use debugging options at both client and server to diagnose problems. On the server, you use the -z command-line option. The startup information appears on the server window (or the server log, if you start the server with start\_iq). You can use the -o *filename* option to log the results to an output file if you start the server with start\_iq.

## What to do if you can't connect to a database

If you are unable to connect to a Sybase IQ database, check the items described below.

- Check that you have entered your data source name correctly, or that you have selected the correct server name for a JDBC connection.
- Check that your data source (DSN or FILEDSN) contains the correct server name, database, network parameters, and any other connection information you expect.
  - On Windows, select Settings > Control Panel > Data Sources (ODBC), then select the User DSN tab and select the source name for the server you want.
  - On UNIX, check your .odbc.ini file
- Check that the database server you want is running.

- On Windows: If the server is running on the local host, check the icon on the toolbar at the bottom of the screen. If the server is remote, select Settings > Control Panel > Data Sources (ODBC) to open the ODBC Administrator, then select the User DSN tab, highlight the source name for the server you want, and click Configure > Test Connection. If that server is running, and the data source is set correctly, you see a Connection Successful message.
- On UNIX, enter the following at the system prompt, substituting the name of your database server for *iqdemo*:

ps -eaf | grep iqdemo

• Check that any connection parameters you enter on the command line are correct.

The Interactive SQL utility behaves differently from Embedded SQL when a CONNECT statement is issued while already connected to a database. If no database or server is specified in the CONNECT statement, Interactive SQL connects to the current database, rather than to the default database. This behavior is required for database reloading operations.

If you specify a database without a server name, DBISQL attempts to connect to the specified database on the current server. (Note that you must specify the database name defined in the -n database switch, not the database file name.) If you specify a server name without a database name, DBISQL connects to the default database on the specified server.

- If you are connecting to a database that is not running, check that the server was started with the -gd ALL switch. If not, then only the DBA can start databases on that server, by first connecting to the utility\_db database and then issuing a START DATABASE command for the desired database.
- Check that you have permission to use the database for the requested operation. The DBA or database owner must grant you CONNECT permission; see Chapter 8, "Managing User IDs and Permissions."
- If you are having problems establishing a connection across a network, you can use debugging options at both client and server to diagnose problems. On the server, you use the -z command-line option. The startup information appears on the server window: you can use the -o option to log the results to an output file.

- Check that all of the files exist for the database you have requested. At a minimum, there must be an IQ store (*dbname.iq*), a catalog store (*dbname.db*), an IQ temporary store (*dbname.iqtmp*), a transaction log (*dbname.log* This may be missing if the database is newly created and has not been modified.), and a message file (*dbname.iqmsg*). The names shown here in parentheses are the default format; yours may be different.
- Check that any restores have completed successfully.

See also "How Sybase IQ makes connections" on page 89.

### Stopping a database server in an emergency (UNIX)

Always try first to stop the server using the methods described in "Stopping the database server" on page 47. If you are unable to stop it using those methods, and if you started the database server as a batch or background process (using start\_iq), try the following:

- 1 If possible, you should make sure that no users are connected to the database.
- 2 At the UNIX prompt, enter the following command:

kill -hup pid

where *pid* is the process id of the database server you are stopping.

See also Appendix 14, "Troubleshooting Hints," for important information on shutting down your server if it fails to shut down normally, and on cleaning up your system after killing a process.

### Using the UNIX kill command to stop DBISQL

Normally, you use the File > Exit command to exit from DBISQL. If in an emergency you need to stop DBISQL from the UNIX command level, make sure you stop the right process. When you start DBISQL, two processes are started: a shell process running the dbisql executable, and the Java executable process that runs from the *\$SYBASE/IQ-15\_1/jre/bin/native\_threads* directory. The Java executable is the process you need to kill.

Use a command like the following to find both processes:

```
ps -ef | egrep "jre|java|dbisql"
ami 1712 21442 0 12:01:17 pts/11 0:00 /bin/sh /mysystem/ami/IQ-
15_1/bin/dbisql
```

ami 1748 21894 0 12:10:13 pts/14 0:00 egrep jre|java|dbisql
ami 1715 1712 0 12:01:18 pts/11 0:07
/mysystem/ami/IQ-15 1/jre/bin/../bin/sparc/native threa

Then use a command like kill -9 to kill the process id for the Java process, which has *jre* in the path, for example:

kill -9 1715

## **Resolving problems with your DBISQL window on UNIX**

The interactive DBISQL utility on UNIX uses character-based windows. These windows rely on line-drawing characters that are part of the ASCII character set, and some other character sets as well. The ability of DBISQL to display these windows correctly depends on the type of terminal you use, and the character set translation your operating system uses. If your windows appear to be drawn with accented characters rather than line-draw characters, you can still use them to enter commands and receive output as described throughout this book.

DBISQL uses function keys for many operations. Some UNIX windowing environments may not support these function keys, unless you make some adjustments.

For help in improving the appearance of DBISQL windows, or if you are unable to use function keys in DBISQL, see Chapter 2, "Using Interactive SQL (dbisql)," in *Utility Guide*.

### CHAPTER 4

# **Connection and Communication Parameters**

| About this chapter | This chapter provides a reference for connection parameters used to establish and describe connections from client applications to a database. |      |
|--------------------|----------------------------------------------------------------------------------------------------|------|
| Contents           | Торіс                                                                                                    | Page |
|                    | Connection parameters                                                                                                    | 111  |
|                    | Network communications parameters                                                                                                    | 136  |

# **Connection parameters**

This section describes each connection parameter. After each parameter name, the short form is listed in square brackets. You can use the short form as an abbreviation in connect commands.

Connection parameters are included in connection strings. They can be entered in the following places:

- In an application's connection string
- In an ODBC data source
- In the Sybase IQ Connect dialog

For more information see Chapter 3, "Sybase IQ Connections."

The ODBC configuration dialog and the Sybase IQ Connect dialog for Windows operating systems share a common format. Some of the parameters correspond to checkboxes and fields in these dialogs, while others can be entered in the text box on the Advanced tab.

Usage notes Connection parameters are case insensitive.

The Usage for each connection parameter describes circumstances under which the parameter is to be used. Common usage entries include the following:

- **Embedded databases** When Sybase IQ is used as an embedded database, the connection starts a server and loads the database. When the application disconnects from the database, the database is unloaded and the server stops. For more information on embedded databases, see "Simple connection examples" on page 64.
- **Network servers** When Sybase IQ is used as a network server, the client application must locate a server already running on the network and connect to a database.

You can use the dbping utility to test connection strings. For examples, see "Ping utility (dbping)" in the *Utility Guide*.

Boolean (true or false) arguments are either YES, ON, 1, or TRUE if true, or NO, OFF, 0, or FALSE if false.

The connection parameters used by the interface library can be obtained from the following places (in order of precedence):

- Connection string
- SQLCONNECT environment variable
- Data sources

The server name must be composed of characters in the range 1 to 127 of the ASCII character set. There is no such limitation on other parameters. For more information on the character set issues, see "Connection strings and character sets".

The following rules govern the priority of parameters:

- The entries in a connection string are read left to right. If the same parameter is specified more than once, the last one in the string applies.
- If a string contains a DSN or FILEDSN entry, the profile is read from the configuration file, and the entries from the file are used if they are not already set. For example, if a connection string contains a data source name and sets some of the parameters contained in the data source explicitly, then in case of conflict the explicit parameters are used.

## AppInfo connection parameter [App]

| Function | To help administrators identify the origin of particular client connections from a database server. |
|----------|----------------------------------------------------------------------------------------------------|
| Usage    | Anywhere                                                                                            |

| Default     | Empty string                                                                                                    |
|-------------|----------------------------------------------------------------------------------------------------|
| Description | This connection parameter is sent to the database server from Embedded SQL, ODBC, or OLE DB clients, as well as Interactive SQL (Classic on Windows and DBISQLC on UNIX). It is not available from Open Client or jConnect applications such as the Java version of Interactive SQL (DBISQL) or Sybase Central. |
|             | It consists of a generated string that holds information about the client process, such as the IP address of the client machine, the operating system it is running on, and so on. The string is associated in the database server with the connection, and you can retrieve it using the following statement:  |
|             | SELECT connection_property( 'AppInfo' )                                                                                                    |
|             | Clients can also specify their own string, which is appended to the generated string. The AppInfo property string is a sequence of semicolon-delimited key= <i>value</i> pairs. The valid keys are as follows:                                                                                                  |
|             | • <b>API</b> DBLIB, ODBC, OLEDB, or ADO.NET (ODBC is returned of the iAnywhere JDBC driver).                                                                                                    |
|             | • <b>APPINFO</b> If you specified AppInfo in the connection string, the string entered                                                                                                    |
|             | • <b>EXE</b> The name of the client executable (Windows only)                                                                                                    |
|             | • <b>HOST</b> The host name of the client machine                                                                                                    |
|             | • IP The IP address of the client machine (UNIX only)                                                                                                    |
|             | • <b>OS</b> The operating system name and version number (for example, Sun Solaris 2.9)                                                                                                    |
|             | • <b>PID</b> The process ID of the client                                                                                                    |
|             | • <b>THREAD</b> The thread ID of the client                                                                                                    |
|             | • <b>VERSION</b> The version of the connection protocol in use, including major and minor values, and a build number (for example 9.0.1.1549)                                                                                                    |
|             | • <b>TIMEZONEADJUSTMENT</b> The number of minutes that must be added to the Coordinated Universal Time (UTC) to display time local to the connection.                                                                                                    |
|             | If you specify a debug log file in your client connection parameters, the APPINFO string is added to the file.                                                                                                    |
| Examples    | • Connect to the sample database from Interactive SQL (the iAnywhere JDBC driver is used by default):                                                                                                    |
|             | <pre>dbisql -c "uid=DBA;pwd=SQL;dbf=C:\Program</pre>                                                                                                    |

```
Files\Sybase\IQ-15_1\demo\iqdemo.db"
```

View the application information:

```
SELECT connection_property('AppInfo')
```

The result is as follows (in a single string):

```
HOST=machine-name;
OS=Windows XP Build 2600 Service Pack 1;
PID=0x724;
THREAD=0x6bc;
EXE=C:\Program Files\Sybase\IQ-
15_1\win32\dbisqlg.exe;
VERSION=9.0.2.1021;
API=ODBC;
TIMEZONEADJUSTMENT=-300
```

• Connect to the default database from Interactive SQL, appending your own information to the AppInfo property:

dbisql -c "uid=DBA;pwd=SQL;app=ISQL connection"

View the application information:

```
SELECT connection_property('appinfo')
```

The result is as follows (in a single string):

```
HOST=machine-name;
OS=Sun_Solaris 2.8;
PID=0x10e;
THREAD=0xe1;
VERSION=9.0.1.1549;
TIMEZONEADJUSTMENT=-300
APPINFO=ISQL connection
```

## AutoPreCommit connection parameter [AutoPreCommit]

| Function    | To force each statement to COMMIT before execution.                                                                                                    |
|-------------|----------------------------------------------------------------------------------------------------|
| Usage       | ODBC                                                                                                    |
| Default     | NO                                                                                                    |
| Description | By default, statements issue a COMMIT <i>after</i> execution. When<br>AutoPreCommit = 'yes' commit statements are issued before each select<br>statement, so that users can always see the latest version of all database objects. |

Example You can set the AutoPreCommit option to YES (Y) to turn on commit before execution or NO (N) to turn it off. Set this option in the .odbc.ini file or on the Advanced tab of the Connect dialog.

For example, the following causes each statement to COMMIT before execution:

```
[Sample DSN]
DatabaseFile=c:\Program Files\Sybase\IQ-
15_1\demo\iqdemo.db
AutoPreCommit=Y
UserID=DBA
Password=SQL
```

## AutoStart connection parameter [Astart]

| Function    | To prevent a database server from being started if no connection is found.                                                                                                    |
|-------------|----------------------------------------------------------------------------------------------------|
| Usage       | Anywhere                                                                                                    |
| Default     | Yes                                                                                                    |
| Description | By default, if no server is found during a connection attempt, and a database file is specified, then a database server is started on the same machine. You can turn this behavior off by setting the AutoStart parameter to OFF in the connection string.                                              |
| Example     | <ul> <li>The following data source fragment prevents a database server from being started if no network server is located:         <pre>[My Sample Database]         DatabaseFile=c:\sybase\IQ-15_1\demo\iqdemo.db         Autostart=No         UserID=DBA         ENG=network_server</pre> </li> </ul> |

## AutoStop connection parameter [Astop]

| Function | To prevent unloading of a database as soon as there are no more open connections to it. |
|----------|-----------------------------------------------------------------------------------------|
| Usage    | Embedded databases                                                                      |
| Default  | Yes                                                                                     |

| Description | By default, any server that is started from a connection string is stopped when<br>there are no more connections to it. Also, any database that is loaded from a<br>connection string is unloaded as soon as there are no more connections to it.<br>This behavior is equivalent to Autostop=Yes. |
|-------------|----------------------------------------------------------------------------------------------------|
|             | If you supply Autostop=No, then any database that you start in that connection is not unloaded when there are no more connections to it. As a consequence, the database server will not be shut down either.                                                                                      |
|             | The AutoStop parameter is used only if you are connecting to a database that is not currently running. It is ignored if the database is already loaded.                                                                                                    |
| Example     | The following Windows connection profile prevents the database from being unloaded when the connection is dropped:                                                                                                    |
|             | [Sample Embedded Database]<br>DatabaseFile=c:\sybase\IQ-15_1\demo\iqdemo.db<br>Autostop=No<br>UserID=DBA                                                                                                    |

# CharSet connection parameter [CS]

| Function    | To specify the character set to be used on this connection.                                                                                                    |
|-------------|----------------------------------------------------------------------------------------------------|
| Usage       | Anywhere                                                                                                    |
| Default     | The locale character set. For information on how this is determined, see "Determining locale information" on page 452.                                                                                                    |
| Description | If you supply a value for CharSet, the specified character set is used for the current connection. CharSet=none disables character set conversion for the connection.                                                                                                    |
|             | When unloading data, you can specify the character set using the CharSet connection parameter. For more on valid character set values, see "Setting locales" on page 452.                                                                                                    |
|             | To avoid lossy character set conversions, Sybase recommends against setting<br>the CharSet connection parameter when using Unicode client APIs. Unicode<br>client APIs include ADO.NET, OLE DB, and the iAnywhere JDBC driver.<br>ODBC is also a Unicode client API when the wide (Unicode) functions are<br>used. |
| See also    | "How connection parameters work" on page 58                                                                                                    |

## CommBufferSize connection parameter [CBSize]

|             | · · ·                                                                                                    |
|-------------|----------------------------------------------------------------------------------------------------|
| Function    | To set the maximum size of communication packets, in bytes.                                                                                                    |
| Usage       | Anywhere                                                                                                    |
| Values      | Integer                                                                                                    |
| Default     | If no CommBufferSize value is set, the CommBufferSize is controlled by the setting on the server, which defaults to 1460 bytes.                                                                                                    |
| Description | The CommBufferSize parameter specifies the size of communications packets, in bytes. The minimum value of CommBufferSize is 300, and the maximum is 16000.                                                                                                    |
|             | The protocol stack sets the maximum size of a packet on a network. If you set CommBufferSize to be larger than that permitted by your network, the largest buffers are broken up by the network software. You should set the buffer size to be somewhat smaller than that allowed by your network, because the network software may add information to each buffer before sending it over the network. The default of 1460 allows an ethernet packet to be completely filled when using TCP/IP. |
|             | A larger packet size may improve performance for multi-row fetches and fetches of larger rows, but it also increases memory usage for both the client and the server.                                                                                                    |
|             | If CommBufferSize is not specified on the client, the connection uses the server's buffer size. If CommBufferSize is specified on the client, the connection uses the CommBufferSize value.                                                                                                    |
|             | Using the -p database server option to set the CommBufferSize causes all clients that do not specify their own CommBufferSize to use the size specified by the -p database server option.                                                                                                    |
| Example     | To set the buffer size to 400 bytes:                                                                                                    |
|             | <br>CommBufferSize=400<br>                                                                                                    |
|             | Alternatively, you can set this parameter by entering its value in the Buffer size text box of the Network tab of the connection window.                                                                                                    |

## CommLinks connection parameter [Links]

Function

To specify client side network communications links.

| Usage       | Anywhere                                                                                                    |
|-------------|----------------------------------------------------------------------------------------------------|
| Values      | String                                                                                                    |
| Default     | Use only the shared memory communications link to connect.                                                                                                    |
| See also    | "Network communications parameters" on page 136                                                                                                    |
|             | "-x list" in Table 1-1 in the Utility Guide                                                                                                    |
| Description | If you specify CommLinks=ALL, the client searches for a server using all available communication protocols. Since there may be an impact on performance if you specify CommLinks=ALL, use this setting only when you don't know which protocol to use.                                                                                                    |
|             | If you specify one or more protocols in the CommLinks (LINKS) connection<br>parameter, the client uses the named communication protocol(s), <i>in the order</i><br><i>specified</i> , to search for a network database server. A connection error appears<br>and the connection attempt aborts if the connection fails to connect using a<br>specified protocol, even if there are protocols remaining in the list to try. |
|             | If you do not specify a CommLinks (LINKS) connection parameter, the client searches for a server on the current machine only, and only using a shared memory connection. This is the default behavior, and is equivalent to CommLinks=ShMem. The shared memory protocol is used for communication between a client and server running under the same operating system on the same machine.                                 |
|             | Available values of the CommLinks parameter are as follows:                                                                                                    |
|             | • <b>SharedMemory (ShMem)</b> Start the shared memory protocol for same-<br>machine communication. This is the default setting. The client tries shared<br>memory first if it appears in a list of protocols, regardless of the order in<br>which protocols appear.                                                                                                    |
|             | • <b>ALL</b> Attempt to connect using the shared memory protocol first, followed by all remaining and available communications protocols. Use this setting if you are unsure of which communication protocol(s) to use.                                                                                                    |
|             | • <b>TCPIP</b> Start the TCP/IP communications link. TCP/IP is supported on all operating systems.                                                                                                    |
|             | Each of these values can have additional network communications parameters supplied. For a list of parameters, see "Network communications parameters" on page 136.                                                                                                    |
|             | You may wish to use a specific protocol, as opposed to ALL, for the following reasons:                                                                                                    |

| • | The network library starts slightly faster if unnecessary network links are |
|---|-----------------------------------------------------------------------------|
|   | not started.                                                                |

- Connecting to the database may be faster.
- You must specify the link explicitly if you wish to tune the broadcast behavior of a particular protocol by providing additional network communications parameters.

Additional network communications parameters may be provided for each link, to tune the broadcast behavior of the link.

The CommLinks parameter corresponds to the database server -x command-line switch. By default, the network server starts all available protocols, which is equivalent to -x ALL.

#### • The following connection string fragment starts the TCP/IP protocol only:

CommLinks=tcpip

• The following connection string fragment starts the shared memory protocol and searches for the database server over shared memory. If the search fails, it then starts the TCP/IP port searching for the host kangaroo in addition to servers on the immediate TCP/IP network.

CommLinks=tcpip(HOST=kangaroo), shmem

## ConnectionName connection parameter [CON]

| Function    | Names a connection to make switching to it easier in multi-connection applications.                                                                                                    |
|-------------|----------------------------------------------------------------------------------------------------|
| Usage       | Not available for ODBC                                                                                                    |
| Default     | No connection name                                                                                                    |
| Description | An optional parameter, providing a name for the particular connection you are making. You may leave this unspecified unless you are going to establish more than one connection, and switch between them. |
|             | The Connection Name is not the same as the data source name.                                                                                                    |
| Examples    | Connect, naming the connection FirstCon:                                                                                                    |
|             |                                                                                                    |

CON=FirstCon

## DatabaseFile connection parameter [DBF]

|             | · · · ·                                                                                                    |
|-------------|----------------------------------------------------------------------------------------------------|
| Function    | For use when starting a database that is not already running. The DatabaseFile connection parameter indicates which database file you want to load and connect to.                                                                                                    |
|             | If you want to connect to an already running database, use the DatabaseName (DSN) parameter.                                                                                                    |
|             | Sybase IQ now requires the DBF parameter and the database file name to connect under special circumstances. For details, see "Reconnecting after you restore" on page 493.                                                                                                    |
| Usage       | Embedded databases                                                                                                    |
| Values      | String                                                                                                    |
| Default     | There is no default setting.                                                                                                    |
| See also    | Chapter 1, "Running the Database Server," Utility Guide                                                                                                    |
| Description | The DatabaseFile (DBF) connection parameter is used to load and connect to a specific database file that is not already running on a database server.                                                                                                    |
|             | • If a database is loaded with a name that is the same as the DatabaseFile parameter, but without the <i>.db</i> extension, the connection is made to that database instead.                                                                                                    |
|             | • If the filename does not include an extension, a file of name . <i>db</i> is looked for.                                                                                                    |
|             | • The path of the file is relative to the working directory of the database server. If you start the server from the command prompt, the working directory is the directory you are in when you enter the command. If you start the server from an icon or shortcut, it is the working directory specified in the icon or shortcut. It is recommended that you supply a complete path and file name. |
|             | • If you specify both the database file and the database name, the database file is ignored and is not used to try to connect to a database that is already running.                                                                                                    |
|             |                                                                                                    |

You can also use UNC filenames.

|          | <b>Caution</b><br>The database file must be on the same machine as the database server.<br>Managing a database file that is located on a network drive can lead to file corruption. |
|----------|----------------------------------------------------------------------------------------------------|
| See also | "DatabaseName connection parameter [DBN]"                                                                                                    |
| Example  | To load and connect to the demo database (installed in directory <i>C:\Program Files\Sybase\IQ-15_1\demo</i> on Windows), use the following DBF parameter:                          |
|          | DBF=C:\Program Files\Sybase\IQ-15_1\demo\iqdemo.db                                                                                                    |

#### DatabaseName connection parameter [DBN]

| Function    | For use when connecting to a database that is already running. Identifies a loaded database to which a connection needs to be made.                                                                               |
|-------------|----------------------------------------------------------------------------------------------------|
|             | If you want to connect to a database that is not already running, use the DatabaseFile (DBF) parameter.                                                                                                    |
| Usage       | Running network servers                                                                                                    |
| Values      | String                                                                                                    |
| Default     | There is no default setting.                                                                                                    |
| Description | Whenever a database is started on a server, it is assigned a database name, either by the administrator using the -n option, or by the server using the base of the filename with the extension and path removed. |
|             | If the database you want to connect to is already running, you should specify<br>the database name rather than the database file.                                                                                 |
|             | A connection will only occur if the name of the running database matches the name that is specified in the DatabaseName (DBN) parameter.                                                                          |
|             | <b>Note</b> If you specify both the database name and database file, the database file is ignored and is not used to try to connect to a database that is already running.                                        |
| See also    | For HTTP connections, see "DatabaseName communication parameter [DBN]" on page 140.                                                                                                    |
| Examples    | • To start a database file named <i>cities.db</i> and rename the database Kitchener, you can use the following command:                                                                                           |

start\_iq cities.db -n Kitchener

• Assuming you have run the above command, you can successfully connect to the running database named Kitchener as follows:

DBN=Kitchener

• Alternatively, you could use the following to successfully connect to the running database named Kitchener:

DBN=Kitchener;DBF=cities.db

• However, specifying the following would fail to connect to the database named Kitchener:

DBF=cities.db

#### DatabaseSwitches connection parameter [DBS]

| Function    | To provide database-specific switches when starting a database.                                                                                                    |
|-------------|----------------------------------------------------------------------------------------------------|
| Usage       | Connecting to a server when the database is not loaded.                                                                                                    |
| Default     | No switches                                                                                                    |
| See also    | Chapter 1, "Running the Database Server," Utility Guide                                                                                                    |
|             | "StartLine connection parameter [START]"                                                                                                    |
| Description | You should supply DatabaseSwitches only if you are connecting to a database that is not currently running. When the server starts the database specified by DatabaseFile, the server uses the supplied DatabaseSwitches as command line options to determine startup options for the database. |
|             | Only database switches can be supplied using this parameter. Server switches must be supplied using the START connection parameter.                                                                                                    |
| Examples    | The following UNIX command, entered all on one line, connects to the default database server, loads the database file <i>/IQ-15_1/demo/iqdemo.db</i> (DBF parameter), names it as my_db (DBS parameter) and connects to the database of that name (DBN parameter).                             |
|             | dbcollat -c<br>"uid=DBA;pwd=SQL;dbf=/IQ-15_1/demo/iqdemo.db;<br>dbn=my_db;dbs=-n my_db" /tmp/temp.col                                                                                                    |

#### DataSourceName connection parameter [DSN]

| Function    | Tells the ODBC driver manager or Embedded SQL library where to look in the <i>.odbc.ini</i> file (on UNIX), or <i>odbc.ini</i> file or registry (on Windows), to find ODBC data source information.                                                                                                    |
|-------------|----------------------------------------------------------------------------------------------------|
| Usage       | Anywhere.                                                                                                    |
| Default     | There is no default data source name.                                                                                                    |
| See also    | "FileDataSourceName connection parameter [FileDSN]" on page 127                                                                                                    |
| Description | It is common practice for ODBC applications to send only a data source name<br>to ODBC. The ODBC driver manager and ODBC driver locate the data source,<br>which contains the remainder of the connection parameters. In Sybase IQ,<br>Embedded SQL applications can also use ODBC data sources to store<br>connection parameters. |
| Example     | The following parameter uses a data source name:                                                                                                    |
|             | DSN=Dynamo Demo                                                                                                    |

### **DBKEY** connection parameter [DBKEY]

| Function    | To start an encrypted database with a connect request.                                                                                                    |
|-------------|----------------------------------------------------------------------------------------------------|
| Usage       | On database startup. Not used when connecting to a running database.                                                                                                  |
| Default     | By default, databases are not encrypted.                                                                                                    |
| See also    | Starting the database server in the Utility Guide                                                                                                    |
| Description | You must specify this parameter when you start an encrypted database with a connect request.                                                                          |
| Examples    | The following profile fragment says to use the encryption key "is!seCret" to connect to a strongly encrypted database named <i>marvin.db</i> that is already running. |
|             | <br>UID=dba;PWD=sql;DBF=marvin.db;DBKEY='is!seCret'                                                                                                    |

•••

## DisableMultiRowFetch connection parameter [DMRF]

Function

To turn off multi-record fetches across the network.

| Usage   | Anywhere                                                                                                    |
|---------|----------------------------------------------------------------------------------------------------|
| Default | No                                                                                                    |
|         | By default, when the database server gets a simple fetch request, the application asks for extra rows. You can disable this behavior by setting this parameter to ON. |
|         | Setting the DisableMultiRowFetch parameter to ON is equivalent to setting the PREFETCH option to OFF.                                                                 |
| Example | • The following connection string fragment prevents prefetching:                                                                                                    |
|         | DMRF=Yes                                                                                                    |

## EngineName connection parameter [ENG]

| Function    | Synonym for ServerName. The name want to connect.                                                   | ne of a running database server to which you                                              |
|-------------|----------------------------------------------------------------------------------------------------|-------------------------------------------------------------------------------------------|
| Usage       | Network servers                                                                                     |                                                                                           |
| Values      | String                                                                                              |                                                                                           |
| Default     | The default local database server.                                                                  |                                                                                           |
| Description |                                                                                                    | e to connect to a network server. In the<br>Administrator, this is the Server Name field. |
|             | -                                                                                                   | ording to the character set of the client<br>not recommended in server names.             |
|             | Names must be a valid identifier. Long server names are truncate lengths depending on the protocol. |                                                                                           |
|             | Protocol                                                                                            | Truncation Length                                                                         |
|             | UNIX shared memory                                                                                  | 31 bytes                                                                                  |
|             | non-UNIX shared memory                                                                              | 40 bytes                                                                                  |
|             | TCP/IP                                                                                              | 40 bytes                                                                                  |
| See also    | "Identifiers" in Chapter 2, "SQL La<br>Blocks, Tables, and Procedures.                              | anguage Elements," in Reference: Building                                                 |
|             | "Database options parameters" in (                                                                  | Chapter 1, "Running the Database Server,"                                                 |
|             | in the Utility Guide                                                                                | enapter 1, Training and Dame and Server,                                                  |

Examples Connect to a server named Guelph:

ENG=Guelph

## EncryptedPassword connection parameter [ENP]

| Function    | To provide a password, stored in an encrypted fashion in a data source.                                                                                                    |
|-------------|----------------------------------------------------------------------------------------------------|
| Usage       | Anywhere. (DSN and FILEDSN connection parameters do not support verbose form of keyword.)                                                                                                    |
| Values      | String                                                                                                    |
| Default     | None                                                                                                    |
| Description | Data sources are stored on disk as a file or in the registry. Storing passwords on disk may present a security problem. For this reason, when you enter a password into a data source, it is stored in an encrypted form. |
|             | If both Password and EncryptedPassword are specified, Password takes precedence.                                                                                                    |
| See also    | "How connection parameters work" on page 58                                                                                                    |

### **Encryption connection parameter [ENC]**

| Function    | To encrypt packets sent between the client application and the server.                                                                                                    |
|-------------|----------------------------------------------------------------------------------------------------|
| Usage       | For ECC_TLS (Certicom), RSA_TLS, TCP/IP only.                                                                                                    |
|             | For NONE or SIMPLE, anywhere.                                                                                                    |
| Values      | String                                                                                                    |
| Default     | NONE                                                                                                    |
|             | If an Encryption value is not set, encryption is controlled by the setting on the server, which defaults to no encryption.                                                                                       |
| Description | You can use this parameter if you are concerned about the security of network packets. Encryption does affect performance marginally. The Encryption (ENC) connection parameter accepts the following arguments: |
|             | • <b>none</b> accepts communication packets that are not encrypted. This value is equivalent to NO in previous versions of Sybase IQ.                                                                            |

- **simple** accepts communication packets that are encrypted with simple encryption supported on all platforms and on pre-12.6 versions of Sybase IQ. This value is equivalent to YES in previous versions of Sybase IQ.
- **ECC\_TLS** (formerly Certicom) accepts communication packets that are encrypted using Certicom encryption technology. To use this type of encryption, both the server and the client must be operating on Solaris, Linux, and all supported Windows operating systems, and the connection must be over the TCP/IP port. UNIX platforms, except for Solaris and Linux, do not recognize the client or server Certicom parameter. To authenticate the server, the Certicom software verifies that the server's certificate values match any values you supply about the client using the following arguments:
  - **trusted\_certificates** specify the certificate file the client uses to authenticate the server.
  - **certificate\_company** specify the value for the organization field. The server's value and the client's value must match.
  - **certificate\_unit** specify the value for the organization unit field. The server's value and the client's value must match.
  - **certificate\_name** specify the certificate's common name. The server's value and the client's value must match.
- **RSA\_TLS** accepts communication packets that are encrypted using RSA encryption technology. To use this type of encryption, both the server and the client must be operating on Solaris, Linux, and all supported Windows operating systems, and the connection must be over the TCP/IP port. UNIX platforms, except for Solaris and Linux, do not recognize the client or server RSA\_TLS parameter. To authenticate the server, the Certicom software verifies that the server's certificate values match any values you supply about the client using the following arguments:
  - **trusted\_certificates** specify the certificate file the client uses to authenticate the server.
  - **certificate\_company** specify the value for the organization field. The server's value and the client's value must match.
  - **certificate\_unit** specify the value for the organization unit field. The server's value and the client's value must match.

|          | • <b>certificate_name</b> specify the certificate's common name. The server's value and the client's value must match.                                                                                                    |
|----------|----------------------------------------------------------------------------------------------------|
|          | <b>Warning!</b> The sample certificate should be used for testing purposes only. The sample certificate provides no security in deployed situations because it and the corresponding password are widely distributed with Sybase software. To protect your system, you must create your own certificate. |
|          | You can use the connection_property system function to retrieve the encryption settings for the current connection. The function returns one of three values: none, simple, or Certicom, depending which type of encryption is being used.                                                               |
| See also | -ec server command-line switch in "Starting the database server" in the <i>Utility Guide</i>                                                                                                    |
|          | "CONNECTION_PROPERTY function [System]" in the <i>Reference: Building Blocks, Tables, and Procedures</i>                                                                                                    |
|          | "Transport Layer Security" in Part VI, "Security," in the SQL Anywhere Server – Database Administration                                                                                                    |
| Examples | • The following connection string fragment connects to a database server myeng with a TCP/IP link, using Certicom encryption and the sample trusted certificate:                                                                                                    |
|          | "ENG=myeng; LINKS=tcpip; Encryption=ECC_TLS<br>(trusted_certificates=sample.crt)"                                                                                                    |
|          | • The following connection string fragment connects to a database server myeng with a TCP/IP link, using RSA encryption and the sample trusted certificate:                                                                                                    |
|          | "ENG=myeng; LINKS=tcpip; Encryption=RSA_TLS<br>(trusted_certificates=sample.crt)"                                                                                                    |

#### FileDataSourceName connection parameter [FileDSN]

| Function | Tells the client library that there is an ODBC file data source holding information about the database to which you want to connect. |
|----------|----------------------------------------------------------------------------------------------------|
| Usage    | Anywhere                                                                                                    |
| Values   | String                                                                                                    |
| Default  | There is no default name.                                                                                                    |

| Description | File data sources hold the same information as ODBC data sources stored in a registry. File data sources can be easily distributed to end users, so that connection information does not have to be reconstructed on each machine. |
|-------------|----------------------------------------------------------------------------------------------------|
|             | Both ODBC and Embedded SQL applications can use File data sources.                                                                                                    |
| Examples    | The following is a data source description held in a File data source:                                                                                                    |
|             | [Sample File Data Source]<br>ENG=iqdemo<br>DBA=DBA<br>PWD=SQL                                                                                                    |
| See also    | "DataSourceName connection parameter [DSN]" on page 123                                                                                                    |

## Idle connection parameter [IDLE]

| Function    | To specify the idle timeout period of the connection.                                                                                                    |
|-------------|----------------------------------------------------------------------------------------------------|
| Usage       | Anywhere except with TDS and Shared Memory connections. Shared Memory and TDS connections (including jConnect) ignore the Sybase IQ Idle (IDLE) connection parameter.                                                                                                    |
| Values      | Integer                                                                                                    |
| Default     | Value of -ti                                                                                                    |
| Description | The Idle (IDLE) connection parameter applies only to the current connection.<br>You can have multiple connections on the same server set to different timeout<br>values.                                                                                                    |
|             | If no connection idle timeout value is set, the idle timeout value is controlled<br>by the setting on the server, which defaults to 4400 minutes when set by<br>start_iq. In case of a conflict between timeout values, the connection timeout<br>value supersedes any server timeout value whether specified or unspecified. |
|             | Optionally, the relevant server command line parameters can be included for both Idle and Liveness Timeout (-ti and -tl respectively).                                                                                                    |
| See also    | -ti server command-line option in Chapter 1, "Running the Database Server" in the <i>Utility Guide</i>                                                                                                    |
| Example     | • The following connection string fragment sets the timeout value for this connection to 10 minutes:                                                                                                    |
|             | "ENG=myeng;LINKS=tcpip;IDLE=10"                                                                                                    |

#### Integrated connection parameter [INT]

| Function    | To use the integrated login facility.                                                                                                    |
|-------------|----------------------------------------------------------------------------------------------------|
| Usage       | Anywhere                                                                                                    |
| Values      | YES, NO                                                                                                    |
| Default     | NO                                                                                                    |
| See also    | LOGIN_MODE option in Chapter 2, "Database Options," in <i>Reference:</i> Statements and Options                                                          |
| Description | The Integrated parameter has the following settings:                                                                                                    |
|             | • <b>Yes</b> An integrated login is attempted. If the connection attempt fails and the LOGIN_MODE option is set to Mixed, a standard login is attempted. |
|             | • No This is the default setting. No integrated login is attempted.                                                                                      |
|             | For a client application to use an integrated login, the server must be running with the LOGIN_MODE database option set to Mixed or Integrated.          |
| Examples    | The following data source fragment uses an integrated login:                                                                                             |
|             | INT=yes                                                                                                    |

## Language connection parameter [LANG]

| Function    | Specifies the language of the connection.                                                                                                    |
|-------------|----------------------------------------------------------------------------------------------------|
| Usage       | Anywhere                                                                                                    |
| Values      | The two-letter combination representing a language. For example, setting LANG=DE sets the default language to German.                                                                                        |
| Default     | The language specified by (in order) the SALANG environment variable or the installer.                                                                                                    |
| Description | This connection parameter establishes the language for the connection. Any<br>errors or warnings from the server are delivered in the specified language,<br>assuming that the server supports the language. |
|             | If no language is specified, the default language is used. The default language is the language specified by, in order, the SALANG environment variable or the installer.                                    |
|             | For more on language codes, see "Setting locales" on page 452.                                                                                                    |

|          | This connection parameter only affects the connection. Messages returned<br>from SQL Anywhere's various tools and utilities appear in the default |
|----------|----------------------------------------------------------------------------------------------------|
|          | language, while the messages returned from the server appear in the connection's language.                                                        |
| See also | "How connection parameters work" on page 58.                                                                                                    |
| See also | How connection parameters work on page 38.                                                                                                    |

## LazyClose connection parameter [LCLOSE]

| Function    | Enabling this option causes the CLOSE <i>cursor-name</i> database request to be queued, and then sent to the server with the next database request. This eliminates a network request each time a cursor is closed.                                                                                                    |
|-------------|----------------------------------------------------------------------------------------------------|
| Usage       | Anywhere                                                                                                    |
| Values      | YES, NO                                                                                                    |
| Default     | NO                                                                                                    |
| Description | When this parameter is enabled, cursors are not actually closed until the next database request. Any isolation level 1 cursor stability locks still apply to the cursor while the CLOSE <i>cursor-name</i> database request is queued.                                                                                                    |
|             | Enabling this option can improve performance if:                                                                                                    |
|             | Your network exhibits poor latency                                                                                                    |
|             | Your application sends many cursor open and close requests                                                                                                    |
|             | Note that in rare circumstances, canceling the next request after the CLOSE <i>cursor-name</i> database request can leave the cursor in a state where it appears to be closed on the client side, but is not actually closed on the server side. Subsequent attempts to open another cursor with the same name will fail. Using LazyClose is not recommended if your application cancels requests frequently. |
| See also    | "How connection parameters work" on page 58                                                                                                    |

## LivenessTimeout connection parameter [LTO]

| Function | To control the termination of connections when they are no longer intact. |
|----------|---------------------------------------------------------------------------|
| Usage    | Network server on TCP/IP communications protocols.                        |
|          | All platforms except non-threaded UNIX applications.                      |

| Values      | Integer (in seconds)                                                                                                    |
|-------------|----------------------------------------------------------------------------------------------------|
| Default     | 120                                                                                                    |
|             | If no LivenessTimeout value is set, the liveness timeout is controlled by the setting on the server, which defaults to 120 seconds.                                                                                                    |
| Description | A liveness packet is sent periodically across a client/server TCP/IP communications protocol to confirm that a connection is intact. If the client runs for the liveness timeout period without detecting a liveness request or response packet, the communication is severed. |
|             | Liveness packets are sent when a connection has not sent any packets for between one third and two thirds of the LivenessTimeout value.                                                                                                    |
|             | When the communication is severed, the client machine forgets the address of<br>the server. It looks the address up next time there is a connection to the server<br>from that machine, dropping all current connections to that server.                                       |
|             | When there are more than 200 connections to a server, the server automatically calculates a higher LivenessTimeout value based on the stated LivenessTimeout value. This enables the server to handle a large number of connections more efficiently.                          |
|             | Alternatively, you can set this parameter by entering its value in the LivenessTimeout text box of the Network tab of the ODBC Configuration dialog.                                                                                                    |
| Example     | The following sets a Liveness timeout value of 60 seconds:                                                                                                    |
|             | LTO=60                                                                                                    |

## LogFile connection parameter [LOG]

| Function    | To send client error messages and debugging messages to a file.                                              |
|-------------|----------------------------------------------------------------------------------------------------|
| Usage       | Anywhere                                                                                                    |
| Values      | String                                                                                                    |
| See also    | "How connection parameters work" on page 58                                                                  |
| Description | If you want to save client error messages and debugging messages in a file, use the LogFile (LOG) parameter. |
|             | If the file name includes a path, it is relative to the current working directory of the client application. |

The LogFile (LOG) connection parameter is connection-specific, so from a single application you can set different LogFile arguments for different connections.

Examples

The following command line fragment specifies that client messages for this connection should be sent to the file *error.log* in the current working directory for the client:

```
LogFile=error.log
```

#### NewPassword connection parameter [NEWPWD]

. . .

Function

Allows users to change passwords without DBA intervention, even if the passwords have expired.

For more information, see SQL Anywhere Server – Database Administration.

#### Password connection parameter [PWD]

| Function    | To provide a password for the connection.                                                                                                    |
|-------------|----------------------------------------------------------------------------------------------------|
| Usage       | Anywhere                                                                                                    |
| Default     | No password provided                                                                                                    |
| See also    | "EncryptedPassword connection parameter [ENP]" on page 125                                                                                                    |
| Description | Every user of a database has a password. The password must be supplied for<br>the user to be allowed to connect to the database. By default, the password has<br>the same case sensitivity as the data. IQ databases are case sensitive by default. |
|             | The password parameter is not encrypted. If you are storing passwords in a connection profile, you should use the EncryptedPassword parameter. Sybase Central and the Sybase IQ ODBC configuration tool both use encrypted parameters.              |
|             | If both Password and EncryptedPassword are specified, Password takes precedence.                                                                                                    |
| Examples    | The following connection string fragment supplies the user ID $DBA$ and password $SQL$ .                                                                                                    |
|             | uid-DBA . nwd-SOL                                                                                                    |

uid=DBA;pwd=SQL

Alternatively, you can set these parameters in the User ID and Password text boxes in the connection window.

#### PrefetchBuffer connection parameter [PBUF]

| Function    | Set the maximum amount of memory for buffering rows, in kilobytes.                                                                                                    |
|-------------|----------------------------------------------------------------------------------------------------|
| Usage       | Anywhere                                                                                                    |
| Values      | Integer                                                                                                    |
| Default     | 64 (KB)                                                                                                    |
| See also    | "PrefetchRows connection parameter [PROWS]"                                                                                                    |
| Description | The PrefetchBuffer connection parameter controls the memory allocated on the client to store prefetched rows. In some circumstances, increasing the number of rows prefetched from the database server by the client can improve query performance. You can increase the number of rows prefetched using the PrefetchRows and PrefetchBuffer connection parameters. |
|             | Increasing the PrefetchBuffer (PBUF) connection parameter increases the amount of memory used to buffer GET DATA requests. This may improve performance for some applications that process many GET DATA (SQLGetData) requests.                                                                                                    |
| Example     | The following connection string fragment could be used to determine if the PrefetchBuffer memory limit is reducing the number of rows prefetched:                                                                                                    |
|             | prefetchrows=100;logfile=c:\ client.txt                                                                                                    |
|             | The following string could be used to increase the memory limit to 256K:                                                                                                    |
|             | prefetchrows=100;prefetchbuffer=256                                                                                                    |

### PrefetchRows connection parameter [PROWS]

| Function | Set the maximum number of rows to prefetch when querying the database. |
|----------|------------------------------------------------------------------------|
| Usage    | Anywhere                                                               |
| Default  | 10                                                                     |
| See also | "PrefetchBuffer connection parameter [PBUF]"                           |

| Description | Increasing the number of rows prefetched from the database server by the client can improve performance on cursors that do only fetch relative 0 or 1, with either single row or wide fetches. Wide fetches include embedded SQL array fetches and ODBC block fetches. |
|-------------|----------------------------------------------------------------------------------------------------|
|             | Improvements occur particularly under the following conditions:                                                                                                    |
|             | • The application fetches many rows (several hundred or more) with very few absolute fetches.                                                                                                    |
|             | • The application fetches rows at a high rate, and the client and server are on the same machine or connected by a fast network.                                                                                                    |
|             | • Client/server communication is over a slow network, such as a dial-up link or wide area network.                                                                                                    |
|             | The number of rows prefetched is limited both by the PrefetchRows connection parameter and the PrefetchBuffer parameter, which limits the memory available for storing prefetched rows.                                                                                |
| Example     | The following connection string fragment sets the number of prefetched rows to 100:                                                                                                    |
|             | prefetchrows=100;                                                                                                    |

Prompt connection parameter [PROMPT]

Prompts the user for a new password when a user with an expired password attempts to log in and reconnects with the new password supplied.

For more information, see SQL Anywhere Server – Database Administration.

#### ServerName connection parameter [ENG]

Synonym for "EngineName connection parameter [ENG]".

For more information, see "EngineName connection parameter [ENG]" on page 124

## StartLine connection parameter [START]

| Function | To start a database server running from an application. |
|----------|---------------------------------------------------------|
| Usage    | Embedded databases                                      |

| Default     | No StartLine parameter                                                                                                    |
|-------------|----------------------------------------------------------------------------------------------------|
| Description | You should supply a StartLine parameter only if you are connecting to a database server that is not currently running. The StartLine parameter is a command line to start a server. |
|             | For a detailed description of available command line switches, see Chapter 1, "Running the Database Server," in the <i>Utility Guide</i> .                                          |
| Examples    | • The following data source fragment starts a database server with a cache of 32MB.                                                                                                 |
|             | StartLine=dbeng6 -c 32M iqdemo.db                                                                                                    |

### **Unconditional connection parameter [UNC]**

| Function    | To stop a server using <i>dbstop</i> even when there are connections to the server.                                                                                                    |
|-------------|----------------------------------------------------------------------------------------------------|
| Usage       | Anywhere                                                                                                    |
| Default     | No                                                                                                    |
| See also    | "dbstop" in the Utility Guide.                                                                                                    |
| Description | The <i>dbstop</i> command-line utility shuts down a database server. If you specify Unconditional=Yes in the connection string, the server is shut down even if there are active connections. If Unconditional is not set to Yes, then the server is shut down only if there are no active connections. |
| Examples    | • The following command line shuts down the server unconditionally:                                                                                                    |
|             | dbstop -c "uid=DBA;pwd=SQL;eng=server-name;unc=yes"                                                                                                    |

## Userid connection parameter [UID]

| Function    | The user ID with which you log on to the database.                                                                                                    |
|-------------|----------------------------------------------------------------------------------------------------|
| Usage       | Anywhere. (DSN and FILEDSN connection parameters do not support verbose form of keyword.)                                                                                  |
| Default     | None                                                                                                    |
| Description | You must always supply a user ID when connecting to a database. The user ID is not case sensitive, and is unaffected by the setting of the Case Respect database property. |

Examples

The following connection string fragment supplies the user ID DBA and password SQL:

```
uid=DBA;pwd=SQL
```

## **Network communications parameters**

If you experience problems with client/server network communications, you can set a number of command line parameters for both the client and the server. These parameters enable you to work around peculiarities of different network protocol implementations.

You supply the network communication parameters on the server or client command line as in the following example:

start\_iq -x tcpip(PARM1=value1;PARM2=value2;. . .),...

From the client side, the communications parameters are entered as the CommLinks communication parameter:

CommLinks=tcpip(PARM1=value1;PARM2=value2;. . .),...

If there are spaces in a parameter, the network communication parameters must be enclosed in quotation marks to be parsed properly by the system command interpreter:

```
start_iq -x "tcpip(PARM1=value 1;PARM2=value
2;...),..."
start_iq -x "tcpip(PARM1=value1;PARM2=value2;...)"
```

The quotation marks are required under UNIX if more than one parameter is given, because UNIX interprets the semicolon as a command separator.

Boolean parameters are turned on with any of YES, ON, TRUE, or 1, and are turned off with any of NO, OFF, FALSE, or 0. The parameters are case-insensitive.

The examples provided should all be entered on a single line; you can also include them in a configuration file and use the @ server or client command-line switch to invoke the configuration file.

The parameters currently available for TCP/IP, HTTP, and HTTPS are as follows.

| TCP/IP            | HTTP & HTTPS |
|-------------------|--------------|
| Broadcast [BCAST] | Certificate  |

TCP/IP, HTTP, and HTTPS communications parameters

| TCP/IP                        | HTTP & HTTPS             |
|-------------------------------|--------------------------|
| BroadcastListener [BLISTENER] | Certificate_Password     |
| ClientPort [CPORT]            | DatabaseName [DBN]       |
| DLL                           | LocalOnly [LOCAL]        |
| DoBroadcast [DOBROAD]         | LogFile [LOG]            |
| Host [IP]                     | LogMaxSize [LSize]       |
| LocalOnly [LOCAL]             | LogOptions [LOpt]        |
| LDAP [LDAP]                   | LogFormat [LF]           |
| MyIP [ME]                     | MaxConnections [MaxConn] |
| ReceiveBufferSize [RCVBUFSZ]  | MaxRequestSize [MaxSize] |
| SendBufferSize [SNDBUFSZ]     | MyIP [ME]                |
| ServerPort [PORT]             | ServerPort [PORT]        |
| TDS                           | Timeout [TO]             |
| Timeout [TO]                  |                          |
| VerifyServerName [VERIFY]     |                          |
|                               |                          |

## Broadcast communication parameter [BCAST]

| Usage       | TCP/IP                                                                                                    |
|-------------|----------------------------------------------------------------------------------------------------|
| Values      | String (in the form of an IP address)                                                                           |
| Default     | Broadcasts to all addresses on the same subnet                                                                  |
| Description | BROADCAST specifies the IP address used by your TCP/IP protocol implementation to identify a broadcast message. |
|             | Broadcast addresses consist of the network IP address portion, with 255 as the remaining integers. For example: |
|             | • If the network portion is 95 (class A), then the broadcast address would be 95.255.255.255                    |
|             | • If the network portion is 132.10 (class B), then the broadcast address would be 132.10.255.255                |
|             | • If the network portion is 197.31.175 (class C), then the broadcast address would be 197.31.175.255            |
|             | The broadcast IP address 255.255.255 broadcasts to all subnets.                                                 |

#### BroadcastListener communication parameter [BLISTENER]

| Usage       | TCP/IP, Server side                                                             |
|-------------|---------------------------------------------------------------------------------|
| Values      | YES, NO                                                                         |
| Default     | YES                                                                             |
| Description | This option allows you to turn broadcast listening OFF for this port.           |
|             | Using -sb 0 is the same as specifying ${\tt BroadcastListener=NO}$ on TCP/IP.   |
| See also    | "Starting the database server" in the Utility Guide                             |
| Example     | • Start a server that accepts TCP/IP connections that use BroadcastListener=NO: |
|             | <pre>start_iq -x tcpip(BroadcastListener=NO)</pre>                              |

#### Certificate communication parameter

| Usage       | HTTP, HTTPS                                                                                                    |
|-------------|----------------------------------------------------------------------------------------------------|
| Values      | String                                                                                                    |
| Default     | There is no default certificate name.                                                                                                    |
| Description | This option allows you to specify the name of an encryption certificate. The password for this certificate must be specified with the Certificate_Password parameter. |
| Example     | • Start a server that requires web connections to use a particular encryption certificate.                                                                            |
|             | <pre>start_iq -xs http(Certificate=cert.file;Certificate_Password=sec ret)</pre>                                                                                      |
| See also    | "Host parameter (IP)" on page 142                                                                                                    |
|             | "DoBroadcast parameter [DBROAD]" on page 140                                                                                                    |
|             | "ServerPort parameter (PORT)" on page 149                                                                                                    |

#### Certificate\_Password communication parameter

| Usage  | HTTP, HTTPS |
|--------|-------------|
| Values | String      |

| Default     | There is no default certificate password.                                                                                      |
|-------------|----------------------------------------------------------------------------------------------------|
| Description | This option allows you to specify the password that matches the encryption certificate specified by the Certificate parameter. |
| Example     | • Start a server that requires web connections to use a particular encryption certificate.                                     |
|             | <pre>start_iq -xs http(Certificate=cert.file;Certificate_Password=sec ret)</pre>                                               |

# ClientPort parameter [CPort]

| errerer errefensensens for er d |                                                                                                    |  |
|---------------------------------|----------------------------------------------------------------------------------------------------|--|
| Usage                           | TCP/IP. Client side only.                                                                                                    |  |
| Default                         | Assigned dynamically per-connection by the networking implementation. If you do not have firewall restrictions, it is recommended that you do not use this parameter.                                                                                                    |  |
| Description                     | This option is provided for connections across firewalls, as firewall software filters according to TCP/UDP port. It is recommended that you do not use this parameter unless you need to for firewall reasons.                                                                                                    |  |
|                                 | The ClientPort option designates the port number on which the client application communicates using TCP/IP. You may specify a single port number, or a combination of individual port numbers and ranges of port numbers.                                                                                                    |  |
|                                 | It is best to specify a list or a range of port numbers if you wish to make<br>multiple connections using a given Data Source or given connect string. If you<br>specify a single port number, then your application will be able to maintain<br>only one connection at a time. In fact, even after closing the one connection,<br>there is a short timeout period during which no new connection can be made<br>using the specified port. When you specify a list and/or range of port numbers,<br>the application keeps trying port numbers until it finds one to which it can<br>successfully bind. |  |
| Examples                        | • The following string make a connection from an application using port 6000 to a server named my_server using port 5000:                                                                                                    |  |
|                                 | CommLinks=tcpip{ClientPort=6000;ServerPort=5000};<br>ServerName=my_server                                                                                                    |  |

• The following string makes a connection from an application that can use ports 5050 through 5060, as well as ports 5040 and 5070, for communicating with a server named my\_server using the default server port:

CommLinks=tcpip{ClientPort=5040,5050-5060,5070};ServerName=my\_server

#### DatabaseName communication parameter [DBN]

| Usage       | HTTP, HTTPS                                                                                                    |
|-------------|----------------------------------------------------------------------------------------------------|
| Values      | AUTO, REQUIRED, database-name                                                                                                    |
| Default     | AUTO                                                                                                    |
| Description | Specifies the name of a database to use when processing web requests, or uses<br>the REQUIRED or AUTO keyword to specify whether database names are<br>required as part of the URI.                                                                                                    |
|             | If this parameter is set to REQUIRED, the URI must specify a database name.                                                                                                    |
|             | If this parameter is set to AUTO, the URI may specify a database name, but<br>does not need to do so. If the URI contains no database name, the default<br>database on the server is used to process web requests. Since the server must<br>guess whether or not the URI contains a database name when set to AUTO, you<br>should design your web site so as to avoid ambiguity. |
|             | If this parameter is set to the name of a database, that database is used to process all web requests. The URI must not contain a database name.                                                                                                    |
| Example     | • The following command starts two databases, but permits only one of them to be accessed via HTTP.                                                                                                    |
|             | <pre>start_iq -xs http(dbn=web) iqdemo.db web.db</pre>                                                                                                    |

### **DoBroadcast parameter [DBROAD]**

| Usage   | TCP/IP (all platforms)          |
|---------|---------------------------------|
| Values  | ALL, NONE, DIRECT (Client side) |
|         | YES, NO (Server side)           |
| Default | ALL                             |

| Description | <b>Client usage</b> With DoBroadcast=ALL (formerly DoBroadcast=YES) a broadcast is performed to search for a server. The broadcast goes first to the local subnet. If HOST= is specified, broadcast packets are also sent to each of the hosts. For TCP, all broadcast packets are UDP packets.                                                                                                    |
|-------------|----------------------------------------------------------------------------------------------------|
|             | With DoBroadcast=DIRECT (formerly DoBroadcast=NO), no broadcast is performed to the local subnet to search for a database server. Broadcast packets are sent only to the hosts listed in the HOST (IP) communication parameter. If you specify DoBroadcast=DIRECT, the HOST (IP) communication parameter is required.                                                                                                    |
|             | Specifying DoBroadcast=NONE causes no UDP broadcasts to be used. A TCP/IP connection is made directly with the HOST/PORT specified, and the server name is verified. With TCP/IP, you can choose not to verify the server name by setting the VerifyServerName (VERIFY) communication parameter to NO. The HOST (IP) communication parameter is a required parameter, while the ServerPort (PORT) communication parameter is optional. |
|             | For DIRECT and NONE, you must specify the server host with the HOST option.                                                                                                    |
|             | <b>Server usage</b> Setting DoBroadcast=NO prevents the database server from broadcasting to find other servers with the same name. This is useful in certain rare circumstances, but it is not generally recommended.                                                                                                    |
| Example     | • The following command starts a client without broadcasting to search for a database server. Instead, the server is looked for only on the computer named silver.                                                                                                    |
|             | dbisql -x tcpip(DOBROADCAST=DIRECT;HOST=silver)<br>iqdemo                                                                                                    |
|             | • On UNIX, the options must be enclosed in quotation marks:                                                                                                    |
|             | dbisql -x "tcpip(DOBROADCAST=DIRECT;HOST=silver)"<br>iqdemo                                                                                                    |
|             |                                                                                                    |

| DLL parameter |                                                                                                    |
|---------------|----------------------------------------------------------------------------------------------------|
| Usage         | TCP/IP (Windows)                                                                                                    |
| Description   | To support untested TCP/IP protocol stacks where the required networking interface functions are in DLLs that differ from the default protocol stack. The client or server looks for its required functionality in the named DLLs. |
| Values        | String                                                                                                    |

 Default
 On all supported Windows platforms, the default is ws2\_32.dll (Winsock 2.0).

 Example
 The following command starts a server with the protocol interface functions in abc.dll:

 iqsrv15 -x tcpip(dll=abc.dll) iqdemo

Host parameter (IP)

| Usage                                                          | TCP/IP (all platforms) Server and client sides                                                                                                    |  |
|----------------------------------------------------------------|----------------------------------------------------------------------------------------------------|--|
| See also                                                       | "ClientPort parameter [CPort]" on page 139                                                                                                    |  |
| Where                                                          | Server and client sides                                                                                                    |  |
| Description                                                    | HOST specifies additional machines outside the immediate network to be<br>searched by the client library. On the server, the search is carried out to avoid<br>starting a server with a duplicate name.                                                                                      |  |
|                                                                | For TCP/IP, the <i>hostname</i> or a dot-separated IP address may be used.                                                                                                    |  |
|                                                                | The server prints this addressing information during startup if the -z switch is used. In addition, the application writes this information to its logfile if LogFile is specified (Debug is set to TRUE).                                                                                   |  |
|                                                                | You can use a semicolon-separated list of addresses to search for more than one machine. Also, you can append a port number to an IP address using a colon as separator. Alternatively, you can specify the host and server ports explicitly, as in <i>Host=nnn.nn.nnn;ServerPort=pppp</i> . |  |
|                                                                | IP and HOST are synonyms when using TCP/IP.                                                                                                    |  |
| Values                                                         | String                                                                                                    |  |
| Default                                                        | No additional machines.                                                                                                    |  |
| Example                                                        | • The following connection string fragment instructs the client to look on the machines "kangaroo" and 197.75.209.222 (port 2369) to find a database server called iqdemo:                                                                                                    |  |
| ENG=iqdemo CommLinks=tcpip(IP=kangaroo;IP=197.75.209.222:2369) |                                                                                                    |  |
|                                                                | • For UNIX, quotation marks are required around the TCP/IP options:                                                                                                    |  |
| dbisql -x "t                                                   | cpip(HOST=kangaroo;HOST=197.75.209.222)" iqdemo                                                                                                    |  |
|                                                                | • The following connection string fragment instructs the client to look on the machines my_server and kangaroo to find a database server. A connection is attempted to the first host that responds.                                                                                         |  |

dbisql -c
"UID=DBA;PWD=sql;LINKS=tcpip(HOST=my\_server,kangaro
o;PORT=2639)"

## LDAP communication parameter [LDAP]

| Usage       | TCP/IP (Server side only)                                                                                                    |
|-------------|----------------------------------------------------------------------------------------------------|
| Values      | YES, NO, or <i>filename</i>                                                                                                    |
| Default     | ON                                                                                                    |
|             | The default <i>filename</i> is <i>asaldap.ini</i>                                                                                                    |
| Description | Having the database server register itself with an LDAP server allows clients (and the Locate utility [dblocate]) to query the LDAP server. This allows clients running over a WAN or through a firewall to find servers without specifying the IP address. It also allows the Locate utility (dblocate) to find such servers. |
|             | Specifying LDAP= <i>filename</i> turns LDAP support on and uses the specified file as the configuration file. Specifying LDAP= <i>YES</i> turns LDAP support on and uses <i>asaldap.ini</i> as the configuration file.                                                                                                    |
|             | LDAP is only used with TCP/IP, and only on network servers.                                                                                                    |
| See also    | For more information, see "Connecting using an LDAP server" in SQL Anywhere Server – Database Administration.                                                                                                    |

## LocalOnly communication parameter [LOCAL]

| Usage       | TCP/IP, HTTP, HTTPS                                                                                                    |
|-------------|----------------------------------------------------------------------------------------------------|
| Values      | YES, NO                                                                                                    |
| Default     | NO                                                                                                    |
| Description | The LocalOnly (LOCAL) communication parameter allows a client to choose<br>to connect only to a server on the local machine, if one exists. If no server with<br>the matching server name is found on the local machine, a server will not be<br>autostarted. |
|             | The LocalOnly (LOCAL) communication parameter is only useful if DoBroadcast=ALL (the default)                                                                                                    |
|             | LocalOnly=YES uses the regular broadcast mechanism, except that broadcast responses from servers on other machines are ignored.                                                                                                    |

|          | You can use the LocalOnly (LOCAL) communication parameter with the server to restrict connections to the local machine. Connection attempts from remote machines will not find this server, and the Locate [dblocate] utility will not see this server. Running a server with the LocalOnly (LOCAL) communication parameter set to YES allows the network server to run as a personal server without experiencing connection or CPU limits. |
|----------|----------------------------------------------------------------------------------------------------|
| See also | "Broadcast communication parameter [BCAST]" on page 137                                                                                                    |

## LogFile communication parameter [LOG]

| Usage       | HTTP, HTTPS                                                                                           |
|-------------|----------------------------------------------------------------------------------------------------|
| Values      | Filename                                                                                              |
| Default     | None                                                                                                  |
| Description | Specify the name of the file to which the database server is to write information about web requests. |
| See also    | "LogFormat communication parameter [LF]" on page 144                                                  |
|             | "LogMaxSize communication parameter [LSIZE]" on page 145                                              |
|             | "LogOptions communication parameter [LOPT]" on page 146                                               |

## LogFormat communication parameter [LF]

| _           |                                                                                                    |
|-------------|----------------------------------------------------------------------------------------------------|
| Usage       | HTTP, HTTPS                                                                                                    |
| Values      | Format-string                                                                                                    |
| Default     | @T - @W - @I - @P - "@M @U @V" - @R - @L - @E                                                                                                    |
| Description | This parameter controls the format of messages written to the log file and<br>which fields appear in them. If they appear in the string, the current values are<br>substituted for the following codes as each message is written. |
|             | • @@ The @ character.                                                                                                    |
|             | • <b>@B</b> Date and time that processing of the request started, unless the request could not be queued due to an error.                                                                                                    |
|             | • <b>@C</b> Date and time that the client connected.                                                                                                    |
|             | • <b>@D</b> Name of the database associated with the request.                                                                                                    |
|             | • <b>@E</b> Text of the error message, if an error occurred.                                                                                                    |

- **@F** Date and time that processing of the request finished.
- **@I** IP address of the client.
- **@L** Length of the response, in bytes, including headers and body.
- **@M** HTTP request method.
- **@P** Listener port associated with the request.
- **@Q** Date and time that the request was queued for processing, unless the request could not be queued due to an error.
- **@R** Status code and description of the HTTP response.
- **@S** HTTP status code.
- **@T** Date and time that the current log entry was written.
- **@U** Requested URI.
- **@V** Requested HTTP version.
- **@W** Time taken to process the request (@F @B), or 0.000 if the request was not processed due to an error.

See also "LogFile communication parameter [LOG]" on page 144 "LogMaxSize communication parameter [LSIZE]" on page 145 "LogOptions communication parameter [LOPT]" on page 146

#### LogMaxSize communication parameter [LSIZE]

| Usage       | HTTP, HTTPS                                                                                                    |
|-------------|----------------------------------------------------------------------------------------------------|
| Values      | Size                                                                                                    |
| Default     | 0                                                                                                    |
| Description | When the log file reaches the stated size, it is renamed and another log file is created. If LogMaxSize is zero, the log file size is unlimited. |
| See also    | "LogFile communication parameter [LOG]" on page 144                                                                                              |
|             | "LogFormat communication parameter [LF]" on page 144                                                                                             |
|             | "LogOptions communication parameter [LOPT]" on page 146                                                                                          |

## LogOptions communication parameter [LOPT]

| Usage       | HTTP, HTTPS                                                                                                    |
|-------------|----------------------------------------------------------------------------------------------------|
| Values      | NONE, OK, INFO, ERRORS, ALL, <i>status-codes</i> , REQHDRS, RESHDRS, HEADERS                                                                                        |
| Default     | ALL                                                                                                    |
| Description | The values available include keywords that select particular types of messages,<br>and HTTP status codes. Multiple values may be specified, separated by<br>commas. |
|             | The following keywords control which categories of messages are logged:                                                                                             |
|             | • NONE Log nothing.                                                                                                    |
|             | • <b>OK</b> Log requests that complete successfully (20x HTTP status codes).                                                                                        |
|             | • <b>INFO</b> Log requests that return over or not modified status codes (30x HTTP status codes).                                                                   |
|             | • <b>ERRORS</b> Log all errors (40x and 50x HTTP status codes)                                                                                                    |
|             | • ALL Log all requests.                                                                                                    |
|             | The following common HTTP status codes are also available. They can be used to log requests that return particular status codes:                                    |
|             | • <b>C200</b> OK                                                                                                    |
|             | • C400 Bad request                                                                                                    |
|             | • C401 Unauthorized                                                                                                    |
|             | • C403 Forbidden                                                                                                    |
|             | • C404 Not found                                                                                                    |
|             | • C408 Request timeout                                                                                                    |
|             | • <b>C501</b> Not implemented                                                                                                    |
|             | • <b>C505</b> Service unavailable                                                                                                    |
|             | In addition, the following keywords may be used to obtain more information about the logged messages:                                                               |
|             | • <b>REQHDRS</b> When logging requests, also write request headers to the log file.                                                                                 |
|             | • <b>RESHDRS</b> When logging requests, also write response headers to the log file.                                                                                |

|          | • <b>HEADERS</b> When logging requests, also write both request and response headers to the log file (same as REQHDRS,RESHDRS). |
|----------|----------------------------------------------------------------------------------------------------|
| See also | "LogFile communication parameter [LOG]" on page 144                                                                             |
|          | "LogFormat communication parameter [LF]" on page 144                                                                            |
|          | "LogMaxSize communication parameter [LSIZE]" on page 145                                                                        |

## MaxConnections communication parameter [MAXCONN]

| Usage       | HTTP, HTTPS                                                                                    |
|-------------|------------------------------------------------------------------------------------------------|
| Values      | Number                                                                                         |
| Default     | Number of licensed connections                                                                 |
| Description | The number of simultaneous connections accepted by the server. The value 0 indicates no limit. |
| See also    | "MaxRequestSize communication parameter [MAXSIZE]" on page 147                                 |

## MaxRequestSize communication parameter [MAXSIZE]

| Usage       | HTTP, HTTPS                                                                                                    |
|-------------|----------------------------------------------------------------------------------------------------|
| Values      | Size                                                                                                    |
| Default     | 100KB                                                                                                    |
| Description | The size of the largest request accepted by the server. If the size of a request exceeds this limit, the connection is closed and a 413 ENTITY TOO LARGE response is returned to the client. This value limits only the size of the request, not that of the response. The value 0 disables this limit, but should be used with extreme caution. Without this limit, a rogue client could overload the server or cause it to run out of memory. |
| See also    | "MaxConnections communication parameter [MAXCONN]" on page 147                                                                                                    |

## MyIP parameter [ME]

| Usage  | TCP/IP, HTTP, HTTPS |
|--------|---------------------|
| Values | String              |

| Description | The MyIP parameter is provided for machines with more than one network adapter.                                                                                                    |  |  |
|-------------|----------------------------------------------------------------------------------------------------|--|--|
|             | Each adapter has an IP address. By default, Sybase IQ uses the first network card it finds. If you want your database server to use more than one network card, specify the address of each card in the MyIP (ME) parameter.                                                                                                    |  |  |
|             | If the keyword NONE is supplied as the IP number, no attempt is made to determine the addressing information. The NONE keyword is intended primarily for clients on operating systems where this operation is expensive, such as machines with multiple network cards or remote access (RAS) software and a network card. It is not intended for use on the server. |  |  |
|             | On Windows platforms, this option can be used multiple times for machines with multiple IP addresses.                                                                                                    |  |  |
|             | Separate multiple IP addresses with commas. You can optionally append a port number to the IP address, separated by a colon.                                                                                                    |  |  |
| Example     | • The following Windows command line (entered all on one line) instructs the server to use two network cards, one with a specified port number.                                                                                                    |  |  |
|             | iqsrv15 -x<br>tcpip(MyIP=192.75.209.12:2367,192.75.209.32)<br>c:\sybase\IQ-15_1\demo\iqdemo.db                                                                                                    |  |  |
|             | • The following connection string fragment instructs the client to make no attempt to determine addressing information.                                                                                                    |  |  |
|             | CommLinks= tcpip(MyIP=NONE)                                                                                                    |  |  |

## PreFetchOnOpen communication parameter

| Usage       | ODBC                                                                                                    |
|-------------|----------------------------------------------------------------------------------------------------|
| Values      | YES, NO                                                                                                    |
| Default     | NO                                                                                                    |
| Description | Enabling this option sends a prefetch request with a cursor open request,<br>thereby eliminating a network request to fetch rows each time a cursor is<br>opened. Columns must already be bound in order for the prefetch to occur on<br>the open. Rebinding columns between the cursor open and the first fetch when<br>using PrefetchOnOpen will cause reduced performance. |
|             | Calling ODBC's SQLExecute or SQLExecDirect on a query or stored procedure which returns a result set causes a cursor open.                                                                                                    |

Enabling this option can improve performance if your:

- network exhibits poor latency
- application sends many cursor open and close requests

#### ReceiveBufferSize communication parameter [RCVBUFSZ]

| Usage       | TCP/IP                                                                                                    |
|-------------|----------------------------------------------------------------------------------------------------|
| Values      | Integer                                                                                                    |
| Default     | Machine-dependent                                                                                                    |
| Description | Sets the size for a buffer used by the TCP/IP protocol stack. You may want to increase the value if LOB performance over the network is important. |

## SendBufferSize communication parameter [SNDBUFSZ]

| Usage       | TCP/IP                                                                                                    |
|-------------|----------------------------------------------------------------------------------------------------|
| Values      | Integer                                                                                                    |
| Default     | Machine-dependent                                                                                                    |
| Description | Sets the size for a buffer used by the TCP/IP protocol stack. You may want to increase the value if LOB performance over the network is important. |

## ServerPort parameter (PORT)

| Usage       | TCP/IP (all platforms), HTTP, HTTPS                                                                                                    |
|-------------|----------------------------------------------------------------------------------------------------|
| Values      | Integer                                                                                                    |
| Default     | The default value for TCP/IP is 2638. The default value for HTTP is 80. The default value for HTTPS is 443.                                                                                                    |
| Description | The Internet Assigned Numbers Authority has assigned the IQ database server<br>port number 2638 to use for TCP/IP communications. However, applications<br>are not disallowed from using this reserved port, and this may result in an<br>addressing collision between the database server and another application. |
|             | In the case of the database server, the ServerPort option designates the port number on which to communicate using TCP/IP.                                                                                                    |

|         | wh<br>bro<br>ser<br>The<br>poi<br>con<br>is t | a data source, the ServerPort option informs the client of the port or ports on<br>ich database servers are listening for TCP/IP communication. The client<br>badcasts to every port that is specified on the ServerPort parameter to find the<br>ver.<br>e database server always listens on port 2638, even if you specify a different<br>rt using a network communication parameter. Hence, applications can<br>nnect to the database server without specifying a port number. An exception<br>he HP-UX operating system, on which the server does not listen on port<br>38 if it is started on another port. |
|---------|-----------------------------------------------|----------------------------------------------------------------------------------------------------|
|         | -                                             | default, the database server listens on the standard HTTP and HTTPS ports 80 and 443, respectively.                                                                                                    |
| Example | 1                                             | On Windows, start an IQ network server:                                                                                                    |
|         |                                               | <pre>start_iq -x tcpip c:\sybase\IQ-15_1\demo\iqdemo.db</pre>                                                                                                    |
|         |                                               | Port number 2638 is now taken.                                                                                                    |
|         | 2                                             | Attempt to start another database server:                                                                                                    |
|         |                                               | <pre>start_iq -x tcpip c:\sybase\IQ-15_1\demo\iqdemo2.db</pre>                                                                                                    |
|         |                                               | This fails with an error "Server failed to start. Possible cause: - port number invalid or already in use," as the port is currently allocated.                                                                                                    |
|         |                                               | If the -z switch is used as well, the console also displays the error "Couldn't bind to specified address."                                                                                                    |
|         | 3                                             | Start another database server, assigning a different port number to it:                                                                                                    |
|         |                                               | <pre>start_iq -x "tcpip(ServerPort=2639)" c:\sybase\IQ-15_1\demo\iqdemo2.db</pre>                                                                                                    |
|         |                                               | This should succeed as long as 2639 is not a reserved port and no other application has allocated it.                                                                                                    |
|         | 4                                             | If another web server on your machine is already using port 80 or you do<br>not have permission to start a server on this low a port number, you may<br>want to start a server that listens on an alternate port, such as 8080:                                                                                                    |

start\_iq -xs http(port=8080) -n server3 web.db

## Sessions parameter

Usage

NetBIOS. Server side only.

| Description | Sets the maximum number of clients that can communicate with the server at one time through a single LAN adapter. The default setting is operating-system specific. The value is an integer, with maximum value 254.                                                             |
|-------------|----------------------------------------------------------------------------------------------------|
|             | NetBIOS network software has a limit to the number of <i>commands</i> allowed per machine. Sybase IQ uses these NetBIOS commands, and disallows further connections if the system has no more commands available, even if this is less than the value of the Sessions parameter. |
| Default     | Operating system specific. On Windows, the default is 16.                                                                                                    |
| Example     | The following statement starts a server with a database named iqdemo, allowing 200 NetBIOS connections.                                                                                                    |
|             | iqsrv15 -x netbios(sesions=200) iqdemo.db                                                                                                    |

### **TDS** parameter

| Usage       | TCP/IP, NamedPipes. Server side only.                                                                                                    |
|-------------|----------------------------------------------------------------------------------------------------|
| Values      | YES, NO                                                                                                    |
| Default     | YES                                                                                                    |
| Description | To disallow TDS connections to a database server, set TDS to NO. If you want<br>to ensure that only encrypted connections are made to your server, these port<br>options are the only way to disallow TDS connections. |
| Example     | • The following command starts a database server using the TCP/IP protocol, but disallowing connections from Open Client or jConnect applications.                                                                     |
|             | <pre>start_iq -x tcpip(TDS=NO)</pre>                                                                                                    |

## Timeout parameter [TO]

| Usage       | TCP/IP (all platforms), HTTP, HTTPS                                                                                                    |
|-------------|----------------------------------------------------------------------------------------------------|
| Values      | Integer, in seconds                                                                                                    |
| Default     | 5                                                                                                    |
| Description | TIMEOUT specifies the length of time, in seconds, to wait for a response when establishing communications and when disconnecting. You may want to try longer times if you are having trouble establishing TCP/IP communications. |

In HTTP or HTTPS applications, this parameter specifies the maximum idle time permitted when receiving a request. If this limit is reached, the connection is closed and a 408 REQUEST TIMEOUT is returned to the client. The value 0 disables idle timeout, but should be used with extreme caution. Without this limit, a rogue client could consume the server's resources and prevent other clients from connecting.

Example

The following data source fragment starts a TCP/IP communications link only, with a timeout period of twenty seconds.

```
...
CommLinks=tcpip(TO=20)
...
```

## VerifyServerName parameter [Verify]

| Usage       | TCP/IP (Client side only)                                                                                                    |
|-------------|----------------------------------------------------------------------------------------------------|
| Values      | YES, NO                                                                                                    |
| Default     | YES                                                                                                    |
| Description | Specifies whether the server name is verified when connecting to this host.<br>Normally you should not set this option. It is used only for connecting to<br>multiplex secondary servers when you need to balance query loads among<br>these servers.                                                                                                    |
|             | When connecting over TCP using the DoBroadcast=NONE parameter, the client makes a TCP connection, then verifies that the name of the server found is the same as the one it is looking for. Specifying VerifyServerName=NO skips the verification of the server name. This allows IQ clients to connect to an IQ server if they know only an IP address/port. |
|             | The server name must still be specified in the connection string, but it is ignored. The VerifyServerName (VERIFY) communication parameter is used only if DoBroadcast=NONE is specified.                                                                                                    |
|             | When used as shown in the example, setting this option to NO lets you specify a connection to a particular IP address and port number. The IP address and port number are for a load balancing machine that acts as a gateway between the IQ client and the IQ server.                                                                                        |
| Example     | To use this option, on the client machine, you create a new ODBC DSN in the ODBC Administrator, and specify parameters as follows:                                                                                                    |

- On the Database tab, specify a generic server name that will be used for connecting to all of the secondary servers, for example, qserv. A server name is required, but ignored because of parameters in the Network tab.
- On the Network tab, check the TCP/IP check box and type in the text box:

```
host=ip_address:port#;DOBROADCAST=NONE;VERIFY=NO
```

For example:

host=123.456.77.888:2222;DOBROADCAST=NONE;VERIFY=NO

When an IQ client connects to this DSN, the load balancer dispatches the connection to a particular secondary server based on the workload of the machine.

#### CHAPTER 5

# Working with Database Objects

About this chapter This chapter tells how to create, alter and delete databases and database objects such as tables, views, and indexes. Two other types of supported database objects are procedures, discussed in *System Administration Guide: Volume 2* and login policies, discussed in Chapter 8, "Managing User IDs and Permissions."

**Note** Remember that Sybase IQ consists of both a catalog store and an IQ store. This chapter explains how you create both stores, and the objects in your IQ store. Tables created in the catalog store have the characteristics of SQL Anywhere tables. If you want to create tables in the catalog store, you need to refer to the SQL Anywhere documentation.

Topic Page Building your Sybase IQ databases 156 Working with database objects 172 187 Working with dbspaces 195 Dbspace management example 200 Working with tables Working with views 209 213 Working with indexes

Contents

## **Building your Sybase IQ databases**

This section introduces you to the steps and tools used to create a database. It also explains decisions you need to make about where to store the data, how much space it will require, and who will be able to define or modify database objects.

#### **Designing your database**

It's important to design your database before you actually create it. The right database design can make a major difference in the usefulness of your data, and the speed with which you can retrieve it.

Sybase PowerDesigner<sup>®</sup> can help you design your database, by building a conceptual, physical, or object-oriented data model, and then generating the database from the model. It also lets you reverse engineer, creating a model from an existing database.

No matter which design tool is used, the database administrator (DBA) generally designs the database and defines its contents. To create an effective design, the DBA needs to work with individuals throughout your organization to understand how data will be used. The DBA also needs to understand the concepts underlying IQ databases.

A Sybase IQ database is a *relational database* that is optimized for use as a *data warehouse*. As a relational database, it consists of a set of related tables that organize the data; as a data warehouse, it provides efficient access to very large sets of data by means of indexes.

When you create a database, you specify the structure of these tables, the types of data allowed in them, the relationships among tables, the indexes that store the table data, and views that control who has access to the data. Before using the procedures in this chapter to create an IQ database, be sure you understand the relational database and data warehousing concepts described in *Introduction to Sybase IQ*.

#### Tools for working with database objects

Sybase IQ includes two utilities for working with database objects: Sybase Central and DBISQL. In addition, PowerDesigner can be used for designing and creating whole data warehouses.

### Using Sybase Central to work with database objects

Sybase Central is the primary tool for working with database objects on windowing systems. You can use Sybase Central to manage servers, databases, and dbspaces. It lets you create, modify, and delete all kinds of database objects, including tables, procedures, views, indexes, users and groups. To use Sybase Central on multiplex servers, see *Using Sybase IQ Multiplex*.

This chapter is concerned with the SQL statements for working with database objects. If you use Sybase Central, these SQL statements are generated for you. The primary source of information about Sybase Central is the Sybase Central online Help. This chapter gives only brief pointers for tasks that you can carry out using Sybase Central.

For an introduction to using Sybase Central, see Chapter 4, "Managing Databases" in *Introduction to Sybase IQ*.

#### Using DBISQL to work with database objects

Interactive SQL (DBISQL) is a utility for entering SQL statements. If you are using DBISQL to work with your database schema, instead of executing the SQL statements one at a time, build up the set of commands in a DBISQL command file. Then you can execute this file in DBISQL to build the database.

The definitions of the database objects form the database schema. You can think of the schema as an empty database. The SQL statements for creating and modifying schemas are called the **Data Definition Language** (DDL).

**Note** Only one user at a time can perform DDL statements on a table. IQ locks a table during DDL operations on it. Users may, however, perform DDL on other objects in the same database at the same time. For more information, see "How locking works" on page 421.

If you use a tool other than DBISQL, all the information in this chapter concerning SQL statements still applies.

DBISQL command file A DBISQL command file is a text file with semicolons placed at the end of commands as shown below.

```
CREATE TABLE t1 ( .. );
CREATE TABLE t2 ( .. );
CREATE LF INDEX i2 ON t2 ( .. );
..
```

A DBISQL command file usually carries the extension *.sql*. To execute a command file, either paste the contents of the file into the DBISQL command window (if the file has less than 500 lines) or enter a command that reads the file into the command window. For example, the command:

read makedb

reads the DBISQL commands in the file makedb.sql.

For more information about reading a file into the command window, see READ statement [DBISQL] in *Reference: Statements and Options*.

## A step-by-step overview of database setup

Creating an IQ database is part of a larger setup process that begins with installation and ends when your database is available to users. This section summarizes the steps in setting up an IQ database and the objects in it.

#### Setting up an IQ database

1 Install and configure Sybase IQ.

This step installs the client and server environment and the iqdemo database. See the *Installation and Configuration Guide* for your platform for details.

2 Create an IQ database.

This step creates both the IQ store and the catalog store. You may use either Sybase Central or the CREATE DATABASE statement.

For Sybase Central (the easiest way to use multiplex capability), see "Using Sybase Central to create an IQ database" on page 175.

For CREATE DATABASE instructions, see "Creating a database with SQL" on page 173.

3 Create the tables in your IQ database.

Use the CREATE TABLE statement or the Sybase Central table editor. See "Working with tables" on page 200

4 Create indexes for the tables.

Use the CREATE INDEX statement or the Sybase Central Index Wizard. You can also create certain indexes automatically when you create your tables. See Chapter 6, "Using Sybase IQ Indexes."

5 Load data into the tables.

Use the LOAD TABLE statement to bulk load data from files, or use the INSERT statement to extract rows of data from an existing database. See Chapter 7, "Moving Data In and Out of Databases.".

#### Scheduling data definition tasks

Once the database exists and other users have access to it, follow these guidelines when you need to perform additional data definition operations, such as adding or modifying tables or indexes.

You may schedule data definition operations for times when database usage is low. All other users are blocked from reading or writing to a table while you are creating or altering that table, although for a brief time only. If the table is part of a join index, users cannot read or write to any of the tables in the join index until the data definition operation is complete. For more information on concurrency rules during data definition, see "Locks for DDL operations".

## Creating a dummy table for performance monitoring

To start the IQ buffer cache monitor you must specify a permanent or temporary table, preferably a dummy table that you use only for monitoring. For details on the performance monitor, see Chapter 5, "Monitoring and Tuning Performance" in *Performance and Tuning Guide*.

# Extending data definition privileges

In order to perform data definition tasks, you must have the appropriate authority.

- With *DBA authority*, you can perform all data definition tasks. You also can grant authority to other users to perform specific tasks. This includes the ability to grant DBA authority to other users.
- To create any database object, you need *resource authority* for that type of object.
- When you create an object you become its *owner*. The owner of an object automatically has authority to perform all operations on that object, and to grant other users authority to update the information in a table.

The DBA and object owners can grant authority to individual users and to groups of users. For complete information, see Chapter 8, "Managing User IDs and Permissions." You can also use the -gu command-line option to set the permission level required to create or delete a database.

## Selecting a device type

You store databases and database objects on devices. On all platforms, these devices can be operating system files. They can also be portions of a disk, called raw partitions. When you create a database, Sybase IQ determines automatically whether it is a raw partition or a disk file.

In a production environment, raw partition installations may provide increased processing performance and better recovery capabilities. File systems, on the other hand, make it easier to manage your devices, and may be preferable in a development environment.

**Note** The catalog store and the transaction log cannot be on a raw partition.

# Allocating space for databases

All Sybase IQ databases are preallocated, whether they reside in a file system or a raw partition.

Each database includes multiple tablespaces. A **tablespace** is a unit of storage within the database that may be administered as a logical subset of total storage. You may allocate individual objects and subobjects to individual tablespaces.

A **dbspace** is a tablespace that consists of one or more operating system files. There are three types of dbspaces, each designed to store a particular type of Sybase IQ data:

- IQ main store
- IQ temporary store
- IQ catalog store

## Types of dbspaces

There are six types of dbspaces, each designed to store a particular type of Sybase IQ data:

| Dbspace type                                            | Data stored                                                                                                    | Files con-<br>tained by db-<br>space | Number of dbspaces |
|---------------------------------------------------------|----------------------------------------------------------------------------------------------------|--------------------------------------|--------------------|
| The SYSTEM dbspace                                      | System tables, views,<br>stored procedures,<br>SQL Anywhere ta-<br>bles, and function<br>definitions                                                                                                    | One                                  | One or more        |
| Other catalog dbspaces                                  | SQL Anywhere ta-<br>bles                                                                                                    | One                                  | One or more        |
| IQ_SYSTEM_MAIN                                          | IQ database struc-<br>tures including IQ<br>rollforward/rollback<br>data for each commit-<br>ted transaction and<br>each active check-<br>pointed transaction,<br>the incremental back-<br>up metadata, and da-<br>tabase space and<br>identity metadata. IQ<br>user objects may be<br>stored here but Sy-<br>base recommends<br>that you put them in<br>other main dbspaces. | One or more                          | One or more        |
| Other main dbspaces<br>(also called user dbspac-<br>es) | IQ objects such as ta-<br>bles, indexes, join in-<br>dexes, and table<br>metadata.                                                                                                    | One or more                          | One or more        |
| IQ_SYSTEM_TEMP                                          | Set of 1 to n tempo-<br>rary dbfiles that de-<br>fine a single<br>temporary dbspace<br>for a standalone data-<br>base or multiplex<br>node                                                                                                    | One or more                          | One                |
| IQ_SYSTEM_MSG                                           | External file that logs<br>messages about data-<br>base activity                                                                                                    | One per multi-<br>plex node          | One                |

In order to start a database, certain files must be available. See "Database startup guidelines" on page 51.

The dbspace of a table or join index is implicitly or explicitly specified. For base tables and join indexes, the value of the DEFAULT\_DBSPACE option implicitly determines the dbspace location, or the location may be specified explicitly using the CREATE TABLE IN *dbspace\_name* clause or CREATE JOIN INDEX IN *dbspace\_name* clause. Base tables are typically created in a dbspace in the IQ main store, but may also be created without IQ indexes in a dbspace in the catalog store.

For global temporary tables, specify the IN SYSTEM clause to explicitly create a SA global temporary table. IQ temporary tables are created in IQ\_SYSTEM\_TEMP by default.

#### **Catalog store**

These tables contain the **metadata** for the IQ database. Metadata describes the layout of the IQ tables, columns, and indexes. The catalog store is sometimes referred to simply as the catalog.

**The SYSTEM dbspace** The IQ catalog dbspace named SYSTEM contains metadata for your IQ database, stored in the same format as tables in a SQL Anywhere relational database system. SQL Anywhere is a relational database system that can exist with or without IQ. You may have SQL Anywhere-style tables in your catalog store along with your IQ tables, or you may have a separate SQL Anywhere database. Each catalog dbspace contains exactly one file.

**Other catalog dbspaces** You may create SQL Anywhere tables in a separate dbspace from the SYSTEM dbspace.

#### IQ\_SYSTEM\_MAIN dbspace

The IQ\_SYSTEM\_MAIN dbspace is created at database creation or when you upgrade an older IQ database to Sybase IQ 15.1. IQ\_SYSTEM\_MAIN is a special dbspace that contains structures necessary for the database to open: the IQ checkpoint log, IQ rollforward/rollback data for each committed transaction and each active checkpointed transaction, the incremental backup metadata, and database space and identity metadata. IQ\_SYSTEM\_MAIN is always online when the database is open.

For guidelines for the sizing of IQ\_SYSTEM\_MAIN, see Table 5-1 on page 165.

#### Other user main dbspaces

The best practice is to *avoid* placing user tables or indexes in IQ\_SYSTEM\_MAIN. The administrator may allow user tables to be created in IQ\_SYSTEM\_MAIN, especially if these tables are small, very important tables. However, the recommended method is that immediately after creating the database, the administrator creates a second main dbspace (a user main dbspace), revokes CREATE privilege in dbspace IQ\_SYSTEM\_MAIN from PUBLIC, grants CREATE privilege for the new main dbspace to selected users or PUBLIC, and sets PUBLIC.DEFAULT\_DBSPACE to the new user main dbspace.

For example:

CREATE DBSPACE user\_main USING FILE user\_main 'user\_main1' SIZE 10000; GRANT CREATE ON user\_main TO PUBLIC; REVOKE CREATE ON IQ\_SYSTEM\_MAIN FROM PUBLIC; SET OPTION PUBLIC.DEFAULT\_DBSPACE = 'user\_main';

#### IQ temporary dbspace

A single dbspace for the IQ temporary store, IQ\_SYSTEM\_TEMP, is created when you create a database or upgrade an older IQ database Sybase IQ 15.1

Each IQ dbspace may contain any number of files. The only limit is that the total number of IQ files is 16384.

#### IQ message file dbspace

IQ\_SYSTEM\_MSG is a system dbspace that points to the file path of the database IQ message log file. IQ\_SYSTEM\_MSG is not considered a store because it doesn't store any data.

The IQ\_SYSTEM\_MSG dbspace has one file per multiplex node. By default, the physical file name for the message file on a simplex server or a coordinator of a multiplex is *<dbname>.iqmsg*. The physical file name for the IQ message file on a secondary node in a multiplex is *<servername>.iqmsg*.

IQ\_SYSTEM\_MSG is not an IQ store dbspace, so ALTER commands such as READONLY and OFFLINE do not apply to IQ\_SYSTEM\_MSG.

#### Space for databases

The first dbspace for each store is created automatically when you create the database. You can create additional dbspaces as needed.

|                                         | When you create and load a table, Sybase IQ distributes the data among all existing dbspaces in that store with any room available. You can reserve space for a dbspace to grow when you create it. You can resize the dbspace up to the maximum reserve. You can also make the dbspace smaller, provided that all data has been moved off of the truncated portion of the dbspace. You can move individual database objects off of specified dbspaces as needed. |
|-----------------------------------------|----------------------------------------------------------------------------------------------------|
|                                         | If possible, do not allocate all of your disk space to your IQ database. Keep ten percent in reserve. Sybase IQ needs this space to handle out-of-space conditions gracefully.                                                                                                    |
| When to create<br>dbspaces              | When possible, create all dbspaces when you create the database, rather than adding them gradually as old ones become full. This approach ensures that your dbspaces will be filled more evenly, and thus helps improve disk I/O.                                                                                                    |
| Space requirements for IQ stores        | The amount of data, and the number and types of indexes you create, determine<br>how much space you need in your IQ database. If you run out of space when<br>loading or inserting into a database, the IQ server rolls back either the entire<br>transaction or rolls back to a savepoint. See "Insufficient disk space" on page<br>556.                                                                                                    |
| Space requirements for temporary stores | In addition to any temporary tables you define explicitly, Sybase IQ uses the temporary store as a temporary result space for sorts, hashes, and bitmaps during loads and deletions. The types of queries issued, the degree of concurrent use, and the size of your data all determine how much space you need for your temporary store.                                                                                                    |
| Creating development databases          | It is generally a good idea to create separate databases for debugging purposes.<br>Because development work can increase the possibility of a server failure, it is<br>best to avoid it on production databases.                                                                                                    |

## Sizing guidelines for main and temporary stores

Several changes in Sybase IQ 15.1 architecture affect data storage:

- The IQ\_SYSTEM\_MAIN dbspace holds all of the database metadata other than IQ table metadata. IQ table metadata is stored in the table's dbspace and the TLV log. If a node is down, the multiplex needs to store versions in order to synchronize them when the node comes back up. These versions may use large amounts of space.
- Approximately 20 percent of the IQ\_SYSTEM\_MAIN dbspace is now used for preallocated free list space and not available for user data.
- Because Sybase IQ 15.1 performs more operations in parallel, it uses more temporary space than previous releases.

Three factors influence the space required for the IQ\_SYSTEM\_MAIN store:

- Versioning the volume of versions maintained varies
- Nature of data and indexes
- Dynamic nature of the data the capacity to load more data at any time

While Sybase can offer general guidelines, the combination of these factors makes each database's requirements unique. For a development or report server with a total size under 500GB, an IQ\_SYSTEM\_MAIN file of 10 to 20GB may suffice. For a production database, see Table 5-1 for size guidelines.

| Task                                                                            | Guideline                                                                                                    | Notes                                                                                                    |
|---------------------------------------------------------------------------------|----------------------------------------------------------------------------------------------------|----------------------------------------------------------------------------------------------------|
| Loading empty schema<br>from iqunload -n output or<br>for a small test database | 10GB main, 5GB temporary                                                                                                    | CREATE DATABASE<br>sizes are in MB. The server<br>must be at 12.7 ESD #5 or<br>higher to use iqunload -n.                                                                                                    |
| Creating new production<br>database                                             | <ul> <li>If you are migrating a database, and use a raw device for your current IQ_SYSTEM_MAIN, assign a new unused raw device of your standard size.</li> <li>Total size of IQ_SYSTEM_MAIN should be at least 1/100 total database size, with a minimum 100GB main and 100GB reserve.</li> <li>If using raw disks for IQ_SYSTEM_MAIN, use multiple raw disks whenever possible. Multiple raw disks enable Sybase IQ to stripe the data across devices, which improves performance.</li> <li>Only use file system files for IQ dbspaces in production if the file system is fault-tolerant and implemented by a high-performance, redundant disk array (for example, RAID 5). For single-server systems, you can use a local file system, but multiplex systems require a cluster file system, ideally on a Storage Area Network device.</li> </ul> | Omit ms_size if specifying<br>a raw device.<br>Always set the main<br>reserve to 20 percent of<br>IQ_SYSTEM_MAIN size.<br>To set the main reserve, use<br>the database option<br>MAIN_RESERVED_DBSP<br>ACE_MB. |
| Creating main store for a multiplex                                             | Double the space recommended for a simplex database, or at least 200GB main and 200GB reserve dbspace.                                                                                                    |                                                                                                    |

 Table 5-1: Size guidelines for IQ\_SYSTEM\_MAIN and

 IQ\_SYSTEM\_TEMP in production databases

#### Examples

**Example 1** In CREATE DATABASE syntax, default size units are in MB, not GB. The following statement creates a database with 100GB IQ\_SYSTEM\_MAIN with 100GB reserve (for future expansion):

```
CREATE DATABASE 'test.db'
IQ PATH 'test.iq'
IQ SIZE 100000
IQ RESERVE 100000
TEMPORARY PATH 'test.iqtmp'
TEMPORARY SIZE 5000
```

**Example 2** MAIN\_RESERVED\_DBSPACE\_MB lets you control the amount of space Sybase IQ sets aside in your IQ main store for certain small but critical data structures used during release savepoint, commit, and checkpoint operations. Sybase recommends that you set the

MAIN\_RESERVED\_DBSPACE\_MB option value to 20 percent of the IQ\_SYSTEM\_MAIN SIZE. See "IQ main store and IQ temporary store space management" on page 183 for more about MAIN\_RESERVED\_DBSPACE\_MB. For example, if IQ\_SYSTEM\_MAIN is 100GB, set it to 20GB, as follows:

SET OPTION PUBLIC.MAIN\_RESERVED\_DBSPACE\_MB = 20000

**Example 3** You can specify the IQ\_SYSTEM\_MAIN size in the database migration command. The -ms\_size parameter requires a value in MB, not GB. Omit -ms\_size if specifying a raw device. For a raw device, you must specify an unused raw partition. For more about migration, see the *Installation and Configuration Guide*.

For example, this statement creates an IQ\_SYSTEM\_MAIN on a raw device:

```
iqunload -au -ms_filename /dev/rdsk/clt0d1 -c
"UID=DBA;PWD=SQL;DBF=latest.db"
```

For example, this statement creates an IQ\_SYSTEM\_MAIN on a raw device:

```
iqunload -au -ms_filename \\\\.\\PhysicalDrive1 -c
"UID=DBA;PWD=SQL;DBF=latest.db"
```

#### Estimating space and dbspaces required

To avoid difficulties when a database or a particular dbspace is full, you should estimate your dbspace requirements before you create the database and the objects in it. You can run Sybase IQ stored procedures to estimate how much space and how many dbspaces your databases will require. See Chapter 7, "System Procedures," in *Reference: Building Blocks, Tables, and Procedures* for syntax and usage notes for each procedure.

Running the procedures in the sequence that follows can help you avoid running out of space for your objects.

1 Run the stored procedure sp\_iqestspace to estimate the amount of space you will need to create a database, based on the number of rows in the underlying database tables. Run the procedure once for each table that you plan to create, as follows:

sp\_iqestspace table\_name, rows[, iqpagesize]

The amount of space needed by each table is returned as "RAW DATA index\_size".

- 2 Add totals under "RAW DATA index\_size" for all tables together.
- 3 Run the stored procedure sp\_iqestjoin to estimate the amount of additional space required to create join indexes on tables that you want to join frequently. Run the procedure once for each pair of tables, as follows:

sp\_iqestjoin table1, table1rows, table2, table2rows
[,relation] [,iqpagesize] ...

sp\_iqestjoin suggests different index sizes depending on your queries.

Each time you run sp\_iqestjoin, select one of the suggested index sizes. If you know you will always join the tables with exact one-to-one matches, use the "Min Case index\_size". If you anticipate occasional one-to-many joins, use the "Avg Case index\_size". If you anticipate using numerous one-to-many joins, use the "Max Case index\_size".

- 4 Total the index\_sizes you selected for all table pairs.
- 5 Add the join space total from step number 4 to the table space total from step number 2, doing a separate calculation for minimum and maximum join space.
- 6 Run the stored procedure sp\_iqestdbspaces to determine how many dbspace files to create from the given space and what size they should be. Use the minimum and maximum total index sizes calculated in step number 5 as the *minsize* and *maxsize* parameters for this procedure, as follows:

```
sp_iqestdbspaces (dbsize [,iqpagesize]
  [,minsize] [,maxsize] ...
```

All these calculations are estimates. Results vary based on the columns and indexes you create for your database. For more information on these stored procedures, see Chapter 7, "System Procedures" in *Reference: Building Blocks, Tables, and Procedures.* 

## **Dbfiles and output files**

The SYSDBFILE view shows all the dbfiles in your database, including the catalog dbspace file, the IQ message file, dbfiles in the IQ main and temporary dbspaces, the transaction log file, and the SA temporary file.

Files that are not dbfiles do not appear in the SYSDBFILE view. These include files that may be generated on server startup, such as the console log (specified by the -o switch) and the SQL log (specified by -zo). These log files do appear as database properties or server properties and may be examined by stored procedures such as sa\_db\_properties() or the system function db\_property(). (For syntax, see Table 14-1 on page 548.)

# **Range partitioning**

Partitioning is a scheme of dividing large objects into subobjects, for example:

- Storage space is partitioned into tablespaces
- Tables can be partitioned into table partitions

**Table objects** can be table partitions, columns, indexes, IQ base tables, join indexes, unique constraints, primary keys or foreign keys.

A **table partition** is a collection of rows that is a subset of a user-created table. A given row cannot be placed in two different partitions. Each partition can be placed in its own dbspace and managed individually. A partition shares its parent table's logical attributes:

- Column definition with the same integrity constraints and defaults
- The same referential integrity constraints
- The same unique and primary key constraints
- The same check constraints

The table creator chooses whether to partition a table, how to partition it, and the number of partitions. The table creator defines the **partition key**, a table column that determines how a table should be partitioned. See CREATE TABLE statement and ALTER TABLE statement in *Reference: Statements and Options* for syntax.

A fundamental administration concept of partitioning is the ability to make a subobject read-only. Once a subobject is set read-only, validated, and backed up, it needs minimal maintenance.

Benefits of dbspace management and table partitioning Partitioning and dbspace management allow administrative operations (data placement, dbcc, backup, restore) to be performed at a finer granularity than at the table or database level.

In Sybase IQ 15.1, dbspace management and range table partitions:

- Provide data placement capability
- Provide hierarchical storage management by supporting relocation of less critical data to cheaper storage

Dbspace management and range table partitions improve maintainability and availability by:

- Supporting dbspace read-only (RO) vs. read-write (RW) status
- Supporting dbspace online vs. offline status
- Shortening backup/restore by allowing backing up or restoring one or more RO dbspaces and/or files, or all RW files
- Supporting data validation on a dbspace or a table partition target. (See "sp\_iqcheckdb procedure,"in Chapter 7, "System Procedures" *Reference: Building Blocks, Tables, and Procedures.*)
  - Allowing Sybase IQ servers to start with unavailable and/or nonusable dbspaces marked "offline" except for the catalog store and the Sybase IQ system dbspace.

Partitioning improves administration and runtime operations, particularly backup, restore, and database validation, by organizing storage and data according to business requirements.

Sybase IQ 15.1 **range partitioning** divides a table into logical partitions based on the values of a single table column. Only base tables can be partitioned; global temporary tables or declared local temporary tables cannot. All rows of a table partition are physically colocated, and the user must name each partition.

Sybase IQ supports a maximum of 1024 partitions for range partitioning.

The most common form of range partitioning is to partition the table by date; for example, June\_2009, July\_2009, and so on. A range table partition may be assigned to a dbspace.

## **DDL** operations on partitions

You can drop, rename, partition, unpartition, merge, split, and move table partitions, with the following restrictions:

| Operation                          | Restriction                                                                                                    |
|------------------------------------|----------------------------------------------------------------------------------------------------|
| Drop                               | You cannot drop a partition key column or the last partition of a partitioned table.                                                                                  |
| Rename                             | N/A                                                                                                    |
| Partition an unpartitioned table   | N/A                                                                                                    |
| Merge two adjacent partitions      | Both partitions must reside in the same dbspace. No data movement is required.                                                                                        |
| Split a partition                  | All rows must belong to one of the two<br>partitions after splitting. Split partition<br>must be on same dbspace as original so<br>that no data movement is required. |
| Move a partition to a new dbspace. | All rows of the partition are moved to<br>data pages in the new dbspace. CREATE<br>permission in the new dbspace is<br>required.                                      |

Partitioned tables cannot participate in a join index.

## **DML** operations on partitions

You can perform DML operations including load, insert, delete, truncate, and truncate table partition for range partitioning. Update is supported except updating the partition key column.

Sybase IQ returns an error for DML operations on a read-only table or readonly table partition. Insert and load statements or insert by updatable cursor generate an error and operations roll back, if the given row does not fit into the specified range of partitions.

The START ROW ID option for load on a partitioned table is disallowed, and partial width loads and inserts are not supported for the partitioned table. The APPEND\_LOAD option for loads on a partitioned table appends new rows to the end of the appropriate partition.

For more considerations, see "Loading partitioned tables" on page 293.

## **Object placement for non-partitioned tables**

You can specify a dbspace for a table object (including columns of any data type, indexes, primary and foreign keys, unique constraints, join indexes, and non-partitioned tables) at object creation or when you move the object. You must have CREATE privilege in the dbspace. For example:

```
CREATE TABLE tab1 (

col1 INT IN dsp1,

col2 VARCHAR(20),

col3 CLOB IN dsp2,

col4 DATE,

col5 BIGINT,

PRIMARY KEY (col5) IN dsp4) IN dsp3;

CREATE DATE INDEX col4 date ON tab1(col4) IN dsp5;
```

Resulting data allocation is as follows:

| Dbspace name | Data                                |
|--------------|-------------------------------------|
| dsp1         | FP index for col1                   |
| dsp2         | FP index for col3                   |
| dsp3         | FP indexes for col2, col4, and col5 |
| dsp4         | Primary key (HG on col5)            |
| dsp5         | DATE index col4_date                |

#### Object placement for partitioned tables

For a partitioned table, you can place each table partition in an individual dbspace. You may also place each column for a table partition in an individual dbspace. In general, however, individual dbspaces are recommended only for BLOB or CLOB columns or columns of CHAR, VARCHAR or VARBINARY greater than 255 bytes. For example:

```
CREATE TABLE tab2(
   coll INT IQ UNIQUE(65500),
   col2 VARCHAR(20),
   col3 CLOB PARTITION (p1 IN dsp11, p2 IN dsp12,
      p3 IN dsp13),
   col4 DATE,
   col5 BIGINT,
   col6 VARCHAR(500) PARTITION (p1 IN dsp21,
      p2 IN dsp22),
   PRIMARY KEY (col5) IN dsp2) IN dsp1
   PARTITION BY RANGE (col4)
   (p1 VALUES <= ('2006/03/31') IN dsp31,
   p2 VALUES <= ('2006/06/30') IN dsp32,
   p3 VALUES <= ('2006/09/30') IN dsp33
   );
CREATE DATE INDEX c4 date ON tab2(col4) IN dsp3;
```

Resulting data allocation is as follows:

| Partition       | Dbspace | Data                                                                         |
|-----------------|---------|------------------------------------------------------------------------------|
| p1              | dsp11   | FP indexes for col3<br>(CLOB data)                                           |
|                 | dsp21   | FP index for col6<br>(VARCHAR(500)<br>data)                                  |
|                 | dsp31   | FP indexes for col1, col2, col4, and col5                                    |
| p2              | dsp12   | FP for col3 (CLOB data)                                                      |
|                 | dsp22   | FP for col6<br>(VARCHAR(500)<br>data)                                        |
|                 | dsp32   | FP indexes for col1, col2, col4, and col5                                    |
| p3              | dsp13   | FP index for col3<br>(CLOB data)                                             |
|                 | dsp33   | FP indexes for col1,<br>col2, col4, col5, and<br>col6 (varchar(500)<br>data) |
| Non-partitioned | dsp l   | Lookup store for<br>col1 and other share<br>data (for all<br>partitions)     |
| Non-partitioned | dsp2    | Primary key HG on<br>col5 (for all<br>partitions)                            |
| Non-partitioned | dsp3    | DATE index<br>col4_date (for all<br>partitions)                              |

# Working with database objects

Some application design systems, such as Sybase PowerDesigner®, contain facilities for creating database objects. These tools construct SQL statements that are submitted to the server, typically through its ODBC interface. If you are using one of these tools, you do not need to construct SQL statements to create tables, assign permissions, and so on.

This chapter describes the SQL statements for defining database objects. You can use these statements directly if you are building your database from an interactive SQL tool, such as DBISQL. Even if you are using an application design tool, you may want to use SQL statements to add features to the database if they are not supported by the design tool.

For more advanced use, database design tools such as Sybase PowerDesigner provide a more thorough and reliable approach to developing well-designed databases.

# Creating a database with SQL

When you create a database, the database server creates the following four dbspaces:

| Dbspace name   | Purpose                        | Default operating<br>system file name |
|----------------|--------------------------------|---------------------------------------|
| IQ_SYSTEM_MAIN | Main (permanent) IQ store file | dbname.iq                             |
| IQ_SYSTEM_MSG  | Message log file               | dbname.msg                            |
| IQ_SYSTEM_TEMP | Temporary IQ store file        | dbname.iqtmp                          |
| SYSTEM         | Catalog store file             | dbname.db                             |

The SYSTEM dbspace contains the system tables, which hold the schema definition as you build your database. It also holds a separate checkpoint log, rollback log, and optionally a write file, transaction log, and transaction log mirror, for the catalog store.

**Note** In addition to these database files, the database server also uses a temporary file to hold information needed during a session. This temporary file is not the same as the IQ temporary store, and is not needed once the database server shuts down. The file has a server-generated name with the extension *.tmp*. Its location is determined by the TEMP environment variable, or the coordinator environment variable on UNIX.

Once the database is created, you can connect to it and build the tables and other objects that you need in the database.

Before you create your database

In order to create a database using SQL statements, you must:

- Start the database server
- Start DBISQL

To create a database in DBISQL, you need to connect to an existing database, or else start the utility database, a phantom database with no database files and no data. You must start the utility database before creating new databases if no databases are built yet. You can start the utility database in any of these ways: Start the database server without a database by specifying only -n enginename on the startup command. ٠ Start dbisql from the command line, setting the Database Name to utility\_db in the connection string, as in: dbisqlc -c "uid=dba;pwd=sql;eng=myserver;dbn=utility db;... (You must not specify it as the Database File, because utility db has no database file.) In Sybase Central, in the Create Database Wizard, choose Utility Server as the engine that will create the database. For more information on the utility database and its security, see "Utility" database server security" on page 354. If you are creating an IQ database for the first time, see the *Introduction to* Sybase IQ for assistance. **Note** If the server is started with the -m server option, you cannot create a database. Locating and moving When you create a database, you specify its location. Before you do so, database files consider whether you will ever need to move the database. The IQ catalog (.*db*) and transaction log (.*log*) files can be safely moved. Never attempt to copy a running database. If you use relative pathnames to create the database, then you can move the files by shutting down the server and using the operating system copy file command. If you use absolute (fully qualified) pathnames to create the database, then you must move the files by using the BACKUP command to make a full backup, and the RESTORE command with the RENAME option to restore the backup. See Chapter 13, "System Recovery and Database Repair."

IQ dbspaces on raw partitions can be moved to other partitions while the database is shut down. The new partition must be at least as large as the current dbspace size. The new partition must also have the same path in order for the dbspace to start.

**Warning!** When you allocate file system files for dbspaces (system, IQ main or IQ temporary), do not place the files on a file system that is shared over a local area network. This leads to poor I/O performance, can overload the local area network, and can lead to problems in the dbspace file. On UNIX platforms, avoid Network File System (NFS) mounted file systems. On Windows platforms, do not place dbspace files on Network Drives owned by another node.

If your IQ requirements are large and complex enough that you need multiple physical systems, consider using Sybase IQ multiplex functionality. See "Multiplex capability" on page 7 for an overview.

Sybase IQ servers cannot manage databases created with versions prior to Sybase IQ 12.6; likewise, old servers cannot manage new databases.

To create an IQ database in Sybase Central, see "Creating databases" in Chapter 4, "Managing Databases," in *Introduction to Sybase IQ*. To create multiplex databases, see *Using Sybase IQ Multiplex*.

You can use the CREATE DATABASE statement to create IQ databases. You must specify the filename for catalog store and the IQ PATH. All other parameters are optional. If you use all of the defaults, your database has these characteristics:

- Case sensitive (CASE RESPECT).'ABC' compares NOT EQUAL to 'abc'. Note that the default login is now user ID DBA (uppercase) and password sql (lowercase). By default, passwords are case sensitive. User names are always case insensitive.
- Catalog page size of 4096 bytes (PAGE SIZE 4096).
- When comparing two character strings of unequal length, IQ treats the shorter one as if it were padded with blanks to the length of the longer one, so that 'abc' compares equal to 'abc' (BLANK PADDING ON).
- Incompatible with Adaptive Server Enterprise.
- IQ page size is 128KB (IQ PAGE SIZE 131072).
- IQ message file and IQ temporary store are in the same directory as the catalog store. See also "Using relative pathnames."

Database file

compatibility

to create an IQ

database

Using Sybase Central

Using the CREATE

DATĂBASE statement

|                          | • For a raw device, IQ SIZE and TEMPORARY SIZE are the maximum size of the raw partition. For operating system files, see the discussion of this parameter below.                                                                                                    |
|--------------------------|----------------------------------------------------------------------------------------------------|
|                          | • IQ temporary store size is half the IQ size.                                                                                                    |
|                          | • jConnect JDBC driver is enabled (JCONNECT ON).                                                                                                    |
|                          | • The collation ISO_BINENG is used. The collation order is the same as the order of characters in the ASCII character set. In a case-sensitive database, all uppercase letters precede all lowercase letters (for example, both 'A' and 'B' precede 'a').                                                                                    |
|                          | • IQ RESERVE and TEMPORARY RESERVE are 0.                                                                                                    |
|                          | <b>Note</b> For details about password case-sensitivity in new databases, see "User IDs and passwords" in Appendix A, "Compatibility with Other Sybase Databases,"in <i>Reference: Building Blocks, Tables, and Procedures</i> .                                                                                                    |
|                          | For a full description of all parameters, see CREATE DATABASE statement in the <i>Reference: Statements and Options</i> . Following are several examples of creating an IQ database.                                                                                                    |
| Using relative pathnames | You can create a database using a relative or fully qualified pathname for each<br>of the files for the database. Sybase recommends that you create databases with<br>relative pathnames. If you specify absolute pathnames, you will not be able to<br>move files to a different pathname without backing up and restoring the<br>database. |
|                          | If your database is on UNIX, you can define a symbolic link for each pathname, as described in CREATE DATABASE statement in <i>Reference: Statements and Options</i> .                                                                                                    |
|                          | If you omit the directory path, Sybase IQ locates the files as follows:                                                                                                    |
|                          | • The catalog store is created relative to the working directory of the server                                                                                                    |
|                          | • The IQ store, temporary store, and message log files are created in the same directory as, or relative to, the catalog store.                                                                                                    |
|                          |                                                                                                    |

|                          | • The transaction log is created in the same directory as the catalog store.<br>(This also occurs if you do not specify any file name.) However, you<br>should place it on a different physical device from the catalog store and IQ<br>store, on the same physical machine. |
|--------------------------|----------------------------------------------------------------------------------------------------|
|                          | <b>Note</b> You must start the database server from the directory where the database is located, for any database created with a relative pathname. Using a configuration file to start the server ensures that you start the server from a consistent location.             |
| Specifying an IQ<br>PATH | The required IQ PATH parameter tells Sybase IQ that you are creating an IQ database, not an Anywhere database. You specify the location of your IQ store in this parameter.                                                                                                  |
|                          | Choose a location for your database carefully. Although you can move an IQ database or any of its files to another location, to do so you must shut down the database and you may have to perform a backup and restore.                                                      |
|                          | You can add space on a different drive, as described in "Adding dbspaces" on page 192 but you can only use this additional space for new data. You cannot readily move a particular index, table, or rows of data from one location to another.                              |
|                          | Each operating system has its own format for raw device names. See Chapter 6, "Physical Limitations," in <i>Reference: Building Blocks, Tables, and Procedures</i> for an important note about initializing raw devices on Sun Solaris.                                      |

| UNIX Platform | Example             |
|---------------|---------------------|
| AIX           | /dev/rraw121v       |
| HP-UX         | /dev/vg03/rrchee12g |
| Sun Solaris   | /dev/rsd0c          |
| Sun AMD       | /dev/rdsk/c5t0d0s1  |

| Table 5-2: Raw | device names | on UNIX |
|----------------|--------------|---------|
|----------------|--------------|---------|

| Table 5-3: Raw | device names | on Windows |
|----------------|--------------|------------|
|----------------|--------------|------------|

| Device type     | Name format required                                                                                                    | Example                                                                      |
|-----------------|----------------------------------------------------------------------------------------------------|------------------------------------------------------------------------------|
| Partitioned     | Letter assigned to that partition                                                                                                    | \\.\ <i>C</i> : in Sybase Central,<br>\\\\.\\ <i>C</i> : in SQL              |
| Not partitioned | <i>PhysicalDriveN</i> , where <i>N</i> is a number starting with 0 and going as large as needed. You can find the physical drive numbers by running Disk Administrator in Administrative Tools. | \\.\ PhysicalDrive32 in<br>Sybase Central, \\\\.\\<br>PhysicalDrive32 in SQL |

On Windows systems, when you specify device names that include a backslash, you must double the backslash to keep the system from mistaking a backslash/letter combination for an escape sequence such as tab or newline command.

You must *always* double the backslash when naming raw devices on Windows in SQL statements. See Example 4.

# Example 1 The following statement creates an IQ database called company.db. This database consists of four Windows files:

- The catalog store is in *company.db*, in the directory where the server was started (in this case, *c:\company*)
- The IQ store is in *c:\company\iqdata\company.iq*
- The temporary store is in *c*:\*company*\*company*.*iqtmp*
- The IQ message log file is in *c*:\*company*\*company*.*iqmsg*

```
CREATE DATABASE 'company.db'
IQ SIZE 200
IQ PATH 'c:\\company\\iqdata\\company.iq'
```

# Example 2 The following statement creates an IQ database called company.db. This database consists of four UNIX files:

|           | • The catalog store is in <i>company.db</i> , in the directory where the server was started (in this case, <i>/disk1/company</i> ) |
|-----------|----------------------------------------------------------------------------------------------------|
|           | • The IQ store is in /disk1/company/iqdata/company.iq                                                                              |
|           | • The temporary store is in /disk1/company/iqdata/company.iqtmp                                                                    |
|           | • The IQ message log file is in /disk1/company/iqdata/company.iqmsg                                                                |
|           | CREATE DATABASE 'company.db'<br>IQ SIZE 2000                                                                                       |
|           | IQ PATH '/disk1/company/iqdata/company.iq'                                                                                         |
| Example 3 | The following UNIX example creates an IQ database called company with a raw partition for IQ PATH.                                 |
|           | CREATE DATABASE 'company'<br>IQ PATH '/dev/rdsk/c0t0d0s0'                                                                          |
| Example 4 | The following Windows example creates an IQ database called company with a raw partition for IQ PATH.                              |
|           | CREATE DATABASE 'company'<br>IQ PATH '\\\.\\D:'                                                                                    |

## Choosing an IQ page size

You set a page size for the IQ store with the IQ PAGE SIZE option. This option determines memory and disk use. The IQ PAGE SIZE must be a power of 2, from 65536 to 524288 bytes. The IQ page size is the same for all dbspaces in the IQ store.

To obtain the best performance, Sybase recommends the following minimum IQ page sizes:

- 64KB (IQ PAGE SIZE 65536) for databases whose largest table contains up to 1 billion rows, or a total size less than 8TB. This is the absolute minimum for a new database. On 32-bit platforms, a 64KB IQ page size gives the best performance.
- 128KB (IQ PAGE SIZE 131072) for databases on a 64-bit platform whose largest table contains more than 1 billion rows and fewer than 4 billion rows, or may grow to a total size of 8TB or greater. 128KB is the default IQ page size.
- 256KB (IQ PAGE SIZE 262144) for databases on a 64-bit platform whose largest table contains more than 4 billion rows, or may grow to a total size of 8TB or greater.

3 6 1.1

|                                    | Multiuser environments, and systems with memory constraints, both benefit from an IQ page size of at least 64KB, as this size minimizes paging.                                                                                                    |  |
|------------------------------------|----------------------------------------------------------------------------------------------------|--|
|                                    | Sybase IQ stores data on disk in compressed form. It uncompresses the data<br>and moves data pages into memory for processing. The IQ page size<br>determines the amount of disk compression and the default I/O transfer block<br>size for the IQ store. For most applications, this default value is best. For<br>information on these settings and other options that affect resource use and<br>performance, see Chapter 4, "Managing System Resources," in <i>Performance<br/>and Tuning Guide</i> . |  |
| Setting IQ page size for wide data | If your database includes very wide tables, you may find that the next higher IQ page size for a given number of rows gives you better performance. For example, tables with multiple columns of wide CHAR or VARCHAR data (columns from 255 to 32,767 bytes) are likely to need a larger than usual IQ page size.                                                                                                    |  |
|                                    | Because IQ stores data in columns, it does not have a true maximum row<br>length. The practical limit, however, is half your IQ page size, because that is<br>the widest result set that a query is guaranteed to be able to return to the client.<br>Choose an IQ page size at least twice the width of the widest table possible.                                                                                                    |  |

## Specifying the size of your database

When you create a database, you set the size and reserve size in MB of the initial IQ database file (the IQ\_SYSTEM\_MAIN dbspace). These values are defined in the IQ SIZE and IQ RESERVE parameters for the main store and TEMPORARY SIZE and TEMPORARY RESERVE for the temporary store.

- For raw partitions, you do not need to specify IQ SIZE or TEMPORARY SIZE; Sybase IQ determines the size of the raw devices and sets IQ SIZE and TEMPORARY SIZE automatically. If you do specify size, the size cannot be larger than the actual raw partition size.
- For operating system files you can rely on the defaults listed below; or specify a value based on the size of your data, from the required minimum listed below up to a maximum of 4TB, in 1MB increments.

The IQ RESERVE and TEMPORARY RESERVE parameters reserve a range of blocks, so that the dbspace can be resized at a later time. Making IQ RESERVE larger than needed can use additional disk space, however.

| IQ page<br>size | Default size<br>of IQ store | Default size<br>of<br>temporary<br>store | Minimum<br>IQ store<br>size when<br>specified<br>explicitly | Minimum<br>temporary<br>store size<br>when<br>specified<br>explicitly |
|-----------------|-----------------------------|------------------------------------------|-------------------------------------------------------------|-----------------------------------------------------------------------|
| 65536           | 4096000                     | 2048000                                  | 4MB                                                         | 2MB                                                                   |
| 131072          | 8192000                     | 4096000                                  | 8MB                                                         | 4MB                                                                   |
| 262144          | 16384000                    | 8192000                                  | 16MB                                                        | 8MB                                                                   |
| 524288          | 32768000                    | 16384000                                 | 32MB                                                        | 16MB                                                                  |

## Choosing a catalog page size

You can select a page size for the catalog store with the CREATE DATABASE PAGE SIZE option. The default and minimum value for this option is 4096 (4KB).

Example The following statement creates a database with a catalog PAGE SIZE of 4KB, where the IQ store is on a UNIX raw partition and has an IQ PAGE SIZE of 128KB. By default, the IQ store size is the size of the raw partition and the temporary store is half that size. Because no path is specified for the temporary store, it is created in the same directory as the catalog store.

> CREATE DATABASE 'company' IQ PATH '/dev/rdsk/c2t6d0s3' PAGE SIZE 4096 IQ PAGE SIZE 131072

## Choosing a block size for your database

In nearly all cases you should rely on the default block size, which is based on the IQ page size.

## Enabling Java in the database

By default, Java support is ON for IQ databases. It can be turned off with the JAVA OFF option. With Java ON:

- You can write a Java procedure that accesses tables in the catalog store or the IQ store. These queries are processed like any other query.
- *You cannot store Java data in an IQ table or a catalog store table.* If you attempt to create an IQ column of type Java, you receive an error.

- Java Application Programmer's Interface (API) can be used in stored procedures.
- The JDBC interface can be used with to access SQL data only, because you cannot store Java data in any table in an IQ database.
- Sybase IQ has been certified with the combined Java/Stored Procedure debugger, which is supplied on the Network Client CD.

These Java features are supported in the catalog store only:

- You cannot use a Java-based user-defined function within a query to an IQ table, but you can use it on catalog store tables.
- You cannot use Java classes as data types in IQ tables, but you can use Java classes as data types in catalog store tables.
- The Java API classes supported by SQL Anywhere are also supported in the IQ catalog store.

Sybase IQ supports access to SQL Anywhere tables from IQ, and to IQ tables from SQL Anywhere, by means of proxy tables. Additional Java features should work when you use remote data access capabilities to access IQ tables from Anywhere, or Anywhere tables from IQ:

- You can use Java-based user-defined functions in queries on tables in an SQL Anywhere database, or queries to IQ tables from an SQL Anywhere database. For details on using remote data access capabilities, see Chapter 4, "Accessing Remote Data," in *System Administration Guide: Volume 2*.
- You can include Java operations in a SQL statement.
- You can use Java API classes in SQL statements.
- You can treat the Java API classes as extensions to the available built-in functions provided by SQL.

For details on Java support in Sybase IQ, see:

- "Introduction to Java in the Database," in SQL Anywhere Server Programming, located in SQL Anywhere Studio documentation in Sybooks Online Help at http://infocenter.sybase.com/help/index.jsp
- Appendix A, "Debugging Logic in the Database" in *System* Administration Guide: Volume 2.

## IQ main store and IQ temporary store space management

Options MAIN\_RESERVED\_DBSPACE\_MB and

TEMP\_RESERVED\_DBSPACE\_MB provide room for checkpoint, commit, and release savepoint operations. These options determine the reserve space allocation size in the last readwrite dbfile in IQ\_SYSTEM\_MAIN or IQ\_SYSTEM\_TEMP, respectively. See "Resource issues" on page 555 for more information on monitoring space usage and handling out of space conditions.

The user with DBA authority can limit the amount of space used per connection. In addition, when Sybase IQ runs out of space in IQ main store or the IQ temporary store, the server no longer suspends the transaction that ran out of space until new space is added. The transaction that runs out of space in the IQ main store or the IQ temporary store fails and is rolled back.

The database option MAX\_TEMP\_SPACE\_PER\_CONNECTION limits the amount of IQ temporary store space used per connection and tracks temporary store usage for all Data Manipulation Language (DML) statements, in addition to queries. MAX\_TEMP\_SPACE\_PER\_CONNECTION monitors and limits the actual run time temporary store usage by the statement. If the connection exceeds the quota set by the MAX\_TEMP\_SPACE\_PER\_CONNECTION option, an error is returned and the current statement rolls back.

The default value of the QUERY\_TEMP\_SPACE\_LIMIT database option is 0, which means there is no limit on temporary store usage by queries. To limit the temporary store usage per connection, the DBA can set the MAX\_TEMP\_SPACE\_PER\_CONNECTION option for all DML statements, including queries.

When a Sybase IQ database is upgraded from a release prior to version 15.0, the MAX\_TEMP\_SPACE\_PER\_CONNECTION database option is set to the default value of 0. You can use sp\_iqcheckoptions to find the default and current values of options before and after upgrading, to help determine if the new option settings are appropriate for the upgraded database.

See Chapter 2, "Database Options" in *Reference: Statements and Options* for details on database option

# Setting database options

Database options are configurable settings that change the way the database behaves or performs. In Sybase Central, all of these options are grouped together in the Database Options dialog. In Interactive SQL, you can specify an option in a SET OPTION statement.

#### Setting options for a database (Sybase Central)

- 1 Open the desired server.
- 2 Right-click the desired database and choose Options from the popup menu.
- 3 Edit the desired values.

#### Setting options for a database (SQL)

• Specify the desired properties within a SET OPTION statement.

#### Tips

With the Database Options dialog, you can also set database options for specific users and groups.

When you set options for the database itself, you are actually setting options for the PUBLIC group in that database, because all users and groups inherit option settings from PUBLIC.

For more information, see Chapter 2, "Database Options," in *Reference: Statements and Options.* 

# Showing system objects in a database

In a database, a table, view, stored procedure, or domain is a system object. System tables store information about the database itself, while system procedures, and domains largely support Sybase Transact-SQL compatibility.

In Interactive SQL, you cannot query system tables, you can browse the contents of a system view. Most system tables have equivalent system views that you can query

#### \* Showing system objects in a database (Sybase Central)

1 Open the desired server.

- 2 Right-click the desired connected database and choose Configure Owner/Container Filtering.
- 3 Enable SYS and dbo, and click OK.

The system tables, system views, system procedures, and system domains appear in their respective folders (for example, system tables appear alongside normal tables in the Tables folder). The system views are owned by the SYS user ID.

#### Querying system views (SQL)

- 1 Connect to a database using Interactive SQL.
- 2 Execute a SELECT statement, specifying the system view for the table you want to browse.

# Example To browse the ISYSTAB system table, show the contents of the view SYS.SYSTAB in the Results pane.

SELECT \* FROM SYS.SYSTAB

## Disconnecting from a database

When you are finished working with a database, you can disconnect from it. Sybase IQ also gives you the ability to disconnect other users from a given database; for more information about doing this in Sybase Central, see the online help.

You can obtain the *connection-id* for a user by using the connection\_property function to request the connection number. The following statement returns the connection ID of the current connection:

SELECT connection\_property( 'number' )

#### Disconnecting from a database (Sybase Central)

- 1 Open the desired server.
- 2 Select the desired database.
- 3 On the toolbar, click the Disconnect button.

#### Disconnecting from a database (SQL)

• Execute a DISCONNECT statement.

| Example 1 | The following statement shows how to use DISCONNECT from Interactive SQL to disconnect all connections:                             |  |
|-----------|----------------------------------------------------------------------------------------------------|--|
|           | DISCONNECT ALL                                                                                                    |  |
| Example 2 | The following statement shows how to use DISCONNECT in Embedded SQL:                                                                |  |
|           | EXEC SQL DISCONNECT :conn_name                                                                                                    |  |
| *         | Disconnecting other users from a database (SQL)                                                                                     |  |
|           | 1 Connect to an existing database with DBA authority.                                                                               |  |
|           | 2 Execute a DROP CONNECTION statement.                                                                                              |  |
| Example   | The following statement drops the connection with ID number 4.                                                                      |  |
|           | DROP CONNECTION 4                                                                                                    |  |
|           | For more information, see DISCONNECT statement [DBISQL] and DROP CONNECTION statement in <i>Reference: Statements and Options</i> . |  |

# Dropping a database

Dropping a database deletes all tables and data from disk, including the transaction log that records alterations to the database. It also drops all of the dbspaces associated with the database.

To drop a database, use the following SQL statement:

DROP DATABASE dbname

You must specify the database name and its pathname *exactly as they were specified when the database was created*.

For example, on a Windows system:

DROP DATABASE 'c:\sybase\data\mydb.db'

The database must be stopped before you can drop it. If the connection parameter AUTOSTOP=no is used, you may need to issue a STOP DATABASE statement.

# Working with dbspaces

A DBA can determine which tables, indexes, and join indexes reside on a given dbspace, relocate objects to other dbspaces, and drop any dbspace after emptying it of data. A DBA can also define the number of writes to each dbspace before the disk striping algorithm moves to the next stripe.

See the section "Dbspace management example" on page 195 for examples of using the dbspace SQL statements and stored procedures to create dbspaces with reserve space, modify the size of dbspaces, display information about dbspaces, relocate objects, and drop empty dbspaces.

## **Dbfile attributes and operations**

A dbfile has read-write or read-only status. A dbfile is read-write when it is added, and its runtime read-write status depends on both the read-write status of the dbspace and of the dbfile. The administrator can alter the read-write/read-only status of a dbfile, but cannot alter the online/offline status of a dbfile.

Operations that can be performed on dbfiles include add, drop, rename logical name, and rename the file path. See ALTER DBSPACE statement in *Reference: Statements and Options*.

#### **Dbspace attributes and operations**

A dbspace may have three types of online status: online, offline, or dynamically offline. Dynamically offline means that the dbspace is marked offline in memory, as opposed to marked offline in the catalog. If a database starts and one or more dbfiles cannot be opened, the database starts but the dbspace is marked dynamically offline. An administrator can use ALTER DBSPACE ONLINE to bring a dbspace back online after fixing a problem, but this only changes the dbspace's in-memory status.

In addition to online, offline, or dynamically offline status, a dbspace also has read-write or read-only status. When created, a dbspace is online and read-write.

A dbspace also has striping attributes. An administrator may specify whether striping is on and the stripe size.

Operations that can be performed on dbspaces include add, drop, and rename. See ALTER DBSPACE statement, CREATE DBSPACE statement and DROP statement in Chapter 1, "SQL Statements," *Reference: Statements and Options*. For multiplex dbspaces, see "Updating dbspaces in multiplex" in Chapter 3, "Running Multiplex Transactions," in *Using Sybase IQ Multiplex*.

#### Read-only and read-write dbspaces and files

For a read-only dbspace, the administrator has the following capabilities:

- Add a file
- Rename the file path of a dbfile in the dbspace (requires main dbspaces are offline)
- Drop an empty file
- Rename the dbspace or dbfile in the dbspace

A file is read-only when either the file status is read-only or the file status is read-write, but the owning dbspace status is read-only. Altering a dbspace to read-only does not alter the catalog status of its associated files to read-only, but does make the file(s) read-only at the operating system level. In other words, the file's catalog read-only or read-write status remains the same, but data in the file cannot be modified. For permissions required to create and move objects in dbspaces, see "Dbspace management permissions" on page 349.

A dbspace and its associated files can have individual RO or RW status, for example:

| Object   | Status | Effective status | Table's<br>dbspace | Table's<br>status |
|----------|--------|------------------|--------------------|-------------------|
| dbspace1 | RW     | RW               | dbspace1           | RW                |
| - file1  | RO     | RO               |                    |                   |
| - file2  | RW     | RW               |                    |                   |
| dbspace2 | RO     | RO               | dbspace2           | RO                |
| - file1  | RO     | RO               |                    |                   |
| - file2  | RW     | RO               |                    |                   |
| dbspace3 | RW     | RO               | dbspace3           | RO                |
| - file1  | RO     | RO               |                    |                   |
| - file2  | RO     | RO               |                    |                   |

A table or join index is read-only when assigned to a RO dbspace. A table partition is read-only when the partition is assigned to a RO dbspace. No data modifications such as insert, delete, update, load, truncate table, and insert/delete/update through an updatable cursor are allowed to a RO table or RO table partition. No DDL operations such as ALTER TABLE add/drop column, create/drop index are allowed on a RO table or RO table partition.

Attempts to write to a read-only dbspace are detected when the modified pages are flushed to disk. Pages modified during an INSERT...VALUES statement are not written to the database until the next command that is *not* an INSERT...VALUES statement. (INSERT...VALUES is the only command that behaves this way.) Sybase IQ returns an error for DML operations on a read-only table or read-only table partition.

Operations to join indexes, including create join index, drop join index, and synchronize join index, fail if any of the join tables are RO.

The following table lists allowed dbspace configuration transitions.

| State          | Alter Type                          | Allowed          | Allowed                                        |
|----------------|-------------------------------------|------------------|------------------------------------------------|
|                |                                     | User Main        | IQ_SYSTEM_MAIN,<br>IQ_SYSTEM_TEMP              |
| Online DBSpace |                                     |                  |                                                |
|                | Alter DBSpace Offline               | Yes              | No                                             |
|                | Alter DBSpace Online                | No               | No for temp, yes for<br>IQ_SYSTEM_MAIN         |
|                | Alter DBSpace RO                    | Yes, if it is RW | No                                             |
|                | Alter DBSpace RW                    | Yes, if it is RO | No                                             |
|                | Alter Striping Parameters           | Yes              | Yes, on single node and multiplex coordinator  |
|                | Rename DBSpace                      | Yes              | No                                             |
|                | Add File                            | Yes              | Yes                                            |
|                | Drop File                           | Yes, if empty    | Yes, if empty and RO                           |
|                | Alter File RO                       | Yes, if it is RW | Yes, if it is RW and not the<br>last RW dbfile |
|                | Alter File RW                       | Yes, if it is RO | Yes, if it is RO                               |
|                | Alter File Size                     | Yes              | Yes                                            |
|                | Alter File Rename Logi-<br>cal Name | Yes              | Yes                                            |
|                | Alter File Rename Path              | No               | No                                             |

Table 5-5: Allowed dbspace configuration transformations

| State                          | Alter Type                          | Allowed         | Allowed |
|--------------------------------|-------------------------------------|-----------------|---------|
| Offline DBSpace                |                                     |                 |         |
|                                | Alter DBSpace Offline               | No              | NA      |
|                                | Alter DBSpace Online                | Yes             | NA      |
|                                | Alter DBSpace RO                    | No              | NA      |
|                                | Alter DBSpace RW                    | No              | NA      |
|                                | Alter Striping Parameters           | Yes             | NA      |
|                                | Rename DBSpace                      | Yes             | NA      |
|                                | Add File                            | No              | NA      |
|                                | Drop File                           | Yes, if empty   | NA      |
|                                | Alter File RO                       | Yes             | NA      |
|                                | Alter File RW                       | Yes             | NA      |
|                                | Alter File Size                     | No              | NA      |
|                                | Alter File Rename Logi-<br>cal Name | Yes             | NA      |
|                                | Alter File Rename Path              | Yes             | NA      |
| Dynamically Offline<br>DBSpace |                                     |                 |         |
|                                | Alter DBSpace Offline               | Yes, if RO      | NA      |
|                                | Alter DBSpace Online                | Yes             | NA      |
|                                | Alter DBSpace RO                    | Yes, if RW      | NA      |
|                                | Alter DBSpace RW                    | No              | NA      |
|                                | Alter Striping Parameters           | Yes             | NA      |
|                                | Rename DBSpace                      | Yes             | NA      |
|                                | Add File                            | No              | NA      |
|                                | Drop File                           | Yes, if empty   | NA      |
|                                | Alter File RO                       | Yes             | NA      |
|                                | Alter File RW                       | Yes             | NA      |
|                                | Alter File Size                     | No              | NA      |
|                                | Alter File Rename Logi-<br>cal Name | Yes             | NA      |
|                                | Alter File Rename Path              | No              | NA      |
| Read-only DBSpace              |                                     |                 |         |
|                                | Alter DBSpace Offline               | Yes, if online  | NA      |
|                                | Alter DBSpace Online                | Yes, if offline | NA      |

| State              | Alter Type                          | Allowed                          | Allowed              |
|--------------------|-------------------------------------|----------------------------------|----------------------|
|                    | Alter DBSpace RO                    | No                               | NA                   |
|                    | Alter DBSpace RW                    | Yes, if online                   | NA                   |
|                    | Alter Striping Parameters           | Yes                              | NA                   |
|                    | Rename DBSpace                      | Yes                              | NA                   |
|                    | Add File                            | Yes                              | NA                   |
|                    | Drop File                           | Yes, if empty                    | NA                   |
|                    | Alter File RO                       | Yes, if RW                       | NA                   |
|                    | Alter File RW                       | Yes, if RO                       | NA                   |
|                    | Alter File Size                     | No                               | NA                   |
|                    | Alter File Rename Logi-<br>cal Name | Yes                              | NA                   |
|                    | Alter File Rename Path              | Yes, if offline                  | NA                   |
| read-write DBSpace |                                     |                                  |                      |
|                    | Alter DBSpace Offline               | No                               | No                   |
|                    | Alter DBSpace Online                | Yes, if dynamically of-<br>fline | No                   |
|                    | Alter DBSpace RO                    | Yes                              | No                   |
|                    | Alter DBSpace RW                    | No                               | No                   |
|                    | Alter Striping Parameters           | Yes                              | Yes                  |
|                    | Rename DBSpace                      | Yes                              | No                   |
|                    | Add File                            | Yes                              | Yes                  |
|                    | Drop File                           | Yes, if empty                    | Yes, if empty and RO |
|                    | Alter File RO                       | Yes, if RW                       | Yes, if RW           |
|                    | Alter File RW                       | Yes, if RO                       | Yes, if RO           |
|                    | Alter File Size                     | Yes, if RW                       | Yes, if RW           |
|                    | Alter File Rename Logi-<br>cal Name | Yes                              | Yes                  |
|                    | Alter File Rename Path              | No                               | No                   |
| Read-only File     |                                     |                                  |                      |
|                    | Alter File RO                       | No                               | No                   |
|                    | Alter File RW                       | Yes                              | Yes                  |
|                    | Alter File Size                     | No                               | No                   |
|                    | Alter File Rename Logi-<br>cal Name | Yes                              | Yes                  |
|                    | Alter File Rename Path              | Yes, if offline                  | No                   |

| State           | Alter Type                          | Allowed | Allowed |
|-----------------|-------------------------------------|---------|---------|
|                 |                                     |         |         |
| Read-write File |                                     |         |         |
|                 | Alter File RO                       | Yes     | Yes     |
|                 | Alter File RW                       | No      | No      |
|                 | Alter File Size                     | Yes     | Yes     |
|                 | Alter File Rename Logi-<br>cal Name | Yes     | Yes     |
|                 | Alter File Rename Path              | No      | No      |

Notes

- Dynamically offline means the dbspace is marked offline in memory, as opposed to marked offline in the catalog
- A read-only IQ\_SYSTEM\_MAIN dbfile can be dynamically offline
- For IQ\_SYSTEM\_MSG, the only modification that is permitted is to rename the path, which is done using the command ALTER DBSPACE IQ\_SYSTEM\_MSG RENAME 'filepath'

# Naming dbspaces

You can rename a dbspace or dbfile name, but you cannot rename or drop catalog dbspace SYSTEM, IQ main dbspace IQ\_SYSTEM\_MAIN, IQ temporary dbspace IQ\_SYSTEM\_TEMP, and IQ message dbspace IQ\_SYSTEM\_MSG.

You can rename the logical name of files in IQ\_SYSTEM\_MAIN, IQ\_SYSTEM\_TEMP, and you can change the logical name of IQ\_SYSTEM\_MSG files, but you cannot change the logical name of files in SYSTEM. You cannot use ALTER DBSPACE RENAME TO to rename dbspaces IQ\_SYSTEM\_MAIN or IQ\_SYSTEM\_TEMP, IQ\_SYSTEM\_MSG, or SYSTEM.

# Adding dbspaces

You create a new database file—a dbspace—using the CREATE DBSPACE statement or the Sybase Central Create Dbspace wizard. A new dbspace can be on the same or a different disk drive as the existing dbspaces. You must have DBA authority to create new dbspaces.

See Chapter 6, "Physical Limitations," in *Reference: Building Blocks, Tables, and Procedures* for the maximum sizes of dbspaces on raw devices and operating system files. On some platforms you must enable large file system files to reach the maximum size.

You can only specify SIZE and RESERVE for the IQ store and IQ temporary store, not for the catalog store.

Sybase recommends that you create main stores on raw devices.

When you specify a raw device for a new dbspace, Sybase IQ determines its file size automatically and allocates the whole device for use as an IQ store. This may have unpredictable results if the device is actually a file device and Sybase does not recommend this practice.

If you indicate that the device is not raw, then the wizard enables the File size field where you can specify the file size. The wizard also verifies that the given path exists before moving to the next page.

How the number of dbspaces affects resource use and performance

The maximum number of dbspaces per database is an operating system limit that you can adjust; the maximum is 2,047 dbspaces per IQ database, plus a maximum of 12 dbspaces for the catalog store. However, you should never allow a situation where you come close to the maximum. Increasing the number of dbspaces has no real impact on memory use or performance.

**Note** On HP and AIX platforms, your use of overlapped I/O improves when you divide data among more dbspaces.

When data is stored on raw partitions, you can have one dbspace per drive. See Chapter 6, "Physical Limitations," in *Reference: Building Blocks, Tables, and Procedures* for dbspace size limits.

When data is stored in a file system, you can take advantage of striping in the storage system. If you use operating system or hardware striping on a multiuser system, your stripe size should be a minimum of 1MB, or the highest size possible. In any case, your stripe size should be several times your IQ page size. IQ can also be configured to perform software striping.

For more information on disk striping and use of multiple dbspaces, see "Balancing I/O" in *Performance and Tuning Guide*.

Before adding any more dbspaces you may want to estimate your space requirements. See "Estimating space and dbspaces required" for details of how to estimate space. For the most efficient resource use, make your dbspaces small enough to fit on your backup media, and large enough to fill up the disk.

| Example                                  | The following command creates a new dbspace called library in the file <i>library.iq</i> in the same directory as the IQ_SYSTEM_MAIN dbspace:                |
|------------------------------------------|----------------------------------------------------------------------------------------------------|
|                                          | CREATE DBSPACE library<br>USING FILE library<br>'library.iq' SIZE 100 MB IQ STORE                                                                            |
| Creating a dbspace in<br>Sybase Central  | To create a dbspace in Sybase Central, see the online help or "Creating dbspaces" in Chapter 6, "Managing Dbspaces," in <i>Introduction to Sybase IQ</i> .   |
| Issuing checkpoints for cleaner recovery | After you add or drop a dbspace, it's a good idea to issue a CHECKPOINT. In the event system recovery is needed, it begins after the most recent checkpoint. |

## **Dropping a dbspace**

You can issue a DROP DBSPACE command to remove a database file. In order to drop a dbspace, the following must be true:

- It must not contain any data from user tables or join indexes. Sybase IQ does not allow you to drop a dbspace unless it is empty.
- It must not be a required dbspace: SYSTEM,IQ\_SYSTEM\_MAIN, IQ\_SYSTEM\_TEMP or IQ\_SYSTEM\_MSG. These dbspaces can never be dropped, but you may drop other dbspaces from the IQ main store or catalog store if the dbspace contains no user-created objects.

In order to empty a dbspace, you must:

- Relocate or drop all objects resident on the dbspace.
- Commit or roll back only transactions that are using older versions of tables.

Because of the way Sybase IQ fills dbspaces with data, it is unlikely that a dbspace will become empty only after explicitly relocating tables and join indexes, especially if disk striping is in use. Typically, you cannot empty a dbspace by truncating the tables in it, as even an empty table takes some space. You need to relocate the tables by using the ALTER TABLE MOVE command.

If you relocate a table while other users are reading from it, the normal rules of table versioning apply, that is, old table versions persist until the transactions of the readers complete; see Chapter 10, "Transactions and Versioning" for details.

A DBA can determine in which dbspace tables and indexes are located by running the stored procedures sp\_iqspaceinfo, sp\_iqdbspaceinfo, and sp\_iqindexinfo. These procedures show the number of blocks used by each table, join index, and index in each dbspace.

To find out whether you can drop a particular dbspace, run the stored procedure sp\_iqdbspace. Look at the Block Types column, which tells you the contents of each dbspace. A dbspace can be dropped if it contains only block types 'H,' 'F,' 'R', 'B,' 'X,' and 'C.'

Block type 'A' is data from active table versions. Use sp\_iqdbspaceinfo to determine which tables need to be relocated.

Block type 'O' indicates old versions that may still be in use. You must roll back or commit active connections to release this space. Block type 'M' indicates multiplex.

For more information on the values of the output fields of sp\_iqdbspace, see "sp\_iqdbspace procedure" in Chapter 7, "System Procedures" in *Reference: Building Blocks, Tables, and Procedures.* 

# Dbspace management example

This section illustrates the dbspace management process from creating a new database and adding objects and data to the database, through relocating objects and dropping the empty dbspace. This example includes sample SQL code and the output of the related system stored procedures.

Creating the database objects Create a small database dbspacedb using the following CREATE DATABASE statement:

CREATE DATABASE 'D:\lQ\dbspacedb' IQ PATH 'D:\lQ\dbspacedb.iq' IQ SIZE 10 IQ RESERVE 100 TEMPORARY SIZE 10 TEMPORARY RESERVE 10 JAVA OFF JCONNECT OFF;

Connect to the dbspacedb database:

CONNECT DATABASE dbspacedb user DBA identified by sql; Add two dbspaces to the dbspacedb database:

```
CREATE DBSPACE dbspacedb2
USING FILE dbspace2 'D:\IQ\dbspacedb.iq2'
SIZE 10 RESERVE 20MB;
CREATE DBSPACE dbspacedb3
USING FILE dbspace3 'D:\IQ\dbspacedb.iq3'
SIZE 10 RESERVE 40MB;
```

Create two tables in the dbspacedb database, create indexes, and add some data:

```
CREATE TABLE t1(c1 int);
CREATE TABLE t2(c1 int);
CREATE hg INDEX t1c1hg ON t1(c1);
CREATE hng INDEX t2c1hng ON t2(c1);
INSERT t1 VALUES(1);
INSERT t2 VALUES(2);
COMMIT;
```

Displaying information about dbspaces

Use the sp\_iqdbspace system stored procedure to display information about all dbspaces in the dbspacedb database. The following output is divided into two parts to improve readability:

| DBSpaceName    | DBSpaceType | Writable | Online | Usage | TotalSize | Reserve | NumFiles | NumRWFiles |
|----------------|-------------|----------|--------|-------|-----------|---------|----------|------------|
| IQ_SYSTEM_MAIN | MAIN        | Т        | Т      | 25    | 50M       | 100M    | 1        | 1          |
| IQ_SYSTEM_TEMP | TEMPORARY   | Т        | Т      | 7     | 10M       | 10M     | 1        | 1          |
| dbspacedb2     | MAIN        | Т        | Т      | 1     | 10N       | 20M     | 1        | 1          |
| dbspacedb3     | MAIN        | Т        | Т      | 1     | 10M       | 40M     | 1        | 1          |

| Stripingon | StripeSize | BlkTypes                   | OK ToDrop |
|------------|------------|----------------------------|-----------|
| Т          | 1K         | 1H,1248F,32D,177A,<br>128M | Ν         |
| Т          | 1K         | 1H,64F,16A                 | Ν         |
| Т          | 1K         | 1H                         | Y         |
| Т          | 1K         | 1H                         | Y         |

Use the sp\_iqdbspaceinfo system stored procedure to display information about object placement and space usage for a specific dbspace. The following information is from the iqdemo dbspace.

sp\_iqdbspaceinfo;

| dbspace_name | object_type | owner  | object_name     | object_id | id  |
|--------------|-------------|--------|-----------------|-----------|-----|
| iq_main      | table       | DBA    | emp1            | 3,813     | 743 |
| iq_main      | table       | DBA    | iq_dummy        | 3,801     | 742 |
| iq_main      | table       | DBA    | sale            | 3,822     | 744 |
| iq_main      | table       | GROUPO | Contacts        | 3,662     | 734 |
| iq_main      | table       | GROUPO | Customers       | 3,639     | 733 |
| iq_main      | table       | GROUPO | Departments     | 3,756     | 740 |
| iq_main      | table       | GROUPO | Employees       | 3,765     | 741 |
| iq_main      | table       | GROUPO | FinancialCodes  | 3,736     | 738 |
| iq_main      | table       | GROUPO | FinancialData   | 3,745     | 739 |
| iq_main      | table       | GROUPO | Products        | 3,717     | 737 |
| iq_main      | table       | GROUPO | SalesOrderItems | 3,704     | 736 |
| iq_main      | table       | GROUPO | SalesOrders     | 3,689     | 735 |

| 96K         0B         1.37M         0B         0B         0B           24K         0B         464K         0B         0B         0B           96K         0B         1.22M         0B         0B         0B           288K         0B         5.45M         24K         0B         48K | columns | indexes | metadata | primary_key | unique_constraint | foreign_<br>key |
|----------------------------------------------------------------------------------------------------|---------|---------|----------|-------------|-------------------|-----------------|
| 96K 0B 1.22M 0B 0B 0B                                                                                                    | 96K     | 0B      | 1.37M    | 0B          | 0B                | 0B              |
|                                                                                                    | 24K     | 0B      | 464K     | 0B          | 0B                | 0B              |
| 288K 0B 5.45M 24K 0B 48K                                                                                                    | 96K     | 0B      | 1.22M    | 0B          | 0B                | 0B              |
|                                                                                                    | 288K    | 0B      | 5.45M    | 24K         | 0B                | 48K             |
| 240K 48K 4.63M 24K 0B 0B                                                                                                    | 240K    | 48K     | 4.63M    | 24K         | 0B                | 0B              |
| 72K 0B 1.78M 24K 0B 48K                                                                                                    | 72K     | 0B      | 1.78M    | 24K         | 0B                | 48K             |
| 408K 0B 8.03M 24K 0B 48K                                                                                                    | 408K    | 0B      | 8.03M    | 24K         | 0B                | 48K             |
| 72K 0B 1.53M 24K 0B 0B                                                                                                    | 72K     | 0B      | 1.53M    | 24K         | 0B                | 0B              |
| 96K 0B 2.19M 24K 0B 48K                                                                                                    | 96K     | 0B      | 2.19M    | 24K         | 0B                | 48K             |
| 272K 192K 4.67M 24K 0B 0B                                                                                                    | 272K    | 192K    | 4.67M    | 24K         | 0B                | 0B              |
| 120K 0B 2.7M 24K 0B 104K                                                                                                    | 120K    | 0B      | 2.7M     | 24K         | 0B                | 104K            |
| 144K 0B 3.35M 24K 0B 144K                                                                                                    | 144K    | 0B      | 3.35M    | 24K         | 0B                | 144K            |

Use the sp\_iqindexinfo system stored procedure to display object placement and space usage for a specific table or index. The following information is from the iqdemo database.

sp\_iqindexinfo 'table GROUPO.Customers';

| Object           | DBSpaceName | ObjSize | DBSpPct | MinBlk    | MaxBlk    |
|------------------|-------------|---------|---------|-----------|-----------|
| GROUPO.Customers | iq_main     | 200K    | 1       | 1,045,460 | 1,051,032 |

| <b>Object</b><br>GROUPO.Customers.ASIQ_IDX_T733_   | <b>DBSpaceName</b><br>iq_main | <b>ObjSize</b><br>440K | <b>DBSpPct</b> | <b>MinBlk</b><br>1,046,689 | <b>MaxBlk</b><br>1,047,147 |
|----------------------------------------------------|-------------------------------|------------------------|----------------|----------------------------|----------------------------|
| C10_FP<br>GROUPO.Customers.ASIQ_IDX_T733_<br>C1_FP | iq_main                       | 440K                   | 1              | 1,046,641                  | 1,047,213                  |
| GROUPO.Customers.ASIQ_IDX_T733_<br>C2_FP           | iq_main                       | 440K                   | 1              | 1,046,961                  | 1,047,203                  |
| GROUPO.Customers.ASIQ_IDX_T733_<br>C3_FP           | iq_main                       | 440K                   | 1              | 1,046,833                  | 1,047,196                  |
| GROUPO.Customers.ASIQ_IDX_T733_<br>C4_FP           | iq_main                       | 440K                   | 1              | 1,046,737                  | 1,047,189                  |
| GROUPO.Customers.ASIQ_IDX_T733_<br>C5_FP           | iq_main                       | 440K                   | 1              | 1,046,929                  | 1,047,182                  |
| GROUPO.Customers.ASIQ_IDX_T733_<br>C6_FP           | iq_main                       | 440K                   | 1              | 1,047,009                  | 1,047,175                  |
| GROUPO.Customers.ASIQ_IDX_T733_<br>C7_FP           | iq_main                       | 440K                   | 1              | 1,046,945                  | 1,047,168                  |
| GROUPO.Customers.ASIQ_IDX_T733_<br>C8_FP           | iq_main                       | 440K                   | 1              | 1,046,785                  | 1,047,161                  |
| GROUPO.Customers.ASIQ_IDX_T733_<br>C9_FP           | iq_main                       | 440K                   | 1              | 1,046,881                  | 1,047,154                  |
| GROUPO.Customers.ASIQ_IDX_T733_<br>I11_HG          | iq_main                       | 152K                   | 1              | 1,047,121                  | 1,047,206                  |
| GROUPO.Customers.IX_customer_name                  | iq_main                       | 304K                   | 1              | 1,050,995                  | 1,051,038                  |

For the full syntax of the sp\_iqdbspace, sp\_iqdbspaceinfo, and sp\_iqindexinfo system stored procedures, see Chapter 7, "System Procedures" in *Reference: Building Blocks, Tables, and Procedures.* 

Changing the size of a dbspace The ALTER DBSPACE commands in this section show you how to change the dbspace size, if necessary.

The database dbspacedb has a reserve size of 100MB for the IQ main store, which was set using the IQ RESERVE parameter of the CREATE DATABASE statement. This IQ main store (the IQ\_SYSTEM\_MAIN dbspace) can be extended by 100MB. The original IQ\_SYSTEM\_MAIN is created with a size of 10 MB (the IQ SIZE parameter of CREATE DATABASE). The following ALTER DBSPACE command with the ADD parameter extends the IQ\_SYSTEM\_MAIN dbspace by 10MB to 20MB:

ALTER DBSPACE IQ\_SYSTEM\_MAIN ADD 10mb;

sp\_iqdbspace;

Ν

Y

Y

| DBSpaceName    | DBSpaceType     | Writable | Online         | Usage             | TotalSize        | Reserve | NumFiles | NumRWFiles |
|----------------|-----------------|----------|----------------|-------------------|------------------|---------|----------|------------|
| IQ_SYSTEM_MAIN | MAIN            | Т        | Т              | 25                | 20M              | 90M     | 1        | 1          |
| IQ_SYSTEM_TEMP | TEMPORARY       | Т        | Т              | 7                 | 10M              | 10M     | 1        | 1          |
| dbspacedb2     | MAIN            | Т        | Т              | 1                 | 10N              | 20M     | 1        | 1          |
| dbspacedb3     | MAIN            | Т        | Т              | 1                 | 10M              | 40M     | 1        | 1          |
|                | Stripingon<br>T |          | tripeSize<br>K | BlkType<br>1H.124 | es<br>48F,32D,17 |         | K ToDrop |            |
|                | -               | -        |                | 128M              | ,,,.             |         |          |            |

1K

1K

1K

Note that if the dbspacedb database is not created with an IQ RESERVE value, the dbspace cannot be extended. The dbspace can be made smaller, however, and the size taken away from the dbspace is added to the reserve.

1H,64F,16A

1H

1H

The IQ\_SYSTEM\_MAIN dbspace is now 20MB in size. This dbspace can be resized to 15MB using the ALTER DBSPACE command with the SIZE parameter:

ALTER DBSPACE IQ\_SYSTEM\_MAIN SIZE 15mb;

sp\_iqdbspace;

Т

Т

Т

| DBSpaceName    | DBSpaceType | Writable | Online   | Usage   | TotalSize  | Reserve | NumFiles | NumRWFiles |
|----------------|-------------|----------|----------|---------|------------|---------|----------|------------|
| IQ_SYSTEM_MAIN | MAIN        | Т        | Т        | 25      | 15M        | 95M     | 1        | 1          |
| IQ_SYSTEM_TEMP | TEMPORARY   | Т        | Т        | 7       | 10M        | 10M     | 1        | 1          |
| dbspacedb2     | MAIN        | Т        | Т        | 1       | 10N        | 20M     | 1        | 1          |
| dbspacedb3     | MAIN        | Т        | Т        | 1       | 10M        | 40M     | 1        | 1          |
|                |             |          |          |         |            |         |          |            |
|                | Stripingon  | St       | ripeSize | BlkType | es         | 0       | K ToDrop |            |
|                | Т           | 1        | К        | 1H,124  | 48F,32D,17 | 77A, N  | I        |            |
|                |             |          |          | 128M    |            |         |          |            |
|                | Т           | 1        | K        | 1H,641  | F,16A      | N       | I        |            |
|                | Т           | 1        | K        | 1H      |            | Y       | •        |            |
|                | Т           | 1        | K        | 1H      |            | Y       | <b>,</b> |            |

Note that the dbspace can be decreased in size only if the truncated portion is not in use. Use sp\_iqdbspaceinfo to determine which blocks are in use by the objects on a dbspace.

For a description of the full syntax and actions of the ALTER DBSPACE command, see Chapter 1, "SQL Statements," in the *Reference: Statements and Options*.

# Working with tables

When you create a database, the only tables in it are the **system tables**, which hold the database schema.

This section describes how to create, alter, and delete tables from a database. The examples can be executed in DBISQL, but the SQL statements are independent of the administration tool you are using.

You may want to create command files containing the CREATE TABLE and ALTER TABLE statements that define the tables in your database and store them in a source code control system. The command files allow you to re-create the database when necessary. They also let you create tables in a standardized way, which you can copy and revise.

# **Creating tables**

| Creating tables in Sybase Central    | To create a table using Sybase Central, see "Managing tables" in <i>Introduction</i> to Sybase IQ.                                                                                                    |  |  |  |  |  |
|--------------------------------------|----------------------------------------------------------------------------------------------------|--|--|--|--|--|
| SQL statement for<br>creating tables | The SQL statement for creating tables is CREATE TABLE.                                                                                                    |  |  |  |  |  |
|                                      | This section describes how to use the CREATE TABLE statement. The examples in this section use the sample database. To try the examples, run DBISQL and connect to the sample database with user ID DBA and password sql.                     |  |  |  |  |  |
|                                      | For information on connecting to the sample database from DBISQL, see<br>"Connecting to the sample database from Sybase Central or DBISQL."                                                                                                   |  |  |  |  |  |
|                                      | You can create tables with other tools in addition to DBISQL. The SQL statements described here are independent of the tool you are using.                                                                                                    |  |  |  |  |  |
| Creating tables with<br>SQL          | The following statement creates a new, permanent IQ table to describe qualifications of employees within a company. The table has columns to hold an identifying number, a name, and a type (say technical or administrative) for each skill. |  |  |  |  |  |
|                                      | CDEAME MADIE altil (                                                                                                    |  |  |  |  |  |

CREATE TABLE skill (

```
skill_id INTEGER NOT NULL,
skill_name CHAR( 20 ) NOT NULL,
skill_type CHAR( 20 ) NOT NULL
)
```

You can execute this command by typing it into the DBISQL command window, and pressing the execute key (F9).

- Each column has a **data type**. The skill\_id is an integer (like 101), the skill\_name is a fixed-width CHARACTER string containing up to 20 characters, and so on.
- The phrase NOT NULL after their data types indicates that all columns in this example must contain a value.
- In general, you would not create a table that has no primary key. To create a primary key, see "Creating primary and foreign keys" on page 207.

By internally executing the COMMIT statement before creating the table, Sybase IQ makes permanent all previous changes to the database. There is also a COMMIT after the table is created.

For a full description of the CREATE TABLE statement, see CREATE TABLE statement in *Reference: Statements and Options*. For information about building constraints into table definitions using CREATE TABLE, see Chapter 9, "Ensuring Data Integrity".

**Warning!** Altering or creating global or base tables can interfere with other users of the database. For large tables, ALTER or CREATE TABLE can be a time-consuming operation. CREATE TABLE processing delays execution of other IQ processes until the statement completes. Although you can execute ALTER TABLE statements while other connections are active, you cannot execute them while any other connection uses the table to be altered. ALTER TABLE processing excludes other requests referencing the table being offered while the statement processes.

| Specifying data types | When you create a table, you specify the type of data that each column holds.                                                                                                    |
|-----------------------|----------------------------------------------------------------------------------------------------|
|                       | You can also define customized data types for your database. See Chapter 3, "SQL Data Types," in <i>Reference: Building Blocks, Tables, and Procedures</i> for a list of supported data types, or see CREATE DOMAIN statement in <i>Reference: Statements and Options</i> for details on how to create a customized data type. |

#### Types of tables

Sybase IQ recognizes four types of tables:

- Base tables
- Local temporary tables
- Global temporary tables
- Join virtual tables

Base tables are permanent Base tables are sometimes called main, persistent, or permanent tables because they are a permanent part of the database until you drop them explicitly. They remain in the database over user disconnects, server restart, and recovery. Base tables and the data in them are accessible to all users who have the appropriate permissions. The CREATE TABLE statement shown in the previous example creates a base table.

Creating temporary There are two types of temporary tables, global and local. tables

You *create* a global temporary table, using the GLOBAL TEMPORARY option of CREATE TABLE, or by using the Global Temporary Table Creation wizard in Sybase Central. When you create a global temporary table, it exists in the database until it is explicitly removed by a DROP TABLE statement.

A database contains only one definition of a global temporary table, just as it does for a base table. However, each user has a separate instance of the data in a global temporary table. Those rows are visible only to the connection that inserts them. They are deleted when the connection ends, or commits. A given connection inherits the schema of a global temporary table as it exists when the user first refers to the table. Global temporary tables created on a multiplex server are also created on all other multiplex servers. See *Using Sybase IQ Multiplex*.

To select into a temporary table, use syntax like the following:

SELECT \* INTO #TableTemp FROM lineitem WHERE l\_discount < 0.5

You *declare* a local temporary table for your connection only, using the DECLARE LOCAL TEMPORARY TABLE statement. A local temporary table exists until the connection ends or commits, or within a compound statement in which it is declared. The table and its data are completely inaccessible to other users.

An attempt to create a base table or a global temporary table will fail, if a local temporary table of the same name exists on that connection, as the new table cannot be uniquely identified by *owner.table*.

You can, however, create a local temporary table with the same name as an existing base table or global temporary table. References to the table name access the local temporary table, as local temporary tables are resolved first.

For example, consider the following sequence:

```
CREATE TABLE t1 (c1 INT);
INSERT t1 VALUES (9);
DECLARE LOCAL TEMPORARY TABLE t1 (c1 INT);
INSERT t1 VALUES (8);
SELECT * FROM t1;
```

The result returned is 8. Any reference to t1 refers to the local temporary table t1 until the local temporary table is dropped by the connection.

See "Versioning of temporary tables" for versioning information on local temporary tables.

Dropping and altering global temporary tables You drop a global temporary table just as you would a base table, with the DROP TABLE statement, or with Sybase Central. You cannot drop or alter a global temporary table while other connections are using the table.

Placement of tables Sybase IQ creates tables in your current database. If you are connected to an IQ database, tables are placed as follows:

| Type of table    | Permitted placement                                                            | Default placement  |
|------------------|--------------------------------------------------------------------------------|--------------------|
| Permanent        | IQ store, catalog store                                                        | IQ store           |
| Global temporary | IQ temporary store, catalog store                                              | IQ temporary store |
| Local temporary  | IQ temporary store or<br>catalog store; only visible to<br>user who creates it | IQ temporary store |

Table 5-6: Table placement

Join virtual tables A Join Virtual Table is a denormalized table that looks like a regular table; it has a name, columns, rows, and indexes. Sybase IQ creates Join Virtual Tables as a result of a CREATE JOIN INDEX for internal processing purposes and deletes them when you do a DROP JOIN INDEX. You cannot create, modify, or delete Join Virtual Tables, but you may see error messages related to them if you try to use or modify them. Sybase suggests that you ignore all Join Virtual Tables.

Servers running in a multiplex cannot create or drop join indexes. For more information, see *Using Sybase IQ Multiplex*.

#### Automatic index creation for IQ tables

You can automate indexing for certain columns by creating a table with either PRIMARY KEY or UNIQUE constraints. These options cause Sybase IQ to create an HG index for the column that enforces uniqueness.

If you use the ALTER TABLE command to add a UNIQUE column to an existing table, or to designate an existing column as UNIQUE, an HG index is created automatically.

For complete information on IQ indexing, see Chapter 6, "Using Sybase IQ Indexes"

#### Optimizing storage and query performance

When you create a permanent table in an IQ database, Sybase IQ automatically stores it in a default index that facilitates a type of query called a projection.

Sybase IQ optimizes this structure for query performance and storage requirements, based on these factors:

- The IQ UNIQUE option (CREATE TABLE or plug-in Column Properties page)
- The MINIMIZE\_STORAGE option (SET OPTION or plug-in Database Options dialog)
- The data type of the column and its width
- The IQ PAGE SIZE option (CREATE DATABASE or plug-in Create Database wizard)

See the following table for implications of IQ UNIQUE.

|  | IQ UNIQUE 256 or<br>less                                             | IQ UNIQUE 65536<br>or less                                           | IQ UNIQUE 16777216<br>or less                                     | IQ UNIQUE unspecified<br>or greater than<br>16777216 |
|--|----------------------------------------------------------------------|----------------------------------------------------------------------|-------------------------------------------------------------------|------------------------------------------------------|
|  | Storage optimized<br>for small number of<br>unique values            | Storage optimized<br>for medium number<br>of unique values           | Storage optimized for 3-<br>byte FP indexes                       | Storage optimized for large number of unique values  |
|  | Faster query<br>performance, less<br>main IQ store space<br>required | Faster query<br>performance, less<br>main IQ store space<br>required | Faster query performance,<br>less main IQ store space<br>required | Queries may be slower                                |

#### Table 5-7: Effect of IQ UNIQUE

| IQ UNIQUE 256 or<br>less                                                                            | IQ UNIQUE 65536<br>or less                                                                                                    | IQ UNIQUE 16777216<br>or less                                                                                                    | IQ UNIQUE unspecified<br>or greater than<br>16777216                                                                                                    |
|----------------------------------------------------------------------------------------------------|----------------------------------------------------------------------------------------------------|----------------------------------------------------------------------------------------------------|----------------------------------------------------------------------------------------------------|
| Need a small amount<br>of extra cache for IQ<br>temporary store for<br>loads                        | Need extra cache for<br>IQ temporary store<br>for loads. The<br>amount depends on<br>the number of<br>unique values and<br>the data type. | Need significant extra<br>cache for IQ temporary<br>store for loads. The amount<br>depends on the number of<br>unique values and the data<br>type.                                                                                                    | No extra cache needed for<br>loads                                                                                                    |
| Loads may be slower<br>if you have numerous<br>columns with IQ<br>UNIQUE <256                       | Loads may be<br>slower                                                                                                    | Loads may be slower                                                                                                    | Loads are faster                                                                                                    |
| MINIMIZE_STORAGE 255 for all nev                                                                    |                                                                                                    | columns. MINIMIZE_STOR                                                                                                    | quivalent to specifying IQ UNIQUE<br>AGE defaults to OFF. For details, see<br><i>rence: Statements and Options</i> .                                                                                                    |
| UNIQUE Optimizer simp<br>UNIQUE incorre<br>index, the Optim<br>of values in the<br>estimate is wron |                                                                                                    | bly uses the next larger inde<br>ectly and you have an HG,<br>mizer ignores the IQ UNIQU<br>index. If you do not have<br>ing by a significant amount<br>00 when the actual number                                                                                       | ere is no penalty for loads; the<br>ex. For queries, if you estimate IQ<br>LF, or storage-optimized default<br>JE value and uses the actual number<br>one of these indexes and your<br>(for example, if you specify IQ<br>r of unique values is 12 million), |
| sp_iqrebuildinde                                                                                    |                                                                                                    | value of IQ UNIQUE for an ex procedure. For details, se Building Blocks, Tables, and                                                                                                    | ee Chapter 7, "System Procedures,"                                                                                                    |
| UNIQUE and IQ can be in a given<br>UNIQUE example, in the                                           |                                                                                                    | <i>unt</i> ) gives an approximation of the number of distinct values that<br>en column. Each distinct value can appear many times. For<br>e employee table, a limited set of distinct values could appear in<br>in, but each of those values could appear in many rows. |                                                                                                    |
|                                                                                                    | only once in th<br>ss_number, the<br>throughout that                                                                                      | at column. For example, in<br>employee's social security<br>column. This uniqueness                                                                                                    | PRIMARY KEY, each value can occur<br>the employee table, each value of<br>number, can occur just once<br>extends to NULL values. Thus, a<br>twe the constraint NOT NULL.                                                                                     |

# Altering tables

|                                      | This section describes how to change the structure of a table using the ALTER TABLE statement.                                                                                                    |
|--------------------------------------|----------------------------------------------------------------------------------------------------|
| Example 1                            | The following command adds a column to the skill table to allow space for an optional description of the skill:<br>ALTER TABLE skill<br>ADD skill_description CHAR( 254 )                                                                                                    |
| Example 2                            | The following statement changes the name of the skill_type column to classification:                                                                                                    |
|                                      | ALTER TABLE skill<br>RENAME skill_type TO classification                                                                                                    |
| Example 3                            | The following statement deletes the classification column.                                                                                                    |
|                                      | ALTER TABLE skill<br>DELETE classification                                                                                                    |
| Example 4                            | The following statement changes the name of the entire table:                                                                                                    |
|                                      | ALTER TABLE skill<br>RENAME qualification                                                                                                    |
|                                      | These examples show how to change the structure of the database. The ALTER TABLE statement can change many characteristics of a table—foreign keys can be added or deleted, and so on. However, you cannot use MODIFY to change table or column constraints. Instead, you must DELETE the old constraint and ADD the new one. In all these cases, once you make the change, stored procedures, views, and any other item referring to this column will no longer work. |
|                                      | For a complete description, see ALTER TABLE statement in <i>Reference:</i><br><i>Statements and Options</i> . For information about building constraints into table definitions using ALTER TABLE, see Chapter 9, "Ensuring Data Integrity"                                                                                                    |
| Altering tables in<br>Sybase Central | To alter a table definition in Sybase Central, see the Sybase Central online help.                                                                                                    |
| Altering tables in a join index      | You cannot ADD, DROP or MODIFY a base table column that participates in a join condition of a join index. To alter joined columns, you must first drop the join index, alter the table, and then recreate the join index. See "Using join indexes" for complete information on join indexes.                                                                                                    |

#### **Dropping tables**

The following DROP TABLE statement deletes all the records in the skill table and then removes the definition of the skill table from the database

```
DROP TABLE skill
```

Like the CREATE statement, the DROP statement automatically executes a COMMIT before and after dropping the table. This makes permanent all changes to the database since the last COMMIT or ROLLBACK.

The DROP statement also drops all indexes on the table, except if any column in the table participates in a join index.

If you only want to remove data rows but not the table itself, use the TRUNCATE TABLE statement. If you truncate a table while other users are reading from it, the normal rules of table versioning apply, that is, old table versions remain until the transactions of the readers complete; see Chapter 10, "Transactions and Versioning" for details.

DROP TABLE and TRUNCATE TABLE statements execute in seconds. The size of the data does not effect the speed of the operation.

For a full description see DROP statement in *Reference: Statements and Options*.

#### Dropping a table in Sybase Central

- 1 Connect to the database.
- 2 Click the Tables folder for that database.
- 3 Right-click the table you wish to delete, and select Delete from the pop-up menu.

## Creating primary and foreign keys

The CREATE TABLE and ALTER TABLE statements allow many attributes of tables to be set, including column constraints and checks. This section shows how to set table attributes using the primary and foreign keys as an example.

Creating a primary key The following statement creates the same skill table as before, except that a primary key is added:

CREATE TABLE skill ( skill\_id INTEGER NOT NULL, skill\_name CHAR( 20 ) NOT NULL, skill\_type CHAR( 20 ) NOT NULL, primary key( skill\_id ) ) The primary key values must be unique for each row in the table which, in this case, means that you cannot have more than one row with a given skill\_id. Each row in a table is uniquely identified by its primary key.

Columns in the primary key are not allowed to contain NULL. You must specify NOT NULL on the column in the primary key.

Creating foreign keys Each foreign key relationship relates a candidate key (primary key and unique constraint) in one column to a column in another table, which becomes the foreign key.

For example, you can create a table named emp\_skill, which holds a description of each employee's skill level for each skill in which they are qualified, as follows:

```
CREATE TABLE emp_skill(
emp_id INTEGER NOT NULL,
skill_id INTEGER NOT NULL,
"skill level" INTEGER NOT NULL,
PRIMARY KEY( emp_id, skill_id ),
FOREIGN KEY REFERENCES employee,
FOREIGN KEY REFERENCES skill
)
```

The emp\_skill table definition has a primary key that consists of two columns: the emp\_id column and the skill\_id column. An employee may have more than one skill, and so appear in several rows, and several employees may possess a given skill, so that the skill\_id may appear several times.

The emp\_skill table also has two foreign keys. The foreign key entries indicate that the emp\_id column must contain a valid employee number that is a primary key in the employee table from the employee table, and that the skill\_id must contain a valid entry that is a primary key in the skill table from the skill table.

A table can only have one primary key defined, but it may have as many foreign keys as necessary.

You cannot create foreign key constraints on temporary tables of any kind—local, global, or automatic.

For more information about valid strings and identifiers, see the chapter "SQL Language Elements" in *Reference: Building Blocks, Tables, and Procedures.* 

For more information about using primary and foreign keys, see Chapter 9, "Ensuring Data Integrity"

### Table information in system views

Information about tables in a database is in the system view SYS.SYSTAB. For more information, see Chapter 8, "System Views" in *Reference: Building Blocks, Tables, and Procedures.* 

You can use Interactive SQL to browse the information in this view. Type the following statement in the dbisql command window to see all the columns in the SYS.SYSTAB view:

SELECT \* FROM SYS.SYSTAB

To display system views in Sybase Central, follow the procedure "Showing system objects in a database (Sybase Central)" on page 184.

Views are computed tables. You can use views to show database users exactly

# Working with views

|                                            | the information you want to present, in a format you can control.                                                                            |  |  |
|--------------------------------------------|----------------------------------------------------------------------------------------------------|--|--|
| Similarities between views and base tables | Views are similar to the permanent tables of the database (a permanent table is also called a <b>base table</b> ) in many ways:              |  |  |
|                                            | • You can assign access permissions to views just as to base tables.                                                                         |  |  |
|                                            | • You can perform SELECT queries on views.                                                                                                   |  |  |
|                                            | • You can perform INSERT and DELETE operations on some views.                                                                                |  |  |
|                                            | • You can create views based on other views.                                                                                                 |  |  |
| Differences between                        | There are some differences between views and permanent tables:                                                                               |  |  |
| views and permanent tables                 | • You cannot create indexes on views.                                                                                                    |  |  |
|                                            | • INSERT, DELETE, and UPDATE operations can only be performed on certain views.                                                              |  |  |
|                                            | • You cannot assign integrity constraints and keys to views.                                                                                 |  |  |
|                                            | • Views refer to the information in base tables, but do not hold copies of that information. Views are recomputed each time you invoke them. |  |  |
| Benefits of tailoring access               | Views are used to tailor access to data in the database. Tailoring access serves several purposes:                                           |  |  |

- **Improved security** By not allowing access to information that is not relevant.
- **Improved usability** By presenting users and application developers with data in a more easily understood form than in the base tables.
- **Improved consistency** By centralizing in the database the definition of common queries.

# **Creating views**

A SELECT statement operates on one or more tables and produces a result set that is also a table: just like a base table, a result set from a SELECT query has columns and rows. A view gives a name to a particular query, and holds the definition in the database system tables.

Example Suppose that you frequently need to list the number of employees in each department. You can get this list with the following statement:

```
SELECT DepartmentID, COUNT(*)
FROM Employees
GROUP BY DepartmentID
```

You can create a view containing the results of this statement as follows:

```
CREATE VIEW DepartmentSize AS
SELECT DepartmentID, COUNT(*)
FROM Employees
GROUP BY DepartmentID
```

The information in a view is not stored separately in the database. Each time you refer to the view, the associated SELECT statement is executed to retrieve the appropriate data.

On one hand, this is good because it means that if someone modifies the Employees table, the information in the DepartmentSize view will be automatically up to date. On the other hand, complicated SELECT statements may increase the amount of time SQL requires to find the correct information every time you use the view.

To create a view in Sybase Central, see "Defining a view" in Chapter 8, "Using views," in *Introduction to Sybase IQ*.

#### **Using views**

When you use views, you need to be aware of certain restrictions, both on the SELECT statements you can use to create them, and on your ability to insert into, delete from, or update them.

Restrictions on SELECT statements There are some restrictions on the SELECT statements that you can use as views. In particular, you cannot use an ORDER BY clause in the SELECT query. A characteristic of relational tables is that there is no significance to the ordering of the rows or columns, and using an ORDER BY clause would impose an order on the rows of the view. You can use the GROUP BY clause, subqueries, and joins in view definitions.

To develop a view, tune the SELECT query by itself until it provides exactly the results you need in the format you want. Once you have the SELECT query just right, you can add a phrase in front of the query to create the view. For example:

CREATE VIEW viewname AS

Inserting and deleting on views UPDATE, INSERT, and DELETE statements are allowed on some views, but not on others, depending on their associated SELECT statement.

You cannot update, insert into or delete from views in the following cases:

- Views containing aggregate functions, such as COUNT(\*)
- Views containing a GROUP BY clause in the SELECT statement
- Views containing a UNION operation

In all these cases, there is no way to translate the UPDATE, INSERT, or DELETE into an action on the underlying tables.

Warning! Do not delete views owned by the dbo user ID. Deleting such views or changing them into tables may cause unexpected problems.

## **Modifying views**

You can modify a view using the ALTER VIEW statement. The ALTER VIEW statement replaces a view definition with a new definition; it does not modify an existing view definition.

The ALTER VIEW statement maintains the permissions on the view.

Example For example, to replace the column names with more informative names in the DepartmentSize view described above, you could use the following statement:

```
ALTER VIEW DepartmentSize
(DepartmentID, NumEmployees)
AS
SELECT DepartmentID, COUNT(*)
FROM Employees
GROUP BY DepartmentID
```

#### Permissions on views

A user may perform an operation through a view if one or more of the following are true:

- The appropriate permission(s) on the view for the operation has been granted to the user by a DBA.
- The user has the appropriate permission(s) on all the base table(s) for the operation.
- The user was granted appropriate permission(s) for the operation on the view by a non-DBA user. This user must be either the owner of the view or have WITH GRANT OPTION of the appropriate permission(s) on the view. The owner of the view must be either:
  - a DBA, or
  - a non-DBA, but also the owner of all the base table(s) referred to by the view, or
  - a non-DBA, and not the owner of some or all of the base table(s) referred to by the view, but the view owner has SELECT permission WITH GRANT OPTION on the base table(s) not owned and any other required permission(s) WITH GRANT OPTION on the base table(s) not owned for the operation.

Instead of the owner having permission(s) WITH GRANT OPTION on the base table(s), permission(s) may have been granted to PUBLIC. This includes SELECT permission on system tables.

UPDATE permissions can be granted only on an entire view. Unlike tables, UPDATE permissions cannot be granted on individual columns within a view.

#### **Deleting views**

To delete a view from the database in Interactive SQL, use the DROP statement. The following statement removes the DepartmentSize view:

DROP VIEW DepartmentSize

Dropping a view in Sybase Central To drop a view in Sybase Central, right-click the view you wish to delete and select Delete from the pop-up menu.

For more information, see the Sybase Central online Help.

## View information in system views

Information about views in a database is in the system view SYS.SYSVIEW. For more information, see Chapter 8, "System Views" in *Reference: Building Blocks, Tables, and Procedures.* 

You can use Interactive SQL to browse the information in this view. Type the following statement in the dbisql command window to see all the columns in the SYS.SYSVIEW view:

SELECT \* FROM SYS.SYSVIEW

To extract a text file containing the definition of a specific view, use a statement such as the following:

```
SELECT view_def FROM SYS.SYSVIEW
WHERE view_object_id = 1583;
OUTPUT TO viewtext.sql
FORMAT ASCII
```

# Working with indexes

Performance is a vital consideration when designing and creating your database. Sybase IQ indexes dramatically improve the performance of database searches over searches in traditional relational databases. Even within Sybase IQ, however, it is important to choose the right indexes for your data, to achieve the greatest performance, and to make best use of memory, disk, and CPU cycles.

## Introduction to indexes

All IQ database columns with data need an index. When you create a database in an IQ store, a default index is created automatically on every column of every table. You can also choose from several other index types:

- Four column index types optimize specific types of queries on the indexed column.
- Join indexes optimize queries that relate columns from two or more tables.

You will almost certainly want to supplement the default indexing by selecting one or more indexes for many of the columns in your database. You will also want to define join indexes for any table columns that are joined in a consistent way in user queries. Select indexes based on the size of your database, the disk space available, and the type of queries users submit.

Indexes are created on a specified table, or on a set of tables for join indexes. You cannot create an index on a view.

# **Creating indexes**

You can create column indexes in three ways:

- With the CREATE INDEX command
- With the Index Creation wizard in Sybase Central
- With the UNIQUE or PRIMARY KEY column constraint of CREATE TABLE, which creates a unique index automatically.

You can create a join index in two ways:

- With the CREATE JOIN INDEX statement
- With the Create Join Index wizard in Sybase Central

See Chapter 6, "Using Sybase IQ Indexes" for details on selecting and creating indexes. See CREATE INDEX statement and CREATE JOIN INDEX statement in *Reference: Statements and Options* for command syntax. See Chapter 5, "Indexing and Loading Data" in the *Introduction to Sybase IQ* for Sybase Central instructions.

#### Index information in system views

Information on indexes is in the system views SYSINDEX, SYSIQINDEX, SYSIXCOL, and for join indexes, SYSIQJOINIXTABLE. See Chapter 8, "System Views" in *Reference: Building Blocks, Tables, and Procedures* for a description of these views.

Displaying indexes using stored procedures You can also use the stored procedure sp\_iqindex to display a list of indexes and information about them. For example, to list the indexes in the Departments table, issue the command:

sp\_iqindex 'Departments'

The following information displays. Output is displayed in two pieces for readability:

| table_name  | table_owner | column_name      | index_type |
|-------------|-------------|------------------|------------|
| Departments | GROUPO      | DepartmentHeadID | FP         |
| Departments | GROUPO      | DepartmentHeadID | HG         |
| Departments | GROUPO      | DepartmentID     | FP         |
| Departments | GROUPO      | DepartmentID     | HG         |
| Departments | GROUPO      | DepartmentName   | FP         |

| index_name          | unique_index | dbspace_id | remarks |
|---------------------|--------------|------------|---------|
| ASIQ_IDX_T740_C3_FP | Ν            | 16,387     | (NULL)  |
| ASIQ_IDX_T740_C3_HG | Ν            | 16,387     | (NULL)  |
| ASIQ_IDX_T740_C1_FP | U            | 16,387     | (NULL)  |
| ASIQ_IDX_T740_I4_HG | Y            | 16,387     | (NULL)  |
| ASIQ_IDX_T740_C2_FP | Ν            | 16,387     | (NULL)  |

If you omit the table name from the command, sp\_iqindex displays this information for all tables in the database.

## Validating indexes

You can validate an index on SQL Anywhere tables in the catalog store to ensure that every row referenced in the index actually works in the table. For foreign key indexes, a validation check also ensures that the corresponding row exists in the primary table, and that their hash values match. This check is equivalent to the validity checking carried out by the SQL Anywhere VALIDATE TABLE statement. To validate an index, open a command prompt and run the dbvalid utility.

For example, the following statement validates an index called EmployeeIndex. The -i switch specifies that each object name given is an index. (Type the command on one line.)

dbvalid -c "uid=dba;pwd=sql;eng=myserver"
-i EmployeeIndex

For more information, see Utility Guide.

### **Renaming indexes**

You can rename an index in a base table or global temporary table with the owner type USER. See ALTER INDEX statement in *Reference: Statements and Options* for more information on renaming indexes and changing foreign key role names. Note that indexes created to enforce key constraints cannot be renamed.

## **Removing indexes**

If a column index or join index is no longer required, you can remove it from the database using the DROP statement. You can also drop indexes in Sybase Central by clicking the table name, right-clicking to display options, and clicking the Delete option. Before you drop a join index, see "Modifying tables included in a join index" for special requirements.

# CHAPTER 6 Using Sybase IQ Indexes

| About this chapter | This chapter describes Sybase IQ index types, how you create an index,<br>how you decide what index types are best suited for the way you use the<br>data in your database, and performance and resource issues related to<br>indexing. |      |
|--------------------|----------------------------------------------------------------------------------------------------|------|
| Contents           | Торіс                                                                                                    | Page |
|                    | Overview of indexes                                                                                                    | 217  |
|                    | Creating Sybase IQ indexes                                                                                                    |      |
|                    | Choosing an index type                                                                                                    |      |
|                    | Sybase IQ index types                                                                                                    |      |
|                    | Adding column indexes after inserting data                                                                                                    |      |
|                    | Using join indexes 251                                                                                                    |      |
|                    | Estimating the size and benefit of a join index 269                                                                                                    |      |

# **Overview of indexes**

Indexes are used to improve data retrieval performance. Traditional indexes often use a B-tree index strategy to point to the data records. That strategy is valuable only if many unique data values are used to filter down to a very small set of records, as with columns of order numbers or customer names, as you would encounter in a transaction-processing system.

Sybase IQ indexes actually represent and store the data so that the data can be used for accelerating a wide variety of queries. This strategy is designed for the data warehousing environment, in which queries typically examine enormous numbers of records, often with relatively few unique values, and in which aggregate results are commonly required.

For information on monitoring and analyzing index workloads, see "Monitoring workloads" in Chapter 3, "Optimizing Queries and Deletions" in *Performance and Tuning Guide*.

# Sybase IQ index types

When you load data into a table, Sybase IQ physically stores data by column rather than by row, for each column in the table. The column orientation gives IQ indexes important advantages over traditional row-based indexing. Logically, the data can still be accessed row-by-row, just as in more traditional row-based SQL databases.Column storage structures your data according to the attributes you are interested in tracking. In a data warehousing environment, you typically look at specific attributes of thousands or millions of rows of data, rather than complete, single rows of data that are traditionally the focus in transaction processing. Column storage optimizes your ability to perform selections or calculations on the attributes you care about.

The default column storage structure that Sybase IQ creates for each column is actually an index optimized for storing and projecting data. Depending on the size of your database, the disk space available to you, and the type of queries your users submit, you almost certainly want to supplement this default index with one or more of the Sybase IQ bitwise index types. You can choose from several column index types. The column indexes you define are created as part of each individual table. Create join indexes with care; they add significant load, update, and delete costs.

Besides column indexes, Sybase IQ lets you define join indexes. Join indexes are optimized for joining related tables. You may want to create a join index for any set of tables that your users commonly join to resolve queries. Column indexes underlie any join indexes involving those columns.

The first half of this chapter discusses column indexes. The second half of this chapter discusses join indexes. See "Using join indexes" on page 251 for details.

A **default index** that optimizes projections is created by Sybase IQ for all columns.

Columns with fewer than 16 million unique values can be stored in an optimized default index that significantly reduces storage requirements. This format supports improved performance by the IQ optimizer and for the aggregate functions SUM, SUM DISTINCT, MAX, MIN, and COUNT DISTINCT. It is available for:

- Any column where IQ UNIQUE() is specified
- All columns created when the MINIMIZE\_STORAGE database option is ON

To achieve maximum query performance, however, you should choose one or more additional index types illustrated in Table 6-1 for most columns that best represent the cardinality and usage of column data:

| Index type               | Description                                                                                                    |
|--------------------------|----------------------------------------------------------------------------------------------------|
| Compare or CMP           | Stores the binary comparison (<, >, or =) of any two distinct columns with identical data types, precision, and scale.                                                       |
| DATE                     | An index on columns of data type DATE used to process queries involving date quantities.                                                                                     |
| Datetime or DTTM         | An index on columns of data type DATETIME or TIMESTAMP used to process queries involving datetime quantities.                                                                |
| High_Group or HG         | An enhanced B-tree index used to process equality and group<br>by operations on high-cardinality data (recommended for more<br>than 1,000 distinct values).                  |
| High_Non_Group<br>or HNG | A non value-based bitmap index ideal for most high-<br>cardinality decision support operations involving ranges or<br>aggregates.                                            |
| Low_Fast or LF           | A value-based bitmap index for processing queries on low-<br>cardinality data (recommended for up to 1,000 distinct values<br>but can support up to 10,000 distinct values.) |
| TIME                     | An index on columns of data type TIME used to process queries involving time quantities.                                                                                     |
| WD                       | Used to index keywords by treating the contents of a CHAR, VARCHAR, or LONG VARCHAR column as a delimited list.                                                              |

Table 6-1: Sybase IQ index types

Select column indexes according to the type of data in the column and your intended operations for the column data. In general, you can use any index or combination of indexes on any column. However, there are some exceptions.

When a table is created with the DATE data type, an optimized two-byte FP index is created on the DATE field, which is independent of the settings in database option MINIMIZE\_STORAGE.

If you want to create a three-byte FP or flat-style FP index on the DATE field, use the following IQ UNIQUE values when creating the table:

- For a three-byte FP IQ UNIQUE should be between 65537 and 16777216.
- For flat-style FP IQ UNIQUE should be higher than 16777216.

To take advantage of the High\_Non\_Group index types for columns with nonintegral numeric data, use the NUMERIC or DECIMAL data types, which support up to 254 digits of precision.

|                                   | Some index types have duplicate functionality; creating unnecessary indexes wastes disk space. Read the sections that follow for details on how to select an index.                                                                                                    |  |
|-----------------------------------|----------------------------------------------------------------------------------------------------|--|
|                                   | When a column is designated as FOREIGN KEY, PRIMARY KEY, or UNIQUE,<br>Sybase IQ creates a High_Group index for it automatically. For each foreign<br>key, Sybase IQ creates a non-unique High_Group index.                                                                                                    |  |
|                                   | <b>Note</b> You can also create a High_Group index on a set of columns explicitly. For details, see CREATE INDEX statement in <i>Reference: Statements and Options</i> .                                                                                                    |  |
| How Sybase IQ uses indexes        | You may also want to define additional indexes on your columns for best<br>performance. Sybase IQ uses the fastest index available for the current query<br>or join predicate. If you do not create the correct types of indexes for a column,<br>Sybase IQ can still resolve queries involving the column, but response may be<br>slower than it would be with the correct index types. |  |
|                                   | If multiple indexes are defined on a particular column, Sybase IQ builds all the indexes for that column from the same input data.                                                                                                    |  |
| Index guidance from the optimizer | If you set the INDEX_ADVISOR option on your database, Sybase IQ issues<br>messages in the message log or query plan to suggest additional indexes that<br>might improve performance. Messages focus on the following areas:                                                                                                    |  |
|                                   | Local predicate columns                                                                                                    |  |
|                                   | Single-column join key columns                                                                                                    |  |
|                                   | Correlated subquery columns                                                                                                    |  |
|                                   | Grouping columns                                                                                                    |  |
|                                   | For details, see "INDEX_ADVISOR option" in Chapter 2, "Database Options," of <i>Reference: Statements and Options</i> .                                                                                                    |  |
|                                   | If you decide to follow the recommendations, you create the indexes yourself.                                                                                                    |  |
| Adding and dropping indexes       | If you discover later that you need additional indexes, it is simple to add them;<br>however, it is usually faster to create all necessary indexes before you insert<br>any data.                                                                                                    |  |
|                                   | You can only rename or alter an index in a base table or global temporary table with the owner type USER. See the "ALTER INDEX statement," Chapter 1, "SQL Statements," in <i>Reference: Statements and Options</i> for more information on renaming indexes and changing foreign key role names.                                                                                        |  |

You can drop any optional index if you decide that you do not need it. See the DROP INDEX command in "DROP statement," Chapter 1, "SQL Statements," *Reference: Statements and Options* for more information on dropping indexes.

**Note** You may want to remove a foreign key constraint, but retain the underlying HG index. A non-unique HG index can provide query performance improvement, but may be expensive to build.

Note that ALTER TABLE DROP FOREIGN KEY CONSTRAINT does not remove the automatically-created non-unique HG index. You cannot drop a primary key if associated foreign keys remain. To remove such an index, drop it explicitly after issuing the ALTER TABLE DROP FOREIGN KEY command.

## Benefits over traditional indexes

Sybase IQ indexes offer the following benefits over traditional indexing techniques:

- Index sizes usually remain small. The entire database can be fully indexed and made available for ad hoc queries in the same space that would be needed to store the raw data. Traditional databases often need three or more times more space.
- Queries are resolved by efficiently combining and manipulating indexes on only the relevant columns. This avoids time-consuming table scans.
- I/O is minimized, eliminating potential bottlenecks.
- Because indexes are compact, more data can be kept in memory for subsequent queries, thereby speeding throughput on iterative analysis.
- Tuning is data dependent, allowing data to be optimized once for any number of ad hoc queries.

# **Creating Sybase IQ indexes**

You can create a column index explicitly using either the CREATE INDEX statement or Sybase Central. These two methods are discussed in the sections that follow.

# The CREATE INDEX statement

To create a Sybase IQ column index, use this syntax:

### CREATE [ UNIQUE ] [ index-type ] INDEX index-name ... ON [ owner.]table-name ... ( *column-name* [, column-name]...) ... [ { IN | ON } dbspace-name ] ... [ NOTIFY integer ] ... [ DELIMITED BY 'separators-string' ] ... [ LIMIT maxwordsize-integer ] If you do not specify an *index-type*, Sybase IQ creates an HG index. Several front-end tools create an HG index automatically for this reason. Examples The first example creates a High Non Group (HNG) index called Shiplx on the ShipDate column of the SalesOrderItems table. CREATE HNG INDEX ShipIx ON dbo.SalesOrderItems (ShipDate) The second example creates a Low Fast index called SalesOrderRegionIX on the Region column of the SalesOrder table. CREATE LF INDEX SalesOrderRegionIx ON dbo.SalesOrder (Region) For examples of how to create a CMP index, see "The Compare (CMP) index type" on page 239. By default, after every 100,000 records are inserted and loaded into indexes, you receive a progress message. To change the number of records, specify the NOTIFY option of CREATE INDEX, or the option NOTIFY MODULUS. To prevent these messages, specify NOTIFY 0. You can use the keywords BEGIN PARALLEL IQ and END PARALLEL IQ to

delimit any number of CREATE INDEX statements that you want to execute as a group at the same time. These keywords can only be used when creating indexes on IQ tables, not temporary tables or SQL Anywhere tables. Note that, if one of these CREATE INDEX statements fails, they all roll back. For more information, see *Reference: Statements and Options*.

# Creating an index with Sybase Central

To create a column index using Sybase Central, see "Creating column indexes" in Chapter 5, "Indexing and Loading Data," in *Introduction to Sybase IQ*.

### **Creating indexes concurrently**

In some cases, you can create more than one column index at the same time.

- Each CREATE INDEX statement can create only one index.
- If two connections issue CREATE INDEX statements on the same table, the first statement works; the other gets an error saying that only 1 writer is allowed.
- If two connections issue CREATE INDEX statements on different tables, both proceed in parallel.
- If two connections issue CREATE INDEX statements on different tables but both tables participate in the same join index, then only one CREATE INDEX works; the other gets an error saying that only 1 writer is allowed.

# Choosing an index type

The set of indexes you define for any given column can have dramatic impact on the speed of query processing. There are four main criteria for choosing indexes:

- Number of unique values
- Types of queries
- Disk space usage
- Data types

Use the recommendations for all criteria in combination, rather than individually. Remember also that all columns are automatically stored in a way that facilitates fast projections. To decide on additional indexes, look closely at the data in each column. Try to anticipate the number of unique and total values, the query results users want from it, and whether the data is used in ad hoc joins or join indexes.

For details of index types, and criteria to use for choosing the correct types, see the sections that follow.

# Number of unique values in the index

Sybase IQ indexes are optimized according to the number of unique (distinct) values they include. When this number reaches certain levels, choose indexes according to the recommendations in Table 6-2.

Table 6-2: Consideration order

| Number of Unique Values | Recommended Index Type            |
|-------------------------|-----------------------------------|
| Below 1,000             | LF (HG if table has <25,000 rows) |
| 1000 and over           | HG and/or HNG                     |

Columns created when MINIMIZE\_STORAGE option is ON, or for which you specify IQ UNIQUE 65536 or less, are automatically placed in a form of the default index that is optimized for reduced storage, and improved performance for certain types of queries.

Here are some examples of columns with different numbers of unique values:

- Columns that hold marital status have just a few unique values (single, married, NULL)
- Columns that hold state or province names have fewer than 100 unique values
- Columns that hold date data probably have more than 100 but fewer than 65536 unique values
- Columns that hold account numbers or social security numbers may have thousands or millions of unique numbers

# **Types of queries**

You should know in advance how data in the columns will generally be queried. For example:

- Will the column be part of a join predicate?
- If the column has a high number of unique values, will the column be used in a GROUP BY clause, be the argument of a COUNT DISTINCT, and/or be in the SELECT DISTINCT projection?
- Will the column frequently be compared with another column of the same data type, precision, and scale?

Often, the type of data in a column gives a good indication how the column will be used. For example, a date column will probably be used for range searches in WHERE clauses, and a column that contains prices or sales amounts will probably be used in the projection as an argument for aggregate functions (SUM, AVG, and so on).

**Note** Sybase IQ can still resolve queries involving a column indexed with the wrong index type, although it may not do so as efficiently.

This table shows recommended index types based on the query. The index that is usually fastest for each query is listed first, the slowest last. These recommendations should not be your only criteria for choosing an index type. You should also consider the number of unique values and disk space. See the other tables in this section.

| Type of Query Usage                                 | Recommended Index Type                     |
|-----------------------------------------------------|--------------------------------------------|
| In a SELECT projection list                         | Default                                    |
| In calculation expressions such as SUM(A+B)         | Default                                    |
| As AVG/SUM argument                                 | HNG, LF, HG, Default                       |
| As MIN/MAX argument                                 | LF, HG, HNG                                |
| As COUNT argument                                   | Default                                    |
| As COUNT DISTINCT, SELECT DISTINCT or               | LF, HG, Default                            |
| GROUP BY argument                                   |                                            |
| As analytical function argument                     | LF, Default                                |
| If field does not allow duplicates                  | HG                                         |
| Columns used in ad hoc join condition               | Default, HG, LF,                           |
| Columns used in a join index                        | HG, LF                                     |
| As LIKE argument in a WHERE clause                  | Default                                    |
| As IN argument                                      | HG, LF                                     |
| In equality or inequality (=, !=)                   | HG, LF; also CMP                           |
| In range predicate in WHERE clause (>, <, >=, <=,   | LF, HG, or HNG; also CMP, DATE, TIME, DTTM |
| BETWEEN                                             |                                            |
| In DATEPART equality, range, and IN list predicates | DATE, TIME, DTTM                           |
| In a CONTAINS predicate                             | WD                                         |

Table 6-3: Query type/index

While HNG is recommended, in certain cases LF or HG is faster, and is often used in place of HNG. HNG tends to give consistent performance, while the performance of LF or HG with ranges depends on the size of the range selected.

For optimal query performance, columns used in join predicates, subquery predicates, GROUP BY and DISTINCT clauses should have either a HG or LF index, since IQ has no statistics other than the index for the optimizer to use. Use HG for high cardinality and LF for low cardinality columns, except for tables with fewer than 100,000 rows which should have HG.

These estimates are generally valid; however, other factors can take precedence:

- For range predicates, the number of unique values is a more important factor.
- With the set functions COUNT, COUNT DISTINCT, SUM, MIN, MAX, and AVG, in order to use any index other than the default, the entire query must be resolvable using a single table or join index.
- BIT data can only be used in the default index; VARBINARY data greater than 255 bytes can only be used in the default and CMP index types; CHAR and VARCHAR data greater than 255 bytes can only be used in the default, CMP, and WD index types; LONG VARCHAR data can only be used in the default and WD index types; only DATE data can be used in the DATE index type; only TIME data can be used in the TIME index type; only DATETIME and TIMESTAMP data can be used in the DTTM index type.

# Indexing criteria: disk space usage

The following table provides estimates of the amount of space each index uses compared to the amount of column data from the source database or flat file.

| Type of index  | Estimated space versus raw data      | Comments                                                                                                    |
|----------------|--------------------------------------|----------------------------------------------------------------------------------------------------|
| Default        | Smaller than or equal to             | If the number of distinct values is<br>less than 255, this index uses<br>significantly less space than the raw<br>data                                                          |
| High_Group     | Smaller than up to 2<br>times larger | As the number of distinct values<br>decreases (that is, the number of<br>entries per group increases), the<br>space used decreases in proportion<br>to the size of the raw data |
| High_Non_Group | Smaller than or equal to             | Smaller than the raw data in most cases                                                                                                    |
| Low_Fast       | Smaller than up to 2<br>times larger | Same as High_Group                                                                                                    |
| Date           | Smaller than or equal to             | Larger than High_Non_Group                                                                                                    |
| Time           | Smaller than or equal to             | Larger than High_Non_Group                                                                                                    |
| Datetime       | Smaller than or equal to             | Larger than High_Non_Group                                                                                                    |

Table 6-4: Index disk space usage

For LF and HG indexes, the index size depends on the number of unique values. The more unique values, the more space the index takes.

Because CMP indexes are always an additional index, they do not save disk space.

# Data types in the index

The default index allows any data type. See the following table for a list of other indexes supported for each data type.

| Data type        | Supported indexes | Unsupported indexes  |
|------------------|-------------------|----------------------|
| tinyint          | CMP, HG, HNG, LF  | WD, DATE, TIME, DTTM |
| smallint         | CMP, HG, HNG, LF  | WD, DATE, TIME, DTTM |
| int              | CMP, HG, HNG, LF  | WD, DATE, TIME, DTTM |
| unsigned int     | CMP, HG, HNG, LF  | WD, DATE, TIME, DTTM |
| bigint           | CMP, HG, HNG, LF  | WD, DATE, TIME, DTTM |
| unsigned bigint  | CMP, HG, HNG, LF  | WD, DATE, TIME, DTTM |
| numeric, decimal | CMP, HG, HNG, LF  | WD, DATE, TIME, DTTM |
|                  |                   |                      |

 Table 6-5: Indexes supported for data types

| Data type                       | Supported indexes                     | Unsupported indexes                       |
|---------------------------------|---------------------------------------|-------------------------------------------|
| double                          | LF (HG permitted but not recommended) | CMP, HNG, WD, DATE, TIME, DTTM            |
| float                           | LF (HG permitted but not recommended) | CMP, HNG, WD, DATE, TIME, DTTM            |
| real                            | LF (HG permitted but not recommended) | CMP, HNG, WD, DATE, TIME, DTTM            |
| bit                             | (Default index only)                  | CMP, HG, HNG, LF, WD, DATE, TIME,<br>DTTM |
| date                            | CMP, HG, HNG, LF, DATE                | WD, TIME, DTTM                            |
| time                            | CMP, HG, HNG, LF, TIME                | WD, DATE, DTTM                            |
| datetime, timestamp             | CMP, HG, HNG, LF, DTTM                | WD, DATE, TIME                            |
| char <= 255 bytes,<br>character | CMP, HG, HNG, LF, WD                  | DATE, TIME, DTTM                          |
| char >255 bytes                 | CMP, WD                               | HG, HNG,LF, DATE, TIME, DTTM              |
| varchar <= 255 bytes            | CMP, HG, HNG, LF, WD                  | DATE, TIME, DTTM                          |
| varchar >255 bytes              | CMP, WD                               | HG, HNG, LF, DATE, TIME, DTTM             |
| long varchar                    | WD                                    | CMP, HG, HNG, LF, DATE, TIME,<br>DTTM     |
| binary                          | CMP, HG, LF                           | HNG, WD, DATE, TIME, DTTM                 |
| varbinary <= 255 bytes          | CMP, HG, LF                           | HNG, WD, DATE, TIME, DTTM                 |
| varbinary > 255 bytes           | СМР                                   | HG, HNG, LF, WD, DATE, TIME,<br>DTTM      |

# **Combining index types**

If a column is going to be used in more than one type of query, more than one column index type might be appropriate. Table 6-6 shows which index types make good combinations.

#### Table 6-6: Mix of valid index

|                | Add Index |     |    |                         |    |                     |
|----------------|-----------|-----|----|-------------------------|----|---------------------|
| Existing Index | HG        | HNG | LF | <i>CMP</i> <sup>a</sup> | WD | DATE, TIME, or DTTM |
|                |           |     |    |                         |    |                     |
| HG             | -         | 1   | 2  | 1                       | 1  | 1                   |
| HNG            | 1         | -   | 1  | 1                       | 2  | 2                   |
| LF             | 2         | 1   | -  | 1                       | 2  | 1                   |

1 = A reasonable combination

2 = An unlikely combination

a. A CMP index applies to a pair of columns. Each of those columns always has at least one other index.

**Note** The High\_Group index in Sybase IQ Version 12 differs from earlier versions. For some columns you may want both High\_Group and High\_Non\_Group; previously, it did not make sense to have both. A CMP index applies to a pair of columns. Each of those columns always has at least one other index.

# Sybase IQ index types

This section explores in depth the reasons you might use each of the column index types.

# The Fast Projection (FP) default index type

Tokenization can be applied to columns with more than 64K distinct values.

When you create a permanent table in a Sybase IQ database, IQ stores all column values in a default index. This default index, called an **FP** (fast projection) index, optimizes projections and enables certain kinds of search conditions to be evaluated.

|             | Each column has one FP index, and each FP is an array of $n$ fixed-length entries where $n$ is the number of rows in the table. Each column value is stored sequentially in ascending RecordID order.                                                                                                    |
|-------------|----------------------------------------------------------------------------------------------------|
|             | With a small number of distinct or unique values, such as a state, date, or month field, an optimized form of the FP can be created that will reduce the number of disk pages required, dramatically reducing both the storage required for a column and I/O costs for projection.                                                                                       |
|             | These optimized FP indexes have two pieces: 1. a lookup table where each distinct value in the column appears exactly once and 2. the logical array of values where each element of the logical array is a key pointing to the location where the cell value is stored in the lookup table.                                                                              |
|             | The sp_iqindexmetadata stored procedure generates a report describing a specified index or indexes belonging to a specified owner or table. The output allows easy checking of whether a given index is a 1-byte, 2-byte, 3-byte, or flat style FP index. For details, see "sp_iqindexmetadata procedure" in <i>Reference: Building Blocks, Tables, and Procedures</i> . |
| FP(1) index |                                                                                                    |
|             | When the number of values is within 256, a 1-Byte FP index is created. The FP index starts with this form. The actual key value of each row is stored in the lookup table and the FP entry (lookup key) contains the index into the lookup table. For a 1-Byte FP index, each FP entry occupies 1 byte.                                                                  |
|             | With default main cache setting of 32 MB and a default<br>FP_LOOKUP_SIZE_PPM setting of 2500, adding a new distinct value via<br>LOAD, INSERT, or UPDATE to a FP(1) column of char(2), binary(2), or small<br>integer, converts FP(1) to flat FP.                                                                                                    |
| FP(2) index |                                                                                                    |
|             | When the number of values exceeds 256, but is less than or equal to 65536, the same lookup table grows. Each FP entry (lookup key) contains the index into the lookup table but occupies 2 bytes instead of 1.                                                                                                    |
|             | To avoid the overhead of converting 1-byte entries into 2-byte entries, users can specify the IQ UNIQUE value to be greater than 256 and less than or equal to 65536 at table creation time.                                                                                                    |

| FP(3) index      |                                                                                                    |  |  |
|------------------|----------------------------------------------------------------------------------------------------|--|--|
|                  | When the distinct count exceeds 65536, you can create a 3-byte FP index. Th FP(3) index is structurally similar to FP(1) and FP(2) indexes, with the following key differences:                                                                                                    |  |  |
|                  | • The maximum size of the FP(3) lookup table is 16777216, not 65536.                                                                                                    |  |  |
|                  | • The FP(3) index buffer storage contains lookup keys of 3 bytes each.                                                                                                    |  |  |
|                  | The 3-byte index stores values in a column (column data), as long as the distinct count does not exceed 16777216. Users can create a 3-byte index on columns only if the size of column data is greater than 3 bytes. Therefore, you cannot create an FP(3) index on columns with data types BIT, TINYINT, SMALLINT, CHAR(<=3), VARCHAR(<=3), BINARY(<=3) and VARBINARY(<=3). Sybase IQ also does not support FP(3) indexes for LONG VARCHAR and LONG VARBINARY data types.                                                                                                    |  |  |
|                  | To create an FP(3) index, either the MINIMIZE_STORAGE must be set ON, or the column must have been created with an IQ UNIQUE constraint value between 65537 and 16777216, including these two values. An FP(3) may also be created after rollover from an FP(2) index, once the unique count exceeds 65536, but only for data sizes shown in Table 6-7 and excluding data types BIT, TINYINT, SMALLINT, CHAR(<=3), VARCHAR(<=3), BINARY(<=3) and VARBINARY(<=3). See "Using IQ UNIQUE constraint on columns" in Chapter 9, "Ensuring Data Integrity" in the <i>Sybase IQ System Administration Guide</i> and the "MINIMIZE_STORAGE option" in Chapter 2, "Database Options" in the <i>Sybase IQ Reference Manual</i> . |  |  |
| Behavior changes | There are some differences in the behavior of FP indexes from earlier releases.                                                                                                    |  |  |

| Distinct count | Column data<br>size = 1 byte | Column data<br>size = 2 bytes | Column data<br>size = 3 bytes | Column data<br>size >3 bytes |
|----------------|------------------------------|-------------------------------|-------------------------------|------------------------------|
| <257           | FP(1)                        | FP(1)                         | FP(1)                         | FP(1)                        |
| 257 - 65536    | —                            | FP(2)                         | FP(2)                         | FP(2)                        |
| 65537-16777216 | —                            | —                             | Flat                          | FP(3)                        |
| >16777216      | —                            | —                             | —                             | Flat                         |

Like FP(1) and FP(2) indexes, the FP(3) index is not supported for columns whose data type is wider than 255 bytes or less than four bytes wide.

The creation of an FP(3) index, overflow, or a forced transition to an FP(3) index is permitted only if the space used by the lookup table is less than the current value of the FP\_LOOKUP\_SIZE option and less than the portion of the main cache specified by the current setting of FP\_LOOKUP\_SIZE\_PPM.

The maximum number of lookup pages used in Sybase IQ is controlled by the FP\_LOOKUP\_SIZE option and the FP\_LOOKUP\_SIZE\_PPM option, whichever is lower. See "FP\_LOOKUP\_SIZE option" and "FP\_LOOKUP\_SIZE\_PPM option" in Chapter 2, "Database Options," in the *Reference: Statements and Options*.

Table 6-8 calculates the maximum number of distinct values that can be supported in an FP(3) index based on the following formula:

FP\_LOOKUP\_SIZE / (Column-Data size + Cardinality size)

Cardinality size is the space reserved to store cardinality of all individual data in the lookup store. Cardinality size can have a value of either 4 or 8 bytes. In this example, it has a maximum value of 8 bytes.

|                     | Column data type width (bytes) |          |         |         |         |         |
|---------------------|--------------------------------|----------|---------|---------|---------|---------|
| FP_LOOKUP_SIZE (MB) | 4                              | 8        | 32      | 64      | 128     | 255     |
| 1 MB                | 87381                          | 65536    | 26214   | 14563   | 7710    | 3986    |
| 4 MB                | 349525                         | 262144   | 104857  | 58254   | 30840   | 15947   |
| 8 MB                | 699050                         | 524288   | 209715  | 116508  | 61680   | 31895   |
| 16 MB               | 1398101                        | 1048576  | 419430  | 233016  | 123361  | 63791   |
| 32 MB               | 2796202                        | 2097152  | 838860  | 466033  | 246723  | 127583  |
| 64 MB               | 5592405                        | 4194304  | 1677721 | 932067  | 493447  | 255166  |
| 128 MB              | 11184810                       | 8388608  | 3355443 | 1864135 | 986895  | 510333  |
| 256 MB              | 16777216                       | 16777216 | 6710886 | 3728270 | 1973790 | 1020667 |

Table 6-8: Maximum unique values in FP(3)

#### Notes

The values illustrated in Table 6-8 are estimates for the number of unique values in a column for the given value of option FP\_LOOKUP\_SIZE; actual values may vary. Such variations are possible because counts can be stored as 4 bytes or 8 bytes.

Table 6-8 is based on the condition that the value of FP\_LOOKUP\_SIZE is less than or equal to the value of FP\_LOOKUP\_SIZE\_PPM.

### **Configuring FP(3) indexes**

You may need to adjust the temporary cache size when configuring 3-byte indexes. You can set values using the server startup command line parameter -iqtc or using the sa\_server\_option system procedure temp\_cache\_memory\_mb option as follows:

| CALL s | sa | server | _option( | 'temp | cache | memory | mb' | , | value) |
|--------|----|--------|----------|-------|-------|--------|-----|---|--------|
|        |    |        |          |       |       |        |     |   |        |

|               | The enumerated FP indexes use a hash object to manage the values represented<br>in the column. The size of the hash object used with a 3-byte FP can get large,<br>depending on the number of distinct values and the width of the column. With<br>a large enough temporary cache allocation, increasing the value of the option<br>HASH_PINNABLE_CACHE_PERCENT above the default value of 20 percent<br>can improve performance by allowing the entire hash object to remain in the<br>cache. |
|---------------|----------------------------------------------------------------------------------------------------|
| Cache usage   | In order to maximize the use of FP(3) indexes, set the FP_LOOKUP_SIZE option a value larger than the default of 16MB. Refer to Table 6-8 for maximum distinct counts allowed on a column for an FP(3) index. Table 6-8 also contains examples, with values less than 16777216, where a rollover to a Flat FP occurs for a smaller unique count than the expected 16777216.                                                                                                    |
| Loads         | Columns with a 3-byte index have additional cache requirement for loading data. Set FP_LOOKUP_SIZE to an appropriate value before loading columns with 3-bytes indexes.                                                                                                    |
|               | If a scarcity of pinned buffers occurs, Sybase IQ returns a warning in the <i>.iqmsg</i> file, which also contains notification of possible thrashing:                                                                                                    |
|               | Warning: Hash Insert forced buffer unpinning detected<br>for FP Index<br>Warning: Hash Insert thrashing detected for FP Index                                                                                                    |
| Flat FP index |                                                                                                    |
|               | When the number of distinct values exceeds 16777216, no lookup table is created. Each FP entry contains an actual column cell value.                                                                                                    |

If MINIMIZE\_STORAGE is on, you can avoid the overhead of converting lookup FP entries into flat style. When the distinct row count for a particular field increases beyond 16777216, then an FP(3) index is automatically converted to a flat style FP index. Specify the IQ UNIQUE value to be greater than 16777216 at table creation time to create flat style FP.

**Note** When you create a table with the DATE data type, a 2-byte FP index is created on the DATE field, which is independent of the settings in database option MINIMIZE\_STORAGE.

If you want to create a 3-byte FP or flat style FP index on the DATE field, use the following IQ UNIQUE values when creating the table:

- For a 3-byte FP index— IQ UNIQUE should be between 65537 and 16777216.
- For a flat style FP index— IQ UNIQUE should be higher than 16777216.

# The Low\_Fast (LF) index type

This index is ideal for columns that have a very low number of unique values (under 1,000) such as sex, Yes/No, True/False, number of dependents, wage class, and so on. LF is the fastest index in Sybase IQ.

When you test for equality, just one lookup quickly gives the result set. To test for inequality, you may need to examine a few more lookups. Calculations such as SUM, AVG, and COUNT are also very fast with this index.

As the number of unique values in a column increases, performance starts to degrade and memory and disk requirements start to increase for insertions and some queries. When doing equality tests, though, it is still the fastest index, even for columns with many unique values.

### **Recommended use**

Use an LF index when:

- A column has fewer than 1,000 unique values.
- A column has fewer than 1,000 unique values and is used in a join predicate.

Never use an LF index for a column with 10,000 or more unique values. If the table has fewer than 25,000 rows, use an HG index, as fewer disk I/O operations are required for the same operation.

#### Advantages and disadvantages of Low\_Fast

The following table lists advantages and disadvantages of Low\_Fast indexes.

| Advantages                                                                                                    | Disadvantages                                                                                                    |
|----------------------------------------------------------------------------------------------------|----------------------------------------------------------------------------------------------------|
| This index is fast, especially for single<br>table SUM, AVG, COUNT, COUNT<br>DISTINCT, MIN, and MAX operations. | Can only be used for a maximum of<br>10,000 unique values.<br>Cannot use this index if data in your<br>columns is BIT, VARBINARY > 255<br>bytes, CHAR > 255 bytes, or<br>VARCHAR > 255 bytes. |

Table 6-9: LF advantages/disadvantages

#### Comparison with other indexes

**HNG/HG** The main factor to consider is the number of unique values within a column. Use LF if the number is low.

### **Additional indexes**

The High\_Non\_Group index type may also be appropriate for a Low\_Fast column.

**Note** It is almost always best to use an LF index if the number of unique values is low (less than 1,000). Consider this index first, if the column appears in the WHERE clause. Only when the number of unique values is high should other indexes (HG and HNG) be considered. For range queries with a high number of unique values, also consider having an HNG index.

### The High\_Group (HG) index type

The High\_Group index is commonly used for join columns with integer data types. It is also more commonly used than High\_Non\_Group because it handles GROUP BY efficiently.

### **Recommended use**

Use an HG index when:

- The column will be used in a join predicate
- A column has more than 1000 unique values

Use multicolumn HG indexes to enhance the performance of ORDER BY queries with reference to multiple columns. This change is transparent to users, but improves query performance. For an example, see "Enhancing ORDER BY query performance," in Chapter 3, "Optimizing Queries and Deletions," in the *Performance and Tuning Guide*.

**Note** Foreign key columns require their own, individual HG index. However, if a join index exists, the same column cannot have both an explicitly created HG index and a foreign key constraint.

### Advantages and disadvantages of High\_Group

The following table lists advantages and disadvantages of High\_Group indexes.

| Advantages                                                              | Disadvantages                                                                                                    |  |  |
|-------------------------------------------------------------------------|----------------------------------------------------------------------------------------------------|--|--|
| Quickly processes queries with GROUP BY.                                | This index needs additional disk space<br>compared to the HNG index (it can take up<br>as much as three times more space than raw<br>data).                                                              |  |  |
| This index facilitates join index processing. It is one of indexes      |                                                                                                    |  |  |
| recommended for columns used in join<br>relationships. LF is the other. | This index type takes the longest time to<br>populate with data, and to delete. To<br>optimize its delete performance, see<br>"Optimizing delete operations" in<br><i>Performance and Tuning Guide</i> . |  |  |
|                                                                         | Cannot use this index if data in your<br>columns is BIT, VARBINARY > 255 bytes,<br>CHAR > 255 bytes, or VARCHAR > 255<br>bytes.                                                                          |  |  |
|                                                                         | This index is not recommended for FLOAT, REAL, and DOUBLE data.                                                                                                    |  |  |

Table 6-10: HG advantages/disadvantages

For information on load performance improvements for HG indexes, see "Improved loading for large single (fact) tables" in Chapter 4, "Managing System Resources" of the *Performance and Tuning Guide*.

### Comparison with other indexes

**LF** The determining factor is the number of unique values. Use High\_Group if the number of unique values for the column is high. Use Low\_Fast if the number of unique values is low.

**HNG** The determining factor is whether the column is a join column, and/or whether GROUP BY may be processed on the column. If either of these is true, use High\_Group, either alone or in combination with High\_Non\_Group. Otherwise, use High\_Non\_Group to save disk space.

### Additional indexes

In some cases, a column that meets the criteria for a High\_Group index may be used in queries where a different type of index may be faster. If this is the case, create additional indexes for that column.

#### Automatic creation of High\_Group index

Sybase IQ creates a High\_Group index by default whenever you issue a CREATE INDEX statement without specifying an index type.

Sybase IQ automatically creates a High\_Group index for any UNIQUE, FOREIGN KEY, or PRIMARY KEY constraint. For foreign keys of a single column, Sybase IQ creates a single column non-unique High\_Group index. For multicolumn foreign keys, a non-unique composite High\_Group index is implicitly created. The non-unique HG index allows duplicate values and optionally allows nulls. It provides the building block for referential integrity and can be used to improve query performance.

Sybase IQ allows the use of NULL in data values on a user created unique multicolumn HG index, if the column definition allows for NULL values and a constraint (primary key or unique) is not being enforced. For more details, see "Multicolumn indexes" in the "Notes" section of the CREATE INDEX statement in Chapter 1, "SQL Statements," in *Reference: Statements and Options*.

Queries with joins on multiple columns or multicolumn group by clauses may improve performance because a non-unique composite High Group index provides more accurate cardinality estimates of joins and result sizes. It can also optimize pushdowns and subqueries.

# The High\_Non\_Group (HNG) index type

Add an HNG index when you need to do range searches.

An HNG index requires approximately three times less disk space than an HG index requires. On that basis alone, if you do not need to do group operations, use an HNG index instead of a HG index.

Conversely, if you know you are going to do queries that a HG index handles more efficiently, or if the column is part of a join and/or you want to enforce uniqueness, use a HG index.

**Note** Using the HNG index in place of a HG index may seriously degrade performance of complex ad-hoc queries joining four or more tables. If query performance is important for such queries in your application, choose both HG and HNG.

### **Recommended use**

Use an HNG index when:

- The number of unique values is high (greater than 1000)
- You don't need to do GROUP BY on the column

### Advantages and disadvantages of High\_Non\_Group

See the following table for advantages and disadvantages of using a High\_Non\_Group index.

| Advantages                                | Disadvantages                              |
|-------------------------------------------|--------------------------------------------|
| Due to compression algorithms used,       | This index is not recommended for GROUP    |
| disk space requirements can be            | BY queries.                                |
| reduced without sacrificing               | Index not possible if uniqueness enforced. |
| performance.                              | Cannot use this index if data in your      |
| If the column has a high number of        | columns is FLOAT, REAL, DOUBLE, BIT,       |
| unique values, this is the fastest index, | BINARY, VARBINARY, CHAR > 255 bytes,       |
| with few exceptions described below.      | or VARCHAR > 255 bytes.                    |

#### Table 6-11: HNG advantages/disadvantages

#### Comparison to other indexes

- HNG needs less disk space than HG but can't perform GROUP BY efficiently.
- In choosing between LF and HNG, the determining factor is the number of unique values. Use HNG when the number of unique values is greater than 1000.

### **Additional indexes**

The High\_Group index is also appropriate for an HNG column.

# The Compare (CMP) index type

A Compare (CMP) index is an index on the relationship between two columns. You may create Compare indexes on any two distinct columns with identical data types, precision, and scale. The CMP index stores the binary comparison (<, >, or =) of its two columns.

### **Recommended use**

The CMP index can be created on columns that are NULL, NOT NULL, or a mixture. The CMP index cannot be unique. Note that numeric and decimal data types are considered identical. You may create CMP indexes on them when precision and scale are identical. For CHAR, VARCHAR, BINARY, and VARBINARY columns, precision means having the same column width.

For example, the following commands show how to create a table, then create appropriate Compare indexes:

CREATE TABLE f(c1 INT NOT NULL, c2 INT NULL, c3 CHAR(5), c4 CHAR(5)) CREATE CMP INDEX c1c2cmp ON f(c1, c2)

The following index is illegal because the columns indexed are not of the same data type, precision, and scale:

CREATE CMP INDEX clc3cmp ON f(c1, c3)

### Restrictions

The following restrictions apply to CMP:

- You can drop CMP indexes.
- CMP indexes cannot be unique.
- CMP indexes are not replicated in underlying join indexes.
- Even though a CMP index can be created on columns defined as NULL, a partial width insert into a table is disallowed when not all columns of a CMP index are part of the insert.
- An exception is raised if you attempt to alter or delete a column that is defined in a CMP index.
- Users cannot ALTER TABLE MODIFY an existing column that is defined in a CMP index.
- CMP indexes do not support the BIT, FLOAT, DOUBLE, and REAL data types.

# The Containment (WD) index type

The Containment (WD) index allows you to store words from a column string of CHAR, VARCHAR, and LONG VARCHAR data.

**Note** In order to create LONG VARCHAR columns, you must be specifically licensed to use the Large Objects Management functionality. For details on the Large Objects Management option, see *Large Objects Management in Sybase IQ*.

### **Recommended use**

Use a WD index for the fastest access to columns that contain a list of keywords (for example, in bibliographic record or Web page).

The following restrictions apply to WD:

- You cannot specify the UNIQUE attribute.
- The WD index is used only with the CONTAINS or LIKE predicate.
- The column-name must identify a CHAR, VARCHAR, or LONG VARCHAR column in a base table.
- The minimum permitted column width is 3 bytes and the maximum permitted column width is the maximum width for a LOB column. (The maximum length is equal to 4GB multiplied by the database page size.)
- You must enclose the list of delimiters in single quotes. The Sybase Central Add Index Wizard does not indicate this when it prompts for delimiter characters, and returns an error if you omit them.
- If the DELIMITED BY clause is omitted or the *separators-string* value specified is the empty string (single quotes), then Sybase IQ uses the default set of separators. The default set of characters includes all 7-bit ASCII characters that are not 7-bit ASCII alphanumeric characters, except for the hyphen and the single quotation mark, which are part of words by default. There are 64 separators in the default separator set.
- If multiple DELIMITED BY and LIMIT clauses are specified, no error is returned, but only the last clause of each type is used. For example, the following two statements return identical results:

Statement 1:

CREATE WD INDEX clwd on foo(cl) DELIMITED BY 'f' LIMIT 40 LIMIT 99 DELIMITED BY 'g' DELIMITED BY 'h';

Statement 2:

CREATE WD INDEX clwd on foo(cl) DELIMITED BY 'h' LIMIT 99;

 After a WD index is created, any insertions into its column will be parsed using the separators and maximum word size cannot be changed after the index is created. For CHAR columns, Sybase recommends that you specify a space as at least one of the separators or use the default separator set. Sybase IQ automatically pads CHAR columns to the maximum column width. If your column contains blanks in addition to the character data, queries on WD indexed data may return misleading results. For example, column company\_name contains two words delimited by a separator, but the second word is blank padded:

ī

'Concord' 'Farms

Suppose that a user entered the following query:

```
SELECT COUNT(*)FROM Customers WHERE CompanyName
contains ('Farms')
```

The parser determines that the string contains

'Farms

instead of

'Farms'

and returns 0 instead of 1. You can avoid this problem by using VARCHAR instead of CHAR columns.

• The sp\_iqcheckdb (DBCC consistency checker) allocation, check, verify, and repair modes support the WD index on CHAR, VARCHAR, and LONG VARCHAR columns.

#### Advantages and disadvantages of WD

See the following table for advantages and disadvantages of using a WD index.

| Advantages                                                                                                    | Disadvantages                                                                                                    |
|----------------------------------------------------------------------------------------------------|----------------------------------------------------------------------------------------------------|
| Huge performance gains are possible for large loads.                                                                                                    | Disk space requirements may potentially be very large.                                                                                 |
| Certain LIKE predicates execute faster<br>with this index.<br>CONTAINS predicate used with this<br>index takes precedence over the LIKE<br>predicate.<br>Best way to index keywords or parts of<br>a URL. | Index not possible if uniqueness enforced.<br>Can only use this index if data in your<br>columns is CHAR, VARCHAR, or LONG<br>VARCHAR. |

 Table 6-12: WD advantages/disadvantages

For information on load performance improvements for WD indexes, see "Improved loading for large single (fact) tables" in Chapter 4, "Managing System Resources" of the *Performance and Tuning Guide*.

# The Date (DATE), Time (TIME), and Datetime (DTTM) index types

Three index types are used to process queries involving date, time, or datetime quantities:

- A DATE index is used on columns of data type DATE to process certain queries involving date quantities.
- The TIME index is used on columns of data type TIME to process certain queries involving time quantities.
- The DTTM index is used on columns of data type DATETIME or TIMESTAMP to process certain queries involving datetime quantities.

### **Recommended use**

Use a DATE, TIME, or DTTM index in the following cases, when the DATE, TIME, DATETIME, or TIMESTAMP column is used in queries containing date and time functions and operations:

• Queries with DATEPART equality predicates (=, !=), DATEPART range predicates (>, <, >=, <=, !>, !<, BETWEEN) and DATEPART IN list predicates

• Queries with range predicates (>, <, >=, <=, BETWEEN)

**Note** For a simple equality predicate (no DATEPART) with a DATE, TIME, DATETIME, or TIMESTAMP column, LF and HG indexes have the best performance. If an LF or HG index is not available, then the DATE, TIME, or DTTM index is used to get the result.

If a DATE, TIME, DATETIME, or TIMESTAMP column is used in the GROUP BY clause or in the WHERE/HAVING clauses for equalities (including join conditions) or IN predicates, the column needs an LF or HG index, as only these indexes can do fast equality. See also the section "Additional indexes" on page 248 for index recommendations for DATE, TIME, DATETIME, and TIMESTAMP columns.

The table tab used in the examples in this section contains columns defined as follows:

```
CREATE TABLE tab
(col1 DATE,
col2 DATETIME,
col3 TIME);
```

#### Queries with DATEPART equality, range, and IN list predicates

For a query with an equality predicate (= or !=), if one side of the comparison is a DATEPART expression or some other date and time function (for example, YEAR, QUARTER, DAY, MINUTE), and the other side of the comparison is a constant expression (including a constant value or host variable), then the DATE, TIME, or DTTM index is used (if the index is available) to get the result set.

For example, the DATE, TIME, or DTTM index is used in the following queries:

```
SELECT * FROM tab WHERE DATEPART(YEAR, col1) = 2002;
SELECT * FROM tab WHERE DATEPART(HOUR, col2) = 20;
SELECT * FROM tab WHERE MINUTE (col3) != 30;
SELECT * FROM tab WHERE DATEPART(MONTH, col2) = @tmon;
```

where @tmon is an INTEGER host variable.

The appropriate DATEPART range and IN list predicate conditions for processing with DATE, TIME, and DTTM indexes are:

• COMPARISON conditions >, <, >=, <=, !>, !<

One side of the operator is a date/time function or DATEPART function, whose parameter is a table column or view column. The other side of the operator is a constant expression, such as an integer or integer type host variable. For example,

DATEPART(WEEK, col1) !<23
DATEPART(YEAR, col1) = 2001
HOUR(col3) >= 1

BETWEEN ... AND condition

The left side of BETWEEN is a date/time function or DATEPART function, whose parameter is a table column or view column. Both sides of the AND are constant expressions, such as integers or integer type host variables. For example,

DATEPART(YEAR, col1) BETWEEN host-var1 AND host-var2

IN conditions

The left side of IN is a date/time function or DATEPART function, whose parameter is a table column or view column. The values inside the IN list are constant expressions. For example,

DATEPART (MONTH, col1) IN (1999, 2001, 2003)

**Note** The DATE, TIME, and DTTM indexes do not support some date parts (Calyearofweek, Calweekofyear, Caldayofweek, Dayofyear, Millisecond). For example,

```
SELECT * FROM tab WHERE DATEPART(MILLISECOND, col3)
= 100;
```

SELECT \* FROM tab WHERE DATEPART(DAYOFYEAR, coll) <= 89;

In these cases, the query optimizer chooses other indexes to get the result.

#### Queries with range predicates

In the following cases with range predicates, a DATE, TIME, or DTTM index is chosen to process the queries:

Compare condition:

SELECT \* FROM tab WHERE col1 < `2002/10/09';

SELECT \* FROM tab WHERE col2 >= `2002/01/01
09:12:04.006';

One side of the comparison operator is a column name and the other side is a constant expression (constant value or host variable).

Between condition:

SELECT \* FROM tab WHERE col3 BETWEEN `09:12:04.006'
AND `20:12:04.006';
SELECT \* FROM tab WHERE col2 BETWEEN tmp\_datetime1
AND tmp datetime2;

For these types of queries, a DATE, TIME, or DTTM index is usually faster than a HNG index.

In three specific cases, use of the DATE or DTTM index may significantly improve performance:

• The range of the predicate is exactly one or more years (the actual start date is the beginning of a year and the actual end date is the end of a year). For example,

SELECT \* FROM tab WHERE col1 BETWEEN `1993-01-01' AND `1996-12-31'; SELECT \* FROM tab WHERE col1 >= `1993-01-01' AND col1 < `1997-01-01'; SELECT \* FROM tab WHERE col2 BETWEEN `1993-01-01 00:00:00.000000' AND `1996-12-31 23:59:59.999999';

• The range of the predicate is exactly one or more months in the same year (the actual start date is the beginning of a month and the actual end date is the end of a month). For example,

SELECT \* FROM tab WHERE col1 > `1993-01-31' AND col1 <= `1993-06-31'; SELECT \* FROM tab WHERE col2 >= `1993-01-01 00:00:00.000000' AND col1 < `1993-06-01 00:00:00.000000';

• The range of the predicate is exactly one day. For example,

```
SELECT * FROM tab WHERE col2 >= `1993-01-31
00:00:00.000000' AND
```

col2 <= '1993-01-31 23:59:59.999999';

**Note** In the three cases above, you must be careful about the concepts of range of years, range of months, and exactly one day. For example, there are four cases for a DTTM index that are recognized as range of years:

```
col2 > 'year1/12/31 23:59:59.9999999' and
col2 < 'year2/01/01 00:00:00.000000'
col2 >= 'year1/01/01 00:00:00.000000' and
col2 < 'year2/01/01 00:00:00.000000'
col2 > 'year1/12/31 23:59:59.999999' and
col2 <= 'year2/12/31 23:59:59.999999'
col2 >= 'year1/01/01 00:00:00.000000' and
col2 <= 'year2/12/31 23:59:59.999999'</pre>
```

Ranges as in the following examples do not match range of years:

col2 > 'year1/12/31 23:59:59.9999999' and col2 <= 'year2/01/01 00:00:00.000000' col2 > 'year1/01/01 00:00:00.000000' and col2 < 'year2/01/01 00:00:00.000000'</pre>

The first range does not match, because it includes the value 'year2/01/01 00:00:00:000000' in addition to the range of years. The second range loses the value 'year1/01/01 00:00:00.000000.'

Similar specifics apply to range of months, and exactly one day, for both DTTM and DATE indexes.

If a small date range (less than 60 values) does not fit the three specific cases above, then LF and HG indexes are faster than the DATE index.

#### Advantages and disadvantages of DATE/TIME/DTTM

See the following table for advantages and disadvantages of using a DATE, TIME, or DTTM index.

| Advantages                                                                                                    | Disadvantages                                                                                         |
|----------------------------------------------------------------------------------------------------|----------------------------------------------------------------------------------------------------|
| Queries with date, time, or datetime                                                                                            | Uses more disk space than HNG index.                                                                  |
| quantities are resolved more quickly<br>than with other index types.<br>You can create and drop a DATE, TIME,<br>or DTTM index. | Fast equality still requires LF or HG index.                                                          |
|                                                                                                    | You can use these indexes only if data in the column is DATE, TIME, DATETIME, or TIMESTAMP data type. |

#### Table 6-13: DATE/TIME/DTTM advantages/disadvantages

#### **Restrictions on DATE/TIME/DTTM indexes**

The following restrictions currently apply to DATE, TIME, and DTTM indexes:

- Cannot use the UNIQUE keyword.
- Can only be created on a single column.
- Do not support date parts Calyearofweek, Calweekofyear, Caldayofweek, Dayofyear, Millisecond.

#### Comparison to other indexes

The DATE, TIME, and DTTM indexes have performance consistent with the HNG index. Compared to HNG, DATE, TIME, and DTTM indexes are generally faster (up to twice as fast) than HNG in the supported cases. In the special cases discussed in the "Recommended use" section, the performance of the DATE, TIME, and DTTM indexes is even better. Therefore, an HNG index is not necessary in addition to a DATE, TIME, or DTTM index on a column of DATE, TIME, DATETIME, or TIMESTAMP data type.

### **Additional indexes**

The recommendation is to always have a DATE, TIME, or DTTM index on a column of DATE, TIME, DATETIME, or TIMESTAMP data type, if the column is referenced in the WHERE clause, in ON conditions, or in the GROUP BY clause. In addition, the HG or LF index may also be appropriate for a DATE, TIME, DATETIME, or TIMESTAMP column, especially if you are evaluating equality predicates against the column. A LF index is also recommended, if you frequently use the column in the GROUP BY clause and there are less than 1000 distinct values (i.e., less than three years of dates).

## Optimizing performance for ad hoc joins

To gain the fastest processing of ad hoc joins, create a Low\_Fast or High\_Group index on all columns that may be referenced in:

- WHERE clauses of ad hoc join queries
- HAVING clause conditions of ad hoc join queries outside of aggregate functions

For example:

```
SELECT n name, sum(l extendedprice*(1-l discount))
    AS revenue
    FROM customer, orders, lineitem, supplier,
        nation, region
    WHERE c custkey
                            = o custkey
        AND o_orderkey = l_orderkey
AND l_suppkey = s_suppkey
        AND c_nationkey = s_nationkey
AND s_nationkey = n_nationkey
        AND n_regionkey = r_regionkey
        AND r name
                           = 'ASIA'
        AND o orderdate >= '1994-01-01'
        AND o orderdate < '1995-01-01'
GROUP BY n name
HAVING n_name LIKE "I%"
    AND SUM(l extendedprice*(1-l discount)) > 0.50
ORDER BY 2 DESC
```

All columns referenced in this query except *l\_extendedprice* and *l\_discount* should have an LF or HG index.

# Selecting an index

Here is a quick chart that summarizes how to select an index type.

| Criteria to identify                                                                                                 | Index to select            |
|----------------------------------------------------------------------------------------------------|----------------------------|
| Note indexes created automatically on all columns.                                                                   | Default index              |
| Note indexes created automatically on columns with UNIQUE or PRIMARY KEY constraint.                                 | HG with UNIQUE<br>enforced |
| Identify all columns used in a join predicate and choose<br>the index type depending on the number of unique values. | HG<br>or                   |
|                                                                                                    | LF                         |

| Criteria to identify                                                                                                    | Index to select     |
|----------------------------------------------------------------------------------------------------|---------------------|
| Identify columns that contain a low number of unique values and do not already use multiple indexes.                                                                                                    | LF                  |
| Identify columns that have a high number of unique values and that are part of a GROUP BY clause in a select list in a SELECT DISTINCT or DISTINCT COUNT.                                                                                           | HG                  |
| Identify columns that may be used in the WHERE clause<br>of ad hoc join queries that do not already have HG or LF<br>indexes.                                                                                                    | HG<br>or<br>LF      |
| Identify columns that have a high number of unique values and that will not be used with GROUP BY, SELECT DISTINCT or DISTINCT COUNT.                                                                                                    | HNG                 |
| Identify pairs of columns with the same data type,<br>precision, and scale that are likely to need frequent<br>comparison.                                                                                                    | СМР                 |
| Identify columns that contain a list of keywords or a URL.                                                                                                    | WD                  |
| Identify columns of DATE, TIME, DATETIME, or<br>TIMESTAMP that have a high number of unique values<br>and that will <i>not</i> be used with GROUP BY, SELECT<br>DISTINCT, or DISTINCT COUNT.                                                        | DATE, TIME, or DTTM |
| Look at any remaining columns and decide on additional<br>indexes based on the number of unique values, type of<br>query, and disk space. Also, for all columns, be sure that<br>the index types you select allow the data type for that<br>column. |                     |

# Adding column indexes after inserting data

When you create an additional column index, the CREATE INDEX command creates the new index as part of the individual table and as part of any join indexes that include the column. CMP and multicolumn HG indexes are the only exception to this rule.

If the existing column indexes in the individual table already contain data, the CREATE INDEX statement also inserts data into the new index from an existing index. This ensures data integrity among all the column indexes for columns within an individual table. Data is also inserted and **synchronized** automatically when you add an index to previously loaded tables that are part of a join index. For information on synchronization, see "Synchronizing join indexes".

This capability is useful if you discover that a column needs an additional index after you have already inserted data. This allows you to add the index without having to start over.

**Note** Inserting data from an existing index can be slow. It is always faster to create all the appropriate indexes before you insert data, then insert into all of them at once, with either the LOAD TABLE or INSERT statement.

# Using join indexes

If you know that certain tables in the same database will typically be joined in a consistent way, you may want to create a *join index* for those tables.

When you create a join index, Sybase IQ produces a new internal structure that relates table columns. It represents two or more tables, including the inner, left outer, and right outer rows.

## Join indexes improve query performance

Join indexes usually provide better query performance than when table joins are first defined at query time (ad hoc joins). In many situations, however, you can gain optimal performance on joined columns without creating join indexes.

# Loading considerations for join indexes

Join indexes require more space and time to load than other IQ indexes. To load a join index, you must first load the underlying tables, and then load the join index.

# How join indexes are used for queries

After you create a join index, its use is determined by the criteria of the SELECT statement. If a join index exists that joins the tables in the FROM clause by the relationship specified in the WHERE clause, or if a join index exists that is based on ANSI join syntax for natural or key joins, the join index is used to speed up queries. Otherwise, ad hoc joins between indexes on the individual tables are performed at query time. If there is a join index for a subset of tables in the SELECT, Sybase IQ uses it to speed up the resulting ad hoc join.

# **Relationships in join indexes**

Sybase IQ join indexes support one-to-many join relationships. A simple example of a one-to-many relationship is a sales representative to a customer. A sales representative can have more than one customer, but a customer has only one sales representative.

There can be multiple levels of such relationships. However, you always specify join relationships between two tables, or between a table and a lower level join. The table that represents the "many" side of the relationship is called the *top table*. See "Join hierarchy overview" below for details.

# When a join becomes ad hoc

If there is no join index that handles all of the reference tables involved in a query, the query is resolved with an ad hoc join. Because you cannot create a join index to represent a many-to-many join relationship, you can only issue ad hoc queries against such a relationship. Ad hoc queries provide flexibility, but in some situations this flexibility comes at the expense of performance. If you have sufficient space for the join indexes, and you do not require many-to-many relationships or multilevel star join indexes, you may find it helpful to create join indexes where performance is critical.

# Join hierarchy overview

All join relationships supported by Sybase IQ must have a hierarchy. Think of a join hierarchy as a tree that illustrates how all the tables in the join are connected.

Sybase IQ join hierarchies have one table at the top of the tree where the join ends. This table, known as the *top table*, does not connect to any other tables, although other tables connect to it. The top table always represents the "many" side in a one-to-many relationship.

Depending on the complexity of the join, there could be a straight line of tables down to the bottom of the tree and the beginning of the join, or there could be many branches off to the side as you move down the tree. The following figure shows a join hierarchy with two branches.

Figure 6-1: Hierarchy of a join relationship

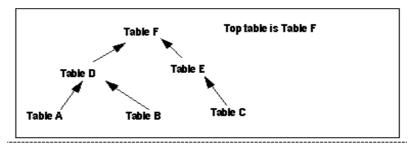

In a join hierarchy:

- A table can occur only once
- A table can only connect out once (one arrow leaving it)
- All tables must be connected

# Columns in the join index

Suppose that you join Tables A through E in a join index called ABCDE. If each table has two columns of data, expect the join index to have a total of fourteen columns. Sybase IQ creates an additional column, the ROWID column, for each of the joined tables except the top table. In this case, there are ten columns (two from each of the five tables), plus four ROWID columns.

You can use the NOTIFY option of the LOAD TABLE or INSERT statement to receive notification messages when you insert into a column index. These messages identify each column in a join index, including the ROWID column.

You can set the frequency of these messages with the NOTIFY\_MODULUS option, and override the option value in either the CREATE DATABASE or LOAD TABLE command. For examples of these messages, see "Interpreting notification messages" on page 578.

Join index columns must have identical data type, precision, and scale.

# The join hierarchy in query resolution

Sybase IQ can use the same join index to resolve a query that involves the full join relationship specified in the join index, or a query that involves any contiguous subset of that relationship. You do not have to create separate join indexes for the subset relationships.

For example, assume that join index ABCDEF joins the tables illustrated in Figure 6-1 on page 253. Sybase IQ can use join index ABCDEF to resolve any queries that involve:

- The entire relationship
- Table A to Table D
- Table A to Table D to Table F
- Table B to Table D
- Table B to Table D to Table F
- Table D to Table F
- Table C to Table E
- Table E to Table F
- Table C to Table E to Table F

However, Sybase IQ cannot use join index ABCDEF to resolve queries against, for example, Table E to Table D.

### **One-to-many relationship**

In a one-to-many join relationship, one row in one table potentially matches with one or more rows in another table, and there is not more than one row in the first table that matches with the same row(s) in the second table. For this to be true, the values in the join column in the first table must be unique.

It is possible that either table has no match on the other table. This constitutes an outer join. Sybase IQ fully supports outer joins. For more information, see the *Performance and Tuning Guide*.

If the join column is made up of more than one column, the combination of the values must be unique on the "one" side. For example, in the iqdemo database, the ID in the Customers table and the CustomerID in the SalesOrders table each contain a customer ID. The Customers table contains one row for each customer and, therefore, has a unique value in the ID column in each row. The SalesOrders table contains one row for each transaction a customer has made. Presumably, there are many transactions for each customer, so there are multiple rows in the SalesOrders table with the same value in the CustomerID column.

So, if you join Customers.ID to SalesOrders.CustomerID, the join relationship is one-to-many. As you can see in the following example, for every row in Customers, there are potentially many matching rows in SalesOrders. (Output for example has been limited to 15 rows.)

```
SELECT SalesOrders.ID, SalesOrders.CustomerID,
Customers.GivenName
from SalesOrders, Customers
where SalesOrders.CustomerID = Customers.ID
τъ
     CustomerID
                     GivenName
     _ _ _ _ _ _ _ _ _ _ _ _ _
                     _ _ _ _ _ _ _ _ _ _
_ _ _ _
2001
             101
                     Michaels
             101
                     Michaels
2005
2125
             101
                     Michaels
2206
             101
                     Michaels
2279
             101
                     Michaels
2295
             101
                     Michaels
2337
             101
                     Michaels
2389
             101
                     Michaels
2447
             101
                     Michaels
2560
             101
                     Michaels
             101
                     Michaels
2583
2002
             101
                     Beth
2142
             101
                     Beth
             101
2318
                     Beth
2338
             101
                     Beth
```

**Warning!** If the one-to-many relationship is incorrect, the join cannot be synchronized until you remove the extra rows from the "one" table. If you try to synchronize, you get a Duplicate Row error, and the transaction rolls back.

When you create a join index, you use ANSI FULL OUTER join syntax. Sybase IQ stores the index as a full outer join. Later, when you issue queries against the columns in a join index, you can specify inner, left outer, and right outer join relationships as well as full outer joins. Sybase IQ uses only the parts of the join index needed for a given query.

# Multiple table joins and performance

Rules for multiple table joins are:

- A table can be on the "one" side of a one-to-many relationship just once. For example, you cannot have a join index or a join query where Table A is joined to Table B in a one-to-many relationship, and Table A is joined to Table C in a one-to-many relationship. You need to create separate join indexes for each of these relationships.
- A table can appear in the relationship hierarchy only once. So, for example, you cannot predefine a join relationship query where Table A is joined to Table B, Table B is joined to Table C, and Table C is joined to Table A. You can use predefined joins to query on the Table A to Table B and the Table C to Table A relationships separately. To do so, create a separate join index for each of these relationships.
- A table can be joined to another table, or to a join definition. For example, you can create a join index that joins Table A to Table B, or a join index that joins Table C to the join of Tables A and B.
- The top table in the hierarchy is the "many" side of a one-to-many relationship with the rest of the hierarchy.
- The most useful join indexes are usually two-table joins.

In some circumstances, you may want to create a separate join index for a subset of the join relationship. If the top table in the subset of the join index has a significantly smaller number of rows than the top table in the full join index, a query on the subset may be faster than the same query on the full join index if only tables in the subset are used in the query.

Of course, this approach requires more disk space to build an additional join index and more index building time (not to mention increased maintenance). In the case of a subset join index, the additional join index repeats a subset of the information already in the full join index. You must decide whether the query speed or disk space usage of your application is more important for this particular join relationship. Keep in mind also that in the current version of Sybase IQ, join indexes may not provide the same performance advantage as in previous releases, especially when the relationship hierarchy includes multiple levels.

# Steps in creating a join index

In order to create a join index you must perform all of the following steps.

- 1 Create the tables involved in the join index, using the CREATE TABLE command, or using Sybase Central. These must be permanent tables; you cannot use a temporary table to create a join index.
- 2 Identify the *join condition* that relates specific pairs of columns in the underlying tables involved in any one join.

It is important to define a schema for your database, to clarify join conditions and other assumptions about the structure of your data. The schema should represent foreign key-primary key relationships, and follow other best practices of schema design. Columns related by foreign key must have matching data types, precision, and scale.

Where the relationship is based on a key join, you must define join conditions as referential integrity constraints—primary and foreign key declarations—in the CREATE TABLE commands in step 1 or in ALTER TABLE commands.

- 3 Create a primary key for each column involved in a join.
- 4 Create column indexes for the tables being joined.

When Sybase IQ creates a join index between tables, the IQ column index types and data types already defined on the single tables are used in the join index. Multicolumn indexes on base tables are *not* replicated in join indexes created using those base tables.

5 Load the data into the tables, using the LOAD TABLE command. You also can add data to existing tables using the INSERT INTO command.

**Note** You must insert into each table in the join index as a single-table insert, rather than into the join index itself. This approach conforms to ANSI rules for indexed data.

- 6 Create the join index by issuing the CREATE JOIN INDEX command, or in Sybase Central with the Create Join Index Wizard. You specify the join hierarchy as part of this step, as described in "Join hierarchy overview".
- 7 Depending on the order in which you perform these steps, you may need to synchronize the tables in the join index, as described below. If data exists in the join tables, synchronization occurs automatically.

The index remains unavailable until all steps are complete. However, you can adjust the order of some steps, depending on the needs of your site:

- You can combine steps 1 and 2 by defining relationships when you create the table.
- You can load the data either before or after you create the join index. If you load the data into the underlying column indexes after you create the join index, you must perform the synchronization step.

### Privileges needed to create a join index

You must be the owner of a table or the DBA to create, alter, or synchronize a join index that includes that table. If you are not the DBA, you need to be the owner of the table *and have RESOURCE authority* in order to create a join index.

For details on inserting and deleting data, see Chapter 7, "Moving Data In and Out of Databases" For complete syntax, see CREATE TABLE statement, ALTER TABLE statement, LOAD TABLE statement, INSERT statement, and SYNCHRONIZE JOIN INDEX statementin *Reference: Statements and Options*. The sections that follow explain more about creating a join index.

# Synchronizing join indexes

The data in join index tables must be synchronized before you can use a join index. Synchronization ensures that the data is loaded in the correct order for the joins.

Synchronization occurs automatically when you create the join index. Synchronizing before completing the transaction that loads or inserts data also makes tables available immediately for all readers. Once data is loaded, however, you must synchronize the join index explicitly, with one exception: the join index is synchronized automatically when changes are made to the top table of the join hierarchy.

To synchronize explicitly, issue the following command:

SYNCHRONIZE JOIN INDEX [join-index-name [, join-index-name]

If you omit the index names, Sybase IQ synchronizes all join indexes.

### Performance hints for synchronization

Synchronization can be time-consuming. To improve performance, try these suggestions:

- Schedule synchronization during off-peak hours.
- Synchronize join indexes individually rather than all at once.
- Synchronize after executing an entire set of insertions and deletions. It is not a good idea to synchronize after every insertion or deletion, as the time it takes to update a join index depends significantly on the order of the updates to the tables. Synchronizing sets of updates allows Sybase IQ to pick the optimal order for applying the table changes to the join index.

### Defining join relationships between tables

When you create a join index, you must specify the relationship between each related pair in the join. A related pair is always two tables, however, you can also specify a relationship by relating a table to another join relationship.

Depending on the relationship, you specify it either once or twice:

- **Key joins** relate the primary key of one table to a foreign key in another table. For key joins you must specify a PRIMARY KEY and FOREIGN KEY when you create or alter the underlying tables, using the CREATE TABLE or ALTER TABLE command.
- For all joins, you specify the relationship when you create the join index, using the CREATE JOIN INDEX command. The join is defined by the order in which you list the tables, by the columns you specify, and by the join type: key join, natural join, or ON clause join.

Rules for join relationships are:

- Each pair of tables in a join relationship must have at least one join column.
- The join column must exist in both tables.
- A pair of tables can have more than one join column, as long as they have the same number of columns and the join column holds the same position in each table list when you specify it. The order of the lists for the two tables determines how the columns are matched.

#### Using foreign references

Sybase IQ uses foreign keys to define the relationships among columns that will be used in join indexes, and to optimize queries.

Note that key joins, which rely on foreign keys, are required for certain types of join indexes.

Sybase IQ does not support key join indexes based on multicolumn foreign keys.

#### Examples of join relationships in table definitions

The following example shows how you specify the join relationship by means of primary and foreign keys. In this case, one customer can have many sales orders, so there is a one-to-many relationship between the ID column of the Customers table (its primary key) and the CustomerID column of the SalesOrders table. Therefore, you designate CustomerID in SalesOrders as a FOREIGN KEY that references the ID column of the Customers table.

The first example creates the Customers table, with the column ID as its primary key. To simplify the example, other columns are represented here by ellipses (...).

```
CREATE TABLE GROUPO.Customers
( ID INTEGER NOT NULL,
...
PRIMARY KEY (ID),)
```

Then you create the SalesOrders table with six columns, specifying the column named CustomerID as the primary key. You also need to add a foreign key relating the CustomerID column of the SalesOrders table to the ID column of the Customers table.

You can add the foreign key either when you create the table or later. This example adds the foreign key by including the REFERENCES clause as a column constraint in the CREATE TABLE statement.

```
CREATE TABLE GROUPO.MySalesOrders
(ID INTEGER NOT NULL,
CustomerID INTEGER
REFERENCES GROUPO.Customers(ID),
OrderDate DATE NOT NULL,
FinancialCodesID CHAR(2),
Region CHAR(7),
SalesRep INTEGER NOT NULL,
PRIMARY KEY (ID),)
```

Alternatively, you could create the table without the REFERENCES clause, and then add the foreign key later, as is done in the following ALTER TABLE statement. You may issue one or the other of these statements, but not both:

ALTER TABLE GROUPO.MySalesOrders ADD FOREIGN KEY ky\_so\_customer (CustomerID) REFERENCES GROUPO.Customers (ID)

A star join index has special requirements for table creation. See "Star joins" on page 264 for examples.

#### Specifying the join type when creating a join index

The join type is always FULL OUTER, the keyword OUTER being optional. You also need to do one of the following:

- If you are joining equivalent columns with the same name from two tables, you specify that it is a NATURAL JOIN.
- If you are joining columns based on keys, you must also have specified the relationship in the underlying tables as a FOREIGN KEY that references a PRIMARY KEY.
- If you are joining equivalent values (an *equijoin*) in columns from two tables, you specify an ON clause.

These rules conform to ANSI syntax requirements.

### Specifying relationships when creating a join index

For non-key joins, the order in which you specify tables when you create the join index determines the hierarchy of the join relationship between the tables. The CREATE JOIN INDEX statement supports two ways to specify the join hierarchy:

• List each table starting with the lowest one in the hierarchy, and spell out the join relationship between each pair of tables. The last table in the list will be the top table in the hierarchy. For example, in Figure 6-1 on page 253, F is the top table, E is below it, and C is at the bottom of the hierarchy. You could specify the join hierarchy for these three tables as follows:

C FULL OUTER JOIN E FULL OUTER JOIN F

• Use parentheses to control the order in which the join relationships are evaluated. Parentheses control evaluation order just as they do in mathematics, that is, innermost pairs are evaluated first. With this method you start with the top table in the outermost set of parentheses, then any intermediate levels, and include the lowest two levels in the innermost parentheses. Using this method, you would specify the same three tables as follows:

```
(F FULL OUTER JOIN (C FULL OUTER JOIN E))
```

Note that the lowest level table appears first in the innermost parentheses, just as it does in the first method.

**Note** While you can join these three tables in the way described here, in order to create the complete hierarchy shown in Figure 6-1 you would need to use key joins. See "Types of join hierarchies" for more information.

When you create a join index, a message in the log identifies the top table in the join. For example,

# **Issuing the CREATE JOIN INDEX statement**

|                              | For syntax to create a join index, see CREATE JOIN INDEX statement in Chapter 1, "SQL Statements," in SQL Anywhere Server – SQL Reference.                                                                                                    |
|------------------------------|----------------------------------------------------------------------------------------------------|
| Example 1: Key join          | This example creates a join index for the key join between the SalesOrders table and the Customers table. This is a key join based on the foreign key ky_so_customer which relates the CustomerID column of SalesOrders to the primary key ID of the Customers table. You can give the index any name you want. This example names it ky_so_customer_join to identify the foreign key on which the key join relies. |
|                              | CREATE JOIN INDEX ky_so_customer_join<br>FOR GROUPO.Customers FULL OUTER JOIN GROUPO.SalesOrders                                                                                                    |
| Example 2: ON clause<br>join | This example creates a join index for the same two tables using an ON clause.<br>You could use this syntax whether or not the foreign key existed.                                                                                                    |
|                              | CREATE JOIN INDEX customer_sales_order_join<br>FOR GROUPO.Customers FULL OUTER JOIN GROUPO.SalesOrders<br>ON Customers.ID=SalesOrders.CustomerID                                                                                                    |
| Example 3: Natural<br>join   | To create a natural join, the joined columns must have the same name. If you created a natural join on the tables in previous examples, you would not get the expected results at all. Instead of joining the ID column of Customers to the CustomerID column of SalesOrders, the following command would join the dissimilar ID columns of the two tables, which is not allowed:                                   |
|                              | CREATE JOIN INDEX customers_sales_order_join<br>FOR GROUPO.Customers NATURAL FULL OUTER JOIN<br>GROUPO.SalesOrders                                                                                                    |
|                              | A natural join between the id columns of SalesOrders and SalesOrderItems<br>makes more sense. In this case, the columns with the same name should contain<br>matching values. The command to create a join index based on a natural join<br>between these two tables is:                                                                                                    |
|                              | CREATE JOIN INDEX sales_order_so_items_join<br>FOR GROUPO.SalesOrders NATURAL FULL OUTER JOIN                                                                                                    |

GROUPO.SalesOrderItems

# Creating a join index in Sybase Central

To create a join index in Sybase Central, see "Creating join indexes" in Chapter 5, "Indexing and Loading Data," in *Introduction to Sybase IQ*.

# Types of join hierarchies

Sybase IQ supports two different types of join hierarchies:

- Linear joins
- Star joins

You create ad hoc joins for both linear and star joins. Join indexes are designed for use with linear joins.

### Linear joins

You can think of a linear join as a tree with no branches. Each table in the hierarchy is related to the table above it, until you reach the top table. In Figure 6-1 on page 253. Tables A, D, and F constitute a linear join hierarchy. Tables C, E, and F form another linear join hierarchy.

In a linear join, each pair of tables represents a one-to-many relationship, in which the lower table of the pair is the "one" side, and the higher table of the pair is the "many" side. Linear join hierarchies can rely on any of the underlying join conditions: key join, natural join, or ON clause join.

### Star joins

You can picture a star join as a structure with many branches, in which each branch is directly related to one table in the middle. In Figure 6-1, Tables D, F, and E form a very simple star join. More commonly, Table F would be at the center of many tables, each of which is joined to Table F.

In a star join, multiple tables are related to one table at the center of the join, in a one-to-many relationship. The one table at the center of the join represents the "many" side of the relationship, while each of the tables around it represent the "one" side of the relationship. Each table on the "one" side holds a set of values with its own unique primary key. A foreign key in the table on the "many" side of the relationship relates that table to the primary key of the table on the "one" side of the relationship.

The "many" table at the center of the star is sometimes called the **fact** table. The "one" tables related to it are called the **dimension** tables. Example In the following example, the SalesOrders table contains three foreign keys, each of which is related to the primary key of another table.

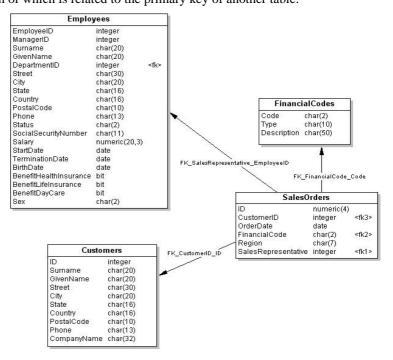

You can create this table using the following commands:

```
CREATE TABLE GROUPO.SalesOrders (
   ID NUMERIC (4) NOT NULL IQ UNIQUE (648),
  CustomerID INTEGER NOT NULL IQ UNIQUE (109),
  OrderDate date NOT NULL IQ UNIQUE (376),
  FinancialCode CHAR (2) NULL IQ UNIQUE (1),
  Region CHAR (7) NULL IQ UNIQUE (5),
  SalesRepresentative INTEGER
  NOT NULL IQ UNIQUE (11)
);
COMMENT ON TABLE GROUPO.SalesOrders is
'sales orders that customers have submitted
to the sporting goods company';
ALTER TABLE GROUPO.SalesOrders
ADD FOREIGN KEY FK CustomerID ID (CustomerID)
REFERENCES GROUPO.Customers (ID)
ON DELETE RESTRICT ON UPDATE RESTRICT;
```

ALTER TABLE GROUPO.SalesOrders ADD FOREIGN KEY FK\_FinancialCode\_Code (FinancialCode) REFERENCES GROUPO.FinancialCodes (Code) ON DELETE RESTRICT ON UPDATE RESTRICT;

```
ALTER TABLE GROUPO.SalesOrders
ADD FOREIGN KEY
FK_SalesRepresentative_EmployeeID
(SalesRepresentative)
REFERENCES GROUPO.Employees (EmployeeID)
ON DELETE RESTRICT ON UPDATE RESTRICT;
```

As shown in the figure, the Salesorders table is at the center of the star join. Each of its foreign key columns can contain many instances of the primary key it refers to. For example, if you enter:

```
SELECT SalesRepresentative FROM SalesOrders WHERE SalesRepresentative = 299
```

the results show 114 rows with 299 in the SalesRepresentative column.

However, if you enter:

SELECT EmployeeID FROM Employees WHERE EmployeeID = 299

the results show only one row with 299 in the EmployeeID column.

**Note** Query optimizations for all joins rely heavily on underlying primary keys. They do not require foreign keys. However, you can benefit from using foreign keys. Sybase IQ enforces foreign keys if you set up your loads to check for primary key-foreign key relationships.

Sybase IQ does not support star-join style join indexes that use multiple join key columns for any given join.

For a true star join (that is, one in which none of the dimensions shares a join key with any other dimension), the IQ query optimizer allows a maximum of 24 dimension tables in a single clause. However, as the time required to process the query increases exponentially with the number of dimensions, performance degrades as you get close to this maximum.

To create a foreign key, see "Creating primary and foreign keys" on page 207. For other information on foreign keys, see "Declaring entity and referential integrity" on page 398.

#### Modifying tables included in a join index

Once you have created a join index, you are restricted in the types of changes you can make to the join index and its underlying tables and indexes.

You cannot drop any table that participates in a join index. Likewise, you cannot use ALTER TABLE to add, drop, or modify a column that participates in a join index. In both cases, you must first drop the join index. Then you can either drop the table, or modify any columns that participate in the join index.

You can add columns to the tables that participate in a join index. However, there are restrictions on inserting data into these columns, as described in the next section.

You can drop indexes on columns not involved in the join relationship, and you can add, drop or modify nonjoined columns of tables in a join index. However, you cannot drop either the indexes on a join column or the join column itself. You need at least one index on a column involved in a predefined join relationship. It is highly desirable to have either an HG or LF index on all columns that are part of a join index.

Sybase IQ automatically applies the changes to the join index at the same time as it changes the base table. You do not need to synchronize the join index after any ALTER TABLE on nonjoined columns.

Other restrictions on ALTER TABLE for join indexes include the following:

- You cannot rename a column into or out of a NATURAL join condition.
- You cannot add a column that would participate in a previously specified NATURAL join.
- You cannot drop a PRIMARY KEY/FOREIGN KEY relationship if it matches a join condition that is in use in a join index.
- You cannot drop a NOT NULL constraint from a column that participates in a join condition.
- You cannot modify the data type of a column that participates in a join condition.

## Inserting or deleting from tables in a join index

You always insert or load into, or delete from, the underlying tables, not the join index itself. When you first create the join index, Sybase IQ synchronizes the joined tables automatically, whether or not you have previously loaded data into the tables.

If you insert into or delete from a table that participates in an existing join index, you must synchronize the join index explicitly, unless you are updating the top table in the join hierarchy. If you insert rows and then delete them before the synchronization takes place, Sybase IQ optimizes synchronization to omit the insertions.

You cannot perform partial-width inserts to tables that participate in a join index. If you need to add columns to a table in a join index, you must do one of the following:

- Drop the join index, do the partial-width insert, and then recreate the join index.
- Load or insert into all columns of the table.

#### Privileges needed to manipulate data in the joined tables

When you create a join index, you have the privileges necessary to perform operations on the join. You must explicitly grant permissions on the underlying "join virtual table" to other users in your group, however, before they can manipulate tables in the join. These privileges must be granted on the join virtual table *in addition to* the appropriate privileges on the tables participating in the join.

Before granting privileges on the join virtual table, you must first determine its name, which is stored in a system table. If the name of the join index is emp\_location, then the following query returns the name of the join virtual table:

```
select table_name from sys.systable
where table_id in (select jvt_id from
sys.sysiqjoinindex
where joinindex_name='emp_location')
```

Use the name of the join virtual table jvt\_name returned by this query to grant permissions on the join virtual table:

grant all on jvt name to user names

After you grant the necessary privileges on the underlying join virtual table, other users in your group can perform operations on the tables in the join index without receiving permission errors.

#### Table versioning controls access to join indexes

Any table is only available for write use to a single user at any given time. For join indexes, this means that when one user is updating any table in a join index, no one else can update any of the tables in that index. All the joined tables remain unavailable until the first user's transaction is committed and you have synchronized the tables with the SYNCHRONIZE command.

Other users receive the following error while the join index tables are in use:

Cannot write to this table in current transaction. Another user has write mode access.

Their current transactions cannot write to any of the join index tables; they must begin a new transaction to write to those tables.

For more information on versioning, see Chapter 10, "Transactions and Versioning"

# Estimating the size and benefit of a join index

Before creating a join index, you should estimate its size and potential benefit.

### Using sp\_iqestjoin to estimate join index size

Sybase IQ provides a stored procedure, sp\_iqestjoin, to help you estimate the size of a join index.

You run this procedure for each pair of tables being joined. Each time you run the procedure, you must supply the following parameters:

- Name of the first table to be joined
- Number of rows in the first table
- Name of the second table to be joined
- Number of rows in the second table
- Relationship (default is one-to-many)
- IQ page size (default is 131072 bytes, or 128KB)

Many factors affect the size of a join index, especially the number of outer joins it includes. For this reason, the procedure offers you three types of results. If you know you will always join the tables with exact one-to-one matches, use the "Min Case index\_size." If you anticipate occasional one-to-many joins, use the "Avg Case index\_size." If you anticipate using numerous one-to-many joins, use the "Max Case index\_size."

These calculations should give you an idea of how much disk space you need for the join index. The results include the segment size in bytes, and the number of blocks. The procedure also tells you how long it will take to create the join index.

If you want to know the actual size of an existing join index, you use a different stored procedure, sp\_iqjoinindexsize.

See Chapter 7, "System Procedures" in *Reference: Building Blocks, Tables, and Procedures* for syntax of all stored procedures.

## Weighing join index benefit by comparing numbers of rows

When considering creating a join index, compare the number of rows in the top table to the number of rows in the related table(s). In general, a join index improves performance for many queries where the ratio of rows in the top table to rows in the related table is less than 10 to 1. Some users may find the join index advantageous with a ratio as high as 100 to 1, but others may find that the join index inhibits query performance if the ratio is as low as 10 to 1. If you are considering using a higher ratio, test to be sure it helps your queries.

#### CHAPTER 7

# Moving Data In and Out of Databases

About this chapter This chapter describes several methods of moving data into and out of your database and explains when you should use each of the methods. It also discusses conversion issues for data inserted from other types of databases.

Contents

| Торіс                                                  | Page |
|--------------------------------------------------------|------|
| Import and export overview                             | 272  |
| Exporting data from a database                         | 275  |
| Bulk loading data using the LOAD TABLE statement       | 286  |
| Using the INSERT statement                             | 299  |
| Inserting specified values row by row                  | 299  |
| Inserting selected rows from the database              | 300  |
| Importing data interactively                           | 304  |
| Moving data to a system with a different endian format | 305  |
| Inserting into tables of a join index                  | 307  |
| Inserting into primary and foreign key columns         | 308  |
| Partial-width insertions                               | 309  |
| Converting data on insertion                           | 314  |
| Other factors affecting the display of data            | 331  |
| Matching Adaptive Server Enterprise data types         | 332  |
| Tuning bulk loading of data                            | 338  |
| Changing data using UPDATE                             | 342  |
| Deleting data                                          | 343  |

# Import and export overview

Sybase IQ lets you import data from flat files or directly from database tables. You can also enter specified values directly into the database. Export of data to other formats is available from the DBISQL utility and the IQ data extraction facility.

An Sybase IQ table is a logical table; it does not contain data. All the information needed to resolve queries, including data, is contained in the Sybase IQ indexes. When you insert data into the columns in an IQ table, you are not actually adding data to the columns in the table, but rather to the column indexes. You build indexes by inserting data on a table-by-table basis.

### Import and export methods

Sybase IQ offers you a choice of methods for adding, changing, or deleting data.

- For efficient bulk loading of tables from flat files, use the SQL statement LOAD TABLE.
- To insert specified values into a table row by row, use the SQL statement INSERT with the VALUES option.
- To insert rows selected from a table, use the SQL statement INSERT with a SELECT statement clause.
- To insert rows from a table residing in another database, use the SQL statement INSERT with a LOCATION statement clause.
- To remove specific rows from a table, use the DELETE statement. The TRUNCATE statement initializes a table to 0 rows.
- To change existing rows in a table, you can also use the UPDATE statement.

The IQ data extraction facility exports data in binary or ASCII format, which can be loaded into another database. Use this facility for high-volume data movement, or when you need an output file that can be used for loads. See the section "Data extraction options" on page 276 for details and advantages of this feature.

From DBISQL you can export data to another database in a variety of formats, or produce a text file as output. See the next section for a list of formats and how to select them. You can also redirect the output of any command.

**Note** Sybase IQ supports BCP through the LOAD TABLE FORMAT BCP option. Sybase IQ also supports bulk loading of remote data using the LOAD TABLE USING CLIENT FILE option. For details, see "Direct loading of data from clients" on page 293 and LOAD TABLE statement in Chapter 1, "SQL Statements" in *Reference: Statements and Options*.

You can perform a BCP into a SQL Anywhere table and then transfer the contents to Sybase IQ; however, the transfer of rows from SQL Anywhere to Sybase IQ is executed one row at a time. Sybase IQ does not support BLKLIB, so BCP, which uses Open Client's Bulk-Library, does not work in bulk-load mode. Both Sybase IQ and Adaptive Server Enterprise BCP format supports a blank when one digit is in the date.

## Input and output data formats

The LOAD TABLE statement imports text files with one row per line. Both ASCII and binary input files are supported, with either fixed-length fields or variable-length fields ended by a delimiter.

The INSERT statement moves data into a Sybase IQ table either from a specified set of values, or directly from tables.

| File Format | Description                                                                                                    |
|-------------|----------------------------------------------------------------------------------------------------|
| ASCII       | A text file, one row per line, with values separated by a delimiter. String values are optionally enclosed in apostrophes (single quotes). This is the same as the format used by LOAD TABLE |
| DBASEII     | DBASE II format                                                                                                    |
| DBASEIII    | DBASE III format                                                                                                    |
| EXCEL       | Excel format                                                                                                    |
| FIXED       | Data records are in fixed format with the width of each<br>column either the same as defined by the column's type or<br>specified as a parameter                                             |
| FOXPRO      | FoxPro format                                                                                                    |
| HTML        | HTML format                                                                                                    |

| File Format | Description                                                                       |
|-------------|-----------------------------------------------------------------------------------|
| LOTUS       | Lotus worksheet format                                                            |
| SQL         | Interactive SQL INPUT statement required to recreate the information in the table |
| XML         | XML format encoded in UTF-8 and containing an embedded DTD.                       |

The IQ data extraction facility exports data in binary or ASCII format. See the section "Data extraction options" on page 276 for details on the output formats of data extraction.

#### Specifying an output format for Interactive SQL

- 1 Select Command > Options from the DBISQL menu bar.
- 2 Choose an Output Format from the dropdown list.
- 3 To make this the default output format, click Permanent.

## Permissions for modifying data

You can only execute data modification statements if you have the proper permissions on the database tables you want to modify. The database administrator and the owners of database objects use the GRANT and REVOKE statements to decide who has access to which data modification functions.

To insert data, you need INSERT permission for that table or view. To delete data, you need DELETE permission for that table or view. To update data, you need UPDATE permission. The DBA can insert into or delete from any table. The owner of a table has INSERT, DELETE, and UPDATE permission on it.

Permissions can be granted to and revoked from individual users, groups, or the public group. For more information on permissions, see Chapter 8, "Managing User IDs and Permissions."

### Scheduling database updates

Multiple users can query a database table while one user inserts data into that table. Multiple users can update the database concurrently, as long as they are inserting into or deleting from different tables.

When you allow concurrent use of the database during updates, you pay a penalty in performance and disk use. For an explanation of how Sybase IQ handles concurrency issues, see Chapter 10, "Transactions and Versioning". For other suggestions on improving load performance, see the section "Tuning bulk loading of data" on page 338.

## Exporting data from a database

This section tells how to export data from an Sybase IQ database.

**Note** To export IQ data from your database in this version of Sybase IQ, Sybase recommends that you use the methods described in this chapter. You may also export data by using a front end tool, written by you or a third party, that effectively queries the IQ database and formats the data as desired.

If you need to export tables (other than your system tables) from your catalog store, use the methods in this chapter, or see the *SQL Anywhere Server* – *SQL Reference* for other ways to unload data.

### Using output redirection

Output redirection can be used to export query results.

You can redirect the output of any command to a file or device by putting the ># redirection symbol anywhere on the command. The redirection symbol must be followed by a file name. (In a command file, the file name is then followed by the semicolon used as statement terminator.) The file is placed relative to the directory where DBISQL was started.

In this example, output is redirected to the file *empfile*:

```
SELECT *
FROM Employees
># empfile
```

Do not enclose the file name in quotation marks.

Output redirection is most useful on the SELECT statement.

|                                 | Use two > characters in a redirection symbol instead of one (for example, >>#), to append the output to the specified file instead of replacing the contents of the file. Headings are included in the output from the SELECT statement if the output starts at the beginning of the specified file and the output format supports headings. |
|---------------------------------|----------------------------------------------------------------------------------------------------|
| Redirecting output and messages | The >& redirection symbol redirects all output including error messages and statistics for the command on which it appears. For example:                                                                                                    |
|                                 | SELECT *<br>FROM Employees<br>>& empfile                                                                                                    |
|                                 | Do not enclose the file name in quotation marks.                                                                                                    |
|                                 | This example outputs the SELECT statement to the file <i>empfile</i> , followed by the output from the SELECT statement and some statistics pertaining to the command.                                                                                                    |
|                                 | The $>\&$ redirection method is useful for getting a log of what happens during a READ command. The statistics and errors of each command are written following the command in the redirected output file.                                                                                                    |
| NULL value output               | The most common reason to extract data is for use in other software products.<br>The other software package may not understand NULL values, however.                                                                                                    |
|                                 | The DBISQL option NULLS allows you to choose how NULL values are<br>output. Alternatively, you can use the IFNULL function to output a specific<br>value whenever there is a NULL value.                                                                                                    |
|                                 | For information on setting DBISQL options, see Chapter 2, "Database Options," in <i>Reference: Statements and Options</i> .                                                                                                    |

### **Data extraction options**

The data extraction facility improves performance dramatically for queries with a large result set. This facility currently consists of a set of database options, which are set using the SET OPTION command. Like other database options, the data extraction options can be set either as temporary or permanent. Ordinarily these options are set as temporary. The extract options are set for a connection.

The extract options allow the user to redirect the output of a SELECT statement from the standard interface to go directly to one or more disk files or named pipes. There are two advantages of using the extract options:

- A binary format is supported, which allows loading the output data into the same or a different IQ database.
- A SELECT statement with heavy output will run up to 4 times faster for ASCII output and up to 9 times faster for binary output.

The extract options There are 27 options that control the behavior of extract (listed with allowed values for the option, followed by the default value):

| Option Name                   | Allowed Values     | Default value |
|-------------------------------|--------------------|---------------|
| Temp_Extract_Append           | ON or OFF          | OFF           |
| Temp_Extract_Binary           | ON or OFF          | OFF           |
| Temp_Extract_Column_Delimiter | string             | '''           |
| Temp_Extract_Directory        | string             | "             |
| Temp_Extract_Name1            | string             | "             |
| Temp_Extract_Name2            | string             | "             |
| Temp_Extract_Name3            | string             | "             |
| Temp_Extract_Name4            | string             | "             |
| Temp_Extract_Name5            | string             | "             |
| Temp_Extract_Name6            | string             | "             |
| Temp_Extract_Name7            | string             | "             |
| Temp_Extract_Name8            | string             | "             |
| Temp_Extract_Null_As_Empty    | ON or OFF          | OFF           |
| Temp_Extract_Null_As_Zero     | ON or OFF          | OFF           |
| Temp_Extract_Quote            | string             | "             |
| Temp_Extract_Quotes           | ON or OFF          | OFF           |
| Temp_Extract_Quotes_All       | ON or OFF          | OFF           |
| Temp_Extract_Row_Delimiter    | string             | "             |
| Temp_Extract_Size1            | platform specific* | 0             |
| Temp_Extract_Size2            | platform specific* | 0             |
| Temp_Extract_Size3            | platform specific* | 0             |
| Temp_Extract_Size4            | platform specific* | 0             |
| Temp_Extract_Size5            | platform specific* | 0             |
| Temp_Extract_Size6            | platform specific* | 0             |
| Temp_Extract_Size7            | platform specific* | 0             |
| Temp_Extract_Size8            | platform specific* | 0             |
| Temp_Extract_Swap             | ON or OFF          | OFF           |

\*The default values for the Temp\_Extract\_Sizen options are platform specific:

• AIX and HP-UX: 0 - 64GB

- Sun Solaris: 0 512GB
- Windows: 0 128GB
- Linux: 0 512GB

When large file systems, such as JFS2, support file size larger than the default value, set TEMP\_EXTRACT\_SIZEn to the value that the file system allows. For example, to support ITB set option:

TEMP\_EXTRACT\_SIZE1 = 1073741824 KB

**Note** For all database options that accept integer values, Sybase IQ truncates any decimal *option-value* setting to an integer value. For example, the value 3.8 is truncated to 3.

The most important of these options is TEMP\_EXTRACT\_NAME1. If TEMP\_EXTRACT\_NAME1 is set to its default setting (the empty string), extraction is disabled and no output is redirected. To enable extraction, set Temp\_Extract\_Name1 to a possible pathname. Extract starts extracting into a file with that name. Be sure to choose the pathname to a file that is not otherwise in use. If the file does not already exist, the data extraction facility creates the file.

TEMP\_EXTRACT\_NAME1 is also used to specify the name of the output file, when the TEMP\_EXTRACT\_APPEND option is set ON. Both the directory or folder containing the named file and the named file must have write permission set for the user name used to start IQ (for example, **sybase**). In append mode, the data extraction facility adds extracted rows to the end of the file and does not overwrite the data that is already in the file. If the file does not exist, the data extraction facility creates the file.

**Warning!** If you choose the pathname of an existing file and the TEMP\_EXTRACT\_APPEND option is set OFF (the default), the file contents will be overwritten. This may be what you want if the file is for a weekly report, for example, but is not what you want if the file is one of your database files.

The options TEMP\_EXTRACT\_NAME2 through TEMP\_EXTRACT\_NAME8 are used in addition to TEMP\_EXTRACT\_NAME1 to specify the names of multiple output files. These options must be used sequentially. For example, TEMP\_EXTRACT\_NAME3 has no effect unless both the options TEMP\_EXTRACT\_NAME1 and TEMP\_EXTRACT\_NAME2 are already set. The options TEMP\_EXTRACT\_SIZE1 through TEMP\_EXTRACT\_SIZE8 are used to specify the maximum size of the corresponding output files. TEMP\_EXTRACT\_SIZE1 specifies the maximum size of the output file specified by TEMP\_EXTRACT\_NAME1, TEMP\_EXTRACT\_SIZE2 specifies the maximum size of the output file specified by TEMP\_EXTRACT\_NAME2, and so on.

Note that the default for the data extraction size options is 0. IQ converts this default to the following values:

| device type | size                           |
|-------------|--------------------------------|
| disk file   | AIX and HP-UX: 0 – 64GB        |
|             | Sun Solaris & Linux: 0 – 512GB |
|             | Windows: 0 – 128GB             |
| tape*       | 524288KB (0.5GB)               |
| other       | unlimited                      |

\*Tape devices currently are not supported.

TEMP\_EXTRACT\_APPEND is not compatible with the TEMP\_EXTRACT\_SIZEn options. If you try to restrict the size of the extract append output file, Sybase IQ reports an error.

If you are extracting to a single disk file or a single named pipe, leave the options TEMP\_EXTRACT\_NAME2 through TEMP\_EXTRACT\_NAME8 and TEMP\_EXTRACT\_SIZE1 through TEMP\_EXTRACT\_SIZE8 at their default values.

**Note** If the SELECT returns no rows and there is no output to redirect, an empty file of zero length is created. If multiple extract files are specified and there is not enough data to fill all of the files, all of the files are still created.

Controlling access The TEMP\_EXTRACT\_DIRECTORY option controls whether a user is allowed to use the data extraction facility. It also controls the directory into which temp extract files are placed and overrides a directory path specified in the TEMP\_EXTRACT\_NAMEn options.

If the TEMP\_EXTRACT\_DIRECTORY option is set to the string FORBIDDEN (case insensitive) for a user, then that user is not allowed to perform data extracts. An attempt by this user to use the data extraction facility results in an error: "You do not have permission to perform Extracts".

If TEMP\_EXTRACT\_DIRECTORY is set to FORBIDDEN for the PUBLIC group, then no one can run data extraction.

If TEMP\_EXTRACT\_DIRECTORY is set to a valid directory path, temp extract files are placed in that directory, overriding a path specified in the TEMP\_EXTRACT\_NAMEn options.

If TEMP\_EXTRACT\_DIRECTORY is set to an invalid directory path, an error occurs: "Files does not exist File: <invalid path>"

If TEMP\_EXTRACT\_DIRECTORY is blank, then temp extract files are placed in directories according to their specification in TEMP\_EXTRACT\_NAMEn. If no path is specified as part of TEMP\_EXTRACT\_NAMEn, the extract files are by default placed in the server startup directory.

The TEMP\_EXTRACT\_DIRECTORY option provides increased security and helps control disk management by restricting the creation of large data extraction files to the directories for which a user has write access. DBA authority is required to set this option.

Types of extraction

There are three types of data extraction:

- binary
- binary/swap
- ASCII

A binary extraction produces a file that can be loaded via a LOAD TABLE statement with an overall "binary" format and with a per column "binary with null byte" format.

The binary/swap extraction is the same as the binary extraction, except it is designed to be loaded on another machine with opposite endianness.

The ASCII extraction produces a text file.

The two options Temp\_Extract\_Binary and Temp\_Extract\_Swap determine which of the three types of extraction is done:

| Туре        | Temp_Extract_Binary | Temp_Extract_Swap |
|-------------|---------------------|-------------------|
| binary      | ON                  | OFF               |
| binary/swap | ON                  | ON                |
| ASCII       | OFF                 | OFF               |

The default extraction type is ASCII.

Note that if the data is unloaded using the extraction facility with the TEMP\_EXTRACT\_BINARY option set ON, then you *must* use the LOAD TABLE statement BINARY WITH NULL BYTE parameter for each column when you load the binary data.

Column and row delimiters In the case of an ASCII extraction, the default is to separate column values with commas, and end the row with a newline on UNIX platforms and with a carriage return/newline pair on Windows platforms. The strings are unquoted. If these defaults are not suitable, use the following options to change the delimiters:

- Temp\_Extract\_Column\_Delimiter
- Temp\_Extract\_Row\_Delimiter
- Temp\_Extract\_Quote
- Temp\_Extract\_Quotes
- Temp\_Extract\_Quotes\_All

The delimiter must occupy from 1 to a maximum of 4 bytes and must be valid in the collation order you are using, if you are using a multibyte collation order. Be sure to choose delimiters that do not occur in any of the data output strings themselves.

Note that the default for the Temp\_Extract\_Row\_Delimiter option is the empty string. IQ converts the empty string default for this option to the newline on UNIX platforms and to the carriage return/newline pair on Windows platforms.

The option Temp\_Extract\_Column\_Delimiter controls the delimiter between columns. If this option is set to the empty string " for ASCII extractions, then the extracted data is written in fixed-width ASCII with no column delimiter. Numeric and binary data types are right-justified on a field of n blanks, where n is the maximum number of bytes needed for any value of that type. Character data types are left-justified on a field of n blanks.

**Note** The minimum column width in a fixed-width ASCII extraction is four bytes to allow the string "NULL" for a NULL value. For example, if the extracted column is CHAR(2) and Temp\_Extract\_Column\_Delimiter is set to the empty string ", there are two spaces after the extracted data.

| Option                  | ASCII extraction action                  |
|-------------------------|------------------------------------------|
| Temp_Extract_Quotes     | string fields enclosed in quotes         |
| Temp_Extract_Quotes_All | all fields enclosed in quotes            |
| Temp_Extract_Quote      | specifies string to be used as the quote |

During ASCII extraction, the following options control the use of quotes:

|                               | The quote string specified in the Temp_Extract_Quote option has the same restrictions as delimiters. The default for this option is the empty string, which IQ converts to the single quote mark.                                                                                                    |
|-------------------------------|----------------------------------------------------------------------------------------------------|
| Representation of null values | The Temp_Extract_Null_As_Zero and Temp_Extract_Null_As_Empty options controls the representation of null values for ASCII extractions. When the Temp_Extract_Null_As_Zero option is set to ON, a null value is represented as follows:                                                                                               |
|                               | • '0' for arithmetic type                                                                                                    |
|                               | • " (the empty string) for the CHAR and VARCHAR character types                                                                                                    |
|                               | • "(the empty string) for dates                                                                                                    |
|                               | • " (the empty string) for times                                                                                                    |
|                               | • "(the empty string) for timestamps                                                                                                    |
|                               | When the Temp_Extract_Null_As_Empty option is set to ON, a null value is represented as " (the empty string) for all data types.                                                                                                    |
|                               | Note that the quotes shown above are not present in the extract output file.<br>When the Temp_Extract_Null_As_Zero and Temp_Extract_Null_As_Empty<br>options are set to OFF, the string 'NULL' is used in all cases to represent a<br>NULL value. OFF is the default value.                                                          |
|                               | If Temp_Extract_Null_As_Zero is set to ON, the number of characters that an ASCII extract writes to a file for a CHAR or VARCHAR column equals the number of characters in the column, even if that number is less than four. In previous releases, Sybase IQ always returned at least four characters to accommodate the word NULL. |
| Message logging               | When the Query_Plan option is ON, a timestamped list of the extracted columns appears in the IQ message log.                                                                                                    |

| Enabling the data extraction facility | The data extraction options must be used with care.                                                                                                    |  |  |
|---------------------------------------|----------------------------------------------------------------------------------------------------|--|--|
|                                       | <b>Warning!</b> If you set the extract options, then execute a SELECT statement, and then execute a second SELECT statement without changing the extract filename, the output of the second SELECT overwrites the output of the first SELECT. Each time you execute a SELECT statement, whether it is one second later or a week later, extract starts over again, unless the Temp_Extract_Append option is set ON. |  |  |
|                                       | Also be aware that the extract options are set for the connection. If you set the extract options and another user connects to the database using the same connection, the extract facility is also enabled for that user. Your extraction output can be overwritten by another user on the same connection.                                                                                                    |  |  |
|                                       | Similarly, if another user logs in using the same user ID, the output of queries run by this user is directed to the extract file until the option is disabled. If you are using extract, be sure to run your request from a unique user ID.                                                                                                    |  |  |
| *                                     | <ul> <li>Enabling data extraction options</li> </ul>                                                                                                    |  |  |
|                                       | 1 Save in a different file any old extract output you need to retain.                                                                                                    |  |  |
|                                       | 2 Remove any previously used extract output files.                                                                                                    |  |  |
|                                       | 3 Set the extraction options you require, making sure to set<br>Temp_Extract_Name1 to the file path that is to receive the output.                                                                                                    |  |  |
|                                       | SET [ TEMPORARY ] OPTION option-name = option-value                                                                                                    |  |  |
|                                       | 4 Issue a SELECT statement to extract the data you want.                                                                                                    |  |  |
|                                       | 5 Reset Temp_Extract_Name1 to the empty string, or disconnect if set temporarily, when you are done with extractions.                                                                                                    |  |  |
| Examples                              | <b>Extracting to a single disk file</b> The following statements extract to the single disk file <i>daily_report.txt</i> :                                                                                                    |  |  |
|                                       | <pre>SET TEMPORARY OPTION Temp_Extract_Name1 = 'daily_report.txt'; SET TEMPORARY OPTION Temp_Extract_Name2 = ''; SELECT; SET TEMPORARY OPTION Temp_Extract_Name1 = '';</pre>                                                                                                    |  |  |
|                                       | Note that Temp_Extract_Name2 is set to the empty string before the SELECT                                                                                                    |  |  |

statement is executed, to restrict output to a single file.

Also note that Temp\_Extract\_Name1 is set to the empty string after the SELECT statement to disable extraction. If extraction is not disabled, then the next SELECT statement executed overwrites the file *daily\_report.txt*.

**Extracting in append mode** In this example, the disk output file *hourly\_report.txt* is already created and has write permission set for the user **sybase**. The following statements extract to *hourly\_report.txt*, appending the output from each SELECT statement to the end of the file:

```
SET TEMPORARY OPTION Temp_Extract_Append = ON;
SET TEMPORARY OPTION Temp_Extract_Name1 =
'hourly_report.txt';
SET TEMPORARY OPTION Temp_Extract_Name2 = '';
SELECT ....;
SELECT ....;
SELECT ....;
SET TEMPORARY OPTION Temp Extract Name1 = '';
```

All of the output from the three SELECT statements is written to the file *hourly\_report.txt*. Temp\_Extract\_Name1 is set to the empty string after the last SELECT statement to disable extraction. If extraction is not disabled, then the output from the next SELECT statement executed is also added to the end of the file *hourly\_report.txt*.

**Extracting to multiple disk files** The following statements extract to disk files *file1.out*, *file2.out*, and *file3.out*.

First set the filename options:

```
SET TEMPORARY OPTION Temp_Extract_Name1 = 'file1.out';
SET TEMPORARY OPTION Temp_Extract_Name2 = 'file2.out';
SET TEMPORARY OPTION Temp_Extract_Name3 = 'file3.out';
SET TEMPORARY OPTION Temp Extract Name4 = '';
```

Now limit the size of the files, for example to 1MB each, by setting the corresponding extract size options:

```
SET TEMPORARY OPTION Temp_Extract_Size1 = '1024';
SET TEMPORARY OPTION Temp_Extract_Size2 = '1024';
SET TEMPORARY OPTION Temp Extract Size3 = '1024';
```

The size options are in KB (1024 bytes).

With these settings, the extraction output is first written to *file1.out*. When the next row to be written to *file1.out* would cause the file size to exceed 1MB, the output is redirected to *file2.out*. When *file2.out* is full (writing another row to *file2.out* would cause the file size to exceed 1MB), the output is redirected to *file3.out*. An error is reported, if the size of *file3.out* exceeds 1MB before IQ extracts all rows.

Extraction limitations The following restrictions and limitations apply to the data extraction facility:

- Extract works only with data stored in the IQ store.
- Extract does not work on system tables or cross database joins.
- Extract does not work with queries that use user-defined functions or system functions, except for the system functions suser\_id() and suser\_name().
- A binary LOAD TABLE always trims blanks from VARCHAR data. If you have VARCHAR data with trailing blanks, they are not preserved on insert by a binary load.
- Trailing zeros are padded onto VARBINARY data during the extract. For example, a field declared as varbinary(6), which contains the data 0x1234, is padded with zeros during extraction and is loaded after extraction as 0x123400.
- Binary format will change in a future release.
- If you need to reproduce floating point data exactly, use the binary option.
- Tape devices are not supported at this time.

Also note that when Temp\_Extract\_Name1 is set, you cannot perform these operations:

- LOAD, DELETE, INSERT or INSERT...LOCATION to a table that is the top table in a join
- SYNCHRONIZE JOIN INDEX (issued explicitly or executed as part of CREATE JOIN INDEX)
- INSERT...SELECT

Extraction and events Events do not support execution of statements that return result sets. The server log returns an error similar to the following:

```
Handler for event 'test_ev' caused SQLSTATE '09W03' Result set not permitted in 'test_ev'
```

In order to execute a query through an event, create an event that calls a stored procedure and insert the stored procedure results into a temporary table. If extract is used, then the temporary table is always empty and requires little overhead.

For example:

```
CREATE PROCEDURE proc1() BEGIN
```

```
SET TEMPORARY OPTION temp extract name1 =
                             'testproc.out';
                                 SELECT * FROM iq table;
                             END;
                             CREATE EVENT "test ev" ENABLE HANDLER
                             BEGIN
                                 SELECT * INTO #tmp FROM proc1();
                             END;
                             TRIGGER EVENT test ev;
Extraction with named
                         Sybase IQ opens named pipes with non-blocking mode. This means that
pipes
                         processes reading extract output from a named pipe should read from the pipe
                         until there is no more data to be read, then close the pipe. Sybase IQ sends
                         output data to the named pipe until there is no more data. On UNIX and Linux
                         systems, Sybase IQ closes the named pipe when there is no more data to output.
                         On Windows systems, Sybase IQ sends all of the output data, waits for the
                         process reading the data to finish reading, then Sybase IQ closes the named
                         pipe. Applications to be used for reading these named pipes should be designed
                         accordingly.
```

# Bulk loading data using the LOAD TABLE statement

The LOAD TABLE statement efficiently imports data from a text or binary file into an existing database table. The statement loads data into column indexes created automatically or defined by users.

The permissions needed to execute a LOAD TABLE statement are set on the server command line, using the -gl option. Sybase recommends the -gl all setting, which allows any user to load or unload a table. This is the default setting set by start\_iq. If -gl all is set, you must be the owner of the table, have DBA authority, or have ALTER permission, in order to use the LOAD TABLE statement. You also need INSERT permission on the table.

For a description of input file error handling during loads, see the description of the ON FILE ERROR load option in the LOAD TABLE statement in *Reference: Statements and Options.* 

Using command files to load data To load large amounts of data, most users create command files. To create a command file, follow the instructions in Chapter 2, "Using Interactive SQL (dbisql),"in the *Utility Guide*.

| Transaction<br>processing and LOAD<br>TABLE | When you issue the LOAD TABLE statement for an IQ table, a savepoint occurs<br>automatically before the data is loaded. If the load completes successfully,<br>Sybase IQ releases the savepoint. If the load fails, the transaction rolls back to<br>the savepoint. This approach gives you flexibility in committing transactions.<br>For example, if you issue two LOAD TABLE commands, you can ensure that<br>either both commands commit or neither commits.                                                                 |
|---------------------------------------------|----------------------------------------------------------------------------------------------------|
|                                             | When you issue LOAD TABLE for a catalog store table, there is no automatic savepoint. If the load succeeds, it commits automatically. If the load fails, it rolls back. You cannot roll back a successful load of a catalog store table.                                                                                                    |
|                                             | For more information on transaction processing, see Chapter 10, "Transactions and Versioning".                                                                                                    |
| Integrity constraints<br>and LOAD TABLE     | LOAD TABLE allows you to control load behavior when integrity constraints are violated and to selectively log information about the violations. You can specify whether to ignore UNIQUE, NULL, DATA VALUE, and/or FOREIGN KEY constraint violations that occur during a load and the maximum number of violations to ignore before initiating a rollback. You can also direct the load to log information about specific types of integrity constraint violations both per violation in a message log and per row in a row log. |
|                                             | For information on the contents and format of the message and row logs, see "Logging integrity constraint violations" on page 295.                                                                                                    |
| Simple LOAD TABLE<br>example                | The following statement loads the data from the file <i>dept.txt</i> into all columns of the department table. This example assumes that no explicit data conversion is needed, and that the width of input columns matches the width of columns in the Departments table. The flat file <i>dept.txt</i> must exist at the specified location.                                                                                                    |
|                                             | LOAD TABLE Departments<br>( DepartmentID, DepartmentName, DepartmentHeadID )<br>FROM '/d1/MILL1/dept.txt'                                                                                                    |
| Specifying files to load                    | You specify one or more files from which to load data. In the FROM clause, you specify each <i>filename-string</i> , and separate multiple strings by commas.                                                                                                    |
|                                             | The files are read one at a time, and processed in a left-to-right order as specified in the FROM clause. Any SKIP or LIMIT value only applies in the beginning of the load, not for each file.                                                                                                    |
|                                             | If a load cannot complete, for example due to insufficient memory, the entire load transaction is rolled back.                                                                                                    |
|                                             | <b>filename-string</b> The <i>filename-string</i> is passed to the server as a string. The string is therefore subject to the same formatting requirements as other SQL strings. In particular:                                                                                                    |

| • | If a backslash (\) precedes the characters n, x, or $\setminus$ it is considered an |
|---|-------------------------------------------------------------------------------------|
|   | escape character. For this reason, to indicate directory paths in Windows           |
|   | systems, you must represent the backslash character by two backslashes if           |
|   | the next character is any of those listed. (It is always safe to double the         |
|   | backslashes.) Therefore, the statement to load data from the file                   |
|   | <i>c:\newinput.dat</i> into the employee table is:                                  |

```
LOAD TABLE employees FROM 'c:\\newinput.dat' ...
```

- For server-side loading (LOAD TABLE ... USING FILE), the pathname is relative to the database server, not to the client application. If you are running the statement on a database server on some other computer, the directory name refers to directories on the server machine, not on the client machine. The input file for the load must be on the server machine.
- For client-side data loading (LOAD TABLE ... USING CLIENT FILE), the pathname must be relative to the client application. The directory name refers to directories on the client machine.
- Named pipes The file specification can be a named pipe. When you load from a named pipe (or FIFO) on Windows, the program writing to the pipe must close the pipe in a special way. The pipe writer must call FlushFileBuffers() and then DisconnectNamedPipe(). (If the program does not, Sybase IQ reports an exception from hos\_io::Read().) This issues a PIPE\_NOT\_CONNECTED error, which notifies Sybase IQ that the pipe was shut down in an orderly manner rather than an uncontrolled disconnect. See Microsoft documentation for details on these calls.

# Specifying table-wide You can specify several options that describe the format of input data.

**FORMAT option** You can specify a default format for table columns, which applies if you omit the *column-spec*. The same formats that can appear in the *column-spec* can appear here. If you also omit the FORMAT load option, the file is assumed to be binary.

For a detailed description of the binary format used by Sybase IQ to produce data files that can be read by the LOAD TABLE statement using the FORMAT BINARY and BINARY column specification clauses, see Sybase IQ binary load format in Chapter 3, "SQL Data Types" of *Reference: Building Blocks, Tables, and Procedures.* 

**DELIMITED BY option** If you omit a column delimiter in the *column-spec* definition, the default column delimiter character is a comma. You can specify an alternative column delimiter by providing a single ASCII character or the hexadecimal representation. In particular, to specify tab-delimited values use the hexadecimal ASCII code of the tab character (9), as follows:

...DELIMITED BY '\x09' ...

To use the newline character as a delimiter, you can specify either the special combination '\n' or its ASCII value '\x0a'.

**Note** Although the *delimiter-string* in the *column-spec* may be a string of up to four characters, the DELIMITED BY option allows only a single ASCII character or its hexadecimal representation.

**STRIP** The STRIP clause specifies whether unquoted values should have trailing blanks stripped off before they are inserted. The LOAD TABLE command accepts the following STRIP keywords:

- STRIP OFF Do not strip off trailing blanks.
- **STRIP RTRIM** Strip trailing blanks.
- STRIP ON Deprecated. Equivalent to STRIP RTRIM.

With STRIP turned on (the default), trailing blanks are stripped from values before they are inserted. This is effective only for VARCHAR data. To turn the STRIP option off, the clause is as follows:

... STRIP OFF ...

Trailing blanks are stripped only for unquoted strings. Quoted strings retain their trailing blanks. If you do not require blank sensitivity, you can use the FILLER option as an alternative to be more specific in the number of bytes to strip, instead of all the trailing spaces. It is more efficient for Sybase IQ to have this option off, and it adheres to the ANSI standard when dealing with trailing blanks. (CHAR data is always padded, so the STRIP option only affects VARCHAR data.)

The STRIP option applies only to variable-length non-binary data and does not apply to ASCII fixed-width inserts. For example, assume the following schema:

```
CREATE TABLE t( c1 VARCHAR(3) );
LOAD TABLE t( c1 ',' ) ...... STRIP RTRIM // trailing blanks trimmed
LOAD TABLE t( c1 ',' ) ..... STRIP OFF // trailing blanks not trimmed
LOAD TABLE t( c1 ASCII(3) ) ... STRIP RTRIM // trailing blanks not trimmed
LOAD TABLE t( c1 ASCII(3) ) ... STRIP OFF // trailing blanks trimmed
LOAD TABLE t( c1 BINARY ) .... STRIP RTRIM // trailing blanks trimmed
LOAD TABLE t( c1 BINARY ) .... STRIP RTRIM // trailing blanks trimmed
```

Trailing blanks are always trimmed from binary data.

**QUOTES option** The QUOTES parameter is optional and the default is ON. With QUOTES turned on, LOAD TABLE expects input strings to be enclosed in quote characters. The quote character is either an apostrophe (single quote) or a quotation mark (double quote). The first such character encountered in a string is treated as the quote character for the string. String data must be terminated with a matching quote.

With QUOTES ON, column or row delimiter characters can be included in the column value. Leading and ending quote characters are assumed not to be part of the value and are excluded from the loaded data value.

With QUOTES OFF, Sybase IQ does not strip off apostrophes (single quotes) or quotation marks (double quotes). When it encounters these characters in your input file, it treats them as part of the data. With QUOTES OFF, you cannot include column delimiter characters in column values.

For syntax and usage details, see LOAD TABLE statement in Chapter 1, "SQL Statements," in *Reference: Statements and Options*.

LOAD TABLE QUOTES option example Consider a table defined as:

CREATE TABLE t1 (c1 INT, c2 VARCHAR(20), c3 VARCHAR(20))

with the following input data:

apple , fruit1 ,
 "banana" , "fruit2",
 " pear ", " fruit3 ",

The result of loading this data is displayed by running the following query:

SELECT c1, c2, c3, LENGTH(c2), LENGTH(c3) FROM t1

Given the values of the QUOTES and STRIP options used during the LOAD TABLE command, the following table displays the result of the query above, with each result enclosed by '<' and '>':

| LOAD TABLE<br>options |       | Results of<br>SELECT c1, c2, c3, LENGTH(c2), LENGTH(c3) FROM t1 |                   |                   |            |            |  |
|-----------------------|-------|-----------------------------------------------------------------|-------------------|-------------------|------------|------------|--|
| QUOTES                | STRIP | c1                                                              | c2                | c3                | length(c2) | length(c3) |  |
| ON                    | RTRIM | <1>                                                             | <apple></apple>   | <fruit1></fruit1> | <5>        | <6>        |  |
|                       |       | <2>                                                             | <banana></banana> | <fruit2></fruit2> | <6>        | <6>        |  |
|                       |       | <3>                                                             | < pear >          | < fruit3 >        | <6>        | <8>        |  |
|                       |       |                                                                 |                   |                   |            |            |  |
| ON                    | OFF   | <1>                                                             | <apple></apple>   | <fruit1></fruit1> | <6>        | <7>        |  |
|                       |       | <2>                                                             | <banana></banana> | <fruit2></fruit2> | <6>        | <6>        |  |

| LOAD TA<br>option |       | Results of<br>SELECT c1, c2, c3, LENGTH(c2), LENGTH(c3) FROM t1 |              |               |            |            |  |
|-------------------|-------|-----------------------------------------------------------------|--------------|---------------|------------|------------|--|
| QUOTES            | STRIP | c1                                                              | c2           | c3            | length(c2) | length(c3) |  |
|                   |       | <3>                                                             | < pear >     | < fruit3 >    | <6>        | <8>        |  |
|                   |       |                                                                 |              |               |            |            |  |
| OFF               | RTRIM | <1>                                                             | < apple>     | < fruit1>     | <6>        | <7>        |  |
|                   |       | <2>                                                             | < "banana">  | < "fruit2">   | <9>        | <9>        |  |
|                   |       | <3>                                                             | < " pear ">  | < " fruit3 "> | <9>        | <11>       |  |
|                   |       |                                                                 |              |               |            |            |  |
| OFF               | OFF   | <1>                                                             | < apple >    | < fruit1 >    | <7>        | <8>        |  |
|                   |       | <2>                                                             | < "banana" > | < "fruit2">   | <10>       | <9>        |  |
|                   |       | <3>                                                             | < " pear ">  | <" fruit3 ">  | <9>        | <11>       |  |

Notes on the results:

- With QUOTES ON and STRIP RTRIM, both leading space and trailing space for the non-enclosed field c2 row 1 are trimmed.
- With QUOTES ON and STRIP OFF, only the leading space for the nonenclosed field c2 row 1 is trimmed.
- With QUOTES OFF and STRIP RTRIM, only the trailing space for the nonenclosed field c2 row 1 is trimmed.
- With QUOTES OFF and STRIP OFF, neither leading space nor trailing space for the non-enclosed field c2 row 1 is trimmed.
- With QUOTES ON and STRIP RTRIM, both leading space and trailing space within quotes for the enclosed fields c2 and c3 row 3 are NOT trimmed.

Specifying load options You can specify a wide range of load options that tell Sybase IQ how to interpret and process the input file and what to do when errors occur.

You can specify load options in any order. For details of all options, see LOAD TABLE statement in *Reference: Statements and Options*.

**BLOCK FACTOR option example** The following UNIX example specifies a BLOCK FACTOR of 50,000 records along with the PREVIEW option:

```
LOAD TABLE lineitem

(l_shipmode ASCII(15),

l_quantity ASCII(8),

FILLER(30))

FROM '/d1/MILL1/tt.t'

BLOCK FACTOR 50000 PREVIEW ON
```

**BLOCK SIZE option example** The following UNIX example specifies a BLOCK SIZE of 200,000 bytes:

```
LOAD TABLE mm
   (l_orderkey '\x09',
    l_quantity '\x09',
    l_shipdate DATE('YYYY/MM/DD'))
FROM '/d1/MILL1/tt.t'
BLOCK SIZE 200000
```

FILLER option example The following is a Windows example:

```
LOAD TABLE nn
   (l_orderkey,
    l_quantity ASCII(PREFIX 2),
    FILLER(2),
FROM 'C:\\iq\archive\\mill.txt'
BYTE ORDER LOW
```

**LIMIT option example** In the following Windows example, no rows are skipped and up to 1,000,000 rows are inserted.

```
LOAD TABLE lineitem

(l_shipmode ASCII(15),

l_quantity ASCII(8),

FILLER(30))

FROM 'C:\\iq\archive\\mill.txt'

BLOCK FACTOR 1000

PREVIEW ON

LIMIT 1000000
```

**ROW DELIMITED BY option example** The following Windows example sets the column delimiter for the l\_orderkey column to tab, and the row delimiter to newline ( $\x0a$ ) followed by carriage return ( $\x0d$ ):

```
LOAD TABLE mm
   (l_orderkey '\x09',
   l_quantity ASCII(4),
   FILLER(6),
   l_shipdate DATE('YYYY/MM/DD'))
FROM 'C:\\iq\\archive\\mill.txt'
ROW DELIMITED BY '\x0a\x0d'
```

**SKIP option example** In this UNIX example, Sybase IQ reads 9,000 rows from the input file, skips the first 5,000, and loads the next 4,000. If there are only 8,000 rows in the input file, then only 3,000 rows are loaded.

```
LOAD TABLE lineitem(

l_shipmode ASCII(15),

l_quantity ASCII(8),
```

```
FILLER(30))
FROM '/dl/MILL1/tt.t'
BLOCK FACTOR 1000
LIMIT 4000
SKIP 5000
PREVIEW ON
```

LOAD TABLE adds rows The LOAD TABLE statement appends the contents of the file to the existing rows of the table; it does not replace the existing rows in the table, unless you specify the START ROW ID load option. See "Partial-width insertions" on page 309 for examples of how you use this option to insert data into existing rows.

To empty an existing table, use the TRUNCATE TABLE statement to remove all the rows.

## Direct loading of data from clients

Sybase IQ supports bulk loading of remote data via the LOAD TABLE USING CLIENT FILE statement. LOAD TABLE USING FILE loads data on the local server and replaces the deprecated utility iq\_bcp.

Both server and client must be at the Sybase IQ 15.0 or later release level. A combination of 15.0 or later server and a 12.7 client returns a File I/O Error.

For syntax, see the USING clause in the LOAD TABLE statement in *Reference: Statements and Options*.

### Loading partitioned tables

There are a few special considerations for loading partitioned tables:

• When modifying a partitioned table, the best performance is achieved when the partitioning column is the first column in the column list of the command.

List partitioning columns before large object (LOB) columns in the SELECT statement clause of an INSERT...LOCATION statement and load data from a primary file. The data in the primary file should be rearranged using a pre-load process, if possible.

• The START ROW ID clause of the LOAD TABLE and the INSERT statements is not allowed on a partitioned table. The following error is reported and a rollback is performed on the load operation:

"Option START ROW ID not allowed on a partitioned table."

(SQLCODE -1009416L, SQLSTATE QCB14, Sybase error code 21054)

• Partial width inserts are not recommended, as the START ROW ID clause of the INSERT statement is not supported on a partitioned table.

Be sure to include the partition key column of the partitioning columns of the table in the column list of the load operation and leave all non-specified columns as NULL, if you do perform a partial width insert. If the partition key column is omitted from the column list, the following error is reported:

```
"Operation not allowed - partition key column %2 not specified."
```

(SQLCODE -1009418L, SQLSTATE QCB16, Sybase error code 21056)

where %2 is the name of the partition key.

• The APPEND\_LOAD database option behaves differently for partitioned and non-partitioned tables. Row ID ranges are assigned to each partition in a partitioned table. For partitioned tables, when APPEND\_LOAD is ON, new rows are appended at the end of the appropriate partition. When APPEND\_LOAD is OFF, the load reuses the first available row IDs and space from deleted rows of the appropriate partition.

For non-partitioned tables, when APPEND\_LOAD is ON, new rows are added after the maximum row ID that is at the end of the table rows. When APPEND\_LOAD is OFF, the load reuses the deleted row IDs. With nonpartitioned tables, you can also control where rows are inserted by using the LOAD or INSERT START ROW ID clause to specify the row at which to start inserting.

• An attempt to update the contents of a partitioning column results in the following error:

```
"Updating partition key column on a partitioned table is not allowed."
```

(SQLCODE -1009417L, SQLSTATE QCB15, Sybase error code 21055)

Table partitioning is part of the separately licensed Sybase IQ VLDB Management option.

### Controlling message logging

For details about messages displayed during insert and load operations, see "Interpreting notification messages" on page 578. The NOTIFY\_MODULUS database option adjusts the default frequency of notification messages during loads, or omits these message. The NOTIFY option in the LOAD command overrides the NOTIFY\_MODULUS setting. See Chapter 2, "Database Options," in *Reference: Statements and Options* for details.

The IQMsgMaxSize server property and the -iqmsgsz server startup switch control message log wrapping and the size of the message log file. For details, see "Message log wrapping" in Chapter 1, "Overview of Sybase IQ System Administration."

#### Logging integrity constraint violations

LOAD TABLE allows you to control load behavior when integrity constraints are violated and to selectively log information about the violations. Using the MESSAGE LOG ... ROW LOG option with the ONLY LOG clause, you can direct the load to log information about specific types of integrity constraint violations both per violation in a message log file and per row in a row log file. If the ONLY LOG clause is not specified, only the timestamps indicating the start and completion of the load are logged in these files.

Note that the message log and row files for integrity constraint violations are distinct from the IQ message log file (*.iqmsg*).

#### **MESSAGE LOG contents and format**

The MESSAGE LOG file contains row and column information for each integrity constraint violation logged. For a given load, there are three types of messages logged: a timestamped header, row information, and a timestamped trailer. The header appears once per load. The tailer appears once if the statement executes successfully. The row information appears once for each integrity constraint violation logged.

The format of the header message is as follows:

<datetime load started> Load Table <table-name>: Integrity Constraint
Violations

#### For example:

2009-05-24 23:04:31 Load Table Customers: Integrity Constraint Violations

The row information message consists of three parts:

- **rowid** The row number within the table where this row would have been loaded, if an integrity constraint violation had not occurred.
- **type** The type of integrity constraint violation detected.
- **column numbers** The column number(s) specified by the schema.

For example,

```
1267 DATA VALUE 4
3216 UNIQUE 1
3216 NULL 3
3216 NULL 6
9677 NULL 1
```

The format of the trailer message is as follows:

```
<datetime load completed> Load Table <table-name> Completed
```

For example:

2009-05-24 23:05:43 LOAD TABLE Customers: Completed

**Note** The number of rows (errors reported) in the MESSAGE LOG file can exceed the IGNORE CONSTRAINT option limit, because the load is performed by multiple threads running in parallel. More than one thread may report that the number of constraint violations has exceeded the specified limit.

#### **ROW LOG contents and format**

The ROW LOG file contains rowid and data values for each row on which logged integrity constraint violation(s) occurred. The row data appears exactly once for a given row, regardless of the number of integrity constraint violations that occurred on that row. For a given load, there are three types of messages logged: a timestamped header, row data, and a timestamped trailer. The header appears once per load. The tailer appears once if the statement executes successfully.

The format of the header message is as follows:

```
<datetime load started> Load Table <table-name>: Integrity Constraint Violations <formatting information>
```

where <formatting information> is the date, time, and datetime formats used in formatting the row data. For example:

2009-05-24 23:04:31 Load Table Customers: Integrity Constraint Violations Date Format: yyyy/mm/dd Time Format: hh:mm:ss Datetime format: yyyy/mm/dd hh:mm:ss

The row data message consists of two parts:

- **rowid** The row number within the table where this row would have been loaded, if an integrity constraint violation had not occurred.
- **data values** The data values in the row, separated by either a comma or the user-specified LOG DELIMITED BY separator.

For example,

3216 #Jones John#NULL#NULL#S#1945/01/12#NULL#

The format of the data values in the row data message is determined by the following rules:

- When the data type is VARBINARY or BINARY, the data is represented by ASCII hexadecimal characters.
- DATE values are represented in the format specified by the DATE\_FORMAT database option. The default format is YYYY-MM-DD.
- DATETIME and TIMESTAMP values are represented in the format specified by the TIMESTAMP\_FORMAT database option. The default is YYYY-MM-DD HH:NN:SS.SSS.
- TIME values are represented in the format specified by the TIME\_FORMAT database option. The default is HH:NN:SS.SSS.
- NULL values are represented by the token NULL.

Note Filler fields do not appear in the row data message.

The format of the trailer message is as follows:

<datetime load completed> Load Table <table-name>: Completed

For example:

2009-05-24 23:05:43 Load Table Customers: Completed

**Note** The number of distinct errors in the MESSAGE LOG file may not exactly match the number of rows in the ROW LOG file. The difference in the number of rows is due to the parallel processing of the load performed by multiple threads. More than one thread may report that the number of constraint violations has exceeded the specified limit.

#### MESSAGE LOG and ROW LOG example

This example illustrates the contents and format of the MESSAGE LOG and ROW LOG files.

The following CREATE TABLE statement creates the table that is loaded using a LOAD TABLE statement:

CREATE TABLE Customers(name VARCHAR(80) NOT NULL, age TINYINT NULL, sex CHAR(1) NOT NULL, marital\_status CHAR(1) NULL, birthdate DATE NOT NULL, credit\_card VARCHAR(20)NOT NULL)

The following LOAD TABLE statement loads the data into the Customers table:

LOAD TABLE Customers ... IGNORE CONSTRAINT UNIQUE 200 MESSAGE LOG 'msg.log' ROW LOG 'row.log' ONLY LOG UNIQUE, NULL, DATA VALUE LOG DELIMITED BY '#'

The following raw data is loaded from a disk file using the LOAD TABLE statement above:

Jones John, 19, M, S, 06/19/83, CC Cleven Bill, 56, M, OSIDJFJ, 02/23/43, CC Jones John, 339, M, NULL, 01/12/45, NULL NULL, 55, F, M, 10/02/37, ST

After the LOAD TABLE completes, the MESSAGE LOG file *msg.log* contains the following information:

```
2009-05-24 23:04:31 LOAD TABLE Customers: Integrity Constraint Violations
1267 DATA VALUE 4
3216 UNIQUE 1
3216 NULL 6
9677 NULL 1
```

2009-05-24 23:05:43 LOAD TABLE Customers Completed

After the LOAD TABLE completes, the ROW LOG file *row.log* contains the following information:

2009-05-24 23:04:31 LOAD TABLE Customers Integrity Constraint Violations Date Format: yyyy/mm/dd Time Format: hh:mm:ss Datetime format: yyyy/mm/dd hh:mm:ss 1137 #Jones John#19#M#S#1983/06/19#CC#

1267 #Cleven Bill#56#M#OSIDJFJ#1943/02/23#CC#

3216 #Jones John#NULL#NULL#S#1945/01/12#NULL#

9677 #NULL#55#F#M#1937/10/02#ST#

2009-05-24 23:05:43 LOAD TABLE Customers Completed

## Using the INSERT statement

The INSERT statement allows you to insert data without first putting it into a flat file. Using this command, you can either:

- Insert a specified set of values row by row
- Insert directly from database tables

See the sections that follow for details of these two forms of the command.

## Inserting specified values row by row

To add specified values to a table row by row, use Syntax 1 for the INSERT statement, described in *Reference: Statements and Options*.

Sybase IQ inserts the first value you specify into the first column you specify, the second value you specify into the second column, and so on. If you omit the list of column names, the values are inserted into the table columns in the order in which the columns were created (the same order as SELECT \* would retrieve). Sybase IQ inserts the row into the table wherever room is available.

Values can be NULL, any positive or negative number, or a literal.

| • | Enclose values for CHAR, VARCHAR, DATE, TIME, and TIMESTAMP or                  |
|---|---------------------------------------------------------------------------------|
|   | DATETIME columns in single or double quotation marks. To indicate a             |
|   | value with a quotation in it use a different set of quotes for the outer quote, |
|   | such as "Smith' s".                                                             |

• For DATE, TIME, and TIMESTAMP or DATETIME columns, you must use a specific format. See "Converting data on insertion" for information on data type conversions. For a complete description of Sybase IQ data types, see Chapter 3, "SQL Data Types," in *Reference: Building Blocks, Tables, and Procedures.* 

**Note** The TIMESTAMP and DATETIME data types are identical.

Allowing NULL values When you specify values for only some of the columns in a row, NULL is inserted for columns with no value specified, if the column allows NULL. If you specify a NULL value, the destination column must allow NULLs, or the INSERT is rejected and an error message is produced in the message log. Sybase IQ columns allow NULLs by default, but you can alter this by specifying NOT NULL on the column definition in the CREATE TABLE statement or in other ways, such as using a primary key, for example.

Example The following example adds 1995-06-09 into the I\_shipdate column and 123 into the I\_orderkey column in the lineitem table.

```
INSERT INTO lineitem
   (1_shipdate, l_orderkey)
VALUES('1995-06-09', 123)
```

If you are inserting more than a small number of data rows, it is more efficient to insert selected rows directly from a database, as described in the next section, or to load data from a flat file with the LOAD TABLE statement, than to insert values row by row. Consider using a select statement with a few unions instead of inserting values for a few rows, because this requires only a single trip to the server.

# Inserting selected rows from the database

To insert data from other tables in the current database, or from a database that is defined as a Specialty Data Store to Sybase IQ, use Syntax 2 for the INSERT statement, described in *Reference: Statements and Options*.

This form of the INSERT statement lets you insert any number of rows of data, based on the results of a general SELECT statement.

For maximum efficiency, insert as many rows as possible in one INSERT statement. To insert additional sets of rows after the first insert, use additional INSERT statements.

Like other SQL databases, Sybase IQ inserts data by matching the order in which columns are specified in the destination column list and the select list; that is, data from the first column in the select list is inserted into the first destination column, and so on. For both INSERT SELECT and INSERT VALUES, if you omit destination column names, Sybase IQ inserts data into columns in the order in which they were created.

The tables you are inserting into must exist in the database you are currently connected to. Sybase IQ inserts the data into all indexes for the destination columns.

The columns in the table in the select-list and in the table must have the same or compatible data types. In other words, the selection's value must be, or must be able to be converted to, the data type of the table's column. See "Converting data on insertion" for more information about data types and conversion options.

With this form of the INSERT statement you can specify any of the insert-loadoptions.

The START ROW ID option lets you perform a partial-width insert. Read "Partial-width insertions" before you specify this option. Also refer to the section "Loading partitioned tables" on page 293 for information on partial-width inserts and use of the START ROW ID option with a partitioned table.

For an explanation of all of these options, see "Specifying load options".

Example This example shows an insert from one table, partsupp, to another, lineitem, within the same database. The data from the source column l\_quantity is inserted into the destination column ps\_availqty.

```
INSERT INTO partsupp(ps_availqty)
SELECT l_quantity FROM lineitem
```

### Inserting from a different database

You can insert data from tables in any accessible database:

- Tables in either the IQ store or the catalog store of the database you are currently connected to.
- Tables in an Adaptive Server Enterprise database.
- A **proxy table** in your current database, that corresponds to a table in a database on a remote server. For details, see Chapter 4, "Accessing Remote Data" and Chapter 5, "Server Classes for Remote Data Access" in the *System Administration Guide: Volume 2*.

Inserting directly from an Adaptive Server Enterprise database You can insert data easily from an Adaptive Server Enterprise or SQL Server database, using the LOCATION syntax of the INSERT statement. You can also use this method to move selected columns between two Sybase IQ databases.

In order to use this capability, all of the following must be true:

- The Sybase connectivity libraries must be installed on your system, and the load library path environment variable for your platform must point to them.
- The Adaptive Server Enterprise server to which you are connecting must exist in the *interfaces* file on the local machine.
- You must have read permission on the source ASE or Sybase IQ database, and INSERT permission on the target Sybase IQ database

#### Inserting data directly from Adaptive Server Enterprise

- 1 Connect to both the Adaptive Server Enterprise and the Sybase IQ database using the same user ID and password.
- 2 On the Sybase IQ database, issue a statement using this syntax:

INSERT INTO *iq\_table* LOCATION 'ase\_servername.ase\_dbname' { SELECT *col1*, *col2*, *col3*,... FROM *owner.ase\_table* }

3 Issue a COMMIT to commit the insert.

When Sybase IQ connects to the remote server, INSERT...LOCATION can also use the remote login for the user ID of the current connection, if a remote login has been created with CREATE EXTERNLOGIN and the remote server has been defined with a CREATE SERVER statement. For more information, complete syntax, and an example, see INSERT statement in Chapter 1, "SQL Statements," in *Reference: Statements and Options*.

| Loading ASE text and<br>images | Sybase IQ does not support the Adaptive Server Enterprise data type TEXT, but<br>you can execute INSERTLOCATION (Syntax 3) from both an IQ CHAR or<br>VARCHAR column whose length is greater than 255 bytes, or a LONG<br>VARCHAR column, and from an ASE database column of data type TEXT. ASE<br>TEXT and IMAGE columns can be inserted into columns of other Sybase IQ<br>data types, if Sybase IQ supports the internal conversion. Also note that<br>INSERTLOCATION does not support the use of variables in the SELECT<br>statement. By default, if a remote data column contains over 2GB, Sybase IQ<br>silently truncates the column value to 2GB. |
|--------------------------------|----------------------------------------------------------------------------------------------------|
|                                | Users must be specifically licensed to use the Large Objects Management functionality. For details on the Large Objects Management option, see <i>Large Objects Management in Sybase IQ</i> .                                                                                                    |
|                                | You may substitute curly braces {} for the single quotation marks that delimit<br>the SELECT statement. (Note that curly braces represent the start and end of<br>an escape sequence in the ODBC standard, and may generate errors in the<br>context of ODBC.)                                                                                                    |
|                                | If you need to load larger data, see "Bulk loading data using the LOAD TABLE statement" on page 286.                                                                                                    |
|                                | For details on the syntax of the INSERT statement, see Chapter 1, "SQL Statements," in <i>Reference: Statements and Options</i> .                                                                                                    |
| Example                        | The following command inserts data from the I_shipdate and I_orderkey columns of the lineitem table from the Sybase IQ database iq11db.dba on the server detroit, into the corresponding columns of the lineitem table in the current database.                                                                                                    |
|                                | <pre>INSERT INTO lineitem   (l_shipdate, l_orderkey)   LOCATION 'detroit.iq11db'   { SELECT l_shipdate, l_orderkey   FROM lineitem }</pre>                                                                                                    |
|                                | • The destination and source columns may have different names.                                                                                                    |
|                                | • The order in which you specify the columns is important, because data from the first source column named is inserted into the first target column named, and so on.                                                                                                    |
|                                | • You can use the predicates of the SELECT statement within the INSERT command to insert data from only certain rows in the table.                                                                                                    |

Example

This example inserts the same columns as the previous example, but only for the rows where the value of l\_orderkey is 1. Also in this example, the TDS packet size is specified as 512 bytes.

```
INSERT INTO lineitem
  (l_shipdate, l_orderkey)
  LOCATION 'detroit.iqdb'
  PACKETSIZE 512
  { SELECT l_shipdate, l_orderkey
  FROM lineitem
  WHERE l_orderkey = 1 }
```

**Note** If you use START ROW ID and you select fewer columns than exist in the destination table, the columns in remaining rows of the destination table will be NULLs, if NULLs are legal values. See "Partial-width insertions" on page 309 for more information.

Importing data from pre-Version 12 Sybase IQ To import data from an Sybase IQ database version earlier than 12.0, you must use one of the following methods:

- The LOAD TABLE command with the UNLOAD FORMAT option
- The INSERT...LOCATION syntax

You cannot use other forms of the INSERT command.

For more information on loading from an older version, see the *Installation and Configuration Guide*.

# Importing data interactively

If you are inserting small quantities of data, you may prefer to enter it interactively through DBISQL, using the INSERT statement.

For example, you can insert listed values a single row at a time with the following command:

INSERT INTO T1 VALUES ( ... ) For more information about the INSERT command, see "Using the INSERT statement".

**Note** Do not use the Import option in the DBISQL Data menu. This option is not supported for use with Sybase IQ databases.

# Moving data to a system with a different endian format

This section documents a procedure for moving data from a database in bigendian format to a database in little-endian format. This procedure moves table definitions but does not include migration of database objects, such as stored procedures or events, which you must recreate.

For example, Sybase IQ databases built on Sun64 SPARC systems store binary data in big-endian (Most Significant Byte first) format. Because Sun Solaris x64 is a little-endian system, Sybase IQ databases built on Sun64 SPARC cannot be upgraded with ALTER DATABASE UPGRADE to run on Sun Solaris x64 systems.

To move data for each database across hardware platforms of different endian structures, you must:

- Copy the database schema from the source platform (tables, indexes, etc.).
- Create a new database on the target platform.
- Perform a binary data dump from the source database.
- Load data into the new target database.

The following steps describe this process in detail.

#### \* Moving data from big-endian to little-endian systems or the reverse

**Note** Before you begin, *make sure that you have a process for capturing your database and table schema.* 

The following example loads a table named lineitem and identifies one extract file on UFS (file system) called *lineitem\_binary.inp*.

Check operating system documentation for the maximum file size for your system. For example, an extract file on Sun Solaris x64 has a maximum size of 512GB.

1 Activate the extract utility:

```
SET TEMPORARY OPTION Temp_Extract_Name1 =
'lineitem_binary.inp'
SET TEMPORARY OPTION Temp_Extract_Name2 = ''
```

2 Set up a binary extract of the *lineitem* table:

SET TEMPORARY OPTION Temp\_Extract\_Binary = 'on' SET TEMPORARY OPTION Temp Extract Swap = 'off'

3 Place output in the file *lineitem\_binary.inp*:

SELECT \* FROM lineitem

4 Turn off the extract utility:

SET TEMPORARY OPTION Temp\_Extract\_Name1 = ''

- 5 Create a duplicate of your database on the target system.
- 6 Assuming table *lineitem* as defined below, load the *lineitem* table as follows:

| LOAD TABLE linei        | tem      |       |       |        |
|-------------------------|----------|-------|-------|--------|
| <pre>( l_orderkey</pre> | BINARY   | WITH  | NULL  | BYTE,  |
| l_partkey               | BINARY   | WITH  | NULL  | BYTE,  |
| l_suppkey               | BINARY   | WITH  | NULL  | BYTE,  |
| l_linenumber            | BINARY   | WITH  | NULL  | BYTE,  |
| l_quantity              | BINARY   | WITH  | NULL  | BYTE,  |
| l_extendedprice         | BINARY   | WITH  | NULL  | BYTE,  |
| l_discount              | BINARY   | WITH  | NULL  | BYTE,  |
| l_tax                   | BINARY   | WITH  | NULL  | BYTE,  |
| l_returnflag            | BINARY   | WITH  | NULL  | BYTE,  |
| l_linestatus            | BINARY   | WITH  | NULL  | BYTE,  |
| l_shipdate              | BINARY   | WITH  | NULL  | BYTE,  |
| l_commitdate            | BINARY   | WITH  | NULL  | BYTE,  |
| l_receiptdate           | BINARY   | WITH  | NULL  | BYTE,  |
| l_shipinstruct          | BINARY   | WITH  | NULL  | BYTE,  |
| l_shipmode              | BINARY   | WITH  | NULL  | BYTE,  |
| l_comment               | BINARY   | WITH  | NULL  | BYTE ) |
| FROM 'C:\\mydata        | \\lineit | cem_b | inary | .inp'  |
| FORMAT BINARY           |          |       |       |        |
| STRIP OFF               |          |       |       |        |
| QUOTES OFF              |          |       |       |        |
| ESCAPES OFF             |          |       |       |        |

PREVIEW ON BYTE ORDER HIGH; COMMIT

Note particularly two clauses:

- BINARY WITH NULL BYTE is required when loading a binary file.
- BYTE ORDER HIGH specifies the byte order from the system where the data *originated*. The source database in this example is a big-endian platform; therefore, this data requires byte order HIGH. (Little-endian databases require byte order LOW.)

When loading a multiplex database, *use absolute (fully-qualified) paths in all file names.* Do not use relative path names.

## Inserting into tables of a join index

You load or insert data into the tables underlying a join index, just as you would any other indexes. There are only two differences:

- The data in a join index must be synchronized before you can use the join index to resolve queries.
- You cannot perform a partial-width insert for tables that participate in a join index.

**Note** You cannot update a base table that is part of any join index. You can only insert, load, or delete.

When you first create a join index, Sybase IQ synchronizes the join index for you automatically. It does not matter whether you create the join index before or after loading. The order also does not affect performance of the load or synchronization.

Once you have created a join index, however, if you insert or load data into any of its underlying tables except the top table in the join hierarchy, you must synchronize it explicitly. To do so, use the SYNCHRONIZE command. For the syntax of this command, see "Synchronizing join indexes" or SYNCHRONIZE JOIN INDEX statement in *Reference: Statements and Options*.

Once any user has updated any of the tables in a join index, no other user can update any of the tables underlying that join index until the join index has been synchronized.

When more than one user inserts into or deletes from different tables that participate in the same join index, the second user's update will fail unless the synchronize commits before the second user's transaction starts. This failure occurs if either of the following conditions exist:

- The second user's transaction begins before the first user's transaction commits.
- The second user tries to update after the first user's transaction commits, but before the join index is synchronized.

This problem occurs because Sybase IQ makes a new version of the join index when any of its underlying tables is updated. The new version is not visible to other transactions that have already begun. The problem does not occur when one user makes all of the changes, because the newer table version is visible to the user who made the original changes.

For example, assume that tables A, B, and C are all members of the same join index. User 2 begins a transaction, and writes to another table not involved in the join. Now, User 1 inserts into table B. This action creates a new version of table B, and a new version of the join index. User 2 then tries to write to table C. Even though no other user has changed table C, because C is a member of the join index it can't be updated until the join index is synchronized.

For more information on join indexes, see Chapter 6, "Using Sybase IQ Indexes" For more information on transaction processing, see Chapter 10, "Transactions and Versioning"

# Inserting into primary and foreign key columns

You load or insert data into primary key and foreign key columns just as you would into any other column.

When you insert into a primary key, Sybase IQ checks that each value is unique. If it is not, an error occurs.

Updating from different connections may cause errors

# Partial-width insertions

By default, new rows are inserted wherever there is space in the indexes, and each LOAD TABLE or INSERT statement starts a new row. This approach works as long as the data you are inserting is a new row. Sybase IQ also lets you insert individual columns into an existing row, if you specify its rowid.

A *partial-width insertion*, also called a vertical insertion, is an insertion into a subset of columns in a table. You can use two or more partial-width insertions to insert data into all of the columns of the table.

Partial-width insertions let you:

• Insert data into just a few columns at a time. This approach can be helpful if you have memory limitations.

For example, you can insert data into a few columns at a time, using separate LOAD TABLE or INSERT statements for each group of indexes and using the START ROW ID option to keep the ROW IDs consistent and the memory requirement lower. You may want to do this if you are inserting into a very wide table and do not have enough free memory to populate all the indexes at one time.

- Use different data sources, such as multiple flat files, to insert into different groups of columns in a table.
- Add a new column and corresponding index to a table after you have already inserted data into the columns for that table. For more information, see the ALTER INDEX command.

**Warning!** This is an advanced operation. If you do not perform all the steps correctly in a partial-width insert, you may insert data incorrectly. Never use this type of insert unless you are an experienced Sybase IQ user and are very familiar with your data. Full-width inserts, which insert into all the column indexes on a table at the same time, ensure row-level integrity and are less error-prone.

Use START ROW ID to specify at which row you want to start the insert. This allows you to insert into some of the columns in a row with one partial-width INSERT or LOAD TABLE statement, and insert into the other columns in the same row with additional INSERT or LOAD TABLE statements.

Partial width inserts are not recommended on partitioned tables, as the START ROW ID clause of the LOAD TABLE and INSERT commands is not supported on a partitioned table.

If you try to insert into a column that already contains data, you get an error.

You must be sure to control the row at which each insertion starts. If you do not use START ROW ID, your insertion begins with the next row, and NULLs are inserted in the remaining columns of the current row, as shown in Figure 7-1. (The two shading patterns represent data inserted into columns in two separate insert operations.)

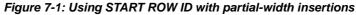

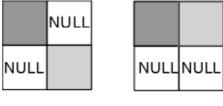

Without START ROW ID

With START ROW ID

**Note** Do not try to perform a partial-width insertion using the INSERT VALUES command format. Because you cannot specify START ROW ID using this format, the problem shown in the figure results.

## Partial-width insertion rules

Column indexes that are not included in the initial partial-width insert, and therefore do not already contain data, must allow NULLs. Sybase IQ inserts NULLs into these column indexes. If they do not allow NULLs, the insert fails.

When doing partial-width inserts, follow these steps:

- For the first partial-width insert for each set of rows, do not specify START ROW ID. Sybase IQ automatically knows what the next available row is for this insert.
- 2 For the second and any subsequent partial-width inserts for the same set of rows, use the START ROW ID option to specify the row where the insert started. This number is the record number at the beginning of the insert message log, as in this example:

In table 'Departments', the full width insert of 3 columns will begin at record 1.

You can also use the ROWID function to display the row ID, as in the following query:

SELECT \*, ROWID(table\_name) FROM table\_name

Example 1 The UNIX example below shows an incorrect insertion of four columns from the file *tt.t* into the indexes on the lineitem table. It inserts the first two columns with one LOAD TABLE statement and the second two columns with another LOAD TABLE statement, but does not use the START ROW ID option to align the additional columns.

```
LOAD TABLE lineitem
(l_partkey ASCII(4),
l_suppkey ASCII(4),
FILLER(13))
FROM '/dl/MILL1/tt.t'
PREVIEW ON
NOTIFY 1000
```

```
LOAD TABLE lineitem
(FILLER(8),
l_quantity ASCII(6),
l_orderkey ASCII(6),
FILLER(1))
FROM '/d1/MILL1/tt.t'
PREVIEW ON
NOTIFY 1000
```

The result of the SELECT statement below shows that 10 rows are stored instead of the correct number of 5.

SELECT \*, rowid(lineitem) FROM lineitem

| l_orderkey | l_partkey | l_suppkey | l_quantity | rowid(lineitem) |
|------------|-----------|-----------|------------|-----------------|
|            |           |           |            |                 |
| NULL       | 1         | 12        | NULL       | 1               |
| NULL       | 2         | 37        | NULL       | 2               |
| NULL       | 3         | 28        | NULL       | 3               |
| NULL       | 4         | 13        | NULL       | 4               |
| NULL       | 5         | 9         | NULL       | 5               |
| 190        | NULL      | NULL      | 19         | 6               |
| 215        | NULL      | NULL      | 2127       | 7               |
| 29         | NULL      | NULL      | 1376       | 8               |
| 200        | NULL      | NULL      | 119        | 9               |
| 59         | NULL      | NULL      | 4          | 10              |

(10 rows affected)

Example 2

The following example shows the correct way to do this operation. Note the START ROW ID option in the second LOAD TABLE statement.

```
LOAD TABLE lineitem

(l_partkey ASCII(4),

l_suppkey ASCII(4),

FILLER(13))

FROM '/d1/MILL1/tt.t'

PREVIEW ON

NOTIFY 1000
```

|            | SEL       | ECT *, rowid | (lineitem) FRG | )M lineitem     |
|------------|-----------|--------------|----------------|-----------------|
| l_orderkey | l_partkey | l_suppkey    | l_quantity     | rowid(lineitem) |
|            |           |              |                |                 |
| NULL       | 1         | 12           | NULL           | 1               |
| NULL       | 2         | 37           | NULL           | 2               |
| NULL       | 3         | 28           | NULL           | 3               |
| NULL       | 4         | 13           | NULL           | 4               |
| NULL       | 5         | 9            | NULL           | 5               |

(5 rows affected)

LOAD TABLE lineitem (FILLER(8), l\_quantity ASCII(6), l\_orderkey ASCII(6), FILLER(1)) FROM '/d1/MILL1/tt.t' PREVIEW ON NOTIFY 1000 START ROW ID 1

|            | SELE      | CT *, rowid(lin | neitem) FROM l | ineitem         |
|------------|-----------|-----------------|----------------|-----------------|
| l_orderkey | l_partkey | l_suppkey       | l_quantity     | rowid(lineitem) |
|            |           |                 |                |                 |
| 190        | 1         | 12              | 19             | 1               |
| 215        | 2         | 37              | 2127           | 2               |
| 29         | 3         | 28              | 1376           | 3               |
| 200        | 4         | 13              | 119            | 4               |
| 59         | 5         | 9               | 4              | 5               |

(5 rows affected)

To ensure that the data from the second two columns is inserted into the same rows as the first two columns, you must specify the row number in the START ROW ID option on the INSERT command for the next two columns. Using the FILLER The FILLER option tells Sybase IQ which columns in the input file to skip. This Option LOAD TABLE statement inserts NULLs into the second two columns, because those columns are skipped. Note that these columns must allow NULLs in order for this statement to work. Example 3 For this next Windows example, assume the partsupp table has two columns, ps\_partkey and ps\_availgty, and that partsupp is not part of any join index. The data for ps\_value is calculated from ps\_availqty so the ps\_availqty column must already contain data. Therefore, to insert data into the partsupp table, do two inserts: one for ps\_availqty and ps\_partkey and then one for ps\_value. First, insert the data for partsupp directly from an ASCII file named *tt.t.* LOAD TABLE partsupp (ps partkey ASCII(6), ps\_availqty ASCII(6), FILLER(2)) FROM 'C:\\ig\\archive\\mill1.txt' SELECT \*, rowid(partsupp) FROM partsupp ps availqty ps value rowid(partsupp) ps\_partkey ps\_suppkey -----\_ \_ \_ \_ \_ \_ \_ \_ \_ \_ \_ \_ \_ \_ \_ \_ \_ \_ \_ \_ \_ \_ \_ \_ \_ ---------NULL 190 NULL 213 1 215 2 24 NULL NULL (2 rows affected) Next select the ps\_availety and do an 80% calculation. In this case you must use an INSERT command to insert the results of a SELECT statement. INSERT INTO partsupp(ps value) START ROW ID 1 SELECT ps\_availqty \* 0.80 FROM partsupp SELECT \*, rowid(partsupp) FROM partsupp ps\_availqty ps\_value rowid(partsupp) ps\_partkey ps\_suppkey \_ \_ \_ \_ \_ \_ \_ \_ \_ \_ \_ \_ \_ \_ \_ \_ \_ \_ \_ \_ \_ \_ \_ \_ \_ \_ \_ \_ \_ \_ \_ \_ \_ \_ \_ \_ \_ \_ \_ \_ \_ \_ \_ \_ \_ \_ \_ \_ \_ \_ \_ \_ \_ \_ \_ \_ ----213 NULL 190 152.00 1 24 NULL 215 172.00 2

```
(2 rows affected)
```

If you later load data from another file into ps\_partkey and ps\_availqty, insertions begin correctly at the next row, as shown below.

```
LOAD TABLE partsupp
(ps_partkey ASCII(6),
ps_availqty ASCII(6),
FILLER(2))
FROM 'C:\\ig\\archive\\mill2.txt'
```

|            | SELEC      | T *, rowid(par | tsupp) FROM | partsupp        |
|------------|------------|----------------|-------------|-----------------|
| ps_partkey | ps_suppkey | ps_availqty    | ps_value    | rowid(partsupp) |
|            |            |                |             |                 |
| 213        | NULL       | 190            | 152.00      | 1               |
| 24         | NULL       | 215            | 172.00      | 2               |
| 28         | NULL       | 490            | NULL        | 3               |
| 211        | NULL       | 15             | NULL        | 4               |

(4 rows affected)

To calculate and insert the values for ps\_value, you need to repeat the INSERT statement shown earlier in this example, changing the START ROW ID value to the new row number, 3.

Previewing partialwidth inserts Given the possibility of errors if you do a partial-width insert incorrectly, it is a good idea to preview these inserts. The PREVIEW load option lets you see the layout of input in the destination table. This option is available in LOAD TABLE, but not in the INSERT command.

# Converting data on insertion

The data you enter into your Sybase IQ database will likely come from diverse sources. Not all of your data will match the Sybase IQ data types exactly. Some of it will need to be converted. Data is converted in two ways: explicitly and implicitly. For example, to insert INT data into a CHAR column you must convert it explicitly.

Implicit conversions can occur:

- When you insert data selected from another column in the same database
- When you insert data selected from another database
- When you load data from a flat file

When an explicit conversion is needed, the way that you specify the conversion depends on whether you are loading from a flat file or inserting selected rows:

- In the LOAD TABLE statement, you convert data explicitly by specifying a format in the *column-spec*.
- In the INSERT statement, you convert data explicitly using the data conversion functions CAST, CONVERT, and DATEPART in the SELECT statement or VALUES list.

For information on implicit and explicit conversions between Sybase IQ data types, see the tables in the section "Data conversions in IQ" on page 317.

For information on conversions that occur if you are inserting from proxy tables, see Chapter 4, "Accessing Remote Data," in the *System Administration Guide: Volume 2*.

While most Sybase IQ data types are fully compatible with SQL Anywhere and Adaptive Server Enterprise data types of the same name, there are some differences. For details on compatibility, see "Matching Adaptive Server Enterprise data types" on page 332.

For compatibility among versions, a few data types have been defined as synonyms of other data types:

- DECIMAL is a synonym for NUMERIC.
- INTEGER is a synonym for INT.
- DATETIME is a synonym for TIMESTAMP.
- FLOAT (*precision*) is a synonym for REAL or DOUBLE, depending on the value of *precision*. For Adaptive Server Enterprise, REAL is used for *precision* less than or equal to 15, and DOUBLE for *precision* greater than 15. For Sybase IQ and SQL Anywhere, the cutoff is platform-dependent, but on all platforms the cutoff value is greater than 22.
- MONEY is an Adaptive Server Enterprise-compatible synonym for NUMERIC(19,4), allowing NULL.
- SMALLMONEY is an Adaptive Server Enterprise-compatible synonym for NUMERIC(10,4), allowing NULL.

You can use a synonym interchangeably with its standard data type. Data is stored internally as the standard data type, where synonyms exist. In error messages, the standard name appears in place of the synonym.

**Note** By default, Sybase IQ assumes that input data is binary (numeric data) and tries to insert it that way. However, this presumes that the input column length in bytes *must* match the destination column length in bytes. If not, the insert will fail or lead to unexpected results. For example, if you attempt to insert an input column with integer data of 4 bytes into a SMALLINT destination column, Sybase IQ loads only the first 2 bytes of that input column.

## Inserting data from pre-Version 15 Sybase IQ

If you are moving data into Sybase IQ Version 15.x from an earlier version, you must convert certain data types before inserting or loading them. For details, see "Migrating Data from Prior Versions" in the *Installation and Configuration Guide*.

## Load conversion options

The following table lists the conversion options for the LOAD TABLE statement in alphabetical order and gives a brief description of what each option does. For a detailed description of each option, see the sections that follow. To use these options in the LOAD TABLE statement, see "Specifying load options".

| Option | Sybase IQ Data types                                                                                                    | Action                                                                                                    |
|--------|----------------------------------------------------------------------------------------------------|----------------------------------------------------------------------------------------------------|
| ASCII  | TINYINT, SMALLINT, INT (or<br>INTEGER), UNSIGNED INT,<br>BIGINT, UNSIGNED BIGINT,<br>NUMERIC (or DECIMAL),<br>REAL, DOUBLE, BIT, DATE,<br>TIME, TIMESTAMP (or<br>DATETIME) | By default, Sybase IQ assumes input data is binary of appropriate<br>width for the data type. Using ASCII allows you to tell Sybase IQ<br>that data is in character format and lets you specify how wide it<br>is. This option allows E notation for REAL data, but it can hinder<br>your performance. |
| ASCII  | CHAR, VARCHAR                                                                                                    | By default, Sybase IQ assumes same column width between<br>source and destination columns, which may cause it to read input<br>file incorrectly. This option lets you specify a different width for<br>the input column.                                                                               |
| DATE   | DATE                                                                                                    | Converts ASCII date input of a fixed format to binary.                                                                                                    |

Table 7-1: Conversion options for loading from flat files

| Option   | Sybase IQ Data types               | Action                                                                                                    |
|----------|------------------------------------|----------------------------------------------------------------------------------------------------|
| DATETIME | TIMESTAMP (or DATETIME)<br>or TIME | Converts ASCII time or date/time input of a fixed format to<br>binary. The input specification is based on either a 12-hour or 24-<br>hour clock. |
| TIME     | TIME                               | Converts ASCII time input of a fixed format to binary.                                                                                            |
| NULL     | all                                | Lets you specify which input data values to convert to NULL on insert.                                                                            |

**Note** When loading from a flat file, use binary data if you have a choice of using binary or character data. Using binary input can improve performance by eliminating conversion costs.

#### Data conversions in IQ

When you use the INSERT statement to insert data directly from a database rather than from a flat file, you cannot use the load conversion options. If the data requires explicit conversion, you must use one of the conversion functions, CAST or CONVERT, in the SELECT statement or VALUES list where you specify the data to be inserted. If the data is converted implicitly, Sybase IQ handles the conversion automatically.

An implicit or explicit conversion is required whenever data types in a SELECT statement need to match, but do not. This occurs when you do an INSERT SELECT from one data type to another, but it also occurs whenever you compare or compute values for differing data types.

The following tables show:

- Which conversions Sybase IQ does implicitly (I)
- Which conversions you must do explicitly (E)
- Which conversions are unsupported (U)

These conversions apply to data within a Sybase IQ database, or coming from an SQL Anywhere database, or any other database connected as a Specialty Data Store. The first table shows implicit (I), explicit (E), and unsupported (U) conversions when there is no WHERE clause in the SELECT statement, or when the WHERE clause is based on a comparison operation (=, > or <).

|                    | To: |    |    |    |    |    |    |    |    |    |    |    |    |    |    |    |    |
|--------------------|-----|----|----|----|----|----|----|----|----|----|----|----|----|----|----|----|----|
| From:              | ti  | si | in | ui | bi | ub | nu | rl | dl | bt | dt | tm | ts | ch | vc | bn | vb |
| tinyint            | Ι   | Ι  | Ι  | Ι  | Ι  | Ι  | Ι  | Ι  | Ι  | Ι  | Е  | Е  | Е  | Е  | Е  | Ι  | Ι  |
| smallint           | Ι   | Ι  | Ι  | Ι  | Ι  | Ι  | Ι  | Ι  | Ι  | Ι  | Е  | Е  | Е  | Е  | Е  | Ι  | Ι  |
| int                | Ι   | Ι  | Ι  | Ι  | Ι  | Ι  | Ι  | Ι  | Ι  | Ι  | Е  | Е  | Е  | Е  | Е  | Ι  | Ι  |
| unsigned<br>int    | Ι   | Ι  | Ι  | Ι  | Ι  | Ι  | Ι  | Ι  | Ι  | Ι  | Е  | Е  | Е  | Е  | Е  | Ι  | Ι  |
| bigint             | Ι   | Ι  | Ι  | Ι  | Ι  | Ι  | Ι  | Ι  | Ι  | Ι  | Е  | Е  | Е  | Е  | Е  | Ι  | Ι  |
| unsigned<br>bigint | Ι   | Ι  | Ι  | Ι  | Ι  | Ι  | Ι  | Ι  | Ι  | Ι  | Е  | Е  | Е  | Е  | Е  | Ι  | Ι  |
| numeric            | Ι   | Ι  | Ι  | Ι  | Ι  | Ι  | Ι  | Ι  | Ι  | Ι  | Е  | Е  | Е  | Е  | Е  | U  | U  |
| real               | Ι   | Ι  | Ι  | Ι  | Ι  | Ι  | Ι  | Ι  | Ι  | Ι  | Е  | Е  | Е  | Е  | Е  | U  | U  |
| double             | Ι   | Ι  | Ι  | Ι  | Ι  | Ι  | Ι  | Ι  | Ι  | Ι  | Е  | Е  | Е  | Е  | Е  | U  | U  |
| bit                | Ι   | Ι  | Ι  | Ι  | Ι  | Ι  | Ι  | Ι  | Ι  | Ι  | U  | U  | U  | Ι  | Ι  | Ι  | Ι  |
| date               | Е   | Е  | Е  | Е  | Е  | Е  | Е  | Е  | Е  | U  | Ι  | U  | Ι  | Е  | Е  | U  | U  |
| time               | Е   | Е  | Е  | Е  | Е  | Е  | Е  | Е  | Е  | U  | U  | Ι  | Е  | Е  | Е  | U  | U  |
| time-<br>stamp     | E   | E  | Е  | Е  | Е  | Е  | Е  | E  | Е  | U  | Е  | Ι  | Ι  | Е  | Е  | U  | U  |
| char               | Е   | Е  | Е  | Е  | Е  | Е  | Е  | Е  | Е  | Ι  | Е  | Е  | Е  | Ι  | Ι  | Ι  | Ι  |
| varchar            | Е   | Е  | Е  | Е  | Е  | Е  | Е  | Е  | Е  | Ι  | Е  | Е  | Е  | Ι  | Ι  | Ι  | Ι  |
| binary             | Ι   | Ι  | Ι  | Ι  | Ι  | Ι  | U  | U  | U  | U  | U  | U  | U  | Ι  | Ι  | Ι  | Ι  |
| varbinary          | Ι   | Ι  | Ι  | Ι  | Ι  | Ι  | U  | U  | U  | U  | U  | U  | U  | Ι  | Ι  | Ι  | Ι  |

Table 7-2: IQ conversions for comparison operations

The following list contains the descriptions of the codes used in Table 7-2, Table 7-3, and Table 7-4:

| Code | Data type       | Code | Data type | Code | Data type |
|------|-----------------|------|-----------|------|-----------|
| ti   | tinyint         | nu   | numeric   | ts   | timestamp |
| si   | smallint        | rl   | real      | ch   | char      |
| in   | int             | dl   | double    | vc   | varchar   |
| ui   | unsigned int    | bt   | bit       | bn   | binary    |
| bi   | bigint          | dt   | date      | vb   | varbinary |
| ub   | unsigned bigint | tm   | time      |      |           |

The second table shows implicit (I), explicit (E), and unsupported (U) conversions when the WHERE clause in a SELECT statement is based on an arithmetic operation (+, -, etc.).

|                    | To |    |    |    |    |    |    |    |    |    |    |    |    |    |    |    |    |
|--------------------|----|----|----|----|----|----|----|----|----|----|----|----|----|----|----|----|----|
| From:              | ti | si | in | ui | bi | ub | nu | rl | dl | bt | dt | tm | ts | ch | vc | bn | vb |
| tinyint            | Ι  | Ι  | Ι  | Ι  | Ι  | Ι  | Ι  | Ι  | Ι  | Ι  | U  | U  | U  | Е  | Е  | Ι  | Ι  |
| smallint           | Ι  | Ι  | Ι  | Ι  | Ι  | Ι  | Ι  | Ι  | Ι  | Ι  | U  | U  | U  | Е  | Е  | Ι  | Ι  |
| int                | Ι  | Ι  | Ι  | Ι  | Ι  | Ι  | Ι  | Ι  | Ι  | Ι  | U  | U  | U  | Е  | Е  | Ι  | Ι  |
| unsigned<br>int    | Ι  | Ι  | Ι  | Ι  | Ι  | Ι  | Ι  | Ι  | Ι  | Ι  | U  | U  | U  | Е  | E  | Ι  | Ι  |
| bigint             | Ι  | Ι  | Ι  | Ι  | Ι  | Ι  | Ι  | Ι  | Ι  | Ι  | U  | U  | U  | Е  | Е  | Ι  | Ι  |
| unsigned<br>bigint | Ι  | Ι  | Ι  | Ι  | Ι  | Ι  | Ι  | Ι  | Ι  | Ι  | U  | U  | U  | Е  | E  | Ι  | Ι  |
| numeric            | Ι  | Ι  | Ι  | Ι  | Ι  | Ι  | Ι  | Ι  | Ι  | Ι  | U  | U  | U  | Е  | Е  | U  | U  |
| real               | Ι  | Ι  | Ι  | Ι  | Ι  | Ι  | Ι  | Ι  | Ι  | Ι  | U  | U  | U  | Е  | Е  | U  | U  |
| double             | Ι  | Ι  | Ι  | Ι  | Ι  | Ι  | Ι  | Ι  | Ι  | Ι  | U  | U  | U  | Е  | Е  | U  | U  |
| bit                | Ι  | Ι  | Ι  | Ι  | Ι  | Ι  | Ι  | Ι  | Ι  | Ι  | U  | U  | U  | Ι  | Ι  | Ι  | Ι  |
| date               | U  | U  | U  | U  | U  | U  | U  | U  | U  | U  | U  | Ι  | U  | U  | U  | U  | U  |
| time               | U  | U  | U  | U  | U  | U  | U  | U  | U  | U  | Ι  | U  | U  | U  | U  | U  | U  |
| timestamp          | U  | U  | U  | U  | U  | U  | U  | U  | U  | U  | U  | U  | U  | U  | U  | U  | U  |
| char               | Е  | Е  | Е  | Е  | Е  | Е  | Е  | Е  | Е  | Ι  | U  | U  | U  | Ι  | Ι  | Ι  | Ι  |
| varchar            | Е  | Е  | Е  | Е  | Е  | Е  | Е  | Е  | Е  | Ι  | U  | U  | U  | Ι  | Ι  | Ι  | Ι  |
| binary             | Ι  | Ι  | Ι  | Ι  | Ι  | Ι  | U  | U  | U  | U  | U  | U  | U  | Ι  | Ι  | Ι  | Ι  |
| varbinary          | Ι  | Ι  | Ι  | Ι  | Ι  | Ι  | U  | U  | U  | U  | U  | U  | U  | Ι  | Ι  | Ι  | Ι  |

Table 7-3: IQ conversions for arithmetic operations

Note In arithmetic operations, bit data is implicitly converted to tinyint.

| The third table shows implicit (I), explicit (E), and unsupported (U) |
|-----------------------------------------------------------------------|
| conversions for the INSERT and UPDATE statements.                     |

|                    | To: |    |    |    |    |    |    |    |    |    |    |    |    |    |    |    |    |
|--------------------|-----|----|----|----|----|----|----|----|----|----|----|----|----|----|----|----|----|
| From:              | ti  | si | in | ui | bi | ub | nu | rl | dl | bt | dt | tm | ts | ch | vc | bn | vb |
| tinyint            | Ι   | Ι  | Ι  | Ι  | Ι  | Ι  | Ι  | Ι  | Ι  | Ι  | Е  | E  | E  | E  | Е  | Ι  | Ι  |
| smallint           | Ι   | Ι  | Ι  | Ι  | Ι  | Ι  | Ι  | Ι  | Ι  | Ι  | Е  | Е  | Е  | Е  | Е  | Ι  | Ι  |
| int                | Ι   | Ι  | Ι  | Ι  | Ι  | Ι  | Ι  | Ι  | Ι  | Ι  | Е  | Е  | Е  | Е  | Е  | Ι  | Ι  |
| unsigned<br>int    | Ι   | Ι  | Ι  | Ι  | Ι  | Ι  | Ι  | Ι  | Ι  | Ι  | Е  | Е  | Е  | Е  | Е  | Ι  | Ι  |
| bigint             | Ι   | Ι  | Ι  | Ι  | Ι  | Ι  | Ι  | Ι  | Ι  | Ι  | E  | Е  | E  | Е  | Е  | Ι  | Ι  |
| unsigned<br>bigint | Ι   | Ι  | Ι  | Ι  | Ι  | Ι  | Ι  | Ι  | Ι  | Ι  | Е  | Е  | Е  | Е  | Е  | Ι  | Ι  |
| numeric            | Ι   | Ι  | Ι  | Ι  | Ι  | Ι  | Ι  | Ι  | Ι  | Е  | Е  | Е  | Е  | Е  | Е  | U  | U  |
| real               | Ι   | Ι  | Ι  | Ι  | Ι  | Ι  | Ι  | Ι  | Ι  | Ι  | E  | Е  | E  | Е  | Е  | U  | U  |
| double             | Ι   | Ι  | Ι  | Ι  | Ι  | Ι  | Ι  | Ι  | Ι  | Ι  | E  | Е  | E  | Е  | Е  | U  | U  |
| bit                | Ι   | Ι  | Ι  | Ι  | Ι  | Ι  | Ι  | Ι  | Ι  | Ι  | U  | U  | U  | Ι  | Ι  | Ι  | Ι  |
| date               | Е   | Е  | Е  | E  | E  | Е  | Е  | Е  | Е  | E  | Ι  | U  | Ι  | Е  | Е  | U  | U  |
| time               | Е   | Е  | Е  | Е  | Е  | Е  | Е  | Е  | Е  | Е  | U  | Ι  | Е  | Е  | Е  | U  | U  |
| time-<br>stamp     | E   | Е  | Е  | Е  | Е  | Е  | E  | Е  | E  | Е  | Е  | Ι  | Ι  | E  | E  | U  | U  |
| char               | Ι   | Ι  | Ι  | Ι  | Ι  | Ι  | Ι  | Ι  | Ι  | Ι  | Е  | Е  | Е  | Ι  | Ι  | Ι  | Ι  |
| varchar            | Ι   | Ι  | Ι  | Ι  | Ι  | Ι  | Ι  | Ι  | Ι  | Ι  | Е  | Е  | Е  | Ι  | Ι  | Ι  | Ι  |
| binary             | Ι   | Ι  | Ι  | Ι  | Ι  | Ι  | U  | U  | U  | Ι  | U  | U  | U  | Ι  | Ι  | Ι  | Ι  |
| varbinary          | Ι   | Ι  | Ι  | Ι  | Ι  | Ι  | U  | U  | U  | Ι  | U  | U  | U  | Ι  | Ι  | Ι  | Ι  |

Table 7-4: IQ conversions for INSERT and UPDATE

### **Column width issues**

Sybase IQ assumes the width of the input data is the same as the destination column width and reads the input file accordingly. If they are not the same width, Sybase IQ may read too few or too many bytes of the input file for that column. The result is that the read for that column may be incorrect, and the reads for subsequent columns in the input file will be incorrect, because they will not start at the correct position in the input file.

For example, if input\_column1 is 15 bytes wide and destination\_column1 is 10 bytes wide, and you do not specify the ASCII conversion option, Sybase IQ assumes the input column is only 10 bytes wide. This is fine for destination\_column1, because the input data is truncated to 10 bytes in any case. But it also means that Sybase IQ assumes that the next column in the input file starts at byte 11, which is still in the middle of the first column, instead of at byte 16, which is the correct starting position of the next column.

Conversely, if input\_column1 is 10 bytes wide and destination\_column1 is 15 bytes wide, and you do not specify the ASCII conversion option, Sybase IQ assumes the input column is 15 bytes wide. This means that Sybase IQ reads all of input\_column1 plus 5 bytes into the next column in the input file and inserts this value into destination\_column1. So, the value inserts into destination\_column1 and all subsequent columns are incorrect.

To prevent such problems, use the ASCII conversion option. With this option, Sybase IQ provides several ways to specify the fixed or variable width of an input column. Your input data can contain fixed width input columns with a specific size in bytes, variable width input columns with column delimiters, and variable width input columns defined by binary prefix bytes.

### Optimizing date and time loads

Sybase IQ has performance optimizations built in for ascii-to-binary conversions on date, time, and datetime data during loads. If the raw data you are loading exactly matches one of these formats, you can significantly decrease load time by using the appropriate format. The recognized formats are:

- "YYYY-MM-DD"
- "YYYY/MM/DD"
- "YYYY.MM.DD"
- "YYYYMMDD"
- "MM-DD-YYYY"
- "MM/DD/YYYY"
- "DD-MM-YYYY"
- "DD/MM/YYYY"
- "DD.MM.YYYY"

- "HH:NN:SS"
- "HHNNSS"
- "HH:NN:SS.S"
- "HH:NN:SS.SS"
- "HH:NN:SS.SSS"
- "HH:NN:SS.SSSS"
- "HH:NN:SS.SSSSS"
- "HH:NN:SS.SSSSSS"
- "YYYY-MM-DD HH:NN:SS"
- "YYYYMMDD HHNNSS"
- "YYYY-MM-DD HH:NN:SS.S"
- "YYYY-MM-DD HH:NN:SS.SS"
- "YYYY-MM-DD HH:NN:SS.SSS"
- "YYYY-MM-DD HH:NN:SS.SSSS"
- "YYYY-MM-DD HH:NN:SS.SSSSS"
- "YYYY-MM-DD HH:NN:SS.SSSSSS"

When you load a table having one or more date, time, or datetime columns *and* the input format is in one of the above formats, then the load can run significantly faster if you explicitly specify the appropriate format on the load statement. Otherwise, the load can run very slowly.

Suppose that your table had a date column, created as follows:

CREATE TABLE table1(c1 DATE);

To load the table, use a statement like this:

LOAD TABLE table1 (c1 ASCII(10)) FROM ...

If the raw data format is in a format that has been optimized (such as YYYY-MM-DD), the load will be much faster.

The following sections describe the conversion options in greater detail.

## Using the ASCII conversion option of LOAD TABLE

Use the ASCII conversion option to either:

- Convert ASCII input data to binary and specify the width of the input column so data can be read in correctly for that column, or
- Insert ASCII data into an ASCII data type column when the width of the input column is different from the width of the destination column. This option lets you specify how much of the input data it should read for each column.

You can use this option with any of the Sybase IQ data types, with 1, 2, or 4 prefix bytes, and with a column delimiter.

Truncation of data for VARCHAR and CHAR columns If the width of the input column is greater than the width of the destination data is less than the width of the destination column, for CHAR or VARCHAR data types Sybase IQ pads the data with spaces in the table upon insertion.

Variable width inserts to a VARCHAR column will not have trailing blanks trimmed, while fixed width inserts to a VARCHAR column will be trimmed. For example, assume that you are inserting into column varcolumn in a table called vartable. The following would constitute a fixed-width insert, where the value would not be trimmed because you explicitly say to include the two blanks (indicated by \_\_\_\_\_ here):

INSERT INTO vartable VALUES ('box\_\_')

If instead you inserted the same value from a flat file using delimited input, it would be a variable-width insert, and the trailing blanks would be trimmed.

The following table illustrates how the ASCII conversion option works with the Sybase IQ data types. The example inserts the data from the flat ASCII file *shipinfo.t* into the Sybase IQ table lineitem and summarizes the content and format of the input data and the table.

| File shipinfo.t |        |       | Table <i>lineitem</i> |           |       |  |
|-----------------|--------|-------|-----------------------|-----------|-------|--|
| Column          | Format | Width | Column                | Data type | Width |  |
| l_shipmode      | CHAR   | 15    | l_shipmode            | VARCHAR   | 30    |  |
| l_quantity      | ASCII  | 8     | l_quantity            | INT       | 4     |  |

#### Table 7-5: Input file conversion example

For the I\_shipmode column, you insert ASCII data into an ASCII column (that has a VARCHAR data type). Notice the width of the two columns is different. In order for the insert on this column and the subsequent I\_quantity column to be correct, you specify the width of the I\_shipmode column so the correct amount of input data is read at the correct position.

For the l\_quantity column, you are inserting ASCII data into a binary column (INT data type). In order for the insert on this column to be correct, you must convert the input data into binary and indicate the width of the input column.

The command for this is shown in the following UNIX example.

```
LOAD TABLE lineitem(

l_shipmode ASCII(15),

l_quantity ASCII(8),

FILLER(1))

FROM '/d1/MILL1/shipinfo.t'

PREVIEW ON
```

#### Substitution of NULL or blank characters

Sybase IQ supports zero-length VARCHAR data. If the length of a VARCHAR cell is zero and the cell is not NULL, you get a zero-length cell.

For all other data types, if the length of the cell is zero, Sybase IQ inserts a NULL.

This treatment of zero-length character data is ANSI behavior. If you require non-ANSI behavior, see the "NON\_ANSI\_NULL\_VARCHAR option" in "Database Options," in *Reference: Statements and Options*.

### The DATE option

Use the DATE conversion option to insert ASCII data that is stored in a fixed format into a DATE column. This option converts the ASCII data input to binary and specifies the format of the input data. (The DATE format is used internally to interpret the input; it does not affect the storage or output format of the data.) See the ASCII conversion format for more information.

Example In this Windows example, data for the L\_shipdate column is converted from the specified format into binary. The 1-byte FILLER skips over carriage returns in the input file.

```
LOAD TABLE lineitem(
l_orderkey NULLS(ZEROS) ASCII(4),
```

```
l_partkey ASCII(3),
l_shipdate DATE('MM/DD/YY'),
l_suppkey ASCII(5),
FILLER(1))
FROM 'C:\\MILL1\\shipinfo.t'
PREVIEW ON
```

#### Specifying the DATE Format

Specify the format of the input data using y or Y for years, m or M for months, d or D for days, and j or J for Julian days. The length of the format string is the width of the input column. Table 7-6 describes the formatting options.

Table 7-6: Formatting dates

| Option       | Meaning                                                                                                    |
|--------------|----------------------------------------------------------------------------------------------------|
| yyyy or YYYY | Represents number of year. Default is 1900.                                                                                                    |
| yy or YY     |                                                                                                    |
| mm or MM     | Represents number of month. Always use leading<br>zeros for number of the month where appropriate,<br>for example '05' for May. If you omit the month<br>from a DATE value, the day is treated as a Julian<br>date. If you enter only the month, for example, '03',<br>Sybase IQ applies the default year and day and<br>converts it to '1900-03-01'. |
| dd or DD     | Represents number of day. Default day is 01.                                                                                                    |
| jjj or JJJ   | Always use leading zeros for number of day where<br>appropriate, for example '01' for first day. J or j<br>indicates a Julian day (1 to 366) of the year.                                                                                                    |

On input, the case the format code is ignored.

On output, the case of the format code has the following effect:

- Mixed case (for example, "Dd") means do not pad with zeroes.
- Same case (for example, "DD" or "dd" means do pad with zeroes.

For example, a time as 17:23:03.774 using the default time format, but as 17:23:3.774 using 'HH:NN:Ss.SSS'.

The next table shows examples of how date input data looks and how to specify the format with the DATE conversion option. Following the table are general rules for specifying dates.

| Input Data | Format Specification |
|------------|----------------------|
| 12/31/09   | DATE ('MM/DD/YY')    |
| 12-31-09   | DATE ('MM-DD-YY')    |
| 20091231   | DATE ('YYYYMMDD')    |
| 12/09      | DATE ('MM/YY')       |
| 2009/123   | DATE ('YYYY/JJJ')    |

 Table 7-7: Sample DATE format options

- The DATE specification must be in parentheses and enclosed in single or double quotes.
- Sybase IQ stores only the numbers of the year, month, and day; it does not store any other characters that might appear in the input data. However, if the input data contains other characters, for example, slashes (/), dashes (-), or blanks to separate the month, day, and year, the DATE format must show where those characters appear so they can be ignored.
- Use any character other than Y, M, J, or D to indicate the separator character you want Sybase IQ to skip over. You can even use blanks.
- If a DATE format includes only a year and a day number within the year, Sybase IQ treats the date as a Julian date. For example, 2009-33 is the 33rd day in the year 2009, or February 2, 2009.
- If a year is specified with only two digits, for example "5/27/32", then Sybase IQ converts it to 19yy or 20yy, depending on the year and on the setting of the NEAREST\_CENTURY option.

| NEAREST_CENTURY setting | Year specified as | Years assumed |
|-------------------------|-------------------|---------------|
| Default (50)            | 00-49             | 2000-2049     |
|                         | 50-99             | 1950-1999     |
| 0                       | any               | 1900s         |
| 100                     | any               | 2000s         |

For more information, see Chapter 2, "Database Options," in *Reference: Statements and Options.* 

### The DATETIME conversion option

Use the DATETIME conversion option to insert ASCII data that is stored in a fixed format into a TIME or TIMESTAMP or DATETIME column. This option converts the ASCII data input to binary and specifies the format of the input data. (The DATETIME format is used internally to interpret the input; it does not affect the storage or output format of the data.) See the ASCII conversion format for more information.

**Note** For compatibility with previous releases, you can specify that a column contains DATETIME data. However, such data is stored internally as the equivalent format, TIMESTAMP.

Here is the syntax:

DATETIME ('input-datetime-format')

In this UNIX example, slashes are separators in the date portion of the input data, and colons are separators in the time portion:

```
LOAD TABLE lineitem(
    l_quantity ASCII(4),
    l_shipdate DATETIME('MM/DD/YY hh:mm:ss'),
FILLER(1))
FROM '/d1/MILL1/tt.t'
BLOCK FACTOR 1000
PREVIEW ON
```

In this UNIX example, the FILLER(1) clause prevents Sybase IQ from inserting a NULL in the next column (VWAP) after the DATETIME column:

```
LOAD TABLE snapquote_stats_base

SYMBOL `\x09',

snaptime DATETIME('MM/DD/YY hh:mm:ss'),

FILLER(1))

VWAP `\x09',

RS_DAY `\x09',

FROM '/d1/MILL1/tt.t'

BLOCK FACTOR 1000

PREVIEW ON
```

In this UNIX example, the destination columns contain TIME data, but the input data is DATETIME. You use the DATETIME conversion option, and use FILLER to skip over the date portion.

```
LOAD TABLE Customers(
open_time DATETIME('hh:mmaa'),
```

```
close_time DATETIME('hh:mmaa'),
FILLER(9))
FROM '/d1/MILL1/tt.t'
BLOCK FACTOR 1000
PREVIEW ON
```

#### Specifying the format for DATETIME conversions

Specify the format of the DATETIME input data using:

- Y or y for years
- M or m for months
- D or d for days
- H or h to indicate hours
- N or n to indicate minutes (mm is also accepted when colons are used as separators
- S or s to indicate seconds and fraction of a second

The length of the format string is the width of the input column. Table 7-6 describes the date formatting options. The following table describes the time formatting options.

| Option         | Meaning                                                                                                    |
|----------------|----------------------------------------------------------------------------------------------------|
| hh             | Represents hour. Hour is based on 24-hour clock. Always use                                                                                     |
| HH             | leading zeros for hour where appropriate, for example '01' for 1<br>am. '00' is also valid value for hour of 12 am.                             |
| nn             | Represents minute. Always use leading zeros for minute where appropriate, for example '08' for 8 minutes.                                       |
| ss[.ssssss]    | Represents seconds and fraction of a second.                                                                                                    |
| aa             | Represents the a.m. or p.m designation.                                                                                                    |
| pp             | Represents the p.m designation only if needed. (This is                                                                                         |
|                | incompatible with Sybase IQ releases prior to 12.0; previously,                                                                                 |
|                | pp was synonymous with aa.)                                                                                                    |
| hh             | Sybase IQ assumes zero for minutes and seconds. For example, if the DATETIME value you enter is '03', Sybase IQ converts it to '03:00:00.0000'. |
| hh:nn or hh:mm | Sybase IQ assumes zero for seconds. For example, if the time                                                                                    |
|                | value you enter is '03:25', Sybase IQ converts it to                                                                                            |
|                | '03:25:00.0000'.                                                                                                    |

Table 7-8: Formatting times

The Table 7-9 shows examples of how time input data may look and how to specify the format for the DATETIME option. Following this table are the general rules for specifying times.

Table 7-9: DATETIME format options

| Input Data             | Format Specification               |
|------------------------|------------------------------------|
| 12/31/00 14:01:50      | DATETIME ('MM/DD/YY hh:nn:ss')     |
| 123100140150           | DATETIME ('MMDDYYhhnnss')          |
| 14:01:50 12-31-00      | DATETIME ('hh:mm:ss MM-DD-YY')     |
| 12/31/00 14:01:12.456  | DATETIME ('MM/DD/YY hh:nn:ssssss') |
| 12/31/00 14:01:.123456 | DATETIME ('MM/DD/YY hh:mm:ssssss') |
| 12/31/00 02:01:50AM    | DATETIME ('MM/DD/YY hh:mm:ssaa')   |
| 12/31/00 02:01:50pm    | DATETIME ('MM/DD/YY hh:mm:sspp')   |

- Specification letters for time components must be in enclosed in parentheses and single or double quotation marks.
- The input data can include up to nine positions for seconds, including a floating decimal point, to allow for fractional seconds. On input and query, the decimal point floats, so you can specify up to six decimal positions. However, Sybase IQ always stores only six decimal positions with two positions for whole seconds (ss.sssss). Any more decimal positions are not permitted.

- Separators are used between the time elements. You can use any character as a separator, including blanks. The example uses ':' (colons).
- Sybase IQ stores only the numbers of hours, minutes, and seconds; it does not store any other characters which might appear in the input data. However, if the data contains other characters, for example colons (:) or blanks to separate hours, minutes, and seconds, the time portion of the format specification must show where those characters appear so that Sybase IQ knows to skip over them.
- To indicate whether a particular value is a.m. or p.m., the input data must contain an upper- or lowercase 'a' or 'p' in a consistent place. To indicate where Sybase IQ should look for the a.m. or p.m. designation, put a lowercase only 'aa' or 'pp' in the appropriate place in the format specification. `aa' specifies a.m./p.m. is always indicated, while `pp' specifies that pm is indicated only if needed.
- The format specification must have a character to match every character in the input; you cannot have an 'm' in the format specification to match the 'm' in the input, because 'm' is already used to indicate minutes.
- In the time section, when hours or minutes or seconds are not specified, Sybase IQ assumes 0 for each.

## Working with NULLS

Use the NULL conversion option to convert specific values in the input data to NULLS when inserting into Sybase IQ column indexes. This option can be used with any columns, but the column must allow NULLS. You can specify this conversion option with any Sybase IQ data type.

Here is the syntax.

```
NULLS ({BLANKS | ZEROS | literal' ['literal']...})
```

where:

- BLANKS indicates that blanks convert to NULLS.
- ZEROS indicates that binary zeros convert to NULLS.
- literal indicates that all occurrences of the specified literal convert to NULLS. The specified literal must match exactly, including leading and/or trailing blanks, with the value in the input file, for Sybase IQ to recognize it as a match. You can list up to 20 literal values.

You may need to use additional conversion options on the same column. For example, to insert ASCII data into an INT column, which is stored in binary format, and convert blanks in the input data to NULLS when inserted, use the ASCII conversion option to convert the input to binary and the NULL conversion option to convert blanks to NULLS.

Here is a Windows example:

```
LOAD TABLE lineitem(
    l_orderkey NULLS(ZEROS) ASCII(4),
    l_partkey ASCII(3),
    l_shipdate date('MM/DD/YY'),
    l_suppkey ascii(5),
FILLER(1))
FROM 'C:\\MILL1\\tt.t'
PREVIEW ON
```

# Other factors affecting the display of data

Whenever Sybase IQ requires an explicit or implicit conversion from one data type to another during a query or insert, it always truncates the results. The following describes such situations:

- When you explicitly convert data from a higher scale to a lower scale, Sybase IQ truncates the values in the results. For example, if you CAST a column value in a query to a scale 2 when it is stored with a scale 4, values such as 2.4561 become 2.45. See Chapter 4, "SQL Functions," in *Reference: Building Blocks, Tables, and Procedures* for more information.
- When Sybase IQ implicitly converts from a higher scale to a lower scale during an insertion, it truncates the values before inserting the data into the table. For example, if you insert from one table with a data type of NUMERIC(7,3) to another table with a data type of DECIMAL(12,2), values such as 2.456 will become 2.45.
- When an arithmetic operation results in a higher scale than the predetermined scale, Sybase IQ truncates the results to fit the scale after it has been determined using the rules defined in Numeric data types in Chapter 3, "SQL Data Types," in *Reference: Building Blocks, Tables, and Procedures.*

If your results require rounding of the values instead of truncation, you should use the ROUND function in your command. However, for inserts, the ROUND function can only be part of its query expression.

The maximum precision for numeric data is 126.

# Matching Adaptive Server Enterprise data types

The tables below show which Sybase IQ data types are compatible with Adaptive Server Enterprise data types.

Here are some general rules:

- Sybase IQ character string types accept any Adaptive Server Enterprise character string type.
- Sybase IQ exact numeric types accept any Adaptive Server Enterprise number types. However, if the Sybase IQ data type holds a smaller amount of data than the Adaptive Server Enterprise type, the value converts to a NULL (for example, when inserting data from the underlying database into tables).
- Sybase IQ date/time types accept any Adaptive Server Enterprise date/time types.

## **Unsupported Adaptive Server Enterprise data types**

These Adaptive Server Enterprise data types are not supported by Sybase IQ in this version:

- nchar, nvarchar
- unichar, univarchar, unitext
- text
- image
- unsigned smallint
- native Java data types
- XML data type

Note the following:

- Sybase IQ supports the Adaptive Server Enterprise text and image types via Binary Large Object (BLOB) and Character Large Object (CLOB) data types. For details, see *Large Objects Management in Sybase IQ*.
- In Sybase Central, the Table Editor allows you to create columns with certain data types in the SYSTEM dbspace (catalog store) only. Choose the Advanced Table Properties button (fourth from the left) on the toolbar, then select SYSTEM from the DB Space dropdown box. The Data Type dropdown will now include data types such as TEXT and java.lang.Object.
- Sybase IQ does not support the Adaptive Server Enterprise data types DATE, TEXT, UNSIGNED SMALLINT, NCHAR, NVARCHAR, UNICHAR, UNIVARCHAR, or UNITEXT, but you can insert data from an ASE database column of data type DATE, TEXT, UNSIGNED SMALLINT, NCHAR, NVARCHAR, UNICHAR, UNIVARCHAR, or UNITEXT, using the LOCATION syntax of the INSERT statement.

## Adaptive Server Enterprise data type equivalents

The table below indicates the Adaptive Server Enterprise exact numeric types and the Sybase IQ equivalents.

| Adaptive<br>Server<br>Enterprise data<br>type | Sybase IQ<br>data type                                       | Notes                                                                                                    |
|-----------------------------------------------|--------------------------------------------------------------|----------------------------------------------------------------------------------------------------|
| int                                           | INT, BIGINT, UNSIGNED<br>INT, UNSIGNED BIGINT,<br>or NUMERIC | Sybase IQ does not allow scaled integers, such as INT(7,3).<br>Data in the form INT( <i>precision,scale</i> ) is converted to<br>NUMERIC( <i>precision,scale</i> ). This differs from Sybase IQ<br>versions prior to 12.0, and from Adaptive Server Enterprise, in<br>which int data types can be values between -2,147,483,648 and<br>2,147,483,647, inclusive. |
|                                               |                                                              | To handle larger integer values, you can use a BIGINT, an<br>unsigned integer (UNSIGNED INT), or an UNSIGNED BIGINT<br>data type. With UNSIGNED INT, the last bit is used as part of the<br>value. There is no positive or negative indication; all numbers<br>are assumed to be positive, so the value can go up to<br>4,294,967,295.                           |
| numeric                                       | DECIMAL or NUMERIC with appropriate precision                | If the precision of the Sybase IQ data type you define is too<br>small to store the Adaptive Server Enterprise value, the value<br>converts to NULL.                                                                                                    |

Table 7-10: Integer data types

| Adaptive<br>Server<br>Enterprise data<br>type | Sybase IQ<br>data type                        | Notes                                                                                                    |
|-----------------------------------------------|-----------------------------------------------|----------------------------------------------------------------------------------------------------|
| decimal                                       | DECIMAL or NUMERIC with appropriate precision | See above.                                                                                                    |
| smallint                                      | SMALLINT or NUMERIC                           | Sybase IQ SMALLINTdoes not allow precision and scale.<br>Adaptive Server Enterprise smallint(precision,scale) is<br>converted to NUMERIC(precision,scale)See INT above.                                  |
| tinyint                                       | TINYINT                                       | Sybase IQ TINYINT columns do not allow precision and scale.<br>Adaptive Server Enterprise tinyint(precision,scale) is converted<br>to NUMERIC(precision,scale). See INT above.                           |
| bit                                           | BIT                                           |                                                                                                    |
| unsigned smallint                             | Not supported                                 | Sybase IQ does not support the Adaptive Server Enterprise data<br>type unsigned smallint, but you can insert data from an ASE<br>database column of data type unsigned smallint using<br>INSERTLOCATION. |

The following table indicates the Adaptive Server Enterprise approximate data types and the Sybase IQ equivalents.

| Adaptive Server<br>Enterprise data<br>type | Sybase IQ data type | Notes                                                 |
|--------------------------------------------|---------------------|-------------------------------------------------------|
| float (precision)                          | FLOAT (precision)   | IQ supports greater precision for FLOAT               |
|                                            |                     | HNG indexes do not allow FLOAT, REAL, or DOUBLE data. |
| double precision                           | DOUBLE              |                                                       |
| real                                       | REAL                |                                                       |

The following table indicates the Adaptive Server Enterprise character data types and their Sybase IQ equivalents.

#### Table 7-12: Character data types

| Adaptive Server<br>Enterprise data<br>type | Sybase IQ data<br>type | Notes                                                                                                    |
|--------------------------------------------|------------------------|----------------------------------------------------------------------------------------------------|
| char                                       | CHAR                   | Sybase IQ and Adaptive Server Enterprise character (char or<br>CHAR) data types are the same except that Sybase IQ can handle<br>NULLs. If you want an Sybase IQ CHAR column to exactly match<br>an Adaptive Server Enterprise char column, specify Sybase IQ<br>column as NOT NULL. Sybase IQ default allows NULLs.<br>Adaptive Server Enterprise char columns that allow NULLs are<br>internally converted to varchar. |

| Adaptive Server<br>Enterprise data<br>type | Sybase IQ data<br>type | Notes                                                                                                    |
|--------------------------------------------|------------------------|----------------------------------------------------------------------------------------------------|
| varchar                                    | VARCHAR                | See char notes above.                                                                                                    |
| nchar                                      | Not supported          | Sybase IQ does not support the Adaptive Server Enterprise data<br>type nchar, but you can insert data from an ASE database column<br>of data type nchar using INSERTLOCATION.       |
| nvarchar                                   | Not supported          | Sybase IQ does not support the Adaptive Server Enterprise data<br>type nvarchar, but you can insert data from an ASE database<br>column of data type nvarchar using INSERTLOCATION. |
| text                                       | Not supported          | Sybase IQ does not support the Adaptive Server Enterprise data type text, but you can insert data from an ASE database column of data type text using INSERTLOCATION.               |
| unichar                                    | Not supported          | Sybase IQ does not support the Adaptive Server Enterprise data type unichar, but you can insert data from an ASE database column of data type unichar using INSERTLOCATION.         |
| univarchar                                 | Not supported          | Sybase IQ does not support the Adaptive Server Enterprise data type univarchar, but you can insert data from an ASE database column of data type univarchar using INSERTLOCATION.   |
| unitext                                    | Not supported          | Sybase IQ does not support the Adaptive Server Enterprise data type unitext, but you can insert data from an ASE database column of data type unitext using INSERTLOCATION.         |

The following table indicates the Adaptive Server Enterprise money data types and the Sybase IQ equivalents.

#### Table 7-13: Money data types

| Adaptive Server<br>Enterprise data<br>type | Sybase IQ data type | Notes                                                |
|--------------------------------------------|---------------------|------------------------------------------------------|
| money                                      | NUMERIC(19,4)       | money data is converted implicitly to NUMERIC(19,4). |
| smallmoney                                 | NUMERIC(10,4)       |                                                      |

The following table indicates the Adaptive Server Enterprise DATE/TIME data types and the Sybase IQ equivalents.

i.

| Adaptive Server      | Sybase IQ data                              |                                                                                                    |
|----------------------|---------------------------------------------|----------------------------------------------------------------------------------------------------|
| Enterprise data type | type                                        | Notes                                                                                                    |
| datetime             | TIMESTAMP or<br>DATE or TIME                | Adaptive Server Enterprise datetime columns maintain date and<br>time of day values in 4 bytes for number of days before or after<br>base date of virtual date 0/0/0000 and 8 bytes for time of day,<br>accurate to within one 1,000,000th of a second. Sybase IQ<br>TIMESTAMP (or DATETIME) columns maintain date and time of<br>day values in two 4-byte integers: 4 bytes for number of days since<br>1/1/0 and 4 bytes for time of day, based on 24-hour clock, accurate<br>to within one 10,000th of a second. Sybase IQ automatically<br>handles the conversion. |
|                      |                                             | Sybase IQ also has a separate DATE data type, a single 4-byte<br>integer. If you want to extract just a date from a SQL Server or<br>Adaptive Server Enterprise datetime column, you can do this with<br>Sybase IQ DATE data type. To do this, define an Sybase IQ DATE<br>column with same name as the Adaptive Server Enterprise<br>datetime column. Sybase IQ automatically picks up appropriate<br>portion of datetime value.                                                                                                    |
| smalldatetime        | TIMESTAMP or<br>DATETIME or<br>DATE or TIME | Define Adaptive Server Enterprise smalldatetime columns as<br>TIMESTAMP (or DATETIME) data type in Sybase IQ. Sybase IQ<br>properly handles the conversion. As with regular datetime, if you<br>want to extract just a date from an Adaptive Server Enterprise<br>smalldatetime column, do it with the Sybase IQ DATE data type.                                                                                                    |
| date                 | date                                        | You can insert data from an ASE database column of data type date using INSERTLOCATION.                                                                                                    |
| time                 | time                                        | The Sybase IQ data type is the Time of day, containing hour,<br>minute, second, and fraction of a second. The fraction is stored to<br>6 decimal places. A time value requires 8 bytes of storage.                                                                                                    |
|                      |                                             | The Adaptive Server Enterprise data type time is between 00:00:00:000 and 23:59:59:999. You can use either military time or 12AM for noon and 12PM for midnight. A time value must contain either a colon or the AM or PM signifier. AM or PM may be in either uppercase or lowercase. A time value requires 4 bytes of storage.                                                                                                    |
|                      |                                             | You can insert data from an ASE database column of data type time using INSERTLOCATION.                                                                                                    |

Table 7-14: DATE/TIME data types

The following table indicates the Adaptive Server Enterprise binary data types and the Sybase IQ equivalents.

| Enterprise data | Sybase IQ data type | Notes                                                                                                    |
|-----------------|---------------------|----------------------------------------------------------------------------------------------------|
| binary          | BINARY              | Sybase IQ pads trailing zeros on all BINARY columns. Always create BINARY columns with an even number of characters for length.                                                                                                    |
|                 |                     | HNG indexes do not allow BINARY data.                                                                                                    |
| varbinary       | VARBINARY           | Sybase IQ does not pad or truncate trailing zeros on<br>VARBINARY columns. Always create VARBINARY columns<br>with an even number of characters for length.                                                                                            |
|                 |                     | HNG indexes do not allow VARBINARY data.                                                                                                    |
|                 |                     | If you use INSERT LOCATION to insert data selected from<br>a VARBINARY column, set the LOAD_MEMORY_MB option<br>on the <i>local</i> database to limit memory used by the insert, and<br>set ASE_BINARY_DISPLAY to 'OFF' on the <i>remote</i> database. |

Table 7-15: Binary data types

1

Adaptive Server

Since the following Adaptive Server Enterprise data types are not supported, you must omit columns with these data types:

- nchar, nvarchar
- univar, univarchar
- unsigned smallint
- native Java data types

This also applies to any custom Adaptive Server Enterprise data type.

### Handling conversion errors on data import

When you are loading data from external sources, there may be errors in the data. For example, there may be dates that are not valid dates and numbers that are not valid numbers. The CONVERSION\_ERROR database option allows you to ignore conversion errors by converting them to NULL values.

For information on setting DBISQL database options, see SET OPTION statement in Chapter 1, "SQL Statements," in *Reference: Statements and Options*.

# Tuning bulk loading of data

Loading large volumes of data into a database can take a long time and use a lot of disk space. There are a few things you can do to save time.

## Improving load performance during database definition

The way you define your database, tables, and indexes can have a dramatic impact on load performance.

### Optimizing for the number of distinct values

Sybase IQ optimizes loading of data for a large or small set of distinct values, based on the setting of the MINIMIZE\_STORAGE database option, and parameters you specify when you create your database and tables. Parameters that affect load optimization include:

- The UNIQUE and IQ UNIQUE options, and the data type and width of the column, all specified in the CREATE TABLE or ALTER TABLE command.
- The IQ PAGE SIZE, specified in the CREATE DATABASE command.

For details of how these parameters affect loading, and information on how to specify them, see "Creating tables" on page 200 and "Choosing an IQ page size" on page 179.

### Creating indexes

To make the best use of system resources, create all of the indexes you need before loading data. While you can always add new indexes later, it is much faster to load all indexes at once.

### Adding dbspaces

For information about monitoring space usage and adding dbspace, see "Insufficient disk space" on page 556. and "Monitoring disk space usage" on page 559.

### Setting server startup options

On some platforms you can set command-line options to adjust the amount of memory available. Increasing memory can improve load performance. See Chapter 4, "Connection and Communication Parameters," for command-line options that affect performance.

### Adjusting your environment at load time

When you load data, you can adjust several factors to improve load performance:

- Use the LOAD TABLE command whenever you have access to raw data in ASCII or binary format. especially for all loads of over a hundred rows. The LOAD TABLE command is the fastest insertion method.
- When loading from a flat file, use binary data if you have a choice of using binary or character data. This can improve performance by eliminating conversion costs and reducing I/O.
- Set LOAD TABLE command options appropriately, as described in "Bulk loading data using the LOAD TABLE statement." In particular, if you have sufficient memory to do so, or if no other users are active during the load, increase the BLOCK FACTOR.

Sybase strongly recommends setting the LOAD TABLE IGNORE CONSTRAINT option limit to a non-zero value, if you are logging the ignored integrity constraint violations. Logging an excessive number of violations affects the performance of the load.

- Place data files on a separate physical disk drive from the database file, to avoid excessive disk head movement during the load.
- Increase the size of the database cache. Providing enough memory for the load is a key performance factor. Use the command line options iqmc and iqtc to increase the cache size; see "Server command-line switches" in Chapter 1, *Utility Guide* for details. For these options to take effect, you must restart the server.

- Adjust the amount of heap memory used by load operations by using the SET OPTION command to change the LOAD\_MEMORY\_MB option. When LOAD\_MEMORY\_MB is set to the default (0), Sybase IQ uses the amount of heap memory that gives the best performance. If your system runs out of virtual memory, specify a value less than 2000 and decrease the value until the load works. For insertions into wide tables, you may need to set LOAD\_MEMORY\_MB to a low value (100-200 MB). If you set the value too low, it may be physically impossible to load the data. Note that this option also affects INSERT, UPDATE, SYNCHRONIZE, and DELETE operations.
- If you are loading very wide varchar data, reduce the value of the LOAD\_MEMORY\_MB database option and the BLOCK FACTOR option in the LOAD TABLE command. As with all performance tuning, adjusting these values may require experimentation.
- Adjust the degree of buffer partitioning for your database or server, to avoid lock contention. Buffer partitioning based on the number of CPUs is enabled by default, and can be adjusted by setting the -iqpartition server command line option or the Cache\_Partitions database option. See "Managing lock contention" on page 426 for more information.
- Ensure that only one user at a time updates the database. While users can insert data into different tables at the same time, concurrent updates can slow performance.
- Schedule major updates for low usage times. Although many users can query a table while it is being updated, query users require CPU cycles, disk space, and memory. You will want these resources available to make your inserts go faster.
- If you are using the INSERT statement, run DBISQL or the client application on the same machine as the server if possible. Loading data over the network adds extra communication overhead. This might mean loading new data during off hours.

If you are using INSERT...LOCATION to load large amounts of text or bulk data across a network from a remote Adaptive Server Enterprise database, use the PACKETSIZE parameter of the LOCATION clause to increase the TDS packet size. This change may significantly improve load performance. For details on the syntax of the INSERT statement, see Chapter 1, "SQL Statements," in *Reference: Statements and Options*.

## Reducing Main IQ Store space use in incremental loads

An incremental load may modify a large number of pages within the table being loaded. As a result, the pages are temporarily versioned within the main dbspace, until the transaction commits and a checkpoint can release the old versions. This versioning can be particularly prevalent if the incremental load follows a delete from the same table. The reason for this is that, by default, Sybase IQ reuses row IDs from deleted records.

To help reduce space usage from versioned pages, set the APPEND\_LOAD option ON so that IQ appends new data to the end of the table. APPEND\_LOAD is OFF by default.

The APPEND\_LOAD option applies to LOAD, INSERT...SELECT, and INSERT...VALUES statements.

For more information on versioning see Chapter 10, "Transactions and Versioning".

## Understanding thread use during loads

When possible, Sybase IQ uses multithreading to improve load performance.

Fixed-width loads and full-width, row-delimited loads (where size and limit=0) will run fully multithreaded provided enough resources—memory and/or threads—are available. If there are not enough resources, the load runs on a single thread, and this message appears in the *.iqmsg* file:

The insert to the table will be single threaded.

Variable-width loads without row-delimited data, and partial-width variablewidth loads, will run only partially multithreaded at best, provided there are enough resources to do so. For loads that are partially multithreaded, the following message appears in the *.iqmsg* file:

Portions of the insert/load will be multithreaded.

# **Changing data using UPDATE**

|               | You can use the UPDATE statement, followed by the name of the table or view, to change single rows, groups of rows, or all rows in a table. As in all data modification statements, you can change the data in only one table or view at a time.                                                                                                    |
|---------------|----------------------------------------------------------------------------------------------------|
|               | The UPDATE statement specifies the row or rows you want changed and the<br>new data. The new data can be a constant or an expression that you specify or<br>data pulled from other tables.                                                                                                    |
|               | If an UPDATE statement violates an integrity constraint, the update does not take place and an error message appears. For example, if one of the values being added is the wrong data type, or if it violates a constraint defined for one of the columns or data types involved, the update does not take place. See Table 7-4 on page 320 in the section "Data conversions in IQ" for details on data type conversions for the UPDATE statement. |
| UPDATE syntax | For complete syntax, see UPDATE statement in <i>Reference: Statements and Options</i> . A simplified version of the syntax is:                                                                                                    |
|               | UPDATE table-name                                                                                                    |
|               | <b>SET</b> column_name = expression                                                                                                    |
|               | WHERE search-condition                                                                                                    |
|               | If the company Newton Ent. (in the Customers table of the sample database) is                                                                                                    |

If the company Newton Ent. (in the Customers table of the sample database) is taken over by Einstein, Inc., you can update the name of the company using a statement such as the following:

```
UPDATE Customers
SET company_name = 'Einstein, Inc.'
WHERE company_name = 'Newton Ent.'
```

You can use any condition in the WHERE clause. If you are not sure how the company name was entered, you could try updating any company called Newton, with a statement such as the following:

```
UPDATE Customers
SET company_name = 'Einstein, Inc.'
WHERE company_name LIKE 'Newton%'
```

The search condition need not refer to the column being updated. The company ID for Newton Entertainments is 109. As the ID value is the primary key for the table, you could be sure of updating the correct row using the following statement:

```
UPDATE Customers
SET company_name = 'Einstein, Inc.'
```

|                  | WHERE id = 109                                                                                                    |
|------------------|----------------------------------------------------------------------------------------------------|
| The SET clause   | The SET clause specifies the columns to be updated, and their new values. The WHERE clause determines the row or rows to be updated. If you do not have a WHERE clause, the specified columns of all rows are updated with the values given in the SET clause. |
|                  | You can provide any expression of the correct data type in the SET clause.                                                                                                    |
| The WHERE clause | The WHERE clause specifies the rows to be updated. For example, the following statement replaces the One Size Fits All Tee Shirt with an Extra Large Tee Shirt                                                                                                 |
|                  | UPDATE Products<br>SET size = 'Extra Large'<br>WHERE name = 'Tee Shirt'<br>AND size = 'One Size Fits All'                                                                                                    |
| The FROM clause  | You can use a FROM clause to pull data from one or more tables into the table<br>you are updating. You can also employ a FROM clause to use selection criteria<br>against another table to control which rows are updated.                                     |

# **Deleting data**

To remove data from a database, you can do any of the following:

- Use the DELETE statement to remove from a table all rows that meet the criteria you specify.
- Use the DROP TABLE statement to remove an entire table, including all data rows.
- Use the TRUNCATE TABLE statement to delete all rows from a table, without deleting the table definition.

For syntax of these statements, seeChapter 1, "SQL Statements," in *Reference: Statements and Options.* 

# Space for deletions When you use the DELETE or TRUNCATE TABLE statement, you may need to add space to your database, due to the way Sybase IQ stores versions of data pages. For details, see "Overlapping versions and deletions".

When you use DROP TABLE, you do not need to add space, as no extra version pages are needed.

### CHAPTER 8

# Managing User IDs and Permissions

| About this chapter | Each user of a database must be assigned a unique user<br>type when connecting to the database. This chapter desc<br>manage user IDs. |      |
|--------------------|----------------------------------------------------------------------------------------------------|------|
| Contents           | Торіс                                                                                                    | Page |
|                    | An overview of database permissions                                                                                                   | 345  |
|                    | Login management                                                                                                    | 351  |
|                    | Managing IQ user accounts and connections                                                                                             | 351  |
|                    | Utility database server security                                                                                                    | 354  |
|                    | Managing individual user IDs and permissions                                                                                          | 357  |
|                    | Managing groups                                                                                                    | 364  |
|                    | Database object names and prefixes                                                                                                    | 369  |
|                    | Using views and procedures for extra security                                                                                         | 371  |
|                    | How user permissions are assessed                                                                                                    | 374  |
|                    | Managing the resources connections use                                                                                                | 375  |
|                    | Users and permissions in the system tables                                                                                            | 376  |
|                    | Transport-layer security                                                                                                    | 378  |

# An overview of database permissions

Proper management of user IDs and permissions is essential in a data warehouse. It allows users to carry out their jobs effectively, while maintaining the security and privacy of appropriate information within the database.

Use SQL statements to assign user IDs to new users of a database, to grant and revoke permissions for database users, and to display the current permissions of users. Database permissions are assigned to user IDs. Throughout this chapter, the term **user** serves as a synonym for user ID. Remember, however, that permissions are granted and revoked for each user ID.

Setting up individual user IDs Even if there are no security concerns regarding a multiuser database, there are good reasons for setting up an individual user ID for each user. The administrative overhead for individual user IDs is very low if a group with the appropriate permissions is set up. Groups of users are discussed later in this chapter.

Among the reasons for using individual user IDs are the following:

- The network server screen and the listing of connections in Sybase Central are both much more useful with individual user IDs, as you can tell which connections are which users.
- The backup log identifies the user ID that created the backup.
- The message log displays the user ID for each database connection. For details, see "Message logging" in Chapter 1, "Overview of Sybase IQ System Administration" in *System Administration Guide: Volume 1*.

### **DBA** authority overview

When a database is created, a single usable user ID is created. This first user ID is DBA and the password is initially set to sql. The DBA user ID is automatically given DBA permissions, also called DBA authority, within the database. This level of permission enables the DBA user ID to carry out any activity in the database: create tables, change table structures, create new user IDs, revoke permissions from users, and so on.

**Note** To ensure database security, the DBA needs to change the password from the default of sql to a new value.

Users with DBA authority

A user with DBA authority is referred to as the **database administrator** or **database owner**. In this chapter, frequent reference is made to the database administrator, or *the DBA*. This is shorthand for any user or users with DBA authority.

|                  | Although DBA authority may be granted or transferred to other user IDs, in this chapter it is assumed that the DBA user ID is the database administrator, and the abbreviation <i>DBA</i> is used interchangeably to mean both the DBA user ID and any user ID with DBA authority.                                                                                                    |  |
|------------------|----------------------------------------------------------------------------------------------------|--|
|                  | <b>Warning!</b> Never drop the DBA user for a multiplex database. Doing so makes the database invalid.                                                                                                    |  |
| Example          | The following example shows how to give non-DBA users the ability to<br>execute commands that require DBA privileges. This example creates a policy<br>that lets a non-DBA user (user1) perform backup.<br>CREATE PROCEDURE "DBA".do_backup()<br>BEGIN<br>BACKUP DATABASE<br>CRC ON<br>ATTENDED OFF<br>BLOCK FACTOR 4<br>FULL<br>TO 'fileA' SIZE 2000<br>TO 'fileB' SIZE 2000<br>;<br>END;<br>GRANT EXECUTE ON "DBA".do backup TO user1;                                                                                                    |  |
| Adding new users | <ul> <li>The DBA has the authority to add new users to the database. As users are added, they are also granted permissions to carry out tasks on the database. Some users may need to simply look at the database information using SQL queries, others may need to add information to the database, and others may need to modify the structure of the database itself. Although some of the responsibilities of the DBA may be handed over to other user IDs, the DBA is responsible for the overall management of the database by virtue of the DBA authority.</li> <li>The DBA has authority to create database objects and assign ownership of these objects to other user IDs.</li> <li>See the syntax of the commands for creating database objects, Chapter 2, "SQL Language Elements," in <i>Reference: Building Blocks, Tables, and Procedures.</i></li> </ul> |  |

DBA user ID in case sensitive databases

User IDs and passwords are actually objects in the database. For details about password case sensitivity, see "User IDs and passwords" in Appendix A, "Compatibility with Other Sybase Databases," in *Reference: Building Blocks, Tables, and Procedures.* 

### **RESOURCE** authority overview

RESOURCE authority is the permission to create database objects, such as tables, views, and stored procedures. Resource authority may be granted only by the DBA to other users.

### **Ownership permissions overview**

The creator of a database object becomes the owner of that object. Ownership of a database object carries with it permissions to carry out actions on that object. These are not assigned to users in the same way that other permissions in this chapter are assigned.

Owners

A user who creates a new object within the database is called the **owner** of that object, and automatically has permission to carry out any operation on that object. The owner of a table may modify the structure of that table, for instance, or may grant permissions to other database users to update the information within the table.

**Note** The owner of a table can only load that table if he or she is DBA or the server was started with the -gl all switch on the command line or configuration file. Ownership and resource authority are not sufficient to use LOAD TABLE. In order to use the LOAD TABLE statement, you also need INSERT permission on the table.

The DBA has permission to modify any component within the database, and so could delete a table created by another user, for instance. The DBA has all the permissions regarding database objects that the owner of each object has.

The DBA is also able to create database objects for other users, and in this case the owner of an object is not the user ID that executed the CREATE statement. A use for this ability is discussed in "Groups without passwords" on page 368. Despite this possibility, this chapter refers interchangeably to the owner and creator of database objects.

### **Dbspace management permissions**

To create a table object or join index in a dbspace or to move a table object or join index to a new dbspace requires CREATE permission in the dbspace. The CREATE permission in a dbspace can be granted/revoked to/from a user or a group. Any member in a group inherits CREATE permission from the group. By default, CREATE permission on IQ\_SYSTEM\_MAIN, IQ\_SYSTEM\_TEMP, and SYSTEM is granted to PUBLIC. For other IQ main dbspaces, the system administrator must explicitly grant CREATE permission on the dbspace. For example, if a table is to be placed on a new IQ main dbspace, the user must have CREATE permission on that dbspace. Users must also have RESOURCE permission to create objects.

### Table and views permissions overview

There are several distinct permissions that may be granted to user IDs concerning tables and views:

| Permission | Description                                                                                              |
|------------|----------------------------------------------------------------------------------------------------|
| ALTER      | Permission to alter the structure of a table                                                             |
| DELETE     | Permission to delete rows from a table or view                                                           |
| INSERT     | Permission to insert rows into a table or view                                                           |
| REFERENCES | Permission to create indexes on a table, and to create foreign keys that reference a table               |
| SELECT     | Permission to look at information in a table or view                                                     |
| UPDATE     | Permission to update rows in a table or view. This may<br>be granted on a set of columns in a table only |
| ALL        | All the above permissions                                                                                |

In a multiplex, only write servers can modify table permissions on tables owned by the write server.

### Group permissions overview

Setting permissions individually for each user of a database can be a timeconsuming and error-prone process. For most databases, permission management based on groups, rather than on individual user IDs, is a much more efficient approach. You can assign permissions to a group in exactly the same way as to an individual user. You can then assign membership in appropriate groups to each new user of the database, and they gain a set of permissions by virtue of their group membership.

ExampleFor example, you may create groups for different departments in a company<br/>database (sales, marketing, and so on) and assign these groups permissions.<br/>Each salesperson is made a member of the sales group, and automatically gains<br/>access to the appropriate areas of the database.

Any user ID can be a member of several groups, and inherits all permissions from each of the groups.

# Server command-line permission options

The database server startup command start\_iq has options that set the permission level of some database and server functions. Table 8-1 lists these options.

| Option           | Description                                                                                              | Allowed values                | Default                                                            |
|------------------|----------------------------------------------------------------------------------------------------|-------------------------------|--------------------------------------------------------------------|
| -gd level        | Set permission required to start the database                                                            | DBA, ALL, NONE                | DBA                                                                |
| -gk level        | Set permission required to stop the server                                                               | DBA, ALL, NONE                | DBA                                                                |
| -gl level        | Set permission required to load data                                                                     | DBA, ALL, NONE                | ALL for servers started<br>with start_iq; DBA for<br>other servers |
| -gu <i>level</i> | Set permission required to execute utility<br>commands, for example CREATE<br>DATABASE and DROP DATABASE | DBA, ALL, NONE,<br>UTILITY_DB | ALL                                                                |

Table 8-1: Startup options affecting permissions

See "Controlling permissions from the command line" in Chapter 2, "Running Sybase IQ," in the *System Administration Guide: Volume 1* and Chapter 1, "Running the Database Server" in the *Utility Guide* for more details on these options and the permission level values and defaults.

# Login management

Sybase IQ defines the rules to be followed when establishing a user's database connection in a database object called a **login policy**. A login policy is a named object in the database that consists of a set of options. Each login policy is associated with a set of options called login policy options. For details, see Table 1-7 in Chapter 1, "SQL Statements," in *Reference: Statements and Options*.

You must have DBA privileges to create new login policies or assign an existing login policy to a user. Login policies cannot be inherited through the user group hierarchy. For the SQL command syntax to manage policies, see ALTER LOGIN POLICY statement, CREATE LOGIN POLICY statement, and DROP LOGIN POLICY statement in Chapter 1, "SQL Statements," in *Reference: Statements and Options.* 

Each new database is created with a default login policy, called the root policy. You can modify the option values for the root login policy, but you cannot drop the policy. When a user account is created without specifying its login policy, the user becomes part of the root login policy. Any options that are not explicitly set when creating a login policy inherit their values from the root policy. For details on managing login policies, see "Managing login policies overview" in the *SQL Anywhere Server – SQL Reference*.

You can execute login management commands on any multiplex server and they get automatically propagated to all servers in the multiplex. As recommended for any DDL for performance reasons, these commands should be executed on the coordinator. For details, see *Using Sybase IQ Multiplex*.

Migrating databases to Sybase IQ 15.1 removes existing login management settings and replaces certain stored procedures and system tables with new ones listed in *New Features in Sybase IQ 15.0*. To recreate login management settings after migration, use the SQL syntax in the following section.

# Managing IQ user accounts and connections

The Sybase IQ login management facility helps you manage users and connections to a database.

DBAs can add or drop users and control connections by:

• Limiting the number of active logins for a single user.

To do this, assign a user to a login policy in which you have specified the max\_connections login policy option.

• Locking out a user.

To do this, assign a user to a login policy that has the locked option set ON.

• Setting user password expirations.

To do this, specify the max\_failed\_login\_attempts and max\_days\_since\_login for a login policy and assign a user to this policy. You can also explicitly expire a user password by using the FORCE PASSWORD CHANGE clause in the SQL statement CREATE/ALTER USER.

For the SQL command syntax to manage policies, see CREATE LOGIN POLICY, ALTER LOGIN POLICY, and DROP LOGIN POLICY in *Reference: Statements and Options*.

Each new database contains a login policy named root. You can modify the option values for the root login policy, but you cannot drop the policy. When a user account is created without specifying its login policy, the user becomes part of the root login policy.

Table 8-2 lists the procedure you call to perform each Sybase IQ login management function. DBA authority is required to run all procedures except sp\_iqpassword. All users can run sp\_iqpassword to change their own passwords.

| Call this stored<br>procedure | To perform this task                                                                      |
|-------------------------------|-------------------------------------------------------------------------------------------|
| sa_get_user_status            | Retrieve the current status of all existing users                                         |
| sp_expireallpasswords         | Cause all user passwords to expire immediately                                            |
| sp_iqaddlogin                 | Add users, define their passwords, specify login policy and password expiry on next login |
| sp_iqcopyloginpolicy          | Create a new login policy by copying an existing one                                      |
| sp_iqdroplogin                | Drop the specified user                                                                   |
| sp_iqmodify                   | Assign a given user to a login policy                                                     |
| sp_iqmodifyadmin              | Set an option on a named login policy to a certain value                                  |
| sp_iqpassword                 | Change a user's password                                                                  |

Table 8-2: Stored procedures for login management

For details of Sybase IQ login management procedures, see Chapter 7, "System Procedures" in *Reference: Building Blocks, Tables, and Procedures*  For system tables used in Sybase IQ login management, see Chapter 9, "System Tables," in *Reference: Building Blocks, Tables, and Procedures.* 

### Preventing connection after failed login attempts

The following example shows how you can prevent a user from connecting after five failed login attempts.

First, create a login policy lp that has its login policy option max\_failed\_login\_attempts set to the value 5.

CREATE LOGIN POLICY lp max\_failed\_login\_attempts=5;

Create a user John who belongs to the login policy lp.

CREATE USER john IDENTIFIED BY j345 LOGIN POLICY 1p;

Because John belongs to lp login policy where max\_failed\_login\_attempts=5, then this user will not be able to log in to the IQ server as soon as he exceeds the limit 5 for max\_failed\_login\_attempts.

### Locking out users

You can force a user to be locked out by having a login policy specifically for locked-out users. Create a login policy with login policy option locked=ON, as follows:

CREATE LOGIN POLICY locked users locked=ON

Assign a user whom you want to lock out to the locked\_users policy, for example:

ALTER USER john LOGIN POLICY locked\_users

### Unlocking users

In the previous section, a user is locked because he or she belongs to a login policy with locked=ON. To unlock such a user, assign him or her to a login policy where option locked=OFF.

A user can also be locked if he/she has exceeded the max\_failed\_login\_attempts or max\_days\_since\_login. To unlock such a user, use a statement like the following: ALTER USER john RESET LOGIN POLICY

The preceding statement is semantically equivalent to ALTER USER userid LOGIN POLICY current-policy-for-user.

# Utility database server security

Sybase IQ includes a phantom database, called the **utility database**, that has no physical representation. There is no database file for this database and the database can contain no data. The utility database can run on any Sybase IQ server.

The utility database permits a narrow range of specialized functions. It is provided so that you can execute database file manipulation statements such as CREATE DATABASE and DROP DATABASE without first connecting to a physical database. You can also retrieve database and connection properties from the utility database. These properties apply to databases you create when connected to the utility database. In Sybase Central, the server for the utility database is known as the Utility Server.

You start the utility database by specifying utility\_db as the database name when connecting. (Do not specify "utility\_db" as the database file, as there is no database file associated with the utility database.) For example:

dbisqlc -c "uid=dba;pwd=sql;eng=myserver;dbn=utility\_db"

**Note** When you connect to the utility database to create an IQ database having Windows raw partitions, note that there is a syntax difference in the IQ PATH. For example, to specify a Windows raw partition on device I: for the utility database, you can use the specification "\\.\I:" On other IQ databases, you must double the slash characters, so that the same device would be specified "\\\\.\I!". The backslash character is treated as an escape character in IQ databases but as a normal character in the utility database.

One of your configuration tasks is to set up security for the utility database and its server. There are two aspects to utility database server security:

- Who can connect to the utility database?
- Who can execute file administration statements?

These topics are discussed in this section.

### Defining the utility database password

To use the utility database you must specify the user ID DBA. The password for the utility database is held in a file named *util\_db.ini*, which is stored in the server executable directory. As this directory is on the server, you can control access to the file, and thereby control who has access to the password.

The *util\_db.ini* file has the following contents:

[UTILITY\_DB] PWD=password

Use of the utility\_db security level relies on the physical security of the computer hosting the database server, since the *util\_db.ini* file can be easily read using a text editor.

## Permission to execute file administration statements

To provide additional database security, a separate level of security controls creating and dropping databases. The -gu database server command-line option controls who can execute the file administration statements.

There are four levels of permission for the use of file administration statements. These levels are: all, none, DBA, and utility\_db. The utility\_db level permits only a person able to connect to the utility database to use the file administration statements.

| -gu switch value | Effect                                                                                                    | Applies to                                     |
|------------------|----------------------------------------------------------------------------------------------------|------------------------------------------------|
| all              | Anyone can execute file administration statements                                                          | Any database including the utility database    |
| none             | No one can execute file administration statements                                                          | Any database including<br>the utility database |
| DBA              | Only DBA-authority users<br>can execute file<br>administration statements                                  | Any database including<br>the utility database |
| utility_db       | Only the users who can<br>connect to the utility<br>database can execute file<br>administration statements | Only the utility database                      |

| Table 8-3: | Permissions | for file | administration |
|------------|-------------|----------|----------------|
|------------|-------------|----------|----------------|

Examples

On Sun, HP, Linux, and Windows platforms, to permit only the user knowing the utility database password to connect to the utility database and create or delete databases, start the server at the command line with the following command:

```
start_iq -n testsrv -gu utility_db
```

On AIX, to permit only the user knowing the utility database password to connect to the utility database and create or delete databases, start the server at the command line with the following command:

```
start_iq -n testsrv -gu utility_db -iqmt 256
```

Assuming that the utility database password has been set during installation to IQ&Mine49, the following command starts the Interactive SQL utility as a client application, connects to the server named testsrv, loads the utility database and connects the user:

```
dbisql -c "uid=DBA;pwd=IQ&Mine49;dbn=utility_db;eng=testsrv"
```

Executing this statement successfully connects you to the utility database. You are now able to create and delete databases.

**Note** The database name, user ID, and password are case sensitive. Make sure that you specify the same case in the dbisql command and the *util\_db.ini* file.

# Managing individual user IDs and permissions

|                                                   | This section describes how to grant permissions to users and create new users<br>using DBISQL and Sybase Central. For most databases, the bulk of permission<br>management should be carried out using groups, rather than by assigning<br>permissions to individual users one at a time. However, as groups are simply a<br>user ID with special properties attached, you should read and understand this<br>section before moving on to the discussion of managing groups.                                                                                     |
|---------------------------------------------------|----------------------------------------------------------------------------------------------------|
| Using IQ stored<br>procedures to manage<br>users  | You can also create new users using IQ system procedures. You must use those procedures to add users and modify their passwords and other login capabilities, in order to manage those users with the Sybase IQ Login Management facility.                                                                                                    |
|                                                   | To add and modify users with Sybase IQ Login Management, use the system procedures described in "Managing IQ user accounts and connections" on page 351.                                                                                                    |
|                                                   | To grant users permissions on database objects, you must still use the commands and procedures described in the rest of this section.                                                                                                    |
| Using ASE stored<br>procedures to manage<br>users | This chapter explains how to manage users and groups using DBISQL and Sybase Central. You can perform many of the same tasks using Adaptive Server Enterprise-compatible stored procedures. If you have previously used Adaptive Server Enterprise or pre-Version 12.0 Sybase IQ, you may prefer to use these stored procedures. For details, see Chapter 7, "System Procedures" in <i>Reference: Building Blocks, Tables, and Procedures</i> . The ASE stored procedures do not let you use the Sybase IQ Login Management facilities for limiting connections. |

### **Creating new users**

A new user is added to a database by the DBA using the GRANT CONNECT statement. For example:

#### \* Adding a new user to a database

This example adds user ID M\_Haneef to a database with password welcome.

- 1 From DBISQL, connect to the database as a user with DBA authority.
- 2 Issue the SQL statement:

CREATE USER M\_Haneef IDENTIFIED BY welcome

|                                                       | Only the DBA has the authority to add new users to a database.                                                                                                    |
|-------------------------------------------------------|----------------------------------------------------------------------------------------------------|
| Initial permissions for<br>new users                  | By default, new users are not assigned any permissions beyond connecting to<br>the database and viewing the system tables. In order to access tables in the<br>database they need to be assigned permissions.                                                                               |
|                                                       | The DBA can set the permissions granted automatically to new users by assigning permissions to the special PUBLIC user group, as discussed in "Special groups" on page 369.                                                                                                    |
| Using a DBISQL<br>command file to set<br>up new users | You may want to put commands for setting up new users into a DBISQL command file. Command files help you standardize the way you perform processes you repeat over time. For details on using command files, see Chapter 2, "Using Interactive SQL (dbisql)," in the <i>Utility Guide</i> . |
| Creating users in<br>Sybase Central                   |                                                                                                    |
| •                                                     | Creating a user in Sybase Central                                                                                                    |
|                                                       | 1 Connect to the database.                                                                                                    |

- 2 Open the Users & Groups folder.
- 3 Double-click the New User icon or choose File > New User. The User Creation wizard leads you through the process.

For more information, see the Sybase Central Online Help for the IQ plug-in.

# Changing a password

Changing a user's If you have DBA authority, you can change the password of any existing user with the following command:

ALTER USER userid IDENTIFIED BY password

If you inadvertently enter the user ID of an existing user when you mean to add a new user, you are actually changing the password of the existing user. You do not receive a warning because this behavior is considered normal. This behavior differs from pre-Version 12 Sybase IQ.

To avoid this situation, use the system procedures sp\_addlogin and sp\_adduser to add users. These procedures give you an error if you try to add an existing user ID, as in Adaptive Server Enterprise and pre-Version 12 Sybase IQ.

password

| Implementing<br>password rules | You can set up password rules and verify that any new password assigned complies with them. For example, you might require that passwords must include one digit or must not be the user ID. For details, see "VERIFY_PASSWORD_FUNCTION option" in the <i>Reference: Statements and Options.</i>                     |
|--------------------------------|----------------------------------------------------------------------------------------------------|
|                                | To set a minimum password length, see "MIN_PASSWORD_LENGTH option" in the <i>Reference: Statements and Options</i> .                                                                                                    |
| Changing the DBA<br>password   | The user ID DBA identifies a user with full administration and resource creation rights. The default password for user ID DBA for all databases is sql. You should change this password to prevent unauthorized access to your database. The following command changes the password for user ID DBA to new_password: |
|                                | ALTER USER DBA<br>IDENTIFIED BY new_password                                                                                                    |
|                                | To change the DBA password, you must have DBA authority.                                                                                                    |
|                                | <b>Warning!</b> Never drop the DBA user for a multiplex database. Doing so makes the database unusable.                                                                                                    |

If you are using DBISQL, it is a good idea to put your permission grants into a command file for reference and so that it can be modified and run again if it is necessary to recreate the permissions.

# Granting DBA and resource authority

DBA and RESOURCE authority are granted in exactly the same manner as each other.

### Granting resource permissions to a user ID

- 1 Connect to the database as a user with DBA authority.
- 2 Type and execute the SQL statement:

GRANT RESOURCE TO userid

For DBA authority, the appropriate SQL statement is:

GRANT DBA TO userid

Notes

• Only the DBA can grant DBA or RESOURCE authority to database users.

- ٠ DBA authority is very powerful, granting the ability to carry out any action on the database and access to all the information in the database. It is generally inadvisable to grant DBA authority to more than a very few people.
- You should give two user IDs to users with DBA authority—one with ٠ DBA authority, and one without-so that they connect as DBA only when necessary.
- **RESOURCE** authority allows the user to create new database objects, such as tables, views, indexes, or procedures.

## Granting permissions on tables and views

You can assign a set of permissions on individual tables and views. Users can be granted combinations of these permissions to define their access to a table or view.

| Combinations of permissions | • The ALTER (permission to alter the structure of a table) and<br>REFERENCES (permission to create indexes and to create foreign keys)<br>permissions grant the authority to modify the database schema, and so will<br>not be assigned to most users. These permissions do not apply to views. |
|-----------------------------|----------------------------------------------------------------------------------------------------|
|                             | • The DELETE, INSERT, and UPDATE permissions grant the authority to modify the data in a table or view. Of these, the UPDATE permission may be restricted to a set of columns in the table or view.                                                                                             |
|                             | • The SELECT permission grants authority to look at data in a table or view, but does not give permission to alter it.                                                                                                    |
|                             | • ALL permission grants all the above permissions.                                                                                                    |
| Example                     | All table and view permissions are granted in a very similar fashion. You can grant permission to M_Haneef to delete rows from the table named sample_table as follows:                                                                                                    |
|                             | 1 Connect to the database as a user with DBA authority, or as the owner of sample_table.                                                                                                    |
|                             | 2 Type and execute the SQL statement:                                                                                                    |
|                             | GRANT DELETE<br>ON sample_table<br>TO M_Haneef                                                                                                    |
|                             |                                                                                                    |

You can grant permission to M\_Haneef to update the column\_1 and column\_2 columns only in the table named sample\_table as follows:

- 1 Connect to the database as a user with DBA authority, or as the owner of sample\_table.
- 2 Type and execute the SQL statement:

```
GRANT UPDATE (column_1, column_2)
ON sample_table
TO M Haneef
```

Table and view permissions are limited in that they apply to all the data in a table or view (except for the UPDATE permission which may be restricted). Finer tuning of user permissions can be accomplished by creating procedures that carry out actions on tables, and then granting users the permission to execute the procedure.

Granting user permissions on tables in Sybase Central One way to grant a user permissions on a table in Sybase Central is as follows:

#### Granting user permission on tables in Sybase Central

- 1 Connect to the database.
- 2 Double-click the Tables folder for that database, to display the tables in the left panel.
- 3 Right-click a table and choose Properties from the popup menu.
- 4 On the Permissions tab of the Properties dialog, configure the permissions for the table:
  - Click Grant to select users or groups to which to grant full permissions.
  - Click in the fields beside the user or group to set specific permissions. Permissions are indicated by a check mark, and grant options are indicated by a check mark with two '+' signs.
  - Select a user and click the button beside References, Select, or Update to set that type of permission on individual columns.
  - Select a user or group in the list and click Revoke to revoke all permissions.

Legend for the columns on Permissions tab:

- A=Alter
- D=Delete
- I=Insert

- R=Reference
- S=Select
- U=Update

You can also assign permissions from the Users & Groups property sheet. To assign permissions to many users and groups at once, use the table's property sheet. To assign permissions to many tables at once, use the user's property sheet.

### Granting users the right to grant permissions

Each of the table and view permissions described in "Granting permissions on tables and views" on page 360 can be assigned WITH GRANT OPTION. This option gives the right to pass on the permission to other users. This feature is discussed in the context of groups in "Permissions of groups" on page 367.

# Example You can grant permission to M\_Haneef to delete rows from the table named sample\_table, and the right to pass on this permission to other users, as follows:

- 1 Connect to the database as a user with DBA authority, or as the owner of sample\_table:
- 2 Type and execute the SQL statement:

GRANT DELETE ON sample\_table TO M\_Haneef WITH GRANT OPTION

### Granting permissions on procedures

ExampleThere is only one permission that may be granted on a procedure, and that is<br/>the EXECUTE permission to execute (or CALL) the procedure.Permission to execute stored procedures may be granted by the DBA or by the<br/>owner of the procedure (the user ID that created the procedure).The method for granting permissions to execute a procedure is similar to that<br/>for granting permissions on tables and views, discussed in "Granting<br/>permissions on tables and views" on page 360.ExampleYou can grant M\_Haneef permission to execute a procedure named<br/>my\_procedure, as follows:

1 Connect to the database as a user with DBA authority or as owner of my\_procedure procedure. 2 Execute the SQL statement: GRANT EXECUTE ON my procedure TO M Haneef Execution permissions Procedures execute with the permissions of their owner. Any procedure that of procedures updates information on a table will execute successfully only if the owner of the procedure has UPDATE permissions on the table. As long as the procedure owner does have the proper permissions, the procedure will execute successfully when called by any user assigned permission to execute it, whether or not they have permissions on the underlying table. You can use procedures to allow users to carry out welldefined activities on a table, without having any general permissions on the table. Granting user One way to grant a user permissions on a table in Sybase Central is as follows: permissions on procedures in Sybase Central

#### \* Granting user permissions on procedures in Sybase Central

- 1 Connect to the database.
- 2 Click the Users & Groups folder, and locate the user you want to grant permissions to.
- 3 Right-click the user, and select Copy from the popup menu.
- 4 Locate the procedure you want to allow the user to execute, in the Stored Procedures folder.
- 5 Click the procedure, and choose Edit > Paste from the main menu to grant permissions.

For more information, see the Sybase Central online Help.

### **Revoking user permissions**

Any user's permissions are a combination of those that have been granted and those that have been revoked. By revoking and granting permissions, you can manage the pattern of user permissions on a database. The REVOKE statement is the exact converse of the GRANT statement. To disallow M\_Haneef from executing my\_procedure, the command is:

REVOKE EXECUTE ON my\_procedure FROM M\_Haneef

This command must be issued by the DBA or by the owner of the procedure.

Permission to delete rows from sample\_table can be revoked by issuing the command:

REVOKE DELETE ON sample\_table FROM M\_Haneef

**Warning!** Before you revoke privileges or drop a user, be aware of the following restrictions:

- Before issuing REVOKE CONNECT or sp\_dropuser, you must remove any objects, such as tables, owned by that user. If you try to revoke a user's connect privileges or use the stored procedure sp\_dropuser while the user owns any database objects, you receive an error.
- Procedures like sp\_dropuser provide minimal compatibility with Adaptive Server Enterprise stored procedures. If you are accustomed to Adaptive Server Enterprise (or Sybase IQ 11.x) stored procedures, you should compare their text with Sybase IQ 15.1 procedures before using the procedure in dbisql. To compare, use the command

sp\_helptext 'owner.procedure\_name'

For all system stored procedures delivered by Sybase, the owner is dbo. To see the text of a stored procedure of the same name owned by a different user, you must specify that user, for example:

sp\_helptext 'myname.myprocedure'

• Never drop the DBA user for a multiplex database. Doing so makes the database unusable.

# Managing groups

Once you understand how to manage permissions for individual users (as described in the previous section) working with groups is straightforward. A group is identified by a user ID, just like a single user, but this user ID is granted the permission to have **members**.

| DBA, RESOURCE,<br>and GROUP<br>permissions | When permissions on tables, views, and procedures are granted to or revoked<br>from a group, all members of the group inherit those changes. The DBA,<br>RESOURCE, and GROUP permissions are not inherited: they must be<br>assigned individually to each individual user ID requiring them. |
|--------------------------------------------|----------------------------------------------------------------------------------------------------|
|                                            | A group is simply a user ID with special permissions. Granting permissions to<br>a group and revoking permissions from a group are done in exactly the same<br>manner as any other user, using the commands described in "Managing<br>individual user IDs and permissions" on page 357.      |
|                                            | A group can also be a member of a group. A hierarchy of groups can be constructed, each inheriting permissions from its parent group.                                                                                                    |
|                                            | A user ID may be granted membership in more than one group, so the user-to-<br>group relationship is many-to-many.                                                                                                    |
|                                            | The ability to create a group without a password enables you to prevent<br>anybody from signing on using the group user ID. This security feature is<br>discussed in "Groups without passwords" on page 368.                                                                                 |

# **Creating groups**

### Creating a group with a name and password

- 1 Connect to the database as a user with DBA authority.
- 2 Create the group's user ID just as you would any other user ID, using the following SQL statement:

GRANT CONNECT TO personnel IDENTIFIED BY group\_password

3 Give the personnel user ID the permission to have members, with the following SQL statement:

GRANT GROUP TO personnel

The GROUP permission, which gives the user ID the ability to have members, is not inherited by members of a group. If this were not the case, then every user ID would automatically be a group as a consequence of membership in the special PUBLIC group.

Creating groups in Sybase Central

#### Creating a group in Sybase Central

- 1 Connect to the database.
- 2 Click the Users & Groups folder for that database.
- 3 Double-click Add Group. A Wizard leads you through the process.

For more information, see the Sybase Central online Help.

### Granting group membership to users

The GRANT statement makes a user a member of a group. Membership in a group can be granted either by the DBA or by the group user ID.

For example, you can grant user M\_Haneef membership in a group personnel as follows:

- 1 Connect to the database as a user with DBA authority, or as the group user ID personnel.
- 2 Grant membership in the group to M\_Haneef with the following SQL statement:

GRANT MEMBERSHIP IN GROUP personnel TO M\_Haneef

When users are assigned membership in a group, they inherit all the permissions on tables, views, and procedures associated with that group. If you do not want a specific user to access a particular table, view, or procedure, then do not make that user a member of a group that has permissions on that object.

You cannot revoke permissions for a specific user within a group.

Adding users to groups in Sybase Central

#### \* Adding a user to a group in Sybase Central

- 1 Connect to the database.
- 2 Double-click the Users & Groups folder for that database, to open it. Groups are displayed in the left panel, and both users and groups are displayed in the right panel.

3 In the right panel, select the users you want to add to a group, and drag them to the group.

For more information, see the Sybase Central online Help.

### Permissions of groups

Permissions may be granted to groups in exactly the same way as to any other user ID. Permissions on tables, views, and procedures are inherited by members of the group, including other groups and their members. There are some complexities to group permissions that database administrators need to keep in mind.

Notes The DBA, RESOURCE, and GROUP permissions are not inherited by the members of a group. Even if the personnel user ID is granted RESOURCE permissions, the members of personnel do not have RESOURCE permissions.

Ownership of database objects is associated with a single user ID and is not inherited by group members. If the user ID personnel creates a table, then the personnel user ID is the owner of that table and has the authority to make any changes to the table, as well as to grant privileges concerning the table to other users. Other user IDs who are members of personnel are not the owners of this table, and do not have these rights. If, however, SELECT authority is explicitly granted to the personnel user ID by the DBA or by the personnel user ID itself, all group members do have select access to the table. In other words, only granted permissions are inherited.

### Referring to tables owned by groups

Groups are used for finding tables and procedures in the database. For example, the query

SELECT \* FROM SYSGROUPS

will always find the table SYSGROUPS, because all users belong to the PUBLIC group and PUBLIC belongs to the SYS group which owns the SYSGROUPS table. (The SYSGROUPS table contains a list of *group\_name*, *member\_name* pairs representing the group memberships in your database.)

If a table Employees is owned by the personnel user ID, and if M\_Haneef is a member of the Personnel group, then M\_Haneef can refer to the Employees table simply as Employees in SQL statements. Users who are not members of the Personnel group need to use the qualified name Personnel.Employees.

Creating a group to own the tables It is advisable that you create a group whose only purpose is to own the tables. Do not grant any permissions to this group, but make all users members of the group. This allows everyone to access the tables without qualifying names. You can then create permission groups and grant users membership in these permission groups as warranted. For an example of this, see the section "Database object names and prefixes" on page 369.

### Groups without passwords

Users connected to a group's user ID have certain permissions. This user ID can grant and revoke membership in the group. Also, this user would have ownership permissions over any tables in the database created in the name of the group's user ID.

It is possible to set up a database so that all handling of groups and their database objects is done by the DBA, rather than permitting other user IDs to make changes to group membership.

This is done by disallowing connection as the group's user ID when creating the group. To do this, the GRANT CONNECT statement is typed without a password. Thus:

```
GRANT CONNECT
TO personnel
```

creates a user ID personnel. This user ID can be granted group permissions, and other user IDs can be granted membership in the group, inheriting any permissions that have been given to personnel, but nobody can connect to the database using the personnel user ID, because it has no valid password.

The user ID personnel can be an owner of database objects, even though no user can connect to the database using this user ID. The CREATE TABLE statement, CREATE PROCEDURE statement, and CREATE VIEW statement all allow the owner of the object to be specified as a user other than that executing the statement. This assignment of ownership can be carried out only by the DBA.

### **Special groups**

|                  | When a database is created, two groups are also automatically created. These are SYS and PUBLIC. Neither of these groups has passwords, so it is not possible to connect to the database as either SYS or as PUBLIC. The two groups serve important functions in the database.                      |
|------------------|----------------------------------------------------------------------------------------------------|
| The SYS group    | The SYS group is owner of the system tables and views for the database, which contain the full description of database structure, including all database objects and all user IDs.                                                                                                    |
|                  | For a description of the system tables and views, together with a description of access to the tables, see Chapter 9, "System Tables" and Chapter 8, "System Views" in <i>Reference: Building Blocks, Tables, and Procedures</i> .                                                                  |
| The PUBLIC group | When a database is created, the PUBLIC group is automatically created, with CONNECT permissions to the database and SELECT permission on the system tables.                                                                                                    |
|                  | The PUBLIC group is a member of the SYS group, and has read access for<br>some of the system tables and views, so that any user of the database can find<br>out information about the database schema. If you wish to restrict this access,<br>you can REVOKE PUBLIC's membership in the SYS group. |
|                  | Any new user ID is automatically a member of the PUBLIC group and inherits<br>any permissions specifically granted to that group by the DBA. You can also<br>REVOKE membership in PUBLIC for users if you wish.                                                                                     |

# Database object names and prefixes

The name of every database object is an identifier. The rules for valid identifiers are described in the section "Identifiers" in Chapter 2, "SQL Language Elements," in *Reference: Building Blocks, Tables, and Procedures.* 

In queries and sample SQL statements throughout this guide, database objects from the sample database are generally referred to using their simple name. For example:

```
SELECT *
FROM Employees
```

Tables, procedures, and views all have an owner. The owner of the tables in the sample database is the user ID DBA. In some circumstances, you must prefix the object name with the owner user ID, as in the following statement.

SELECT \* FROM "DBA".Employees

The Employees table reference is said to be qualified. (In this case the owner name is enclosed in double quotes, as DBA is a SQL keyword.) In other circumstances it is sufficient to give the object name. This section describes when you need to use the owner prefix to identify tables, view and procedures, and when you do not.

When referring to a database object, a prefix is required unless:

- You are the owner of the database object.
- The database object is owned by a group ID of which you are a member.

Consider the following example of a corporate database. All the tables are created by the user ID company. This user ID is used by the database administrator and is therefore given DBA authority.

GRANT CONNECT TO company IDENTIFIED BY secret; GRANT DBA TO company;

The tables in the database are created by the company user ID.

CONNECT USER company IDENTIFIED BY secret; CREATE TABLE company.Customers ( ... ); CREATE TABLE company.Products ( ... ); CREATE TABLE company.Orders ( ... ); CREATE TABLE company.Invoices ( ... ); CREATE TABLE company.Employees ( ... ); CREATE TABLE company.Salaries ( ... );

Not everybody in the company should have access to all information. Consider two user IDs in the sales department, Joe and Sally, who should have access to the Customers, Products and Orders tables. To do this, you create a Sales group.

GRANT CONNECT TO Sally IDENTIFIED BY xxxxx; GRANT CONNECT TO Joe IDENTIFIED BY xxxxx; GRANT CONNECT TO Sales IDENTIFIED BY xxxxx; GRANT GROUP TO Sales; GRANT ALL ON Customers TO Sales; GRANT ALL ON Orders TO Sales; GRANT SELECT ON Products TO Sales; GRANT MEMBERSHIP IN GROUP Sales TO Sally; GRANT MEMBERSHIP IN GROUP Sales TO Joe;

Now Joe and Sally have permission to use these tables, but they still have to qualify their table references because the table owner is company, and Sally and Joe are not members of the company group:

Example

```
SELECT * FROM company.customers
```

To rectify the situation, make the Sales group a member of the company group.

```
GRANT GROUP TO company;
GRANT MEMBERSHIP IN GROUP company TO Sales;
```

Now Joe and Sally, being members of the Sales group, are indirectly members of the company group, and can reference their tables without qualifiers. The following command will now work:

SELECT \* FROM Customers

Joe and Sally do not have any extra permissions because of their membership in the company group. The company group has not been explicitly granted any table permissions. (The company user ID has implicit permission to look at tables like Salaries because it created the tables and has DBA authority.) Thus, Joe and Sally still get an error executing either of these commands:

```
SELECT *
FROM Salaries;
SELECT *
FROM company.Salaries
```

In either case, Joe and Sally do not have permission to look at the Salaries table.

# Using views and procedures for extra security

For databases that require a high level of security, defining permissions directly on tables has limitations. Any permission granted to a user on a table applies to the whole table. There are many cases when users' permissions need to be shaped more precisely than on a table-by-table basis. For example:

- It is not desirable to give access to personal or sensitive information stored in an employee table to users who need access to other parts of the table.
- You may wish to give sales representatives update permissions on a table containing descriptions of their sales calls, but limit such permissions to their own calls.

In these cases, you can use views and stored procedures to tailor permissions to suit the needs of your organization. This section describes some of the uses of views and procedures for permission management. For information on how to create views, see "Working with views" in Chapter 5, "Working with Database Objects," in the *System Administration Guide: Volume 1*.

## Using views for tailored security

Views are computed tables that contain a selection of rows and columns from base tables. Views are useful for security when it is appropriate to give a user access to just one portion of a table. The portion can be defined in terms of rows or in terms of columns. For example, you may wish to disallow a group of users from seeing the Salary column of an Employees table, or you may wish to limit a user to see only the rows of a table that they have created.

Example 1 The sales manager needs access to information in the database concerning employees in the department. However, there is no reason for the manager to have access to information about employees in other departments.

This example describes how to create a user ID for the sales manager, create views that provide the information she needs, and grants the appropriate permissions to the sales manager user ID.

1 Create the new user ID using the GRANT statement, from a user ID with DBA authority. Enter the following:

```
CONNECT "DBA"
IDENTIFIED by sql;
GRANT CONNECT
TO SalesManager
IDENTIFIED BY sales
```

(You must enclose DBA in quotation marks because it is a SQL keyword, just like SELECT and FROM.)

2 Define a view which only looks at sales employees as follows:

```
CREATE VIEW emp_sales AS
SELECT EmployeeID, GivenName, Surname
FROM "DBA".Employees
WHERE DepartmentID = 200
```

Identify the table as "DBA".Employees, with the owner of the table explicitly identified, so that the SalesManager user ID can use the view. Otherwise, when SalesManager uses the view, the SELECT statement refers to a table that user ID does not recognize.

3 Give SalesManager permission to look at the view:

GRANT SELECT ON emp\_sales TO SalesManager

Exactly the same command is used to grant permission on a view as to grant permission on a table.

Example 2 The next example creates a view which allows the Sales Manager to look at a summary of sales orders. This view requires information from more than one table for its definition:

1 Create the view.

CREATE VIEW order\_summary AS SELECT OrderDate, Region, SalesRepresentative FROM "GROUPO".SalesOrders KEY JOIN "GROUPO".Customers

2 Grant permission for the Sales Manager to examine this view.

GRANT SELECT ON order\_summary TO SalesManager

3 To check that the process has worked properly, connect to the SalesManager user ID and look at the views you have created:

CONNECT SalesManager IDENTIFIED BY sales ; SELECT \* FROM "GROUPO".emp\_sales ; SELECT \* FROM "GROUPO".order\_summary ;

No permissions have been granted to the Sales Manager to look at the underlying tables. The following commands produce permission errors.

SELECT \* FROM "DBA".Employees ; SELECT \* FROM "DBA".SalesOrders;

Other permissions on views The previous example shows how to use views to tailor SELECT permissions. INSERT, DELETE, and UPDATE permissions can be granted on views in the same way.

For information on allowing data modification on views, see "Using views" in Chapter 5, "Working with Database Objects," in the *System Administration Guide: Volume 1*.

## Using procedures for tailored security

While views restrict access on the basis of data, procedures restrict the actions a user may take. As described in "Granting permissions on procedures" on page 362 a user may have EXECUTE permission on a procedure without having any permissions on the table or tables on which the procedure acts.

Strict security For strict security, you can disallow all access to the underlying tables, and grant permissions to users or groups of users to execute certain stored procedures. With this approach, the manner in which data in the database can be modified is strictly defined.

## Using procedures to disable connections

You can disable connections using the stored procedure sp\_iqmodifylogin. For an example, see "sp\_iqmodifylogin procedure" in Chapter 7, "System Procedures" in *Reference: Building Blocks, Tables, and Procedures.* 

# How user permissions are assessed

Groups do introduce complexities in the permissions of individual users. Suppose user M\_Haneef has been granted SELECT and UPDATE permissions on a specific table individually, but is also a member of two groups, one of which has no access to the table at all, and one of which has only SELECT access. What are the permissions in effect for this user?

Sybase IQ decides whether a user ID has permission to carry out a specific action in the following manner:

- 1 If the user ID has DBA permissions, the user ID can carry out any action in the database.
- 2 Otherwise, permission depends on the permissions assigned to the individual user. If the user ID has been granted permission to carry out the action, then the action is allowed to proceed.
- 3 If no individual settings have been made for that user, permission depends on the permissions of each of the groups of which the user is a member. If any of these groups has permission to carry out the action, the user ID has permission by virtue of membership in that group, and the action is allowed to proceed.

If you do not want a specific user to access a particular table, view, or procedure, then do not make that user a member of a group that has permissions on that object.

This approach minimizes problems associated with the order in which permissions are set.

# Managing the resources connections use

Building a set of users and groups allows you to manage permissions on a database. Another aspect of database security and management is to limit the resources an individual user can use.

For example, you may wish to prevent a single connection from taking too much of the available memory or CPU resources, so that one connection does not slow down other users of the database.

### Database options that govern user resources

Sybase IQ provides a set of database options that the DBA can use to control resources. These options are called **resource governors**.

Setting options You can set database options using the SET OPTION statement. For syntax, see the SET OPTION statement in *Reference: Statements and Options*.

For reference information about options, see Chapter 2, "Database Options," in *Reference: Statements and Options*.

Resources that can be managed The following database options can be used to manage resources. See Chapter 4, "Managing System Resources" in *Performance and Tuning Guide* or see the *Reference: Statements and Options* for more information on these options.

- **CURSOR\_WINDOW\_ROWS** Defines the number of cursor rows to buffer.
- LOAD\_MEMORY\_MB Sets an upper bound for the amount of heap memory that subsequent load operations can use.
- MAX\_CARTESIAN\_RESULT Limits the number of result rows from a query containing a cartesian join.
- MAX\_IQ\_THREADS\_PER\_CONNECTION Sets the number of processing threads available to a connection for use in IQ operations.

- **TEMP\_CACHE\_MEMORY\_MB** Sets the size of the cache for the IQ Temporary Store. (The server option -iqtc is the recommended way to set the temp cache size.)
- **QUERY\_TEMP\_SPACE\_LIMIT** Limits the amount of temporary dbspace available to any one query.
- **QUERY\_ROWS\_RETURNED\_LIMIT** Tells the query optimizer to reject queries that might consume too many resources. If the optimizer estimates that the result set from the query will exceed the value of this option, the optimizer rejects the query and returns an error message.

The following database options affect the engine, but have limited impact on Sybase IQ:

- JAVA\_HEAP\_SIZE Sets the maximum size (in bytes) of that part of the memory that is allocated to Java applications on a per connection basis.
- MAX\_CURSOR\_COUNT Limits the number of cursors for a connection.
- **MAX\_STATEMENT\_COUNT** Limits the number of prepared statements for a connection.

Database option settings are not inherited through the group structure.

### Other settings that affect user resources

You can control resources available to users with Sybase IQ Login Management, which lets you limit the number of connections to a database for all users or for an individual user, set password expirations, and lock out individual users so that they cannot connect to the database. See "Managing IQ user accounts and connections" on page 351.

For more information on settings that affect memory and other resources available to user connections, see Chapter 4, "Managing System Resources" in the *Performance and Tuning Guide*.

# Users and permissions in the system tables

Information about the current users of a database and about their permissions is stored in the database system tables and system views.

For a description of each of these tables, see Chapter 9, "System Tables" in *Reference: Building Blocks, Tables, and Procedures.* 

Most system tables are owned by the special user ID SYS. It is not possible to connect to the SYS user ID.

The DBA has SELECT access to all system tables, just as to any other tables in the database. The access of other users to some of the tables is limited. For example, only the DBA has access to the SYS.SYSUSERPERM table, which contains all information about the permissions of users of the database, as well as the passwords of each user ID. However, SYS.SYSUSERPERMS is a view containing all information in SYS.SYSUSERPERM except for the password, and by default all users have SELECT access to this view. All permissions and group memberships set up in a new database for SYS, PUBLIC, and DBA can be fully modified.

The following table summarizes the system tables containing information about user IDs, groups, and permissions. All tables and views are owned by user ID SYS, and so their qualified names are SYS.SYSUSERPERM and so on.

| Table        | Default  | Contents                                                            |
|--------------|----------|---------------------------------------------------------------------|
| SYSUSERPERM  | DBA only | Database-level permissions and password for each user ID            |
| SYSGROUP     | PUBLIC   | One row for each member of each group                               |
| SYSTABLEPERM | PUBLIC   | All permissions on table given by the GRANT commands                |
| SYSCOLPERM   | PUBLIC   | All columns with UPDATE<br>permission given by the GRANT<br>command |
| SYSPROCPERM  | PUBLIC   | Each row holds one user granted permission to use one procedure     |

Appropriate SELECT queries on these tables generate all the user ID and permission information stored in the database.

The following table summarizes the system views containing information about user IDs, groups, and permissions.

| View        | Default  | Contents                                                     |
|-------------|----------|--------------------------------------------------------------|
| SYSUSERAUTH | DBA only | All information in<br>SYSUSERPERM except for user<br>numbers |

| View         | Default | Contents                                                      |
|--------------|---------|---------------------------------------------------------------|
| SYSUSERPERMS | PUBLIC  | All information in<br>SYSUSERPERM except for<br>passwords     |
| SYSUSERLIST  | PUBLIC  | All information in<br>SYSUSERAUTH except for<br>passwords     |
| SYSGROUPS    | PUBLIC  | Information from SYSGROUP in a more readable format           |
| SYSTABAUTH   | PUBLIC  | Information from<br>SYSTABLEPERM in a more<br>readable format |
| SYSCOLAUTH   | PUBLIC  | Information from SYSCOLPERM<br>in a more readable format      |
| SYSPROCAUTH  | PUBLIC  | Information from<br>SYSPROCPERM in a more<br>readable format  |

In addition to these, there are tables and views containing information about each object in the database.

# **Transport-layer security**

You can secure communications between a client and the IQ server or between an IQ client and the database server using transport-layer security (TLS).

Database file encryption for Sybase IQ databases is similar to that of SQL Anywhere databases as described in *SQL Anywhere Server – Database Administration* on the Sybase Product Manuals web site. Sybase IQ also allows you to encrypt columns, as documented in *Advanced Security in Sybase IQ*.

Support of FIPS encryption, Kerberos authentication, and column encryption is included in the separately licensed Sybase IQ Advanced Security Option, which is described in *Advanced Security in Sybase IQ*.

### **IPv6** support

Sybase IQ supports Internet Protocol version 6 (IPv6), which contains addressing and control information to route packets over the Internet. IPv6 supports  $2^{128}$  unique IP addresses, which is a substantial increase over the number of addresses supported by its predecessor IPv4. Sybase IQ supports both IPv4 and IPv6 addresses anywhere you can specify an IP address on the client or server.

ODBC classes support the use of IPv6 addresses for remote data access. JDBC classes do not support the use of IPv6 addresses for remote data access.

For more information on IPv6 support, see "Using the TCP/IP protocol" in *SQL Anywhere Server – Database Administration*.

# CHAPTER 9 Ensuring Data Integrity

| About this chapter | oterThis chapter describes facilities for ensuring that the data in your database<br>is valid and reliable. These facilities include constraints on tables and<br>columns, and choosing appropriate data types.The SQL statements in this chapter use the CREATE TABLE statement and<br>ALTER TABLE statement, basic forms of which were introduced in Chapter<br>5, "Working with Database Objects." |      |
|--------------------|----------------------------------------------------------------------------------------------------|------|
|                    |                                                                                                    |      |
| Contents           | Торіс                                                                                                    | Page |
|                    | Data integrity overview                                                                                                    | 381  |
|                    | Using column defaults                                                                                                    | 385  |
|                    | Using table and column constraints                                                                                                    | 394  |
|                    | Declaring entity and referential integrity                                                                                                    | 398  |
|                    | Integrity rules in the system tables                                                                                                    | 407  |

# Data integrity overview

For data to have integrity means that the data is valid—that is, correct and accurate—and that the relational structure of the database is intact. The relational structure of the database is described through **referential integrity** constraints, business rules that maintain the consistency of data between tables.

Sybase IQ supports stored procedures and JDBC, which allow you detailed control over how data gets entered into the database. Procedures are discussed in *System Administration Guide: Volume 2*.

For information on JDBC, see Chapter 5, "JDBC Programming," in *SQL Anywhere Server – Programming*, located in SQL Anywhere Studio documentation inSybooks Online Help at http://infocenter.sybase.com/help/index.jsp.

### How data can become invalid

|                                   | Here are a few examples of how the data in a database may become invalid if<br>proper checks are not made. Each of these examples can be prevented by<br>facilities described in this chapter. |  |  |
|-----------------------------------|----------------------------------------------------------------------------------------------------|--|--|
| Inconsistent schema               | • An operator enters orders to an orders table for a customer_id that does not exist in the customers table.                                                                                   |  |  |
| Incorrectly formatted information | • An operator enters text where numeric data is required.                                                                                                    |  |  |
|                                   | • An operator enters numeric data that is too wide for the column.                                                                                                    |  |  |
| Duplicate data                    | • A new department has been created, with dept_id 200, and needs to be added to the department table of the organization's database—but two                                                    |  |  |

people enter this information into the table.

### **Ensuring valid data**

|                                | To help ensure that the data in a database are valid, you need to formulate checks that define valid and invalid data and design rules to which data must adhere. Such rules are often called business rules. The collective name for checks and rules is constraints. Rules that maintain data integrity for a given column are column constraints. Rules that maintain integrity for one or more columns for a given table are table constraints. Table and column constraints can both be applied to a single column in a table. Table constraints can also set the rule for a set of columns in a table. |
|--------------------------------|----------------------------------------------------------------------------------------------------|
| Constraints should be built in | Constraints built into the database itself are inherently more reliable than those<br>built into client applications, or spelled out as instructions to database users.<br>Constraints built into the database are part of the definition of the database<br>itself and can be enforced consistently across all applications.                                                                                                    |
|                                | Setting a constraint once, in the database, imposes it for all subsequent interactions with the database, no matter from what source. By contrast, constraints built into client applications are vulnerable every time the software is altered, and may need to be imposed in several applications, or several places in a single client application.                                                                                                    |
|                                | Because IQ data typically is entered by only a few users, and often loaded directly from other databases, IQ databases may be less vulnerable than OLTP databases to the kinds of errors that can cause invalid data, depending on which extract, transform and load process you use.                                                                                                    |

|                                    | You should declare any constraints that apply, whether Sybase IQ enforces<br>them or not. By declaring constraints, you ensure that you understand your data<br>requirements, and are designing a database that matches the business rules of<br>your organization. |
|------------------------------------|----------------------------------------------------------------------------------------------------|
| Constraints aid IQ<br>optimization | Sybase IQ performs several types of optimization based on the constraints you specify. This optimization does not depend on enforcement of constraints. For the best performance of queries and load operations, put all constraints in the database.               |
|                                    | Here is a list of some of the types of optimization that rely on the constraints<br>and other features you build into the database:                                                                                                    |
|                                    | • Join indexes optimize queries that join data from different columns. In many cases, the join relationship for a join index relies on the foreign key constraints you specify for the tables being joined.                                                         |
|                                    | • FOREIGN KEY, PRIMARY KEY and UNIQUE column constraints and the IQ UNIQUE parameter can improve performance for your loads and queries.                                                                                                    |
|                                    | See "Creating tables" on page 200 for more information on how constraints affect optimization. For more on join indexes and foreign keys, see "Using join indexes" on page 251.                                                                                     |
| Constraints check                  | Sybase IQ checks during load operations that certain constraints are obeyed:                                                                                                    |
| loads                              | • Sybase IQ ensures that data being loaded is the appropriate data type and length.                                                                                                    |
|                                    | • If you have a join index that relies on a foreign key-primary key relationship, when synchronizing the join index Sybase IQ checks that data in the underlying tables maintains the expected one-to-many relationship between the joined columns.                 |

### **Changing database contents**

Client applications change information in database tables by submitting SQL statements. Only a few SQL statements actually modify the information in a database:

- To delete an existing row of a table, use the DELETE statement.
- To insert a new row into a table, use the INSERT or LOAD TABLE statement.
- To change the value in a cell, use the UPDATE statement.

# Data integrity tools

|                                  | To help maintain data integrity, you can use data constraints and constraints that specify the referential structure of the database.                                                                                                    |
|----------------------------------|----------------------------------------------------------------------------------------------------|
| Constraints                      | You can use several types of constraints on the data in individual columns or tables. For example:                                                                                                    |
|                                  | • A NOT NULL constraint prevents a column from containing a null entry. Sybase IQ enforces this constraint.                                                                                                    |
|                                  | • Columns can have CHECK conditions assigned to them, to specify that a particular condition should be met by every row for that column. You could specify, for example, that salary column entries should be within a specified range.                                                                                      |
|                                  | • CHECK conditions can be made on the relative values in different columns, to specify, for example, in a library database that a date_returned entry is later than a date_borrowed entry.                                                                                                    |
|                                  | These and other table and column constraints are discussed in "Using table and column constraints" on page 394. Column constraints can be inherited from user-defined data types.                                                                                                    |
| Entity and referential integrity | The information in relational database tables is tied together by the relations<br>between tables. These relations are defined by the candidate keys and foreign<br>keys built into the database design.                                                                                                    |
|                                  | A foreign key is made up of a column or a combination of columns. Each foreign key relates the information in one table (the foreign table) to information in another (referenced or primary) table. A particular column, or combination of columns, in a foreign table is designated as a foreign key to the primary table. |
|                                  | The primary key or column (or set of columns) with a unique constraint is<br>known as a candidate key. The referenced column or set of columns must be a<br>candidate key and is called the referenced key.                                                                                                    |
|                                  | The following restrictions affect candidate keys:                                                                                                    |
|                                  | • A foreign key cannot be a candidate key if a join index exists.                                                                                                    |
|                                  | • You cannot specify a foreign key constraint to a candidate key that is also a foreign key.                                                                                                    |
|                                  | The following integrity rules define the structure of the database:                                                                                                    |

- **Entity integrity** Keeps track of the primary keys. It guarantees that every row of a given table can be uniquely identified by a primary key that guarantees no nulls.
- **Referential integrity** Keeps track of the foreign keys that define the relationships between tables. All foreign key values either should match a value in the corresponding primary key or contain the NULL value if they are defined to allow NULL.

For more information about referential integrity, see "Declaring entity and referential integrity" on page 398.

# SQL statements for implementing integrity constraints

The following SQL statements are used to implement integrity constraints:

- **CREATE TABLE statement** This statement implements integrity constraints as the database is being created.
- **ALTER TABLE statement** This statement adds integrity constraints, or deletes constraints, from an existing database.

For full descriptions of the syntax of these statements, see Chapter 1, "SQL Statements," in *Reference: Statements and Options*.

# Using column defaults

Column defaults automatically assign a specified value to a particular column or set of columns whenever someone enters a new row into a database table. The default value assigned requires no action on the part of the client application. However, if the client application does specify a value for the column, the new value overrides the column default value.

Column defaults can quickly and automatically fill columns with information, such as the date or time a row is inserted or the user ID of the person who first modified a row in a table. Using column defaults encourages data integrity, but does not enforce it. Client applications can always override defaults.

Supported default values

Sybase IQ supports the following default values for columns:

A string specified in the CREATE TABLE statement or ALTER TABLE statement

- A number specified in the CREATE TABLE statement or ALTER TABLE statement
- An automatically incremented number: one more than the previous highest value in the column
- UUID (Universally Unique IDentifier) values generated by the NEWID function
- The current date, time, or timestamp
- The name of the current database
- The current user ID of the database user and the name of the user who last modified the row
- The publisher user ID of the database for SQL Remote applications
- A NULL value
- A constant expression, as long as it does not reference database objects
- A supported default value specified in a user-defined domain (data type) using the CREATE DOMAIN statement

Default value restrictions

Sybase IQ does not support the following values for column defaults:

- Values that use the special values UTC TIMESTAMP, CURRENT UTC TIMESTAMP, and GLOBAL AUTOINCREMENT
- A default value that is not compatible with the data type of the column
- A default value that violates the check constraint of the table or column
- A constant expression that references database objects

Sybase IQ ignores settings for the DEFAULT\_TIMESTAMP\_INCREMENT database option.

### Creating column defaults

You can use the CREATE TABLE statement to create column defaults at the time a table is created, or the ALTER TABLE statement to add column defaults at a later time. You can also specify a default value when creating a user-defined domain (data type) using the CREATE DOMAIN statement.

The stored procedure sp\_iqcolumn returns information abut all columns for all tables. One of the column returned by the result set of sp\_iqcolumn is called "default", and shows the particular default value for that column.

Examples The following statement creates a table named tab1 with the default special value LAST USER specified for the CHARACTER column c1:

CREATE TABLE tab1(c1 CHAR(20) DEFAULT LAST USER)

The following statement adds a condition to an existing column named id in the sales\_order table, so that the value of the column automatically increments (unless a client application specifies a value):

ALTER TABLE sales\_order MODIFY id DEFAULT AUTOINCREMENT

The following statement defines a domain named dom1with a data type of INTEGER and a default value of 45:

CREATE DOMAIN dom1 INTEGER DEFAULT 45

Each of the other default values is specified in a similar manner. For more information, see ALTER TABLE statement, CREATE TABLE statement, and CREATE DOMAIN statement in Chapter 1, "SQL Statements," in *Reference: Statements and Options.* 

### Modifying and deleting column defaults

You can change or remove column defaults using the same form of the ALTER TABLE statement you use to create defaults. The following statement changes the default value of a column named order\_date from its current setting to CURRENT DATE:

ALTER TABLE sales\_order MODIFY order date DEFAULT CURRENT DATE

You can remove column defaults by modifying them to be NULL. The following statement removes the default from the order\_date column:

ALTER TABLE sales\_order MODIFY order\_date DEFAULT NULL

#### Working with column default values

Sybase IQ supports loading and inserting column default values using the following statements:

- INSERT...VALUES
- INSERT...SELECT

- INSERT...LOCATION
- LOAD TABLE
- UPDATE
- SELECT...FROM...FOR UPDATE

Sybase IQ handles defining and inserting column default values with the following requirements:

- Sybase IQ permits you to specify DEFAULT values that cannot be evaluated by Sybase IQ. An error is reported when an INSERT, LOAD, or ALTER ADD operation is performed on a table that has an unsupported DEFAULT value.
- Sybase IQ generates an error or warning when the server attempts to insert a DEFAULT value that is not compatible with the data type of the column. For example, if you define a default expression of 'N/A' to an integer column, then any insert or load that does not specify the column value generates an error or warning, depending on the setting of the CONVERSION\_ERROR database option. See Table 7-4 on page 320 for information on supported implicit data type conversions.
- If a DEFAULT value is too long for a CHARACTER type column, Sybase IQeither truncates the string or generates an exception, depending on the setting of the STRING\_RTRUNCATION database option.
- If the DEFAULT value for a VARCHAR or LONG VARCHAR column is the zero-length string, Sybase IQ either inserts a NULL or zero-length string, depending on the setting of the NON\_ANSI\_NULL\_VARCHAR database option.
- If the DEFAULT value for a VARCHAR, CHAR, or LONG VARCHAR column is a string that contains a partial multi-byte character, then Sybase IQ may trim the partial multi-byte character before inserting the value, depending on the setting of the TRIM\_PARTIAL\_MBC database option.
- Sybase IQ generates an error message every time the server attempts to insert the DEFAULT value of a column, if that default value violates the check constraint of either the table or the column.
- All constraint violations that occur during a LOAD TABLE operation as a result of inserting DEFAULT values apply towards any user specified IGNORE CONSTRAINT and MESSAGE LOG/ROW LOG option.

- Column default values of UTC TIMESTAMP and CURRENT UTC TIMESTMAP are not supported by Sybase IQ. An error is reported every time an attempt is made to insert or update the default value of a column of this type.
- Column DEFAULT values defined on base tables are not propagated to joins in which these tables participate.
- Column DEFAULT values are not permitted on tables that participate in join indexes and Sybase IQ generates an error, if you attempt to define a DEFAULT value on such a table. This rule is similar to support for the AUTOINCREMENT default value.
- If a column on which a default value is defined is added to a table, then all rows of the new column are populated with that default value.
- Changing the default value of an existing column in a table does not change any existing values in the table.
- The LOAD TABLE DEFAULTS option must be ON in order to use the default value specified in the LOAD TABLE statement DEFAULT option. If the DEFAULTS option is OFF, the specified load default value is not used and a NULL value is inserted into the column instead.
- The LOAD TABLE DEFAULT specification must contain at least one column that needs to be loaded from the file specified in the LOAD TABLE command.
- The LOAD TABLE DEFAULT *default-value* must be of the same character set as that of the database and must conform to the supported default values for columns and default value restrictions. The LOAD TABLE DEFAULT option does not support AUTOINCREMENT, IDENTITY, or GLOBAL AUTOINCREMENT as a load default value.
- Encryption of the default value is not supported for the load default values specified in the LOAD TABLE DEFAULT clause.

See the individual sections for specific default value types later in this section for more information on defining and inserting column default values. Also see "Special values" in Chapter 2, "SQL Language Elements," in *Reference: Building Blocks, Tables, and Procedures* for more information on the special values that can be used in default column value expressions.

## Working with column defaults in Sybase Central

You can add, alter, and delete column defaults in Sybase Central using the Value tab of the column properties sheet. See "Working with column defaults in Sybase Central" on page 390.

**Note** When you create a new column, some attributes are hidden until you select Data Type or Value and click the ellipses.

## Date, time, and timestamp defaults

|                                        | For columns with the DATE, TIME, or TIMESTAMP data type, you can use the CURRENT DATE, CURRENT TIME, TIMESTAMP, or CURRENT TIMESTAMP special value as a default. The default you choose must be compatible with the data type of the column.                                                    |
|----------------------------------------|----------------------------------------------------------------------------------------------------|
| Examples of<br>CURRENT DATE<br>default | A CURRENT DATE default might be useful to record:                                                                                                    |
|                                        | • dates of phone calls in a contact database                                                                                                    |
|                                        | • dates of orders in a sales entry database                                                                                                    |
|                                        | • the date a patron borrows a book in a library database                                                                                                    |
| CURRENT<br>TIMESTAMP default           | The CURRENT TIMESTAMP is similar to the CURRENT DATE default, but<br>offers greater accuracy. For example, a user of a contact management<br>application may have several contacts with a single customer in one day; the<br>CURRENT TIMESTAMP default is useful to distinguish these contacts. |
|                                        | Since CURRENT TIMESTAMP records a date and the time down to a precision of millionths of a second, you may also find CURRENT TIMESTAMP useful when the sequence of events is important in a database.                                                                                           |
| TIMESTAMP default                      | When a column is declared with DEFAULT TIMESTAMP, a default value is provided for insert and load operations. The value is updated with the current date and time whenever the row is updated.                                                                                                  |
|                                        | On INSERT and LOAD, DEFAULT TIMESTAMP has the same effect as<br>CURRENT TIMESTAMP. On UPDATE, if a column with a default value of<br>TIMESTAMP is not explicitly modified, the value of the column is changed to<br>the current date and time.                                                  |

Sybase IQ does not support DEFAULT values of UTC TIMESTAMP or CURRENT UTC TIMESTAMP, nor does IQ support the database option DEFAULT\_TIMESTAMP\_INCREMENT. Sybase IQ generates an error every time an attempt is made to insert or update the DEFAULT value of a column of type UTC TIMESTAMP or CURRENT UTC TIMESTAMP.

For more information about timestamps, times, and dates, see Chapter 3, "SQL Data Types" in *Reference: Building Blocks, Tables, and Procedures.* 

# **USER** defaults

Assigning a DEFAULT USER to a column is an easy and reliable way of identifying the person making an entry in a database. This information may be required; for example, when salespeople are working on commission.

Building a user ID default into the primary key of a table is a useful technique for occasionally connected users, and helps to prevent conflicts during information updates. These users can make a copy of tables relevant to their work on a portable computer, make changes while not connected to a multiuser database, and then apply the transaction log to the server when they return.

USER default The special values USER and CURRENT USER return a string that contains the user ID of the current connection and can be used as a default value in columns with character data types. On UPDATE, columns with a default value of USER or CURRENT USER are not changed.

LAST USER default The special value LAST USER returns the name of the user who last modified the row and can be used as a default value in columns with character data types. On INSERT and LOAD, this constant has the same effect as CURRENT USER. On UPDATE, if a column with a default value of LAST USER is not explicitly modified, it is changed to the name of the current user.

When combined with the DEFAULT TIMESTAMP, a default value of LAST USER can be used to record (in separate columns) both the user and the date and time a row was last changed.

# The IDENTITY or AUTOINCREMENT default

|                                       | The IDENTITY/AUTOINCREMENT default is useful for numeric data fields<br>where the value of the number itself may have no meaning. The feature assigns<br>each new row a value of one greater than the previous highest value in the<br>column. You can use IDENTITY/AUTOINCREMENT columns to record purchase<br>order numbers, to identify customer service calls or other entries where an<br>identifying number is required. |
|---------------------------------------|----------------------------------------------------------------------------------------------------|
|                                       | Autoincrement columns are typically primary key columns or columns<br>constrained to hold unique values (see CREATE TABLE statement in Chapter<br>1, "SQL Statements," of <i>Reference: Statements and Options</i> ). For example,<br>autoincrement default is effective when the column is the first column of an<br>index, because the server uses an index or key definition to find the highest<br>value.                  |
|                                       | You can sometimes retrieve the most recent value inserted into an autoincrement column using the @@identity global variable. For more information, see Chapter 2, "SQL Language Elements," in <i>Reference: Building Blocks, Tables, and Procedures.</i>                                                                                                    |
|                                       | Sybase IQ does not support the special value GLOBAL AUTOINCREMENT.                                                                                                    |
| Autoincrement and negative numbers    | IDENTITY/AUTOINCREMENT is intended to work with positive integers.                                                                                                    |
|                                       | The initial IDENTITY/AUTOINCREMENT value is set to 0 when the table is created.                                                                                                    |
| Autoincrement and the IDENTITY column | A column with the AUTOINCREMENT default is referred to in Transact-SQL applications as an IDENTITY column. Sybase IQ supports both keywords for compatibility.                                                                                                    |

### The NEWID default

UUIDs (Universally Unique IDentifiers), also known as GUIDs (Globally Unique IDentifiers), can be used to uniquely identify rows in a table. The values are generated such that a value produced on one computer will not match a value produced on another computer. UUIDs can therefore be used as keys in replication and synchronization environments.

For more information, see "NEWID function [Miscellaneous]" in Chapter 4, "SQL Functions," or the UNIQUEIDENTIFIER data type in the section Binary data types in Chapter 3, "SQL Data Types," in *Reference: Building Blocks, Tables, and Procedures*.

### The NULL default

For columns that allow NULL values, specifying a NULL default is exactly the same as not specifying a default at all. If the client inserting the row does not explicitly assign a value, the row automatically receives a NULL value.

You can use NULL defaults when information for some columns is optional or not always available.

For more information about the NULL value, see "NULL value" in Chapter 2, "SQL Language Elements," of the *Reference: Building Blocks, Tables, and Procedures.* 

#### String and number defaults

You can specify a specific string or number as a default value, as long as the column holds a string or number data type. You must ensure that the default specified can be converted to the data type of the column.

Default strings and numbers are useful when there is a typical entry for a given column. For example, if an organization has two offices, the headquarters in city\_1 and a small office in city\_2, you may want to set a default entry for a location column to city\_1, to make data entry easier.

### **Constant expression defaults**

You can use a constant expression as a default value, as long as the expression does not reference database objects. Functions such as GETDATE and DATEADD can be used in a constant expression default value. If the default constant expression is not a function or simple value, the expression must be enclosed in parentheses.

For example, constant expressions allow column defaults to contain entries such as the date fifteen days from today:

... DEFAULT ( DATEADD( DAY, 15, GETDATE() ) )

# Using table and column constraints

The CREATE TABLE statement and ALTER TABLE statement can specify many different attributes for a table. Along with the basic table structure (number, name and data type of columns, name and location of the table), you can specify other features that allow control over data integrity.

**Warning!** Altering or creating tables could adversely interfere with other users of the database. For large tables, ALTER TABLE or CREATE TABLE can be a time-consuming operation. CREATE TABLE processing delays execution of other IQ processes until the statement completes. Although you can execute ALTER TABLE statements while other connections are active, you cannot execute them if any other connection is using the table to be altered. During ALTER TABLE, no other requests referencing the table being altered are allowed while the statement is being processed.

This section describes how to use constraints to help ensure that the data entered in the table is correct, and to provide information to Sybase IQ that boosts performance.

# Using UNIQUE constraints on columns or tables

The UNIQUE constraint specifies that one or more columns uniquely identify each row in the table. If you apply the UNIQUE constraint, Sybase IQ enforces this condition.

UNIQUE is essentially the same as a PRIMARY KEY constraint, except that you can specify more than one UNIQUE constraint in a table. With both UNIQUE and PRIMARY KEY, columns must not contain any NULL values.

Example 1 The following example adds the column ss\_number to the employee table, and ensures that each value in it is unique throughout the table.

ALTER TABLE employee ADD ss\_number char(11) UNIQUE

Example 2 In this example, three columns are needed to make a unique entry.

ALTER TABLE product ADD UNIQUE (name, size, color)

### Using IQ UNIQUE constraint on columns

The IQ UNIQUE constraint specifies an estimate of the number of distinct values in a column. You can apply the IQ UNIQUE constraint to any column in a table. This constraint helps optimize loading of indexes.

In the Sybase Central IQ plug-in, you can add IQ UNIQUE constraints on the column properties page. For details, see the online help.

For example, in the state column of the employee table, you would specify IQ UNIQUE(50) to indicate that there are only 50 possible values (assuming U.S. states only). Each of the possible values can occur many times.

When the MINIMIZE\_STORAGE database option is ON, it is equivalent to specifying IQ UNIQUE(255) on all new columns. This option is OFF by default as of Version 12.6.

### Using CHECK conditions on columns

You can use a CHECK condition to specify that the values in a column must satisfy some definite criterion.

You can apply a CHECK condition to values in a single column, to specify the rules they should follow. These rules may be rules that data must satisfy in order to be reasonable, or they may be more rigid rules that reflect organization policies and procedures.

CHECK conditions on individual column values are useful when only a restricted range of values are valid for that column. Here are some examples:

Example 1 You can specify that the entry should match one of a limited number of values. For example, to specify that a city column only contains one of a certain number of allowed cities (say, those cities where the organization has offices), you could use a constraint like the following:

```
ALTER TABLE office
MODIFY city
CHECK ( city IN ( 'city_1', 'city_2', 'city_3' ) )
```

By default, string comparisons are case insensitive unless the database is explicitly created as a case-sensitive database, using the CASE RESPECT option. For more information, see the CASE clause in CREATE DATABASE statement in *Reference: Statements and Options*.

Example 2 You can specify that a date or number falls in a particular range. For example, you may want to require that the start\_date column of an employee table must be between the date the organization was formed and the current date, as in the following:

```
ALTER TABLE employee
MODIFY start_date
CHECK ( start_date BETWEEN '1983/06/27'
AND CURRENT DATE )
```

You can use several date formats: the YYYY/MM/DD format used in this example has the virtue of always being recognized regardless of the current option settings.

### Defining CHECK conditions on user-defined data types

You can attach CHECK conditions to user-defined data types. Columns defined on those data types inherit the CHECK conditions. A CHECK condition explicitly specified for the column overrides the CHECK condition from the user-defined data type.

When defining a CHECK condition on a user-defined data type, any variable prefixed with the @ sign is replaced by the name of the column when the CHECK condition is evaluated. For example, the following user-defined data type accepts only positive integers:

CREATE DATATYPE posint INT CHECK ( @col > 0 )

Any variable name prefixed with @ could be used instead of @col. Any column defined using the posint data type accepts only positive integers unless it has a different CHECK condition explicitly specified.

An ALTER TABLE statement with the DELETE CHECK clause deletes all CHECK conditions from the table definition, including those inherited from user-defined data types.

For information on user-defined data types, see Domains in Chapter 3, "SQL Data Types," of the *Reference: Building Blocks, Tables, and Procedures.* 

### Working with column constraints in Sybase Central

All adding, altering, and deleting of column constraints in Sybase Central is carried out in the Constraints tab of the column properties sheet.

#### Displaying the property sheet for a column

- 1 Connect to the database.
- 2 Click the Tables folder for that database, and click the table holding the column you wish to change.
- 3 Select a column and click File > Properties.

For more information, see the Sybase Central online Help.

### Using CHECK conditions on tables

A CHECK condition can be applied as a constraint on the table, instead of on a single column. Such CHECK conditions typically specify that two values in a row being entered or modified have a proper relation to each other. Column CHECK conditions are held individually in the system tables, and can be replaced or deleted individually. This is more flexible behavior, and CHECK conditions on individual columns are recommended where possible.

For example, in a library database, the date\_returned column for a particular entry must be later than (or the same as) the date\_borrowed entry:

ALTER TABLE loan ADD CHECK(date\_returned >= date\_borrowed)

### Modifying and deleting CHECK conditions

There are several ways to alter the existing set of CHECK conditions on a table.

- You can add a new CHECK condition to the table or to an individual column, as described above.
- You can delete a CHECK condition on a column by setting it to NULL. The following statement removes the CHECK condition on the phone column in the customer table:

ALTER TABLE customer MODIFY phone CHECK NULL

• You can replace a CHECK condition on a column in the same way as you would add a CHECK condition. The following statement adds or replaces a CHECK condition on the city column of the office table:

```
ALTER TABLE office
MODIFY city
CHECK ( city IN ( 'city_1', 'city_2', 'city_3' ) )
```

There are two ways of modifying a CHECK condition defined on the table, as opposed to a CHECK condition defined on a column.

- You can add a new CHECK condition using ALTER TABLE with an ADD table-constraint clause.
- You can delete all existing CHECK conditions, including column CHECK conditions, using ALTER TABLE DELETE CHECK, and then add in new CHECK conditions.

All CHECK conditions on a table, including CHECK conditions on all its columns and CHECK conditions inherited from user-defined data types, are removed using the ALTER TABLE statement with the DELETE CHECK clause, as follows:

ALTER TABLE table\_name DELETE CHECK

Deleting a column from a table does not delete CHECK conditions associated with the column that are held in the table constraint. If the constraints are not removed, any attempt to query data in the table will produce a column not found error message.

# Declaring entity and referential integrity

The relational structure of the database enables the database server to identify information within the database. Sybase IQ also ensures that primary key-foreign key relationships between tables are properly upheld by all the rows in any join index relying on these relationships.

### **Declaring entity integrity**

Once you specify the primary key for each table, no further action is needed by client application developers or by the database administrator to maintain entity integrity.

The table owner defines the primary key for a table when creating it. If the structure of a table is modified at a later date, the primary key may also be redefined using the ALTER TABLE statement clauses DELETE PRIMARY KEY or ADD PRIMARY KEY. For details, see the ALTER TABLE statement in *Reference: Statements and Options*.

Some application development systems and database design tools allow you to create and alter database tables. If you are using such a system, you may not have to enter the CREATE TABLE or ALTER TABLE command explicitly: the application generates the statement itself from the information you provide.

For information on creating primary keys, see "Creating primary and foreign keys" on page 207. For the detailed syntax of the CREATE TABLE statement, see CREATE TABLE statement. For information about changing table structure, see ALTER TABLE statement. Both statements are described in Chapter 1, "SQL Statements," of *Reference: Statements and Options*.

# Enforcing entity integrity

|           | When you insert or update a table row, the database server ensures that the primary key for the table is still valid: that each row in the table is uniquely identified by the primary key.                                                                                                    |
|-----------|----------------------------------------------------------------------------------------------------|
| Example 1 | The employee table in the sample database uses an employee ID as the primary key. When a new employee is added to the table, IQ checks that the new employee ID value is unique, and is not NULL. See the <i>Introduction to Sybase IQ</i> for a diagram of the sample database structure.                                                                                                    |
| Example 2 | The sales_order_items table in the sample database uses two columns to define a primary key.                                                                                                    |
|           | This table holds information about items ordered. One column contains an id specifying an order, but there may be several items on each order, so this column by itself cannot be a primary key. An additional line_id column identifies which line corresponds to the item. The two columns id and line_id, taken together, specify an item uniquely, and form the primary key. This is known as a <b>multicolumn primary key</b> . |

# If a client application breaches entity integrity

Entity integrity requires that each value of a primary key or unique constraint be unique within the table, and that there are no NULL values. If a client application attempts to insert or update a primary key value, and provides values that are not unique, entity integrity would be breached.

A breach in entity integrity prevents the new information from being added to the database, and instead sends the client application an error.

The application programmer should decide how to present this information to the user and enable the user to take appropriate action. The appropriate action in this case is usually just to provide a unique value for the primary key.

Sybase IQ checks referential integrity for each UPDATE on a foreign key or candidate key, each DELETE on a candidate key, and each LOAD/INSERT on a foreign key. When a referential integrity violation occurs, UPDATE or DELETE requests are immediately denied and rolled back. LOAD/INSERT requests that violate referential integrity are also denied or rolled back. Sybase IQ also optionally rejects rows that violate data integrity as specified by the user.

## **Declaring referential integrity**

For the foreign key relationship to be valid, the entries in the foreign key must correspond to the primary key values of a row in the referenced table. Occasionally, some other unique column combination may be referenced instead of a primary key. The primary key or column (or set of columns) with a unique constraint is known as a candidate key. The referenced column or set of columns must be a candidate key and is called the referenced key.

#### **Defining foreign keys**

Use the CREATE TABLE statement or ALTER TABLE statement to create foreign keys, as you do primary keys.

**Note** You cannot create foreign key constraints on local temporary tables. Global temporary tables must be created with ON COMMIT PRESERVE ROWS.

For information on creating foreign keys, see "Creating primary and foreign keys" on page 207.

Example

The sample database contains an employee table and a department table. The primary key for the employee table is the employee ID, and the primary key for the department table is the department ID. For example, assume the following schema:

```
DEPT table
{ DeptNo int primary key
DeptName varchar(20),
Mgr int,
foreign key MGR_EMPNO (Mgr) references EMPLOYEE(EmpNo)
on update restrict }
EMPLOYEE table
{ EmpNo int primary key,
DeptNo int references DEPT(DeptNo) on delete restrict,
LastName varchar(20),
FirstName varchar(20),
Salary int }
```

In the employee table, the department ID is a foreign key for the department table; each department ID in the employee table corresponds exactly to a department ID in the department table.

The foreign key relationship is a many-to-one relationship. Several entries in the employee table have the same department ID entry, but the department ID is the primary key for the department table, and so is unique. If a foreign key could reference a column in the department table containing duplicate entries, there would be no way of knowing which row in the department table is the appropriate reference. This is a mandatory foreign key.

Sybase IQ supports referential integrity with RESTRICT action (the ANSI default) at the statement level. This means that Sybase IQ denies requests for updates and deletes on the primary key or column(s) with a unique constraint that removes any value upon which correspondent foreign key(s) depend. (You must be careful about the order in which you request deletes and updates.) Sybase IQ issues an error message and rolls back load operations that violate referential integrity, but lets you specify that certain rows be ignored. For more information, see "Disabling referential integrity checking" on page 407.

#### \* Enforcing referential integrity with existing unenforced foreign keys

1 Identify the candidate key to foreign key relationship.

In the preceding schema, there are two such relationships:

- Foreign key(EMPLOYEE.DeptNo to Candidate key(DEPT.DeptNo)
- Foreign key(DEPT.Mgr) to Candidate key (EMPLOYEE.EMPNo)

|           | 2  | Add a primary key or unique constraint on the candidate key via the<br>ALTER TABLE statement if none exist. (In the preceding example, the<br>primary key already exists.) All candidate key values must be unique and<br>non-null.                                                              |
|-----------|----|----------------------------------------------------------------------------------------------------|
|           | 3  | Drop the unenforced foreign key constraint via the ALTER TABLE statement if one exists. For example:                                                                                                    |
|           |    | ALTER TABLE DEPT DROP FOREIGN KEY MGR_EMPNO;<br>ALTER TABLE EMPLOYEE DROP FOREIGN KEY DEPT;                                                                                                    |
|           |    | In the preceding schema, we need to drop unenforced foreign key constraints MGR_EMPNO and EMPLOYEE(DeptNo) referencing DEPT(DeptNo). If there is no user specified role name for EMPLOYEE(DeptNo) to DEPT(DeptNo), the default role name is the same as the primary table, in other words, DEPT. |
|           | 4  | Add the foreign key constraint(s). For example:                                                                                                    |
|           |    | ALTER TABLE DEPT ADD FOREIGN KEY MGR_EMPNO(Mgr)<br>REFERENCES EMPLOYEE(EmpNo);<br>ALTER TABLE EMPLOYEE ADD FOREIGN KEY<br>EMP_DEPT(DeptNo) REFERENCES DEPT(DeptNo);                                                                                                    |
| Example 3 | If | you are creating a new table, you enforce referential integrity as follows:                                                                                                    |
| *         | En | forcing referential integrity in a new table                                                                                                    |
|           | 1  | Create the primary table, for example:                                                                                                    |
|           |    | CREATE TABLE DEPT(DeptNo int primary key,<br>DeptName varchar(20),<br>Mgr int );                                                                                                    |
|           | 2  | Create the foreign table. For example, in this statement, the default role name for the specified foreign key is DEPT:                                                                                                    |
|           |    | CREATE TABLE EMPLOYEE(EmpNo int primary key,<br>DeptNo int references DEPT(DeptNo)<br>on delete restrict,<br>LastName varchar(20),<br>FirstName varchar(20),<br>Salary int);                                                                                                    |
|           |    | Another way to create the foreign table follows. In this statement, the user                                                                                                    |

Another way to create the foreign table follows. In this statement, the user specified role name for the same foreign key is EMP\_DEPT:

CREATE TABLE EMPLOYEE(EmpNo int primary key, DeptNo int, LastName varchar(20),

|           | FirstName varchar(20),<br>Salary int,<br>FOREIGN KEY EMP_DEPT(DeptNo) REFERENCES<br>DEPT(DeptNo));                                                                                                    |
|-----------|----------------------------------------------------------------------------------------------------|
|           | 3 Add the foreign key constraint. For example:                                                                                                    |
|           | ALTER TABLE DEPT ADD FOREIGN KEY MGR_EMPNO(Mgr)<br>REFERENCES EMPLOYEE(EmpNo);                                                                                                    |
| Example 4 | To drop a foreign key constraint.                                                                                                    |
|           | • When there is no role name assigned, as in the first CREATE TABLE example, the default role name for the specified foreign key is DEPT:                                                                                                    |
|           | ALTER TABLE EMPLOYEE DROP FOREIGN KEY DEPT;                                                                                                    |
|           | If there are multiple foreign keys and the role name is unknown, you can<br>use the sp_iqconstraint procedure to display it, as shown in Chapter 7,<br>"System Procedures" in <i>Reference: Building Blocks, Tables, and</i><br><i>Procedures.</i>                                                                                                    |
|           | • In the second <i>CREATE TABLE</i> example, the role name EMP_DEPT was assigned, so you must specify it when dropping the key, as follows:                                                                                                    |
|           | ALTER TABLE EMPLOYEE DROP FOREIGN KEY EMP_DEPT;                                                                                                    |
| Example 5 | These statements do not drop the non-unique HG index for<br>EMPLOYEE(DeptNo) which is implicitly created. To drop it, use sp_iqindex<br>to find the HighGroup index name and use the DROP INDEX statement, as<br>follows:                                                                                                    |
|           | <pre>sp_iqindex(`EMPLOYEE');<br/>EMPLOYEE DBA DeptNO FP ASIQ_IDX_T27_C2_FP N<br/>EMPLOYEE DBA DeptNO HG ASIQ_IDX_T27_C2_HG N<br/>EMPLOYEE DBA EmpNO FP ASIQ_IDX_T27_C1_FP N<br/>EMPLOYEE DBA EmpNO HG ASIQ_IDX_T27_I11_HG N<br/>EMPLOYEE DBA FirstName FP ASIQ_IDX_T27_C4_FP N<br/>EMPLOYEE DBA LastName FP ASIQ_IDX_T27_C3_FP N<br/>EMPLOYEE DBA Salary FP ASIQ_IDX_T27_C5_FP N<br/>DROP INDEX ASIQ_IDX_T27_C2_HG</pre> |
| Example 6 | To drop a table, you must drop all associated foreign key constraints. Drop foreign key constraint and tables in this order:                                                                                                    |
|           | ALTER TABLE DROP FOREIGN KEY MGR_EMPNO;<br>DROP TABLE EMPLOYEE;<br>DROP TABLE DEPT;                                                                                                    |

Another way to drop the same tables would be to use the following two ALTER TABLE statements in any order and then do DROP TABLE statements in any order:

ALTER TABLE DEPT DROP FOREIGN KEY MGR\_EMPNO; ALTER TABLE EMPLOYEE DROP FOREIGN KEY EMP\_DEPT;

Example 7 Suppose the database also contained an office table, listing office locations. The employee table might have a foreign key for the office table that indicates where the employee's office is located. The database designer may allow for an office location not being assigned when the employee is hired. In this case, the foreign key should allow the NULL value for when the office location is unknown or when the employee does not work out of an office.

# Losing referential integrity

Your database can lose referential integrity if someone:

- updates or deletes a primary key value that has a matching foreign key value. All the foreign keys referencing that primary key would violate referential integrity.
- adds a new row to the foreign table, and enters a value for the foreign key that has no corresponding candidate key value. The database would violate referential integrity.

Sybase IQ provides protection against both types of integrity loss.

When a referenced candidate key is updated or deleted, Sybase IQ disallows UPDATE or DELETE.

### **Controlling concurrent operations**

The referential integrity feature of Sybase IQ restricts concurrent updates or deletes on a primary table during loads or inserts on a foreign table.

| First request                                    | Request of overlapping transaction        |  |  |  |
|--------------------------------------------------|-------------------------------------------|--|--|--|
| Request by one transaction for                   | to DELETE its associated primary table    |  |  |  |
| LOAD/INSERT/UPDATE/                              | with deletable row(s).                    |  |  |  |
| ALTER TABLE ADD foreign key/                     | to UPDATE its associated primary table.   |  |  |  |
| ALTER TABLE DROP foreign key to an foreign table | to TRUNCATE its associated primary table. |  |  |  |

Table 9-1: Concurrent operations that return an IQ error

Sybase IQ also generates an error for a request by one transaction to ALTER TABLE ADD foreign key or DROP foreign key while there are old version(s) of foreign table and/or primary table in use by other transactions.

For both enforced and unenforced foreign key and primary key, Sybase IQ allows:

- Simultaneous LOAD/INSERT on one or more foreign tables and the shared primary table.
- Simultaneous LOAD/INSERT on foreign table(s) and DELETE/UPDATE/TRUNCATE TABLE on another one or more foreign table(s).
- Simultaneous DELETE/UPDATE/TRUNCATE TABLE on 2 or more foreign tables, even if sharing the same primary table.
- Simultaneous DELETE/TRUNCATE TABLE on foreign table(s) and DELETE/UPDATE/TRUNCATE TABLE on shared primary table.
- ALTER TABLE ADD foreign key or DROP foreign key if no transaction is using any old version(s) of foreign/primary table and these unused old version(s) will be dropped as part of the ADD/DROP foreign key operation.

Concurrent operations on Foreign and Primary Tables The table level versioning of Sybase IQ guarantees consistent referential integrity checks while allowing concurrent LOAD/INSERT/UPDATE operations on the foreign table and LOAD/INSERT operations on the primary table.

Sybase IQ also verifies that deleted old values do not exist in a foreign table when a transaction requesting DELETE or UPDATE starts. This provides consistent referential integrity checking during concurrent DELETE on a foreign table and DELETE/UPDATE on a PRIMARY Table.

To understand concurrent operations on foreign and primary tables, assume that there are two foreign key constraints among two foreign tables, ftab1 and ftab2, and one primary table, ptab. Assume that foreign key ftab1(fk1,fk2) references candidate key ptab(pk1,pk2). Foreign key ftab2(fk1,fk2) references the same candidate key. Candidate key ptab(pk1,pk2) can either be a primary key or a unique constraint.

Table 9-2 shows which operations on both foreign table and primary table should be allowed and which return an error. Table 9-2 applies only to enforced foreign keys and candidate key.

|                                                                                | LOAD or<br>INSERT<br>ftab1 | DELETE/<br>TRUNCATE<br>TABLE<br>ftab1 | UPDATE<br>ftab1<br>(fk1,fk2) | Populate<br>new<br>index<br>non-FK<br>ftab1<br>(fk1,fk2) | ADD FK<br>ftab1<br>(fk1 fk2)                             | DROPFK<br>ftab1<br>(fk2, fk2)                               |
|--------------------------------------------------------------------------------|----------------------------|---------------------------------------|------------------------------|----------------------------------------------------------|----------------------------------------------------------|-------------------------------------------------------------|
| LOAD ftab2                                                                     | Allowed                    | Allowed                               | Allowed                      | Allowed                                                  | Allowed                                                  | Allowed                                                     |
| LOAD ptab                                                                      | Allowed                    | Allowed                               | Allowed                      | Allowed                                                  | Allowed                                                  | Allowed                                                     |
| INSERT ftab2                                                                   | Allowed                    | Allowed                               | Allowed                      | Allowed                                                  | Allowed                                                  | Allowed                                                     |
| INSERT ptab                                                                    | Allowed                    | Allowed                               | Allowed                      | Allowed                                                  | Allowed                                                  | Allowed                                                     |
| DELETE ftab2<br>TRUNCATE<br>TABLE ftab2                                        | Allowed                    | Allowed                               | Allowed                      | Allowed                                                  | Allowed                                                  | Allowed                                                     |
| DELETE ptab<br>TRUNCATE<br>TABLE ptab                                          | Error                      | Allowed                               | Error                        | Allowed                                                  | Error                                                    | Error                                                       |
| UPDATE<br>ftab2(fk1,fk2)                                                       | Allowed                    | Allowed                               | Allowed                      | Allowed                                                  | Allowed                                                  | Allowed                                                     |
| UPDATE ptab<br>(pk1,pk2)                                                       | Error                      | Allowed                               | Error                        | Allowed                                                  | Error                                                    | Error                                                       |
| Populate new index                                                             | Allowed                    | Allowed                               | Allowed                      | Allowed                                                  | Allowed                                                  | Allowed                                                     |
| QUERY (old<br>version of<br>ftab1/ptab in use<br>with or without<br>(fk1,fk2)) | Allowed                    | Allowed                               | Allowed                      | Allowed                                                  | Error                                                    | Error                                                       |
| No old version of ftab2 in use                                                 | Not<br>Applicabl<br>e      | Not<br>Applicable                     | Not<br>Applicable            | Not<br>Applicable                                        | Allowed (drop<br>all unused old<br>versions of<br>ftab1) | Allowed<br>(drop all<br>unused old<br>versions of<br>ftab1) |

Table 9-2: Concurrent DML on Foreign and Primary Tables

Concurrency conflict occurs if one transaction loads foreign key columns while another updates associated candidate key columns. There is no concurrency conflict if one transaction loads foreign key columns while another updates non-associated candidate key columns on one of its associated candidate tables.

**Note** For efficient performance, a query on union all views opens the tables referred to by those columns used as join keys or group by columns. Until the transaction commits and the read locks on the tables are released, you cannot alter or drop the tables whose foreign keys are used as join conditions or grouping columns. You can, however, load, insert, delete, and update these tables while the query is running.

### **Disabling referential integrity checking**

You can use the Sybase IQ option DISABLE\_RI\_CHECK to bypass referential integrity checking if desired. Because bypassing referential integrity checking defeats the purpose of having the feature, Sybase recommends that you use this option carefully. For more information, see "DISABLE\_RI\_CHECK option" in Chapter 2, "Database Options," of *Reference: Statements and Options*.

# Integrity rules in the system tables

All the information about integrity checks and rules in a database is held in the following system tables and views:

| System table       | Description                                                                                                    |
|--------------------|----------------------------------------------------------------------------------------------------|
| SYS.SYSTABLE       | CHECK constraints are held in the view_def<br>column of SYS.SYSTABLE. For views, the<br>view_def holds the CREATE VIEW command<br>that created the view. You can check whether a<br>particular table is a base table or a view by<br>looking at the table_type column, which is<br>BASE or VIEW. |
| SYS.SYSFOREIGNKEYS | This view presents the foreign key information<br>from the two tables SYS.SYSFOREIGNKEY and<br>SYS.SYSFKCOL in a more readable format.                                                                                                    |

| System table   | Description                                                                                                    |
|----------------|----------------------------------------------------------------------------------------------------|
| SYS.SYSCOLUMNS | This view presents the information from the<br>SYS.SYSCOLUMN table in a more readable<br>format. It includes default settings and primary<br>key information for columns. |

For a description of the contents of each system table, see Chapter 9, "System Tables" in the *Reference: Building Blocks, Tables, and Procedures.* You can use Sybase Central or dbisql to browse these tables and views.

## CHAPTER 10

# **Transactions and Versioning**

| About this chapter | This chapter describes the Sybase IQ approach to transaction processing, called snapshot versioning, and its implications for performance and other aspects of database administration. |      |
|--------------------|----------------------------------------------------------------------------------------------------|------|
| Contents           | Торіс                                                                                                    | Page |
|                    | Overview of transactions and versioning                                                                                                    | 409  |
|                    | Versioning prevents inconsistencies                                                                                                    | 421  |
|                    | How locking works                                                                                                    | 421  |
|                    | Managing locks                                                                                                    | 425  |
|                    | Isolation levels                                                                                                    | 427  |
|                    | Checkpoints, savepoints, and transaction rollback                                                                                                    | 428  |
|                    | Performance implications                                                                                                    | 434  |
|                    | Cursors in transactions                                                                                                    | 436  |

# **Overview of transactions and versioning**

Sybase IQ uses *transaction processing* to allow many users to read from the database while it is being updated. Transaction processing ensures that logically related commands are executed as a unit. Transactions are fundamental to maintaining the accuracy of your data, and to data recovery in the event of system failure.

A crucial aspect of transaction processing is its ability to isolate users from the effect of other users' transactions. The Sybase IQ approach to transaction processing, called *snapshot versioning*, supports the highest level of isolation recognized by ISO.

## Introduction to transactions

*Transactions* are simply groups of SQL statements. Each transaction performs a task that changes your database from one consistent state to another. These units play an important role in protecting your database from media and system failures, and in maintaining the consistency of your data.

## Transactions are logical units of work

A *transaction* is a *logical unit of work*. Each transaction is a sequence of logically related commands that accomplish one task and transform the database from one consistent state into another.

Transactions are *atomic*. In other words, Sybase IQ executes all the statements within a transaction as a unit. At the end of each transaction, changes can be *committed* to make them permanent. If for any reason any of the commands in the transaction do not process properly, then some or all of the intermediate changes can be undone, or *rolled back*. The user application controls the conditions under which changes are committed or rolled back.

Transactions break the work of each user into small blocks. The completion of each block marks a point at which the information is self-consistent. Transaction processing is fundamental to ensuring that a database contains correct information.

**Note** Sybase IQ processes transactions quite differently from the way SQL Anywhere does when it operates without IQ. This chapter describes how Sybase IQ handles transactions. If you are working in an Anywhere-only database, see the *SQL Anywhere Server – SQL Usage* for information on transactions and locking.

## **Using transactions**

Sybase IQ allows commands to be grouped into transactions. In most cases, IQ transactions begin and end automatically, based on the commands being issued, and the options set. You can also issue explicit commands to begin or end a transaction.

## **Starting transactions**

Transactions start automatically with one of the following events:

- The first statement following a connection to a database.
- The first statement following the end of a previous transaction.

Sybase IQ also supports Transact-SQL commands, such as BEGIN TRANSACTION, for compatibility with Adaptive Server Enterprise. IQ allows you to explicitly start a transaction using the BEGIN TRANSACTION command. For further information, see Appendix A, "Compatibility with Other Sybase Databases," in *Reference: Building Blocks, Tables, and Procedures*.

#### **Completing transactions**

Transactions complete with one of the following events:

- A COMMIT statement makes the changes to the database permanent.
- A ROLLBACK statement undoes all the changes made by the transaction.
- A disconnection from a database causes an implicit rollback (the default) or commit.
- A statement with a side effect of an automatic commit is executed.

Database definition commands, such as ALTER, CREATE, and DROP all have the side effect of an automatic commit. You can also use two DBISQL options to cause a commit to occur automatically.

#### Committing a transaction writes data to disk

When you execute a write operation, Sybase IQ does not immediately write the data to disk. Instead, it writes it into a data *cache*, an area in memory where it stores pages from the database while they are in use. Reading from and writing to the cache reduces the number of number of times Sybase IQ must access the disk. It is an essential part of IQ's high performance.

Eventually, IQ must write dirty pages—that is, pages that have been updated to the disk. Sybase IQ writes dirty pages to disk each time a transaction commits. This approach is a major benefit to IQ users, because it means that IQ does not need to log data insertions in the transaction log. By not logging the very large insertions that are typical with IQ, users gain tremendous savings in disk and performance cost.

## Subdividing transactions

You can identify important states within a transaction and return to them selectively or cause other actions to occur by using savepoints. Savepoints are discussed further in "Savepoints within transactions" on page 430.

## **Displaying information about transactions**

The sp\_iqtransaction stored procedure displays a snapshot of transaction activity, such as main and temporary space created and in use, open cursors, and savepoints. It returns a row for each transaction control block in the IQ transaction manager. For more information, see "sp\_iqtransaction procedure" in Chapter 7, "System Procedures," in *Reference: Building Blocks, Tables, and Procedures*.

# Introduction to concurrency

Sybase IQ can execute more than one transaction at the same time. The term *concurrency* refers to this ability. Special mechanisms within the database server allow IQ transactions to execute concurrently without interfering with each other.

## How concurrency works in IQ

While executing the SQL statements that comprise one transaction, the database server can execute some or all of the statements in other transactions. Transactions processed at the same time are said to be concurrent.

Sybase IQ's approach to concurrency is designed especially for the data warehouse. Typically, in a data warehouse environment, many users need to read from the database, but only the DBA needs to update it. However, there is often a need to be able to make those updates while other users continue to request and receive query results.

Sybase IQ allows many simultaneous connections by many users to one database. It can also process transactions from more than one connected user or application concurrently.

Sybase IQ ensures that all database operations occur within a transaction, and that these operations do not interfere with each other. It does so by setting access restrictions at the table level, and by using a technique called snapshot versioning, described in "Introduction to versioning." On a given table, IQ allows concurrent processing of multiple read transactions, but only one write transaction. This approach maintains the internal consistency of the database.

## **Concurrency for backups**

Backup is a DML operation. Backup backs up as of the start of the backup command (the checkpoint). Backups may be performed concurrently with read and write operations. Restore operations, however, require exclusive access, because they write to the database. See Chapter 12, "Data Backup, Recovery, and Archiving," for more information on concurrency issues for backup and restore operations.

#### Why concurrency benefits you

A data warehouse is a common repository of information shared by a large number of people. These people may need frequent access to the information. To avoid impeding their work, the database server must be able to process many transactions at the same time.

Moreover, many sites also require frequent updates to the database. In high availability sites, the DBA cannot postpone insertions and deletions to a time when exclusive access is possible. Similarly, it is important to be able to back up the database on a regular basis, without disrupting the activities of other users.

Sybase IQ's approach to concurrency gives query users immediate access to information, and allows you to ensure the safety and accuracy of the information they receive.

## Introduction to versioning

Sybase IQ uses *snapshot versioning* to allow transactions to operate concurrently.

You can think of snapshot versioning as you would a snapshot you take with a camera. When you photograph a snapshot of an object or scene, you get an image of it as it appears at a given moment in time. Likewise, when IQ takes a snapshot of an object in your database, it retains an image of that object at a given instant in time.

Unlike a camera, though, IQ does not need to make a copy of the entire object each time the image changes. Instead, it copies only the parts of the image—the database pages—that have changed. Database pages that have not changed are shared among all active versions in the database.

IQ takes its snapshot when the first command is executed following a connect, commit, or rollback. The user can force the snapshot to be taken earlier by executing an explicit BEGIN TRANSACTION command. Throughout the transaction, a user who reads from the object sees the unchanged image, or snapshot version.

## **Table-level versioning**

In Sybase IQ, at the user-visible level, the unit of versioning is the table. Tablelevel versioning makes sense for Sybase IQ for these reasons:

- IQ data structures aggregate data for columns at the table level.
- Most IQ insertions and deletions write data table-wide.

With table-level versioning, Sybase IQ can control access to the data at the level where write operations occur, and where query results are focused.

Internally, however, data is versioned at the page level. This approach helps conserve system resources.

A given IQ table may consist of millions of pages of data. When you update that table, you may be writing to only a small percentage of those pages. It would require a vast amount of disk space to maintain a complete copy of each version of an entire table. Sybase IQ saves on disk space by allowing table versions to share pages that are not being updated.

Sybase IQ's table level versioning is extended for its multiplex databases. When a transaction creating a new version of a table commits on a write server, the control information describing that new version is available to all the secondary servers instantly. New transactions beginning on the secondary server automatically see these new versions of the tables, just as new transactions on the write servers do.

### One writer and multiple readers at the table level

On a given table, IQ permits only one user to have write access for doing insertions and deletions, and multiple readers to issue queries concurrently.

Imagine a situation such as the one shown in Figure 10-1. First, User 1 begins a transaction and starts to insert data into the customer table. As long as User 1's transaction remains open, no other user can write to the customer table. Any transaction that attempts to write to the customer table receives an error until User 1's transaction commits.

In Figure 10-1, User 2 gets an error for attempting to write before User 1's transaction commits. User 2's application determines whether to roll back the transaction, or to try writing to a different table. However, User 2 cannot write to the customer table again in the same transaction.

Figure 10-1: Only one writer at a time

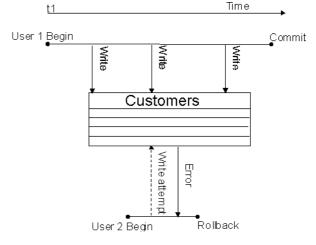

Meanwhile, other users can read from the Customers table at any time. In this way queries can proceed while the database administrator inserts and deletes table data. In Figure 10-2, User 3 and User 4 are able to query the Customers table while User 1's write transaction remains open.

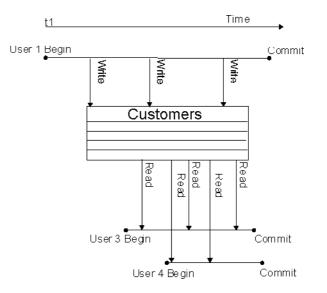

Figure 10-2: One writer, multiple readers

### Multiple writers and readers in a database

Within an IQ database, multiple read-only and read-write users can operate concurrently, as long as the writers are inserting data into (or deleting it from) different tables. So, for example, while User 1's transaction is inserting and deleting in the Customers table, User 2 can begin a transaction that loads data into the Employees table, as shown in Figure 10-3. At the same time other users can execute transactions that issue queries to both of these tables, or to any other tables in the database.

In general, read-only users connect to any secondary server and read-write users connect to the write server. Read-write users may also connect to query servers, but can only modify local data in global or temporary tables and SQL Anywhere base tables.

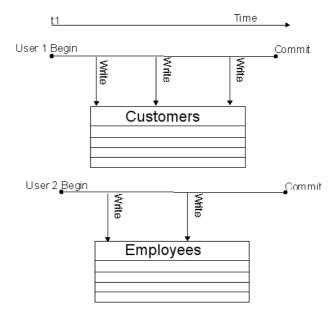

Figure 10-3: Concurrent insertions to different tables

Data definition operations on a single table lock out all other readers and writers from that table. See "Locks for DDL operations" on page 423 for details.

## Transactions use committed data

Committed data results when a write transaction commits. Every transaction uses the latest committed version of the database as of the time the transaction begins. It uses that version until the transaction commits.

The time a transaction begins is called its Start Timestamp. The start timestamp can be any time before the transaction's first read. Any insertions and deletions the transaction makes are reflected in the snapshot. Thus, for the user executing a transaction, the image in the snapshot changes whenever that transaction writes data to the table, and then reads it again. For all other users, the image remains static until their transaction commits.

In other words, every transaction begins with a snapshot of the data in a reliable state. The snapshot of the data that you see when you issue a query does not change, even if another user is updating the table you are reading. For example, in Figure 10-4, when User 1's write transaction begins, it uses the customer table version that was committed most recently. User 2's transaction begins after User 1 has begun writing, but before User 1 commits. Therefore, User 2's first transaction (Tr1) does not see any of User 1's updates. User 2's second transaction begins after User 1 commits, so it sees all of User 1's changes.

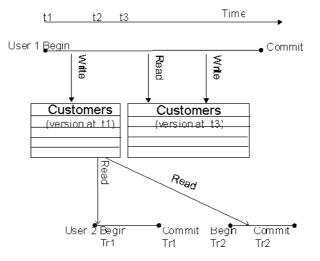

Figure 10-4: Transactions use committed data

The data that a writer sees changes only according to the changes he or she makes; no other transaction can change what a writer sees until the writer's transaction commits. For example, in Figure 10-4, User 1 inserts some data, then does a query, and then deletes some data. Those query results reflect the insertions that User 1 has just made.

Other transactions that begin after User 1's transaction begins but before it commits see the version of the data from the time User 1's transaction begins. They can't see the latest changes, because those changes were not yet committed. As soon as User 1's transaction commits, new transactions see User 1's changes.

## Timing of commits on read transactions affects versions

While a read transaction cannot affect what an existing write transaction sees, committing a read transaction does have implications for other transactions.

- If a user's read transaction commits *before* a concurrent write transaction does, and that user begins a new read transaction, the version remains the same.
- If a read transaction commits *after* a concurrent write transaction does, any new transaction, whether read-only or read/write, uses a new version.

Figure 10-4 on page 418 is an example of the first instance. Both of User 2's transactions use the same version as User 1's transaction began with, because that is the latest committed version of the data.

Figure 10-5 shows what happens in the second instance. This time, User 2's first read transaction (Tr1) commits after User 1's write transaction. When User 2's second transaction (Tr2) begins, it uses a new version that reflects the committed data from User 1.

#### Figure 10-5: Effect of read transaction committing

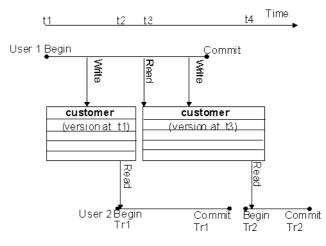

#### Hold cursors span transactions

The only exception to the rule that transactions always use the latest committed version is in transactions that use hold cursors. Hold cursors are treated differently because they can span transactions. See "Cursors in transactions" for details.

## How Sybase IQ tracks versions

Sybase IQ assigns a version identifier to each database object that exists in the metadata, and that has a life span beyond a single command. IQ uses these version identifiers to ensure that writes to any database object are always based on the latest version of the object. It keeps each active version of a database object on disk.

When an older version is no longer needed by active transactions, Sybase IQ removes it from the cache. A version is needed until the transactions using it do one of the following:

- Commit
- Roll back
- Issue a RELEASE SAVEPOINT command releasing that version

In addition, for non-multiplex databases, Sybase IQ recognizes when no other transaction can use a particular version of a table and frees that space sooner than waiting for the oldest active transaction to commit or roll back. You are most likely to benefit from this feature if you are doing large numbers of small inserts, deletes, and updates.

For information on defining, releasing, and rolling back to savepoints, see "Savepoints within transactions" on page 430.

#### Versioning of temporary tables

A temporary table that is created in the database is called a **global temporary table**. A global temporary table is accessible to all users with the appropriate permissions. Each user has his or her own instance of the table, however; only one user ever sees a given set of rows. By default, the rows of a global temporary table are deleted on COMMIT. You can override this default, by specifying ON COMMIT PRESERVE ROWS when you create the temporary table.

A **local temporary table** is declared rather than created in the database. Only one user sees any of the rows in a local temporary table. The table is dropped when that user disconnects. When you declare a local temporary table, Sybase IQ issues a savepoint instead of committing the transaction automatically, as it would for a data definition operation on any other type of table. Be sure to commit the data in the local temporary table before creating an index. If you attempt to create an index using uncommitted data, you may get the following error message: "Local temporary table, *<table.cmm*, must be committed in order to create an index."

For purposes of versioning, Sybase IQ makes no distinction between base tables (main database tables) and global temporary tables. Because the data in any temporary table is accessible to only one user, there will never be more than one write transaction open for a temporary table.

# Versioning prevents inconsistencies

Without versioning, concurrent read and write operations could cause inconsistencies in the database. The table-level versioning provided by Sybase IQ prevents inconsistencies both by *serializing* transactions, and by making the table the version level.

Sybase IQ allows multiple writers to modify a table serially—that is, one after the other, never more than one at a time—while multiple readers continue to work on an original copy of the table. With this method, IQ takes on full responsibility for preventing inconsistencies.

While any transaction processing system is designed to ensure that the database remains consistent, the Sybase IQ approach means that users don't need to worry about placing their queries and updates in appropriate transactions. IQ begins and ends transactions automatically, and ensures that read and write operations do not interfere with each other.

# How locking works

All Sybase IQ locks occur automatically, based on the type of operation a user requests. You do not need to request a lock explicitly. The transaction that has access to the table is said to hold the lock.

When a table is locked in Sybase IQ, no other transaction can have write access to it, but any transaction can have read access to it. Data definition operations form an exception to this universal read access; see the discussion below for details. Any other write transaction that attempts to access a table with a write lock on it receives an error.

The locks maintain the reliability of information in the database by preventing concurrent access by other transactions. The database server retains all the locks acquired by a transaction until the transaction completes, due to either a commit or a rollback.

You can reserve WRITE locks on a set of tables within a new transaction using the LOCK TABLE statement. LOCK TABLE commits the current transaction and allows transactions to enqueue until the locks are available. For syntax, see "LOCK TABLE" in Chapter 1, "SQL Statements," in the *Reference: Statements and Options*.

# Locks for DML operations

Data Manipulation Language (DML) operations include insertions, deletions, updates, and queries. For all such operations, Sybase IQ permits one writer and multiple readers on any given table. This rule has the following implications:

- Read transactions do not block write transactions.
- Write transactions do not block read transactions.
- A single update user and multiple read-only users can concurrently access a table.
- Only a single user can update the data in a given table at one time.

The first transaction to open a table in write mode gains access to the table. A second transaction that tries to open the table in write mode receives an error. Any additional attempts to write to the table in the current transaction will fail. The transaction can continue, but only with read operations or with writes to other tables.

Sybase IQ supports SHARE, WRITE, and EXCLUSIVE lock enqueuing, allowing you to lock a table for a specified period. You can WRITE lock multiple tables at one time.

To avoid future version errors from subsequent DML statements, reserve a WRITE lock on the table or set of tables that you plan to modify. For details and syntax, see LOCK TABLE statement in Chapter 1, "SQL Statements," in *Reference: Statements and Options*.

In the case of deadlocks, the last LOCK TABLE statement that became blocked is usually rolled back and an error returns to that transaction about the form of deadlock that occurred.

In certain cases, you must issue COMMIT or ROLLBACK statements. If SYNCHRONIZE JOIN INDEX fails due to "table x has no data with which to join the other tables," all database tables that participate in the join indexes and join virtual tables remain locked in WRITE mode until you explicitly disconnect or issue a COMMIT or ROLLBACK statement. Explicit COMMIT or ROLLBACK is also required to release locks when DML statements fail for example, due to integrity constraints.

If a DML statement fails due to a referential integrity violation on the referenced table or an unavailable lock on other tables, Sybase IQ returns SQL Anywhere Error -210.

## Locks for DDL operations

Data Definition Language (DDL) operations include CREATE, DROP, and ALTER. DDL operations on a given table or index lock out all other readers and writers from any table being modified. This approach is crucial to the accuracy of query results. It ensures, for example, that a table column does not disappear from the database while you are selecting data from that column.

CREATE, DROP, and ALTER commands have the following special properties:

• They cannot start while any other transaction is using the table or index they are modifying.

For example, if a user issues a SELECT on a table, the table is locked and cannot be altered until the user logs out, issues a SELECT on another table, or issues a ROLLBACK.

- They include an automatic COMMIT on completion.
- Existing transactions that try to use the table being modified receive an error. In other words, if you are accessing a table, and a DDL command changes that table, your command fails.
- At any given time, only one of the commands CREATE DBSPACE, DROP DBSPACE, and CHECKPOINT can be executing in a database.

If more than one DDL command is attempted at the same time, users may get this error message:

Cannot perform DDL command now on table <tablename> as a DDL command is already in progress on that table.

If a CREATE DBSPACE or DROP DBSPACE command is in progress, and a user explicitly issues a CHECKPOINT command, the checkpoint fails with the message:

Run time SQL Error

If a CHECKPOINT command is in progress, a user who issues a CREATE DBSPACE or DROP DBSPACE command gets the following message:

Cannot perform requested command as there is a CHECKPOINT command in progress.

A user who issues CREATE DBSPACE during a drop gets the message:

Cannot perform requested command as there is a DROP DBSPACE command in progress.

A user who issues DROP DBSPACE during a create gets the message:

Cannot perform requested command as there is a CREATE DBSPACE command in progress.

See "Versioning of temporary tables" on page 420 for special rules regarding temporary tables.

When one transaction issues a DDL command on a given table or index, any other transaction that began before the DDL transaction commits, and that tries to access that table, receives an error.

When this error occurs, any additional attempts to read or write to the table in the current transaction will fail.

If a transaction modifies the definition of a table that is part of a join index, it locks *every* table with any columns that are joined in that index. This result occurs whether or not the particular columns in the original write transaction are being joined.

Concurrency rules for index creation commands There is an exception to these rules for index creation commands. CREATE INDEX and CREATE JOIN INDEX can occur concurrently with a SELECT on the table(s) affected by the index creation. Sybase IQ prevents use of the new index or join index until the transaction creating the index commits.

#### GRANT, REVOKE, and SET OPTION are not restricted

While the commands GRANT, REVOKE, and SET OPTION are also considered DDL operations, they cause no concurrency conflicts, and so are not restricted. GRANT and REVOKE always cause an automatic commit; SET OPTION causes an automatic commit except when it is specified as TEMPORARY. GRANT and REVOKE are not allowed for any user currently connected to the database. SET OPTION affects all subsequent SQL statements sent to the database server, except for certain options that do not take effect until after you restart the database server. See *Reference: Statements and Options* for details of setting options.

# Primary keys and locking

Because only one user can update a table, primary key generation does not cause concurrency conflicts.

# **Managing locks**

While locking and unlocking occurs automatically, Sybase IQ helps you manage locks by means of stored procedures, the IQ monitor, and database and server options.

# **Displaying active locks**

If an attempt to write to a table fails because another transaction holds a lock on that table, you see a message like this one:

Cannot open the requested object for write in the current transaction (TxnID1). Another user has write access in transaction TxnID2.

To identify the user who has that table locked, use the sp\_iqtransaction procedure. Find TxnID2 in the output of sp\_iqtransaction, and look for the name of the user in the same row of output.

The sp\_iqlocks procedure displays information about locks currently held in the database. For each lock in the catalog store and the IQ Store of your current database, sp\_iqlocks tells you:

• The connection and user ID that holds the lock

- The table on which the lock is held
- The type of lock, and a name to identify the lock

For syntax details and sample output, see "sp\_iqlocks procedure" in Chapter 7, "System Procedures," in *Reference: Building Blocks, Tables, and Procedures*.

The sp\_iqtransaction procedure provides more detailed information about transactions.

# **Managing lock contention**

Some load or query performance issues may be traced to lock contention. To find out if lock contention may be affecting performance on your system, use the facilities provided by IQ or your operating system:

- Run the IQ monitor with the -contention option.
- On UNIX platforms, run the sar or vmstat utility.
- On Windows platforms, check the CPU usage in the Task Manager.

If your kernel system time is greater than 10%, you may be experiencing lock contention.

Sybase IQ limits lock contention by partitioning your IQ main and temporary caches. The default level of partitioning is based on the number of CPUs on your IQ server, and should be adequate under most conditions. If you suspect lock contention, you may find it useful to control the level of partitioning directly by setting either the -iqpartition server startup option or the Cache\_Partitions database set option. To set these options, see "Using command-line switches" on page 29 and CACHE\_PARTITIONS option in *Reference: Statements and Options*.

**Note** Higher than normal kernel system time can also indicate that your kernel is not well tuned. If this is the case, you probably need to adjust kernel parameters; changing IQ settings will not overcome an improperly tuned kernel.

For an example of managing write lock contention on a table, see Appendix 14, "Troubleshooting Hints."

# **Isolation levels**

An important aspect of transaction processing is the database server's ability to isolate an operation. ANSI standards define four levels of isolation. Each higher level provides transactions a greater degree of isolation from other transactions, and thus a greater assurance that the database remains internally consistent.

The isolation level controls the degree to which operations and data in one transaction are visible to operations in other, concurrent transactions. IQ snapshot versioning supports the highest level of isolation. At this level, all schedules may be serialized.

Snapshot versioning maintains this high level of isolation between concurrent transactions by following these rules:

- Transaction management maintains a snapshot of committed data at the time each transaction begins.
- A transaction can always read, as long as the snapshot version it uses is maintained.
- A transaction's writes are reflected in the snapshot it sees.
- Once a transaction begins, updates made by other transactions are invisible to it.

The level of isolation that Sybase IQ provides prevents several types of inconsistencies. The ones most commonly encountered are listed here:

- *Dirty Reads* Transaction A modifies an object, but does not commit or roll back the change. Transaction B reads the modified object. Then Transaction A further changes the object before performing a COMMIT. In this situation, Transaction B has seen the object in a state that was never committed.
- *Non-Repeatable Reads* Transaction A reads an object. Transaction B then modifies or deletes the object and performs a COMMIT. If Transaction A attempts to read the same object again, it will have been changed or deleted.
- *Phantom Data Elements* Transaction A reads a set of data that satisfies some condition. Transaction B then executes an INSERT and then a COMMIT. The newly committed data now satisfies the condition, when it did not previously. Transaction A then repeats the initial read and obtains a different set of data.

• *Lost Update* In an application that uses cursors, Transaction A writes a change for a set of data. Transaction B then saves an update that is based on earlier data. The changes of Transaction A are completely lost.

Sybase IQ protects you from all of these inconsistencies by ensuring that only one user can modify a table at any given time, by keeping the changes invisible to other users until the changes are complete, and by maintaining time-stamped snapshots of data objects in use at any time.

While IQ allows you to set the isolation level to 0, 1, 2, or 3 (comparable to ANSI levels 1, 2, 3, or 4) using SET OPTION ISOLATION\_LEVEL, there is no reason to do so. All users execute at isolation level 4, even if you set a different level. There is no performance advantage to setting a lower isolation level.

For more information on preventing concurrent transactions from accessing or modifying tables, see LOCK TABLE statement in *Reference: Statements and Options*.

# Checkpoints, savepoints, and transaction rollback

Besides permitting concurrency, transaction processing plays an important role in data recovery. Database recovery always recovers every committed transaction. Transactions that have not committed at the time of a database failure are not recovered.

Sybase IQ relies on three transaction-related commands that help you recover a stable set of data in the event of system or media failure. These commands set checkpoints, set and release savepoints, and roll back transactions.

# Checkpoints

A *checkpoint* marks a significant point in a transaction, when Sybase IQ writes to disk certain information it tracks internally. IQ uses this information in the event you need to recover your database.

Sybase IQ uses checkpoints differently than OLTP databases such as SQL Anywhere. OLTP databases tend to have short transactions, that affect only a small number of rows. Writing entire pages to disk would be very expensive for them. Instead, OLTP databases generally write to disk at checkpoints, and write only the changed data rows. As discussed in Chapter 1, "Overview of Sybase IQ System Administration," Sybase IQ is an OLAP database. A single OLAP transaction can change thousands or millions of rows of data. For this reason, Sybase IQ does not wait for a checkpoint to occur to perform physical writes. It writes updated data pages to disk after each transaction commits. For an OLAP database, writing full pages of data to disk is much more effective than writing small amounts of data at arbitrary checkpoints.

## Checkpoints aid in recovery

In order to recover from a system or media failure, Sybase IQ must be able to restore the database to a point of internal consistency. IQ uses checkpoints to generate reference points and other information needed to recover databases. The information that IQ writes to disk at each checkpoint is essential to the recovery process.

## When checkpoints occur

Most Sybase IQ checkpoints occur automatically. You can also set explicit checkpoints, although you do not need to do so.

A checkpoint occurs at the following times:

- When a transaction issues a CHECKPOINT command.
- When the CHECKPOINT\_TIME is exceeded.
- At the start and end of the backup process.
- When the database server is shut down.

The CHECKPOINT\_TIME is the maximum time that can pass between checkpoints. It is set by default at 60 minutes. To adjust the checkpoint interval, use the SET OPTION statement. For syntax, see SET OPTION statement in*Reference: Statements and Options*. You probably do not need to adjust the checkpoint time or issue explicit checkpoints, however. Controlling checkpoints is less important in Sybase IQ than in OLTP database products, because IQ writes the actual data pages after each transaction commits.

For more information on checkpoints in recovery, see "How transaction information aids recovery."

# Savepoints within transactions

Sybase IQ supports savepoints within a transaction.

A SAVEPOINT statement defines an intermediate point during a transaction. Because a single IQ transaction may write millions of rows of data, you may want to limit the amount of data that is committed—and thus written to disk to less than a full transaction's worth. Setting savepoints allows you to subdivide transactions.

You can undo all changes after a savepoint using a ROLLBACK TO SAVEPOINT statement. For more information on savepoints and rollback, see "Naming and nesting savepoints."

## **Releasing savepoints**

Once a RELEASE SAVEPOINT statement has been executed or the transaction has ended, you can no longer use the savepoint. Releasing a savepoint frees up the version pages that have been used, up to that savepoint. Remember that data is versioned at the page level internally. Sybase IQ maintains a separate copy of just the updated pages; the remaining pages are shared with the previous version. By releasing savepoints, you free up the pages associated with them, and thus make better use of your disk space.

Releasing savepoint *n* both releases all resources after that savepoint, and gives up your ability to roll back to any intermediate savepoints.

No locks are released by the RELEASE SAVEPOINT command.

## Rolling back to a savepoint

You can undo all changes after a savepoint by issuing a ROLLBACK TO SAVEPOINT. This command rolls back to the savepoint you specify, or to the most recent SAVEPOINT if you do not specify a named savepoint. Rolling back to savepoint *n* undoes all actions for all savepoints greater than or equal to *n*.

Normally, locks are released only at the end of a transaction. However, ROLLBACK TO SAVEPOINT does release locks under certain conditions, as in the following scenario:

Assume that you have a series of savepoints in a transaction, and then perform a write operation. You then roll back the transaction to an earlier savepoint. The rollback undoes all actions after that savepoint, including the write operation and any locks it acquires after the savepoint you are rolling back to.

Sybase IQ supports savepoint operations on updatable cursors.

## Automatic and user-defined savepoints

IQ sets an implicit savepoint before and after every DML command. The data page versions associated with these savepoints are released when the command completes. If you want to retain data page versions beyond the end of a single DML command, you need to set your own, named savepoints.

#### Naming and nesting savepoints

Savepoints can be named and they can be nested. By using named, nested savepoints, you can have many active savepoints within a transaction. Changes between a SAVEPOINT and a RELEASE SAVEPOINT can still be canceled by rolling back to a previous savepoint or rolling back the transaction itself. Changes within a transaction are not a permanent part of the database until the transaction is committed. All savepoints are released when a transaction ends.

Savepoints cause Sybase IQ to update information it maintains about the location of available disk space. This information is used during transaction rollback.

There is no additional overhead in using savepoints, although unreleased savepoints may consume extra disk space by keeping older intermediate versions active.

## **Rolling back transactions**

When you roll back a transaction, you undo all of the operations in that transaction. We say that you are rolling back the database, since you are returning the database to an earlier state.

#### What causes a rollback

Rollbacks can occur either due to an explicit user request, or automatically.

You use a ROLLBACK statement to undo any changes to the database since the last COMMIT or ROLLBACK.

You use a ROLLBACK TO SAVEPOINTstatement to undo any changes to the database since the SAVEPOINT you name, or else to the last SAVEPOINT.

Sybase IQ rolls back the database automatically if a user is in a transaction and then logs out or disconnects without committing. The rollback is to the most recent commit or rollback.

## Effect of rollback

Rollback returns both the main and temporary stores to their former state. It also releases locks:

- Transaction rollback releases all locks held by the transaction.
- Rollback to a savepoint releases all locks acquired after that savepoint.

Rollback of open cursors deletes all cursor information and closes both hold and non-hold cursors:

- Transaction rollback closes all cursors. It does not matter whether the cursor was opened in the transaction being rolled back, or in an earlier transaction.
- Rollback to a savepoint closes all cursors opened after that savepoint.

For more information on cursors, see "Cursors in transactions." For more information on rollback to a savepoint, see "Rolling back to a savepoint."

# System recovery

In the event of a system failure or power outage, or when you restart the database server after it has been stopped, Sybase IQ attempts to recover automatically.

During Sybase IQ database recovery, any uncommitted transactions are rolled back, and any disk space used for old versions is returned to the pool of available space. At this point, the database contains only the most recently committed version of each permanent table.

During recovery from a system failure, Sybase IQ reopens all connections that were active at the time of the failure. If the -gm parameter, which sets the number of user connections, was in effect at the time of the failure, you need to restart the IQ server with at least as many connections as were actually in use when the failure occurred. Temporary table contents are not recoverable.

If a failure occurs, try to restart the database server and database. If you have trouble starting a server or database, or if users are unable to connect to it, see Chapter 13, "System Recovery and Database Repair." You will need information from your server log and IQ message log to recover.

Sybase recommends that you run the stored procedure sp\_iqcheckdb after a system failure, preferably before allowing users to connect. This procedure checks every block in your database, and produces statistics that allow you to check the consistency and integrity of your database. For details, see Chapter 13, "System Recovery and Database Repair."

# How transaction information aids recovery

Sybase IQ's recovery mechanism is designed for the data warehouse. Typically in this environment, few transactions occur, but each transaction can be quite time consuming.

To best suit this model, Sybase IQ performs database updates by making them on a copy of the actual database page, and then writes the data to disk whenever a write transaction commits. It also records the following information:

- The location and quantity of changed data for each transaction. It stores this information in a *transaction log*.
- The location of any version pages and free space on disk. It uses this information to free up space when versions are no longer needed. All versions created throughout the duration of a write transaction become obsolete when the write transaction commits or rolls back. Individual versions can be released at a savepoint.
- Additional information about checkpoints that occurred during a transaction.

When you need to recover your database, instead of repeating all of the lengthy transactions that have occurred, Sybase IQ restores quickly from the information in the transaction log and the checkpoint information. It uses the information about versions and free space to roll back transactions, and to release the disk space occupied by obsolete versions.

The transaction log requires very little space, only about 128 bytes for each committed transaction. The information about checkpoints and disk space availability are also very small.

The transaction log is deleted:

- Always after a full backup.
- Optionally after incremental backup.
- Always after backup files are restored following media failure, and a new log is started.

The checkpoint information is deleted at the next checkpoint. Information related to particular savepoints is deleted when the savepoint is released or rolled back.

For other concurrency issues relating to backing up and restoring databases, see "Running backups" on page 466.

# **Performance implications**

Snapshot versioning should have a minimal impact on performance. The flexibility you gain by being able to update the database while other users read from it far outweigh any negative effects. There are certain resource issues you should be aware of, however:

- Buffer consumption may increase slightly, if multiple users are using different versions of the same database page simultaneously.
- Version management requires some overhead, but the effect on performance is minimal. See also the bullet on disk space.
- The thread control, which determines how many processing resources a user gets, and the sweeper controls, which use a small number of threads to sweep dirty data pages out to disk, have a minor impact on performance.
- Disk space can sometimes become an issue. Storing overlapping versions has the potential to use a lot of disk space, depending on the number and size of versions in use simultaneously. Metadata and database page versions are retained until they are dropped, either at a RELEASE SAVEPOINT or when the last transaction that can see a given version commits or rolls back. The space is then reclaimed.

Delays due to locking are minimal. Individual commits, rollbacks, and checkpoints can block other read or write transactions only very briefly.

Remember that all of these performance and disk use factors only affect your system in the degree to which you take advantage of IQ's concurrent read and write capabilities. Disk space requirements in particular can vary widely, depending on how long write transactions take before they commit, how many read transactions take place during write transactions, the number of rows these transactions affect, and whether you allow the release of data pages at interim savepoints.

For an explanation of how Sybase IQ uses the resources discussed in this section, see Chapter 4, "Managing System Resources" in *Performance and Tuning Guide*.

## **Overlapping versions and deletions**

In order to delete data, you may actually need to increase disk space by adding a dbspace to your IQ Store. The amount of space you need for a deletion depends on the distribution of the data on data pages, more than on the size or number of rows being deleted. IQ needs to retain a version of each page that contains any of the data you are deleting, from the time the deletion begins until the transaction commits. If the rows being deleted happen to be distributed across many data pages, then you need space in your IQ Store to retain all of those extra data pages.

For example, assume that you need to delete ten rows from a database where each page holds 100 rows. If each of those ten rows is on a separate data page, then your IQ Store needs to have space for ten version pages, each big enough to hold 100 rows. While this distribution is unlikely, it is possible.

The space needed to delete data varies by index type. It is proportional to—and in the worst case, equal to—the size of the index from which you are deleting. For information on sizes of index types, see "Indexing criteria: disk space usage."

If you run out of space while deleting data, Sybase IQ halts the deletion and displays this message in the notification log:

Out of disk space

After you add space, the deletion resumes. When the delete transaction commits, the space becomes available for other deletions or insertions. If you do not need normally that much space in your database, you can drop the dbspace to regain the extra disk space for other purposes. Be sure you do so before inserting any data which might need to use the new dbspace.

Running out of space during a deletion should not affect other query users.

If you run out of space, but do not have enough disk space to add another dbspace, you must shut down the database engine and then restart it, allowing the database to roll back. You can then delete the rows in smaller, separate transactions.

**Note** DROP TABLE and DROP DATABASE delete the table or database and all data in it without creating any version pages, so you do not need to add space to use these commands.

# **Cursors in transactions**

A *cursor* allows you to return the results of a SELECT in the form of a data type called a cursor. A cursor is similar to a table, but has the additional property that one row is identified as the present, or current row. Various commands allow you to navigate through the rows of a cursor. For example, the FETCH command retrieves a row from the cursor and identifies it as the current row. You can step through all the rows in a cursor by calling this command repeatedly.

Cursors are of most use when you program procedures, or when you write applications that access a database using Embedded SQL. They are also used by many front-end query tools. They are not available when using DBISQL interactively.

Sybase IQ cursors are updatable, which allows you to modify the underlying data in the database while processing a cursor.

The rows in a cursor, like those in a table, have no order associated with them. The FETCH command steps through the rows, but the order may appear random and can even be inconsistent. For this reason, you will want to impose an order by appending an ORDER BY phrase to your SELECT statement.

The sp\_iqcursorinfo stored procedure displays information about cursors currently open on the server. For more information, see "sp\_iqcursorinfo procedure" in Chapter 7, "System Procedures," in *Reference: Building Blocks, Tables, and Procedures.* 

## Cursors and versioning

When you use cursors, Sybase IQ needs to be able to manage multiple versions within a single transaction. For example, assume that you open a cursor called cust\_cursor at time x that uses the customer table. You then update that table later on at time y. Sybase IQ needs to retain the version of the customer table from time x until you are done using cust\_cursor.

See "Effect of rollback" on page 432 for what happens to cursors during a rollback of the database.

The support of cursors by Sybase IQ is oriented toward their likely use in DSS applications. The following sections discuss specific cursor characteristics with implications for transaction processing.

# **Cursor sensitivity**

A cursor is said to be *sensitive* if its membership—the data rows it returns can vary from the time it is opened until the time it is closed. An *insensitive* cursor has its membership fixed when it is opened. The membership and values of the result set of an *asensitive* cursor are indeterminate with respect to changes. A *value-sensitive* cursor is insensitive with respect to its membership and sensitive with respect to the order and values of the result set. Sybase IQ supports asensitive updatable cursors.

# **Cursor scrolling**

Sybase IQ cursors can be either scrolling or non-scrolling. Non-scrolling cursors allow only the command forms FETCH NEXT and FETCH RELATIVE 0 to find and retrieve data. They do not keep track of which rows have been fetched. A cursor declared as DYNAMIC SCROLL is the same as a cursor declared as SCROLL.

You can force all cursors to be non-scrolling by setting the option FORCE\_NO\_SCROLL\_CURSORS to ON. You may want to use this option to save on temporary storage requirements if you are retrieving very large numbers (millions) of rows.

# Hold cursors

Specifying the HOLD option when you open a cursor keeps the cursor open past the end of the transaction, if the transaction ends in a COMMIT. A hold cursor does not remain open across a ROLLBACK in which a cursor is opened.

In Sybase IQ, hold cursors are updatable until they are committed. After the commit, the hold cursor is marked internally as READ ONLY and subsequent positioned updates generate an error.

Although the HOLD option is not commonly used in a DSS environment, with long transactions, it may prove useful in some situations. For example, many existing applications expect to use hold cursors, and some ODBC drivers use hold cursors by default.

Sybase IQ provides the version management needed for hold cursors.

Hold cursors do impact performance. All resources used by the cursor, including memory, disk space, and process threads, are held until the cursor is closed.

# **Positioned operations**

In a positioned operation, the current location of the cursor determines where a read or write operation begins. Sybase IQ supports positioned fetches, which can be helpful in long query transactions. Sybase IQ also supports positioned update and delete operations, which are intended for shorter insertions and deletions. For the most part, updates to IQ databases are likely to involve large amounts of data; repositioning is a very minor part of such write operations.

Positioned updates and deletes are handled as operations on the cursor (and therefore part of its transaction), not as separate statements. Any failure that occurs after the cursor is open results in a rollback of all operations that have been performed through this open cursor.

# Cursor command syntax and examples

For more information on using cursors in procedures, including examples of cursor use, see *System Administration Guide: Volume 2*. For syntax of cursor-related commands, see *Reference: Statements and Options*.

# Controlling message logging for cursors

By default, cursor operations are not logged in the IQ message file. If you need to track cursor operations in order to determine the cause of a problem, turn on the LOG\_CURSOR\_OPERATIONS option to produce a message each time a cursor is opened or closed. Data changes made through an updatable cursor are also logged in the IQ message file. See Chapter 2, "Database Options," in *Reference: Building Blocks, Tables, and Procedures* for details on the LOG\_CURSOR\_OPERATIONS option.

## CHAPTER 11

# International Languages and Character Sets

| About this chapter | This chapter describes how to configure your Sybase IQ installation to handle international language issues and describes areas in which Sybase IQ differs from SQL Anywhere. |      |  |
|--------------------|----------------------------------------------------------------------------------------------------|------|--|
| Contents           | Торіс                                                                                                    | Page |  |
|                    | Introduction to international languages and character sets                                                                                                    | 441  |  |
|                    | Understanding character sets in software                                                                                                    | 443  |  |
|                    | Understanding locales                                                                                                    | 445  |  |
|                    | Understanding collations                                                                                                    | 445  |  |
|                    | Understanding character set translation                                                                                                    | 448  |  |
|                    | International language and character set tasks                                                                                                    | 451  |  |
|                    | Compatibility issues                                                                                                    | 455  |  |
|                    | Performance issues                                                                                                    | 455  |  |

# Introduction to international languages and character sets

For an introduction to the issues you may face when working in an environment that uses more than one character set, or when using languages other than English, see "SQL Anywhere international features" in SQL Anywhere Server – Database Administration > Configuring Your Database > International languages and character sets > Localized versions of SQL Anywhere.

When you create a database, you specify a collating sequence or **collation** to be used by the database. A collation is a combination of a **character set** and a **sort order** for characters in the database.

Sybase IQ support of database collations takes advantage of the space efficiency and speed of the SQL Anywhere Collation Algorithm.

• The database option SORT\_COLLATION allows implicit use of the SORTKEY function on ORDER BY expressions. When the value of this option is set to a valid collation name or collation ID, any string expression in the ORDER BY clause is treated as if the SORTKEY function has been invoked.

For more information, see "SORT\_COLLATION option" in Chapter 2, "Database Options" of *Reference: Statements and Options*.

 The SORTKEY function uses the International Components for Unicode (ICU) library, instead of the Sybase Unicode Infrastructure Library (Unilib<sup>®</sup>). Note that sort key values created using a version of Sybase IQ prior to 15.0 do not contain the same values created using version 15.0 and higher. You should regenerate any sort key values in your database that were generated using a version of Sybase IQ prior to 15.0.

For more information and syntax, see "SORTKEY function [String]" in Chapter 4, "SQL Functions" of *Reference: Building Blocks, Tables, and Procedures.* 

• The CREATE DATABASE parameter COLLATION supports specification of a collation for a database.

For more information, see CREATE DATABASE statement in Chapter 1, "SQL Statements" of *Reference: Statements and Options*.

• The CP874toUTF8 utility converts data in the CP874 character set into UTF8 collation, a collation supported by Sybase IQ for the Thai language. The CP874toUTF8 utility calls the International Components for Unicode (ICU) library to perform data conversion. You can also load data in the CP874 character set without converting the data to UTF8 using this utility.

For more information, see "CP874toUTF8 utility" in Chapter 3, "Database Administration Utilities" of the *Utility Guide*.

The creation of custom collations is no longer supported in Sybase IQ. If you are rebuilding a database with a custom collation, the collation is preserved if you rebuild in a single step. If you choose to unload the database and then load the schema and data into a database that you create, then you must use one of the supplied collations.

For more information on changes to database collations and a list of collations deprecated in Sybase IQ 15.0, see Chapter 2, "Behavior Changes in Sybase IQ 15.0" in *New Features in Sybase IQ 15.0*. You can use the iqunload utility to migrate to Sybase IQ 15.1 from an existing 12.6 or 12.7 database that was created with a deprecated collation. For details about iqunload, see the *Installation and Configuration Guide*.

## Using the default collation

If you use the default actions when creating a Sybase IQ database, your database has the collation ISO\_BINENG. This collation provides optimal performance for IQ databases, but not necessarily the most natural sort order. For more information, see "Performance issues" on page 455.

Note that this differs from SQL Anywhere, which infers the default collation for new databases from the character set in use by the operating system on which the database is created.

If it is not possible to set up your system in this default manner, you need to decide which collation to use in your database, and whether to use character set translation to ensure that data is exchanged consistently between the pieces of your database system.

# Understanding character sets in software

For general information about software issues related to international languages and character sets, including single-byte and multibyte character sets, see "Understanding character sets" in *SQL Anywhere Server – Database Administration > Configuring Your Database > International languages and character sets*.

# Code pages in Windows

Many languages have few enough characters to be represented in a single-byte character set. In such a character set, each character is represented by a single **byte**: a two-digit hexadecimal number.

At most, 256 characters can be represented in a single byte. No single-byte character set can hold all of the characters used internationally, including accented characters. This problem was addressed by the development of a set of **code pages**, each of which describes a set of characters appropriate for one or more national languages. For example, code page 869 contains the Greek character set, and code page 850 contains an international character set suitable for representing many characters in a variety of languages.

For information on ANSI and OEM code pages in Windows, see "ANSI and OEM code pages in Windows" in *SQL Anywhere Server – Database Administration > Configuring Your Database > International languages and character sets > Understanding character sets.* 

For a list of supported code pages, see "Supported and alternate collations" in *SQL Anywhere Server – Database Administration > Configuring Your Database > International languages and character sets > Character set and collation reference information.* 

# Sorting characters using collations

The database collation sequence includes the notion of alphabetic ordering of letters, and extends it to include all characters in the character set, including digits and space characters.

Associating more than one character with each sort position More than one character can be associated with each sort position. This is useful if you wish, for example, to treat an accented character the same as the character without an accent.

Two characters with the same sort position are considered identical in all ways by the database. Therefore, if a collation assigned the characters a and e to the same sort position, then a query with the following search condition:

WHERE col1 = 'want'

is satisfied by a row for which col1 contains the entry went.

At each sort position, lower- and uppercase forms of a character can be indicated. For case-sensitive databases (the default for Sybase IQ databases), the lower- and uppercase characters are not treated as equivalent. For caseinsensitive databases, the lower- and uppercase versions of the character are considered equivalent.

#### Tip

Any code that selects a default collation for a German system should select 1252LATIN1, *not* 1252DEU. 1252DEU differentiates between characters with and without an umlaut, while 1252LATIN1 does not. 1252LATIN1 considers Muller and Müller equal, but 1252DEU does not consider them equal. Because 1252DEU views characters with umlauts as separate characters, it has the following alphabetic ordering: ob, öa.

#### First-byte collation orderings for multibyte character sets

A sorting order for characters in a multibyte character set can be specified only for the first byte. Characters that have the same first byte are sorted according to the hexadecimal value of the following bytes.

# **Understanding locales**

Both the database server and the client library recognize their language and character set environment using a **locale definition**. For information on locales, see "Understanding locales" in *SQL Anywhere Server – Database Administration > Configuring Your Database > International languages and character sets*.

# Understanding collations

For information about the supplied collations and suggestions as to which collations to use under certain circumstances, see "Understanding collations" and "Character set and collation reference information" in *SQL Anywhere Server – Database Administration > Configuring Your Database >International languages and character sets*.

### **Displaying collations**

You can obtain the currently used collation by typing the following command at the command prompt:

SELECT \* FROM SYS.SYSCOLLATION

For information on supported, alternate, and recommended collations, see "Supported and alternate collations" and "Recommended character sets and collations" in *SQL Anywhere Server – Database Administration > Configuring Your Database > International languages and character sets > Character set and collation reference information.* 

# ANSI or OEM?

Sybase IQ collations are based on code pages that are designated as either ANSI or OEM. In most cases, use of an ANSI code page is recommended. If you use OEM, choose a code page that matches the OEM code pages on your users' client machines.

You should not use a separate translation driver under any circumstance. Translation drivers interfere with the server's character set translation. Using a separate translation driver will likely result in data corruption.

For Interactive SQL and Sybase Central, the iAnywhere JDBC driver handles character set translation.

# Notes on ANSI collations

| The ISO_1 collation      | ISO_1 is provided for compatibility with the Adaptive Server Enterprise default ISO_1 collation. The differences are as follows:                                                                                                    |
|--------------------------|----------------------------------------------------------------------------------------------------|
|                          | • β, the lower case letter sharp s (\xDF), sorts after lower case s in Sybase IQ and SQL Anywhere, but after ss in Adaptive Server Enterprise.                                                                                                    |
|                          | • The ligatures corresponding to Æ and æ (\xC6 and \xE6) sort after A and a respectively in Sybase IQ and SQL Anywhere (A, a, æ, Æ). In Adaptive Server Enterprise the sort order is A, a, Æ, æ.                                                                                                    |
| The 1252LATIN1 collation | This collation includes the euro currency symbol and several other characters (Z-with-caron and z-with-caron). For single-byte Windows operating systems, this is the recommended collation in most cases. This collation is recommended for Windows users using English or Western European languages.                                                               |
| The ISO1LATIN1 collation | This collation is the same as ISO_1, but with sorting for values in the range A0-BF. For compatibility with Adaptive Server Enterprise, the ISO_1 collation has no characters for 0xA0-0xBF. However the ISO Latin 1 character set on which it is based does have characters in these positions. The ISO1LATIN1 collation reflects the characters in these positions. |
|                          | If you are not concerned with Adaptive Server Enterprise compatibility, ISO1LATIN1 is generally recommended instead of ISO_1.                                                                                                    |
|                          | ISO1LATIN1 is recommended for UNIX users using English or Western<br>European languages, if you are willing to sacrifice some of the optimal<br>performance of the default collation, ISO_BINENG.                                                                                                    |

The ISO9LATIN1<br/>collationThis collation is the same as ISO1LATIN1, but includes the euro currency<br/>symbol and the other new characters included in the 1252 LATIN1 collation.

If your machine uses the ISO Latin 9 character set, and you are willing to sacrifice some of the optimal performance of ISO\_BINENG, then you should use this collation.

### Using multibyte collations

This section describes how multibyte character sets are handled and applies to the supported collations.

Sybase IQ provides collations using several multibyte character sets.

Sybase IQ supports variable-width character sets. In these sets, some characters are represented by one byte, and some by more than one, to a maximum of four bytes. The value of the first byte in any character indicates the number of bytes used for that character, and also indicates whether the character is a space character, a digit, or an alphabetic (alpha) character.

For the UTF8 collation, UTF-8 characters are represented by one to four bytes. For other multibyte collations, one or two bytes are used. For all provided multibyte collations, characters comprising two or more bytes are considered to be "alphabetic", such that they can be used in identifiers without requiring double quotes.

Sybase IQ does not support 16-bit or 32-bit character sets such as UTF-16 or UTF-32.

All client libraries other than embedded SQL are Unicode-enabled, using the UTF-16 encoding. Translation occurs between the client and the server.

Japanese language Sybase recommends using collation 932JPN for Japanese Windows applications. Collation 932JPN supports loading 32-bit multibyte characters that cannot be loaded into SJIS or SJIS2. SJIS and SJIS2 are older collations. SJIS is available as an alternate collation. SJIS2 is no longer supported. For Unix applications, use EUC\_JAPAN.

Thai language supportSybase IQ provides the CP874toUTF8 utility to convert data files in CP874<br/>format into UTF8, a collation supported by Sybase IQ for the Thai language.<br/>For syntax, see the Utility Guide. You can also load data in the CP874 character<br/>set without converting it to UTF8 using this utility.

The SORTKEY() function returns values in the sort order thaidict (Thai dictionary), the Thai character set in UTF8 form. The following statements generate the same result:

SELECT c1, SORTKEY(c1) from T1 where rid=3
SELECT c1, SORTKEY(c1, 'thaidict') from T1 where rid=3)
SELECT
'\340\270\201\340\271\207',SORTKEY('\340\279\201\340\2
71\207') from T1 where rid=3

For more details, see "SORTKEY function [String]" in Chapter 4, "SQL Functions," in *Reference: Building Blocks, Tables, and Procedures.* 

# Understanding character set translation

Sybase IQ can carry out character set translation among character sets that represent the same characters, but at different positions in the character set or code page. There needs to be a degree of compatibility between the character sets for this to be possible. For example, character set translation is possible between EUC-JIS and cp932 character sets, but not between EUC-JIS and cp1252.

This section describes how Sybase IQ carries out character set translation. This information is provided for advanced users, such as those who may be deploying applications or databases in a multi-character set environment.

### Character translation for database messages

Error and other messages from the database software are held in a **language resource library**. Localized versions of this library are provided with localized versions of Sybase IQ.

Client application users may see messages from the database as well as data from the database. Some database messages, which are strings from the language library, may include placeholders that are filled by characters from the database. For example, if you execute a query with a column that does not exist, the returned error messages is:

Column column-name not found

where *column-name* is filled in from the database.

To present these kinds of information to the client application in a consistent manner, even if the database is in a different character set from the language library, the database server automatically translates the characters of the messages so that they match the character set used in the database collation.

#### Using character translation for database messages

• Ensure that the collation for your database is compatible with the character set used on your computer, and with the character set used in the Sybase IQ language resource library. The language resource library differs among different localized versions of Sybase IQ.

You must check that the characters of interest to you exist in each character set.

Messages are always translated into the database collation character set, regardless of whether character set conversion is turned on or off.

A further character set translation is carried out if character set translation is turned on (the default) for the database server, and if the client character set is different from that used in the database collation.

### Connection strings and character sets

Connection strings present a special case for character set translation. The connection string is parsed by the client library, in order to locate or start a database server. This parsing is done with no knowledge of the server character set or language.

The interface library parses the connection string as follows:

- 1 It is broken down into its *keyword = value* components. This can be done independently of character set, as long as you do not use the curly braces {} around CommLinks parameters. Instead, use the recommended parentheses (). Curly braces are valid follow bytes (bytes other than the first byte) in some multibyte character sets.
- 2 The server is located. The server name is interpreted according to the character set of the client machine. In the case of Windows operating systems, the ANSI character set is used. Extended characters can be used unless they cause character set conversion issues between client and server machine.

For maximum compatibility among different machines, you should use server names built from alphabetic ASCII characters 1 to 127 (or 33 to 126) and the underscore, using no punctuation characters. Server names are truncated at 40 characters.

3 The DatabaseName (DBN) or DatabaseFile (DBF) parameter is interpreted in the database server character set.

4 Once the database is located, the remaining connection parameters are interpreted according to its character set.

# Avoiding character-set translation

There is a performance cost associated with character set translation. If you can set up an environment such that no character set translation is required, then you do not have to pay this cost, and your setup is simpler to maintain.

If you work with a single-byte character set and are concerned only with sevenbit ASCII characters (values 1 through 127), then you do not need character set translation. Even if the code pages are different in the database and on the client operating system, they are compatible over this range of characters. Many English-language installations will meet these requirements. In this version character set translation is turned on by default. You can turn it off using the -ct- option.

For more information, see Chapter 1, "Running the Database Server" in *Utility Guide*.

If you do require use of extended characters, there are other steps you may be able to take:

- If the code page on your client machine operating system matches that used in the database, no character set translation is needed for data in the database.
- If you are able to use a version of Sybase IQ built for your language, and if you use the code page on your operating system, no character set translation is needed for database messages. The character set used in the Sybase IQ message strings is as follows:

| Language | Character set     |
|----------|-------------------|
| English  | cp1252            |
| French   | cp1252            |
| German   | cp1252            |
| Japanese | cp932 (Shift-JIS) |

Also, recall that client/server character set translation takes place by default. Character set translation is disabled, if the database server is started using the -ct- command-line switch.

# International language and character set tasks

This section groups together the tasks associated with international language and character set issues.

### Finding the default collation

If you do not explicitly specify a collation when creating a database, a default collation is used. For Sybase IQ databases, the default collation is always ISO\_BINENG.

### Configuring your character set environment

This section describes how to set up your computing environment so that character set issues are handled properly. If you set your locale environments properly, then you do not need to turn on character set translation between client and server.

#### Configuring your character set environment

1 Determine the default locale of each computing platform in your environment. The default locale is the character set and language of each computer. On Windows operating systems, the character set is the ANSI code page.

For how to find locale information, see "Determining locale information" on page 452.

2 Decide whether the locale settings are appropriate for your environment.

For more information, see "Understanding collations" on page 445.

3 If the default settings are inappropriate, decide on a character set, language, and database collation that match your data and avoid character set translation.

For more information, see "Avoiding character-set translation" on page 450.

4 Set locales on each of the machines in the environment to these values.

For more information, see "Setting locales" on page 452.

5 Create your database using the default collation. If the default collation does not match your needs, create a database using a named collation.

For more information, see "Creating a database with a named collation" on page 454.

When choosing the collation for your database, consider the following:

- Choose a collation that uses a character set and sort order appropriate for the data in the database. It is often the case that there are several alternative collations that meet this requirement, including some that are OEM collations and some that are ANSI collations.
- There is a performance cost, as well as extra complexity in system configuration, when you use character set translation. Choose a collation that avoids the need for character set translation.

You can avoid character set translation by using a collation sequence in the database that matches the character set in use on your client machine operating system. In the case of Windows operating systems on the client machine, choose the ANSI character set. Character set translation is enabled by default for Sybase IQ database servers that are version 15.1 or higher. You can turn off character set translation using the -ct- option.

For information, see "Avoiding character-set translation" on page 450.

For more information on character sets, see "Supported character sets" in *SQL* Anywhere Server – Database Administration > Configuring Your Database > International languages and character sets > Character set and collation reference information.

# **Determining locale information**

You can determine locale information using system functions. For a complete list, see "System functions" in Chapter 4, "SQL Functions," in *Reference: Building Blocks, Tables, and Procedures.* To see how to use these functions to return locale information about the client connection, database, and database server, see "Determining locale information" in *SQL Anywhere Server – Database Administration > Configuring Your Database > International languages and character sets > International language and character set tasks.* 

# **Setting locales**

You can use the default locale on your operating system, or explicitly set a locale for use by the Sybase IQ components on your machine.

#### \* Setting the Sybase IQ locale on a computer

1 If the default locale is appropriate for your needs, you do not need to take any action.

To find out the default locale of your operating system, see "Determining locale information" on page 452.

2 If you need to change the locale, you can set either or both of the SALANG and SACHARSET environment variables:

SACHARSET=charset;SALANG=language\_code

where *charset* is a valid character set label and *language\_code* is a language code from the list of language label values in "Understanding the locale language" in *SQL Anywhere Server – Database Administration > Configuring Your Database > International languages and character sets > Understanding locales.* 

To set environment variables on different operating systems, see Chapter 1, "File Locations and Installation Settings," in *Reference: Building Blocks, Tables, and Procedures.* 

#### Setting the locale for an INSERT...LOCATION statement

When the database uses a non-default locale for your platform, you must set an environment variable on the local client in order for Sybase IQ to load the correct information for language, collation sequence, character set, and date/time format.

When determining the locale name, Sybase IQ first checks for the value of the LC\_ALL environment variable. If LC\_ALL is not set, Sybase IQ uses the value of the LANG environment variable. If neither variable is set, Sybase IQ uses the "default" entry in the locales file.

1 Open the *\$SYBASE/locales/locales.dat* file in a text editor. For example:

```
locale = default, us_english, roman8
locale = C, us_english, roman8
locale = american, us_english, roman8
locale = english.iso88591, us_english, iso_1
```

2 Set the LC\_ALL or LANG environment variable to the correct value. If on the platform in Step 1, your database's collation is iso\_1 and you are using English, then you need to set the value of the environment variable LC\_ALL or LANG to "american.iso88591". Otherwise, Sybase IQ will use the locale name "default" which has collation "roman8".

For example, in the sh or ksh shells:

LC\_ALL= american.iso88591;export LC\_ALL

In the csh or tsch shell:

setenv LC\_ALL american.iso88591

Sybase IQ loads the localization information when it executes the INSERT...LOCATION statement.

### Creating a database with a named collation

The default collation for an IQ database is always ISO\_BINENG. You can specify a different collation for each database when you create it. For information on creating a database with a named collation, see "Creating a database with a named collation" in *SQL Anywhere Server – Database Administration > Configuring Your Database > International languages and character sets > International language and character set tasks.* 

### Starting a database server using character set translation

Character set translation takes place if the client and server locales are different. Character set translation is enabled by default in Sybase IQ. You can turn character set conversion on and off explicitly on the database server command line.

- \* Disabling character set translation on a database server:
  - Connect using the charset=none parameter on the connection string. For example:

CharSet=none

# Changing a database from one collation to another

Changing a database to another collation requires a rebuild of the database. Collations are chosen at database creation time and cannot be changed. For information on changing the collation by rebuilding the database, see "Changing a database from one collation to another" in *SQL Anywhere Server* – *Database Administration* > *Configuring Your Database* >*International languages and character sets* >*International language and character set tasks*.

# **Compatibility issues**

Prior to version 12.0, Sybase IQ always used the ASCII sort order, which sorts uppercase characters before lowercase. In 12.4.2 and later versions, by default IQ databases sort data in the same way as pre-version 12 Sybase IQ. The default applies these CREATE DATABASE options:

CREATE DATABASE dbname COLLATION 'ISO\_BINENG' BLANK PADDING ON CASE RESPECT

With these options, uppercase characters precede all lowercase characters in the collation sequence. For example, 'XYZ' sorts before 'abc' with these options, just as it did in older versions of Sybase IQ.

# **Performance issues**

Performance for character data is better with a binary character set and collation sequence than with a non-binary character set and collation sequence.

To maximize performance, create a database with these default option settings:

```
CREATE DATABASE dbname
COLLATION 'ISO_BINENG'
CASE RESPECT
```

These options result in a binary character set and collation sequence. All other settings for these two options form a non-binary character set and collation sequence.

The disadvantage of these settings is that uppercase characters are always sorted before lowercase ones. For example, BANANA sorts before apple. If you prefer a more natural sort order, but still need a case sensitive database, and you are willing to sacrifice some degree of performance, use the collation ISO\_1 instead of the default, ISO\_BINENG.

**Note** For details about password case-sensitivity, see "User IDs and passwords" in Appendix A, "Compatibility with Other Sybase Databases," in *Reference: Building Blocks, Tables, and Procedures.* 

# CHAPTER 12

Contents

# Data Backup, Recovery, and Archiving

About this chapter This chapter explains how to back up and recover a database and how to use read-only hardware to archive non-modifiable data for easy access. It tells why it is important to perform backups on a regular basis and gives recommendations for scheduling backups.

| Торіс                                              | Page |
|----------------------------------------------------|------|
| Protecting your data                               | 457  |
| Backing up your database                           | 458  |
| Virtual backups                                    | 476  |
| Performing system-level backups                    | 478  |
| Validating your database                           | 481  |
| Restoring your databases                           | 482  |
| Unattended backup                                  | 497  |
| Getting information about backups and restores     | 498  |
| Determining your data backup and recovery strategy | 501  |
| Archiving data with read-only hardware             | 505  |

# Protecting your data

Sybase IQ provides a full set of features that protect you from two types of computer failure, and from database inconsistency.

- A *system failure* occurs when the computer or operating system goes down while there are partially completed transactions. This could occur when the computer is inappropriately turned off or rebooted, when another application causes the operating system to crash, or because of a power failure.
- A *media failure* occurs when the database file, the file system, or the device storing the database file, becomes unusable.

After a system failure, Sybase IQ can usually recover automatically, so that you may not need to restore your database. Recovery from system failures is discussed in Chapter 13, "System Recovery and Database Repair."

After media failure, or if for any reason the data in your database is inconsistent, you must restore your database. To protect your data in all of these situations, make regular backups of your databases. In particular, you should back up your database each time you finish inserting any large quantities of new data into the database.

When failures occur, the recovery mechanism treats transactions properly, as atomic units of work: any incomplete transaction is rolled back and any committed transaction is preserved. This ensures that even in the event of failure, the data in your database remains in a consistent state.

# Backing up your database

You use the BACKUP command to back up your IQ database. Backup includes both the Sybase IQ data (the IQ store) and the underlying SQL Anywhere database (the catalog store).

Backup runs concurrently with read and write operations in the database. By contrast, during a restore no other operations are allowed on that database.

You must be connected to a database in order to back it up. The BACKUP command has no way to specify another database.

For information about backing up multiplex databases, see Chapter 5, "Backing Up and Restoring Data in a Multiplex Environment," in *Using Sybase IQ Multiplex*.

# Types of data stores

Sybase IQ data stores consist of one or more files. They can contain both user data and internal database structures used for startup, recovery, backup, and transaction management. Typically, an IQ database has the following stores:

- *db-name.db* is the catalog dbspace containing the system tables and stored procedures describing the database and any standard SQL Anywhere database objects you add. It is known as the catalog store, and has the dbspace-name SYSTEM. You can create additional dbspaces in the catalog store.
- *db-name.iq* is the main data dbspace containing the IQ table data and indexes. It is known as the IQ store, and has the dbspace-name
   IQ\_SYSTEM\_MAIN. The dbfile name matches dbspace-name,
   IQ\_SYSTEM\_MAIN. You can create multiple dbspaces in the IQ store, and each dbspace can hold multiple dbfiles, including IQ\_SYSTEM\_MAIN.
- *db-name.iqtmp* is the initial temporary dbspace containing the temporary tables generated by certain queries. It is known as the IQ temporary store and has the dbspace-name IQ\_SYSTEM\_TEMP. You can add dbfiles to the IQ temporary store.

Any of these stores, and the log files, are possible areas of failure.

# Types of backups

There are four ways to back up Sybase IQ data:

- Database backup
- Operating system-level backup
- Virtual backup
- Archive backup (for log files)

Sybase IQ provides four types of database backups:

- *Full backup* makes a complete copy of the database.
- *Virtual backup* copies all of the database except the table data from the IQ store.
- *Incremental backup* copies all transactions since the last backup of any type.
- *Incremental-since-full backup* copies all transactions since the last full backup.

All these backup types fully back up the catalog store. In most cases, the catalog store is much smaller than the IQ store. If the catalog store is larger than (or nearly as large as) the IQ store, however, incremental backups of IQ are bigger than you may want or expect.

Incremental virtual backup is supported using the BACKUP statement.

Temporary store data is not backed up. However, the metadata and any other information needed to recreate the temporary store structure is backed up.

#### \* Backing up the IQ store and catalog store

This procedure summarizes backup steps. Read the rest of this chapter for complete details before you perform a backup.

- 1 Connect to the server using an account with DBA privileges. For a multiplex database, you must connect to the coordinator.
- 2 Run the BACKUP command. For complete syntax, see the BACKUP statement in Chapter 1, "SQL Statements," in *Reference: Statements and Options*.

It backs up the following files:

- The catalog store (SYSTEM dbspace file), typically named *dbname*.db
- All dbspace files of the IQ store
- 3 Make a copy of the *params.cfg* file for each server. BACKUP does not back it up.
- 4 Save the lengths of the following files:
  - All dbspace files on the coordinator
  - IQ temporary store

#### Data in backups

BACKUP *backs up committed data only*. Backups begin with a commit and an automatic checkpoint. At this point, the backup program determines what data will be backed up. It backs up the current snapshot version of your database as of the time of this checkpoint. *Any data that is not yet committed when this checkpoint occurs is not included in the backup*.

A second automatic checkpoint occurs at the end of backup. Any data that is committed while the backup is in progress is included in any subsequent backups.

Sybase IQ backs up only those recoverable database blocks actually in use at the time of backup. Free blocks are not backed up.

Sybase IQ backs up the database files and the catalog information that pertains to the IQ database to which you are connected. *It does not back up the transaction log file*. It does not use the transaction log to restore the database.

If for any reason all the commands in the transaction do not process properly, or your database is missing files, the backup fails.

#### The transaction log in backup, restore, and recovery

Sybase IQ uses the transaction log file during recovery from a system failure. It does not use the transaction log to restore an IQ database, to recover committed IQ transactions, or to restore the catalog store for a Sybase IQ database. For a full restore, the transaction log *must not* exist. You must delete this file before starting a full restore.

**Note** SQL Anywhere databases use the transaction log and other logs differently. If you are recovering such a database, you need its transaction log file, and BACKUP retains it for you. See the *SQL Anywhere Server* – *SQL Usage* for details. Also, if you have data (other than the system tables) in your catalog store, transactions for that data can only be recovered if they were written to disk before a failure.

#### Live backup of transaction log

You can make a live backup of the transaction log using the dbbackup utility with the -l option.

- Making a live backup of a transaction log
  - 1 Set up a secondary machine from which you can run the database if the online machine fails. (Install and configure Sybase IQ on the secondary machine.)
  - 2 Periodically, make a full backup to the secondary machine.
  - 3 Run a live backup of the transaction log to the secondary machine.

dbbackup -l path\filename.log -c "connection\_string"

You should normally run the dbbackup utility from the secondary machine. If the primary machine becomes unusable, you can restart your database using the secondary machine. The database file and the transaction log hold the information needed to restart.

#### Distribution of backup data

BACKUP always makes a full backup of the catalog store on the first archive device, and then backs up the data from the IQ store in parallel across all of the devices you specify. Blocks are not distributed evenly across archive media. You may have more on one device than others, depending on the processing speed of individual threads.

**Note** The distribution of backup data is important because sets of files must be restored in the order in which they were backed up. See "Restoring in the correct order" on page 491 for more information.

#### Ensuring that your database is consistent

Although BACKUP does check that all necessary files are present before backing up your database, it does not check internal consistency. For a more thorough check, you can run the stored procedure sp\_iqcheckdb before making a backup. See "Validating your database" on page 481 for details.

# Selecting archive devices

You can back up any IQ database onto magnetic tape or disk, including WORM devices. (For more about WORM devices, see "Archiving data with read-only hardware" on page 505.) Sybase IQ supports backup and restore using multiple tape drives at near device speeds, or to multiple disks if disk striping is in use. Specify the backup device name in the *archive\_device* parameter of the BACKUP command.

#### **Disk backup requirements**

Disk backups must go to a file system; raw disk is not supported as a backup medium. All disks on a redundant array of independent devices (RAID) device are treated as a single device.

#### Tape backup requirements

If you regularly back up large databases, you should use DLT drives, if they are supported for your platform. In any case, Sybase recommends that you use multiple tape drives.

Sybase IQ BACKUP can support the following tape drives:

- Digital Linear Tape (DLT) on UNIX systems
- 4 mm Digital Data Storage (DDS)
- 8 mm

Sybase IQ also allows Stacker drives with multiple tapes.

Sybase IQ BACKUP does *not* support jukeboxes or robotic loaders. If you need them, use a third party media manager.

Sybase IQ BACKUP does *not* support fixed-length tape devices on UNIX systems, like Quarter Inch Cartridge (QIC) drives.

Be aware of the following platform-specific backup requirements:

- Tape devices on AIX systems can be configured for either fixed- or variable-length block mode. See the *Installation and Configuration Guide* for information on how to show and change the block mode. Sybase IQ BACKUP does not support fixed-length block mode.
- On IBM Linux on POWER, to back up an IQ database to SCSI tape, you must set the block size of the device to accept variable-length data transfer. Before performing any IQ backups, set the SCSI tape device's default block size. Log in as superuser and run the Linux shell command mt, as follows:

mt -f /dev/st0 defblksize 0

#### Limits on the number of backup devices

When using the BACKUP command of Sybase IQ, users can parallelize the operation to multiple devices by specifying multiple TO clauses. The backup statement has an upper limit of 36 on the device numbers. If the upper limit is exceeded, the statement produces an error.

This limit affects all versions of Sybase Risk Analytics Platform and Sybase RAP - The Trading Edition<sup>TM</sup>.

#### Corrective actions for future backups

Users must create future backups using 36 or fewer TO clauses in a BACKUP command, a limit that will be enforced in future versions of Sybase IQ.

Keep backup commands small. Do not to go to extremes with the number of devices, as this will cause I/O and hardware contention with more devices. As a practical guideline, use roughly 1 device per core on the machine to saturate CPU usage. Use up to 2 devices per core on faster systems.

# **Preparing for backup**

In order to run BACKUP, you must meet the requirements described in the sections that follow.

#### **Obtaining DBA privileges**

You need DBA privileges on a database to run BACKUP or RESTORE. You must either log on as the DBA user, or be granted DBA authority by the DBA as described in "Granting DBA and resource authority" on page 359.

#### **Rewinding tapes**

Sybase IQ does not rewind tapes before using them. You must ensure the tapes used for backup or restore operations are at the correct starting point before putting them in the tape device.

Tapes are rewound after the backup if you are using a rewinding device. If your tape device automatically rewinds tapes, take care that you do not overwrite any information on the tape.

#### Retaining old disk backups

BACKUP overwrites existing disk files of the same name. If you need to retain a backup, when you create a new backup either use different file or path names for the archive devices, or move the old backup to another location before starting the backup.

#### Two ways to run BACKUP

You can run BACKUP in two ways:

• *Attended*. In attended mode, BACKUP assumes that an operator is present, and prompts you to mount the archive media when necessary. With this method, you must run BACKUP interactively from the command line.

• *Unattended*. In unattended mode, BACKUP assumes that no operator is present, and does not issue prompts. Instead, you must make appropriate estimates of the space required, and set up your devices accordingly. Any error is considered fatal.

In some cases, you can use third party software to create backups. Such products can be particularly useful for unattended backups. See "Unattended backup" on page 497 for details if you want to run backups when no operator is present.

**Note** You can run BACKUP from a batch script or procedure, as well as from Interactive SQL. You can also automate backups using an event handler. For details, see Chapter 6, "Automating Tasks Using Schedules and Events," in *System Administration Guide: Volume 2*.

### Estimating media capacity

Before you do a backup, be sure that your archive media has sufficient space. When you estimate available space on disk or tape, keep in mind these rules:

- You need enough room for a full backup of the catalog store, as well as the full or incremental backup of the IQ store. If your catalog store holds SQL Anywhere data in addition to the Sybase IQ system tables, you need room to back up this data as well.
- You do not need to include space for the transaction log, as this log is not backed up.
- For tape backups, the first tape set you specify must be able to hold the full backup of the catalog store, including any non-IQ data in the catalog store. (A tape set consists of one or more backup tapes produced on a given archive device.)
- For stacker devices that hold multiple tape drives, all tapes for a given device must be the same size.

Sybase recommends that you always start a new tape for every backup.

Before starting a backup to disk, Sybase IQ first tests whether there is enough disk file space for the backup. For an operator-attended backup to disk, if there is not enough space, BACKUP prompts you to move some files from the disk before it writes any data. The backup does not start until you provide more disk space.

Likewise, if you run out of space during an attended disk backup, BACKUP closes all open backup files and waits until it detects that you have cleared some space. Then it restarts with new backup files. You can also stop the backup if you prefer.

By default, you must provide at least 8KB of free disk space before the backup resumes.

Unattended backup cannot prompt you to provide more space. Unless enough space is available, unattended backup fails. BACKUP treats size estimates differently for unattended backups. See "Unattended backup" on page 497 for details.

For an operator-attended backup to tape, BACKUP simply begins the backup. If it runs out of room, you must mount additional tapes.

# **Running backups**

For syntax, see BACKUP statement in Chapter 1, "SQL Statements," in *Reference: Statements and Options*.

#### **Concurrency and backups**

Backups can be run concurrently with most other database operations. Exceptions are:

- No metadata changes can occur while the catalog store is backed up
- No commands that issue checkpoints or DBCC

Be aware, however, that transactions that have not committed when you start a backup are not backed up. If a system or media failure occurs during backup, you cannot restore uncommitted transactions.

Once a backup is started, you cannot execute a CHECKPOINT command.

### Specifying operator presence

ATTENDED ON or OFF controls whether or not human intervention is expected when new tapes or disk files are needed. The default is ON.

For unattended backups to disk, BACKUP does not prompt you to add more disk space. If you run out of space, an error occurs and BACKUP halts.

For unattended backups to tape, BACKUP does not prompt for a new tape to be loaded. The SIZE and STACKER options determine what happens if you run out of space. See the information on these options under "Specifying archive devices" on page 468.

# Specifying the type of backup

FULL | INCREMENTAL | INCREMENTAL SINCE FULL specifies the type of backup. Choose one:

• FULL causes a full backup of both the catalog store and the IQ store. FULL is the default action.

For a virtual backup, you can use the VIRTUAL DECOUPLED | VIRTUAL ENCAPSUATED options of the BACKUP statement. For instructions, see "Virtual backups" on page 476.

- INCREMENTAL makes a full backup of the catalog store, and then backs up all changes to the IQ store since the last IQ backup of any type.
- INCREMENTAL SINCE FULL makes a full backup of the catalog store, and then backs up all changes to the IQ store since the last full IQ backup.

INCREMENTAL and INCREMENTAL SINCE FULL virtual backups are supported using the VIRTUAL DECOUPLED and VIRTUAL ENCAPSULATED options of the BACKUP statement.

You may restrict full, incremental-since-full, or incremental backup to the set of read-write files in the databases using the READWRITE FILES ONLY keywords. The read-write dbspaces or files that are backed up must belong to the IQ main store. The backed up files are selected when the backup command checks the read-write status in the catalog. For restrictions on the use of READWRITE FILES ONLY and READONLY FILES, see the BACKUP statement in "SQL Statements," in *Reference: Statements and Options*.

An IQ backup may back up a set of read-only dbspaces and/or read-only files. The read-only dbspaces or files must belong to the IQ main store. The backed up files are user selected.

For guidance in selecting a backup type, see "Scheduling routine backups" on page 501.

# Specifying virtual backup

The VIRTUAL DECOUPLED | VIRTUAL ENCAPSUATED '*shell-command*' options specify the type of virtual backup. The *shell-command* variable of the VIRTUAL ENCAPSULATED parameter allows shell commands to execute a system-level backup as part of the backup operation. For more information on virtual backups, see "Virtual backups" on page 476.

# Specifying archive devices

|                                         | The TO <i>archive_device</i> clause indicates the destination disk file(s) or system tape drive(s) for the backup. You specify one TO <i>archive_device</i> clause for each destination file or device. At least one is required. BACKUP distributes output <i>in parallel</i> —that is, concurrently—across all of the devices you specify.                                                                                                    |
|-----------------------------------------|----------------------------------------------------------------------------------------------------|
|                                         | Sybase IQ supports a maximum of 32 hardware devices for backup. For faster backups, specifying one or two devices per core will help to avoid hardware and IO contention. Set the SIZE parameter on the BACKUP command to avoid creating multiple files per backup device and consider the value used in the BLOCK FACTOR clause on the BACKUP command. See Chapter 1, "SQL Statements," in <i>Reference: Statements and Options</i> .                                                                                                    |
|                                         | While BACKUP attempts to distribute information equally across multiple devices, there is no guarantee that this will happen.                                                                                                    |
| Backup file names for<br>backup to disk | BACKUP always assigns file names to disk backup files by appending a suffix to the <i>archive_device</i> name you specify. The suffix consists of "." followed by a number that increases by one for each new file. For example, if you specify <i>/iqback/mondayinc</i> as the <i>archive_device</i> , the backup files are <i>/iqback/mondayinc.1,/iqback/mondayinc.2</i> , and so on. This convention allows you to store as large a backup as you need, while allowing you control over the file size; see the SIZE option for details. Your file system must support long file names to accommodate this convention. |
|                                         | You must make sure that the directory names you specify for the <i>archive_device</i> exist. BACKUP does not create missing directories. If you try to start a backup in a directory that does not exist, the backup fails.                                                                                                    |
|                                         | You should avoid using relative pathnames to specify the location of disk files.<br>BACKUP interprets the pathname as relative to the location where the server<br>was started, which you may not be able to identify with certainty when you do<br>a backup. Also, if there is data in other directories along the path, you may not<br>have enough room for the backup.                                                                                                    |

| overwrite any of the backup if you use a rewinding tape device. For these<br>reasons, Sybase recommends you use a non-rewinding tape device. See the<br>operating system documentation for your platform for appropriate naming<br>conventions.                                                                                                    |
|----------------------------------------------------------------------------------------------------|
| Here are examples of how you specify non-rewinding tape devices on UNIX platforms:                                                                                                    |
| • On Sun Solaris platforms, insert the letter n for "no rewind" after the device name, for example, '/ <i>dev/rmt/0n</i> '.                                                                                                    |
| • On IBM AIX platforms, use a decimal point followed by a number that specifies the appropriate compression with rewind setting, for example, <i>'/dev/rmt0.1'</i> .                                                                                                    |
| • On HP-UX platforms, use '0m' to specify the default tape mechanism and 'n' for "no rewind," for example, '/ <i>dev/rmt/0mn</i> '.                                                                                                    |
| <b>Warning!</b> If you misspell a tape device name and write a name that is not a valid tape device on your system, BACKUP assumes it is a disk file.                                                                                                    |
| Windows systems do not specify rewind or no rewind devices and only support fixed-length I/O operations to tape devices. Sybase IQ requires variable-length devices. It does additional processing to accommodate fixed-length tape I/O on Windows systems.                                                                                                    |
| While Windows supports tape partitioning, Sybase IQ does not use it, so do <i>not</i> use another application to format tapes for Sybase IQ backup or restore. On Windows, the first tape device is '\\.\ $tape0$ ', the second is '\\.\ $tape1$ ', and so on.                                                                                                    |
| <b>Warning!</b> For backup (and for most other situations) Sybase IQ treats the leading backslash in a string as an escape character, when the backslash precedes an n, an x, or another backslash. For this reason, when you specify backup tape devices you must double each backslash required by the Windows naming convention. For example, indicate the first Windows tape device you are backing up to as '\\\\.\\ <i>tape0</i> ', the second as '\\\\.\\ <i>tape1</i> ', and so on. If you omit the extra backslashes, or otherwise misspell a tape device name, and write a name that is not a valid tape device on your system, Sybase IQ interprets this name as a disk file name. |
|                                                                                                    |

For more information about fixed-length I/O on Windows, see "Tuning backup operations" in the *Performance and Tuning Guide*.

| Specifying the size of tape backups    | The SIZE option of the TO clause identifies the maximum size of the backed up data on that stripe, in KB.                                                                                                    |
|----------------------------------------|----------------------------------------------------------------------------------------------------|
|                                        | If you use the Sybase-provided backup (as opposed to a third party backup product), you should specify SIZE for <i>unattended</i> tape backups on platforms that do not reliably detect the end-of-tape marker. Note that the value of SIZE is per output device. No volume used on the corresponding device can be shorter than this value. Although IQ does not require you to specify SIZE for an <i>attended</i> tape backup, it is always best to supply an accurate size estimate. |
|                                        | During backup, if any tape runs out of space and you have not specified SIZE, you get an error. If any tape runs out of space before the specified size, you do not get an error immediately; instead, here is what happens:                                                                                                    |
|                                        | • For attended backups with SIZE and STACKER specified, Backup tries to open the next tape.                                                                                                    |
|                                        | • For attended backups with SIZE specified but not STACKER, Backup asks you to put in a new tape.                                                                                                    |
|                                        | • For unattended backups with SIZE and STACKER specified, Backup tries to open the next tape. If there are no volumes available, or if you did not specify STACKER, you get an error.                                                                                                    |
|                                        | Any additional tapes do not contain the header information needed for a restore, so you must be careful to mount tapes in order during the restore or your database could become inconsistent.                                                                                                    |
|                                        | On Windows, there are special requirements for the SIZE option on tape devices:                                                                                                    |
|                                        | • The value of SIZE must be a multiple of 64. Other values are rounded down to a multiple of 64.                                                                                                    |
|                                        | • If you do not specify SIZE explicitly, it is automatically set to 1.5GB.                                                                                                    |
| Specifying the size of<br>disk backups | The SIZE option of the TO clause identifies the maximum size of the backed up data on that stripe, in KB. Note that the value of SIZE is per output device.                                                                                                    |
|                                        | If you use the Sybase-provided backup, either attended or unattended, specify SIZE if any disk file you name as an <i>archive_device</i> is larger than the default of 2GB (UNIX) or 1.5GB (Windows).                                                                                                    |
|                                        | During backup, when the amount of information written to a given <i>archive_device</i> reaches SIZE, backup closes the current file and creates another one of the same name with the next ascending number appended to the file name.                                                                                                    |

|                                            | For example, if you specify one <i>archive_device</i> , a disk file called <i>janfull</i> , and you specify SIZE 200000 for a maximum 200MB file, but your backup requires 2GB, then BACKUP creates ten 200MB files: <i>janfull.1</i> , <i>janfull.2</i> , <i>janfull.10</i> . You must ensure that your disk can accommodate this much data before performing the backup. |
|--------------------------------------------|----------------------------------------------------------------------------------------------------|
| Specifying stacker devices                 | The STACKER option of the TO clause indicates that you are backing up to an automatically loaded multitape stacker device, and specifies the number of tapes in that device. When ATTENDED is ON and STACKER is specified, BACKUP waits indefinitely for the next tape to be loaded. All tapes in a given stacker device must be the same size.                            |
| Specifying devices for third party backups | <b>Note</b> Do not specify SIZE or STACKER if you are using a third party backup product, as size information is conveyed in the <i>vendor_specific_information</i> string. To specify this string, see "Performing backups with non-Sybase products" on page 475.                                                                                                    |

# Other backup options

| Specifying the block factor | BLOCK FACTOR specifies the number of IQ blocks to write to the archive device at one time. It must be greater than 0, or BACKUP returns an error message. BLOCK FACTOR defaults to 25 on UNIX platforms. On Windows, the default BLOCK FACTOR is based on the block size of your database. For example, if the block size is 512 bytes, BLOCK FACTOR is 120 blocks. If the block size is 32KB, BLOCK FACTOR is 1 block.                                                                                             |
|-----------------------------|----------------------------------------------------------------------------------------------------|
|                             | This parameter also controls the amount of memory used for buffers during the backup, and has a direct impact on backup performance. The effects of the block factor are a function of disk subsystem speed, tape speed, and processor speed. Some systems have better backup performance with a smaller block factor, while others may have better backup performance with a larger one. See your platform operating system documentation for information about your platform's optimal I/O size and block factor. |
| Error checking              | CRC ON or OFF activates or deactivates 32-bit cyclical redundancy checking<br>on a per block basis. (BACKUP also uses whatever error detection is available<br>in the hardware.) With CRC ON, the checksums computed on backup are<br>verified during any subsequent RESTORE operation. The default is CRC ON.                                                                                                    |

Adding comments WITH COMMENT specifies a string up to 32KB long as part of the header information for the backup archive. If you omit this option, BACKUP enters a NULL. You can view the comment string by executing a RESTORE DATABASE FROM CATALOG ONLY, or by displaying the backup log, *backup.syb*, that Sybase IQ provides.

If you need to back up an SQL Anywhere-only database, see the *SQL Anywhere Server – SQL Reference* for additional BACKUP options.

# Waiting for tape devices

During backup and restore operations, if Sybase IQ cannot open the archive device (for example, when it needs the media loaded), the server waits for ten seconds and tries again. The server continues these attempts indefinitely, until either the operation succeeds or is terminated with a Ctrl+C. A message is written to the server *.stderr* file. There is no console notification that the server cannot open the archive device.

# Backup and restore using read-only hardware

Sybase IQ supports read-only hardware for both backup and restore operations. The following rules apply:

- Sybase IQ prevents writes to a read-only device during restore because the device may be frozen in read-only mode at the hardware level.
- Virtual backup will not back up or restore the header block of a read-only dbspace or any other block on a read-only dbspace. Since a read-only dbspace is guaranteed never to change, virtual backup and restore need only restore a read-only dbspace after media failure of the read-only dbspace.
- Non-virtual full backup will back up all dbspaces, regardless of mode.
- Non-virtual incremental backup will not back up read-only dbspaces that
  - were read-only at the time of the previous backup that the incremental backup depends on

and

• have not been altered since.

The contents of such dbspaces will be wholly contained by a previous depends-on backup. Read-only dbspaces that have been altered since the time of the depends-on backup will be backed up.

For more information, see "Archiving data with read-only hardware" on page 505.

### **Backup examples**

| Example 1 — Full<br>backup        | This example makes a full, attended backup of the database iquser to two tape<br>devices on UNIX. Before running this backup you must position the tapes to<br>the start of where the backup files will be written, and connect to iquser. Then<br>issue the following command: |
|-----------------------------------|----------------------------------------------------------------------------------------------------|
|                                   | BACKUP DATABASE<br>TO '/dev/rmt/0n'<br>TO '/dev/rmt/1n'<br>WITH COMMENT 'Jan 18 full backup of iquser'                                                                                                    |
|                                   | The catalog store is backed up first, to <i>/dev/rmt/0n</i> . The IQ store is backed up next, to both tapes.                                                                                                    |
| Example 2 —<br>Incremental backup | To make an incremental backup of the same database, this time using only one tape device, issue the command as follows:                                                                                                    |
|                                   | BACKUP DATABASE<br>INCREMENTAL<br>TO '/dev/rmt/0n' SIZE 150<br>WITH COMMENT 'Jan 30 incremental backup of iquser'                                                                                                    |
| Other examples                    | An example of how to restore this database from these two backups is provided later in this chapter.                                                                                                    |
|                                   | For examples of backups that specify read-only files and dbspaces, see BACKUP statement in Chapter 1, "SQL Statements," in <i>Reference: Statements and Options</i> .                                                                                                    |

### Recovery from errors during backup

There are two likely reasons for a failed backup: insufficient space, or hardware failure. Problems with third party software could also cause a failure.

### Checking for backup space

BACKUP uses the STACKER and SIZE parameters to determine whether there is enough space for the backup.

- For disk backups, if it decides that you have not provided enough space, it fails the backup before actually writing any of the data.
- If it decides that there is enough space to start the backup, but then runs out before it finishes (for example, if your estimate is incorrect, or if a user in another application fills up a lot of disk space while your backup is in progress), an attended backup prompts you to load a new tape, or to free up disk space. An unattended backup fails if it runs out of space.
- If neither STACKER nor SIZE is specified, backup proceeds until it completes or until the tape or disk is full. If you run out of space, an attended backup prompts you to load a new tape, or to free up disk space; an unattended backup fails.

#### **Recovery attempts**

If a backup fails, the backup program attempts to recover as follows:

- If backup fails during either the checkpoint at the start of backup or the checkpoint when backup is complete, it performs normal checkpoint recovery.
- If backup fails between checkpoints, it rolls back the backup.
- If the system fails at any time between the initial and final checkpoint and you must restore the database, you must do so using an older set of backup tapes or disk files.
- If the system fails during the final checkpoint after a FULL backup, you can restore from the backup tapes or files you have just created.

# After you complete a backup

In the event that you ever need to move a database or one of its dbspaces, you need to know the name of every dbspace in the database when the backup was made. See "Recording dbspace names" on page 500 for details on how to record this information after you complete a backup.

# Performing backups with non-Sybase products

Sybase IQ supports backup and restore using a number of third-party products. The package you use must conform to the Adaptive Server Enterprise Backup Interface. Check the documentation for your product to be sure that it supports Sybase databases.

To perform such a backup or restore, you issue the BACKUP or RESTORE statement as if you were using Sybase IQ to perform the operation, with the following exceptions:

• For each *archive\_device*, instead of specifying the actual device name, specify a string in the following format:

dll\_name::vendor\_specific\_information

• Do not specify the STACKER or SIZE parameters.

The *dll\_name* corresponds to a Dynamic Link Library loaded at run time. It can be from 1 to 30 bytes long, and can contain only alphanumeric and underscore characters. The *dll\_name* must be the same for each *archive\_device*.

The content of *vendor\_specific\_information* varies by product, and can differ for each *archive\_device*. The total string (including *dll\_name*:: and vendor information) can be up to 255 bytes long.

The backup program passes vendor information to the third-party program automatically. When you request a third-party backup, it places this information in the backup header file, and writes the header file on the first tape or disk file actually created for each *archive\_device* you specify.

**Note** Only certain third party products are certified with Sybase IQ using this syntax. See the *Release Bulletin* for additional usage instructions or restrictions. Before using any third party product to back up your IQ database in this way, make sure it is certified. See the Sybase Certification Reports for the Sybase IQ product in Technical Documents at http://www.sybase.com/support/techdocs/.

# Virtual backups

A virtual backup, sometimes called a NULL backup, backs up all of an IQ database except the IQ store table data. You must make a separate operating system-level copy of the corresponding IQ store. To restore from a virtual backup, you must first restore the corresponding system-level copy of the IQ store and then proceed with the IQ full restore of the virtual backup.

A virtual backup backs up:

- All IQ catalog data
- All IQ metadata
- All metadata in the IQ store not specific to individual tables. (Includes the freelist, backup and checkpoint information.)

A virtual backup does not back up data or metadata from tables other than those mentioned above.

To make a virtual backup, specify either the VIRTUAL DECOUPLED or VIRTUAL ENCAPSULATED parameter in the BACKUP command when performing a full IQ Backup. The VIRTUAL parameters prevent IQ from copying table data and metadata in the IQ store to the backup file.

# Types of virtual backups

There are two types of virtual backup:

- Encapsulated virtual backup —a restore of the system-level backup followed by a restore of the IQ virtual backup results in a fully restored database.
- **Decoupled virtual backup** —a restore of the system-level backup followed by a restore of the IQ virtual backup followed by an incremental-since-full restore results in a fully restored database.

#### **Encapsulated virtual backups**

For the system-level backup of table data to be consistent with the virtual backup without additional steps, the system-level backup must be made during the backup command and by the backup transaction. The parameter VIRTUAL ENCAPSULATED *'shell-command'* allows arbitrary shell commands to be executed as part of the backup operation to guarantee these semantics. If the shell commands return a non-zero status, the backup operation returns an error. The user must guarantee that the shell commands correctly perform the system-level backup.

#### Performing an encapsulated virtual backup

• Use a SQL statement similar to the following:

BACKUP DATABASE FULL VIRTUAL ENCAPSULATED 'dd if=iqdemo.iq of=iqdemo.iq.copy' TO 'iqdemo.full'

#### \* Restoring from encapsulated virtual backup

- 1 Restore the system-level copy of the IQ store.
- 2 Perform a full IQ restore from the backup file.
- 3 Start the IQ database.

#### **Decoupled virtual backups**

If the system-level backup is done outside the backup transaction, the IQ store backup will not be consistent with the IQ backup file. However, a non-virtual IQ incremental backup together with the Virtual full backup will represent a consistent database. This is because the IQ incremental backup will copy all IQ store data and metadata that have changed during or since the Virtual full backup. Note that even the automatic commit and checkpoint that are part of the backup command modify the IQ store, making an independent system-level backup inconsistent. Trying to use the database without applying the incremental restore will give unpredictable results.

#### Performing a decoupled virtual backup

1 Perform a full IQ backup, using a SQL statement similar to the following:

BACKUP DATABASE FULL VIRTUAL DECOUPLED TO 'iqdemo.full'

2 Perform a system-level backup of the IQ store with a shell command:

dd if=iqdemo.iq of=iqdemo.iq.copy

3 Perform a non-virtual incremental IQ backup:

```
BACKUP DATABASE INCREMENTAL SINCE FULL TO 'iqdemo.isf'
```

#### \* Restoring from a decoupled virtual backup

1 Restore the system-level copy of the IQ store, for example:

```
dd if =iqdemo.copy of=iqdemo.iq
```

2 Restore from the IQ full backup file.

```
RESTORE DATABASE iqdemo.db FROM 'iqdemo.full'
```

3 Restore from the IQ incremental backup file.

RESTORE DATABASE iqdemo.db FROM 'iqdemo.isf'

4 Start the IQ database.

### Virtual backup with SAN snapshot or shadow hardware

Storage Area Network (SAN) snapshot or shadow hardware provides more flexibility in the backup process by allowing the system-level backup to take place on the shadow copy rather than on the main database. In place of the system-level copy that is part of the virtual backup, the shadow can instead be separated. A system-level backup can then be performed against the shadow copy of the IQ store. This allows the full backup to complete quickly.

# Performing system-level backups

The BACKUP command is the most reliable method you can use to back up IQ data. If you are careful to follow the procedures in this section, however, you can use system-level backups for an IQ database.

You must follow these procedures when using system-level backups for backing up your IQ database. If you attempt to restore your IQ database files from a system-level backup without these safeguards in place, you are likely to cause data loss or inconsistency, either from activity in the database while the system-level backup occurred, or from missing files.

### Shutting down the database

Your IQ database must be shut down during a system-level backup. For details about performing system-level backup on multiplex systems, see *Using Sybase IQ Multiplex*.

You must shut down your IQ database before starting the system-level backup. You must also ensure that no one starts the IQ database until the system-level backup is complete.

Ensuring that the database is shut down The file protection of the *.db* file is read-only when the database is shut down cleanly, and set to read/write when the database is in use. If you are writing a script to perform backups, it is a good idea for the script to check the access mode of the file, to be sure that the database is shut down.

To ensure that a database remains shut down, the script can check the size of the *.iqmsg* file at the start and end of the script to make sure it has not changed. If the database was started while the script was running, the *.iqmsg* file is larger.

# Backing up the right files

| Required files | You must back up the following files:                                                                                                    |
|----------------|----------------------------------------------------------------------------------------------------|
|                | • All SYSTEM dbspace files, typically named <i>dbname.db</i>                                                                                                    |
|                | <b>Note</b> There may be additional dbspaces in the catalog store, and are listed in SYSDBSPACES.                                                                                                    |
|                | • The transaction log file, which is required for system recovery, typically named <i>dbname.log</i>                                                                                                    |
|                | • The IQ_SYSTEM_MAIN dbspace file, typically named <i>dbname.iq</i>                                                                                                    |
|                | • Files for any additional dbspaces that have been added to the IQ main store.                                                                                                    |
|                | Save the lengths of the following files:                                                                                                    |
|                | • The IQ_SYSTEM_TEMP dbspace file, typically named <i>dbname.iqtmp</i>                                                                                                    |
|                | Additional files that have been added to IQ_SYSTEM_TEMP                                                                                                    |
|                | Backing up the temporary dbspaces is not required. IQ can reconstruct any temporary dbspace provided that it sees a file of the correct length at the time the database starts. Therefore, you may simply keep records of the sizes of the files or raw devices used to hold the temporary dbspaces. |

| Optional files                      | Backing up the ASCII message files such as <i>dbname.iqmsg</i> and the <i>\$IQDIR15/logfiles/*.srvlog</i> and <i>\$IQDIR15/logfiles/*.stderr</i> files is a good idea, even though these files are not required for a restore. If problems occur during a restore, the <i>.iqmsg</i> file contains information that proves that the database was shut down before the backup started.         |
|-------------------------------------|----------------------------------------------------------------------------------------------------|
|                                     | These files may be useful in diagnosing the cause of the database failure you are recovering from. Be sure to make a copy before restoring, for use in later analysis.                                                                                                    |
|                                     | If IQ message log wrapping is enabled, you will probably want to back up the <i>.iqmsg</i> file so that all messages are accessible in the event you need them for diagnostic purposes. See "Message logging" on page 10.                                                                                                    |
|                                     | If message log archiving is enabled (the IQMsgMaxSize server option or the -iqmsgsz server startup switch is not equal to zero and the IQMsgNumFiles server option or the -iqmsgnum server start up switch is not equal to zero), the server automatically backs up the message log archives. The maximum amount of message log that is archived is 128GB, which is sufficient in most cases. |
|                                     | <b>Note</b> Backing up the message log archives <i>is</i> required before a server restart. After the server restarts, the existing log archives are ignored and a new archive is created when the <i>dbname.iqmsg</i> file is full. To preserve the old archive logs, back up the files before restarting the server.                                                                        |
| Keeping your backup<br>list updated | It is critical to add to your system backup specification any dbspaces that are added to the database, whether they are in SYSTEM, IQ_SYSTEM_MAIN, or IQ_SYSTEM_TEMP. If a dbspace is added several months down the road, or after some turnover in your organization, you may miss this step.                                                                                                |
|                                     | To ensure that you are backing up all the files you need, use a script for system-<br>level backups. In the script, before starting the backup, compare a select from <i>SYSFILE</i> (for the system dbspaces) and from <i>SYSIQFILE</i> (for the IQ dbspaces) to a list of dbspaces known to be in the system backup specification.                                                          |
| Raw devices and symbolic links      | If your database files are on raw devices, be sure your system backup is backing up the raw device contents, not just the <i>name</i> of the device in $/dev/*$ .                                                                                                    |
|                                     | If symbolic links are used for raw device names, as recommended, be sure the system backup utility follows the symbolic link and backs up the device.                                                                                                    |

#### Restoring from a system-level backup

|                                    | If you must restore from a system-level backup, you must ensure that database<br>server is shut down, just as it was during the backup. See "Shutting down the<br>database" on page 479 for details. When restoring a multiplex database, you<br>must shut down all the secondary servers as well as the write server. |
|------------------------------------|----------------------------------------------------------------------------------------------------|
| Ensuring that all files<br>exist   | Before restoring, review the table of contents of the backup to ensure that all files required for IQ are present. The list of files depends on your application. See the discussion of required and optional files in "Backing up the right files" on page 479.                                                       |
|                                    | In the case of the temporary dbspace files, ensure that files or raw devices are present with the correct filenames (or symbolic links) and lengths. Contents of temporary dbspace files are irrelevant until the database restarts.                                                                                   |
| Checking ownership and permissions | Ensure that ownership and permission levels do not change during the system-<br>level restore.                                                                                                    |

## Validating your database

Backing up a database is useful only if the database is internally consistent. Backup always makes sure that the database is in a usable state before proceeding. However, validating a database before you perform a backup is a good idea, to ensure that the database you restore is stable. The restore program does not check for inconsistencies in the restored data, since the database may not even exist.

To validate your database, issue the following command:

sp\_iqcheckdb 'check database'

The sp\_iqcheckdb stored procedure, in conjunction with server startup switches, is the interface to the IQ Database Consistency Checker (DBCC).

DBCC has different verification modes that perform increasing amounts of consistency checking. There are three modes for checking database consistency and one for resetting allocation maps. Each mode checks all database objects, if you specify 'database' as the target in the sp\_iqcheckdb command string. Individual tables and indexes can also be specified in the command string. If you specify individual table names, all indexes within those tables are also checked.

|                                        | Mode                                                                                                    | Errors detected                        | Output                     | Speed         |  |  |  |
|----------------------------------------|----------------------------------------------------------------------------------------------------|----------------------------------------|----------------------------|---------------|--|--|--|
|                                        | allocation                                                                                                    | allocation errors                      | allocation statistics only | 4TB per hour  |  |  |  |
|                                        | check                                                                                                    | allocation errors<br>most index errors | all available statistics   | 60GB per hour |  |  |  |
|                                        | verify                                                                                                    | allocation errors<br>all index errors  | all available statistics   | 15GB per hour |  |  |  |
|                                        | The database option DBCC_LOG_PROGRESS instructs sp_iqcheckdb to send progress messages to the IQ message file. These messages allow you to follow the progress of the sp_iqcheckdb procedure as it executes.                                                                                                    |                                        |                            |               |  |  |  |
|                                        | You should run sp_iqcheckdb before or after backup, and whenever you su<br>a problem with the database. For details on using sp_iqcheckdb and interput<br>the sp_iqcheckdb output, see Chapter 13, "System Recovery and Databa<br>Repair." For the complete syntax of sp_iqcheckdb, see Chapter 7, "Syste<br>Procedures," in the <i>Reference: Building Blocks, Tables, and Procedures</i>                                                                                                    |                                        |                            |               |  |  |  |
| Validating a multiplex database        | Run sp_iqcheckdb only on the write server of an IQ multiplex. If you run sp_iqcheckdb on a multiplex secondary server, an error is returned.                                                                                                    |                                        |                            |               |  |  |  |
| Concurrency issues<br>for sp_iqcheckdb | When you run sp_iqcheckdb on an entire database, sp_iqcheckdb reads every database page in use. This procedure consumes most of the database server's time, so that the I/O is as efficient as possible. Any other concurrent activities on the system run more slowly than usual. The CPU utilization of DBCC can be limited by specifying the sp_iqcheckdb parameter resources <i>resource-percent</i> , which controls the number of threads with respect to the number of CPUs. For information on using the resources parameter, see the section "Resource issues running sp_iqcheckdb" in Chapter 13, "System Recovery and Database Repair." |                                        |                            |               |  |  |  |
|                                        | If other users are active when you run sp_iqcheckdb, the results you see reflect                                                                                                    |                                        |                            |               |  |  |  |

The following table summarizes the actions, output, and speed of the three sp\_iqcheckdb verification modes.

If other users are active when you run sp\_iqcheckdb, the results you see reflect only what your transaction sees.

# **Restoring your databases**

Once you have created a database and made a full backup, you can restore the database when necessary. Sybase IQ restores the database to its state as of the automatic CHECKPOINT at the start of the backup.

## Before you restore

Before you can restore a database, make sure that the following conditions are met:

- You must have DBA privileges.
- To restore read-only files or dbspaces from an archive backup, the database may be running and the administrator may connect to the database when issuing the RESTORE statement. The read-only file pathname need not match the names in the backup, if they otherwise match the database system table information.

The database must not be running to restore a FULL, INCREMENTAL SINCE FULL, or INCREMENTAL restore of either a READWRITE FILES ONLY or an all files backup.

The database may or may not be running to restore a backup of read-only files. When restoring specific files in a read-only dbspace or read-only files in a read-write dbspace except for IQ\_SYSTEM\_MAIN, the dbspace must be offline. This restriction does not apply to IQ\_SYSTEM\_MAIN. Selective restore can be used to restore a read-only dbspace, as long as the dbspace is still in the same read-only state.

- To restore all files in a database or from a read-write files only backup, you must be connected to the utility\_db database. For information on utility\_db and how to set privileges for using it, see the *Installation and Configuration Guide* for your platform. For instructions on starting utility\_db, see "Utility database server security" on page 354.
- When restoring all the files in the database or from a read-write files only backup, no user can be connected to the database being restored.
   RESTORE exits with an error if there are any active Read Only or Read/Write users of the specified database.

Sybase recommends that you use two startup switches to restrict connections:

- Use -gd DBA so that only users with DBA authority can start and stop databases on a running server. (Note that the client must already have a connection to the server to start or stop the database, so this switch does not prevent connections.)
- Use -gm 1 to allow a single connection plus one DBA connection above the limit so that a DBA can connect and drop others in an emergency.

An alternate way to restrict connections is to specify

sa\_server\_option('disable\_connections', 'ON')

just after you start the connection where you are restoring and

sa server option('disable connections', 'OFF')

on the same connection after restoring. *The disadvantage is that this method precludes emergency access from another DBA connection.* 

- You must restore the database to the appropriate server, and that server must have the archive devices you need. When you use the Sybase-provided restore, you need the same number of archive devices (that is, the disk files or tape drives) as when the backup was created.
- For a full restore, the catalog store (by default the *.db* file) and the transaction log (by default the *.log* file) *must not* exist in the location you are restoring to. If either of these files exists, you must delete it or move it to a different directory before doing the full restore.

When a full restore begins, it destroys all old database files and then recreates them. The requirement that you manually delete the catalog store and transaction log files protects you from doing a full restore accidentally.

- For any incremental restore, the catalog store (*.db*) *must* exist. If it exists, but in a different location than the one you are restoring to, you must follow the procedure described in "Moving database files" on page 488. If it does not exist, you can only do a full restore. (If you do a full restore before any incremental restore, the correct files will be in place.)
- For any incremental restore, the database must not have changed since the last restore.

Restore requires exclusive access to the database and to the server. To gives the DBA greater control over inadvertent opens of the database., start the database server with the -gd DBA option set, but do not start the database you are restoring. RESTORE automatically starts the database in such a way that no other users can connect to it.

You must restore an entire backup or set of backups, including the full backup and all subsequent incremental backups. Restoring individual files from a backup archive is supported for read-only dbspaces and files alone. However, you can move database files to a new location using the RENAME clause of the RESTORE command.

#### Restore accommodates dbspace changes

During a set of incremental restores, RESTORE creates and drops dbspaces as needed to match what was done during the period of operation encompassed by the restores. For example, assume that you make a full backup of a database, then add a dbspace to that database, and then do an incremental backup after adding the dbspace. When you restore from these backups, RESTORE creates a file for the new dbspace, at the start of the incremental restore. Similarly, if you drop a dbspace, it is dropped during the restore, although the actual file is not removed.

Note that the file\_name column in the SYSFILE system table for the SYSTEM dbspace is not updated during a restore. For the SYSTEM dbspace, the file\_name column always reflects the name when the database was created. The filename of the SYSTEM dbspace is the name of the database file.

#### Restoring disk backup files

If you back up to disk and then move those files to tape, you must move them back to disk files with the same names as when you created the backup. Sybase IQ cannot restore disk files that are moved to tape directly from tape.

When you restore using the Sybase-provided backup and restore, you must specify the same number of archive devices (disk files) for the restore as were used to create the backup.

#### Restoring tape backup files

When restoring from tape, you must position the tape to the start of the IQ data. RESTORE does not reposition the tape for you.

When you restore using the Sybase-provided backup and restore, you must use the same number of tape drives for the restore as were used to create the backup(s) you are restoring.

#### Specifying files for an incremental restore

For an incremental restore, files you restore must match in number and size the files they replace, for both the IQ and catalog stores.

#### Keeping the database unchanged between restores

If you are doing a set of incremental restores, and any user changes the database before you finish restoring the complete set, the Restore program does not let you restore the remaining incrementals. For example, if you have a set consisting of a full restore and two incrementals, and a user's write transaction commits after the full restore but before you issue the second or third RESTORE command, you cannot proceed with the incremental restores. Instead, you must restore the full backup and apply the incrementals again.

If the database has changed since the last restore and you try to do an incremental restore, the following error occurs:

Database has changed since the last restore

**Note** Sybase IQ does not let you do an incremental restore if the database has changed since the previous restore. However, it does not prevent users from making changes. It is the responsibility of the DBA or system operator to ensure that no changes are made to the database until all restores are complete.

#### Restoring from a compatible backup

RESTORE lets you restore database files for Sybase IQ 15.0 and up. Due to changes in the format of the database, Sybase IQ does not let you restore from a backup created on an 12.x version.

To move your data from a Sybase IQ 12.x database to Sybase IQ 15.1, you must:

- 1 Upgrade to 12.6 ESD 11or later using the migration procedure described in the version 12.6 *Installation and Configuration Guide*.
- 2 Follow the migration procedure described in the 15.1 *Installation and Configuration Guide*.

RESTORE does not let you restore an Sybase IQ backup to an SQL Anywhere database.

#### The RESTORE statement

To restore a database, see the syntax in RESTORE statement in Chapter 1, "SQL Statements," in *Reference: Statements and Options*. The statement also describes requirements for restoring read-only and read-write files and dbspaces.

Remember that you must be connected to the utility\_db database as DBA to issue this statement.

You must specify the *db\_file* and at least one *archive\_device*.

For *db\_file* you specify the location of the catalog store file for the database (created with the suffix *.db* by default). You can specify the full pathname or a pathname relative to the directory where the database was created. If you specify a new pathname, the catalog store and any files created relative to it are moved to that location, except for any files you include in a RENAME clause.

Just as for backup, each *archive\_device* specifies the API (third party) and, for the Sybase API, the physical tape device or disk file name from which you are restoring. For third-party APIs, the content of the *archive\_device* string depends on your vendor. The archive device must not be a raw disk device. When you restore from disk files using the Sybase API, you must supply the same number of archive devices as were specified when this backup was created.

**Warning!** If you misspell a tape device name and give a name that is not a valid tape device on your system, RESTORE assumes it is a disk file and tries to read from it.

See "Specifying archive devices" on page 468 for details on specifying devices.

**Note** If you are restoring from tape devices on Windows, note that you do not need to redouble the backslashes when you specify tape devices for restore, as you did for backup.

Example 1 — Restoring to the same location This Windows example restores a database to *iquser.db*. The database is restored from two disk files. All database files are restored to their original locations.

```
RESTORE DATABASE 'iquser.db'
FROM 'c:\\iq\\backup1'
FROM 'c:\\iq\\backup2'
```

For examples of restores of read-write and read-only files, see RESTORE statement in Chapter 1, "SQL Statements," in *Reference: Statements and Options.* 

#### Moving database files

If you need to move database files to a new location—for example, if one of your disk drives fails—you use one of the following methods:

- To move the database file that holds the catalog store (by default, the .*db* file), you simply specify the new name as *db\_file*.
- To move or rename the transaction log file, use the Transaction Log utility (dblog). For syntax and details, see Transaction Log utility (dblog) in *Utility Guide*.
- To move any other database file, you use the RENAME option.

Restoring to a raw When restoring to a raw device, make sure that the device is large enough to hold the dbspace being restored. IQ RESTORE checks the raw device size and returns an error, if the raw device is not large enough to restore the dbspace.

The operating system takes a small amount of space on the raw device and the IQ dbspace occupies the rest. When you restore the dbspace, your raw partition must hold both the IQ dbspace and the space reserved for the operating system.

To restore an IQ main or temporary dbspace to a raw partition, find the raw device size needed for each IQ dbspace from system tables as follows:

```
SELECT segment_type, file_name, block_count,
data_offset, block_size,
(block_count * block_size) + data_offset AS raw_size
FROM SYS.SYSIQFILE, SYS.SYSIQINFO
where segment type !='Msg' ORDER BY 1,2
```

The *segment\_type* and *file\_name* are informational. Segments of type 'Main' or 'Temp' may be stored on a raw partition, but message files (type 'Msg') may not. The *file\_name* is the name of the dbspace.

The *block\_count* column is an integer, the number of blocks used by IQ.

The *data\_offset* column is an integer, the number of bytes reserved for the operating system.

The *block\_size* column is an integer, the number of bytes per IQ block.

The *raw\_size* column is an integer, the minimum size in bytes of a raw device needed to restore this dbspace. Sybase recommends restoring to a raw device that is at least 10MB larger than the original raw device.

Example 2 — Moving the catalog store This example restores the same database as Example 1. In Example 2, however, you move the catalog store file and any database files that were created relative to it. To do so, you replace the original file name with its new location, *c:\newdir*, as follows:

```
RESTORE DATABASE 'c:\\newdir\\iqnew.db'
FROM 'c:\\iq\\backup1'
FROM 'c:\\iq\\backup2'
```

Sybase IQ moves database files other than the catalog store as follows:

- If you specify a RENAME clause, the file is moved to that location.
- If you do not specify a RENAME clause, and the file was created using a relative pathname, it is restored relative to the new location of the database file. In other words, files originally created relative to the SYSTEM dbspace, which holds the catalog store file, are restored relative to the catalog store file. Files originally created relative to the catalog store are restored relative to the catalog store.
- If you do not specify a RENAME clause, and the file was created using an absolute pathname, the file is restored to its original location.

In other words, if you want to move an entire database, you should specify in a RENAME clause the new location for *every* IQ dbspace in the database—required, temporary, and user-defined. The SYSTEM dbspace is the only one you do not include in a RENAME clause.

If you only want to move some of the files, and overwriting the original files is not a problem, then you only need to rename the files you actually want to move.

You specify each dbfile name as it appears in the SYSIQDBFILE table. You specify *new\_dbspace\_path* as the new raw partition, or the new full or relative pathname, for that dbspace.

You cannot use the RENAME option to specify a partial restore.

Relative pathnames in the RENAME clause work as they do when you create a database or dbspace: the main IQ store dbspace, temporary store dbspaces, and message log are restored relative to the location of  $db_file$  (the catalog store); user-created IQ store dbspaces are restored relative to the directory that holds the catalog store.

If you are renaming files while restoring both full and incremental backups, be sure you use the dbspace names and paths consistently throughout the set of restores. It is the safest way to ensure that files are renamed correctly. If a dbspace was added between the full backup and an incremental backup, and you are renaming database files, you need one more RENAME clause for the incremental restore than for the full restore. Similarly, if a dbspace was deleted between backups, you need one fewer RENAME clause for the restores from any backups that occurred after the dbspace was deleted.

See "Recording dbspace names" on page 500 for information on how to obtain a list of the dbspace names in your database, so that you know the correct names to include in RENAME clauses.

Example 3 — Moving a user dbspace This example shows how you restore the full and incremental backups in the example shown earlier in this chapter. In this case, media failure has made a UNIX raw partition unusable. The user-defined dbfile on that raw partition, IQ\_USER, must be moved to a new raw partition, /dev/rdsk/c1t5d2s1. No other database files are affected.

First, you connect to the utility\_db database. Then you restore the full backup from two tape devices. In this case they are the same two tape devices used to make the backup, but the devices could differ as long as you use the same number of archive devices, the same media type (tape or disk), and the same tape sets in the correct order, as described in "Restoring in the correct order" on page 491.

The first RESTORE command is:

```
RESTORE DATABASE 'iquser'

FROM '/dev/rmt/0n'

FROM '/dev/rmt/1n'

RENAME IQ_SYSTEM_MAIN TO '/dev/rdsk/c2t0d1s1'

RENAME IQ_SYSTEM_TEMP TO '/dev/rdsk/c2t1d1s1'

RENAME IQ_SYSTEM_MSG TO 'iquser.iqmsg'

RENAME IQ_USER TO '/dev/rdsk/c1t5d2s1'
```

The second RESTORE command, to restore the incremental backup, is:

```
RESTORE DATABASE 'iquser'

FROM '/dev/rmt/On'

RENAME IQ_SYSTEM_MAIN TO '/dev/rdsk/c2t0d1s1'

RENAME IQ_SYSTEM_TEMP TO '/dev/rdsk/c2t1d1s1'

RENAME IQ_SYSTEM_MSG TO 'iquser.iqmsg'

RENAME IQ_USER TO '/dev/rdsk/c1t5d2s1'
```

**Note** You could also issue these commands with only the last RENAME clause, since only one dbspace is being restored to a new location. Listing all of the files or raw partitions, as shown here, ensures that you know exactly where each will be restored.

#### Displaying header information with CATALOG ONLY option

The CATALOG ONLY option displays the header information for the database, placing it in the *.backup.syb* file. It does not restore any data, either from the catalog store or the IQ store. See "Content of the backup log" on page 499 for a list of the information displayed.

When you specify CATALOG ONLY you must include the FROM *archive\_device* clause, but omit the RENAME clause.

#### Adjusting data sources and configuration files

When you move a database, you may need to modify your data sources, configuration files, and integrated logins to reflect the new location of the database.

#### Restoring in the correct order

When you restore from a full backup, every block in use at the time the backup was made is written to disk. When you restore from an incremental backup, only the blocks that changed between the previous backup (or the previous full backup) and this backup are written to disk.

You must restore full and incremental backups in the correct order, with a separate RESTORE command for each backup you are restoring. RESTORE ensures that backups are restored in order, and gives the following error if it determines that the order is incorrect:

```
SQL Code: -1012009
SQL State: QUA09
This restore cannot immediately follow the previous
restore.
```

To determine the correct order, you need the information about backup files that is stored in the backup log. See "Getting information about backups and restores" on page 498 for the content and location of this file.

Restore backups as follows:

- If your database is inconsistent, or if you are moving any files to a new location, you must restore a FULL backup.
- If your most recent backup is a FULL backup, or if you need to restore a database to the state that existed before any existing incremental(s) were made, restore the full backup only.

| • | If you have an INCREMENTAL_SINCE_FULL backup that precedes the              |
|---|-----------------------------------------------------------------------------|
|   | database failure, first restore from the last FULL backup, and then restore |
|   | the INCREMENTAL_SINCE_FULL backup.                                          |

• If you do not have an INCREMENTAL\_SINCE\_FULL backup, but you have performed one or more INCREMENTAL backups since your last FULL backup, first restore the FULL backup, and then restore the INCREMENTAL backups in the order in which they were made.

You can also use the advisory stored procedure sp\_iqrestoreaction to suggest the sequence of restore actions required to attain a stable database set. Always confirm the steps suggested against above rules. The stored procedure also does not factor in moving any database files.

Within a given backup, the order in which you restore tapes is also important. In particular, you need to keep track of the order of tapes in each backup tape set, that is, the set of tapes produced in a given backup on a given archive device:

- You must restore the tape set that contains the backup of the catalog store first, and it must be on the first archive device.
- Within each set, you must restore tapes in the order in which they were created.
- You cannot interleave sets; each set must be restored before you can restore another set.
- After the first set, the order in which sets are restored does not matter, as long as it is correct within each set.

Use the same number of drives to restore as were used to produce the backup, so that you do not accidentally interleave tapes from different sets.

Example Assume that you are restoring a full backup, in which you used three archive devices, and thus produced three tape sets, A, B, and C. The contents of each set, and the restore order, are as follows:

**Set A** Tapes  $A_1$ ,  $A_2$ , and  $A_3$ . Tapes  $A_1$  and  $A_2$  contain the catalog store. This set must be restored first, and must be in the first device.

**Set B** Tapes  $B_1$  and  $B_2$ . These must be restored as a set, after Set A, and either before or after Set C. They can be in either the second or third device.

**Set C** Tapes  $C_1$ ,  $C_2$ , and  $C_3$ . These must be restored as a set, after Set A, and either before or after Set B. They can be in either the second or third device.

The Restore program checks that tapes within each set are in the correct order on a single device. If not, you get an error, and the restore does not proceed until you supply the correct tape. Except for the set with the catalog store, it does not matter which set you put on a given device.

**Note** You must ensure that the catalog store tape set is restored first. The Restore program does not check this.

Although these rules also apply to disk files, you are not likely to back up to multiple files on a given disk device.

#### Reconnecting after you restore

Sybase IQ requires the DBF parameter and database file name in order to connect to a database under certain circumstances. This situation occurs when you use DBISQLC or DBISQL and you have restored that database from backup while connected to *utility\_db*.

For example, include the DBF parameter as follows:

```
CONNECT USING
'uid=DBA;pwd=sql;dbf=node1/users/fiona/mydb.db;
links=tcpip{host=serv1;port=1234};eng=serv1_iqdemo'
```

Prior to Sybase IQ 12.6 ESD5, you could connect to a restored database using the following syntax:

CONNECT DATABASE mydb USER DBA IDENTIFIED BY SQL

The preceding command now returns a "specified database not found" error.

Another way to avoid the error is to enter a START DATABASE command while connected to *utility\_db*, for example:

START DATABASE mydb

Use this method when connecting via DBISQL (Java).

## Renaming the transaction log after you restore

When you rename or move all other files in the database, you should also do the same for the log file. To move or rename the log file, use the Transaction Log utility (dblog). You should run this utility:

- After using RESTORE with a new database name
- After using RESTORE with the RENAME option

**Note** The database server must not be running on that database when the transaction log filename is changed.

You can also use dblog to rename the transaction log, even if you have not restored the database, given certain restrictions. You can access the Transaction Log utility from the system command line, using the dblog command-line utility. For details, refer to the section Transaction Log utility (dblog) in the *Utility Guide*.

## Validating the database after you restore

To ensure that tapes have been restored in the correct order, you should run the stored procedure sp\_iqcheckdb after you finish restoring your database. If you are restoring a set of incremental backups, it is safest to run sp\_iqcheckdb after restoring each backup. To save time, however, you may prefer to run sp\_iqcheckdb only after restoring the last incremental. For more information, see "Validating your database" on page 481.

## Restore requires exclusive write access

Once RESTORE starts, no other users are allowed to access the specified database. If you restore from a full backup and then from one or more incremental backups, you should ensure that no users are modifying the database between the restores. The modifications are permitted, but you cannot perform any more incremental restores. Instead, you must start the entire restore again.

This restriction extends to any incremental restores you may need if your system crashes during recovery. If you need to recover from a system or media failure that occurs during a restore, you must do one of the following:

- Continue the original sequence of full and incremental restore operations, or
- Perform a full restore, followed by any incremental restores needed to fully recover your database.

The default database server startup setting -gd DBA makes DBA privileges a requirement for starting up a database. When the DBA runs RESTORE, the command automatically starts the database, gets the information it needs for the restore, and then stops the database. At the end of the restore, the command starts the database, issues a checkpoint, and stops it again. This procedure ensures that the DBA has exclusive write access throughout a restore.

When all incremental restores are complete, the DBA issues the START DATABASE command again to allow other users access to the database.

To restore a multiplex database, see Using Sybase IQ Multiplex.

## **Displaying header information**

You can display the contents of the header file by using the RESTORE statement with the CATALOG ONLY option and no FILE clauses.

For an example of the information you see in a header file, see any RESTORE line in the sample backup log in "Content of the backup log" on page 499. A RESTORE with CATALOG ONLY produces the information in the same format as the backup log entry for an actual RESTORE.

You can get more information about the backup archive using the commandline utility db\_backupheader, which accepts the file path corresponding to the first backup archive. The utility reads the backup archive file. It does not connect to the database.

The backup archive information includes:

- backup information
- database information at the time of the backup
- dbspace information for each dbspace in the database
- dbfile information for each dbfile in the dbspaces

## **Recovery from errors during restore**

If an incremental restore fails early in the operation, the database is still usable (assuming it existed and was consistent before the restore). If a full restore fails, you do not have a usable database.

If a failure occurs after a certain point in the operation, the restore program marks the database as inconsistent. In this case recovery is only possible by means of a FULL RESTORE. If you were performing a FULL RESTORE when the failure occurred, you may need to go back to the previous FULL BACKUP.

## Backups and symbolic links (UNIX only)

In backups involving symbolic links. Sybase IQ may create dbspaces in a directory other than the one desired. For example, suppose that you create dbspaces in the following files:

```
-rw-r--r--1 fionasybase122880000Feb 2618:27iqdemo.db-rw-r--r--1 fionasybase122880000Feb 2618:27iqdemo.iq1-rw-r--r--1 fionasybase122880000Feb 2618:27iqdemo.iq2-rw-r--r--1 fionasybase122880000Feb 2618:27iqdemo.iq3-rw-r--r--1 fionasybase122880000Feb 2618:27iqdemo.iqtmp-rw-r--r--1 fionasybase122880000Feb 2618:27iqdemo.iqtmp-rw-r--r--1 fionasybase122880000Feb 2618:27iqdemo.iqtmp
```

If you create the following links first, the dbspaces will be created in the directories (or on the raw partitions) to which the links point:

| lrwxrwxrwx  | 1 fiona | sybase | 14 | Feb | 26 | 17:48 | iqdemo.iq1 | - > |
|-------------|---------|--------|----|-----|----|-------|------------|-----|
| LINKS/iqdem | no.iq1  |        |    |     |    |       |            |     |
| lrwxrwxrwx  | 1 fiona | sybase | 14 | Feb | 26 | 17:48 | iqdemo.iq2 | - > |
| LINKS/iqdem | no.iq2  |        |    |     |    |       |            |     |
| lrwxrwxrwx  | 1 fiona | sybase | 18 | Feb | 26 | 17:48 | iqdemo.iq3 | ->  |
| /dev/rdsk/c | 2t6d0s0 |        |    |     |    |       |            |     |

When you back up the files and restore them with the CATALOG ONLY option, you don't see anything telling you that these files were links; in fact, this information is not saved.

Sybase IQ saves these files as though they were actually present in the directory where the symbolic links reside. When you do the restore, the files are recreated in the directories or on the raw partitions named by the database name. Whether or not the links exist at restore time, they are never used again. The database is restored to its original location.

# **Unattended backup**

With the ATTENDED OFF option, you can specify that no operator will be present during a backup. Sybase IQ currently supports two unattended backup features:

- The operator does not need to respond to prompts during the backup.
- The archive devices can be stacker drives, which automatically load a set of tapes into a single drive. You can use stacker drives for both attended and unattended backups.

Unattended backup tries to detect all possible reasons for a backup failing except tape media failure, and report any potential errors before attempting the backup, such as available space on disk or tape, and consistent size and block factor.

For unattended backup to disk, Sybase IQ first tests whether there is enough free disk space for the backup, However, it does not preallocate the backup files to reserve the space. If another user writes to that disk and as a result there is not enough room for the backup, the backup fails when disk space runs out.

For backup to tape, you must estimate how much data each tape will hold, and specify that number of kilobytes in the TO *archive\_device* parameter of the BACKUP command. The backup program checks information stored internally to see how much room it needs to back up your database. If it determines that there is enough room on the tape, the backup proceeds. However, if you overestimate the amount of space available on the tape(s) and the backup runs out of space, the backup fails at that point.

If you omit the SIZE parameter for an unattended backup, the entire backup must fit on one tape.

If you are using a third-party backup product, the vendor information string needs to convey any information needed for the backup, such as the specification of devices, size of files, and stacker drives. See your vendor's documentation for details.

Note Sybase IQ does not permit unattended restore.

# Getting information about backups and restores

Sybase IQ provides a backup log, *.backup.syb*, to help you manage your backup media. This log is not used to create the backup or to restore the database; however, information describing the backup or restore is recorded in this file during both Backup and Restore.

**Note** To display only the information about a particular backup, you can run RESTORE with the CATALOG ONLY option. This option displays the header file for a backup from the media rather than from the file, so that the DBA can identify what is on the tape or file. See "Displaying header information" on page 495.

## Locating the backup log

The *.backup.syb* file is in ASCII text format. Its location depends on the setting of environment variables at the time the server is started:

- On UNIX, the server tries to place it in the following locations, in this order:
  - The directory specified by the IQLOGDIR15 environment variable.
  - The directory specified by the HOME environment variable.
  - The home directory as obtained from account information.
  - The current directory (where the server was started).

If the file is placed in the home directory, it is prefixed with a "." in order to make it a hidden file. If the file is placed in the current directory, it is not prefixed.

- On Windows, the server tries to place it in the following locations, in this order:
  - The directory specified by the IQLOGDIR15 environment variable.
  - The directory that holds the server executable files.

## Content of the backup log

For every backup or restore you perform, the backup log contains the following fields, separated by commas:

- Operation (Backup or Restore)
- Version
- Database name
- Database type (Sybase IQ or SQL Anywhere)
- Date and time of backup or restore
- Creator user ID
- Type of backup/restore: Full, Incremental, or Incremental\_since\_full, or Database File Only (for SQL Anywhere databases only)
- Method: Archive (for IQ or Anywhere databases) or Image (Anywhere databases only)
- Location
- Comment (if entered on the BACKUP command), enclosed in single quotes. If the comment includes quotes, they appear as two consecutive single quotes.

Here is a sample backup log.

```
BACKUP, 2.0, all_types.db, ASIQ, '2009-01-31 16:25:00.000', DBA, Full, Arch,
TED_FULL00, ''
BACKUP, 2.0, all_types.db, ASIQ, '2009-01-31 16:53:00.000', DBA, Incr, Arch,
TED_X_bkup_inc, ''
RESTORE, 2.0, all_types.db, ASIQ, '2009-01-31 16:25:00.000', DBA, Full, Arch,
TED_FULL00, ''
RESTORE, 2.0, all_types.db, ASIQ, '2009-01-31 16:53:00.000', DBA, Incr, Arch,
TED_X_bkup_inc, ''
BACKUP, 2.0, all_types.db, ASIQ, '2009-01-31 20:07:00.000', DBA, InSF, Arch,
A_partial2_yes_sf, ''
BACKUP, 2.0, all_types.db, ASIQ, '2009-01-31 20:07:00.000', DBA, InSF, Arch,
A partial2 yes sf, ''
```

## Maintaining the backup log

It's a good idea to clean up the backup log after you purge backup media. Use a text editor to do so. Be careful with your edits: once BACKUP or RESTORE records information in this file, it does not check its accuracy. There is only one backup log on a server. The server must be able to read and write this file. The system administrator may want to limit access to this file by other users. If you are running more than one database server on a system, you should set the IQLOGDIR15 environment variable differently for each server, to produce separate backup logs.

**Warning!** Do not edit the backup log while a backup or restore is taking place. If you are modifying the file while BACKUP or RESTORE is writing to it, you may invalidate the information in the file.

## **Recording dbspace names**

In the event that you ever need to use the RENAME option of RESTORE to move a database or one of its dbspaces, you need to know the name of every dbspace in the database. The dbspace names are in the SYSFILE table of every database, but you do not have this table available when you are restoring. Run db\_backupheader on the first backup archive file path to view this information. Alternatively, you may execute the sp\_iqdbspace and sp\_iqfile stored procedures or issue the following statement any time you back up your database:

```
SELECT dbf.dbfile_name, f.*
FROM SYSFILE f, SYSDBFILE dbf
WHERE f.file_id=dbf.dbfile_id
```

Keep the results of this query some place other than the disk where the database resides, so that you have a complete list of dbspace names if you need them.

You can also run the following script in DBISQL. This script produces an output file that contains the set of rename clauses you use, if you do not actually change the location of any files. You can substitute any new file locations, and use the resulting file in your RESTORE statement.

**Note** Because the database may not exist when you need to restore, you may want to run this script after you back up your database.

```
-- Get dbspace and IQ file names and add
-- rename syntax including quotation marks
select 'rename' as 'restore ... rename' ,
dbf.dbfile name as 'IQ file' , 'to' as 'to' ,
```

```
'''' + f.file_name + '''' as 'file_path'
from SYSFILE f, SYSDBFILE dbf
where f.store_type=2 and f.file_id=dbf.dbfile_id
    -- Send output to a file in proper format
    -- without delimiters or extra quotation marks
output to restore.tst delimited by ' ' quote '';
    -- This produces a restore.tst file like the following:
    -- rename IQ_SYSTEM_MAIN to '/dev/rdsk/c2t0d1s7'
    -- rename IQ_SYSTEM_TEMP to '/dev/rdsk/c2t1d1s7'
    -- rename IQ_SYSTEM_MSG to 'all_types.iqmsg'
```

# Determining your data backup and recovery strategy

To develop an effective strategy for backing up your system, you need to determine the best combination of full, incremental, and incremental-since-full backups for your site, and then set up a schedule for performing backups. Consider the performance implications of various backup options, and how they affect your ability to restore quickly in the event of a database failure.

## Scheduling routine backups

Make a full backup of each database just after you create it, to provide a base point, and perform full and incremental backups on a fixed schedule thereafter. It is especially important to back up your database after any large number of changes.

Your backup plan depends on:

- The load on your system
- The size of your database
- The number of changes made to the data
- The relative importance of faster backups and faster recovery

#### Determining the type of backup

When you decide whether to do a full, incremental, or incremental\_since\_full backup, you need to balance the time it takes to create the backup with the time it would take to restore. You also should consider media requirements. A given incremental backup is relatively quick and takes a relatively small amount of space on tape or disk. Full backups are relatively slow and require a lot of space.

Incremental\_since\_full is somewhere in between. It starts out as equivalent to incremental, but as the database changes and the number of backups since a full backup increases, incremental\_since\_full can become as time-consuming and media-consuming as a full backup, or worse.

In general, the opposite is true for restore operations. For example, if you need to restore from a very old full backup and a dozen or more incrementals, the restore may take longer and the backup may use up more space than a new full backup.

The obvious advantage of incremental backups is that it is much faster and takes less space to back up only the data that has changed since the last backup, or even since the last full backup, than to back up your entire database. The disadvantage of relying too heavily on incremental backups is that any eventual restore takes longer.

For example, once you have a full backup of your database, in theory you could perform only incremental backups thereafter. You would not want to do this, however, because any future recovery would be intolerably slow, and would require more tape or disk space than doing a full backup periodically. Remember that other users can have read and write access while you do backups, but no one else can use the database while you are restoring it. You might find yourself needing to restore dozens of incremental backups, with your system unavailable to users throughout the process.

A much better approach is a mix of incremental and full backups.

The greater the volume of your database changes, the more important it is do a backup, and the smaller the advantage of incremental backups. For example, if you update your database nightly with changes that affect 10 percent or more of the data, you may want to do an incremental\_since\_full backup each night, and a full backup once a week. On the other hand, if your changes tend to be few, a full backup once a month with incrementals in between might be fine.

## Designating backup and restore responsibilities

Many organizations have an operator whose job is to perform all backup and recovery operations. Anyone who is responsible for backing up or restoring an Sybase IQ database must have DBA privileges for the database.

## Improving performance for backup and restore

The overall time it takes to complete a backup or restore a database depends largely on the strategy you choose for mixing full and incremental restores. Several other factors also affect the speed of backup and restore operations: the number of archive devices, data verification, the memory available for the backup, and size of the IQ and catalog stores.

#### Increasing the number of archive devices

BACKUP and RESTORE write your IQ data in parallel to or from all of the archive devices you specify. The catalog store is written serially to the first device. Faster backups and restores result from greater parallelism.

Sybase IQ supports a maximum of 32 hardware devices for backup. For faster backups, specifying one or two devices per core will help to avoid hardware and IO contention. Set the SIZE parameter on the BACKUP command to avoid creating multiple files per backup device and consider the value used in the BLOCK FACTOR clause on the BACKUP command. See Chapter 1, "SQL Statements," in *Reference: Statements and Options*.

#### Eliminating data verification

You can also improve the speed of backup and restore operations by setting CRC OFF in the BACKUP command. This setting deactivates cyclical redundancy checking. With CRC ON, numbers computed on backup are verified during any subsequent restore operation, affecting performance of both commands. The default is CRC ON. If you turn off this checking, remember that you are giving up a greater assurance of accurate data in exchange for faster performance.

#### Spooling backup data

You may find that it is faster and more efficient to create backups on disk, and then spool them onto tape for archival storage. If you choose this approach, you need to unspool the data onto disk before restoring it.

#### Increasing memory used during backup

The amount of memory used for buffers during backup directly affects backup speed, primarily for tape backups. The BLOCK FACTOR parameter of the BACKUP command controls the amount of memory used. If your backups are slow, you may want to increase the value of BLOCK FACTOR for faster backups.

The effect of BLOCK FACTOR depends on your operating system, and on the block size specified when the database was created. The default IQ page size of 128KB for newly created databases results in a default block size of 8192 bytes.

On UNIX, the default BLOCK FACTOR is 25. Sybase recommends setting BLOCK FACTOR to at least 25. With this combination, BACKUP is able to buffer data ideally for most UNIX tape drives, with enough data in memory that drives are kept busy constantly throughout the backup.

On Windows, the default BLOCK FACTOR is computed based on the database block size. This value usually achieves maximum throughput on Windows. Because of the way Windows handles tape devices, you may not be able to achieve faster backups by increasing the BLOCK FACTOR.

#### **Balancing system load**

Sybase IQ allows you to perform backups concurrently with all other read/write operations, except those that affect the structure of the database. It is still a good idea to schedule backups during times of low system use, however, to make the best possible use of system resources—disk, memory, and CPU cycles.

#### Controlling the size of the catalog store

An IQ database consists of an IQ store and an underlying catalog store.

BACKUP makes a full backup of the catalog store at the start of every backup, both full and incremental. Ordinarily the catalog store is quite small, containing only the system tables, metadata, and other information Sybase IQ needs to manage your database. However, it is possible to create non-IQ tables in the catalog store. You can improve IQ backup performance by keeping any non-IQ data in a separate SQL Anywhere-only database, rather than in the catalog store.

Backup copies only the latest committed version of the database. Other version pages used by open transactions are not backed up.

# Archiving data with read-only hardware

Recent regulations such as the Health Insurance Portability and Accountability Act (HIPAA) and Sarbanes-Oxley Act specify rigid rules for data retention and compliance, requiring data archived in a immutable, easily accessible form. Data volumes may extend into the several terabyte range, while data retention periods range from a few years to decades.

WORM disk storage solutions evolved to address these requirements. WORM (write once, read many) storage began as optical disk technology allowing only one permanent write of each storage location. WORM disk arrays are known as read-only hardware in Sybase IQ. Read-only hardware functionality is provided by low-cost disk array hardware with a WORM protection layer added. The protection layer allows normal read-write use of the disks until the data is "frozen".

When data is frozen, the user specifies an indefinite or fixed retention period. The disks may be frozen at the volume or file level. Once frozen, data may not be modified, and the retention period may be extended, but never decreased.

Read-only hardware functionality is not limited to WORM disk array hardware; you may also remove write privilege from a raw device or file system file after the dbspace is altered read-only.

## Using read-only hardware

This section describes read-only hardware operations in a typical scenario.

**Note** Read-only hardware functionality does not require WORM disk array hardware. You may remove write privilege from a raw device or file system file after the dbspace is altered read-only.

#### Creating an archive

Consider an IQ database consisting of a single catalog store dbspace named *db.db* with three main IQ dbspaces: *A*, *B* and *C*.

- 1 At time *t0*, alter all three main dbspaces read-only.
- 2 Copy *db.db* to *db.db0*, either by shutting the database down and copying *db.db* or using dbbackup to make a copy while the database is still running.
- 3 Freeze dbspaces *A*, *B* and *C* at the hardware level. Store *db.db0* in an immutable form, perhaps by storing it in a file system file on the WORM device and freezing it.

At this point, the database has been archived as of time *t0* in an immutable form.

#### Creating new dbspaces

- 1 Create two new main dbspaces *D* and *E*.
- 2 Continue using the database *db.db* as a production database.

The database objects (tables, indexes, etc.) that existed as of time t0 may have changed so that db.db does not equal db.db0. db.db continues to read data from dbspaces A, B and C as long as the tables that existed at time t0exist and as long as they contain some unmodified rows of data that existed as of time t0. Even if or when this is no longer true, db.db will continue to open A, B and C unless they are dropped from db.db, which is only allowed if they are empty from db.db's point of view.

#### Examining archived data

Suppose that you need to examine the archived database as of time t0.

1 Copy the archived read-only *db.db0* to a read-write file *db.db0.working*.

2 Start *db.db0.working*. Note that as long as the server name *db.db0.working* does not conflict with the production system *db.db*, there is no need to stop the production system. *db.db0.working* will open *A*, *B*, *C*, and *D* in read-only mode. This will not interfere with *db.db*'s use of these files on UNIX, although Windows returns a sharing violation.

Note that the catalog file *db.db0.working* is open in read-write mode.

- 3 Create a user inv for an investigator who wishes to examine the archived database.
- 4 Grant inv RESOURCE permission to create views, stored procedures, global or local temporary tables or any other structures necessary for the investigation.

db.db0 as well as A,B and C remain unchanged.

#### Updating the working archive

If years have passed since time *t0*, you may upgrade the *db.db0.working* as long as ALTER DATABASE UPGRADE modifies no objects in the IQ Main store.

- 1 The temporary dbspaces that existed as of time *t0* are not required to start *db.db0.working*. Use the server startup switch -iqnotemp to start *db.db0.working*
- 2 Drop and create new temporary dbspaces or use the temporary space created by the -iqnotemp parameter.

#### Creating more archives

Create a new archive at time t1 as follows.

- 1 Alter dbspaces *D* and E read-only.
- 2 Copy db.db to *db.db1*.
- 3 Freeze *D* and E.
- 4 Save *db.db1* in an immutable form.
- 5 Create new main dbspace(s), e.g. F and G.
- 6 Continue to use the production system *db.db*.

At any time, it is possible to use the archived databases *db.db0* or *db.db1*, or even both simultaneously, by simply copying *db.db0* and/or *db.db1* to a working file and starting a server.

Perform the steps in "Creating an archive" on page 506 followed by the steps in this section to create any number of archived versions of *db.db*.

## CHAPTER 13

# System Recovery and Database Repair

| About this chapter | When you restart the database server, Sybase IQ attempts to recover<br>automatically. If the server is unable to recover and restart, especially after<br>a system failure or power outage, the database may be inconsistent. This<br>chapter describes what happens during normal recovery, how to verify<br>database consistency, how to repair database inconsistencies, and specia<br>recovery modes. |      |  |  |
|--------------------|----------------------------------------------------------------------------------------------------|------|--|--|
| Contents           | Торіс                                                                                                    | Page |  |  |
|                    | Recovery and repair overview                                                                                                    | 509  |  |  |
|                    | Normal recovery                                                                                                    | 510  |  |  |
|                    | Database verification                                                                                                    | 510  |  |  |

Emergency recovery without a transaction log Handling problems reported by DBCC

Database repair

Forced recovery mode

DBCC error messages

# **Recovery and repair overview**

If your Sybase IQ server or database has problems restarting, use the information in this chapter to diagnose database startup problems, verify the consistency of databases, and repair databases. If you are able to restart the server after a failure, Sybase recommends that you verify your database, preferably before allowing users to connect. You verify databases using the sp\_iqcheckdb stored procedure, as described in this chapter.

If you have trouble starting a server or database, if the database starts but users are unable to connect to it, or if problems are found during database verification, you may need to perform a forced recovery or restore the database.

519

528

532

533 536 This chapter explains how to determine when you need to perform each of these functions. It describes database verification, forced recovery, leaked space recovery, and index repair. For details on restoring databases, see Chapter 12, "Data Backup, Recovery, and Archiving," in the *System Administration Guide: Volume 1*.

Examining the server log and IQ message log

To determine what type of recovery or repair is needed, you need information from your server log (*servername.nnnn.srvlog*) and IQ message log (*dbname.iqmsg*). Be sure to retain this information so you can provide it to Sybase Technical Support if necessary.

For example, if data inconsistency is detected, the *dbname.iqmsg* file may include detailed diagnostic information.

# Normal recovery

During system recovery, any uncommitted transactions are rolled back and any disk space used for old versions (snapshots of database pages that were being used by transactions that did not commit) returns to the pool of available space. The database then contains only the most recently committed version of each permanent table, unless it is a multiplex database. A multiplex database contains all versions accessible to secondary servers. For more information on versioning, see Chapter 10, "Transactions and Versioning," in the *System Administration Guide: Volume 1*.

During recovery from a system failure or normal system shutdown, Sybase IQ reopens all connections that were active. If the -gm option, which sets the number of user connections, was in effect at the time of the failure, you need to restart the IQ server with at least as many connections as were actually in use when the server stopped.

# **Database verification**

Check the consistency of your database as soon as possible after the server restarts following an abnormal termination, such as a power failure. Database consistency should also be checked before performing a backup of the database. In both of these cases, you can use the sp\_iqcheckdb stored procedure to detect and repair database consistency problems.

This section describes using sp\_iqcheckdb for database verification. The section "Database repair" contains details on using sp\_iqcheckdb to repair the consistency problems detected.

## The sp\_iqcheckdb stored procedure

The IQ Database Consistency Checker (DBCC) performs database verification. The sp\_iqcheckdb stored procedure, in conjunction with server startup options, is the interface to DBCC. You select the different modes of check and repair by specifying an sp\_iqcheckdb command string. sp\_iqcheckdb reads every database page and checks the consistency of the database, unless you specify otherwise in the command string.

**Note** On a secondary server sp\_iqcheckdb does not check the free list. It performs all other checks.

DBCC has three modes that perform increasing amounts of consistency checking and a mode for resetting allocation maps. Each mode checks all database objects, unless individual dbspaces, tables, partitions, indexes, or index types are specified in the sp\_iqcheckdb command string. If you specify individual table names, all indexes within those tables are also checked.

**Note** The sp\_iqcheckdb stored procedure does not check referential integrity or repair referential integrity violations.

sp\_iqcheckdb syntax Refer to the section "sp\_iqcheckdb procedure" in Chapter 7, "System Procedures," in *Reference: Building Blocks, Tables, and Procedures* for the complete syntax of sp\_iqcheckdb.

DBCC performance The execution time of DBCC varies according to the size of the database for an entire database check, the number of tables or indexes specified, and the size of the machine. Checking only a subset of the database, i.e., only specified tables, indexes, or index types, requires less time than checking an entire database. Refer to Table 7-4 in Chapter 7, "System Procedures," in *Reference: Building Blocks, Tables, and Procedures* for processing times of the sp\_iqcheckdb modes.

For the best DBCC performance, be as specific as possible in the sp\_iqcheckdb command string. Use the 'allocation' or 'check' verification mode when possible and specify the names of tables or indexes, if you know exactly which database objects require checking.

sp\_iqcheckdb check In check mode, sp\_iqcheckdb performs an internal consistency check on all IQ indexes and checks that each database block has been allocated correctly. All available database statistics are reported. This mode reads all data pages and can detect all types of allocation problems and most types of index inconsistencies. Check mode should run considerably faster than verify mode for most databases.

When to run in check mode:

• If metadata, null count, or distinct count errors are returned when running a query.

Examples of check mode:

| Command                                               | Description                                                 |
|-------------------------------------------------------|-------------------------------------------------------------|
| sp_iqcheckdb 'check database'                         | Internal checking of all tables and indexes in the database |
| <pre>sp_iqcheckdb 'check table t1'</pre>              | Default checking of all indexes in table t1                 |
| <pre>sp_iqcheckdb 'check index tlclhg'</pre>          | Internal checking of index t1c1hg                           |
| <pre>sp_iqcheckdb 'check indextype FP database'</pre> | Checking of all indexes of type FP in the database          |

sp\_iqcheckdb verify mode In verify mode, sp\_iqcheckdb performs an intra-index consistency check, in addition to internal index consistency and allocation checking. All available database statistics are reported. The contents of each non-FP index is verified against its corresponding FP index(es). Verify mode reads all data pages and can detect all types of allocation problems and all types of index inconsistencies.

When to run in verify mode:

• If metadata, null count, or distinct count errors are returned when running a query

Examples of verify mode:

| Command                                                | Description                                    |
|--------------------------------------------------------|------------------------------------------------|
| sp_iqcheckdb 'verify database'                         | Verify contents of all indexes in the database |
| <pre>sp_iqcheckdb 'verify table t1'</pre>              | Verify contents of all indexes in table t1     |
| sp_iqcheckdb 'verify index tlclhg'                     | Verify contents of index t1c1hg                |
| <pre>sp_iqcheckdb 'verify indextype HG table t1'</pre> | Verify contents of all HG indexes in table t1  |

#### Table 13-2: sp\_iqcheckdb verify mode examples

**Note** If you check individual non-FP indexes in check mode, the corresponding FP index(es) are automatically verified with internal consistency checks and appear in the DBCC results.

| sp_iqcheckdb    | In allocation mode, sp_iqcheckdb checks that each database block is allocated     |
|-----------------|-----------------------------------------------------------------------------------|
| allocation mode | correctly according to the internal physical page mapping structures              |
|                 | (blockmaps). Database statistics pertaining to allocation are also reported. This |
|                 | mode executes very quickly. Allocation mode, however, does not check index        |
|                 | consistency and cannot detect all types of allocation problems.                   |
|                 |                                                                                   |

When to run in allocation mode:

- To check for leaked blocks or inconsistent indexes due to multiply owned blocks
- After forced recovery, run sp\_iqcheckdb in dropleaks mode to reset the allocation map (must use database as the target)
- To check for duplicate or unowned blocks (use database or specific tables or indexes as the target)
- If you encounter page header errors

Examples of allocation mode:

| Command                                           | Description                                                                                               |
|---------------------------------------------------|----------------------------------------------------------------------------------------------------|
| sp_iqcheckdb 'allocation database'                | Allocation checking of entire database                                                                    |
| sp_iqcheckdb 'allocation database dumpleaks'      | Allocation checking of entire database<br>and print block numbers for leaked<br>blocks to IQ message file |
| sp_iqcheckdb 'allocation table t1'                | Allocation checking of table t1                                                                           |
| <pre>sp_iqcheckdb 'allocation index tlclhg'</pre> | Allocation checking of index t1c1hg                                                                       |
| sp_iqcheckdb 'allocation indextype LF table t2'   | Allocation checking of all LF indexes in table t2                                                         |

#### Table 13-3: sp\_iqcheckdb allocation mode examples

If some partitions of the table are offline, you can specify a partition target to check only part of a table.

You can combine all modes and run multiple checks on a database in a single session. In the following example, sp\_iqcheckdb performs a quick check of partition p1 in table t2, a detailed check of index i1, and allocation checking for the entire database using half of the CPUs:

```
sp_iqcheckdb 'check table t2 partition p1
verify index i1
allocation database resources 50'
```

Allocation mode options are only allowed with the DBCC command 'allocation database'.

The following allocation mode options print block numbers for affected database blocks to the IQ message file:

- dumpleaks leaked blocks
- dumpdups duplicate blocks
- dumpunallocs unallocated blocks

The resetclocks option corrects the values of internal database versioning clocks, in the event that these clocks are slow. Do not use the resetclocks option for any other purpose unless you contact Sybase IQ Technical Support.

The resetclocks option must be run in single user mode and is only allowed with the DBCC command 'allocation database'. The syntax of the resetclocks command is:

sp\_iqcheckdb 'allocation database resetclocks'

When the Sybase IQ server runs in single-node mode, you can use dropleaks mode with either a database or dbspace target to reset the allocation map for the entire database or specified dbspace targets. If the target is a dbspace, then the dropleaks operation must also prevent read-write operations on the named dbspace. All dbspaces in the database or dbspace list must be online.

In the following example, the first statement resets allocation maps for the entire database, and the second statement resets allocation maps for the dbspace dbsp1.

```
sp_iqcheckdb 'dropleaks database'
sp_iqcheckdb 'dropleaks dbspace dbsp1'
```

**Note** Use sp\_iqrebuildindex to repair index errors. There is currently no support for repairing join indexes.

## sp\_iqcheckdb output

sp\_iqcheckdb

dropleaks mode

The output of sp\_iqcheckdb consists of an extensive list of statistics and any errors reported by DBCC. Only non-zero values are displayed. Lines containing errors are flagged with asterisks (\*\*\*\*\*). Note that if you encounter errors, some of the statistics reported by DBCC may be inaccurate.

See the section "DBCC error messages" on page 536 for the full list of DBCC error messages.

The output of sp\_iqcheckdb is always copied to the IQ message file (*.iqmsg*). To redirect the sp\_iqcheckdb output to a file, enter the following command:

sp\_iqcheckdb ># file\_name

where *file\_name* is the name of the file to receive the output.

When the DBCC\_LOG\_PROGRESS option is ON, sp\_iqcheckdb sends progress messages to the IQ message file. These messages allow the user to follow the progress of the sp\_iqcheckdb procedure as it executes.

The following is sample progress log output of the command sp\_iqcheckdb 'check database'

IQ Utility Check Database Start CHECK STATISTICS table: tloansf Start CHECK STATISTICS for field: aqsn\_dt Start CHECK STATISTICS processing index: ASIQ\_IDX\_T444\_C1\_FP Start CHECK STATISTICS processing index: tloansf\_aqsn\_dt\_HNG Done CHECK STATISTICS field: aqsn\_dt

Future Version Errors If you see the message "DBCC Future Version Errors," a DDL operation has been performed since the DBCC transaction began. DBCC continues to process the remaining tables, but leaked block checking is not performed and statistics do not include the tables that were skipped.

To avoid DBCC Future Version errors, execute the COMMIT command before you run sp\_iqcheckdb.

The following DBCC output indicates a Future Version error:

|                               | .   =================================== | ===== |
|-------------------------------|-----------------------------------------|-------|
| DBCC Verify Mode Report       |                                         |       |
|                               | .   =================================== | ===== |
| ** DBCC Future Version Errors | 1                                       | ****  |

Sample output of valid database The following is an example of running sp\_iqcheckdb in verify mode. No errors are detected, there is no leaked space, the database allocation is consistent, and all indexes are consistent.

The command line for this example is sp\_iqcheckdb 'verify database'. Note that DBCC verifies all indexes, but the index verification output shown here is abbreviated.

Each index that DBCC determines to be consistent is marked as verified in the result set.

| Stat                                                                                                    | Value                                                                 | Flags                    |
|----------------------------------------------------------------------------------------------------|-----------------------------------------------------------------------|--------------------------|
| DBCC Verify Mode Report                                                                                 | =====================================                                 |                          |
| DBCC Status<br>DBCC Work units Dispatched<br>DBCC Work units Completed                                  | No Errors Detected                                                    | =====<br> <br> <br>      |
| Index Summary                                                                                           | ======================================                                | =====                    |
| Verified Index Count                                                                                    | =====================================                                 | =====                    |
| Allocation Summary                                                                                      |                                                                       | =====                    |
| Blocks Total<br>Blocks in Current Version<br>Blocks in All Versions<br>Blocks in Use<br>% Blocks in Use | =====================================                                 | =====<br> <br> <br> <br> |
| Allocation Statistics                                                                                   | = = = = = = = = = = = = = = = = = = =                                 | =====<br>                |
| DB Extent Count<br>Blocks Created in Current TXN                                                        | ====================================                                  |                          |
| 16 Block Hole Count                                                                                     | 199<br>                                                               | <br> =====               |
| Index Statistics                                                                                        | <br> <br> =================================                           | =====                    |
| <br>Verified Index<br>Verified Index                                                                    | fin_data.DBA.ASIQ_IDX_T209_C3_HG<br> fin_data.DBA.ASIQ_IDX_T209_C4_FP |                          |

```
      Verified Index
      |product.DBA.ASIQ_IDX_T210_C1_FP

      ...
      verified Index

      Verified Index
      |employee.DBA.ASIQ_IDX_T212_C20_FP|

      Verified Index
      |iq_dummy.DBA.ASIQ_IDX_T213_C1_FP|

      FP Indexes Checked
      |68

      HNG Indexes Checked
      |1

      HG Indexes Checked
      |17
```

• • •

The DBCC output also contains extensive statistical information grouped under headings such as Container Statistics, Buffer Manager Statistics, catalog Statistics, Connection Statistics, and Compression Statistics. You can see an example of the available statistics by executing the command sp\_iqcheckdb 'verify database' after connecting to the Sybase IQ demonstration database iqdemo.

## Resource issues running sp\_iqcheckdb

If you experience a resource problem while running sp\_iqcheckdb, you may see one the following messages in the sp\_iqcheckdb output or in the *.iqmsg* file:

- Out of memory and DBCC Out of Memory Errors You do not have enough memory for this operation. You may need to prevent other IQ operations or other applications from running concurrently with the sp\_iqcheckdb stored procedure.
- No buffers available and DBCC Out of Buffers Errors The DBA may need to increase the buffer cache size.

Buffer cache sizes are set permanently using the database option TEMP\_CACHE\_MEMORY\_MB. The server startup switches -iqmc and -iqtc can be used to override the buffer cache size values set using the database options. See the section "Setting buffer cache sizes" in Chapter 4, "Managing System Resources" of the *Performance and Tuning Guide* for information on using both the database options and the server startup switches to set buffer cache sizes.

You should not run multiple database consistency checks at the same time, as DBCC is optimized to run one instance.

The CPU utilization of DBCC can be limited by specifying the sp\_iqcheckdb parameter resources *resource-percent*, which controls the number of threads with respect to the number of CPUs. The default value of *resource-percent* is 100, which creates one thread per CPU and should match the load capacity of most machines. Set *resource-percent* to a value less than 100 to reduce the number of threads, if you are running DBCC as a background process. The minimum number of threads is 1.

If *resource-percent* > 100, then there are more threads than CPUs, which may increase performance for some machine configurations.

The database option DBCC\_PINNABLE\_CACHE\_PERCENT can be used to tune DBCC buffer usage. The default of DBCC\_PINNABLE\_CACHE\_PERCENT is to use 50% of cache. For more information, see

"DBCC\_PINNABLE\_CACHE\_PERCENT option" in Chapter 2, "Database Options," in *Reference: Statements and Options*.

# **Database repair**

Allocation problems can be repaired by running sp\_iqcheckdb in dropleaks mode. If DBCC detects index inconsistencies while attempting allocation repair, an error is generated and allocation problems are not fixed.

See the section "Recovering leaked space" on page 531 for specific information on recovering leaked blocks, (blocks that are allocated, but not used).

## Analyzing index errors

This section describes how to analyze index inconsistencies using sp\_iqcheckdb, shows the DBCC output when index problems are detected, and describes the DBCC errors related to index problems.

Sample of output with inconsistent index inconsistent index The following is an example of the type of output you see when you run sp\_iqcheckdb and there is index inconsistency. DBCC displays both a summary and details about the indexes checked. The Index Summary section at the top of the report indicates if any inconsistent indexes were found. The names of the inconsistent indexes and the type(s) of problems can be found in the index statistics section. The lines with asterisks (\*\*\*\*\*) contain information about inconsistent indexes. Extra, missing, or duplicate RID errors are the most common types of errors reported. These errors are an indication that the index is misrepresentative of the data and may give incorrect results or cause other failures. These errors are generally accompanied by other errors indicating the specifics of the inconsistencies.

In this example, DBCC reports an inconsistent HNG index. Because the corresponding FP index checks are good, the FP index can be used with sp\_iqrebuildindex to repair the damaged HNG index.

The command line executed for this example is  ${\tt sp\_iqcheckdb}$  'verify database'.

Note that DBCC produces a detailed report, but some lines of the output have been removed in this example.

| Stat                        | Value                                 | Flags |
|-----------------------------|---------------------------------------|-------|
|                             |                                       | ===== |
| DBCC Verify Mode Report     |                                       |       |
|                             |                                       |       |
| ** DBCC Status              | Errors Detected                       | ****  |
| DBCC Work units Dispatched  | 75                                    |       |
| DBCC Work units Completed   | 75                                    |       |
|                             | ===================================== | ===== |
| Index Summary               |                                       |       |
|                             |                                       | ===== |
| ** Inconsistent Index Count | 1                                     | ****  |
| Verified Index Count        | 85                                    |       |
|                             | ===================================== | ===== |
| Index Statistics            |                                       |       |
|                             |                                       |       |
| ** Inconsistent Index       | contact.DBA.idx01_HNG                 | ****  |
|                             |                                       |       |
| Verified Index              | fin_data.DBA.ASIQ_IDX_T209_C3_HG      |       |
| Verified Index              | fin_data.DBA.ASIQ_IDX_T209_C4_FP      |       |
|                             |                                       |       |
| Verified Index              | employee.DBA.ASIQ_IDX_T212_C19_FP     |       |
| Verified Index              | employee.DBA.ASIQ_IDX_T212_C20_FP     |       |
| Verified Index              | iq_dummy.DBA.ASIQ_IDX_T213_C1_FP      |       |
| ** Extra Index RIDs         | 5                                     | ****  |
| FP Indexes Checked          | 68                                    |       |
| HNG Indexes Checked         | 1                                     |       |
| HG Indexes Checked          | 17                                    |       |
|                             |                                       |       |

The inconsistent index detected by sp\_iqcheckdb is contact.DBA.idx01\_HNG.

The following DBCC output is generated when sp\_iqcheckdb is run again to check just the inconsistent index. The command line executed for this example is sp\_iqcheckdb 'verify index DBA.contact.idx01\_HNG'.

| Stat                        | Value                                | Flags |
|-----------------------------|--------------------------------------|-------|
|                             |                                      | ===== |
| DBCC Verify Mode Report     |                                      |       |
|                             |                                      | ===== |
| ** DBCC Status              | Errors Detected                      | ****  |
| DBCC Work units Dispatched  | 1                                    |       |
| DBCC Work units Completed   | 1                                    |       |
|                             |                                      | ĺ     |
|                             |                                      | ===== |
| Index Summary               |                                      | ĺ     |
| -                           |                                      | ===== |
| ** Inconsistent Index Count | 1                                    | ****  |
| Verified Index Count        | 1                                    | İ     |
|                             | Ì                                    | İ     |
|                             |                                      |       |
| Index Statistics            | Ì                                    | İ     |
|                             |                                      | ===== |
| ** Inconsistent Index       | contact.DBA.idx01 HNG                | ****  |
| Verified Index              | contact.DBA.ASIQ IDX T206 C1 FP      | İ     |
| ** Extra Index RIDs         | 5                                    | ****  |
| FP Indexes Checked          | 1                                    |       |
| HNG Indexes Checked         | 1                                    | İ     |
|                             |                                      | İ     |
|                             | ==================================== | ===== |

DBCC index errors Messages in the DBCC output related to problems with indexes are listed in the following table. See the section "DBCC error messages" on page 536 for a more extensive list of DBCC messages.

| DBCC message                                                   | Description/action                                                                                                    |
|----------------------------------------------------------------|----------------------------------------------------------------------------------------------------|
| Inconsistent Index Count                                       | The number of indexes that DBCC found to have inconsistencies.                                                                                                    |
| Inconsistent Index                                             | The name of an index that DBCC found to be inconsistent.                                                                                                    |
| Extra Index RIDs<br>Missing Index RIDs<br>Duplicate Index RIDs | The total number of rows that are inconsistent for all inconsistent indexes.                                                                                                    |
| Bitmap Verify Errors                                           | The total number of inconsistent bitmaps in all database objects                                                                                                    |
| FP Lookup Table Inconsistencies                                | An unrepairable error, where the 1-byte or 2-byte FP is internally inconsistent.                                                                                                    |
| Non-Completed Index Count                                      | The number of indexes that could not be verified, because an exception occurred while checking.                                                                                                    |
| Non-Completed Index                                            | The name of an index that was not verified because an exception<br>occurred while checking. If the exception is a future version, out of<br>memory, or out of buffers error, commit the DBCC connection and re-<br>run DBCC. |
| VDO Incorrect First Available Fields                           | Unrepairable errors that can cause entire tables to be inaccessible. You                                                                                                    |
| VDO Incorrect Next Available Fields                            | must force drop the inconsistent table to resolve these errors.                                                                                                    |
| VDO Incorrect Used Count Fields                                |                                                                                                    |
| VDO Incorrect In-use Bitvec                                    |                                                                                                    |
| VDO Incorrect In-use Bitmap                                    |                                                                                                    |
| VDO Incorrect Partial Bitmap                                   |                                                                                                    |
| VDO Incorrect Deleted Bitmaps                                  |                                                                                                    |
| HG Missing Groups                                              | High Group index specific errors.                                                                                                    |
| HG Extra Groups                                                |                                                                                                    |
| HG Extra Keys                                                  |                                                                                                    |
| HG Missing Keys                                                |                                                                                                    |
| B-Tree Invalid Item Count                                      |                                                                                                    |
| B-Tree Invalid Item Count                                      |                                                                                                    |
| G-Array Empty Page Errors                                      |                                                                                                    |
| G-Array Bad Group Type Errors                                  |                                                                                                    |
| G-Array Out of Order Group Errors                              |                                                                                                    |

#### Table 13-4: DBCC index errors

### Repairing index errors

The sp\_iqcheckdb stored procedure can only show index inconsistencies. Use the sp\_rebuildindex procedure to repair an index, and then run sp\_iqcheckdb in verify mode to check for inconsistencies. If an index is still inconsistent, drop and recreate the index as described in the section "Dropping inconsistent indexes, tables, or columns" on page 535, and then rebuild the index. For examples of index repair, see "sp\_iqrebuildindex procedure" in Chapter 7, "System Procedures," in *Reference: Building Blocks, Tables, and Procedures*.

**Note** The sp\_iqrebuildindex procedure cannot repair FP indexes. Sybase IQ has no functionality to repair FP indexes.

### Analyzing allocation problems

This section describes how to analyze allocation problems using sp\_iqcheckdb, shows the DBCC output when allocation problems are detected, and describes the DBCC errors related to allocation problems.

The database maintains an allocation map, also known as a free list, which tracks the blocks that are in use by database objects. DBCC detects three types of allocation problems:

**leaked blocks** A leaked block is a block that is allocated according to the database allocation map, but is found not to be part of any database objects. DBCC can recover leaked blocks.

**unallocated blocks** An unallocated block is a block that is not allocated according to the database allocation map, but is found to be in use by a database object. DBCC can recover unallocated blocks.

**multiply-owned blocks** A multiply-owned block is a block that is in use by more than one database object. At least one of the structures involved contains inconsistent data. DBCC *cannot* repair this type of allocation problem. If you encounter this type of error, run DBCC again, specifying a list of indexes, until you identify the indexes that share the block. These indexes must then all be dropped to eliminate the multiply-owned block. See the section "Dropping inconsistent indexes, tables, or columns" on page 535 for more information on dropping inconsistent indexes.

Sample of leaked space output The following is an example of the output you see when you run sp\_iqcheckdb and there is leaked space. Lines with asterisks (\*\*\*\*\*) contain information about allocation problems. In this example, DBCC reports 16 leaked blocks.

| Stat                                                                                                    | Value                                          | Flags                                  |
|----------------------------------------------------------------------------------------------------|------------------------------------------------|----------------------------------------|
| DBCC Allocation Mode Report                                                                                                 | =====================================          | =====                                  |
| ** DBCC Status<br>DBCC Work units Dispatched<br>DBCC Work units Completed                                                   | =====================================          | =====<br>  * * * * *<br> <br>          |
| Allocation Summary                                                                                                    | <br>                                           | =====                                  |
| Blocks Total<br>Blocks in Current Version<br>Blocks in All Versions<br>Blocks in Use<br>% Blocks in Use<br>** Blocks Leaked | ======================================         | =====<br> <br> <br> <br> <br> <br>**** |
| Allocation Statistics                                                                                                    | <br> ===================================       | =====                                  |
| ** 1st Unowned PBN                                                                                                    | 1994                                           | =====                                  |
|                                                                                                    | 1994<br>  ==================================== | =====                                  |

The command line executed for this example is  ${\tt sp\_iqcheckdb}$  'allocation database'.

If one or more dbspaces are offline, use the following syntax to show allocation problems for a particular dbspace:

sp\_iqcheckdb 'allocation dbspace dbspace-name'

DBCC allocation errors Allocation problems are reported in the output generated by DBCC with sp\_iqcheckdb run in a allocation mode or verification mode. If the Allocation Summary section has values flagged with asterisks, such as "\*\* Blocks Leaked" or "\*\* Blocks with Multiple Owners," then there are allocation problems.

Messages in the DBCC output related to allocation problems are listed in the following table. See the section "DBCC error messages" on page 536 for a more extensive list of DBCC messages.

| DBCC message                                          | Description/action                                                                                               |
|-------------------------------------------------------|----------------------------------------------------------------------------------------------------|
| Block Count Mismatch                                  | This count always accompanies other allocation errors.                                                           |
| Blocks Leaked<br>1st Unowned PBN                      | Blocks that were found not to be in use by<br>any database object. Use sp_iqcheckdb<br>dropleaks mode to repair. |
| Blocks with Multiple Owners<br>1st Multiple Owner PBN | Blocks in use by more than one database<br>object. Drop the object that is reported as<br>inconsistent.          |
| Unallocated Blocks in Use<br>1st Unallocated PBN      | Blocks in use by a database object, but<br>not marked as in use. Use sp_iqcheckdb<br>dropleaks mode to repair.   |

Table 13-5: DBCC allocation errors

If the Allocation Summary lines indicate no problem, but the Index Summary section reports a value for "Inconsistent Index Count," then this indicates one or more inconsistent indexes. See the section "Repairing index errors" on page 523 for information on repairing indexes.

## **Repairing allocation problems**

The following procedure uses sp\_iqcheckdb dropleaks to repair database allocation problems.

**Note** The following procedure uses the -gd and -gm switches to restrict database access. For a more restrictive method, see "Restricting database access during recovery" on page 529.

#### Repairing allocation problems using DBCC:

1 Start the server. For example:

start\_iq -n my\_db\_server -x 'tcpip{port=7934}'
-gd dba -gm 1 /work/database/my db.db

Note You must start the database with the ".db" extension, not ".DB".

Sybase recommends using two server startup switches to restrict access:

|                               |                                            | databases                                                 | BA so that only users with DBA authority can state . (Note that the client must already have a connect start or stop the database, so this switch does not ns.)                                            | ction to the |
|-------------------------------|--------------------------------------------|-----------------------------------------------------------|----------------------------------------------------------------------------------------------------|--------------|
|                               |                                            |                                                           | to allow a single connection plus one DBA con<br>limit so that a DBA can connect and drop other<br>y.                                                                                                    |              |
|                               |                                            |                                                           | rmation about restricting connections, see "Restrist during recovery" on page 529.                                                                                                    | ricting      |
|                               | 2                                          | Run the stored                                            | l procedure sp_iqcheckdb in dropleaks mode:                                                                                                    |              |
|                               |                                            | sp_iqch                                                   | eckdb 'dropleaks database'                                                                                                    |              |
|                               |                                            | If one or more a dbspace alor                             | dbspaces are offline, you can repair allocation pr<br>he by running:                                                                                                    | oblems for   |
|                               |                                            | sp_iqch                                                   | eckdb 'dropleaks dbspace dbspace-nam                                                                                                    | ie'          |
|                               | "Fre                                       | "Freelist Upda                                            | on repair is successful, sp_iqcheckdb displays the ated." If errors are detected, sp_iqcheckdb return elist Not Updated" and "Errors Detected."                                                            |              |
|                               | 3                                          |                                                           | r after sp_iqcheckdb finishes. To stop the server,<br>m or the shutdown button in the console window                                                                                                    |              |
|                               | er allocation pro<br>put with no erro      | oblems are repaired, allocation statistics appear in ors. | the DBCC                                                                                                    |              |
| DBCC allocation repair output | utput lists information<br>provides more d |                                                           | Allocation Summary section at the top of the rep<br>bout allocation usage. The Allocation Statistics s<br>ails about the blocks. The DBCC output does not<br>r the leaked blocks that have been recovered. | ection       |
|                               | For                                        | example:                                                  |                                                                                                    |              |
|                               |                                            | sp_iqchecko<br>checkpoint;                                | db 'dropleaks';<br>;                                                                                                    |              |
|                               | The sp_iqcheckdb                           |                                                           | output indicates no errors, so the checkpoint is ex                                                                                                    | kecuted.     |
|                               | DB                                         | CC reports stat                                           | istics that do not show in this abbreviated output                                                                                                    | •            |
| Stat                          |                                            |                                                           | Value                                                                                                    | Flags        |
| DBCC Allocation               |                                            |                                                           | ======================================                                                                                                    | =====        |
| DBCC Status                   |                                            |                                                           | Freelist Updated                                                                                                    | =====<br>    |

| DBCC Status               | No Errors Detected                     |       |
|---------------------------|----------------------------------------|-------|
|                           | 75                                     |       |
|                           | 75                                     |       |
|                           | =====================================  | ===== |
| Allocation Summary        |                                        |       |
|                           | ====================================== | ===== |
| Blocks Total              | 8192                                   |       |
| Blocks in Current Version | 4594                                   |       |
| Blocks in All Versions    | 4594                                   |       |
| Blocks in Use             | 4610                                   |       |
| % Blocks in Use           | 56                                     |       |
|                           | =====================================  | ===== |
| Allocation Statistics     |                                        |       |
|                           |                                        | ===== |
| DB Extent Count           | 1                                      |       |
| Marked Logical Blocks     | 8176                                   |       |
| Marked Physical Blocks    | 4594                                   |       |
| Marked Pages              | 511                                    |       |
| Blocks in Freelist        | 126177                                 |       |
| Imaginary Blocks          | 121567                                 |       |
| Highest PBN in Use        | 5425                                   |       |
| Total Free Blocks         | 3582                                   |       |
| Usable Free Blocks        | 3507                                   |       |
| % Free Space Fragmented   | 2                                      |       |
| Max Blocks Per Page       | 16                                     |       |
| 1 Block Page Count        | 103                                    |       |
| 3 Block Page Count        | 153                                    |       |
|                           |                                        |       |
| 16 Block Hole Count       | 213                                    |       |
|                           |                                        | ===== |
|                           |                                        |       |

Database startup after recovery

When performing forced recovery or leaked blocks recovery, you must start the database with the ".db" extension, not ".DB". For example:

start\_iq -n my\_db\_server -x 'tcpip{port=7934}'
-gd dba my\_db /work/database/my\_db.db

# Forced recovery mode

Sybase IQ helps ensure that your server can be started even with inconsistent recovery information by providing a special forced recovery mode. You can use forced recovery mode to display corruption information and then to repair the database.

These procedures are described in the following sections of this chapter:

- Starting servers in forced recovery mode
- Recovering leaked space
- Recovering multiplex databases

Forced database recovery differs from normal database recovery in these ways:

- Forced recovery marks all storage within the database as in use. In order to recover a potentially inconsistent allocation map, all storage within the database is marked as in use. Use the sp\_iqcheckdb in dropleaks mode to reset the allocation map to the correct state.
- Incremental backups are disabled. After the database is opened in forced recovery mode, incremental backups are disabled. The next backup must be a full backup. Doing a full backup reenables incremental backups.
- The forced recovery parameter applies to all opens of the database while the server is up. Therefore, after the database is opened, the DBA needs to bring the server back down, and then restart the server without the forced recovery flag, to be sure that subsequent opens run in regular mode. Repeated opens of the database with forced recovery on do not harm the database, but could be confusing to the DBA. Each time you open the database in forced recovery mode, all the storage within the database is marked as in use.

### Starting servers in forced recovery mode

If a server fails to start with an exception or an assert when opening a database, start the server with forced recovery. Forced recovery allows the server to start if the allocation map or checkpoint information is inconsistent. In this mode, options display information about inconsistencies. You can also specify options to repair such inconsistencies.

**Note** Use forced recovery only when normal database recovery fails to restore the database to a running state.

Restricting database access during recovery

Restricting access gives the DBA greater control over inadvertent opens of the database during forced recovery. Sybase recommends using two server startup switches to restrict access:

- Use -gd DBA so that only users with DBA authority can start and stop databases on a running server. (Note that the client must already have a connection to the server to start or stop the database, so this switch does not prevent connections.)
- Use -gm 1 to allow a single connection plus one DBA connection above the limit so that a DBA can connect and drop others in an emergency.

An alternate way to restrict connections is to specify

```
sa server option('disable connections', 'ON')
```

just after you start the connection where you are performing forced recovery and

```
sa_server_option('disable_connections', 'OFF')
```

on the same connection after recovery. *The disadvantage is that this method precludes emergency access from another DBA connection.* 

#### Starting a server in forced recovery mode

1 Start the server with forced recovery (to mark all pages as used), using the -iqfrec server startup option in the start\_iq command. For example:

start\_iq -n my\_server -x 'tcpip(port=7934}'
-gd dba -gm 1 -iqfrec my\_db /database/my\_db.db

Forced recovery starts the server in single-node mode. Stop all secondary servers first.

**Warning!** You must specify the override startup switch (-iqmpx\_ov 1) and start in single node mode (-iqmpx\_sn 1) when starting a multiplex write server after any failure. Never use multiplex mode (the default) for recovery.

You specify the database name twice, once to specify the database undergoing forced recovery and once to specify the database to start. The -iqfrec server startup option requires the database name. Note that this is the *physical* database name, which is case sensitive. Do not use select\_dbname to determine the database name, as it returns the logical name assigned by the -n startup option.

- 2 If desired, you can run sp\_iqcheckdb to check for leaked blocks. For details, see "Analyzing allocation problems" on page 523.
- 3 Stop the server after it has started successfully. To stop the server, use stop\_iq on UNIX or the shutdown button in the console window on Windows.
- 4 Restart the server using your usual method, without the -iqfrec option.

*If you are unable to start your server in forced recovery mode, contact Sybase Technical Support.* 

Using forced recovery without a follow on sp\_iqcheckdb Running forced recovery starts the database in a valid, but fully allocated mode. In other words, you should be able to do all operations, but no permanent main dbspace is left. Before you do anything else, you must either recover the lost dbspace by running sp\_iqcheckdb in dropleaks mode, or add a new dbspace. Note that queries should also run successfully, since they do not need additional permanent dbspace; however, you cannot load, insert, or delete data.

**Warning!** Running queries without verifying the database will not cause any inconsistency in your data. However, if there is a problem in the data that caused the server to fail, the server could fail again or produce incorrect results.

See the section "Recovering leaked space" for details on using sp\_iqcheckdb to reclaim lost or leaked space.

## **Recovering leaked space**

| 0                                             | •                                                                                                    |  |
|-----------------------------------------------|----------------------------------------------------------------------------------------------------|--|
|                                               | An allocation map is used by the server to determine if a page is in use or not<br>in use within IQ. Either through system failure or as a result of opening a<br>database with forced recovery, a database's allocation map may not reflect the<br>true allocation of its usage. When this occurs, we say that the database has<br>"leaked" storage or "leaked blocks." In general, you need not be concerned<br>about small numbers of leaked blocks. If you have many megabytes of leaked<br>blocks, you probably want to recover that space. |  |
|                                               | You can use the sp_iqcheckdb stored procedure in dropleaks mode to recover leaked storage space within the specified database.                                                                                                    |  |
|                                               | When leaked storage is being recovered, other transactions that alter the allocation map are shut out. Such operations include checkpoints and commands that modify the database.                                                                                                    |  |
|                                               | You can recover leaked storage and force recovery either at the same time or separately. To recover leaked space within a database without doing a forced recovery, follow the procedure in the section "Repairing allocation problems" on page 525. To recover leaked space within a database after doing a forced recovery, follow the procedure in the next section "Recovering leaked space using forced recovery".                                                                                                    |  |
| Recovering leaked space using forced recovery | If the procedure in the section "Repairing allocation problems" on page 525 fails to recover leaked storage, then use the following procedure to do so.                                                                                                    |  |
|                                               | <b>Note</b> The following procedure uses the -gd and -gm switches to restrict database access. For a more restrictive method, see "Restricting database access during recovery" on page 529.                                                                                                    |  |
| *                                             | Recovering leaked space with forced recovery                                                                                                    |  |
|                                               | 1 Start the server with the -iqfrec option in the start_iq command. For example:                                                                                                    |  |
|                                               | start_iq -n my_db_server -x 'tcpip{port=7934}'<br>-gd dba -gm 1<br>-iqfrec my_db /work/database/my_db.db                                                                                                    |  |
|                                               | You specify the database name twice in a row, once to specify it as the database you are starting, and once to specify it as the database undergoing                                                                                                    |  |

- 2 Connect to the database you are recovering.
- 3 Run the stored procedure sp\_iqcheckdb in dropleaks mode:

forced recovery. The -iqfrec option requires the database name.

sp\_iqcheckdb 'dropleaks database'

If there are no errors and sp\_iqcheckdb displays the message "Freelist Updated," you have recovered leaked space and forced recovery. Continue to the next step.

If inconsistency is found, follow the instructions in the section "Dropping inconsistent indexes, tables, or columns" to drop inconsistent objects. Then run sp\_iqcheckdb again to recover leaked space.

- 4 Issue a checkpoint.
- 5 Stop the server using your usual method.
- 6 Restart the server using your usual method, and proceed with normal processing.

## **Recovering multiplex databases**

Before troubleshooting recovery problems with a multiplex database, see *Using Sybase IQ Multiplex*.

# Emergency recovery without a transaction log

Ordinarily, you should follow the recovery procedures discussed in the previous sections of this chapter.

In rare situations, you may need to use the emergency recovery procedure, if all of the following conditions exist:

- No backup exists
- The transaction log has been lost
- There is no mirror log
- There is insufficient time to work with Sybase Engineering to develop alternative options

Under these conditions, you can restart the server with the -f option.

| Function    | Force the database server to start after the transaction log has been lost.                                                                                                    |
|-------------|----------------------------------------------------------------------------------------------------|
| Syntax      | <pre>start_iq -n server-name [ other-server-options ] -f</pre>                                                                                                    |
| Description | If there is a transaction log in the same directory as the database, the database server carries out a checkpoint recovery of the Catalog, and a recovery using the transaction log, and then terminates—it does not continue to run. You can then restart the database server without the -f option for normal operation.                                                                                                    |
|             | If there is no transaction log, the database server carries out a checkpoint recovery of the database and then terminates—it does not continue to run. You can then restart the database server without the -f option for normal operation.                                                                                                    |
|             | Warning! While using the -f option can usually bring the server back online, it<br>also very frequently results in corruption of the database, because it bypasses<br>replay of transactions. The resulting corruption may not be encountered until a<br>later time and usually cannot be repaired. This procedure is highly risky and is<br>not recommended except in extreme cases. You may also need to do a forced<br>recovery (-iqfrec) to reopen the database. |
| Example     | start_iq -n bad_server -x 'tcpip(port=7934}'<br>-gd dba -gm 1 -f                                                                                                    |

## -f recovery option

# Handling problems reported by DBCC

The following table lists DBCC output messages that indicate problems. See the section "DBCC error messages" on page 536 for a more extensive list of DBCC messages.

| DBCC message                    | Description/action                                                               |
|---------------------------------|----------------------------------------------------------------------------------|
| FP Lookup Table Inconsistencies | An unrepairable error, where the 1-byte or 2-byte FP is internally inconsistent. |

| Description/action                                              |  |
|-----------------------------------------------------------------|--|
| Unrepairable errors that can cause entire tables to be          |  |
| inaccessible. You must force drop the inconsistent table to     |  |
| resolve these errors.                                           |  |
|                                                                 |  |
|                                                                 |  |
|                                                                 |  |
|                                                                 |  |
| Blocks in use by more than one database object. Drop the        |  |
| object that is reported as inconsistent.                        |  |
| An internal page mapping structure is inconsistent and the      |  |
| object needs to be dropped.                                     |  |
|                                                                 |  |
|                                                                 |  |
| The storage for the object is inconsistent and the object needs |  |
| to be dropped.                                                  |  |
|                                                                 |  |

See the following sections for information on resolving these unrepairable problems.

## Index problems that cannot be repaired

If DBCC detects a problem with an index, the name of the index is reported with the type of problem. Use sp\_iqrebuildindex to repair a non-FP index. FP indexes cannot be repaired. See the section "Analyzing index errors" on page 519 for the procedure to follow for indexes reported as "Inconsistent Index," when sp\_iqcheckdb is run in default or check mode.

Depending on the type of problem, use DROP INDEX, ALTER TABLE DROP COLUMN, DROP TABLE, or the FORCE\_DROP option to resolve the problem. See the section "Dropping inconsistent indexes, tables, or columns" on page 535.

Sybase recommends calling Sybase Technical Support for help in determining the best course of action to fix an inconsistent index or table.

### Dropping inconsistent indexes, tables, or columns

If sp\_iqcheckdb reports unrepairable indexes, columns, or tables, then these objects must be dropped using the DROP INDEX, ALTER TABLE DROP COLUMN, or DROP TABLE statements respectively.

**Note** You should not attempt to force drop objects unless Sybase Technical Support has instructed you to do so.

If you cannot drop an inconsistent object, set the temporary FORCE\_DROP option. FORCE\_DROP causes the IQ server to silently leak the on-disk storage of the dropped object, rather than try to reclaim it. You can recover the leaked space later using DBCC. This is desirable for an inconsistent object, because the only information about the storage of an object is within the object itself, and this information is suspect for an inconsistent object.

The FORCE\_DROP database option is not allowed on a secondary node. If a force drop is attempted on a secondary node, an error is returned. FORCE\_DROP is a temporary option, so that the value of the option does not get propagated to secondary nodes at synchronization.

**Note** When force dropping objects, you must ensure that only the DBA is connected to the database. Restart the server immediately after a force drop.

The following procedure uses the -gd and -gm switches to restrict database access. The -gd switch only limits users who can start or stop databases on a running server. For a more restrictive method, see "Restricting database access during recovery" on page 529.

#### Dropping inconsistent objects

1 Restart the server.

start\_iq -n bad\_db\_server -x 'tcpip{port=7934}'
-gm 1 -gd dba bad\_db.db

You must not allow other users to connect when force dropping objects.

Sybase recommends using two server startup switches to restrict access:

• Use -gd DBA so that only users with DBA authority can start and stop databases. (Note that the client must already have a connection to the server to start or stop the database, so this switch does not prevent connections.)

• Use -gm 1 to allow a single connection plus one DBA connection above the limit so that a DBA can connect and drop others in an emergency.

For more information about restricting connections, see *Installation and Configuration Guide*.

2 Set the temporary option FORCE\_DROP to ON.

set temporary option FORCE\_DROP = 'ON'

3 Drop all inconsistent objects.

Use the commands DROP INDEX, ALTER TABLE DROP COLUMN, or DROP TABLE as needed. *Do not enter any other DDL or DML commands until after restarting the server.* 

4 Restart the server.

To recover the leaked space and update the allocation map to the correct state, start the server.

```
start_iq -n bad_db_server -x 'tcpip{port=7934}'
-gm 1 -gd dba bad db.db
```

5 Run sp\_iqcheckdb.

sp\_iqcheckdb 'dropleaks database';

This step resets the database allocation map to the calculated allocation map.

For more information, see the sections "Recovering leaked space" on page 531 and "Database verification" on page 510.

# DBCC error messages

The following table lists the most important messages in the DBCC output.

| DBCC message             | Description/action                                       |
|--------------------------|----------------------------------------------------------|
| Inconsistent Index Count | The number of indexes that DBCC found to have            |
|                          | inconsistencies.                                         |
| Inconsistent Index       | The name of an index that DBCC found to be inconsistent. |

| DBCC message                                                                                                    | Description/action                                                                                                    |
|----------------------------------------------------------------------------------------------------|----------------------------------------------------------------------------------------------------|
| Extra Index RIDs<br>Missing Index RIDs<br>Duplicate Index RIDs                                                                                                    | The total number of rows that are inconsistent for all inconsistent indexes.                                                                                                    |
| Bitmap Verify Errors                                                                                                    | The total number of inconsistent bitmaps in all database objects.                                                                                                    |
| FP Lookup Table Inconsistencies                                                                                                    | An unrepairable error, where the 1-byte or 2-byte FP is internally inconsistent.                                                                                                    |
| Non-Completed Index Count                                                                                                    | The number of indexes that could not be verified, because an exception occurred while checking.                                                                                                    |
| Non-Completed Index                                                                                                    | The name of an index that was not verified because an exception occurred while checking. If the exception is a future version, out of memory, or out of buffers error, commit the DBCC connection and re-run DBCC. |
| HG Missing Groups<br>HG Extra Groups<br>HG Extra Keys<br>HG Missing Keys<br>B-Tree Invalid Item Count<br>B-Tree Invalid Item Count<br>G-Array Empty Page Errors<br>G-Array Bad Group Type Errors<br>G-Array Out of Order Group Errors<br>VDO Incorrect First Available Fields<br>VDO Incorrect Next Available Fields<br>VDO Incorrect Used Count Fields<br>VDO Incorrect In-use Bitvec<br>VDO Incorrect In-use Bitmap | High Group index specific errors. Unrepairable errors that can cause entire tables to be inaccessible. You must force drop the inconsistent table to resolve these errors.                                         |
| VDO Incorrect Partial Bitmap<br>VDO Incorrect Deleted Bitmaps                                                                                                    |                                                                                                    |
| Block Count Mismatch<br>Blocks Leaked<br>1st Unowned PBN                                                                                                    | This count accompanies other allocation errors.<br>Blocks that were found not to be in use by any database object.<br>Use dropleaks mode to repair.                                                                |
| Blocks with Multiple Owners<br>1st Multiple Owner PBN                                                                                                    | Blocks in use by more than one database object. Drop the object that is reported as inconsistent.                                                                                                    |
| Unallocated Blocks in Use<br>1st Unallocated PBN                                                                                                    | Blocks in use by a database object, but not marked as in use.<br>Use dropleaks mode to repair.                                                                                                    |
| Freelist Updated                                                                                                    | Indicates successful allocation repair.                                                                                                    |
| Freelist Not Updated                                                                                                    | Indicates errors detected during allocation repair and the allocation repair was not successful.                                                                                                    |

| DBCC message                                                                                                    | Description/action                                                                                                    |
|----------------------------------------------------------------------------------------------------|----------------------------------------------------------------------------------------------------|
| Invalid Blockmap Unique ID Generator<br>Blockmap Unique ID Generator Updated<br>Invalid Transaction ID Counter<br>Transaction ID Generator Updated   | Errors and repair messages specific to the DBCC resetclocks option.                                                                                                    |
| DBCC Future Version Errors                                                                                                    | DBCC could not open the table, because DDL was performed<br>on it. Commit the DBCC connection and re-run DBCC.                                                                                                    |
| DBCC Locked Table Access Conflict                                                                                                    | DBCC tried to open a table that another connection has locked.<br>To ensure complete DBCC processing, make sure that no other<br>users have locked tables in the database.                                                                                                    |
| DBCC Out of Buffers Errors                                                                                                    | The size of the IQ main cache is too small. Either increase the main cache size or run DBCC on individual objects.                                                                                                    |
| DBCC Out of Memory Errors                                                                                                    | There is insufficient system memory to complete the DBCC operation.                                                                                                    |
| DBCC Meta-data Errors<br>Blockmap Invalid Chunksize Error Count<br>Blockmap Compression Bit Error Count<br>Blockmap Invalid Block Number Error Count | An internal page mapping structure is inconsistent and the object needs to be dropped.                                                                                                    |
| DBCC Page Read Errors                                                                                                    | An I/O error occurred while trying to read an object. Perform hardware diagnostics.                                                                                                    |
| DBCC Inconsistent Disk Block Headers<br>DBCC Decompress Errors                                                                                       | The storage for the object is inconsistent and the object needs to be dropped.                                                                                                    |
| DBCC Unknown Exceptions                                                                                                    | An exception of a type unknown to DBCC occurred. Check the IQ message file for details.                                                                                                    |
| Unowned LVC cells<br>Duplicate LVC cell rows<br>Unallocated LVC cell rows                                                                            | Messages indicate inconsistencies with a VARCHAR or CLOB<br>column. Unowned LVC cells represent a small amount of<br>unusable disk space and can safely be ignored. Duplicate and<br>Unallocated LVC cells are serious errors that can only be<br>resolved by dropping the damaged columns. |
|                                                                                                    | To drop a damaged column, create a new column from a copy<br>of the old column, then drop the original column and alter<br>rename the new column to the old column.                                                                                                    |
|                                                                                                    | LVC is a VARCHAR column with a width greater than 255. CLOB also uses LVC.                                                                                                    |

# CHAPTER 14 Troubleshooting Hints

About this chapter

Contents

This chapter offers suggestions for resolving various problems you may occasionally encounter in running Sybase IQ.

| Торіс                                        | Page |
|----------------------------------------------|------|
| Solutions for specific conditions            | 540  |
| Troubleshooting network communications       | 571  |
| Diagnostic tools                             | 576  |
| Reporting problems to Technical Support      | 586  |
| Checklist: information for Technical Support | 592  |

For information on resolving issues related specifically to Sybase IQ multiplex servers, see *Using Sybase IQ Multiplex*.

If you are unable to resolve the problem using the methods described here, you may find additional help from the Sybase online support Web site, MySybase. MySybase lets you search through closed support cases, latest software bulletins, and resolved and known problems, using a view customized for your needs. You can even open a Technical Support case online. (See the section "Reporting problems to Technical Support" on page 586 for a list of the information to collect before opening a technical support case.)

MySybase can be used from most Internet browsers. Point your Web browser to MySybase at http://www.sybase.com/mysybase for information on how to sign up for and use this free service. For additional useful Sybase Web sites, see "Sybase EBFs and software maintenance" on page xxii.

# Solutions for specific conditions

This section describes types of conditions that may occur, where to get more information to diagnose the problem, and actions to try to resolve the problem. The issues described in this section are grouped in the following categories:

- "Server recovery and database repair"
- "Server operational issues"
- "Database connection issues"
- "Interactive SQL (dbisql/dbisqlc) issues"
- "Resource issues"
- "Processing issues"
- "Performance issues"
- "Sybase Central issues"

See the section "Diagnostic tools" on page 576 for instructions on how to obtain information you can use in diagnosing various conditions, including those described in the following sections.

## Server recovery and database repair

If you have trouble starting a server or database, if the database starts but you are unable to connect to it, or if problems are found during database verification, this section helps you determine the action you should take to resolve the problem.

### Decision flow for server recovery and database repair

1 Does the server start?

If the server starts, go to step 2.

If the server does not start, refer to the section "Server operational issues" on page 541. If you cannot start the server after following the suggestions in this section, then refer to the section "Starting servers in forced recovery mode" on page 529 and start the server in forced recovery mode.

If the server does not start in forced recovery mode, call Technical Support. A restore of the database from backup may be necessary.

2 Can you connect to the database?

If you cannot connect to the database, refer to the section "Database connection issues" on page 551 for troubleshooting suggestions.

If you can connect to the database and you previously started the server with forced recovery, refer to the section "Analyzing allocation problems" on page 523 for information on verifying database allocation and recovering leaked blocks.

If you can connect to the database, but suspect the database may be inconsistent, refer to the section "Database verification" on page 510 for information on checking the consistency of your database.

3 The server is running and you can connect, but you want to verify the consistency of your database.

If you previously started the server with forced recovery or you suspect database inconsistency, you should run DBCC checks to validate the database. Refer to the section "Database verification" on page 510 for information on checking both index consistency and database allocation.

4 The server is running, you can connect, you have run DBCC checks, and you need to repair the index inconsistencies or allocation problems detected by DBCC.

If sp\_iqcheckdb reports errors in the Index Summary and Index Statistics sections of the results, refer to the section "Repairing index errors" on page 523 for the procedure to repair index problems using DBCC.

If sp\_iqcheckdb reports errors in the Allocation Summary and Allocation Statistics sections of the results, refer to the section "Repairing allocation problems" on page 525 for the procedure to repair allocation problems using DBCC.

### Server operational issues

This section contains information about problems with the operation of the server, including startup, shutdown, unresponsiveness, and abnormal termination.

#### Sybase IQ will not start

If there is a problem starting the server, start\_iq returns a non-zero value. If you did not specify a log file after the -o switch on startup, the error is written to the first one of the following that is defined:

Possible causes

- *\$IQDIR15/logfiles/<servername>.nnnn.stderr*
- \$IQDIR15/logfiles/<servername>.nnnn.srvlog
- the Systems applications log file
- Transaction log file does not match the database.
  - Server cannot find the transaction log.
  - Operating system is not at proper patch level.
  - Network connections are not working.
  - Server name is not unique on your network.
  - Server port number is not unique on the machine.
  - Server is already running as a Windows service (Windows systems only).
  - Not enough available memory.
  - Environment variables are not set correctly.
  - You cannot run start\_iq.

Action **Transaction log file does not match the database** The following messages appear in the server log file (*.srvlog*) and in the window where you are starting the server:

Starting database "dbname" (/dbdir/dbname.db)
at Fri Apr 27 2009 10:53 Transaction log: dbname.log
Error: Cannot open transaction log file
-- Can't use log file "dbname.log" since the database
file has been used more recently
Cannot open transaction log file
-- Can't use log file "dbname.log" since the database
file has been used more recently
Database server stopped at Fri Apr 27 2009 10:53

If these errors are reported when you are starting the server, check to be sure the server is using the correct transaction log file. If you cannot find the correct transaction log file, the safest way to recover from this situation is to restore from the last valid backup.

If you cannot find the correct transaction log and restoring from backup is not an option, then use the emergency recovery method described in "Emergency recovery without a transaction log" on page 532.

**Server cannot find the transaction log** If the server fails to start because it cannot find the transaction log, the following messages appear in the server log file:

Transaction log: /dbdir/dbname.log... Error: Cannot open transaction log file -- No such file or directory Cannot open transaction log file -- No such file or directory

If this error is reported when you attempt to start the server, find the transaction log file and copy the file to the same directory as the database *.db* file. If you cannot find the correct transaction log file, then restore from the last valid backup.

If no other option for starting the server is available, you may be able to start the server using the method discussed in "Emergency recovery without a transaction log" on page 532. Contact Sybase Technical Support for assistance, if necessary.

**Warning!** This procedure is highly risky and is not recommended except in extreme cases.

**Server name is not unique on your network** If the server name is not unique on your network, i.e., multiple systems have a server with the same name, the following messages appear in the server log file (\*.*srvlog* or the name specified in the -o startup option) when you attempt to start the server using start\_iq:

```
DBSPAWN ERROR: -85
Communication error
```

If you see these errors in the server log file and the server will not start, try to start the server using the iqsrv15 command. The iqsrv15 command returns a more specific error message:

```
A database server with that name has already started
```

Once you have verified that the problem is a duplicate server name on your network, start the server with a name that is different from the names of servers that are already running.

**Server port number is not unique on the machine** If a Sybase IQ server is running and you attempt to start another Sybase IQ server on the same machine using the same port number, the following messages appear in the server log file (\*.*srvlog*):

Trying to start TCPIP link ... TCPIP communication link not started Unable to initialize requested communication links DBSPAWN ERROR: -85 Communication error Server failed to start

If you see these messages in the server log file and the server will not start, run the stop\_iq command to display the names and port numbers of Sybase IQ servers already running on the machine. Then try to start your server, specifying either a port number that is not in use or no port number. When you start a server and do not provide a port number (and the default port number is already in use), Sybase IQ generates an available port number.

Here are the messages you see in the server log file, when you start the server and do not specify a port number:

```
Trying to start TCPIP link ...
Unable to start on default port; starting on port
49152 instead
TCPIP link started successfully
Now accepting requests
...
Server started successfully
```

**Not enough memory on Windows** If the Sybase IQ server will not start on a 32-bit Windows system, make sure you have enabled the Microsoft 4GT RAM Tuning feature, if appropriate for your version of Windows server. The 4GT option configures the Windows operating system at boot time to allow the allocation of up to 3GB of dynamic memory for a user process. See "System requirements" in the chapter "Installing Sybase IQ" in the *Installation and Configuration Guide for Windows* for a list of supported Windows platforms and details on enabling the 4GT feature.

**Environment variables are not set correctly** If your database configuration file parameters differ from those used by start\_iq, make sure the correct parameters are used to start the server. See "Setting environment variables" in Chapter 1, "File Locations and Installation Settings," in *Reference: Building Blocks, Tables, and Procedures.* 

**You cannot run start\_iq** If you cannot run the start\_iq command and you normally use a configuration file or other command line switches, try starting the server using only start\_iq with the server name and database name. If the server starts with this simple command, then the problem is probably caused by one or more of the switches or parameters entered on the command line or in the configuration file. Try to isolate which parameter or switch is preventing the server from starting.

If the server does not start with the most basic start\_iq command, try starting the iqdemo demo database using your configuration file and command line switches. If the server starts with the iqdemo database, there may be a problem with your database. Refer to the section "Database connection issues" on page 551.

If you still cannot run the start\_iq command, use the Start Database Server utility in Sybase Central or the iqsrv15 command.

Before running iqsrv15, you must perform the following tasks (which start\_iq normally does for you):

• Remove all limits, and then set limits on the stack size and descriptors. To do so, go to the C shell and issue these commands:

```
% unlimit
% limit stacksize 8192
% limit descriptors 4096
```

**Note** Be aware that unlimit affects soft limits only. You must change any hard limits by setting kernel parameters.

• Be careful to set all server options appropriately for your platform. For details about appropriate options and how to set them in a configuration file, see the *Installation and Configuration Guide*.

For any database created with a relative pathname, you must start the database server from the directory where the database is located.

Note what directory you are in when you start the server. The server startup directory determines the location of any new database files you create with relative pathnames. If you start the server in a different directory, Sybase IQ cannot find those database files.

Any server startup scripts should change directory to a known location before issuing the server startup command.

Syntax for iqsrv15 is as follows:

iqsrv15 -n server-name -gm number [ other-server-switches ] [ database-file [ database-switches ] ]

**Note** On the iqsrv15 command line, the last option specified takes precedence, so if you want to override your configuration file, list any options you want to change *after* the configuration file name. For example:

```
iqsrv15 @iqdemo.cfg -x 'tcpip{port=1870}' iqdemo
```

The -x parameter here overrides connection information in the *iqdemo.cfg* file.

When you start the server with the iqsrv15 command, it does not run in the background, and messages do not automatically go to the server log. However, if you include the -o filename server switch, messages are sent to the named file in addition to the server window.

If the server fails to start when you run the iqsrv15 command, then attempt to start again using the iqsrv15 utility with minimal switches and parameters. For example:

```
iqsrv15 -n <servername> <dbname>.db -c 32m -gd all -gl all
```

If the server starts with the minimum parameters and switches, then one of the parameters or switches normally used to start the server may be causing a problem. Try to isolate which parameter or switch is preventing the server from starting.

See also Chapter 2, "Running Sybase IQ," and Chapter 3, "Sybase IQ Connections" for more information on server startup, including the section "Troubleshooting startup, shutdown, and connections" on page 105

#### Sybase IQ stops processing or stops responding

Possible causes

The following are the two most common causes of server unresponsiveness, which can be detected by looking in the Sybase IQ message file:

- Insufficient disk space. See the section "Insufficient disk space" on page 556 for actions to take.
- Insufficient room in main or temp buffer cache. See "Managing buffer caches" in Chapter 4, "Managing System Resources" of the *Performance and Tuning Guide*.

Action If your server seems to be prone to unresponsiveness, either while processing or during shutdown, use the start\_iq command line option -z and the Sybase IQ database option QUERY\_PLAN = 'ON' to log useful information in the Sybase IQ message (*.iqmsg*) and server log (*.srvlog*) files. In addition to logging this information, there are other steps you can take to determine the cause of the problem:

• Check both the Sybase IQ message file and the server log file for You have run out of space... messages. If you have run out of IQ main store or IQ temporary store, add the appropriate dbspace with the CREATE DBSPACE command. See the section "Insufficient disk space" on page 556 for more information on resolving out of space issues.

Setting the database options MAIN\_RESERVED\_DBSPACE\_MB and TEMP\_RESERVED\_DB\_SPACE\_MB to large enough values to handle running out of space during a DDL COMMIT or CHECKPOINT is also important. A few hundred MB should be enough, but these options can be set higher for a large database. For more information, see the section "IQ main store and IQ temporary store space management" on page 183.

• Determine if the Sybase IQ server process (iqsrv15) is consuming CPU cycles by monitoring the CPU usage for a few minutes at the operating system level. Record this information. If the CPU usage changes, then the Sybase IQ server process should be processing normally.

If the Sybase IQ server CPU usage is normal, you can examine what the server is doing, i.e., what statement the server is currently executing. For details on capturing this information and logging server requests, see the sections "Finding the currently executing statement" on page 582 and "Logging server requests" on page 583.

• If there are no out of space indications, use dbisql on a new or existing connection to gather the information listed in the following table (in this order).

| Command                                                | Informational purpose         |
|--------------------------------------------------------|-------------------------------|
| select db_name()                                       | database name                 |
| checkpoint                                             | checkpoint can succeed        |
| sa_conn_properties ># sa_conn_properties.out           | connection information        |
| sa_conn_info ># sa_conn_info.out                       | connection information        |
| <pre>sa_db_properties &gt;# sa_db_properties.out</pre> | database property information |
| sa_eng_properties ># sa_eng_properties.out             | server property information   |
| sp_iqstatus ># sp_iqstatus.out                         | database status information   |
| <pre>sp_iqconnection &gt;# sp_iqconnection.out</pre>   | connection information        |
| <pre>sp_iqtransaction &gt;# sp_iqtransaction.out</pre> | transaction information       |

 Table 14-1: Information to gather for server unresponsiveness

If you cannot resolve this issue, contact Sybase Technical Support for assistance. The information you have just gathered can be used by Technical Support to help diagnose the problem. See the section "Reporting problems to Technical Support" on page 586.

When the server is unresponsive, you can generate a stack trace for each Sybase IQ thread by creating a file named *DumpAllThreads* or *dumpallthreads* in the \$IQDIR15/logfiles directory (the %ALLUSERSPROFILE\%\SybaseIQ\logfiles folder on Windows 32 and 64 platforms, C:\ProgramData\SybaseIQ\logfiles for Vista 64).

Starting Sybase IQ as recommended, using the Program Manager or start\_iq command, sets the IQDIR15 variable automatically. If the IQDIR15 variable is not set, create the *DumpAllThreads* file in the directory in which *iqsrv15* was started.

The Sybase IQ server detects the presence of the *DumpAllThreads* file and writes a stack trace for each IQ thread in the stack trace file *stktrc-YYYYMMDD-HHNNSS\_#.iq*. After the stack traces are written to the stack trace file, the *DumpAllThreads* file is deleted.

This stack trace information can be used by Sybase Technical Support to help diagnose the problem. See the section "Reporting problems to Technical Support" on page 586.

- If you can connect to the database, run the IQ UTILITIES buffer cache monitor on the main and temp (private) buffer caches for 10 minutes with a 10 second interval:
  - a Connect to the database or use the existing connection.
  - b CREATE TABLE #dummy\_monitor(c1 INT);

- c IQ UTILITIES MAIN INTO #dummy\_monitor START MONITOR
   '-append -debug -interval 10 -file\_suffix iqdbgmon';
- d IQ UTILITIES PRIVATE INTO #dummy\_monitor START MONITOR '-append -debug -interval 10 -file suffix iqdbgmon';

Let the process run for 10 minutes, then stop the buffer cache monitor:

- e IQ UTILITIES MAIN INTO #dummy\_monitor STOP MONITOR;
- f IQ UTILITIES PRIVATE INTO #dummy\_monitor STOP
  MONITOR;

For more information on monitoring buffer caches, see the section "Monitoring the buffer caches" in Chapter 5, "Monitoring and Tuning Performance" of the *Performance and Tuning Guide*.

• Check near the end of the Sybase IQ message file for the message Resource count 0, which may be followed by an Open Cursor message. These messages indicate a resource depletion, which can cause a deadlock. The immediate solution is to reduce the number of active connections using CTRL-C or the DROP CONNECTION command.

The long term solution to avoid a deadlock due to resource depletion is one or a combination of the following:

- Restrict the number of users on the server by reducing the value of the -gm server startup option
- Add another secondary server to a multiplex
- Increase the processing capacity of the hardware by adding CPUs

#### Server fails to shut down

Normally you should be able to shut down the server by running the dbstop utility or stop\_iq, by typing q in the server window on UNIX, or by clicking Shutdown on the server window on Windows. If none of these methods works, see the Actions section below.

Possible causes Various.

Actions On UNIX systems:

1 Capture ps operating system utility output, so you can submit this output to Sybase Technical Support. On Sun Solaris two different ps options are available. Use both.

```
ps -aAdeflcj|egrep "PPID|iqsrv15"
/usr/ucb/ps -awwwlx|egrep "PPID|iqsrv15"
```

2 Try to kill the process at the operating system level to generate a core dump.

kill -6 pid

A small core file is created in the directory where start\_iq was run. If you are able to kill the server process in this way, skip to step 5.

3 If the server process still does not exit, capture ps output as in step 1. Retain the output from both times you run ps (before and after trying to kill the process). Then kill the process with a stronger signal:

kill -9 pid

- 4 If this method does not cause the process to exit, capture yet another set of ps output, and then reboot your system.
- 5 Submit all ps output, the core file (if generated in step 2), and the stack trace in *stktrc-YYYYMMDD-HHNNSS\_#.iq* to Sybase Technical Support.

On Windows systems:

- 1 Start the Task Manager by right-clicking the Task Bar and clicking Task Manager.
- 2 In the Processes tab, select iqsrv15.exe and then click the End Process button to stop the database server.
- 3 If necessary, restart Windows.

Refer to the section "Reporting problems to Technical Support" on page 586 for a full list of information to provide to Sybase Technical Support.

### System failure/Sybase IQ failure

| Possible causes | Var | ious.                                                                                                    |
|-----------------|-----|----------------------------------------------------------------------------------------------------|
| Actions         | •   | Copy or rename the message log file ( <i>dbname.iqmsg</i> ) before trying to restart the database. This ensures that any useful information in the file will not be lost. |

- On UNIX, send a copy of the stack trace to Sybase Technical Support, along with the additional information listed in the section "Reporting problems to Technical Support" on page 586. The stack trace should be in the directory where you started the database server, in a file named *stktrc*-*YYYYMMDD-HHNNSS\_#.iq*. If the database was open when the failure occurred, the stack trace should also be in the Sybase IQ message log (default name *dbname.iqmsg*). This information helps Sybase Technical Support determine why the failure occurred.
- Restart the server with the start\_iq command. When the database restarts, recovery occurs automatically.
- Try to start the server without starting a database. If you are able to start the server but not the database, check that database parameters are specified correctly on the startup line and/or in the connection profile.
- If you query catalog store tables extensively, restart the server and make sure that the TEMP\_SPACE\_LIMIT\_CHECK option is ON. With this option setting, if a connection exceeds its quota of catalog store temporary file space it receives a non-fatal error.

See also

- Chapter 13, "System Recovery and Database Repair"
- "System recovery" in Chapter 10, "Transactions and Versioning," of the *System Administration Guide: Volume 1*.

### **Database connection issues**

This section contains information on issues you may encounter when attempting to connect to a database.

#### Cannot connect to a database

Possible causes

- Data source is not defined, or you have entered or defined it incorrectly. A data source is a set of connection parameters, stored in the registry (on Windows) or in a file (Windows and UNIX).
- An incorrect user name or password is specified. The error messages returned are:

Unable to connect

or

Could not connect to the database.

followed by the message:

Invalid user ID or password.

Try connecting again with the correct user ID and password.

- User may not have permission to use the database.
- You provide an incorrect database file name. The error messages returned are:

Unable to connect

or

Could not connect to the database.

followed by the message:

Specified database not found.

Try connecting again with the correct database file name.

You must supply the DBF parameter and the database file name to connect when you use dbisqlc or dbisql and you have restored the database from backup while connected to *utility\_db*. For details, see "Reconnecting after you restore" on page 493.

- Database files may be missing. The files *dbname.db*, *dbname.iq*, and *dbname.iqmsg* (where dbname is the name of the database) must all exist.
- A limit on the number of connections or other DBA-defined login restrictions may be exceeded. The error messages returned are:

```
Unable to connect
Database server connection limit exceeded.
```

- You have run out of disk space. Check the Sybase IQ message file for messages related to disk space.
- The server name specified is not correct. The error messages returned are:

```
Connection failed.
Database server not running.
```

Check the name of the server and try connecting again with the correct server name.

- The server machine name or address has changed.
- When connecting from a client for the first time and the server name is not specified, providing the wrong port number can cause a failure to connect to the database. The error messages returned are:

Could not connect to the database. Database server not found.

When connecting from Interactive SQL, ensure that the name in the Server Name field is spelled correctly, that the network options on the network tab are correct and that the database server has been started. Either provide the server name when connecting, or use the correct port number. To determine the server name and the number of the port on which the server is listening, run the command stop\_iq, which displays this information.

- Port number may be out of correct range or in use by another process.
- If you receive the message

Unable to start - server not found

or

Database server not running.

when trying to start the client, the client cannot find the database server on the network. The connection string may be incorrect or the server name cache may contain incorrect or old connection information. For example, if the server is started with a different port number, even if the client application specifies the new port number at connect time, the connection information is still taken from the server name cache.

• You specified a character set in the CharSet connection parameter and tried to connect to a server that does not support that character set. If the server does not support the requested character set, the connection fails.

Try reconnecting without specifying CharSet. If the client's local character set is unsupported by the server, the connection succeeds, but with a warning that the character set is not supported.

**Note** Do not confuse an inability to connect to a database with a Sybase IQ server-level error while Sybase IQ is trying to open a database.

Action

If you suspect that you cannot connect because there is a problem with the database, you can look in the *dbname.iqmsg* file to determine where the problem occurred. If the message "Open Database Completed" appears, then the database opened without error and the problem is related to the clients connecting. If the message does not appear, then the database may have failed while opening or recovering.

#### See also

- Chapter 3, "Sybase IQ Connections," in the *System Administration Guide: Volume 1* for more information on creating and editing data sources, how Sybase IQ makes connections, specifying a port number, and troubleshooting database connection problems.
  - Chapter 8, "Managing User IDs and Permissions" for information on database permissions.
  - "LOGIN\_PROCEDURE option," in the *Reference: Statements and Options.*
  - "Insufficient disk space" on page 556.
  - Chapter 13, "System Recovery and Database Repair."

# Interactive SQL (dbisql/dbisqlc) issues

This section contains information on troubleshooting issues related to the operation of dbisql and dbisqlc.

#### Data truncation or data conversion error

Possible causes

A data truncation error or conversion error occurs when a procedure calls another procedure with a dynamic result set and all of the following are true:

- The Sybase IQ server is version 12.5
- dbisql Java connects through iAnywhere JDBC driver
- dbisql Java version is higher than 7.04.

The problem does not happen if dbisql Java connects through the ODBC driver or if Sybase IQ 12.6 is used with dbisql 9.0.1.

- Differences in display characteristics between your terminal and the expectations of Sybase IQ.
- Differences in function key support between your terminal and the expectations of Sybase IQ.

There are several ways to avoid the problem:

- Connect dbisql Java through the ODBC driver.
- Use:
  - Sybase IQ 15.1 with dbisql version 11.0.1,

Action

- Sybase IQ 12.7 with dbisql version 9.0.2,
- Sybase IQ 12.6 with dbisql version 9.0.1, or
- Sybase IQ 12.5 with dbisql version 7.0.4
- Add a statement like the following to the start of the procedure, to keep the server from adding a result set:

```
IF 1 = 0 THEN
SELECT 1 AS a FROM nosuchtable;
END IF;
```

#### dbisqlc window does not work on UNIX

| Possible causes | • Differences in display characteristics between your terminal and the expectations of Sybase IQ.                                                                                                    |
|-----------------|----------------------------------------------------------------------------------------------------|
|                 | • Differences in function key support between your terminal and the expectations of Sybase IQ.                                                                                                    |
| Action          | Install, and if necessary edit, the terminfo extension ( <i>.tix</i> ) file provided with Sybase IQ. This file contains the definitions of function keys and special key sequences. See the section "Connecting to databases with Interactive SQL" in Chapter 3, "Running and Connecting to Servers" of the manual <i>Introduction to Sybase IQ</i> for more information on installing the terminfo extension file. |

#### Directories remain after exiting dbisql

|                 | <b>Note</b> This issue affects users of NFS file systems only.                                                                                                    |
|-----------------|----------------------------------------------------------------------------------------------------|
| Possible causes | The IQTMP15 environment variable is not set to point to a local directory.                                                                                                    |
|                 | Each client connection creates several directories and files in a temporary directory. Sybase IQ deletes these files when the connection ends. If IQTMP15 does not point to a local directory, it cannot find the $.nfs*$ files that NFS creates. |
| Action          | Set IQTMP15 to a local directory and restart the server.                                                                                                    |

# **Resource issues**

This section contains information on troubleshooting resource issues, including insufficient disk space, insufficient number of threads, thread stack overflow, and unused system resources.

# Insufficient disk space

|         | The Sybase IQ server does not wait for additional space on an out-of-dbspace condition, but instead rolls back either the entire transaction or rolls back to a savepoint. If there is not enough temporary or main dbspace available for a buffer or dbspace allocation request, then the statement making the request rolls back.                                                                                                    |
|---------|----------------------------------------------------------------------------------------------------|
|         | At this point, the DBA can add more space to a dbspace using the ALTER DBSPACE or the ALTER FILE command. (You may choose to add files instead of dbspaces. A single dbspace can have multiple dbfiles.)                                                                                                    |
|         | <b>Warning!</b> If Sybase IQ holds certain system locks or is performing a checkpoint when you run out of disk space, you may not be able to add disk space. For this reason, recognizing when you are low on disk space and adding a new dbspace <i>before</i> you run out of space are important.                                                                                                    |
|         | For examples of using event handlers to monitor disk space usage, see the section "Monitoring disk space usage" on page 559.                                                                                                    |
| Actions | • Check recent messages in the Sybase IQ message log ( <i>dbname.iqmsg</i> ). If<br>you see an "out of space" message, you must add another dbspace. The<br>message in the Sybase IQ message file indicates which dbspace has run<br>out of space. If the problem occurs while you are inserting data, you<br>probably need more room in the IQ main store. If the problem occurs<br>during queries with large sort-merge joins, you probably need more room<br>in the IQ temporary store. |
|         | Check the Sybase IQ message log for the following messages:                                                                                                    |
|         | • If a buffer or dbspace allocation request fails because there is no space in the dbspace, the following error message is logged in the <i>dbname.iqmsg</i> message file:                                                                                                    |
|         | You have run out of space in %2 DBSpace. %1<br>[EMSG_OUT_OF_DBSPACE: SQL Code -1009170L,<br>SQL State QSB66, Sybase Error Code 20223]                                                                                                    |
|         | where %2 is the name of the dbspace.                                                                                                    |
|         | This error messages replaces the error message You have run out<br>of { IQ STORE   IQ TEMPORARY STORE } dbspace in<br>database < dbname >. In another session, please issue<br>a CREATE DBSPACE { IQ STORE   IQ TEMPORARY<br>STORE } command and add a dbspace of at least nn MB.                                                                                                    |

• If the entire transaction is rolled back on an out-of-dbspace condition, the following error message is reported:

%1 -- Transaction rolled back"
[IQ\_TRANSACTION\_ROLLBACK: SQL Code -1285L,
SQL State 40W09, Sybase Error Code 2973]

where %1 is the error that caused the transaction to roll back, when encountered by the server during a critical operation.

• If a buffer allocation request finds a dirty buffer, but the buffer manager cannot flush the buffer due to an out-of-space condition, the following error message is returned and the current statement rolls back:

%2: All buffer cache pages are in use, ask your DBA to increase the size of the buffer cache. %1 [EMSG\_BUFMAN\_ALLSLOTSLOCKED: SQL Code -1009031L, SQL State QSA31, Sybase Error Code 20052]

where %2 is the particular buffer cache throwing the exception.

- Try to connect to the database from a new connection. If this works, you know that the database server is running, even though the query is waiting. Run sp\_iqstatus to get more information.
- If you cannot connect to the database, check if Sybase IQ is in an unusable state by monitoring the CPU usage for that processor. If the CPU usage does not change over a small time interval, then Sybase IQ is probably not operational. If the CPU usage does change, Sybase IQ is operational.
- Check the sp\_iqstatus output for the following two lines:

Main IQ Blocks Used:,10188 of 12288, 82%, Max Block#: 134840 Temporary IQ Blocks Used:,163 of 6144, 2%, Max Block#: 97

If the percentage of blocks used is in the nineties, you need to add more disk space with the CREATE DBSPACE command. In this example, 82% of the Main IQ Blocks and 2% of the Temporary IQ Blocks are used, so more space will soon be needed in the IQ main store.

• If out-of-space conditions occur or sp\_iqstatus shows a high percentage of main blocks in use on a multiplex server, run sp\_iqversionuse to find out which versions are being used and the amount of space that can be recovered by releasing versions. For details, see "sp\_iqversionuse procedure" in Chapter 7, "System Procedures," *Reference: Building Blocks, Tables, and Procedures.* 

| Running out of space<br>during checkpointing                | Start in forced recovery mode and add space as soon as possible. You must add a dbspace before any new checkpoints can succeed. See "Starting servers in forced recovery mode" on page 529. For multiplex servers, see <i>Using Sybase IQ Multiplex</i> .   |
|-------------------------------------------------------------|----------------------------------------------------------------------------------------------------|
| Effect of checkpoints<br>on out of disk space<br>conditions | If Sybase IQ has already run out of space when a checkpoint is requested, the checkpoint command fails with the error:                                                                                                    |
|                                                             | You have run out of space during the CHECKPOINT operation.<br>[EMSG_IQSTORE_OUTOFSPACE_CHECKPOINT:'QSB33', 1009133].                                                                                                    |
|                                                             | You must add a dbspace before any new checkpoints can succeed.                                                                                                    |
| Adding space if you<br>cannot connect to a<br>server        | If you run out of space during an operation and are unable to add space because you cannot connect to the server, you must:                                                                                                    |
|                                                             | 1 Shut down the database server using any of these methods:                                                                                                    |
|                                                             | • On any platform, run dbstop.                                                                                                    |
|                                                             | • On Windows, click the correct server icon on the Windows task bar to display the Sybase IQ window, and then click the Shutdown button.                                                                                                    |
|                                                             | • On UNIX, run stop_iq or type q in the window where the server was started.                                                                                                    |
|                                                             | If the server does not shut down, see "Server fails to shut down" below.                                                                                                    |
|                                                             | 2 Restart the engine with the start_iq command.                                                                                                    |
|                                                             | 3 Connect to the database.                                                                                                    |
|                                                             | 4 Use the CREATE DBSPACE command to add space.                                                                                                    |
|                                                             | 5 Rerun the operation that originally failed due to insufficient space.                                                                                                    |
| Managing dbspace<br>size                                    | Growth of catalog files is normal and varies depending on application and catalog content. The size of the <i>.db</i> file does not affect performance, and free pages within the <i>.db</i> file are reused as necessary. To minimize catalog file growth: |
|                                                             | • Avoid using IN SYSTEM on CREATE TABLE statements.                                                                                                    |
|                                                             | • Issue COMMIT statements after running system stored procedures.                                                                                                    |
|                                                             | Issue COMMIT statements after long-running transactions                                                                                                    |
|                                                             | If the catalog store cannot extend one of its files ( <i>.tmp</i> , <i>.db</i> , or <i>.iqmsg</i> ), Sybase IQ returns the error A dbspace has reached its maximum file size. To prevent this problem:                                                      |

|                                | • Monitor space usage periodically.                                                                                                    |
|--------------------------------|----------------------------------------------------------------------------------------------------|
|                                | • Verify that there are no operating system file size limits (such as Sun Solaris ulimit) where the <i>.tmp</i> , <i>.db</i> , or <i>.iqmsg</i> files are located. The <i>.db</i> and <i>.tmp</i> files are typically in the main Sybase IQ database directory. The <i>.tmp</i> file is located under <i>\$IQTMP15/<servername>/tmp</servername></i> , or if \$IQTMP15 is not set, under <i>/tmp/.SQLAnywhere/<servername>/tmp</servername></i> . |
| Adding the wrong type of space | If the temporary dbspace runs out of space and you accidentally omit the TEMPORARY keyword in the CREATE DBSPACE command, you cannot create a temporary dbspace. Instead, add the file in the existing temporary dbspace as IQ_SYSTEM_TEMP.                                                                                                    |
| Fragmentation                  | Sybase IQ provides control over fragmentation by taking advantage of even the smallest unused spaces. However, fragmentation can still occur. If your database runs out of space, even though Mem Usage listed by sp_iqstatus or the <i>.iqmsg</i> file shows Main IQ Blocks Used is less than 100%, it usually indicates that your database is fragmented,                                                                                       |
| Freeing space                  | Note that when a connection is out of space, freeing space by dropping tables<br>or indexes in another connection is not possible, because the out of space<br>transaction will see those objects in its snapshot version.                                                                                                    |
| Monitoring disk space<br>usage | Recognizing when the server is low on disk space and adding a new dbspace <i>before</i> the server runs out of space is important. See the section "Monitoring disk space usage" on page 559 for examples of using event handlers to monitor disk space usage and to notify you when available space is low.                                                                                                    |
| Reserving space for the future | Sybase IQ automatically reserves the minimum of 200MB and 50 percent of the size of the last dbspace.                                                                                                    |
|                                | To ensure that you have enough room to add new dbspaces if you run out of space in the future, set the database options MAIN_RESERVED_DBSPACE_MB and TEMP_RESERVED_DBSPACE_MB. Set these options large enough to handle running out of space during a COMMIT or CHECKPOINT. See Chapter 2, "Database Options," in <i>Reference: Statements and Options</i> for details.                                                                           |

#### Monitoring disk space usage

You can use an event handler to monitor disk space usage and notify you when available space is running low. The first example in this section is especially useful for monitoring space during loads. You can enable the event handler before you start the load and disable the event handler after the load completes. The following is sample event handler code. You can modify this code to perform other types of monitoring.

```
-- This event handler sends email to the database
-- administrator whenever the IQ main DBSpace is more than
-- 95 percent full.
-- This event handler runs every minute. The event handler uses
-- sp iqspaceused to sample the space usage. If the space is
-- more than 95 percent full, a file that contains the date and
-- time is created in the directory where iqsrv15 is
-- running. The file contents are then mailed to the database
-- administrator and the file is removed.
-- This event can be enabled before a load and be used
-- to monitor disk space usage during loading. The event can
-- then be disabled after the load.
create event out_of_space
schedule
start time '1:00AM' every 1 minutes
handler
begin
declare mt unsigned bigint;
declare mu unsigned bigint;
declare tt unsigned bigint;
declare tu unsigned bigint;
call sp igspaceused(mt, mu, tt, tu);
if mu*100/mt > 95 then
  call xp cmdshell('date > ./temp m file');
  call xp cmdshell('mailx -s add main dbspace iqdba@iqdemo.com
    < ./temp m file');
  call xp cmdshell('/bin/rm -rf ./temp m file');
end if;
if tu*100/tt > 95 then
  call xp cmdshell('date > ./temp file');
  call xp_cmdshell('mailx -s add_temp_dbspace iqdba@iqdemo.com
    < ./temp file');
  call xp_cmdshell('/bin/rm -rf ./temp_file');
end if;
```

end

The following code creates a timer based event that monitors space usage to help avoid unexpected rollbacks, which may occur in out of space situations on non-privileged operations. The DBSpaceLogger event is created in the sample iqdemo database.

```
CREATE EVENT DBSpaceLogger
SCHEDULE START TIME '00:00:01' EVERY 300 SECONDS
HANDLER
BEGIN
DECLARE DBSpaceName VARCHAR(128);
DECLARE Usage SMALLINT;
DECLARE cursor 1 CURSOR FOR
SELECT DBSpaceName, Usage
FROM sp iqdbspace()
WHERE Usage > 0
ORDER BY Usage
FOR READ ONLY;
OPEN cursor 1;
idx1: LOOP
FETCH cursor_1 INTO DBSpaceName, Usage;
IF SQLCODE <> 0 THEN LEAVE idx1 END IF;
IF Usage >= 70 AND Usage < 80 THEN
call dbo.sp iqlogtoiqmsg('Information: DBSpace' +
DBSpaceName + '''s usage is more than 70%');
ELSEIF Usage >= 80 AND Usage < 90 THEN
call dbo.sp iqlogtoiqmsg('Warning: DBSpace ' +
DBSpaceName + '''s usage is more than 80%');
ELSEIF Usage >= 90 AND Usage < 100 THEN
call dbo.sp_iqlogtoiqmsg('Critical Warning: DBSpace
' + DBSpaceName + '''s usage is more than 90%');
END IF;
END LOOP;
CLOSE cursor 1;
END;
```

For more information on using events, see Chapter 6, "Automating Tasks Using Schedules and Events," in *System Administration Guide: Volume 2*. For details on the SQL statements that create, modify, and control events, see CREATE EVENT statement, ALTER EVENT statement, and TRIGGER EVENT statement in Chapter 1, "SQL Statements," of the *Reference: Statements and Options*.

### Insufficient threads

Possible cause If the client receives a message like Not enough server threads available for this guery [-1010011] ['QXA11'], the query requires more kernel threads for the IQ store. Actions Wait for another query to finish and release the threads it is using. Then resubmit your query. Run the system stored procedure sp\_igconnection. The column IQThreads contains the number of IQ threads currently assigned to the connection. This column can help you determine which connections are using the most resources. Remember that some threads may be assigned but idle. If the condition persists, you may need to restart the server and specify more IQ threads. Use the -igmt server startup switch to increase the number of processing threads that Sybase IQ can use. The default value of -iqmt is (60\*numCPUS) + (2\*num conn) +5. The total number of threads (-iqmt plus -gn) must not exceed 4096 on 64-bit platforms, 1000 on IBM AIX 32bit servers, or 2048 on all other 32-bit platforms. This option is set automatically to 450 by the start\_iq startup utility on the IBM AIX platform. If the server runs out of threads, or if sufficient threads are not available to a connection during a restore, Sybase IQ may return the error Ran out of threads. Start up server with more threads. (SQLCODE -1012024). The RESTORE command will try to allocate a "team" of threads for the restore operation. Sybase IQ will try to allocate at least one thread per backup device plus two threads per CPU, plus one thread to the "team" for the restore. Make sure that enough threads have been allocated on a per connection and per team basis as well as to the server. See "MAX IQ THREADS PER CONNECTION option" and

"MAX\_IQ\_THREADS\_PER\_TEAM option" in "Database Options," in *Reference: Statements and Options.* 

### Stack overflow

Possible cause

If you see the error AbortIfEndofStack in the stack trace file (*stktrc-YYYYMMDD-HHNNSS\_#.iq*), the thread stack has overflowed.

| Actions | • | To avoid this problem, restart Sybase IQ with the server parameter -iqtss set to 300 on 32-bit operating systems or 500 on 64-bit operating systems. On 32-bit systems, you may need to decrease LOAD_MEMORY_MB in order to increase -iqtss. The server startup switch -iqtss specifies thread stack size in KB. If this is not adequate, raise the value of -iqtss by 72 until the problem is solved. |
|---------|---|----------------------------------------------------------------------------------------------------|
|         |   |                                                                                                    |

• If possible, identify the command that caused the error and forward it to Sybase Technical Support.

column for that user name. Identify shared memory segments and semaphores

### Insufficient heap/load memory

| Possible cause   | If you see the error "All available virtual memory has been used $\ldots$ ", the virtual memory has run out.                                                                                                    |  |
|------------------|----------------------------------------------------------------------------------------------------|--|
| Actions          | There are several courses of action you can take if you encounter the previous error:                                                                                                    |  |
|                  | • You can set an upper limit on the amount of virtual memory a LOAD command can use by setting LOAD_MEMORY_MB to a non-zero value, with 2000MB the maximum allowed value.                                                                                                    |  |
|                  | • You can also adjust BLOCK FACTOR or BLOCK SIZE LOAD command options. These command options default to 10000 and 500000, respectively, but you can set them to any number. Setting them lower forces the load to use less virtual memory.                                                 |  |
|                  | • You can also resort to loading a subset of the columns at a time, which is referred to as a partial-width load.                                                                                                    |  |
| Unused semaphore | es and shared memory left after abnormal exit                                                                                                    |  |
| Possible causes  | Killing processes on UNIX systems may result in semaphores or shared<br>memory being left behind instead of being cleaned up automatically. To<br>eliminate unneeded semaphores, you should periodically run the UNIX ipcs<br>command to check the status of semaphores and shared memory. |  |
|                  | The ipcs -a command lists the ID numbers, owners, and create times of semaphores and shared memory segments. When all Sybase IQ instances are started by the same user (as Sybase recommends), you can search the OWNER                                                                    |  |

that are not being used.

Action

After verifying with the owner that these shared memory segments and semaphores are not in use, run the UNIX ipcrm command to remove them. Use the -m parameter to specify the memory segment ID and the -s command to specify the semaphore ID number, in the following format:

ipcrm -m mid1 -m mid2 ... -s sid1 -s sid2 ...

For example:

% ipcrm -m 40965 -s 5130 -s36682

#### Insufficient procedure identifiers

Sybase IQ assigns internal catalog proc\_ids for procedures sequentially and and unused proc\_ids are not reused. As procedures are dropped and created, databases created prior to Sybase IQ 12.6 may eventually reach the maximum proc\_id limit of 32767, causing CREATE PROCEDURE to return an "Item already exists" error in Sybase IQ 12.6.

For databases created with a version prior to Sybase IQ 12.6 GA, the maximum proc\_id for procedures is 32767, even if the database has been upgraded to Sybase IQ 12.6 or higher. This limit does not apply to databases created with Sybase IQ 12.6 and higher.

If the data type for the proc\_id column is SMALLINT, the maximum proc\_id of 32767 applies. To determine the current maximum proc\_id value for your database, run the following query:

SELECT MAX (proc\_id) FROM sys.sysprocedure

Sybase IQ 12.6 ESD7 and higher ensures that, for databases created prior to Sybase IQ 12.6, the maximum proc\_id is at a level that allows ALTER DATBASE UPGRADE to complete. If the maximum proc\_id is higher, ALTER DATABASE UPGRADE fails and returns the message "Database upgrade not possible".

To resolve this issue for databases created prior to Sybase IQ 12.6, ALTER DATABASE UPGRADE supports a PROCEDURE ON clause in 12.6 ESD7 and higher that compacts the proc\_ids by recreating all stored procedures. The syntax is ALTER DATABASE UPGRADE PROCEDURE ON. The PROCEDURE ON clause is ignored for databases created in 12.6 and higher.

ALTER DATABASE UPGRADE PROCEDURE ON recreates all procedures without comments. If you want the comments back in the procedures after running the command, run ALTER PROCEDURE <procedure\_name> with your source code for the procedures that contain comments. The sp\_helptext <ommer>.evertices command can be used to save the text of procedures with comments before running ALTER DATABASE UPGRADE PROCEDURE ON.

As a backup, copy the *.db* and *.log* files for the database immediately before running ALTER DATABASE UPGRADE PROCEDURE ON. Since only the catalog is modified during an ALTER DATABASE UPGRADE command, a full backup is unnecessary.

# **Processing issues**

This section contains information on troubleshooting processing issues related to loads, queries, indexes, and table access.

For information on monitoring disk space usage during loads, see "Monitoring disk space usage" on page 559.

#### Too many indexes on table

| Possible cause | A Microsoft Access user is trying to link to a table that has more than 32 indexes.                      |
|----------------|----------------------------------------------------------------------------------------------------|
| Action         | Create a view that selects all the columns in the table, and link to the view instead of the base table. |
| See also       | Chapter 8, "Using views" in Introduction to Sybase IQ.                                                   |

#### Unexpectedly long loads or queries

| Possible causes | • IQ buffer cache is too large, so the operating system is thrashing.                                                                                                    |
|-----------------|----------------------------------------------------------------------------------------------------|
|                 | • IQ buffer cache is too small, so Sybase IQ is thrashing because it cannot fit enough of the query data into the cache.                                                                                 |
|                 | • You attempted to set IQ buffer cache sizes so that total memory requirements on your system exceed total system memory. The buffer caches were therefore automatically reduced to their default sizes. |
|                 | • User defined functions or cross database joins requiring CIS intervention.                                                                                                    |
|                 | <ul> <li>Missing HG or LF index on columns used in the WHERE clause and<br/>GROUP BY clause.</li> </ul>                                                                                                  |

Action

Monitor paging to determine if thrashing is a problem.

- To monitor IQ paging, run the IQ buffer cache monitor, as described in the *Performance and Tuning Guide* section "Monitoring the buffer caches" in Chapter 5, "Monitoring and Tuning Performance."
- To monitor operating system paging, use the UNIX vmstat utility or other platform specific tools, or the Windows Performance Monitor.

Reset your buffer sizes as needed. See the section "Monitoring the buffer caches" in Chapter 5, "Monitoring and Tuning Performance" of the *Performance and Tuning Guide*.

If you monitor paging and determine that thrashing is a problem, you can also limit the amount of thrashing during the execution of a statement which includes a query that involves hash algorithms. Adjusting the HASH\_THRASHING\_PERCENT database option controls the percentage of hard disk I/Os allowed before the statement is rolled back and an error is returned.

The default value of HASH\_THRASHING\_PERCENT is 10%. Increasing HASH\_THRASHING\_PERCENT permits more paging to disk before a rollback and decreasing HASH\_THRASHING\_PERCENT permits less paging before a rollback.

Queries involving hash algorithms that executed in earlier versions of Sybase IQ may now be rolled back when the default HASH\_THRASHING\_PERCENT limit is reached. The error "Hash insert thrashing detected." or "Hash find thrashing detected." (SQLState QFA43, SQLCode - 1001047) is reported. Take one or more of the following actions to provide the query with the resources required for execution:

- Relax the paging restriction by increasing the value of HASH\_THRASHING\_PERCENT.
- Increase the size of the temporary cache (DBA only). Keep in mind that increasing the size of the temporary cache reduces the size of the main cache.
- Attempt to identify and alleviate why Sybase IQ is misestimating one or more hash sizes for this statement.
- Decrease the value of the database option HASH\_PINNABLE\_CACHE\_PERCENT.

To identify possible problems with a query, generate a query plan by running the query with the temporary database options QUERY\_PLAN = 'ON' and QUERY \_DETAIL = 'ON', then examine the estimates in the query plan. The option QUERY\_PLAN\_AFTER\_RUN = 'ON' provides additional information, as the query plan is printed after the query has finished running. The generated query plan is in the message log file.
 See also
 Chapter 4, "Managing System Resources" in the *Performance and Tuning Guide* Chapter 5, "Monitoring and Tuning Performance" in the *Performance and Tuning Guide*

"HASH\_THRASHING\_PERCENT option" and
 "HASH\_PINNABLE\_CACHE\_PERCENT option" in Chapter 2,
 "Database Options," of *Reference: Statements and Options*.

#### Load fails on number of unique values

| Possible cause | The following message in the log file indicates that you have more than 10000 unique values in a column with an LF index: |
|----------------|----------------------------------------------------------------------------------------------------|
|                | 1009103: Number of unique values exceeded for index.<br>index_name_LF 10000                                               |
|                | The Low_Fast index is optimized for 1000 unique values, but has an upper limit of 10000.                                  |
| Action         | Replace the LF index with an HG index.                                                                                    |
|                | To do this, issue a DROP INDEX statement to drop the LF index identified in the error message. For example:               |
|                | DROP INDEX DBA.employee.emp_lname_LF                                                                                      |
|                | Then issue a CREATE INDEX statement to create the new HG index. For example:                                              |
|                | CREATE HG INDEX ON DBA.employee (emp_lname)                                                                               |

#### Cannot write to a locked table

Possible causes The following error message is reported when writing to an object to which another user already has write access.

Cannot open the requested object for write in the current transaction (TxnID1). Another user has write access in transaction TxnID2.

| Action   | Use the sp_iqlocks stored procedure to identify users who are blocking other<br>users from writing to a table. This procedure displays information about locks<br>currently held in the database, including the connection and user ID that holds<br>the lock, the table on which the lock is held, the type of lock, and a name to<br>identify the lock. |
|----------|----------------------------------------------------------------------------------------------------|
|          | The error message also includes the transaction ID of the user who is attempting to write (TxnID1) and the transaction ID of the user who is currently writing (TxnID2). If you need more detailed information about the transaction that has locked the table, run the sp_iqtransaction stored procedure.                                                |
| See also | Chapter 7, "System Procedures," in <i>Reference: Building Blocks, Tables, and Procedures</i> and "Managing write lock contention on a table" on page 568.                                                                                                    |

#### Managing write lock contention on a table

High contention for write locks on a table used by multiple users can impact processing, if most of the transactions are able to obtain the lock. The sample stored procedure in this section is an example of a method to manage the contention for a write lock on a table. This procedure does not eliminate the write lock contention on the table, but does manage the contention, so that transactions are able to get the write lock.

The following stored procedure code manages the lock contention on a table named dbo.event that is used to record events. The procedure returns the event\_id to the caller. This table is in high contention for write locks. The stored procedure dbo.log\_event records information in the table dbo.event. If an access error occurs, the error is captured, the hopeful writer sleeps for a five second interval, and then attempts to write to the table again. The five second re-try interval is usually long enough for the contention to be resolved, so the write lock on the dbo.event table is available.

You can modify this code to perform other similar tasks.

```
set @event id=0;
    loop1: loop
        commit work;
        select max(event id)+1
            into
                    @event id
            from
                    dbo.event;
        insert dbo.event
            values (@event id,@event,current timestamp,null,null);
        set @res=sqlstate;
        if @res = ' ' or(@res <> 'QDA29' and @res <> 'QDA11') then
            leave loop1
        end if;
        call dbo.sleep(5);
    end loop loop1;
    commit work;
    return @event id
end
```

For more information on using stored procedures, see Chapter 1, "Using Procedures and Batches," in the *System Administration Guide: Volume 2*.

To prevent a critical update operation from failing, you may reserve WRITE locks on all required tables in advance. For example, the following example reserves WRITE locks on the tables SalesOrders, Customers, and SalesOrderltems, which are required for a hypothetical update:

```
BEGIN
WHILE TRUE LOOP
    LOCK TABLE SalesOrders, SalesOrderItems, Customers
IN WRITE MODE WAIT '30:00:00';
    If SQLCODE indicates that lock could not be acquired
    then
        SET status msg = 'lock for required tables
        not yet acquired - retrying';
        Message to client status msg;
    ELSE
        BREAK;
    ENDIF;
END LOOP; // Locks on SalesOrders, SalesOrderItems,
Customers are acquired
Update table SalesOrders ...;
INSERT INTO SalesOrderItems ...;
LOAD INTO Customers ...;
COMMIT;
END;
```

See also

For more information on locking and managing locks, see "How locking works" on page 421.

### **Checkpoint hints**

The time between checkpoints defaults to 60 minutes. The time between checkpoints can be adjusted when you start your server by changing the -gc and -gr options in the start\_iq command or in the *dbname.cfg* configuration file. The -gc switch specifies the number of minutes for the checkpoint timeout period. The -gr switch specifies the number of minutes for the maximum recovery time. The database engine uses both switches to calculate the checkpoint time.

The default values for checkpoint time and recovery time are sufficient and do not need to be changed. If you are advised to change the values of -gc and -gc, see Chapter 1, "Running the Database Server" in the *Utility Guide* for details on setting these server switches.

# **Performance issues**

This section notes a few settings that can impact performance. For complete information on diagnosing and resolving performance issues, see these chapters in the *Performance and Tuning Guide*:

- To understand Sybase IQ memory, disk, and other resource use and their performance implications, see Chapter 4, "Managing System Resources"
- To use the IQ buffer cache monitor, see Chapter 5, "Monitoring and Tuning Performance"

### Slow performance on a multi-CPU or hyperthreaded machine

| Possible cause | Sybase IQ runs most efficiently when it knows how many physical CPUs are<br>available to it. On a machine with hyperthreads turned on, or where Sybase IQ<br>is unable to access all of the available CPUs, Sybase IQ will create too many<br>threads and run less efficiently than it should. |
|----------------|----------------------------------------------------------------------------------------------------|
| Action         | Start the server with -iqnumbercpus set to the number of CPUs available to Sybase IQ, overriding the physical number of CPUs. For details, see the -iqnumbercpus server option in Chapter 1, "Running the Database Server" in the <i>Utility Guide</i> .                                       |

### Sybase Central issues

This section contains information on troubleshooting issues related to the operation of Sybase Central.

#### Some Sybase Central fields do not display

Possible causeSystem is using a dark background with white text.ActionUse the facilities your windowing system provides to change the Sybase<br/>Central display to use dark text on a white or light background.

# **Troubleshooting network communications**

The following sections are primarily for troubleshooting communications problems on Windows and with Windows-based clients.

Network software involves several different components, increasing the likelihood of problems. Although we provide some tips concerning network troubleshooting here, the primary source of assistance in network troubleshooting should be the documentation and technical support for your network communications software, as provided by your network communications software vendor.

Also see the section "Diagnostic tools" on page 576 for instructions on how to obtain information you can use in diagnosing various conditions, including those described in the following sections.

# Ensuring that you are using compatible protocols

If you have more than one protocol stack installed on the client or server computer, you should ensure that the client and the database server are using the same protocol. The -x command line switch for the server selects a list of protocols for the server to use, and the CommLinks connection parameter does the same for the client application.

You can use these options to ensure that each application is using the same protocol.

By default, both the database server and client library use all available protocol stacks. The server supports client requests on any active protocol, and the client searches for a server on all active protocols.

More information about the -x switch is in Chapter 1, "Running the Database Server" in the *Utility Guide*.

# Ensuring that you have current drivers

Old network adapter drivers are a common source of communication problems. You should ensure that you have the latest version of the NDIS or ODI driver for your network adapter, as appropriate. You should be able to obtain current network adapter drivers from the manufacturer or supplier of the adapter card.

Network adapter manufacturers and suppliers make the latest versions of drivers for their cards available. Most card manufacturers have a Web site from which you can download the latest versions of NDIS and ODI drivers.

You may also be able to obtain a current network adapter driver from the provider of your networking software.

When you download Novell client software, ODI drivers for some network adapters are included in addition to the Novell software that is used for all network adapters.

# Switching off your computer between reboots

Some network adapter boards do not reset cleanly when you reboot the computer. When you are troubleshooting, turn the computer off, wait a few seconds, and then turn it back on between reboots.

# Diagnosing your protocol stack layer by layer

If you are having problems getting your client application to communicate with a database server, you need to ensure that the client and the database server are using compatible protocol stacks.

A helpful method of isolating network communication problems is to work up the protocol stack, testing whether each level of communication is working properly. If you can connect to the server computer in any way, then the data link layer is working, regardless of whether the connection is made using the same higher-layer protocols you will be using for Sybase IQ.

For example, you may want to try to connect to a disk drive on the computer running the database server from the computer running the client application.

Having verified that the data link layer is working, the next step is to verify that other applications using the same network and transport layers as Sybase IQ are working properly.

### Testing a TCP/IP protocol stack

If you are running under TCP/IP, there are several applications that you can use to test the compatibility of the client computer and server computer TCP/IP protocol stack. The ping utility provided with many TCP/IP packages is useful for testing the IP network layer.

Using ping to test the IP layer has an associated address—a four-integer period-separated number (such as 191.72.109.12). Ping takes as an argument an IP address and attempts to send a single packet to the named IP protocol stack.

First, determine if your own protocol stack is operating correctly by "pinging" your own computer. For example, if your IP address is 191.72.109.12, enter:

ping 191.72.109.12

at the command line prompt and wait to see if the packets are routed at all. If they are, the output will appear similar to the following:

```
c:> ping 191.72.109.12
Pinging 191.72.109.12 with 32 bytes of data:
Reply from 191.72.109.12: bytes=32 time<.10ms TTL=32
Reply from 191.72.109.12: bytes=32 time<.10ms TTL=32
Reply from 191.72.109.12: bytes=32 time<.10ms TTL=32
...</pre>
```

If the ping works, then the computer is able to route packets to itself. This is reasonable assurance that the IP layer is set up correctly. Ask someone else running TCP/IP for their IP address and try pinging their computer.

Ensure that you can ping the computer running the database server from the client computer before proceeding.

Using Telnet to test the TCP/IP stack To further test the TCP/IP stack, start a server application on one computer, and a client program on the other computer, and test whether they can communicate properly.

There are several applications commonly provided with TCP/IP implementations that can be used for this purpose. The following procedure shows how to use the telnet command to test the TCP/IP stack.

1 Start a Telnet server process (or **daemon**) on one machine. Check your TCP/IP software documentation to see how to do this. For a typical command line Telnet program, type the following instruction at the command prompt:

telnetd

2 Start the Telnet client process on the other machine, and see if you get a connection. Again, check your TCP/IP software documentation to see how to do this. For command line programs, you typically type the following instruction:

telnet server\_name

where *server\_name* is the name or IP address of the computer running the Telnet server process.

If a Telnet connection is established between these two machines, the protocol stack is stable and the client and server should be able to communicate using the TCP/IP link between the two computers. If a Telnet connection cannot be established, there is a problem. You should ensure that your TCP/IP protocol stack is working correctly before proceeding.

# **Diagnosing wiring problems**

Faulty network wiring or connectors can cause problems that are difficult to isolate. Try recreating problems on a similar machine with the same configuration. If a problem occurs on only one machine, the issue may be a wiring problem or a hardware problem.

For information on detecting wiring problems under NetWare, see your Novell NetWare manuals. The Novell LANalyzer program is useful for diagnosing wiring problems with Ethernet or TokenRing networks. Your NetWare authorized reseller can also supply you with the name of a Certified NetWare Engineer who can help diagnose and solve wiring problems.

### Checking common network communications problems

For a description of network communications parameters, see the section "Network communications parameters" in Chapter 4, "Connection and Communication Parameters," of *System Administration Guide: Volume 1*.

The following list presents some common network communications problems and their solutions.

#### "Unable to start — server not found" message

If you receive the message

Unable to start - server not found

when trying to start the client, the client cannot find the database server on the network. Check for the following problems:

- The network configuration parameters of your network driver on the client machine are different from those on the server machine. For example, two Ethernet adapter cards should be using a common frame type. For Novell NetWare, the frame type is set in the *net.cfg* file. Under Windows 98, Windows NT, and Windows 2000, the settings are accessed through the Control Panel Network Settings.
- Under the TCP/IP protocol, clients search for database servers by broadcasting a request. Such broadcasts typically do not pass through gateways, so any database server on a machine in another (sub)network, is not found. If this is the case, you must supply the host name of the machine on which the server is running using the -x server startup command-line option. This is required to connect to NetWare servers over TCP.
- Your network drivers are not installed properly or the network wiring is not installed properly.
- The network configuration parameters of your network driver are not compatible with Sybase IQ multi-user support.

#### "Unable to initialize any communication links" message

If you receive the message

Unable to initialize any communication links

no link can be established. The probable cause is that your network drivers have not been installed. The server and the client try to start communication links using all available protocols, unless you have specified otherwise using the -x server startup option. Check your network documentation to find out how to install the driver you need to use.

# **Diagnostic tools**

This section tells how to obtain information you can use in diagnosing various conditions, including those described in the previous sections.

### The sp\_iqstatus stored procedure

The sp\_iqstatus stored procedure provides a variety of IQ status information.

The following output is from the sp\_iqstatus stored procedure:

| Sybase IQ (TM)             | Copyright (c) 1992-2009 by Sybase, Inc. |
|----------------------------|-----------------------------------------|
|                            | All rights reserved.                    |
| Version:                   | 15.1.0.5027/0490416/P/GA/MS/            |
|                            | Windows 2000/32bit/2009-04-16 02:11:41  |
| Time Now:                  | 2009-04-27 14:09:00.648                 |
| Build Time:                | 2009-04-16 09:54:19                     |
| File Format:               | 23 on 03/18/1999                        |
| Server mode:               | IQ Server                               |
| Catalog Format:            | 2                                       |
| Stored Procedure Revision: | 1                                       |
| Page Size:                 | 131072/8192blksz/16bpp                  |
| Number of Main DB Files:   | 2                                       |
| Main Store Out of Space:   | N                                       |
| Number of Temp Files:      | 1                                       |
| DB Blocks: 1-3200          | IQ_SYSTEM_MAIN                          |
| DB Blocks: 1045440-1055039 | iq_main                                 |
| Temp Blocks: 1-1600        | IQ_SYSTEM_TEMP                          |
| Create Time:               | 2009-04-03 14:14:06.124                 |
| Update Time:               | 2009-04-25 14:14:26.687                 |
| Main IQ Buffers:           | 255, 32Mb                               |
| Temporary IQ Buffers:      | 191, 24Mb                               |
| Main IQ Blocks Used:       | 5915 of 11200, 52%=46Mb,                |
|                            | Max Block#: 1051278                     |
| Temporary IQ Blocks Used:  | 81 of 800, 10%=0Mb, Max Block#: 161     |

```
Main Reserved Blocks Available:
                                      1600 of 1600, 100%=12Mb
Temporary Reserved Blocks Available: 800 of 800, 100%=6Mb
IO Dynamic Memory:
                                     Current: 69mb, Max: 70mb
Main IO Buffers:
                                     Used: 6, Locked: 0
Temporary IQ Buffers:
                                    Used: 5, Locked: 0
Main IO I/O:
                                     I: L899/P3 O: C3/D91/P89 D:0 C:100.0
Temporary IQ I/O:
                                     I: L4043/P0 0:C674/D718/P47 D:669 C:100.0
Other Txn Versions:
                                     0 = 0Mb
                                     0 = C:OMb/D:OMb
Active Txn Versions:
Last Full Backup ID:
                                     0
Last Full Backup Time:
                                      0
Last Backup ID:
Last Backup Type:
                                     None
Last Backup Time:
DB Updated:
                                     1
Blocks in next ISF Backup:
                                     0 Blocks: =0Mb
Blocks in next ISI Backup:
                                     0 Blocks: =0Mb
File Encryption Status:
                                     OFF
```

The following is a key to understanding the Main IQ I/O and Temporary IQ I/O output codes:

- I: Input
- L: Logical pages read ("Finds")
- P: Physical pages read
- 0: Output
- C Pages Created
- D Pages Dirtied
- P: Physically Written
- D: Pages Destroyed
- C: Compression Ratio

Check the following information:

- The lines Main IQ Blocks Used and Temporary IQ Blocks used tell you what portion of your dbspaces is in use. If the percentage of blocks in use (the middle statistic on these lines) is in the high nineties, you need to add a dbspace.
- The lines Main IQ Buffers and Temporary IQ Buffers tell you the current sizes of your main and temp buffer caches.

- Other Versions shows other db versions and the total space consumed. These versions will eventually be dropped when they are no longer referenced or referencable by active transactions.
- Active Txn Versions shows the number of active write transactions and the amount of data they have created and destroyed. If these transactions commit, the "destroyed" data will become an old version and eventually be dropped. If they rollback, the "created" data will be freed.
- Main Reserved Blocks Available and Temporary Reserved Blocks Available show the amount of reserved space that is available.
- The lines Main IQ I/O and Temporary IQ I/O display I/O status in the same format as in the IQ message log. For an explanation of these statistics, see the section "Main buffer cache activity message" on page 580.

# Interpreting notification messages

By default, Sybase IQ displays information about your database during insert and load operations in the IQ message log (*.iqmsg* file).

The statistics in these messages indicate when you need to perform maintenance and optimization tasks, such as adding more dbspaces. The messages also report on the progress of the load. This section explains each notification message.

At the start of the insert is a description of the operation, such as this one:

In table 'partsupp', the full width insert
of 5 columns will begin at record 1.
2009-05-27 13:03:47 0000000002 Insert Started:
2009-05-27 13:03:47 000000002 partsupp

Each time it inserts the number of records specified in the NOTIFY load option, Sybase IQ sends a message like this:

2009-05-27 13:03:49 000000002 [20897]: 100000 Records, 2 Seconds

The first line shows how many rows Sybase IQ has read so far and the number of seconds taken since the last notification message to read these additional rows. Even if Sybase IQ reads the same number of messages each time, the amount of time varies depending on the data read (for example, how many data conversions are required). Reported time intervals smaller than 1 second are usually reported as "0 Secs".

### Memory message

This message displays memory usage information:

Mem: 469mb/M470

#### Table 14-2: Memory messages

| Item      | Description                                                                  |
|-----------|------------------------------------------------------------------------------|
| Mem: # mb | Current memory being used by this Sybase IQ server, in megabytes.            |
| M# mb     | The maximum number of megabytes used by this IQ server since it was started. |

#### Main IQ Store blocks messages

This line describes the permanent (main) IQ store:

Main Blks: U63137/6%, Buffers: U12578/L7

#### Table 14-3: Main blocks

| ltem        | Description                                                                                                    |
|-------------|----------------------------------------------------------------------------------------------------|
| U#          | Number of blocks in use.                                                                                                    |
| #%          | Percentage of database filled.                                                                                                    |
| Buffers: U# | Number of buffers in use. Normally this will be 100% because the buffer manager leaves<br>buffers in memory until the buffer needs to be used for some other data. In general, the<br>buffers used and buffers locked numbers are meaningless, because IQ uses buffers as<br>aggressively and efficiently as it can.                                                                                                    |
|             | <i>Note:</i> This value will grow to maximum number of buffers that fit in the main buffer cache<br>The number increments whenever a buffer is allocated, but only decrements when a buffer<br>is destroyed, not when it is unlocked or flushed. Objects in the temporary cache release<br>their buffers when they are finished, but in the main cache, IQ may or may not destroy the<br>buffers because as long as a buffer is unlocked, it is available for reuse, whether it is empty<br>contains data, or contains destroyed data. |
| L#          | Number of locked buffers. A locked buffer is a buffer that is in use and cannot be removed from the cache. IQ locks buffers of some objects, such as hash objects, to keep them in memory. It locks buffers of other objects, such as a sort, depending on the workload and what it considers a fair share for that object.                                                                                                    |
|             | This number increments whenever you request a buffer. If you exceed the maximum while<br>running a script, the command that exceeds it will fail and subsequent commands may<br>complete incorrectly.                                                                                                    |
|             | <b>Note</b> Buffer locks do not take any memory. A locked buffer has a flag set in the in-memory structure and the flag exists whether or not the buffer is locked.                                                                                                    |

Recognizing when the server is low on disk space and adding a new dbspace *before* the server runs out of space is important. For an example of using an event handler to monitor disk space usage and to notify you when available space is low during a load, see the section "Monitoring disk space usage" on page 559.

#### IQ Temporary Store blocks message

This message provides similar information to the Main IQ Store Blocks message explained above.

Temporary Blks: U273/0%, Buffers: U1987/L1960

#### Main buffer cache activity message

This line displays information about the main buffer cache.

Main I: L331224/P22 O: D25967/P7805 C:D0

Table 14-4: Main IQ Store file message

| ltem        | Description                                                                                                    |
|-------------|----------------------------------------------------------------------------------------------------|
| Main: I: L# | Number of logical file reads.                                                                                                    |
| P#          | Number of physical file reads.                                                                                                    |
| O: D#       | Number of times a buffer was destroyed.                                                                                                    |
| P#          | Number of physical writes.                                                                                                    |
| C: D#       | Buffer manager data compression ratio. This is the total number of<br>bytes eligible for compression minus number of bytes used after<br>compression divided by total number of bytes eligible for<br>compression times 100. In other words, it tells how much data was<br>compressed (what percentage it is of its uncompressed size). The<br>larger the number, the better. Only certain data blocks are eligible for<br>compression. Eligible blocks include indexes, (90-95% of a<br>database) and Sort sets. This reflects only data compression<br>techniques used by the buffer manager. Other data compression may<br>take place before data reaches the buffer manager, so the total data<br>compression may be higher. |

In general, assuming the buffer cache is full, you should have between 10 and 1000 logical reads per physical read. A lower value indicates excessive thrashing in the buffer manager. More than 1000 times larger can indicate that you may be overallocating memory to your buffer cache. If either of these conditions exists, see *Performance and Tuning Guide* for information on setting buffer cache size or using the IQ performance monitor.

#### Temporary buffer cache message

These lines display information about the Temp buffer cache.

Temporary I: L25240/P8 O: D4749/P0 C:D0

See the description for the Main buffer cache message above.

#### User name, connection handle, and connection ID

After the Temporary buffer cache message, the connection handle, connection ID (SA connID), and user name are logged. They appear in the *.iqmsg* file only once per database connection. The connection handle is the value displayed by the sa\_conn\_info stored procedure.

**Note** To correlate connection information in the -zr log file with that in the *.iqmsg* file, see "Correlating connection information" on page 590.

```
2009-05-12 09:34:42 000000002 Txn 173
2009-05-12 09:34:42 0000000002 Connect: 1550990889. SA connID: 1. User: DBA.
```

### The sp\_iqcheckdb stored procedure

If you suspect problems in your database, try running the stored procedure sp\_iqcheckdb. This procedure reads every database page from disk into memory and does various consistency checks. However, depending on the size of your database, the check can take a long time to run.

The sp\_iqdbstatistics stored procedure displays the database statistics collected by the most recent execution of the sp\_iqcheckdb procedure.

For more information on running and using the sp\_iqcheckdb and sp\_iqdbstatistics stored procedures, see "Database verification" in Chapter 13, "System Recovery and Database Repair."

# Checking database and server startup option values

When diagnosing server startup, resource, or processing issues, you may need to check the current values of database options and server startup options. For the connected user, the sp\_iqcheckoptions stored procedure displays a list of the current value and the default value of database options that have been changed from the default. sp\_iqcheckoptions also lists server startup options that have been changed from the default values.

When sp\_iqcheckoptions is run, the DBA sees all options set on a permanent basis for all groups and users and sees temporary options set for DBA. Non-DBA users see their own temporary options. All users see non-default server startup options.

The sp\_iqcheckoptions stored procedure requires no parameters. In Interactive SQL, run the following command:

sp\_iqcheckoptions

The system table DBA.SYSOPTIONDEFAULTS contains all of the names and default values of the Sybase IQ and ASA options. You can query this table, if you need to see all option default values.

For more information, see "sp\_iqcheckoptions procedure" in Chapter 7, "System Procedures," and "Finding option settings" in Chapter 2, "Database Options" of *Reference: Statements and Options*.

# Finding the currently executing statement

When diagnosing a problem, you may want to know what statement was executing when the problem occurred. The sp\_iqcontext stored procedure tells you what statements are running on the system when you run the procedure, and identifies the user and connection that issued the statement. You can use this utility together with information provided by sp\_iqconnection, the *.iqmsg* log, and the -zr SQL log, as well as stack traces, to determine what was happening when a problem occurred.

For details and sample output, see "sp\_iqcontext procedure" in Chapter 7, "System Procedures," of *Reference: Building Blocks, Tables, and Procedures.* To match *.iqmsg* log and the -zr SQL log entries using connection information, see "Correlating connection information" on page 590.

### Logging server requests

For isolating some types of problems, especially problems with queries, logging server requests is helpful. You can enable request-level logging in two ways:

- By setting the -zr command-line option when you start the server.
- By calling the sa\_server\_option stored procedure, which overrides the current setting of the -zr command-line option.

Server requests are logged in the server log file \*.*srvlog*. The -zr server startup option enables request-level logging of operations and sets the type of requests to log (ALL, NONE, or SQL). The -zo option redirects request-level logging information to a file separate from the regular log file and -zs limits the size of this file.

You can enable and disable request-level logging without restarting the Sybase IQ server using the sa\_server\_option stored procedure. The following commands enable request-level logging of a limited set of requests and redirect the output to the file *sqllog.txt*:

The following command disables request-level logging:

```
call sa_server_option('request_level_log_file','');
```

To view the current settings for the SQL log file and logging level, execute the following statement:

```
select property('RequestLogFile'),
    property('RequestLogging');
```

To match *.iqmsg* log and the -zr SQL log entries using connection information, see "Correlating connection information" on page 590.

The request log format has been modified in this version of Sybase IQ to make it more compact and to permit additional information to be recorded. Instead of fixed-format line prefixes, common information is recorded as commadelimited text. Where possible, times are recorded as "=" (meaning the same as the previous line) or +nnn (meaning nnn milliseconds after the previous line). The end result is that request logs are now about 1/3 the size of logs created by earlier versions. In this version of Sybase IQ, additional information is recorded in the request log. For queries, the information recorded is isolation level, number of rows fetched, and cursor type. For INSERT, UPDATE, and DELETE statements, the information recorded is number of rows affected and number of triggers fired.

Statements executed within procedures and triggers can be logged optionally.

The short form of query plans can be recorded in the request log. Plans for procedure statements are also recorded, if logging of procedures is enabled.

The following output shows an excerpt from the request log, when the server is started with the -zr all option. In this example, the user connects to the iqdemo database and executes the command sp\_iqstatus.

There are several comma separated fields in each line and the first field indicates the time. Periodically, a full timestamp is output in the form:

```
MMdd hhmmss.sss
0523 095954.807,[,1000000001,sp_iq_mpx_init,16,iq
utilities status 1
```

For lines after this line, for example, "+13, C, 1, UID=DBA", the offset is from the previous line. In this case, "+13" means that about 13 milliseconds have passed since the last line. In some cases, "=" means approximately 0 milliseconds have elapsed since the last line.

Here is the excerpt from the request log:

```
0523 095954.807, [,100000001, sp_iq_mpx_init,16, iq
utilities status 1
+2,],100000001,sp iq mpx init,16
+1,[,100000001,sp_iq_mpx_init,62,message STRING('IQ
Server ',@@servername,'.') to console
+2,],100000001,sp iq mpx init,62
taj% pg iqdemo.sqllog
0523 095954.807, [,1000000001, sp iq mpx init, 16, iq
utilities status 1
+2,],100000001,sp iq mpx init,16
+1,[,100000001,sp iq mpx init,62,message STRING('IQ
Server ',@@servername,'.') to console
+2,],100000001,sp_iq_mpx_init,62
0523 100510.344, <, 1, CONNECT
+13,C,1,UID=DBA
+83, >, 1, CONNECT, 1
+1,<,1,PREPARE,SELECT @@version, if 'A'<>'a' then 1
else 0 endif, isnull(property('IsIQ'),'NO'),
isnull(connection_property('odbc_distinguish_char_and_
varchar'),'Off'),
```

```
isnull(connection property('odbc describe binary as va
                          rbinary'),'Off'), connection property('charset'),
                          db property('charset')
                          +1,>,1,PREPARE,65536
                          =,<,1,EXEC,65536
                          +79, P, 1, [S] DUMMY<seq>
                          =, >, 1, EXEC
                          +1,<,1,DROP STMT,65536
                          =,>,1,DROP_STMT
                          =,<,1, PREPARE, SET TEMPORARY OPTION time format =
                          'hh:nn:ss';SET TEMPORARY OPTION timestamp format =
                          'yyyy-mm-dd hh:nn:ss.ssssss';SET TEMPORARY OPTION
                          date_format = 'yyyy-mm-dd';SET TEMPORARY OPTION
                          date order = 'ymd';SET TEMPORARY OPTION isolation level
                          = 0;
                          +1,>,1,PREPARE,65537
                          +1,<,1,EXEC,65537
                          =, [,1,*batch*,1,set temporary option time format =
                          'hh:nn:ss'
                          +11,],1,*batch*,1
                          =, [,1,*batch*,1,set temporary option timestamp format =
                          'yyyy-mm-dd hh:nn:ss.sssss'
                          +11,],1,*batch*,1
                          +1, [,1,*batch*,1,set temporary option date_format =
                          'yyyy-mm-dd'
                          +11,],1,*batch*,1
                          =, [,1,*batch*,1,set temporary option date order = 'ymd'
                          +11,],1,*batch*,1
                          =, [,1,*batch*,1,set temporary option isolation level =
                          0
                          +11,],1,*batch*,1
                          =, >, 1, EXEC
Request log file
                      The format of the output in the request log file (generated by setting the -zr
                      server startup switch) has changed in Sybase IQ 15.1. The stored procedures
                      sa_get_request_profile and sa_get_request_times can be used to read the -zr log
                      file and summarize the results.
                      The procedure sa_get_request_profile analyzes the request log to determine the
                      execution times of similar statements and summarizes the results in the global
                      temporary table satmp_request_profile. For example:
```

```
call sa get request profile('/sys1/users/jones/igreqs1 zr.log');
select * from satmp request profile;
```

analysis

The procedure sa\_get\_request\_times analyzes the request log to determine statement execution times and summarizes the results in the global temporary table satmp\_request\_time. For example:

```
call sa_get_request_times('/sys1/users/jones/iqreqs1_zr.log');
select * from satmp_request_time;
```

For more information about request-level logging, see the section "Server command-line switches" in Chapter 1, "Running the Database Server" of the *Utility Guide*, "sa\_server\_option system procedure" in Chapter 7, "System Procedures" of *Reference: Building Blocks, Tables, and Procedures*, and "Request logging" in *SQL Anywhere Server – SQL Usage >* Monitoring and Improving Database Performance > Improving database performance > Other diagnostic tools and techniques.

# **Connection for collecting diagnostic information**

The database option DEDICATED\_TASK lets the DBA dedicate a request handling task to handling requests from a single connection. This preestablished connection allows you to gather information about the state of the database server if it becomes otherwise unresponsive. For more information, see "DEDICATED\_TASK option" in *Reference: Statements and Options*.

# **Diagnosing communications issues**

If your server returns a communication error on startup, you may want to set the -z command-line option when you start the server. This switch provides diagnostic information on communications links at server startup. Information is logged to standard output from where the server started and in the srvlog file.

# **Reporting problems to Technical Support**

Each Sybase installation that has purchased a support contract has one or more designated people who are authorized to contact Sybase Technical Support. If you cannot resolve a problem using the manuals or online help, the designated person should contact Sybase Technical Support or the Sybase subsidiary in your area.

Technical Support needs information about your Sybase IQ environment in order to resolve your problem. This section describes this information, tells you how to collect it using the automated getiqinfo tool, and explains how to correlate information in various Sybase IQ utilities and log files.

# Collecting diagnostic information using getiqinfo

Sybase IQ includes a script for collecting information that Sybase Technical Support needs to diagnose problems. The getiqinfo script collects information about the operating system environment, the Sybase IQ environment, and log files.

Run this script before reporting a problem to Sybase Technical Support. By doing so, you can help Sybase staff resolve your issue more quickly, with less effort on your part.

The getiqinfo script automatically collects all of the information discussed in "Reporting problems to Technical Support" on page 586, as well as other information that may be needed to resolve your issue.

The getiqinfo script is not designed for troubleshooting Sybase IQ installations and does not provide on-site troubleshooting facilities. This script executes successfully only when the Sybase IQ environment is properly set up and the server is running.

Have the following information ready before running the script:

- Location of the database file
- Full path of the configuration file used to start the server, if one is used
- Full path of the .iqmsg file, if the Sybase IQ message file has been renamed

If possible, leave the Sybase IQ server running, or start the server before running getiqinfo. This allows the script to collect internal database data that is only available when Sybase IQ is running. The script does not automatically start the server.

The script runs with the same environment settings that are used to start the Sybase IQ server. getiqinfo uses some IQ-specific environment variables to search for files.

The script puts collected data in the current directory (where you start the program). Be sure you have enough space under that directory. The script does not prompt for an alternative, but you can modify the script to change the output location by resetting the variable DEST\_DIR.

Before you run getiqinfo

Running the getiqinfo<br/>scriptOn UNIX platforms, getiqinfo is a shell script. On Windows platforms,<br/>getiqinfo.bat is a batch script in the  $IQ-15_1 \mid win32$  directory.

#### \* To run getiqinfo:

The steps vary for UNIX and Windows platforms.

- 1 Start the script according to your platform:
  - At the UNIX command prompt, in the *IQ-15\_1/bin32* directory (on a 32-bit platform) or the *IQ-15\_1/bin64* directory (on a 64-bit platform), type:

```
getiqinfo.sh
```

- In the Windows menu, enter Start > Run > <*install\_path*>/*IQ-15\_1*/*bin32*/*getiqinfo.bat* on a 32-bit platform or <*install\_path*>/*IQ-15\_1*/*bin64*/*getiqinfo.bat*((on a 64-bit platform.
- 2 As the program prompts you, enter:
  - The directory of the database file. This is also the default location of the *.iqmsg* file, and the *stktrc\*.iq* file on UNIX.
  - The base name of the database file (the file name without the .*db* suffix). This is also the default base name of the .*iqmsg* file.
  - Other directories to search for these files
  - Sybase IQ engine name (server name) and port number for this database server
  - User ID and password with DBA privileges for this database
  - The full path to the configuration file used to start the Sybase IQ server, if one was used
  - The full path to the output file in the -zo server option, if one was specified

The program also directs you to send the listed files to Sybase Technical Support.

# Information collected by getiqinfo

The getiqinfo script collects all of the following information:

- Type of hardware, amount of memory, CPU type, speed, number of CPUs
- Operating system (for example, Sun Solaris 2.10)

- Swap space size
- Sybase IQ version and EBF level, and Anywhere version
- Stack trace file for the date and time this problem occurred, named *stktrc-YYYYMMDD-HHMMSS\_#.iq*, in the directory where you started the database server. (UNIX and Linux platforms only)
- Command or query that produced the error
- Message log file, named *dbname.iqmsg*, located by default in the directory where you started the database server.
- Query plan (recorded in *.iqmsg* file; see the Note below)
- Server logs
  - For UNIX, *IQ-15\_1/logfiles/<servername>.000n.stderr* and *IQ-15\_1/logfiles/<servername>.000n.srvlog*
  - On Windows platforms, if needed, you must restart the server and manually collect a copy of the console window.
- Startup and connection option settings, from the configuration file (by default, *dbname.cfg*)
- Database option settings and output from sa\_conn\_properties (if the server is still running)

The following information is not collected by getiqinfo, but may also be requested by Technical Support:

- Connectivity protocol used (for example, ODBC, JDBC, TDS)
- Open Client version
- Configuration type (single user or multi-user)
- Front end tool used (for example, Brio Query)
- Schema and indexes for the database
- Output from sp\_iqcheckdb procedure

A checklist for recording information that Technical Support may need is provided at the end of this chapter, in the unlikely event that you need to collect this information manually.

**Note** Query plan detail is collected automatically by getiqinfo if the options below are set. You can also collect this information manually, by setting the options and then rerunning the command that produced the error.

SET TEMPORARY OPTION QUERY\_PLAN = 'ON' SET TEMPORARY OPTION QUERY\_DETAIL = 'ON'

The query plan is in the message log file. The default values for these options are QUERY\_PLAN = ON and QUERY\_DETAIL = OFF.

If you have performance problems, set the following option:

SET TEMPORARY OPTION QUERY\_PLAN\_AFTER\_RUN = 'ON'

Setting this option enables technical support to see which steps in the query processing used the time.

#### **Correlating connection information**

Technical Support may ask you to set the -zr option on the start\_iq command in your configuration file. This server startup option sets the request logging level to track statements sent to the server. Parameters are ALL, NONE, or SQL. The option produces a log file named for the database, with the suffix .zr. In the log file, each connection to the server is identified by a connection handle.

Because the connection handle is not unique, Sybase IQ assigns its own Sybase IQ connection ID, which is displayed in the Sybase IQ message file. The Sybase IQ message file records the errors, warnings, and tracing information for each connection. Because the two files use different identifiers for the connections, you cannot compare the *.zr* output with the *.iqmsg* file and easily locate information for a particular connection.

The following procedure tells how to correlate the identifiers in the two files to find relevant information. For example, assume that the *.zr* output file is *example.zr* and the Sybase IQ message file is *example.iqmsg*.

#### To correlate connection information between the .zr and .iqmsg files:

1 In the .*zr* file, locate a connection of interest, for example:

```
.conn: 240215640
```

For example, on a UNIX system:

grep 240215640 example.zr | grep CONNECT

```
04/19 06:42:06.690 ** REQUEST conn: 240215640 CONNECT
04/19 06:42:07.204 ** DONE conn: 240215640 CONNECT
Conn=569851433
04/19 06:46:17.646 ** REQUEST conn: 240215640 DISCONNECT
04/19 06:46:17.670 ** DONE conn: 240215640 DISCONNECT
```

2 In the same line, find the number that follows Conn=. In this example:

Conn=569851433

3 Search the *.iqmsg* file for "Connection handle is" followed by that number. For example:

```
grep 569851433 example.iqmsg
```

```
2009-04-19 07:46:57 000000002 Connection handle is : 569851433. SA connID: 2.User Name is : DBA.
```

The Sybase IQ connection handle in this example is 00000002.

4 Isolate all the lines from the *.iqmsg* file for that connection:

```
grep ' 000000002 ' example.iqmsg
```

#### Another source of helpful information

If you are unable to resolve a problem, you may find additional help on the Sybase online support Web site, MySybase. MySybase lets you search through closed support cases, latest software bulletins, and resolved and known problems, using a view customized for your needs. You can even open a Technical Support case online.

MySybase can be used from most Internet browsers. Point your Web browser to Technical Documents at http://www.sybase.com/support/techdocs/ and click MySybase for information on how to sign up for and use this free service.

MySybase can be used from most Internet browsers. Point your Web browser to Technical Documents at http://www.sybase.com/support/techdocs/ and click MySybase for information on how to sign up for and use this free service.

# **Checklist: information for Technical Support**

You can run the getiqinfo script to collect much of this information.

| Information requested                                                                     | Value |
|-------------------------------------------------------------------------------------------|-------|
| Sybase IQ version (for example 15.1 GA or ESD number)                                     |       |
| sp_iqlmconfig output                                                                      |       |
| type of hardware                                                                          |       |
| amount of memory                                                                          |       |
| number of CPUs                                                                            |       |
| operating system name and version (for example, Microsoft<br>Windows 2008 Service Pack 1) |       |
| operating system patch level                                                              |       |
| front end tool used (for example, Business Objects Crystal Reports)                       |       |
| connectivity protocol used (for example, ODBC, JDBC, TDS)                                 |       |
| Open Client version                                                                       |       |
| configuration type (single node or multiplex)                                             |       |
| message log file (dbname.iqmsg)                                                           |       |
| server log files (server.nnnn.svrlog and server.nnnn.stderr)                              |       |
| stack trace file (stktrc-YYYYMMDD-HHNNSS_#.iq)                                            |       |
| command or query that produced the error                                                  |       |
| start-up option settings                                                                  |       |
| connect option settings                                                                   |       |
| database option settings                                                                  |       |
| schema and indexes for the database                                                       |       |
| sp_iqstatus output                                                                        |       |

| Information requested                                                                                                    | Value |
|----------------------------------------------------------------------------------------------------|-------|
| query plan: set options (Query_Plan, Query_Detail,<br>Query_Plan_After_Run, Query_Plan_As_Html,<br>Query_Plan_As_Html_Directory, Query_Timing), rerun<br>command or query |       |
| Screen snapshot of the problem, if possible                                                                                                    |       |

# Index

### Α

Access ODBC configuration for 79 accessibility documentation xxiv ad hoc joins 249 performance Adaptive Server Enterprise inserting data from 63, 302 inserting text and images 303 unichar data type 334 unitext data type 334 univarchar data type 334 Advanced Security Option 378 aggregates 234 ALL permissions 360 allocation DBCC repair output 526 verifying and repairing 523 allocation map checking allocation 513 fixing errors 524 inconsistencies 529 recoverv 528 ALTER DBSPACE statement 198 ADD parameter examples 198 199 SIZE parameter ALTER INDEX statement 309 ALTER permissions 360 ALTER statement automatic commit 411 ALTER TABLE statement foreign keys 400 analyzing output 585 ANSI code pages choosing 446 APPEND\_LOAD option partitioned table 293

AppInfo connection parameter 112 archiving iqmsg message log 14 ASCII character set 443 conversion on insert 323 conversion option 316 conversion performance 321 data extraction 280 data format 273 AStart connection parameter 115 ASTMP environment variable disk space 106 AStop connection parameter 115 autocommit mode ODBC 79 AUTOINCREMENT 392 default 392 negative numbers 392 signed data types UltraLite applications 392 AutoPreCommit connection parameter 114 AutoStart connection parameter 115 AutoStop connection parameter 115 AVG function 234

#### В

backslashes Windows raw devices 178 backup log about 498 location 498 BACKUP statement 466 backups .iqmsg file 480 about 457 attended 464 concurrency 413 concurrency issues 466

data included in 460 devices 462, 468 displaying header file 495 faster 478 full 501 increasing memory 504 incremental 501 iqmsg file 16 Linux 463 message log 16, 480 message log archives 16,480 multiplex 458 NULL 476 503 performance issues privileges required 464 read-only hardware 472 recovering from errors 473 responsibilities 503 scheduling 501 specifying tape devices on NT 469 system-level 478 third party 475 unattended 464, 497 468, 476 virtual virtual with SAN 478 wait time 472 base tables 202 in join indexes 307 communication parameters Broadcast 137 BCAST communication parameter description 137 bcp support 273 binary data extraction 280 BIT data converting 319 indexes allowed in 227 blanks converting to NULLs 330 trimming trailing 285, 289 communication parameters BroadcastListener 138 connecting BroadcastListener 138 firewalls

BroadcastListener 138 TCP/IP BroadcastListener 138 **BLISTENER** communication parameter description 138 BLOB 303 BLOCK FACTOR **BACKUP** statement option 471 463 block mode block size 181 blocked write access determining blocking writers 567 managing contention 568 blockmap 513 Broadcast communication parameter description 137 BroadcastListener communication parameter description 138 buffer cache insufficient space 546 IQ UTILITIES command 548 monitor 548 buffer size ODBC configuration 82 bugs reporting 586 build number 11 bulk copy 273 bulk loading 293 bulk loading client data 293

# С

-c switch 35 cache writing to 411 cache size setting for catalog store 35 candidate keys restrictions 384 case sensitivity command line 29 connection parameters 111 database and server names 33 passwords 176, 455

catalog files growth 558 CATALOG ONLY **RESTORE** option 495 catalog store about 162 setting cache size 35 CBSize connection parameter 117 Certificate communication parameter description 138 Certificate\_Password communication parameter description 138 changing 454 collations CHAR data zero-length cells 324 character data types Adaptive Server Enterprise unichar 334 334 Adaptive Server Enterprise unitext Adaptive Server Enterprise univarchar 334 matching Adaptive Server Enterprise and Sybase IO data 334 character set translation disabling 454 448 error messages 454 starting a server turning on and off 454 character sets about 441 avoiding translation 450 choosing 451 connection parameter 116 encoding 441, 443 multibyte 447 single-byte 443 translation 454 Unicode 442, 447 CharSet connection parameter 116 CHECK conditions 395 columns 397 deleting modifying 397 397 tables user-defined data types 396 checklist for Technical Support 592 checkpoints

about 428 adjusting interval 570 automatic and explicit 429 in recovery 429 in system recovery 433 choosing drivers using the iAnywhere JDBC driver 62 using the jConnect JDBC driver 62 client process information 112 ClientPort communication parameter 139 clients direct data loading 293 CLOB 303 CMP index 239 recommended use 239 restrictions 240 code pages about 443 supported 444 collations 441, 444, 445 about alternate 445 ANSI 446 changes in this version 442 changing 454 choosing 451 compatibility issues 455 CP874toUTF8 utility 442 CREATE DATABASE statement 442 creating a database 454, 455 custom 442 default 443, 451, 454, 455 deprecated 442 displaying 445 ISO\_1 446 migrating deprecated 442 migration 442 multibyte 447 performance issues 455 recommended 445 recommended for Japanese 447 SORT\_COLLATION option 442 sorting 444 SORTKEY function 442 supported 445 column delimiters

#### Index

load format option 288 column set to during load 327 column width insertion issues 320 columns adding 206 changing 206 defaults 385 deleting 206 properties 390 unrepairable errors 533 command files creating database objects 157 DBISOL 157 command-line switches 29 displaying 29 required 31 CommBufferSize connection parameter 117 committing transactions effect of timing on read transactions 418 CommLinks connection parameter 117 communication parameter 138 communication parameters about 111 Certificate 138 Certificate Password 138 ClientPort 139 description 147 DLL 141 DOBROADCAST 140 HOST 142 MaxConnections 147 MYIP 147 PreFetchOnOpen 148 ServerPort 149 SESSIONS 150 TDS 151 TIMEOUT 151, 152 communications parameters 136 troubleshooting 571 Compare index See CMP index compliance section 508 xxiv concurrency

backups 413, 466 data definition 423 in Sybase IO 412 insertions, deletions, and queries 422 read and write 415 configuration files using 29 configuration parameters overriding 546 configuring ODBC data sources 78 connect permission 357 CONNECT statement default database 95 ConnectFailed event handler 353 connecting character sets 449 firewalls 139 LDAP communication parameter 143 connection handle 12, 581 connection information IO message file 590 connection name ODBC configuration 82 connection parameter 125 connection parameters about 111 case insensitivity 111 CharSet 116 conflicts 88 data sources 74 default 73 embedded databases 88 in connection strings 58 location of - 91 priority 112 connection profiles 64 connection strings 449 character sets representing 58 ConnectionName connection parameter 119 connections 95 default database dropping 105 embedded database 70

establishing 58 examples 64 how the server establishes 89 Interactive SOL 65,95 JDBC 57 limiting concurrent 34 local database 65 logging 105 351 managing maximum 351 overview 56 remote 62 restricting 483, 529 to database on foreign host 69 105 troubleshooting using data source 72 connectivity iAnywhere JDBC driver 62 iConnect 62 consistency checking multiplex 511 393 constant expression defaults constraint violations log example 295 constraints effect on performance 383 Containment index See WD index conventions documentation xxii. xxiii syntax xxii typographic xxiii conversion options DATE 324 325 DATE format specification DATETIME 327, 328 flat file loads 316 321 performance substitution for zero-length cells 324 CONVERSION\_ERROR database option 337 conversions between Adaptive Server Enterprise and Sybase IQ 332 errors on import 337 insert options 316 on insert 314

COUNT DISTINCT impact on index choice 224 COUNT function 234 **CREATE DATABASE statement** 175 collation 442 IQ RESERVE parameter 195 IQ SIZE parameter 195 TEMPORARY RESERVE parameter 195 TEMPORARY SIZE parameter 195 CREATE DBSPACE statement 192 RESERVE parameter 196 SIZE parameter 196 CREATE INDEX statement 221 CREATE JOIN INDEX statement 203.263 CREATE permission 349 CREATE statement automatic commit 411 concurrency rules 423 **CREATE TABLE statement** and command files 157 example 200 creating column defaults 386 CS connection parameter 116 CS TEXT TYPE 303 curly braces 303 current date and time defaults 390 cursors command syntax 438 connection limit 375 examples 438 hold 419, 438 in transactions 436 message logging 439 ODBC configuration 79 positioned operations 438 scrolling 437 sensitivity 437 custom collations 442

#### D

data client 293 deleting 343

duplicated 382 exporting 272, 275 extracting 276 importing 272 in transactions 417 input and output formats 273 invalid 382 272 loading data conversion error 554 data definition 423 concurrency rules data definition language about 155 data definitions creating 200 data extraction about 276 ASCII 280 binarv 280 binary/swap 280 279 controlling access options 276 options list 277 data integrity column defaults 385 constraints 385 overview 381 rules in the system tables 407 data link layer troubleshooting 573 Data Manipulation Language 170 data modification permissions 274 data source description ODBC 78 data source name ODBC 78 data sources 74 about command line creation 77 configuring 78 connecting with 72 74 ODBC UNIX 84 using with jConnect 62 data truncation error 554

data types Adaptive Server Enterprise unichar 334 Adaptive Server Enterprise unitext 334 Adaptive Server Enterprise univarchar 334 character 334 conversion during loading 316 converting 314 converting between Adaptive Server Enterprise and Sybase IO 332 FLOAT 334 333 integer matching Sybase IQ and Adaptive Server Enterprise 332 money 335, 336 REAL 334 specifying in table creation 201 database repair 509, 540 database administrator defined 346 See Also DBA 346 database file **ODBC** configuration 80 database name ODBC configuration 80 database server about 4 as Windows service 29 command-line switches 29 connecting 62 emergency stop 109 name switch 31 naming at startup 32 remote 62 23 starting starting at command prompt 24 starting from Start menu 28 starting on Windows 28 stopping 47, 50 database servers preventing from starting 115 stopping 135 DatabaseFile connection parameter 120 DatabaseName communication parameter description 140 DatabaseName connection parameter 121

databases Adaptive Server Anywhere 162 block size 181 character set 448 481 checking consistency choosing a location 177 connecting to 56, 62, 89 creating 172 creating objects 200 creating with utility database 354 DBCC consistency checker 481 default characteristics 175 demo xxiii designing 156 dropping 186 Embedded 112, 116 file location 175 initial size 165 initializing 173 management tasks 3 managing with Interactive SQL 157 moving 174 moving files 488 naming 31 naming at startup 32 overview of setup 158 owner role 5 page size 179 permission to create and drop 355 permission to start 52 permissions 6, 37, 345 preallocating space 160 privileges needed to create 159 relative pathnames 176 sample xxiii schema creation 200 security overview 5 size 179 starting 51 stopping 52 unloading 51 utility 17 validating 481 very large 18 working with objects 155 DatabaseSwitches connection parameter 122

DataSourceName connection parameter 123 DATE data type optimizing loads 321 specifying format for conversion 325 date data types matching Adaptive Server Enterprise and Sybase IQ data 335 DATE format converting two-digit dates 326 DATE index 243 additional indexes 248 advantages 247 comparison to other indexes 248 disadvantages 247 recommended use 243 DATE option 316, 324 DATEPART queries 244 DATETIME conversion option 316 load conversion option 327 DATETIME data type 327 format for conversion 328 optimizing loads 321 Datetime index See DTTM index **Daylight Savings Time** message log file 17 SQL log file 17 DBA (database administrator) defined 346 responsibilities 3 role of 5 DBA authority 346 about granting 347, 359 not inheritable 365 DBA user 359 dropping 359 DBASE formats 273 DBCC allocation verification and repair 523 523 analyzing allocation problems analyzing index problems 519 checking allocation 513 checking indexes and allocation 512

#### Index

database verification 510 detecting allocation errors 524 534 detecting index problems index verification and repair 519 internal index checking 512 output 515 output messages 536 performance 511 repairing allocation 523, 525 repairing indexes 519 sample output 515 sp igcheckdb interface 511 time to run 511 DBCC\_LOG\_PROGRESS option 482, 515 DBF connection parameter 120 embedded databases 70 DBISOL command line parameters 68 304 inserting data interactively introduction 157 logon window 69 See Also Interactive SQL 157 274 specifying output format troubleshooting 554 DBISOL Java 554 DBKEY connection parameter 123 DBLOCATE utility 108 dblog utility 493 communication parameters DatabaseName 140 DBN communication parameter description 140 DBN connection parameter 121 dbo user ID views owned by 211 DBS connection parameter 122 dbspace changing the size 198 196 create example creating 192 definition 160 196 displaying index information 196 displaying usage information dropping 194 file location when creating 174 IQ\_SYSTEM\_MSG 163

IQ\_SYSTEM\_TEMP 161 management example 195 naming 192 out-of-dbspace condition 183 read-only 189 restoring to raw device 488 SYSTEM 161 DBSpaceLogger event 561 dbspaces monitoring space usage 561 524 offline out of space error messages 556 out-of-dbspace condition 556 DDL about 155 DDL (Data Definition Language) 9 DDL locking 423 deadlock detecting 549 resolving 549 29 default configuration file default index 229 about DEFAULT login policy 351, 352 DEFAULT\_DISK\_STRIPING option 4 defaults AUTOINCREMENT 392 385 column 73 connection parameters constant expressions 393 creating 386 creating in Sybase Central 390 current date and time 390 inserting 387 387 loading NEWID 392 NULL 393 string and number 393 391 USER special value **DELETE** permissions 360 deleting column defaults 387 DELIMITED BY option 288 delimiters SELECT statement 303 Delphi

ODBC configuration for 79 demo database xxiii device types for databases 160 576 diagnostic tools checking database options 582 checking server startup options 582 communications issues 586 logging server requests 583 sa\_server\_option 583 sp\_iqcheckdb 581 sp\_iqcheckoptions 582 sp\_iqconnection 582 sp\_iqcontext 582 sp\_iqdbstatistics 581 sp igstatus 576 Directory Services Editor See IQDSEDIT DisableMultiRowFetch connection parameter 123 disconnecting 104 disk monitoring space usage 559 out of space 546, 547, 556 disk arrays WORM 505 disk space allocating 192 226 indexes saving 437 DLL communication parameter 141 DML 170 DML (Data Manipulation Language) 9 DMRF connection parameter 123 DOBROADCAST communication parameter 140documentation accessibility features xxiv conventions xxii, xxiii on CD XX online XX SQL Anywhere xix Sybase IQ xviii Driver Not Capable error ODBC configuration 79 drivers iAnywhere JDBC driver 62 jConnect JDBC driver 62

DROP JOIN INDEX statement 203 DROP statement automatic commit 411 concurrency rules 423 DROP TABLE statement example 207 DROP VIEW statement example 213 restriction 211 dropping 359 211 views dropping connections 105 DSN connection parameter 123 about 74 DSS (decision support system) 2 DTTM index 243 additional indexes 248 advantages 247 comparison to other indexes 248 disadvantages 247 recommended use 243 DumpAllThreads file 548 dumpdups sp\_iqcheckdb option 514 dumpleaks sp\_iqcheckdb option 514 dumpunallocs sp\_iqcheckdb option 514 dynamic result sets 554

#### Ε

Embedded databases 112.116 embedded databases connecting 70 connection parameters 88 Java 71 starting 70 client side Encryption 125 communications Encryption 125 connection parameters Encryption 125 encryption

#### Index

Encryption 125 security Encryption 125 strong encryption Encryption 125 ENC connection parameter description 125 encrypted passwords ODBC configuration 80 EncryptedPassword connection parameter 125 encryption column 378 communications 151 database 378 FIPS 378 RSA 378 strong 125 Encryption connection parameter description 125 ENG connection parameter 124 EngineName connection parameter 124 ENP connection parameter 125 entity integrity about 384 enforcing 398 environment variables LANG 453 LC\_ALL 453 SACHARSET 452 SALANG 452 **SQLCONNECT** 74 error messages character set translation 448 PIPE\_NOT\_CONNECTED 288 redirecting to files 276 errors data conversion 337 422 insertions and deletions 556 out-of-dbspace condition transaction processing 422 unrepairable 533 Ethernet 575 euro symbol 1252LATIN1 collation 446, 447 event DBSpaceLogger 561

monitoring space usage 561 event handlers ConnectFailed 353 events monitoring disk space usage 559 Excel format 273 exporting data about 275 overview 272 extracting data about 276 options 276 options list 277

#### F

failures media 457 system 457 Federal Rehabilitation Act section 508 xxiv fetch operation 79 suppressing warnings file size controlling 558 FileDataSourceName connection parameter 127 FileDSN connection parameter 74 creating 83 distributing 83 files redirecting output to 275, 276 FILLER option 313 FIPS support 378 firewalls connecting across 139 LDAP communication parameter 143 FIXED format 273 flat files load conversion options 316 loading from 286 flat FP indexes 233 FORCE\_DROP option 535 forced recovery 529 detecting duplicate blocks 514

detecting multiply owned blocks 514 detecting unallocated blocks 514 procedure 531 replacing a write server 514 server startup failure 529 foreign keys creating 208 existing unenforced 404 inserting data 308 optional 404 restrictions 384 unenforced 208 FoxPro format 273 229 FP(1) indexes 229 FP(2) indexes FP(3) indexes 231 frame type 575 FROM clause join indexes 252 **UPDATE** statement 343 functions BFILE 303 for BLOB 303 for CLOB 303 types of 9

# G

getiqinfo script 587 Getting Started CD XX global temporary tables about 202 gm switch 34 effect on recovery 432, 510 **GRANT** statement creating groups 365 DBA authority 359 group membership 366 new users 357 358 passwords 360 permissions procedures 362 **RESOURCE** authority 359 WITH GRANT OPTION 362 without password 368

**GROUP BY clause** impact on index choice 224 GROUP permissions not inheritable 365 groups creating 365 managing 364 membership 366 permissions 349.367 PUBLIC 369 Sybase Central 366 SYS 369 without passwords 368

## Η

HASH\_THRASHING\_PERCENT option 566 Health Insurance Portability and Accountability Act 505 HG index additional indexes 237 advantages 236 automatic creation 237 comparison to other indexes 237 disadvantages 236 foreign key constraint 236 multicolumn with NULL 237 NULL values 237 query performance 237 236 recommended use High\_Group index See HG index High\_Non\_Group index See HNG index HIPAA 505 HNG index 238 additional indexes 239 advantages 238 comparison to other indexes 239 disadvantages 238 recommended use 238 hold cursors 419, 438 HOST communication parameter 142 hyperthreading server switch 36

# I

IANA port number 149 554 iAnywhere JDBC driver connecting to ASA databases 62 ICU library 442 connection parameters Idle 128 Idle connection parameter description 128 importing data conversion errors 337 from Adaptive Server Enterprise 301 from pre-Version 12 IQ databases 302 LOAD TABLE statement 286 in LOAD TABLE 327 inconsistent indexes repairing 523 inconsistent state 529 index types about 218 criteria for choosing 223 LF 234 recommendations 225 selecting 249 indexes about 217 adding after loading tables 250 adding and dropping 220 created automatically 204 creating 200, 221 creating in Sybase Central 222 default 229, 230 detecting logical problems 534 disk space usage 226 dropping 216 dropping corrupt 535 flat FP 233 FP(1) 230 FP(1) and FP(2)229, 230 FP(2) 230 FP(3) 231 in system tables 215 inconsistent 523 introduction 213 lookup 230

maximum unique values 567 multicolumn HG and NULL 237 parallel creation 222, 223 Projectable FP 229 rebuilding 205 renaming 216 repairing 523 selecting an index type 249 sp iqcheckdb errors 525, 534 too many on table 565 unrepairable errors 533 validating 215 verifying and repairing 519 INSERT partitioned table 293 insert conversion options 316 **INSERT LOCATION statement** 302 INSERT permissions 360 INSERT statement 251 about 299 and integrity 383 301 incremental partial-width insert 309 performance 301 VALUES option 299 inserting column defaults 387 320 column width issues from Adaptive Server Enterprise database 302 from older versions 316 from other databases 301 interactively 304 join index tables 307 overview 272 309 partial-width inserts 338 performance primary and foreign key columns 308 See Also loading data 316 selected rows 300 integer data types matching Adaptive Server Enterprise and Sybase IQ 333 Integrated connection parameter 129 integrated logins default user 104 network aspects 103

ODBC configuration -79 operating systems - 97 using 100 integrity column defaults 385 constraints 384.385 overview 381 integrity constraint violations log example 295 Interactive SQL See Also DBISQL 157 window problems 110 interface libraries connections 56 interfaces file adding entries 63 internal build number 11 IP address 112 573 ping IP communication parameter 142 IPv6 support 379 IPX 136 server configuration IQ PAGE SIZE 179 IO UNIOUE changing value of 205 performance impact 204 IQ UNIQUE constraint 395 IQ UNIQUE table option 204 IQ UTILITIES buffer cache monitor 548 iq\_bcp deprecated 293 LOAD TABLE USING FILE replacement 293 IQ\_SYSTEM\_MAIN CREATE permission 349 size guidelines 165 IQ\_SYSTEM\_MSG dbspace 163 IQ\_SYSTEM\_TEMP CREATE permission 349 iqdemo database 7 IQDSEDIT 63 iqdsn command 77 iqgovern switch 35 iqmsg log 13 archiving 14

setting maximum size 14 wrapping 14 iqmsg message log 10, 13 archiving 14 setting maximum size 14 wrapping 14 IQMsgMaxSize server property 13 iqmsgnum server startup switch 13 IQMsgNumFiles server property 13 iqmsgsz server startup switch 13 iqnumbercpus server switch 36 35 iqwmem switch ISO\_1 collation 446 about ISO BINENG default collation 443, 454, 455 Isolation level **ODBC** configuration 78 isolation levels 427 ISOL connections 63

## J

Java memory requirements 35 use in Sybase IQ 57, 181 jConnect driver connecting to IQ databases 62 **JDBC** configuring connections 63 connections 57 JDBC connectivity about 62 259 join columns 252 join hierarchy join indexes about 251 altering columns 206 base tables 307 candidate keys 384 columns in tables 253 creating 200, 257 creating in Sybase Central 263

estimating benefit 270 estimating size 269 inserting into 307 join hierarchy 252 join relationships 259 modifying underlying tables 267 on multiplex 203 ratio of top to related table rows 270 synchronizing 258 join relationships defining 259 specifying 262 join types 264 join virtual tables 203 joins linear 264 multi-table 256 performance impact 249 star 264 updates using 343

# K

Kerberos authentication 378 key joins 259, 263

# L

LANalyzer 574 connection parameters Language 129 LANG connection parameter description 129 LANG environment variable 453 Language connection parameter description 129 language support about 441 collations 451 multibyte character sets 447 overview 441 Large Objects Management 303 LazyClose connection parameter description 130

453 LC\_ALL environment variable connection parameters LazyClose 130 LCLOSE connection parameter description 130 communication parameters LDAP 143 LDAP communication parameter description 143 LDAP servers LDAP communication parameter 143 531 leaked space recovery LF communication parameter description 144 LF index 234 additional indexes 235 advantages 235 comparison to other indexes 235 disadvantages 235 exceeding maximum unique values 567 recommended use 234 Links connection parameter 117 liveness ODBC configuration 81 LivenessTimeout connection parameter 130 load conversions See conversion options load optimization 321 load options 291 load performance lock contention 426 LOAD TABLE statement 251 about 286 FILLER option 313 integrity constraints 287 partial-width insert 309 partitioned table 293 performance 321 QUOTES keyword 290 QUOTES option 290 290 QUOTES option example STRIP keyword 290 STRIP ON clause 289 USING CLIENT FILE 293 USING FILE clause 293 loading

293 client data column defaults 387 loading data ASCII conversion option 323 ASE data 303 concurrency rules 422 conversion errors 337 conversion options 316 errors 567 file specification 287 288 format options 295 integrity constraint violations large objects 303 logging constraint violations 295 monitoring space usage 559 named pipes 288 notification messages 578 overview 272 338, 565 performance privileges needed 274 See Also inserting 316 loading schema 165 recommended database size loads thread usage 341 LOB 303 communication parameters 143 LocalOnly LOCAL communication parameter description 143 local temporary tables about 202 locale character sets 448 locales 441, 445 about determining 452 INSERT...LOCATION 453 setting 452 LocalOnly communication parameter description 143 lock contention managing 426 locking DDL operations 423 tables 421

lockout automatic 353 locks managing contention 568 LOG communication parameter description 144 Log file server 45 log files correlating connection information 590 LogFile communication parameter description 144 Logfile connection parameter 131 LogFormat communication parameter description 144 logging connections 105 login attempts exceeding limit 353 login failures 353 login policies 351 login policy resetting 353 login policy option locked 353 LOGIN MODE database option integrated logins 98 logins integrated 97,98 limiting 351 LogMaxSize communication parameter description 145 LogOptions communication parameter description 146 lookup indexes 230 communication parameters LogOptions 146 LOPT communication parameter description 146 Lotus format 273 Low Fast index See LF index communication parameters LogMaxSize 145 LSIZE communication parameter description 145 LTO connection parameter 130

## Μ

main store space management 183 Managing 345 max\_days\_since\_login exceeding 353 max\_failed\_login\_attempts exceeding 353 MAX\_TEMP\_SPACE\_PER\_CONNECTION option 183 MAXCONN communication parameter description 147 MaxConnections communication parameter description 147 MaxRequestSize communication parameter description 147 MAXSIZE communication parameter description 147 memory connection limit 375 creating wired memory pool 35 for catalog store cache 35 memory message load notification messages 579 message file connection information 590 MESSAGE LOG contents 295 example 298 message log 10 backing up 16, 480 backing up archives 16, 480 **Daylight Savings Time** 17 IQ\_SYSTEM\_MSG dbspace 163 message log management 10, 13 message logging 10, 13 messages memory notification 579 out-of-dbspace condition 556 recorded in message log 10 redirecting to files 276 metadata in catalog store 162 Microsoft Access 565 ODBC configuration for 79 Microsoft Visual Basic ODBC configuration for 79

migration collations 442 deprecated collations 442 sort keys 442 modifying column defaults 387 modifying and deleting column defaults 387 money data types 335, 336 multibyte character sets using 447 multiple record fetching **ODBC** configuration 82 multiplex consistency checks 511 creating join indexes 203 multiplex databases backups 458 restoring 481 482 validating multiplex servers balancing loads 152 stopping 47 multiprocessor machines switches 33 multithreading during loads 341 MYIP communication parameter 147 MySybase accessing 591 online support 591

#### Ν

named pipes 288 extraction 286 national language support 441 about collations 451 multibyte character sets 447 overview 441.443 natural joins 263 NDIS drivers 572 NEAREST\_CENTURY option 326 net.cfg file 575

**NetBIOS** server configuration 136 NetWare network adapter settings 575 network adapters drivers 572 network communications command line switches 136 troubleshooting startup 106, 107 network number in IPX address 140 network protocols ODBC configuration 81 troubleshooting 571 NEWID default 392 NEWPWD connection parameter 132 NOT NULL constraint 384 notification messages 578 notify count 222 NOTIFY option **INSERT** statement 253 Novell client software 572 NULL 327 conversion option 316, 330 converting to 330 default 393 inserting 299 on multicolumn HG index 237 result of partial-width insertions 304 NULL backups 476 NULL value in multicolumn HG index 237 output 276 NULLS option DBISQL 276

# 0

objects qualified names 369 ODBC configuring data sources 78 connection parameters 111 data sources 74

driver location 90 initialization file for UNIX 84 UNIX support 84 **ODBC** connectivity about 62 ODBC data sources using with jConnect 62 ODBC translation driver ODBC configuration 78 ODI drivers 572 OEM code pages choosing 446 263 ON clause joins Open Database Connectivity. See ODBC operator tasks of 503 option value truncation 278 options DBCC\_LOG\_PROGRESS 482, 515 183 MAX\_TEMP\_SPACE\_PER\_CONNECTION QUERY\_TEMP\_SPACE\_LIMIT 183 setting 375 out of disk space monitoring space usage 559 recommended actions 546, 547, 556 output format DBISOL 274 output redirection 275, 276 owner role of 5 owners about 348

## Ρ

page size 179 Catalog - 39 switch 39 parallel CREATE INDEX 222 params.cfg file 29 partial-width insertions about 309 examples 311 rules 310

START ROW ID option 304 partition key 168 partitioned table APPEND\_LOAD option 293 INSERT 293 LOAD TABLE 293 partitioning definition 168 partitions DDL operations 169 maximum number 169 read-only 189 Password connection parameter 132 passwords case sensitivity 176, 455 changing 358 default 346 expiration 351 minimum length 359 ODBC configuration 80 rules 359 setting expiration 351 utility database 355 verifying 359 pathnames for databases 176 performance 249 ad hoc joins 383 effect of constraints impact of versioning 434 indexes 213 inserts 301 loading data 338 loading from flat files 317 queries and loads 565 permissions command-line switches 37 conflicts 374 357 connect DBA authority 346 dbspace management 349 granting passwords 357 group 364 group membership 366 groups 349, 367 in Sybase Central 361, 363

individual 357 inheriting 362, 364 INSERT and DELETE, on views 373 listing 376 managing 345 overview 345 passwords 358 procedures 362 **RESOURCE** authority 348, 359 tables 349, 360 the right to grant 362 types of 6 views 212, 360 WITH GRANT OPTION 362 PFP(1) indexes 229 PFP(2) indexes 229 physical layer troubleshooting 574 ping TCP/IP 573 PIPE\_NOT\_CONNECTED error 288 pipes 286 named PORT communication parameter 149 port number default 69 for the database server 149 specifying on UNIX 69 PreFetchOnOpen communication parameter description 148 primary keys AUTOINCREMENT 392 creating 207 entity integrity 399 inserting data 308 multicolumn 399 privileges defining database objects 159 274 for inserting and deleting problems reporting 586 procedures dynamic result sets 554 owner 348 permissions 362 permissions for creating 348

security 371 See Also stored 7 system 7 product manuals XX product support 586 profiles connection 64 Projectable FP indexes 229 Prompt connection parameter 134 protocols switch 40 571 troubleshooting PUBLIC group 369 PWD connection parameter 132

# Q

qualified object names 369 queries concurrency rules 422 limiting concurrent 35 performance 237 565 performance issues range predicates 245 thrashing 566 with DATEPART 244 query server replacing a write server 514 query types index types for 224 QUERY\_TEMP\_SPACE\_LIMIT option 183 quotation marks in SQL 370 OUOTES LOAD TABLE keyword 290

# R

range partitioning definition 168 range partitions 169 raw devices 160 naming on Windows 178 restoring to 488

utility database 354 communication parameters ReceiveBufferSize 149 **RCVBUFSZ** communication parameter description 149 read-only dbspaces 188 read-only hardware backups 472 example 506 REAL data type matching Adaptive Server Enterprise and Sybase IQ 334 data ReceiveBufferSize communication parameter description 149 recovery database repair 511 database verification 511 forced 529 550 from system failure leaked space 531 missing backup 532 532 missing transaction log normal 510 replacing a write server 514 509, 540 server special modes 528 system 432, 509, 510 transaction log in 433 transactions in 432, 510 versioning in 510 recycling the server 47 redirecting output to files 275, 276 **REFERENCES** permissions 360 referential integrity column defaults 385 declaring 400 enforcing 398 enforcing with existing unenforced foreign keys 404 permissions 274 RELEASE SAVEPOINT statement 430 remote data bulk loads 293 293 loading remote data access

proxy tables 302 renaming database files 488 repair allocation 523 509.540 database indexes 535 tables 535 request log file 585 using sa\_get\_request\_profile 585 using sa\_get\_request\_times 585 request logging level 590 resetclocks sp\_iqcheckdb option 514 resetting login policy 353 **RESOURCE** authority about 348 granting 359 not inheritable 365 resource planning iqnumbercpus switch 36 restore operations about 482 displaying header file 495 491 ensuring correct order 494 excluding other users performance issues 503 recovering from errors 495 SYSFILE after restore 485 to raw device 488 **RESTORE** statement about 487 restoring databases renaming files 488 **REVOKE** statement 363 about rollback out-of-dbspace condition 183, 556 ROLLBACK statement 430 ROLLBACK TO SAVEPOINT statement 430 routers broadcasting over 140 row id displaying 311 in notification message log 310 ROW LOG 296 contents

example 298 RSA support 378

### S

sa\_get\_request\_profile analyzing request log file 585 sa\_get\_request\_times analyzing request log file 585 SACHARSET environment variable 452 SALANG environment variable 452 sample database xxiii, 7 Sarbanes-Oxley Act 505 SAVEPOINT statement and transactions 430 savepoints within transactions 430 schemas 200 changing creating 200 scrolling cursors 437 SCSI tape backups 463 section 508 compliance xxiv security about 345 Advanced Security Option 378 column encryption 378 378 database encryption FIPS support 378 integrated logins 101, 103 IPv6 support 379 Kerberos authentication 378 login failures 353 procedures 362, 371 378 RSA support views 371 See database utilities 74 SELECT DISTINCT projection 224 SELECT permissions 360 SELECT statement delimiters 303 in INSERT statement 303 join indexes 252

restrictions for view creation 211 SendBufferSize communication parameter description 149 sensitivity cursor behavior 437 server CPU usage 547 deadlock 549 out of space 547 problems with shutdown 549 recovery 509, 540 See database server startup failure 529 startup on Windows 544 546 stops processing transaction log 542 unique name 543 unique port number 543 unresponsive 546, 547, 548 server log file 45 server name ODBC configuration 80 server objects adding 63 server properties **IQMsgMaxSize** 13 **IQMsgNumFiles** 13 server startup switches -iqmsgnum 13 -iqmsgsz 13 ServerName connection parameter 124 ServerPort communication parameter 149 servers automatic startup on boot 24 connecting 62 naming 31 recycling 47 Service Manager starting servers 29 SESSIONS communication parameter 150 SET clause **UPDATE** statement 343 shutdown 52 database troubleshooting 105.549 single-byte character sets

about 443 single-node mode 203 snapshot versioning See Also versioning 409 communication parameters SendBufferSize 149 SNDBUFSZ communication parameter description 149 software release number 11 sort keys migration 442 sort order collations 441 SORT\_COLLATION option 442 sorting collations 444 SORTKEY function 442 sp\_iq\_post\_process\_login 351 sp\_iq\_process\_login 351 sp\_iqcheckdb allocation mode 513 allocation verification and repair 523 analyzing allocation problems 523 analyzing index problems 519 check mode 512 checking allocation 513 checking database consistency 481 checking indexes and allocation 512 database verification 510 DBCC functions 511 DBCC\_LOG\_PROGRESS 482 DBCC\_LOG\_PROGRESS option 515 dropleaks mode 515 dumpdups option 514 dumpleaks option 514 dumpunallocs option 514 index verification and repair 519 internal index checking 512 interpreting output 524 output 515 output messages 536 performance 511 523, 525 repairing allocation repairing indexes 519 resetclocks option 514 resetting allocation maps 515

518 resource issues sample output 515 syntax 511 time to run 511 verify mode 512 sp\_iqcheckoptions stored procedure 183 sp\_iqdbspace dbspace usage information 196 sp\_iqdbspaceinfo dbspace usage information 196 sp\_iqestdbspaces estimating dbspace requirements 166 269 sp\_iqestjoin estimating join index space requirements 166 sp\_iqestspace estimating database space requirements 166 sp\_iqindexinfo displaying index information 197 sp\_iqlocklogin 351 sp\_iqrebuildindex 523 sp\_iqstatus sample output 576 use in troubleshooting 576 sp\_iqtransaction determining blocking writers 567 space management IO main store 183 IQ temporary store 183 183, 556 out-of-dbspace condition wait-for-space condition 183, 556 specifying drivers 62 SOL log Daylight Savings Time 17 SOLCONNECT environment variable connections 74 stack trace generating for threads 548 location 550 standards section 508 compliance xxiv star joins 264 start line ODBC configuration 80 Start parameter embedded databases 71

START ROW ID option 309 309, 313 about INSERT statement 301 partial-width inserts 304.310 start iq command will not run 545 parameters 544 troubleshooting 545 24 start\_iq utility starting 53 starting multiplexes 26 StartLine connection parameter 134 startup allocation error 529 checkpoint error 529 resolving a failure 529 troubleshooting 105 troubleshooting hints 541 startup parameters 29 startup script 24 startup utility 24 stored procedures about 7 Sybase IO 7 string and number defaults 393 STRIP LOAD TABLE keyword 290 STRIP ON clause deprecated 289 STRIP option 289 subtransactions and savepoints 430 SUM function 234 Sybase Central 53 adding users to groups 366 altering tables 206 and permissions 361 column constraints 397 column defaults 390 194 creating dbspaces creating groups 366 creating tables 200 358 creating users display problems 563, 571 dropping views 213 introduction 157

permissions 363 starting 26,65 Sybase IQ matching data types with Adaptive Server Enterprise 332 Sybase IQ 12.5 servers 554 Sybase IQ User Administration list of procedures 352 overview 351 SyBooks CD XX synchronizing about 258 synchronizing the multiplex 203 SYS group 369 SYSCOLAUTH view permissions 377 SYSCOLUMN table integrity 407 SYSDUMMY table permissions 377 SYSFILE table 485 file name after restore SYSFOREIGNKEY table integrity 407 SYSGROUP table permissions 377 SYSGROUPS view permissions 377 SYSPROCAUTH view permissions 377 SYSPROCPERM table permissions 377 SYSTABAUTH view permissions 377 SYSTABLE table integrity 407 SYSTABLEPERM table permissions 377 SYSTEM dbspace 161 system failure recovering from 550 system tables 8 209 about indexes in 215 376 permissions showing 184

SYSFILE 485 users and groups 376 system unresponsive 546 system views integrity 407 permissions 376 system-level backups 478 SYSUSERAUTH view 377 permissions SYSUSERLIST view permissions 377 SYSUSERPERM table 377 permissions SYSUSERPERMS view permissions 377 SYSVIEW view view information 213

# Т

table partition 168 table-level versioning about 414 See Also versioning 414 tables 207 adding keys to altering 206 blocked access 567 corrupt 535 creating 200 dropping 207 group owners 367 join relationships 259 joining multiple 256 loading 286 locking 421 managing blocked access 568 moving to new dbspace 349 348 owner permissions 348 367, 369 qualified names read-only 189 See Also information in system tables 8 unrepairable errors 533 tablespaces

4 allocation tape devices for backup 469 TCP/IP connecting across firewalls 139 143 LDAP communication parameter server configuration 136 server port number 149 testing 574 troubleshooting 573 TDS communication parameter 151 Technical Support checklist 592 MySybase 591 online help 591 reporting problems to 586 Telnet TCP/IP testing 574 TEMP environment variable disk space 106 TEMP\_EXTRACT\_NULL\_AS\_EMPTY option 282 TEMP\_EXTRACT\_NULL\_AS\_ZERO option 282 temporary storage option to save space 437 temporary store space management 183 temporary tables about 202 loading 202 versioning 420 thrashing HASH\_THRASHING\_PERCENT option 566 threads generating a stack trace 548 not enough 562 use during loads 341 TIME data type optimizing loads 321 time data types matching Adaptive Server Enterprise and Sybase IQ data 335 TIME index 243 additional indexes 248 advantages 247 comparison to other indexes 248 disadvantages 247

recommended use 243 TIMEOUT communication parameter 151 TMP environment variable disk space 106 TO communication parameter 151 top table size and performance 256 trace generating for threads 548 trailing blanks trimming 285, 289 transaction log in system recovery 433 recovering without 532 renaming 493 transaction processing about 409 transactions about 409 cursors in 436 definition 410 411 ending 432, 510 in recovery rolling back 431 savepoints 430 starting 410 subtransactions and savepoints 430 Translation driver **ODBC** configuration 78 trimming trailing blanks 285, 289 troubleshooting 539 common problems 575 database connection 551 database connections 89 DBISOL 554 DBISOLC 554 processing issues 565 protocols 571 resource issues 555 server operation 541 server startup 107 startup, shutdown, and connections 105 Sybase Central 571 wiring problems 574

# U

UID connection parameter 135 UNC connection parameter 135 Unconditional connection parameter 135 unenforced foreign keys 404 unichar ASE data type 334 Unicode character sets 442 Unicode character sets about 447 Unilib library 442 UNIQUE constraints 394 334 unitext ASE data type univarchar ASE data type 334 UNIX **ODBC** support 84 UPDATE statement using 342 using join operations 343 user administration see Sybase IQ User Administration user IDs creating 357 default 346 deleting 363 in message log 12 listing 376 managing 345 ODBC configuration 80 user names. See user IDs USER special value default 391 user-defined data types CHECK conditions 396 Userid connection parameter 135 users adding to groups 366 creating in Sybase Central 358 creating individual 357 locking 351 locking out 353 login failures 353 unlocking 353 Using 84, 323 using column defaults 385 *util* db.ini file 355

utilities CP874toUTF8 442 Transaction Log 493 utility database about 17 connecting 356 password to create databases 355 security 354 setting password 355 starting 354 utility programs iq\_bcp deprecated 293

## V

VALUES option **INSERT** statement 299 VARCHAR data zero-length cells 324 variable-length data transfer 463 VERIFY communication parameter 152 verifying passwords 359 version string 11 versioning 409.413 about at table level 414 cursors and 437 in recovery 510 433 in system recovery isolation levels 427 performance impact 434 temporary tables 420 vertical insertions about 309 views creating 210 211, 213 deleting 209 differences from permanent tables inserting and deleting 211 modifying 211 owner 348 permissions 212, 348, 349 security 371 SELECT statement restrictions 211 using 211

working with 209 Virtual Backup decoupled 477 encapsulated 477 Visual Basic ODBC configuration for 79 VLDB managing 18

## W

about

WarehouseArchitect 156 WD index 240 advantages 242 disadvantages 242 recommended use 241 WHERE clause impact on index choice 225 252 343

join indexes **UPDATE** statement Windows Service 24 wired memory setting iqwmem switch 35 wiring troubleshooting 574 WITH GRANT OPTION clause 362 WORD index 240 working with column defaults in Sybase Central 390 WORM storage 505 write server replacing 514

### Х

XML format 273

### Y

year 2000 conversion options 326

# Ζ

-Z option database server 107 zeros converting to NULL 330 zr log file 585